#### **BOX HIBEG**

# **BOX HIBEG** Page Order #:  $1483$

#### Page Order #:

### **BOX INSTRUCTIONS**

( HIQ3345 ) IF (SP IS IN THE SUPPLEMENTAL SAMPLE), GO TO HIMCINTR - HIINTR1<br>(HIQ3348 ).

ELSE GO TO BOX MC1AA - (HIQ3350 ).

#### **ASSIGNMENTS**

### **TECHNICAL NOTES**

 where MRES.MRESRND = current round. **9 SuppORD SP** is in the Supplemental Sample = MRES.INTTYPE=3/NewFromSupplement on MRES

#### **DESIGN NOTES**

#### **HIMCINTR**

#### Page Order #: **Design Screen Type:** No Entry **HIMCINTR** Page Order #: 1484 Fields: Field 1: HIINTR1 **Enable Functions: HELP JUMPBACK COMMENTS**  No Yes Yes **Roster Name: Roster Type: Roster Functions: Add Item Edit Item Delete Item Search Item**  No No No No

No No

**Delete Line** 

#### **DISPLAY INSTRUCTIONS:**

**Grid Functions: Add Line** 

 **Context header display:**

**Question display:**

 **Multi Field display:**

**Roster/Grid Instructions:**

**Roster/Grid display:**

**Report display:**

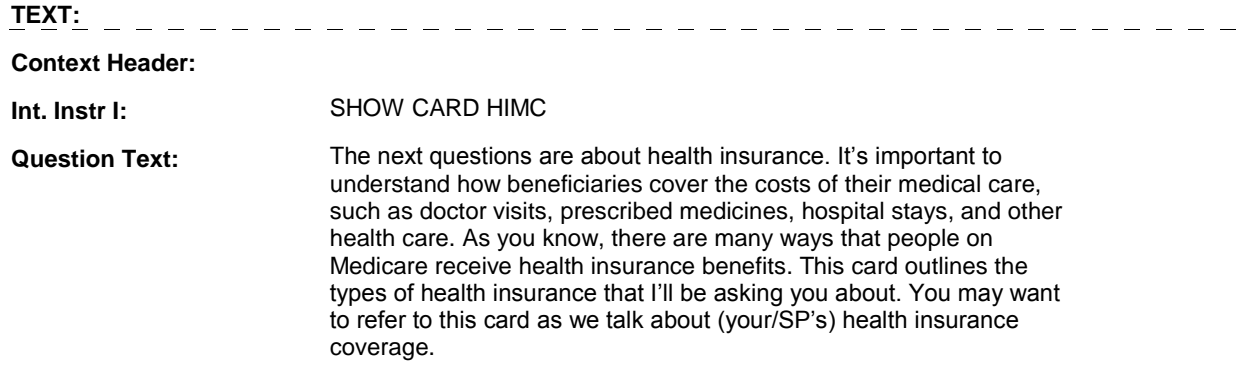

#### **Int. Instr II:**

#### **HIMCINTR**

#### **INPUT FIELDS / ROUTING**

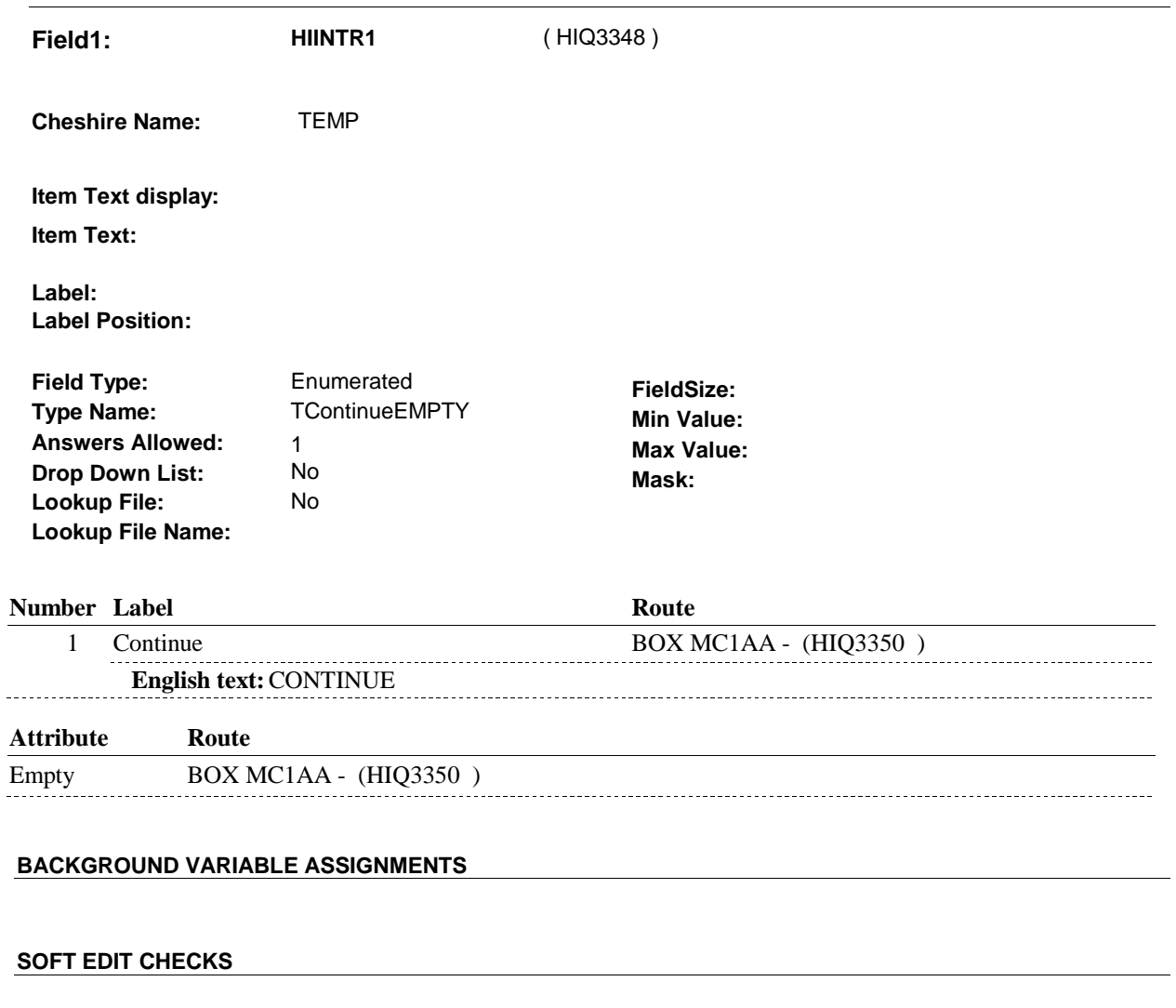

#### **HARD EDIT CHECKS**

#### **TECHNICAL NOTES**

### **DESIGN NOTES**

## **BOX MC1AA** Page Order #: 1485

#### Page Order #:

#### **BOX INSTRUCTIONS**

( HIQ3350 ) IF (SP IS IN THE SUPPLEMENTAL SAMPLE) AND (SP HAS A LOADED CMS MEDICARE MANAGED CARE PLAN), GO TO MC1 - LOADCORR ( HIQ3430 ).

> ELSE IF (SP IS NOT IN THE SUPPLEMENTAL SAMPLE) AND (SP HAS A MEDICARE MANAGED CARE PLAN THAT WAS "CURRENT" AT THE TIME OF THE PREVIOUS ROUND INTERVIEW), GO TO HIMC1A - MHMOSAME ( HIQ3591 ).

ELSE GO TO HIMC1 - MHMOCOV ( HIQ3600 ).

#### **ASSIGNMENTS**

Create current round PLRO for Medicare Plan where PLAN.PLANTYPE = 1/Medicare.

PLRO KEY = PLRO.PLROBASE + PLRO.PLROPLAN + PLRO.PLRORND

Set plan status = current. See detailed instructions below:

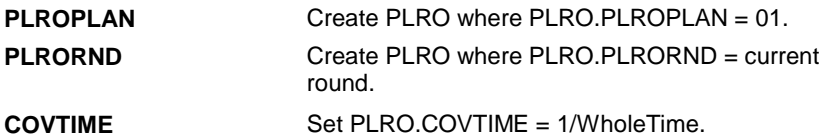

#### **TECHNICAL NOTES**

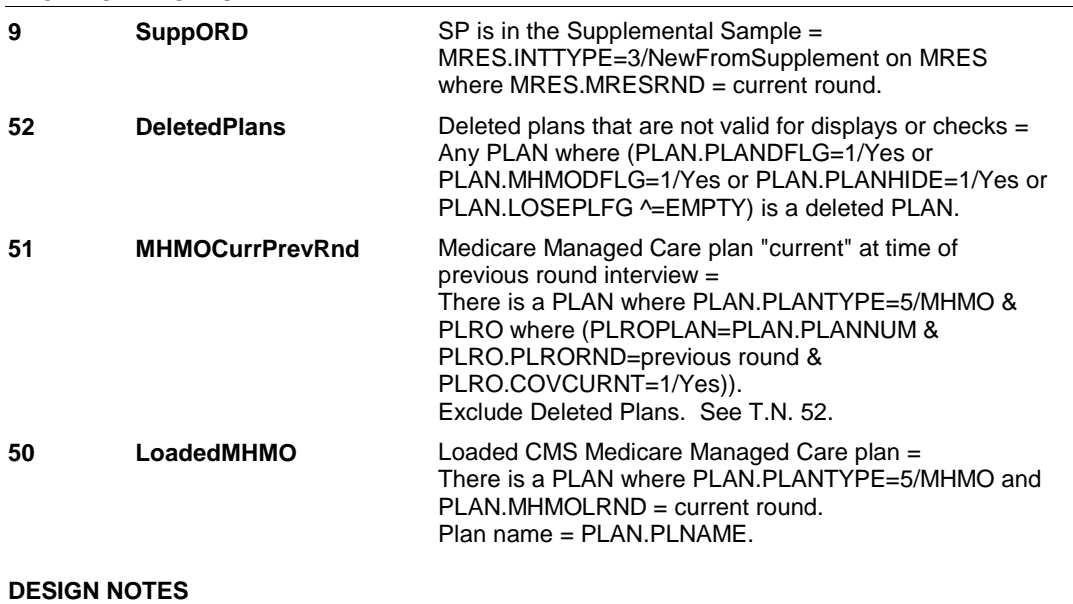

**MC1** Page Order #: 1550

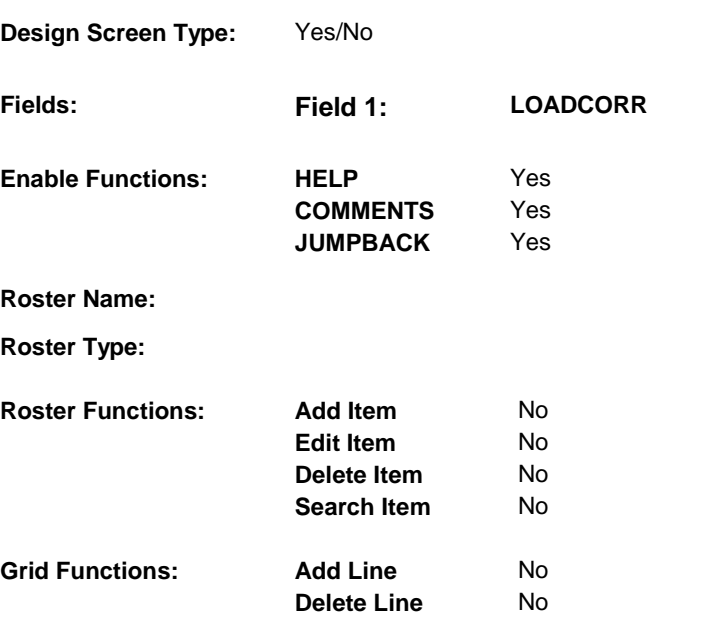

### **DISPLAY INSTRUCTIONS:**

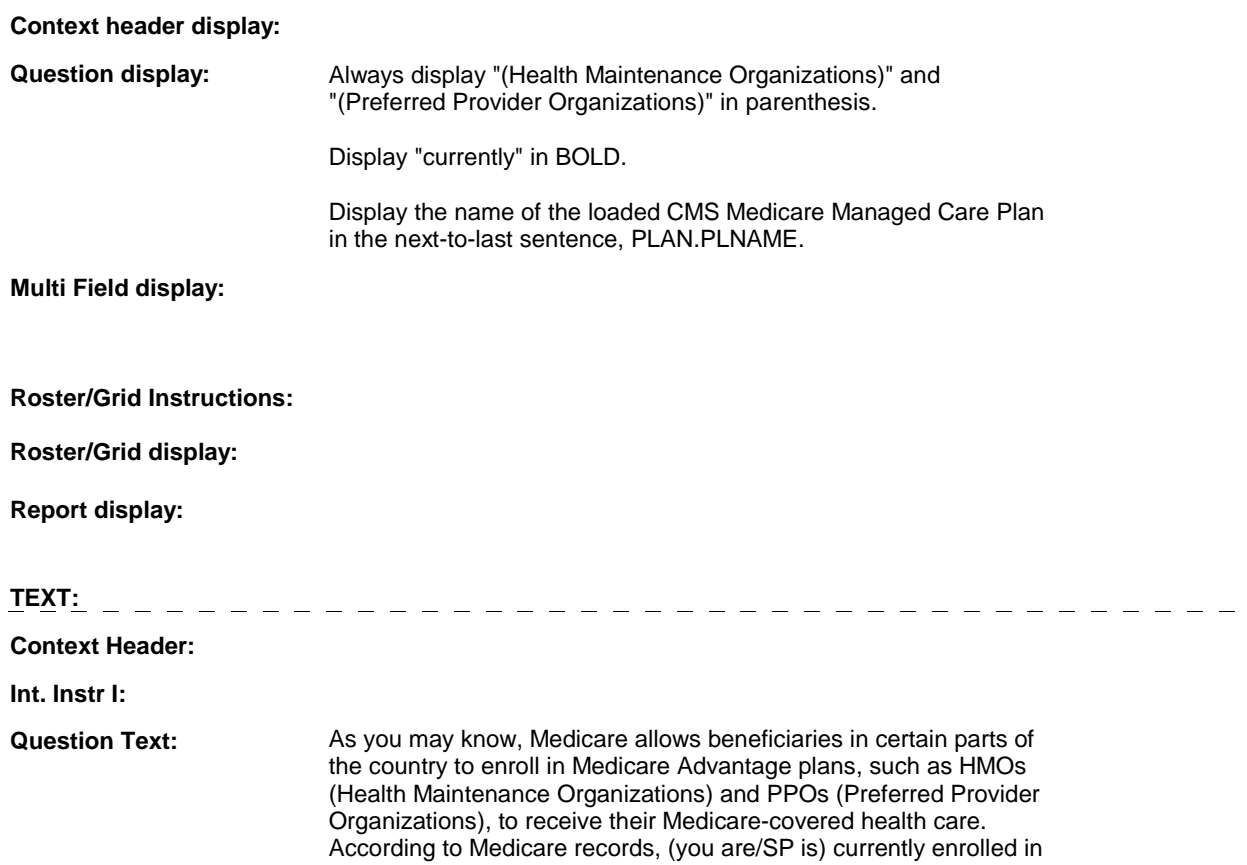

 CARE PLAN NAME). Is this information correct? a Medicare Advantage Plan called (CMS MEDICARE MANAGED

**Int. Instr II:**

**INPUT FIELDS / ROUTING Field1: LOADCORR** ( HIQ3430 ) **Cheshire Name:** HRND.LOADCORR **Item Text display: Item Text: Label: Label Position: Field Type:** Enumerated **FieldSize:**<br> **Type Name:** TYesNoDKRF **FieldSize: Type Name:** TYesNoDKRF **Type Name:** TYesNoDKRF **Min Value: Answers Allowed:** 1 **Max Value: Drop Down List:** No **Mask: Mask: Mask: Lookup File:** No  **Lookup File Name: Number Label Route** 1 Yes BOX HIMC1 - (HIQ4010) **English text:** YES . . . . . . . 2 No **MC2** - WHATWRNG ( HIQ3440 ) **English text:** NO **Attribute Route**  Don't know MC11 - REFERMED ( HIQ3560 ) Refusal BOX HIMC4 - (HIQ4500)

#### **BACKGROUND VARIABLE ASSIGNMENTS**

 round PLAN and PLRO will be generated at the home office and will be preloaded with release of case. The preloaded records will include the following information: If CMS reported that the SP was enrolled in a Medicare Managed Care plan, a current

 PLAN.PLANNUM = Number of CMS loaded plan PLRO.PLROPLAN = PLAN.PLANNUM PLAN.PLANRNDC=current round PLAN.PLANTYPE=5/MHMO PLAN.MHMOLRND=current round PLRO.PLRORND=current round PLRO.COVANYTM=1/Yes.

 The status of the loaded CMS Medicare Managed Care plan may be determined by the response to MC1, HRND.LOADCORR.

Plan details will be collected on this PLAN and PLRO records. When setting status of this plan, set variable on PLRO where PLRO.PLROPLAN=this PLAN.PLANNUM and PLRO.PLRORND=current round.

See detailed instructions below:

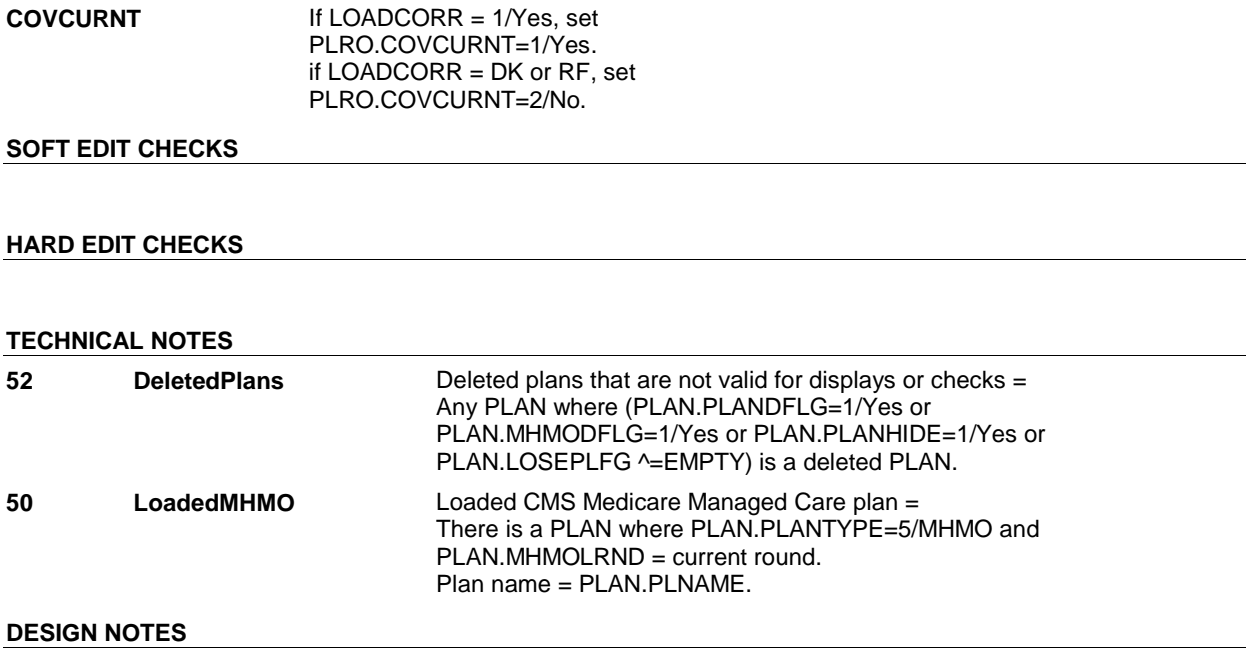

#### **MC1**

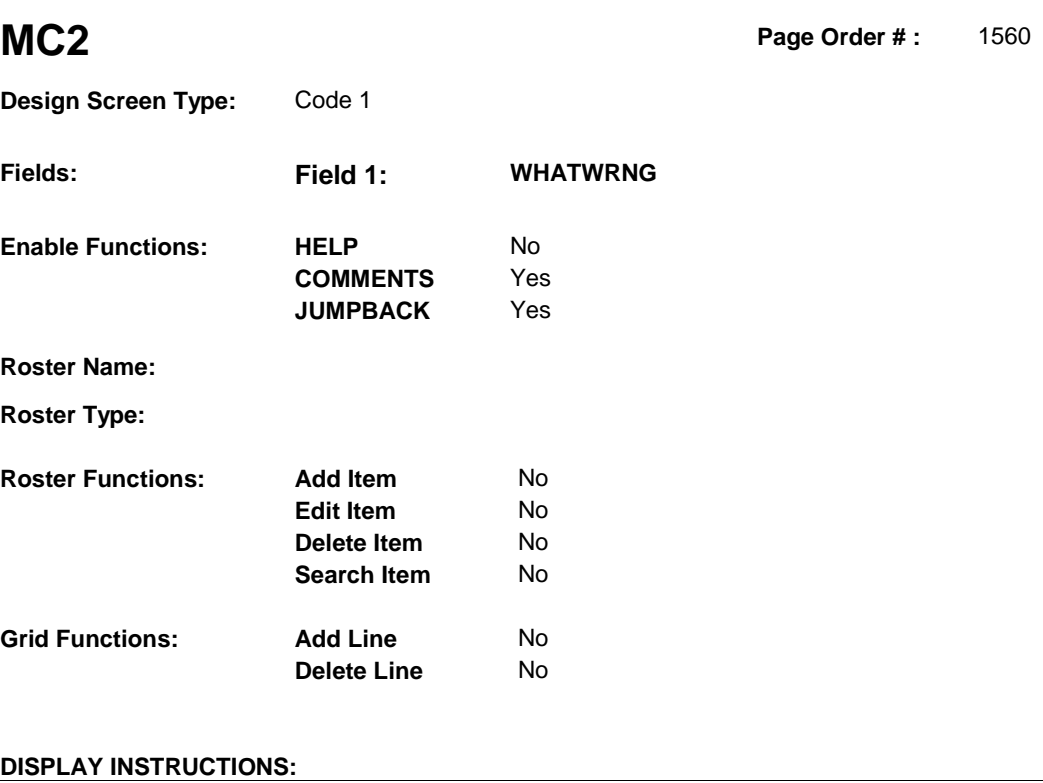

## **Context header display: Int. Instr II:** SELECT ONLY ONE. IF MORE THAN ONE RESPONSE IS APPLICABLE, SELECT THE RESPONSE THAT IS CLOSEST TO THE TOP OF THE LIST.  **Multi Field display: Question Text:** How is this information incorrect? Display the name of the loaded CMS Medicare Managed Care Plan, PLAN.PLNAME. **Question display: Roster/Grid Instructions: Roster/Grid display: Report display: TEXT: Context Header:** (CMS MEDICARE MANAGED CARE PLAN NAME) **Int. Instr I:**

### **INPUT FIELDS / ROUTING**

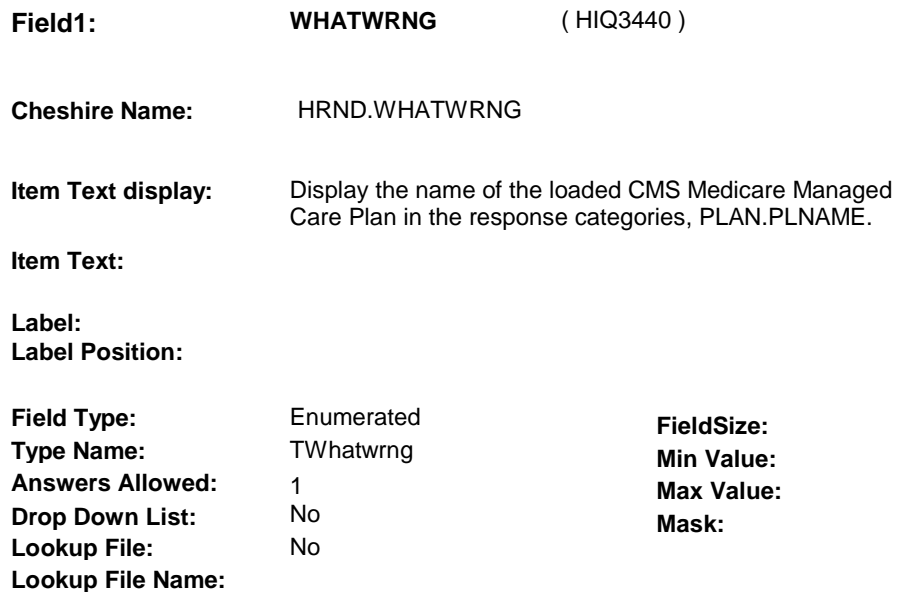

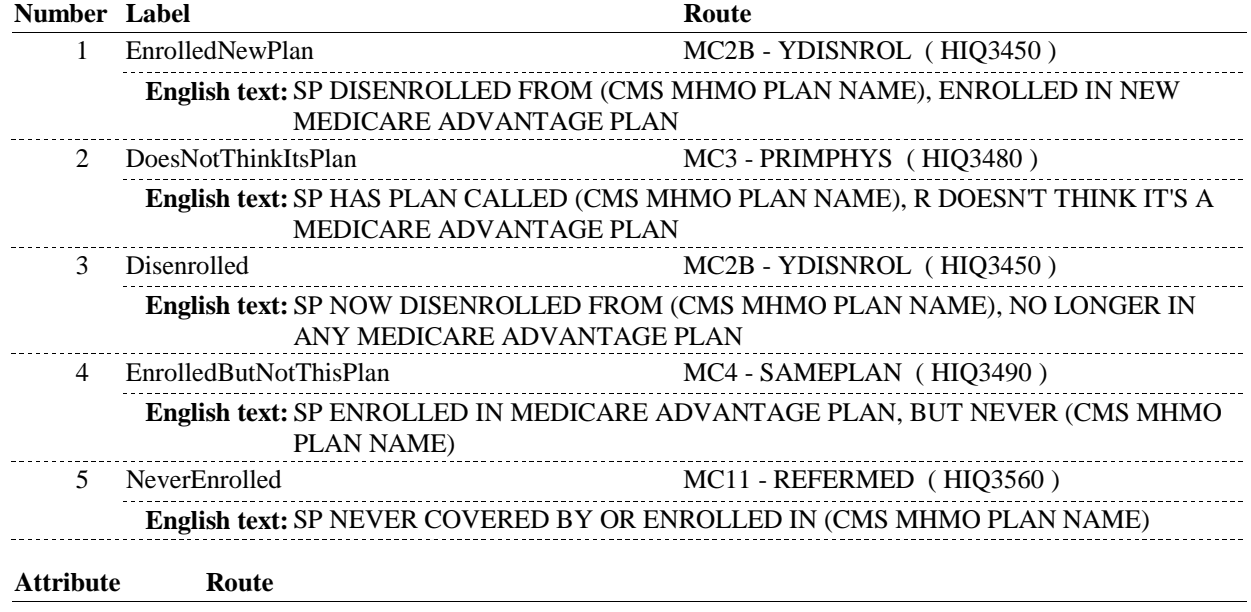

#### **BACKGROUND VARIABLE ASSIGNMENTS**

 The status of the loaded CMS Medicare Managed Care plan may be set depending on response to MC2. When setting status of this plan, set PLRO variable on PLRO where PLRO.PLROPLAN=this PLAN.PLANNUM and PLRO.PLRORND = current round.

See detailed instructions below:

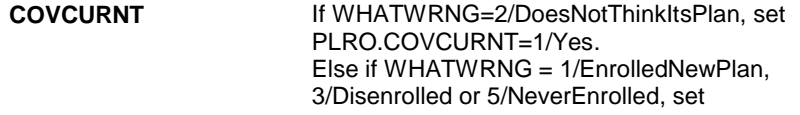

#### PLRO.COVCURNT=2/No.

#### **SOFT EDIT CHECKS**

### **HARD EDIT CHECKS**

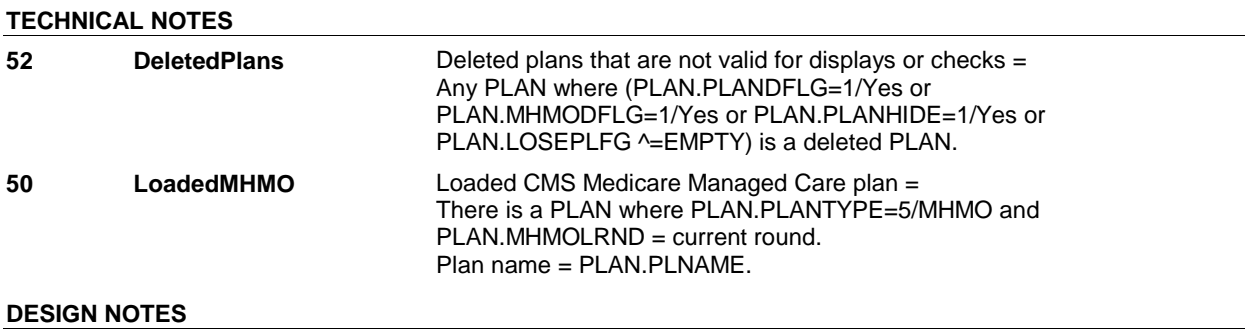

#### **MC2**

**MC2B** 

**MC2B** Page Order #: 1575

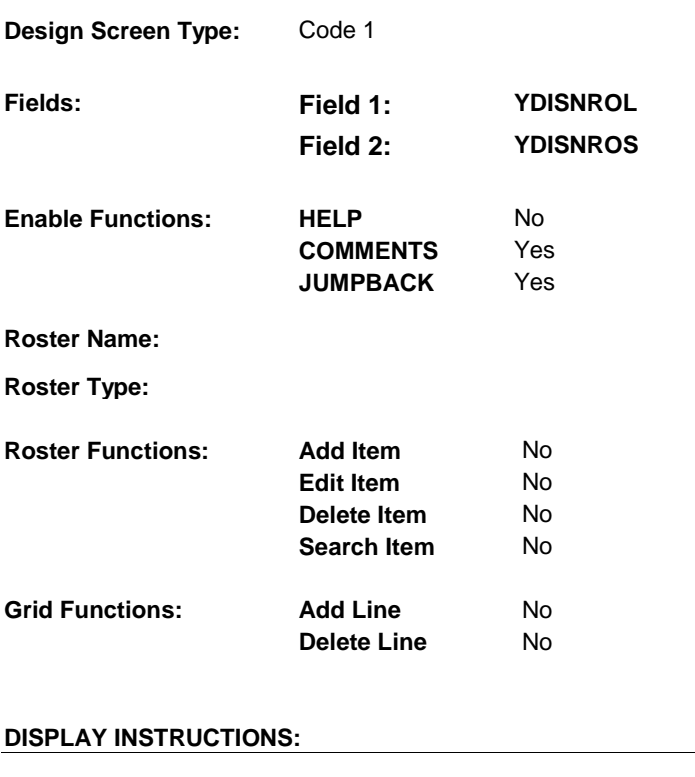

## **Context header display: Question display:** Display the name of the loaded CMS Medicare Managed Care Plan, PLAN.PLNAME.  **Multi Field display:** Vertical Alignment **Roster/Grid Instructions: Roster/Grid display: Report display: TEXT: Context Header: Int. Instr I: Question Text:** What is the most important reason (you/SP) stopped the (CMS MEDICARE MANAGED CARE PLAN NAME) coverage? **Int. Instr II: INPUT FIELDS / ROUTING**

**MC2B** 

**MC2B** 

**Field1: YDISNROL** ( HIQ3450 )

**Cheshire Name:** PLRO.YDISNROL

**Item Text display:** 

**Item Text:** 

**Label: Label Position:**

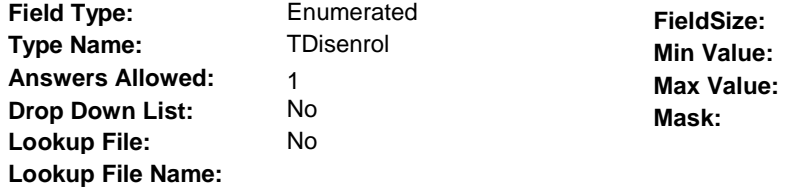

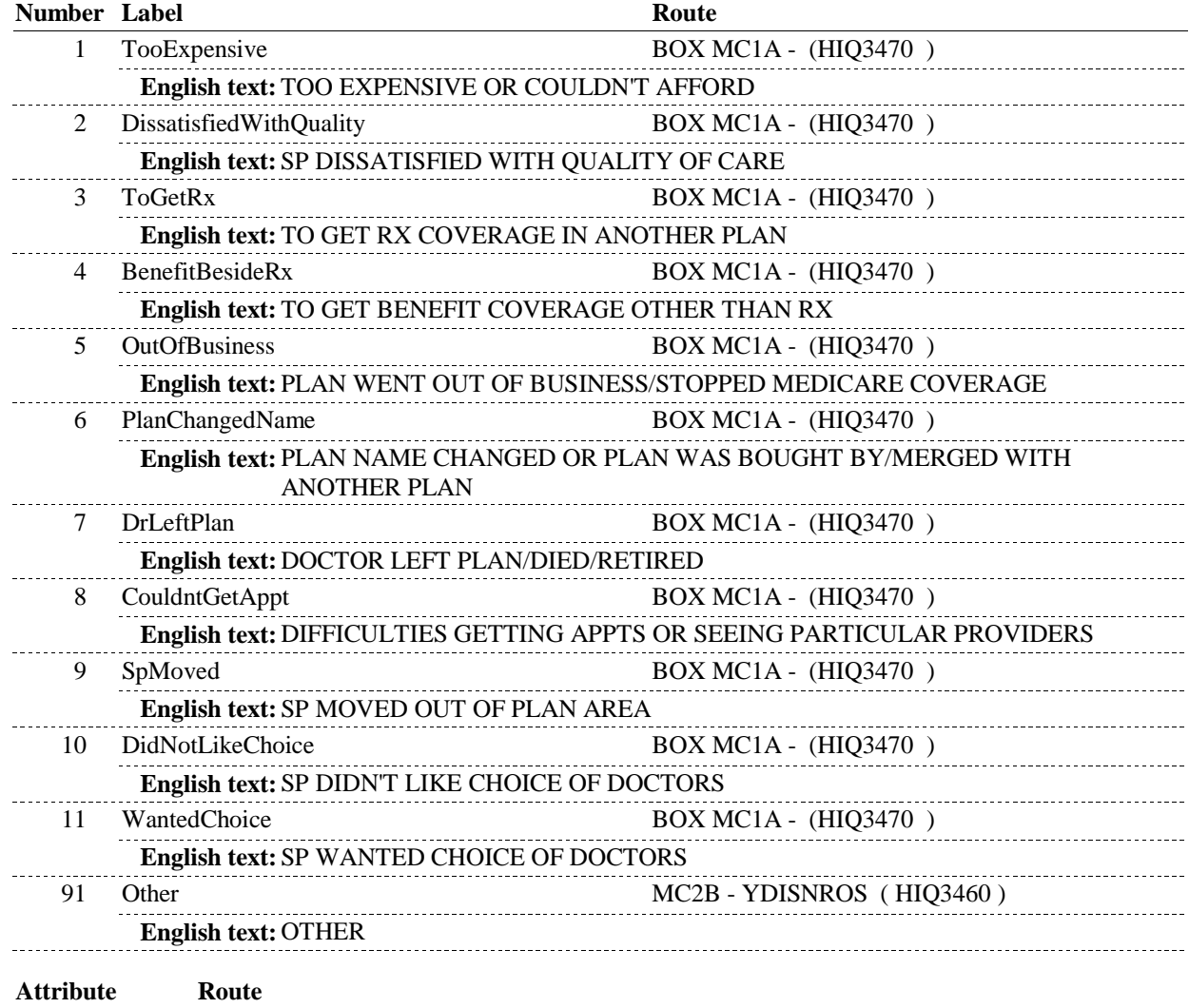

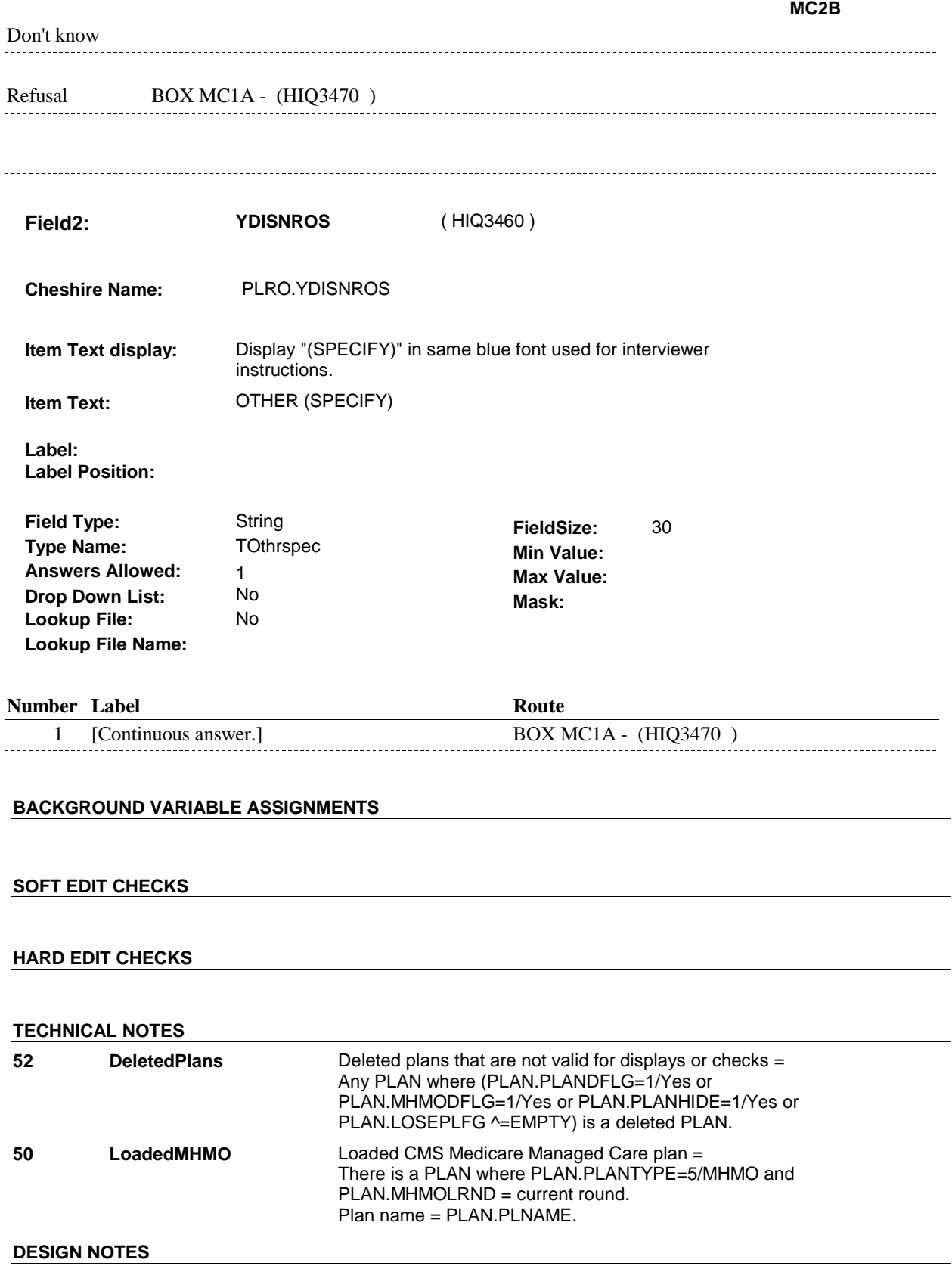

#### **BOX MC1A**

## **BOX MC1A**

#### **Page Order # :** 1580

#### **BOX INSTRUCTIONS**

 PLAN\_MHMOMCA ( HIQ3500 ). (HIQ3470) IF MC2 - WHATWRNG = 1/EnrolledNewPlan, GO TO MC5 -

ELSE GO TO HIMC16 - MHMOMORE ( HIQ4450 ).

#### **ASSIGNMENTS**

#### **TECHNICAL NOTES**

#### **DESIGN NOTES**

## **MC3** Page Order #:  $1590$

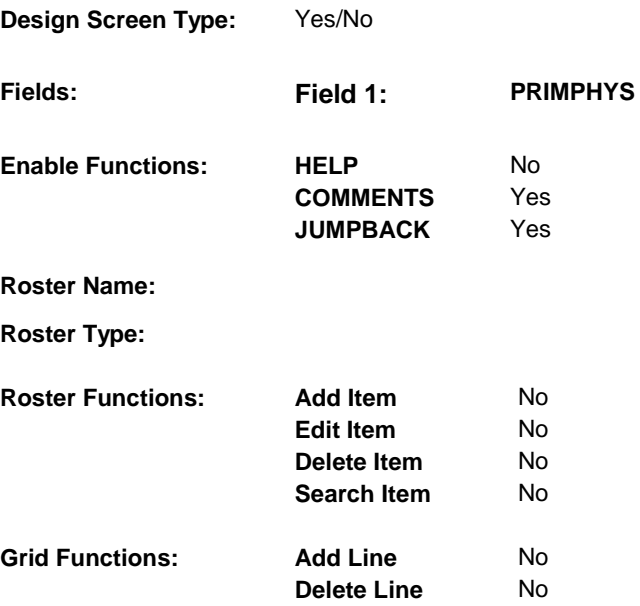

#### **DISPLAY INSTRUCTIONS:**

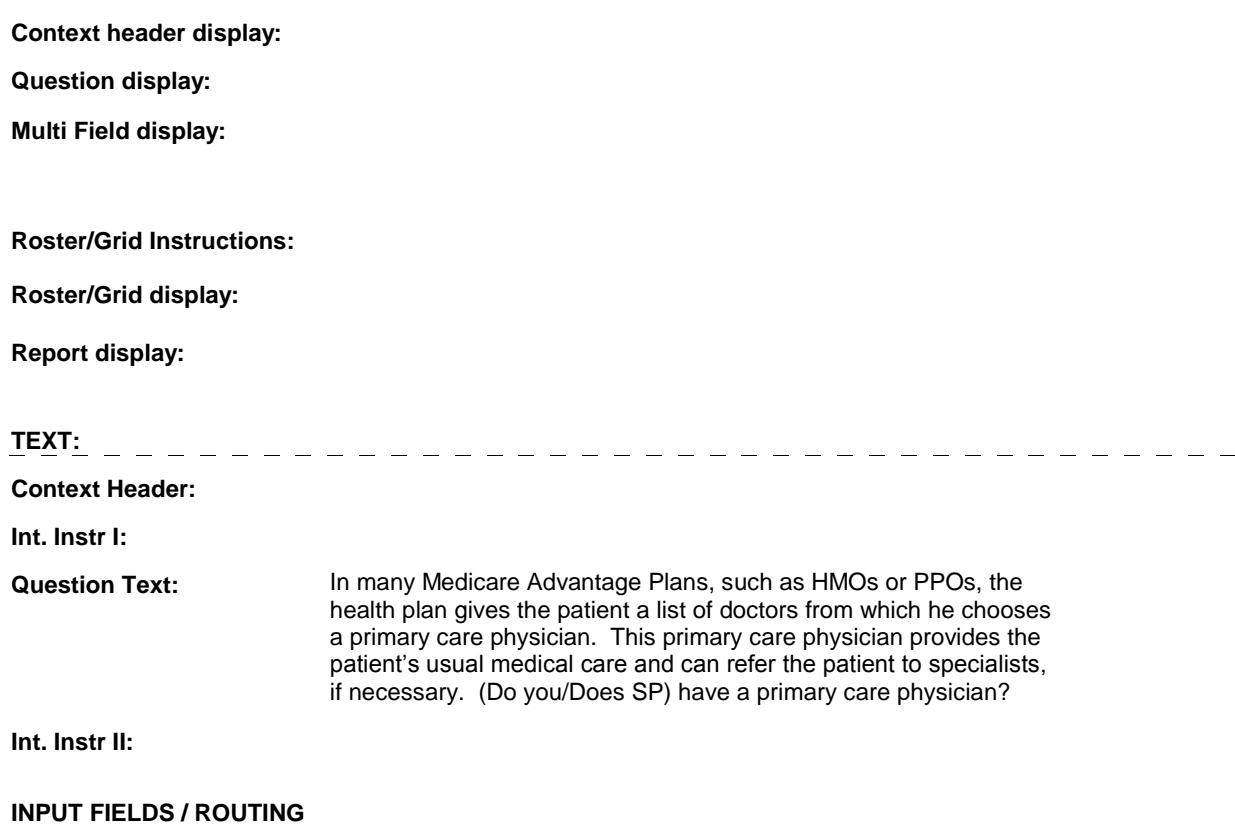

 **Drop Down List: Field1: PRIMPHYS** ( HIQ3480 ) **Cheshire Name:** HRND.PRIMPHYS **Item Text display: Item Text: Label: Label Position: Field Type: Type Name: Answers Allowed: Lookup File:**  Enumerated 1 No No **FieldSize: Min Value: Max Value: TYesNoDKRF Mask:** 

## **Number Label Route** 1 Yes BOX HIMC1 - (HIQ4010) **English text:** YES ----------------............ 2 No BOX HIMC1 - (HIQ4010 ) **English text:** NO **Attribute Route**  Don't know BOX HIMC1 - (HIQ4010 ) Refusal BOX HIMC1 - (HIQ4010)

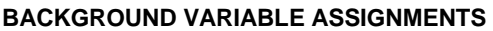

 **Lookup File Name:** 

 **SOFT EDIT CHECKS HARD EDIT CHECKS TECHNICAL NOTES DESIGN NOTES** 

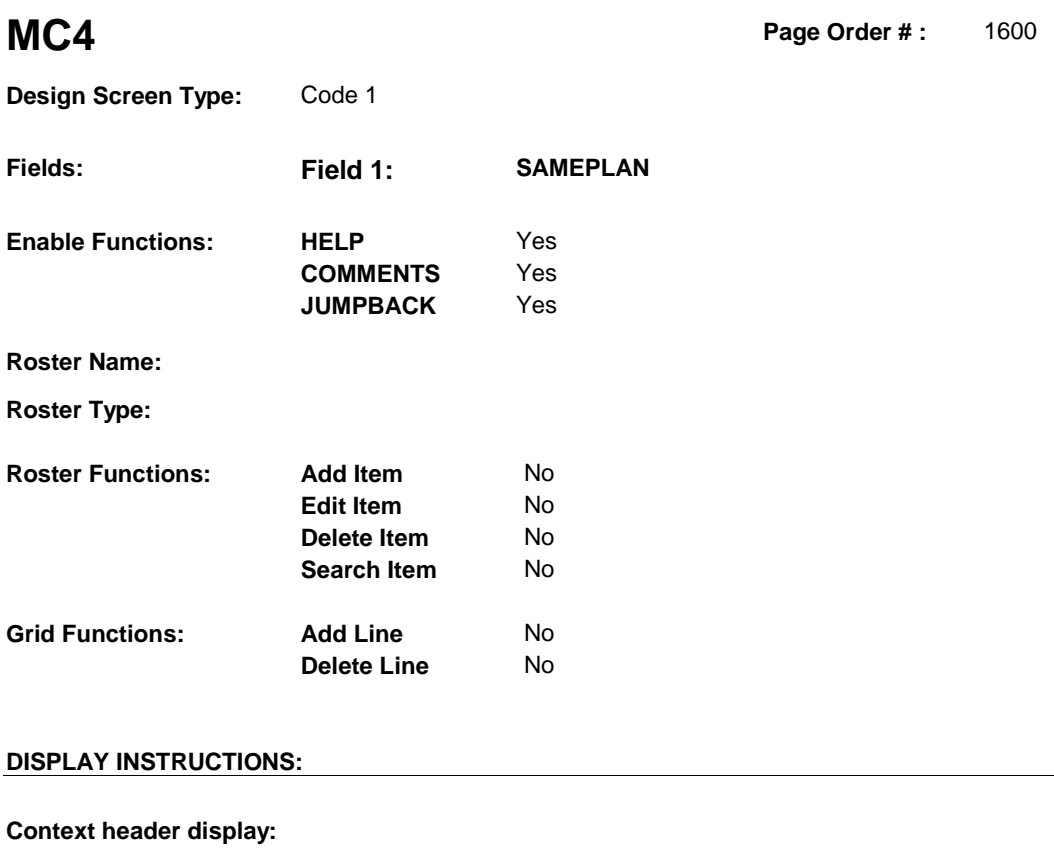

# **Question display:** Display the name of the loaded CMS Medicare Managed Care Plan,  **Multi Field display: Question Text: IS it possible that (your/SP's) current insurance plan is just another**  name for (CMS MEDICARE MANAGED CARE PLAN NAME), or are they not the same plans? PLAN.PLNAME. **Roster/Grid Instructions: Roster/Grid display: Report display: TEXT: Context Header: Int. Instr I: Int. Instr II: INPUT FIELDS / ROUTING**

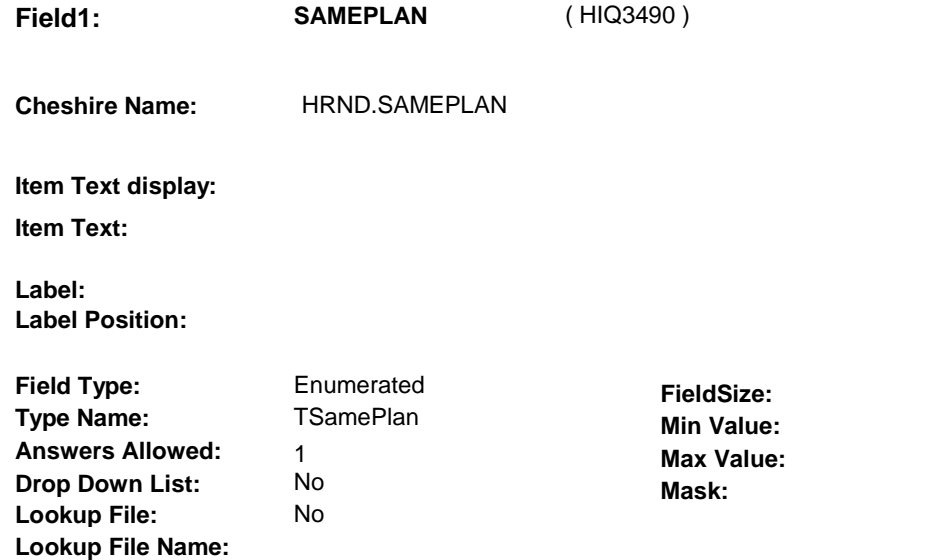

## **Number Label Route** 1 Same BOX HIMC1 - (HIQ4010) **English text:** SAME PLANS <u> 22222222222</u> 2 NotSame MC5 - PLAN\_MHMOMCA (HIQ3500) **English text:** NOT THE SAME PLANS . . . . . . . . . . . . **Attribute Route**  Don't know MC5 - PLAN\_MHMOMCA ( HIQ3500 ) Refusal MC5 - PLAN\_MHMOMCA (HIQ3500)

#### **BACKGROUND VARIABLE ASSIGNMENTS**

 The status of the loaded CMS Medicare Managed Care plan may be set depending on response to MC4. When setting status of this plan, set PLRO variable on PLRO where PLRO.PLROPLAN=this PLAN.PLANNUM and PLRO.PLRORND=current round. See detailed instructions below:

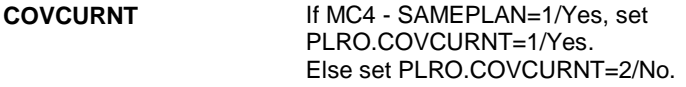

#### **SOFT EDIT CHECKS**

#### **HARD EDIT CHECKS**

#### **TECHNICAL NOTES**

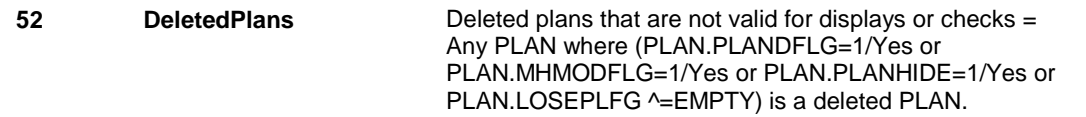

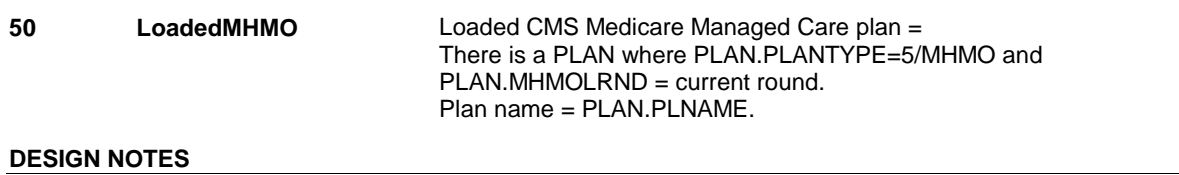

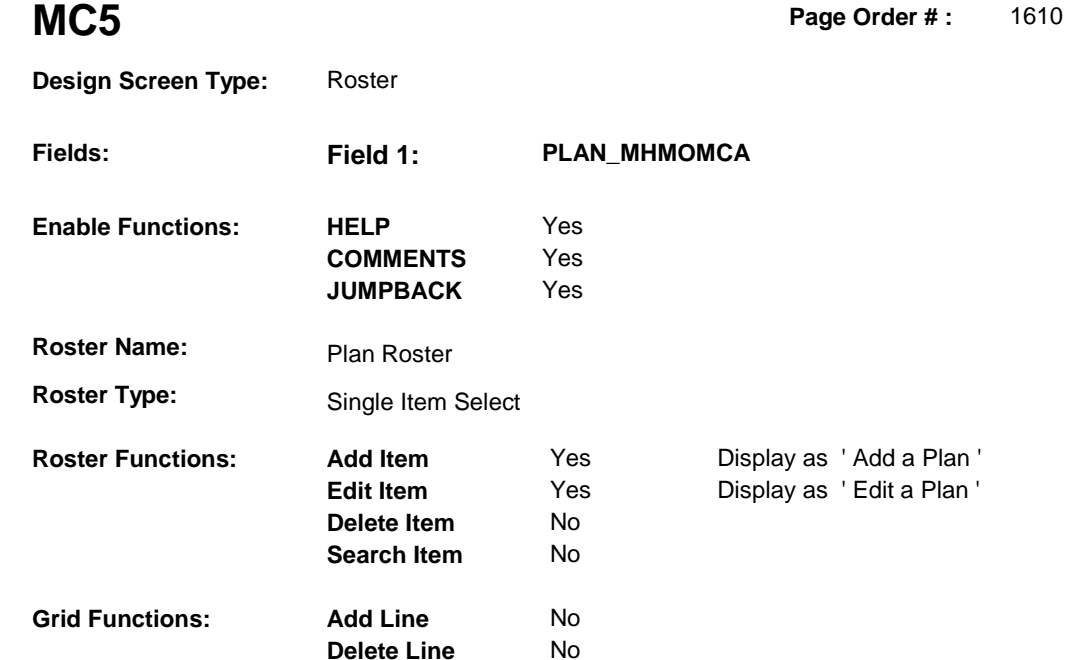

## **DISPLAY INSTRUCTIONS:**

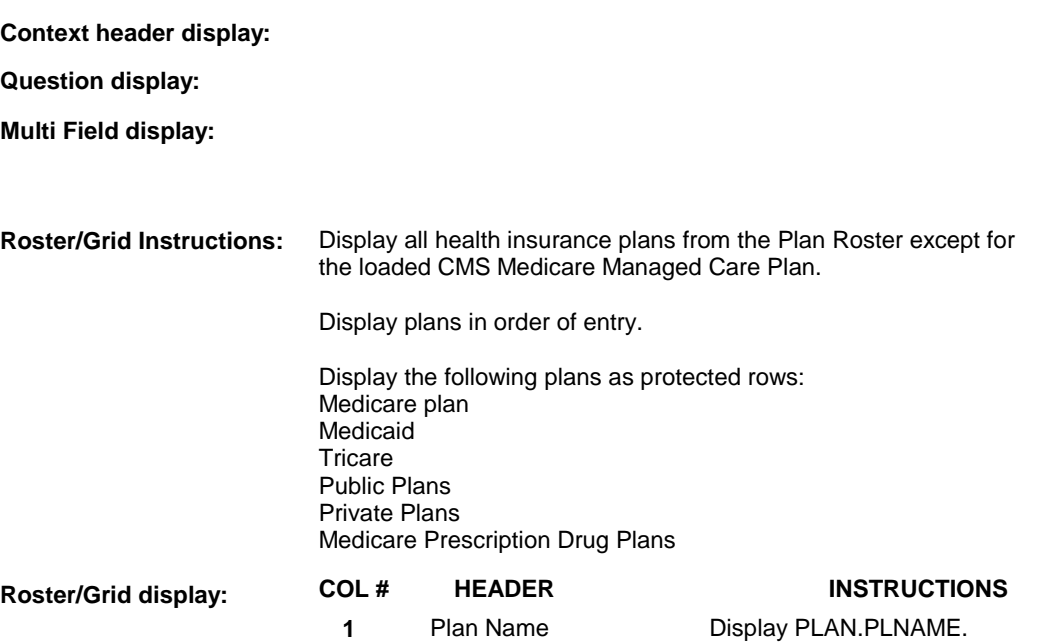

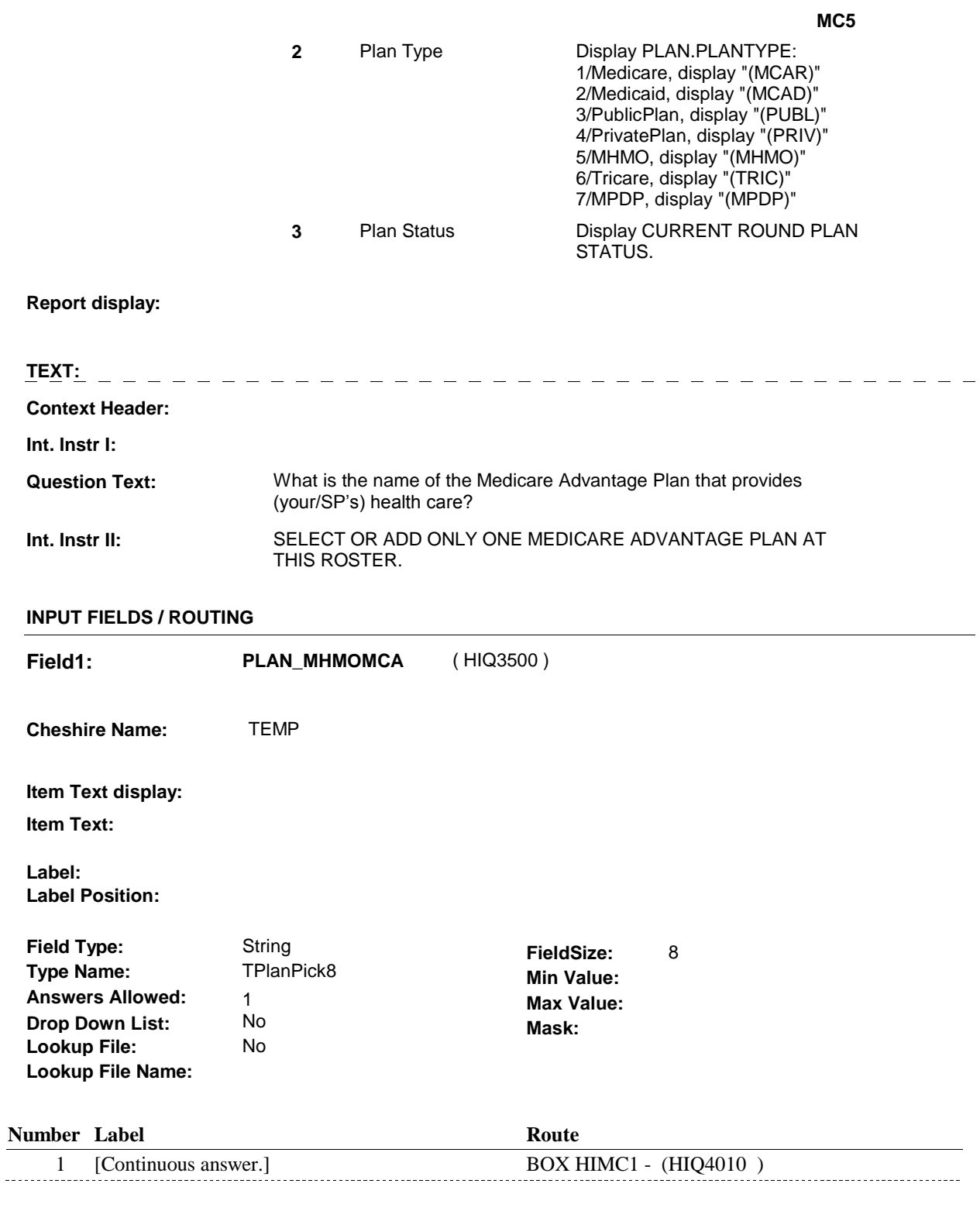

### **BACKGROUND VARIABLE ASSIGNMENTS**

Plan details are collected on PLAN and PLRO:

PLAN key = PLAN.PLANBASE + PLAN.PLANNUM

PLAN.PLANNUM = Number of plan selected at MC5.

 PLRO key = PLRO.PLROBASE + PLRO.PLROPLAN + PLRO.PLRORND PLRO.PLROPLAN = PLAN.PLANNUM of plan selected at MC5. PLRO.PLRORND = current round.

 If Plan added, see PLAN ROSTER POP-UP specifications for pop-up window programming instructions:

 Variables populated in Plan Roster Pop-Up Window: PLAN.PLANNUM PLAN.PLANRNDC PLAN.PLANTYPE PLAN.PLNAME

 The plan selected at MC5 is the SP's current Medicare Managed Care plan for the present round. To set status of PLAN, create current round PLRO where PLRO.PLROPLAN=this PLAN.PLANNUM and PLRO.PLRORND = current round.

See detailed instructions below:

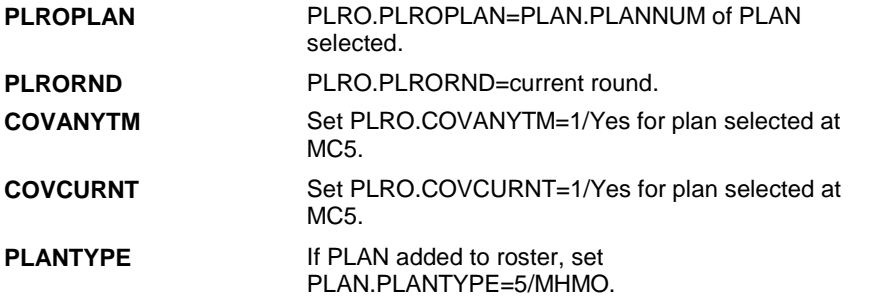

 **SOFT EDIT CHECKS** 

#### **HARD EDIT CHECKS**

#### **TECHNICAL NOTES**

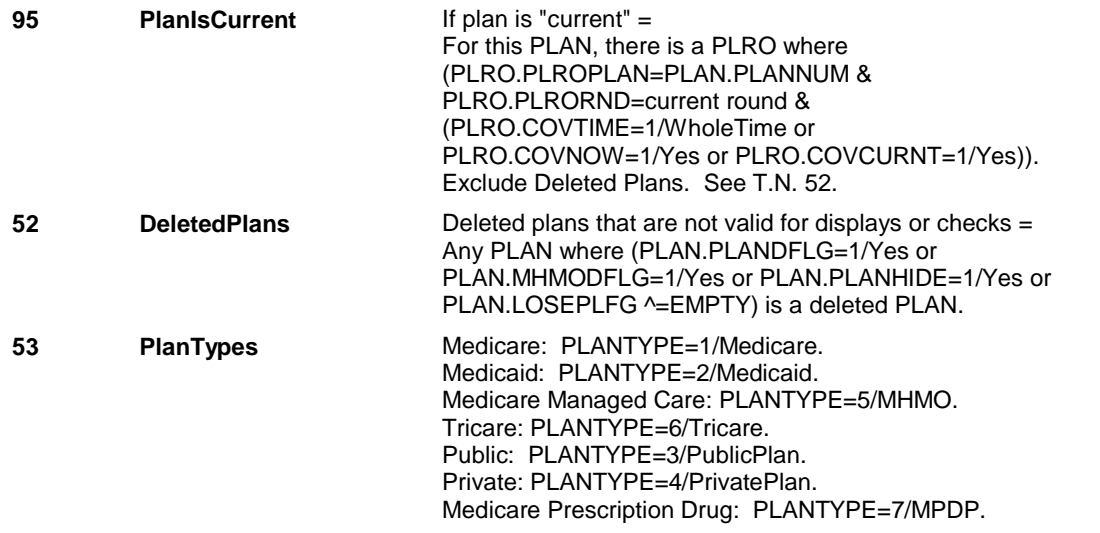

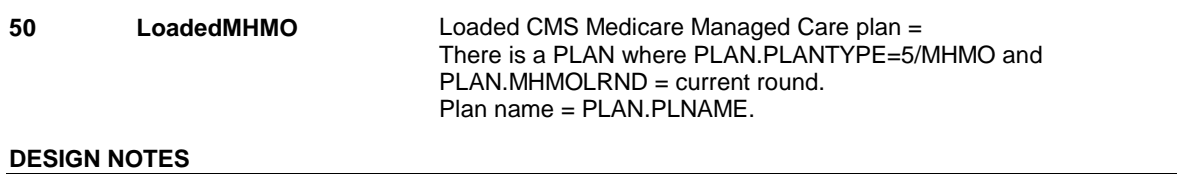

**MC11** Page Order #:  $1670$ 

# **Design Screen Type:** Code 1 **Fields: Field 1: REFERMED**

**Enable Functions: HELP** 

**JUMPBACK COMMENTS**  No

Yes Yes

**Roster Name:** 

**Roster Type:** 

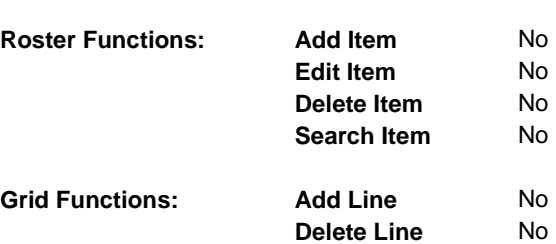

### **DISPLAY INSTRUCTIONS:**

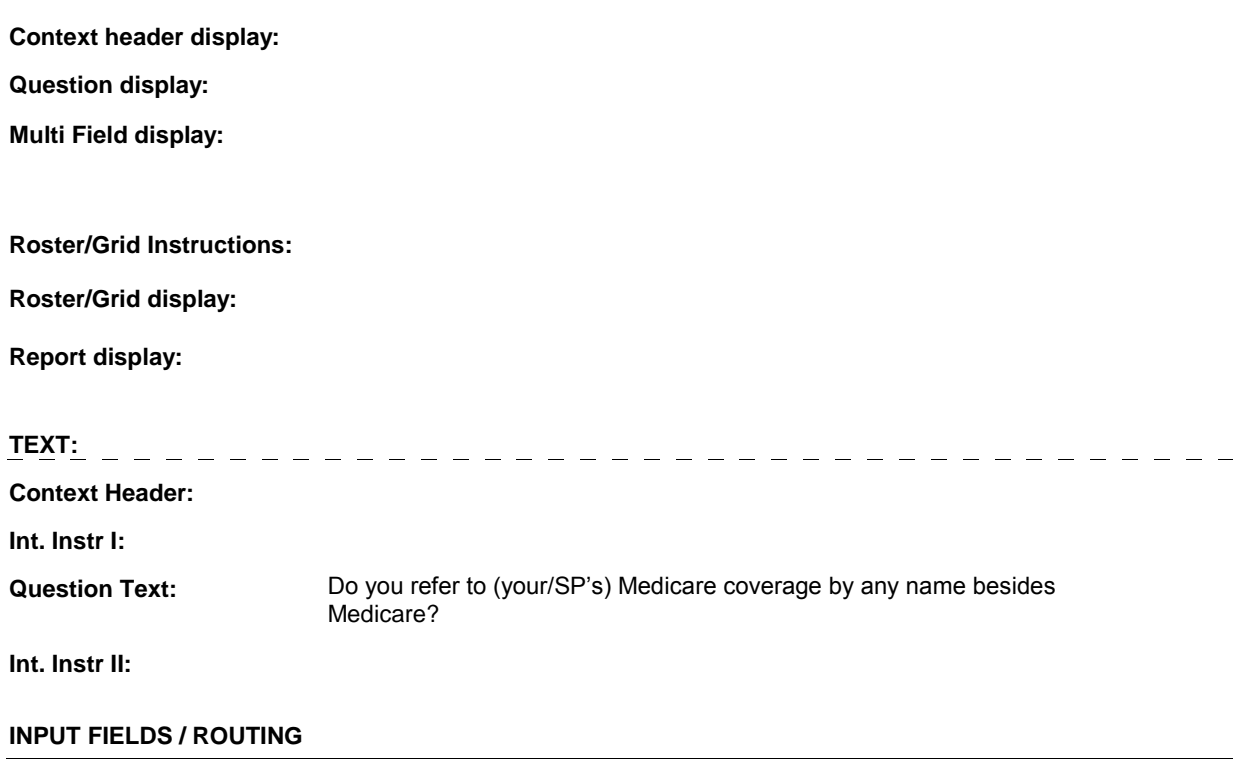

 **Drop Down List: Lookup File Name: Field1: REFERMED** ( HIQ3560 ) **Cheshire Name:** HRND.REFERMED **Item Text display: Item Text: Label: Label Position: Field Type: Type Name: Answers Allowed: Lookup File:**  Enumerated 1 No No **FieldSize: Min Value: Max Value:**  TRefermed **Mask:** 

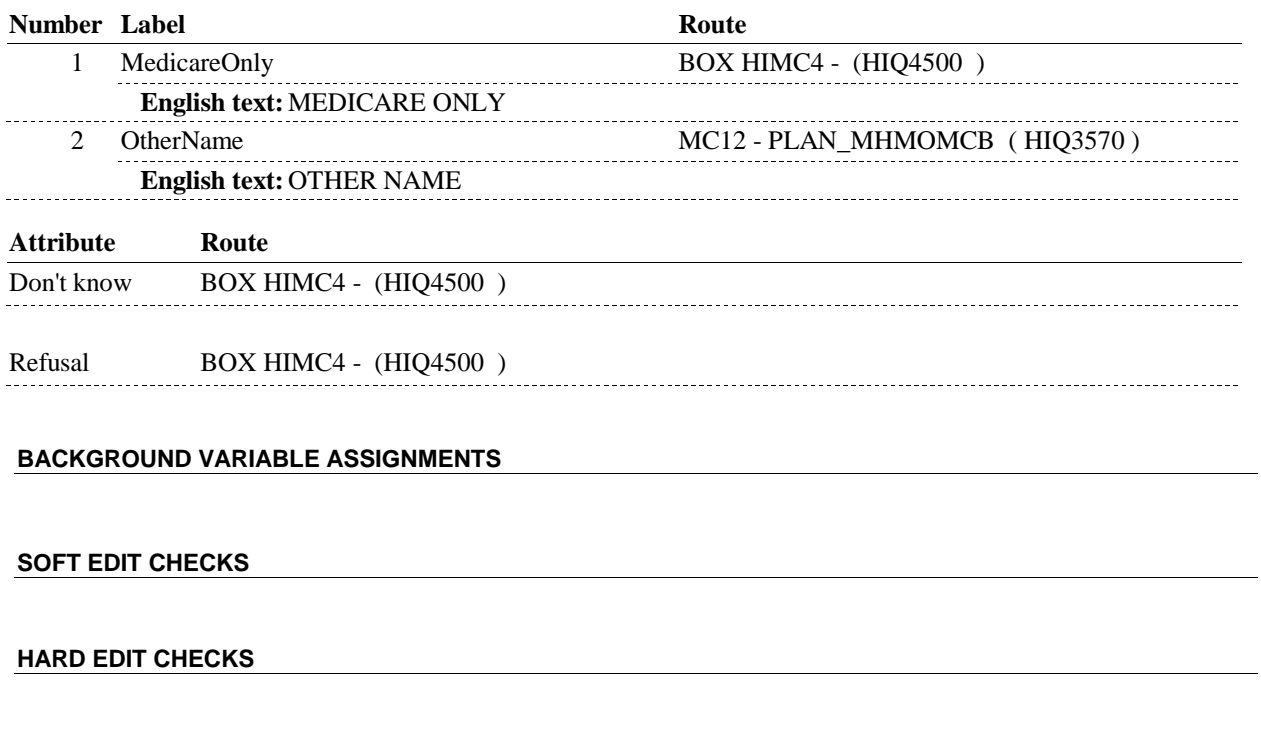

# **TECHNICAL NOTES**

#### **DESIGN NOTES**

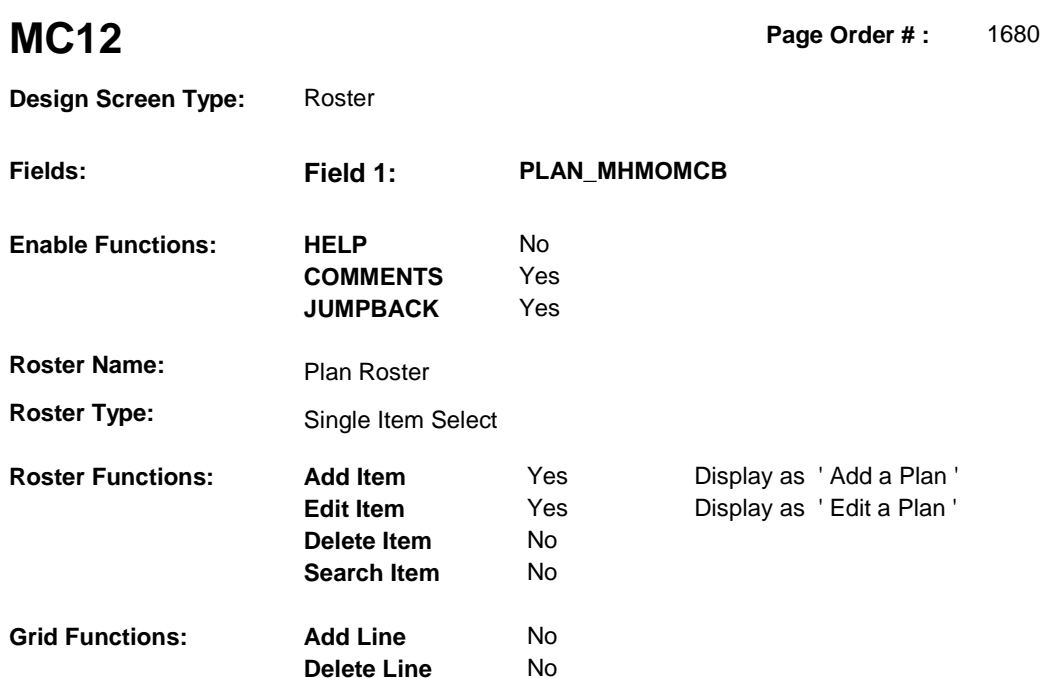

### **DISPLAY INSTRUCTIONS:**

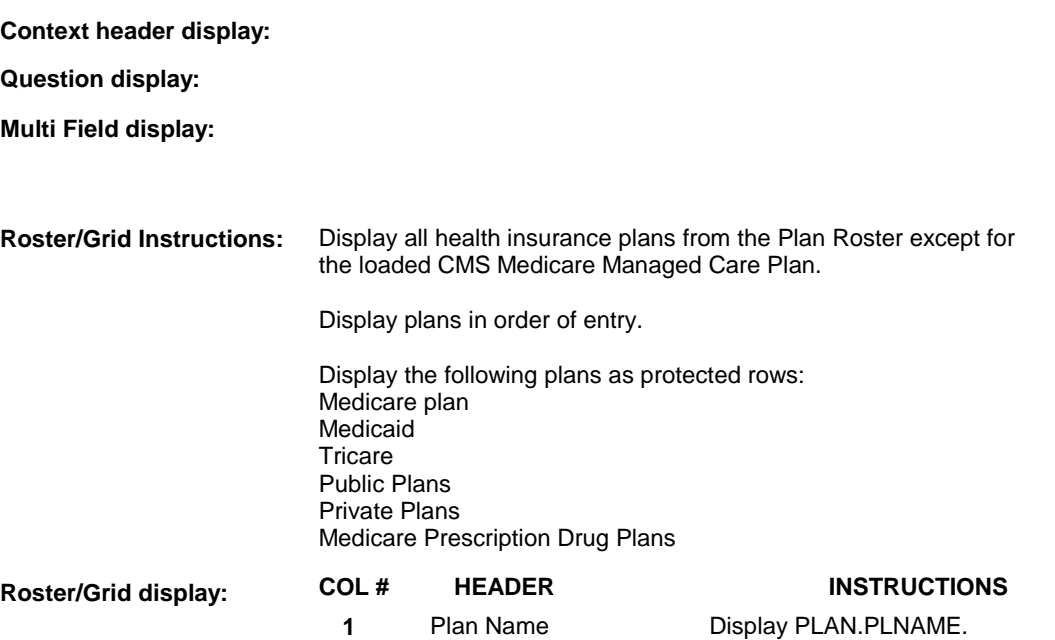

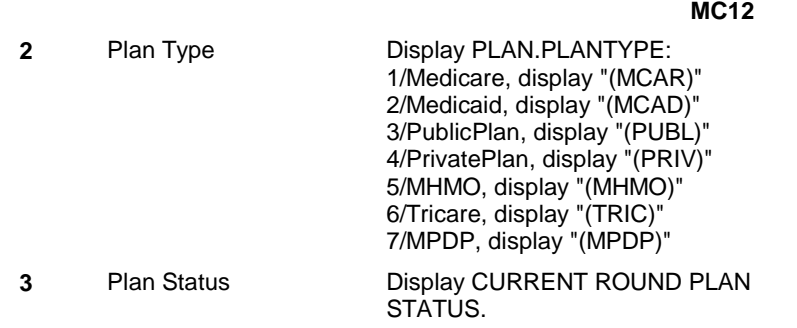

### **Report display:**

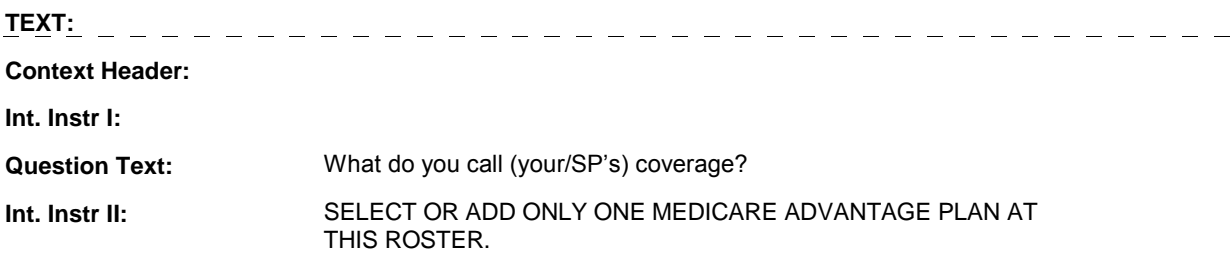

#### **INPUT FIELDS / ROUTING**

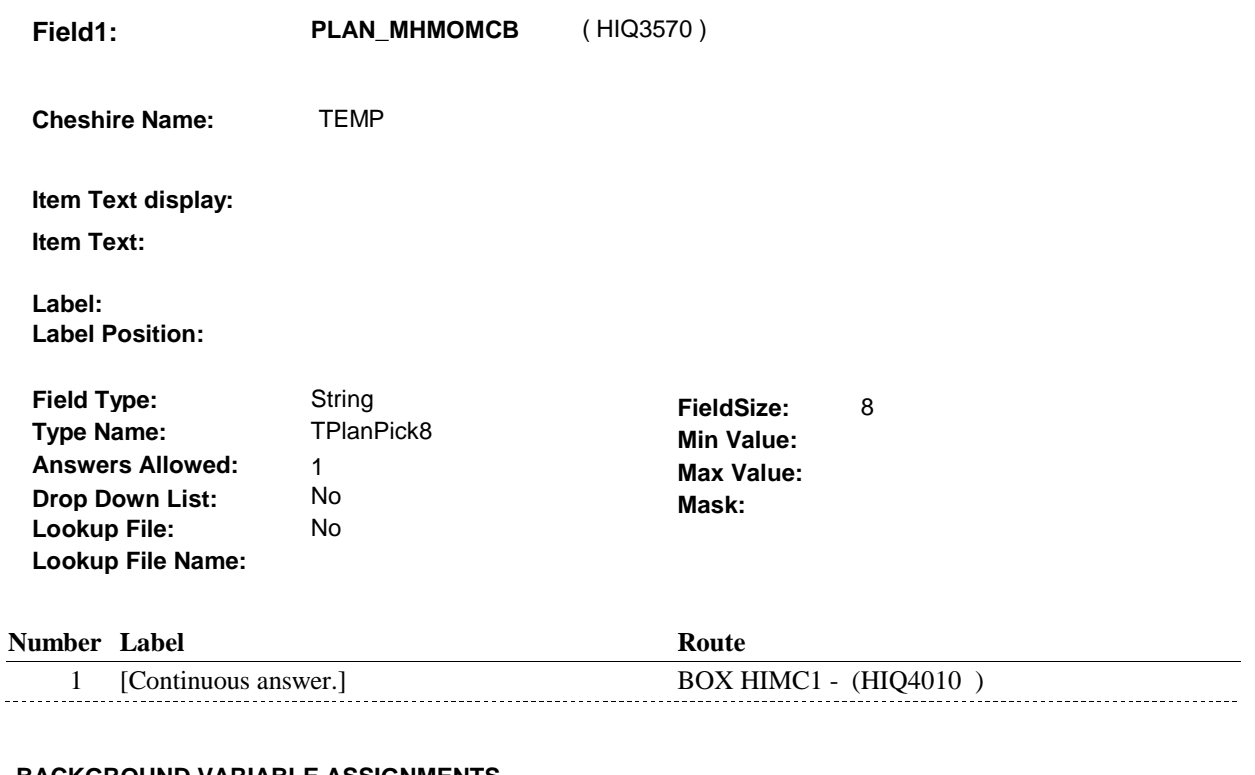

#### **BACKGROUND VARIABLE ASSIGNMENTS**

Plan details are collected on PLAN and PLRO:

PLAN key = PLAN.PLANBASE + PLAN.PLANNUM PLAN.PLANNUM = Number of plan selected at MC12.  PLRO key = PLRO.PLROBASE + PLRO.PLROPLAN + PLRO.PLRORND PLRO.PLROPLAN = PLAN.PLANNUM of plan selected at MC12. PLRO.PLRORND = current round.

 If Plan added, see PLAN ROSTER POP-UP specifications for pop-up window programming instructions:

 Variables populated in Plan Roster Pop-Up Window: PLAN.PLANNUM PLAN.PLANRNDC PLAN.PLANTYPE PLAN.PLNAME

 The plan selected at MC12 is the SP's current Medicare Managed Care plan for the present round. To set status of PLAN, create current round PLRO where PLRO.PLROPLAN=this PLAN.PLANNUM and PLRO.PLRORND = current round.

See detailed instructions below:

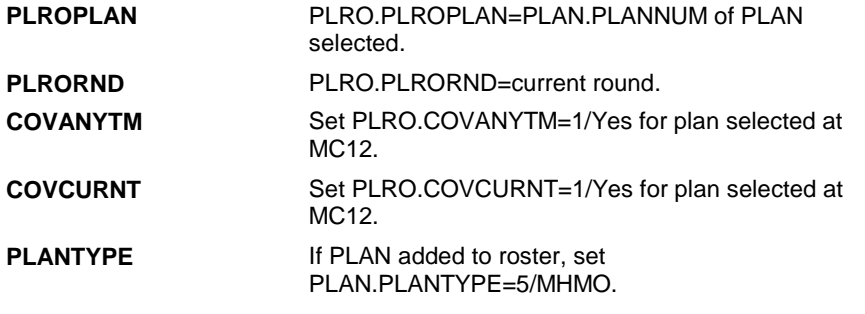

#### **SOFT EDIT CHECKS**

#### **HARD EDIT CHECKS**

#### **TECHNICAL NOTES**

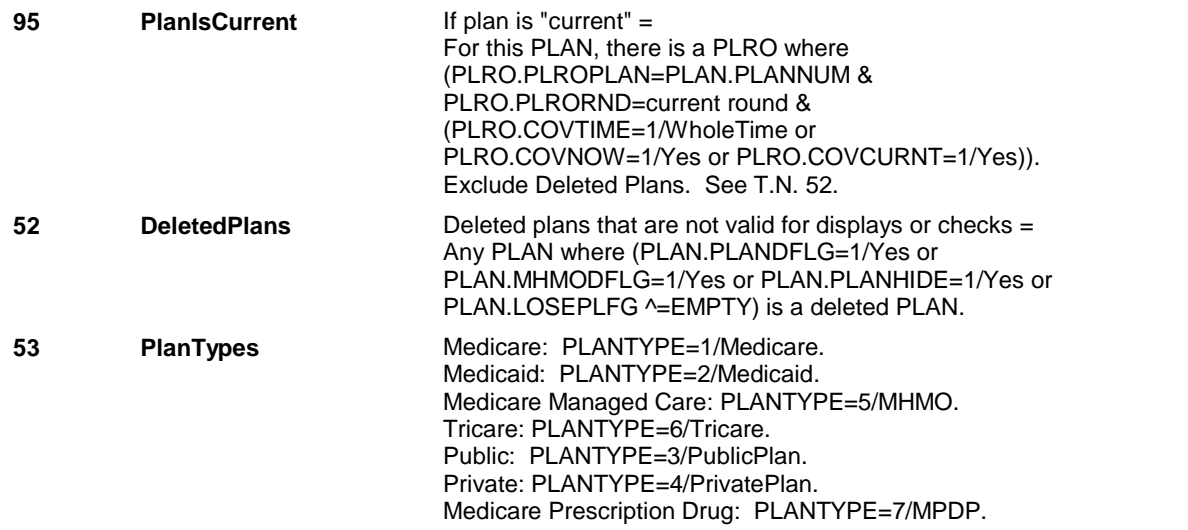

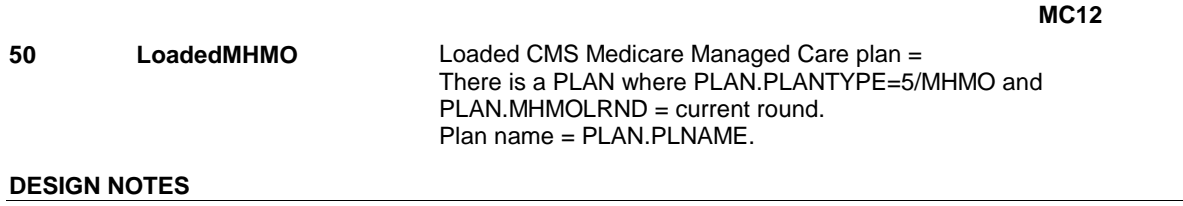

#### **HIMC1A**

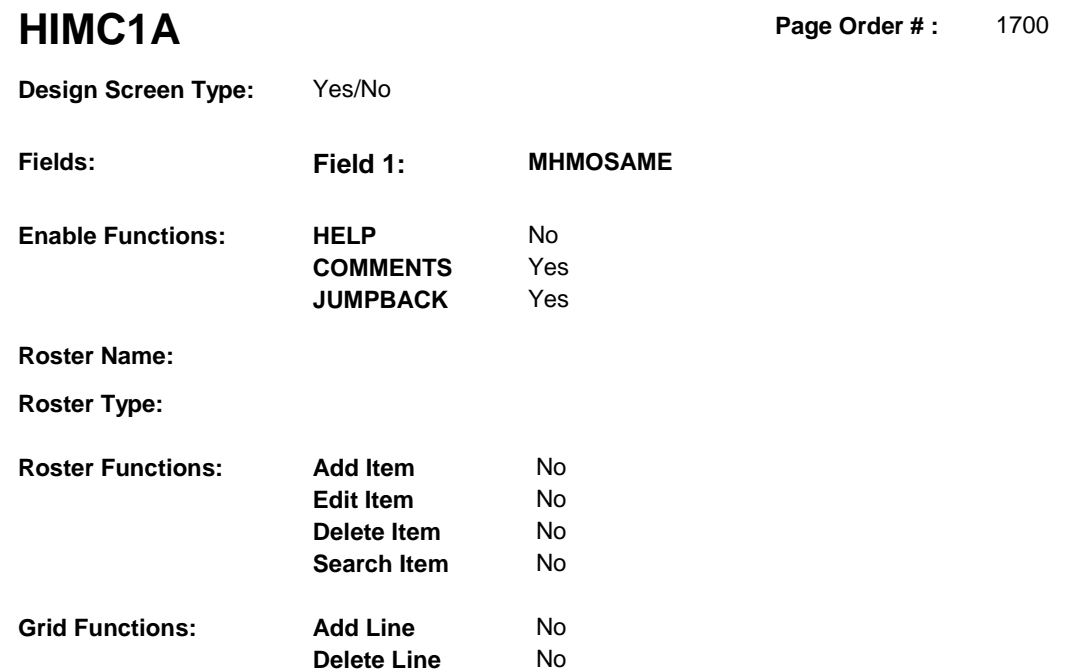

### **DISPLAY INSTRUCTIONS:**

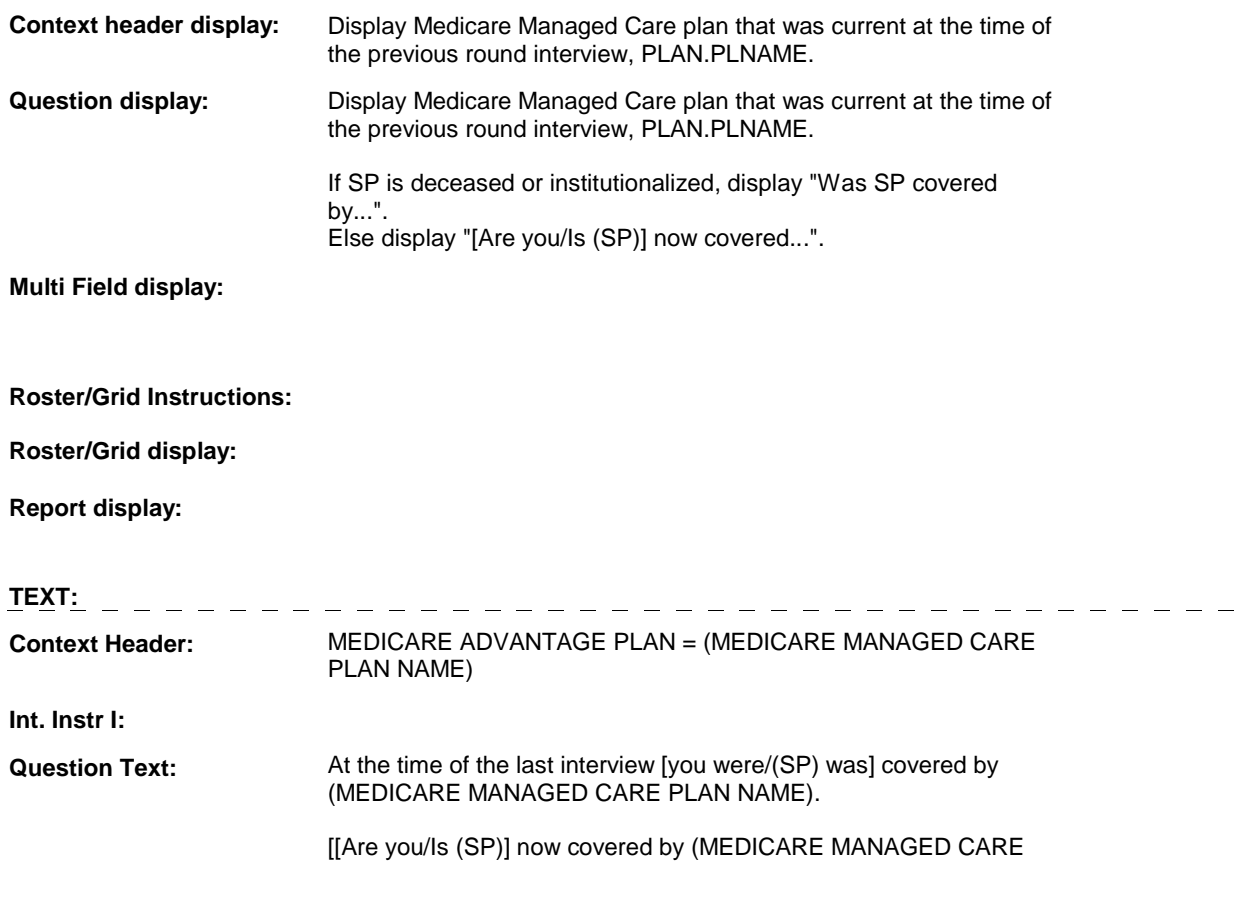

#### **HIMC1A**

 PLAN NAME)?] [Was (SP) covered by (MEDICARE MANAGED CARE PLAN NAME) on (DATE OF DEATH/DATE OF INSTITUTIONALIZATION)?]

**Int. Instr II:** 

 $\frac{1}{2}$ 

#### **INPUT FIELDS / ROUTING**

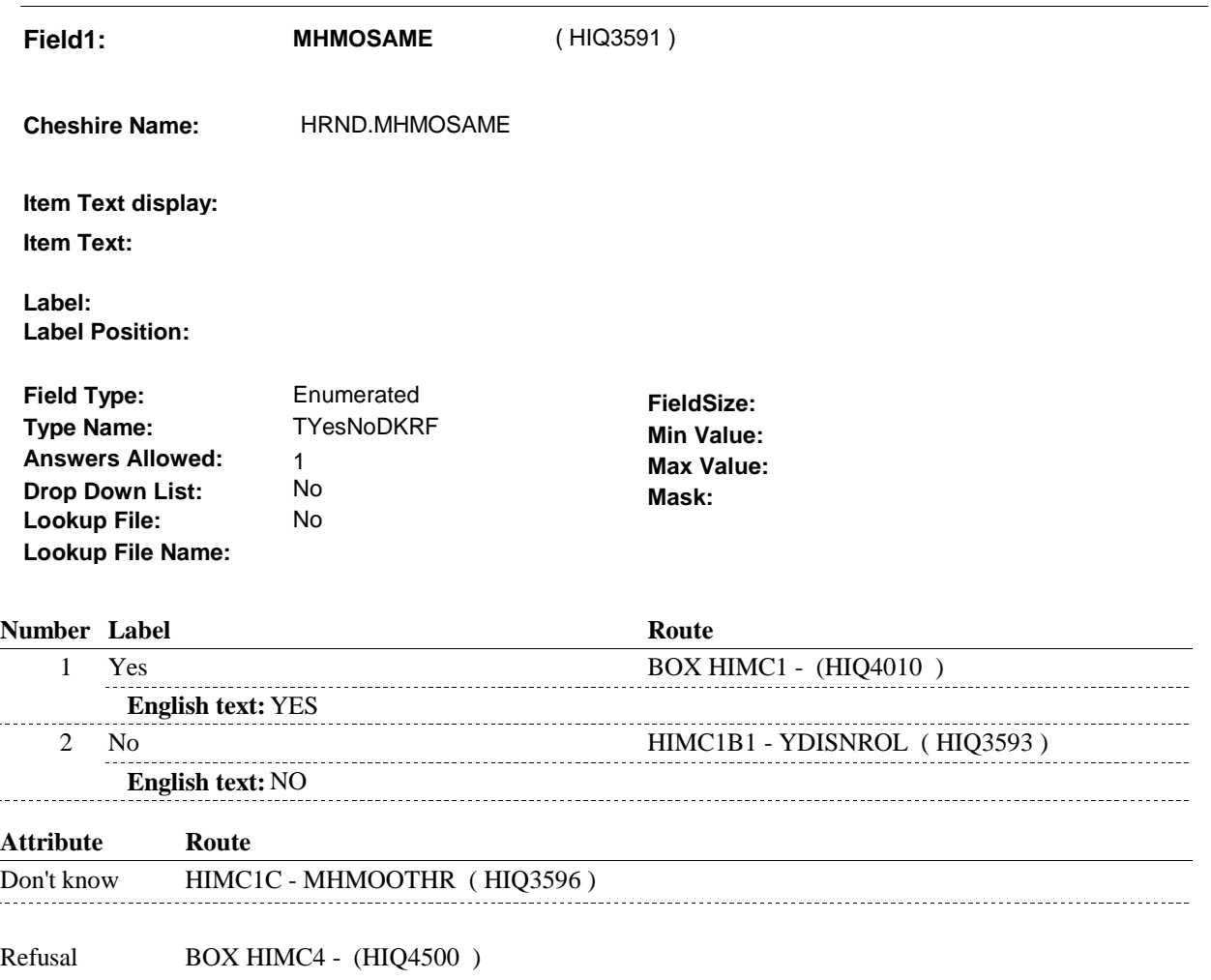

#### **BACKGROUND VARIABLE ASSIGNMENTS**

 The Medicare Managed Care plan being asked about at HIMC1A was SP's current Medicare Managed Care plan at the time of the previous round interview. This also means that the SP was covered by this Medicare Managed Care plan for some time during the current round.

 To set current round status of this plan, create a current round PLRO where PLRO.PLROPLAN = this PLAN.PLANNUM.

PLRO KEY = PLRO.PLROBASE + PLRO.PLROPLAN + PLRO.PLRORND

 Based on response to HIMC1A, HRND.MHMOSAME, set the status of this plan on the current round PLRO.

**HIMC1A** 

See detailed instructions below:

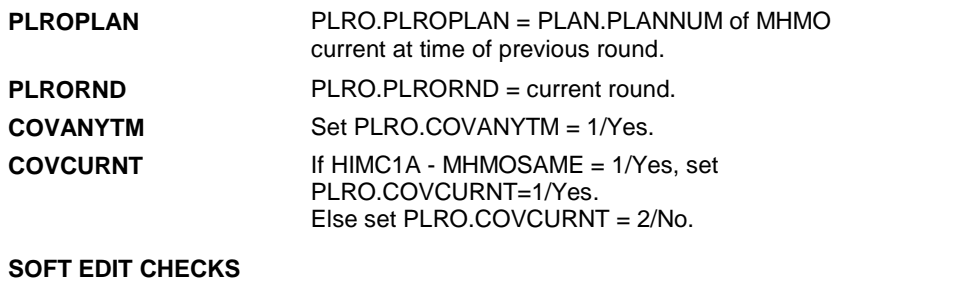

## **HARD EDIT CHECKS**

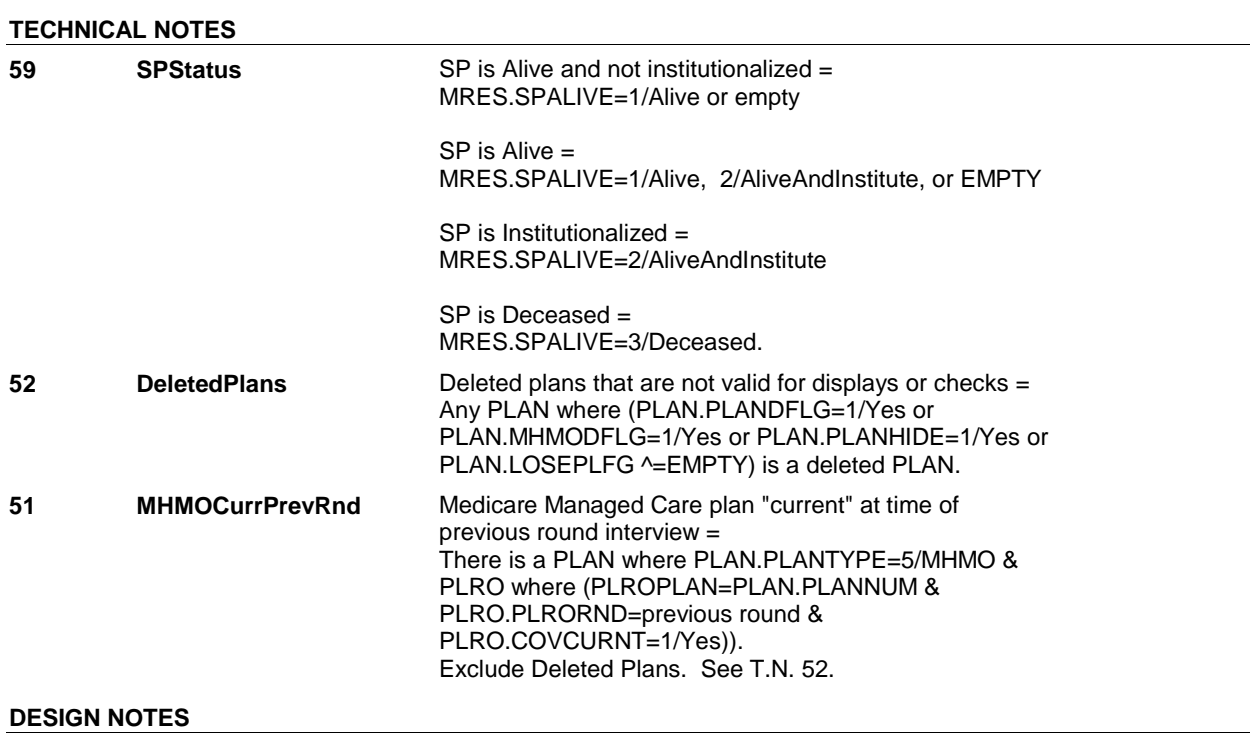

#### **HIMC1B1**

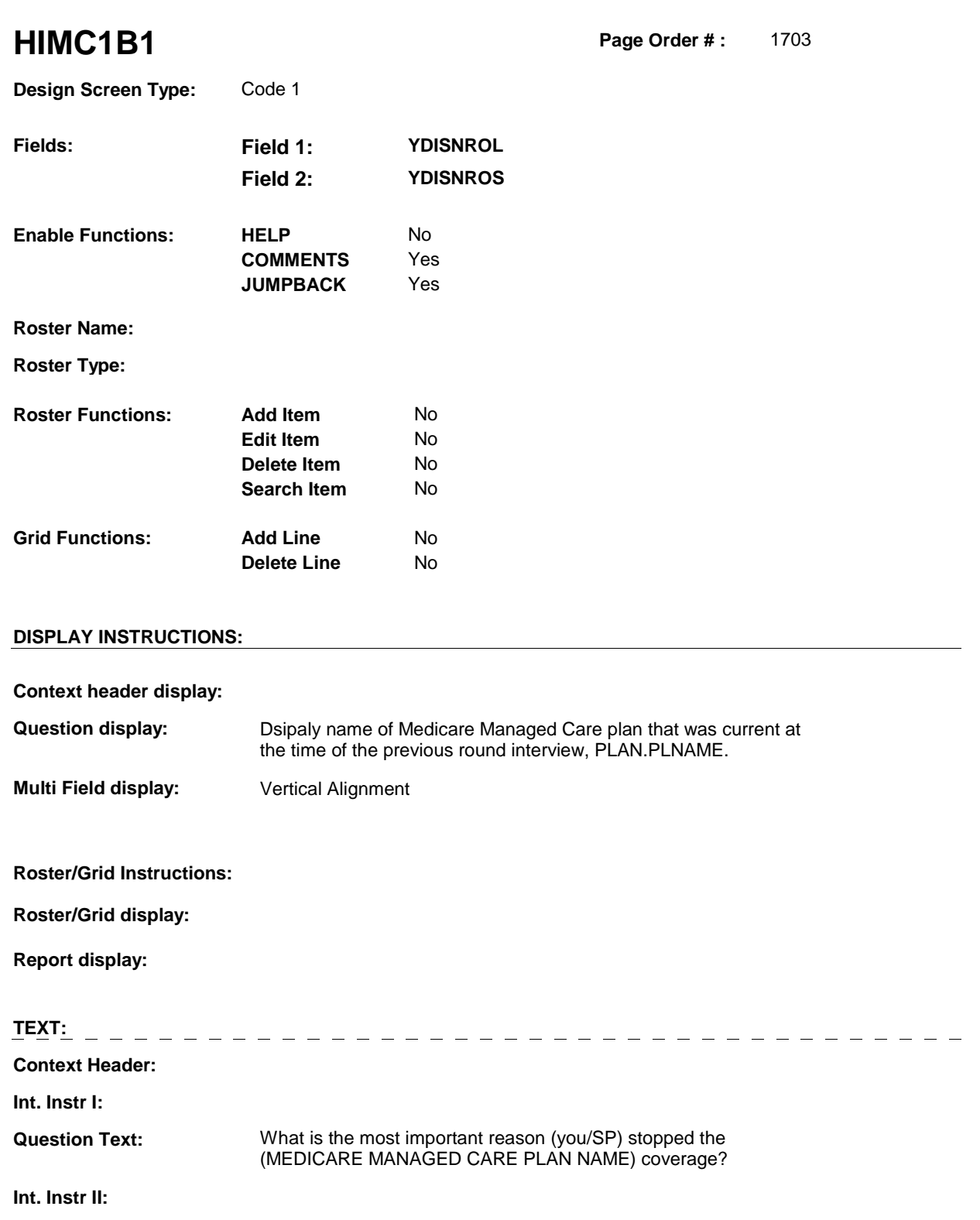

**INPUT FIELDS / ROUTING**

**HIMC1B1** 

**Field1: YDISNROL** ( HIQ3593 )

**Cheshire Name:** PLRO.YDISNROL

**Item Text display:** 

**Item Text:** 

**Label: Label Position:**

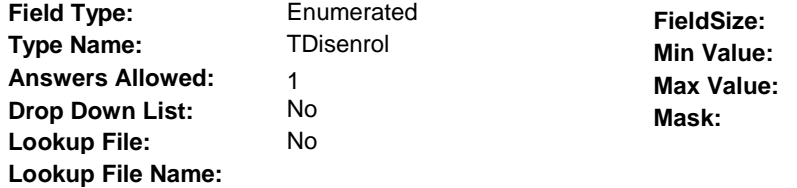

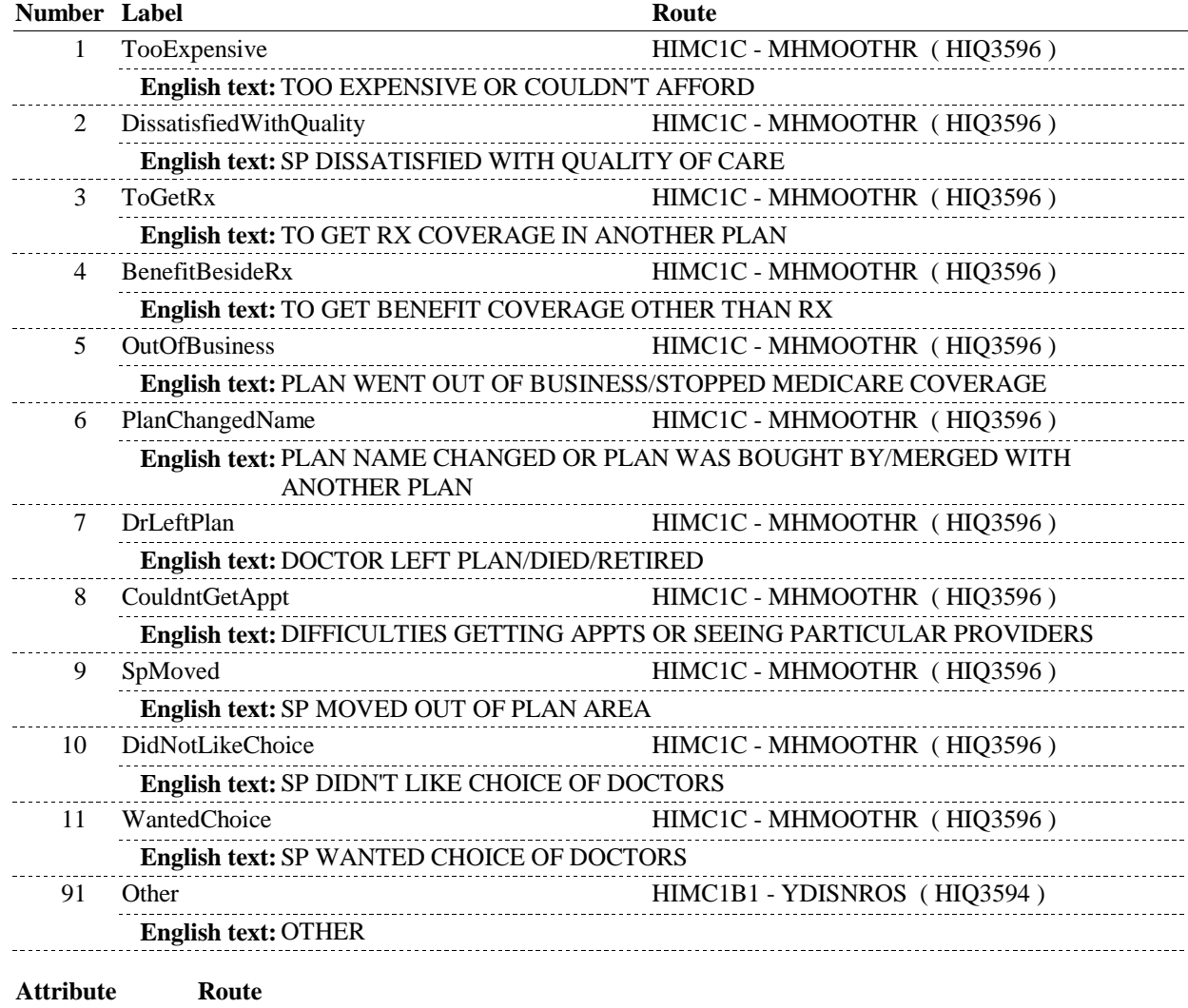
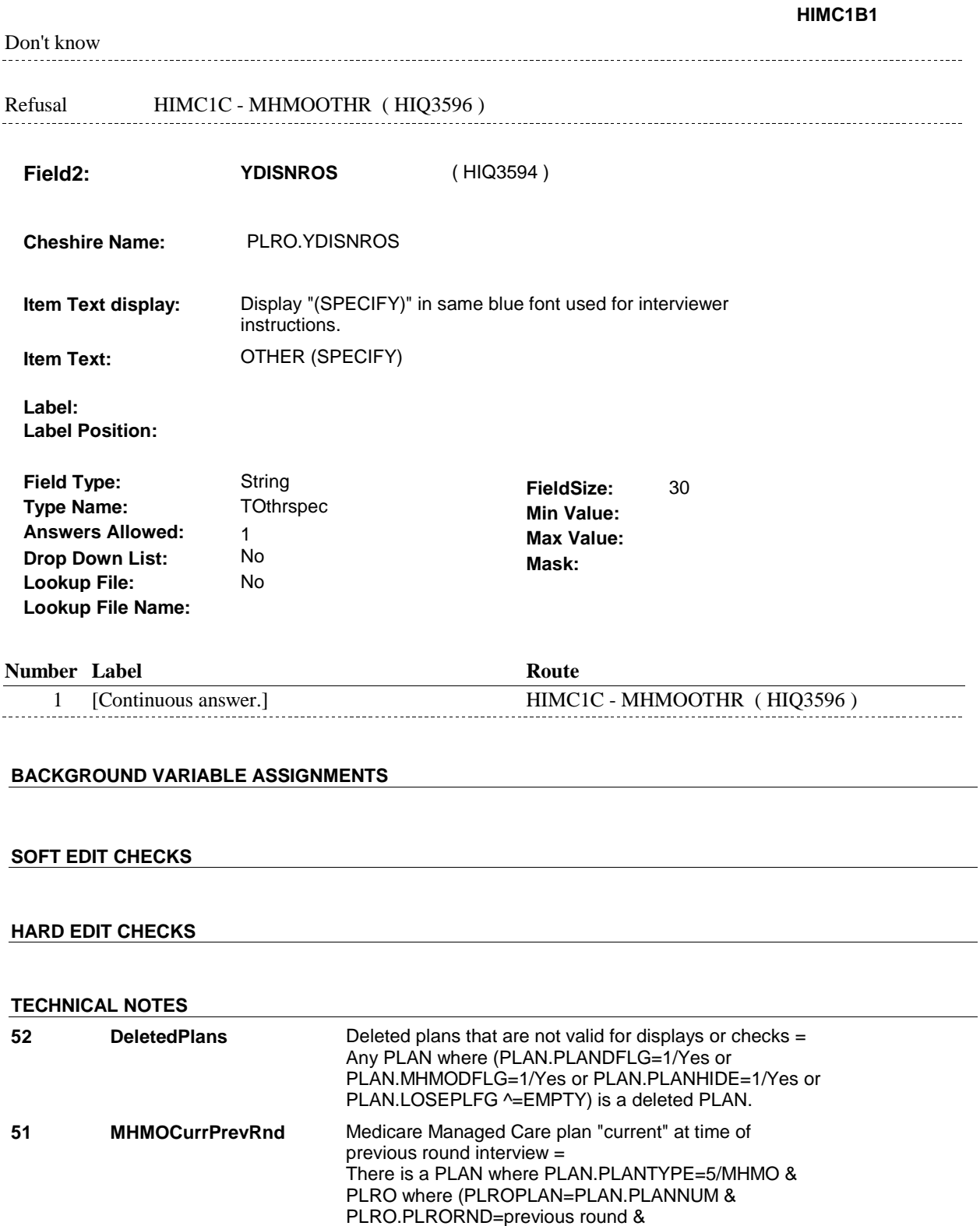

PLRO.COVCURNT=1/Yes)). Exclude Deleted Plans. See T.N. 52.

# **DESIGN NOTES**

#### **HIMC1C**

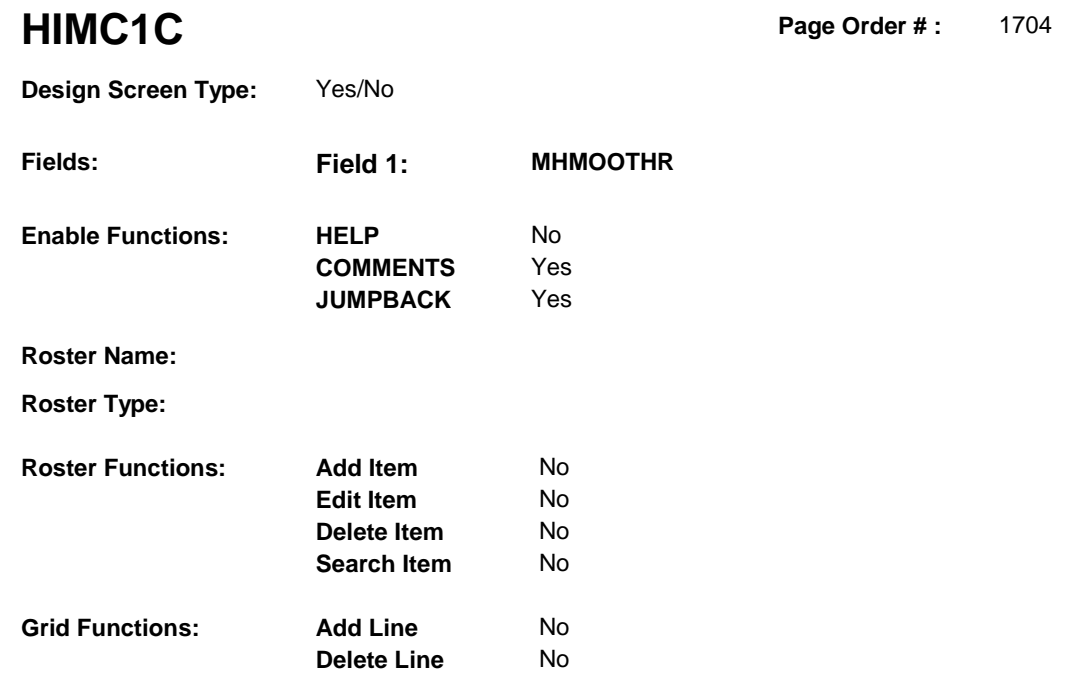

# **DISPLAY INSTRUCTIONS:**

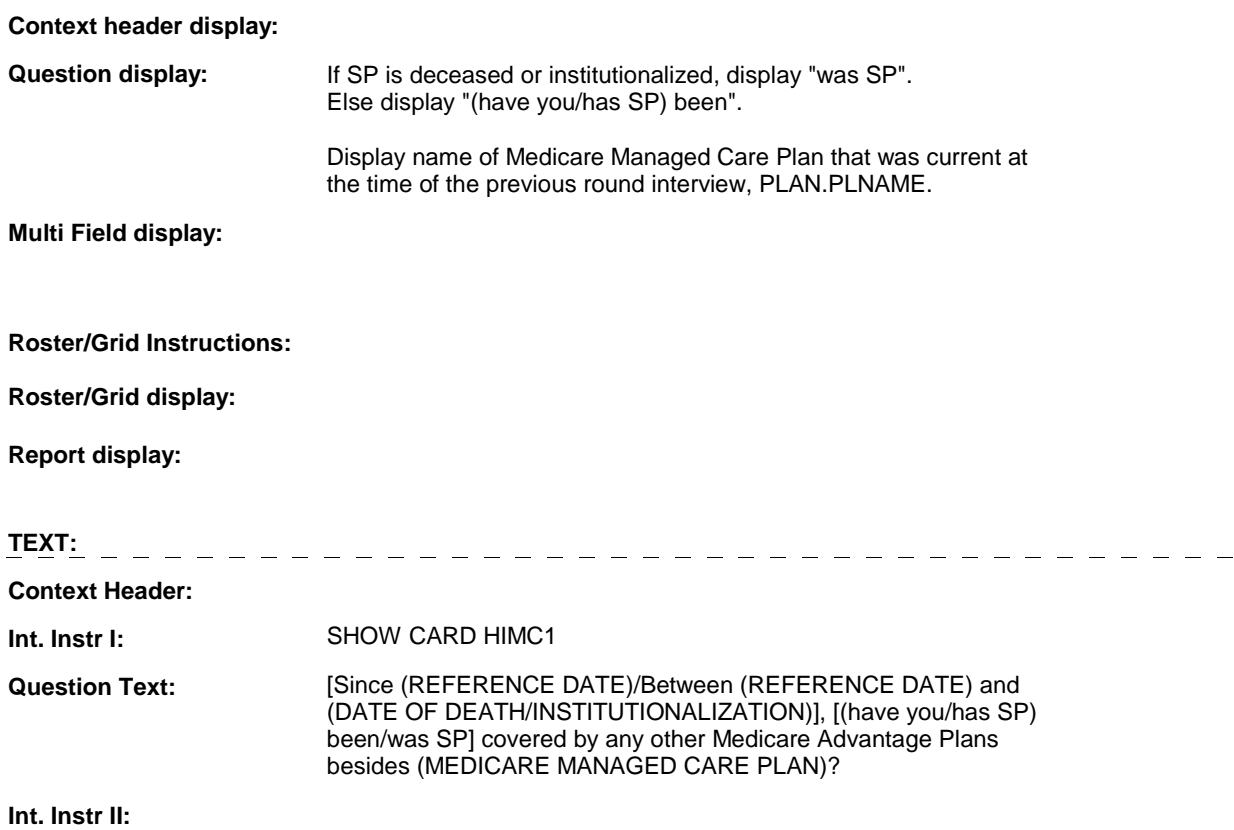

# **HIMC1C**

# **INPUT FIELDS / ROUTING**

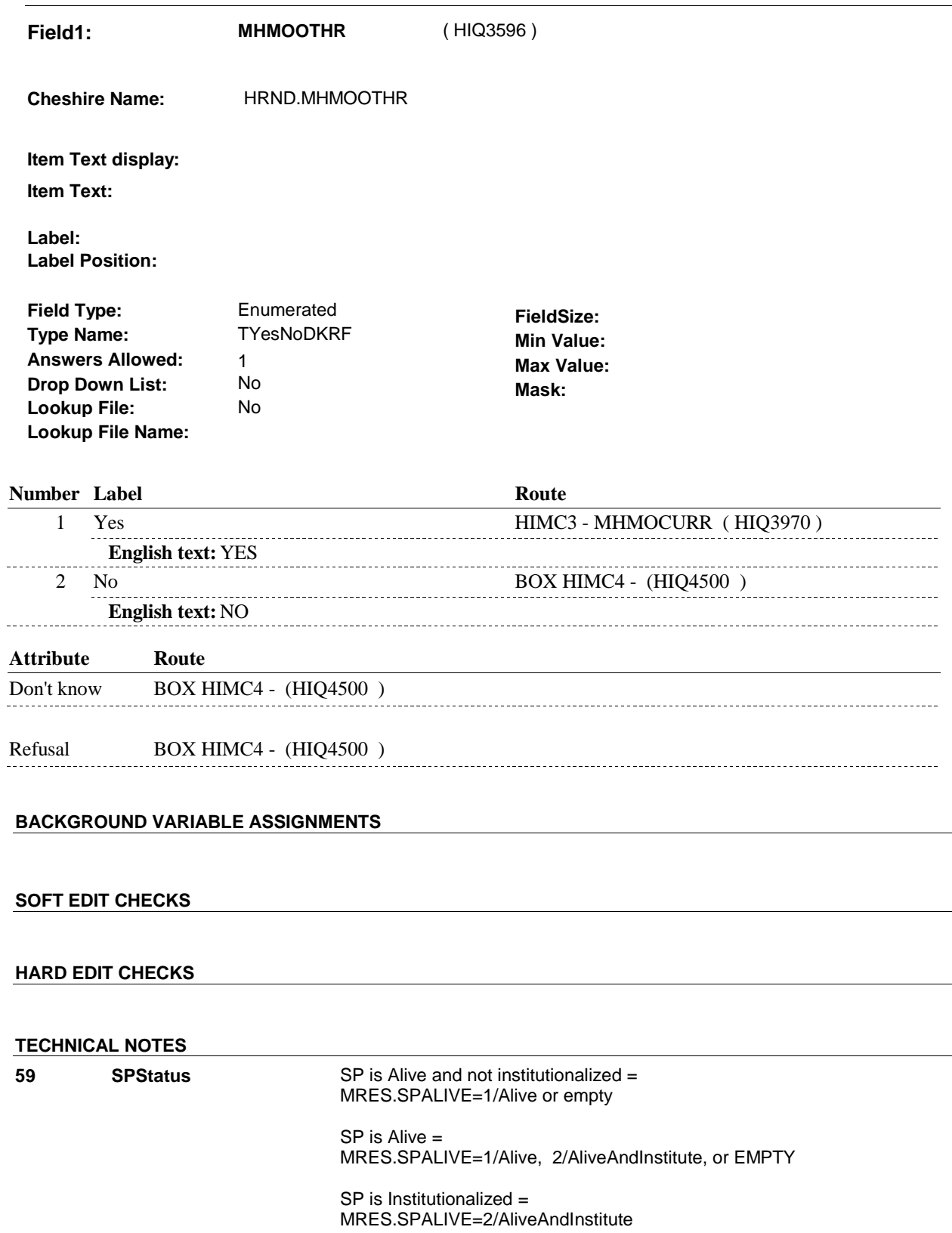

#### **HIMC1C**

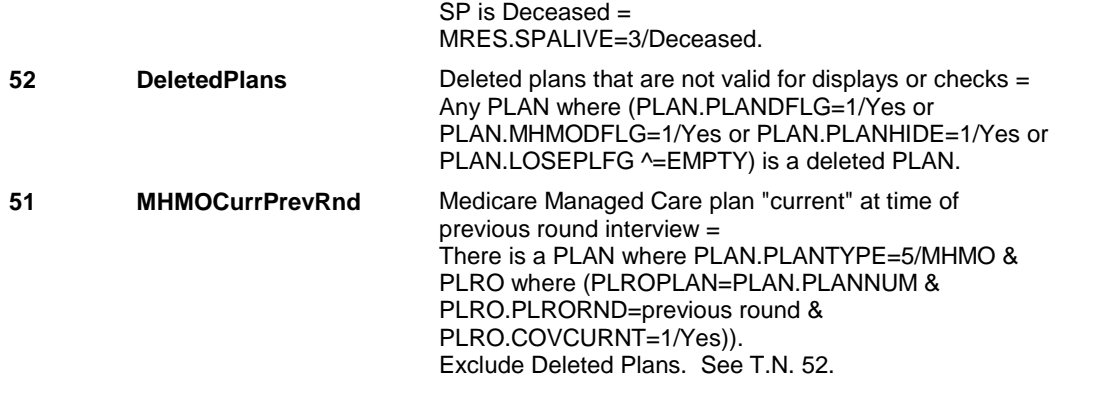

# **DESIGN NOTES**

# **HIMC1** Page Order #: 1710

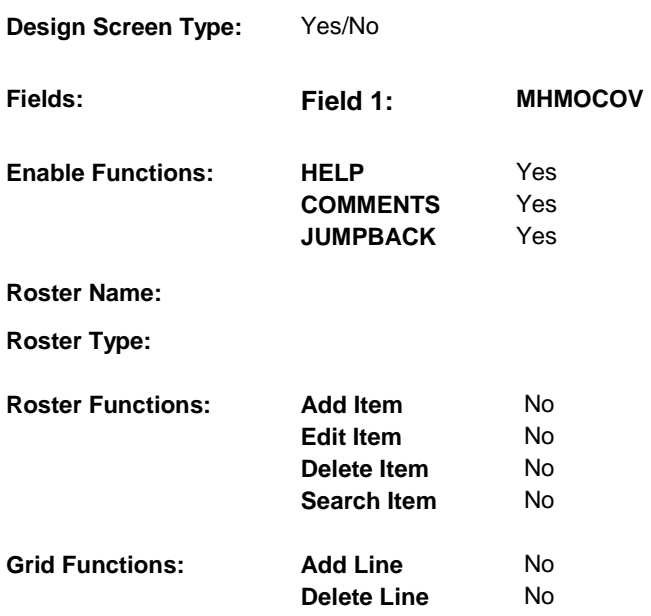

# **DISPLAY INSTRUCTIONS:**

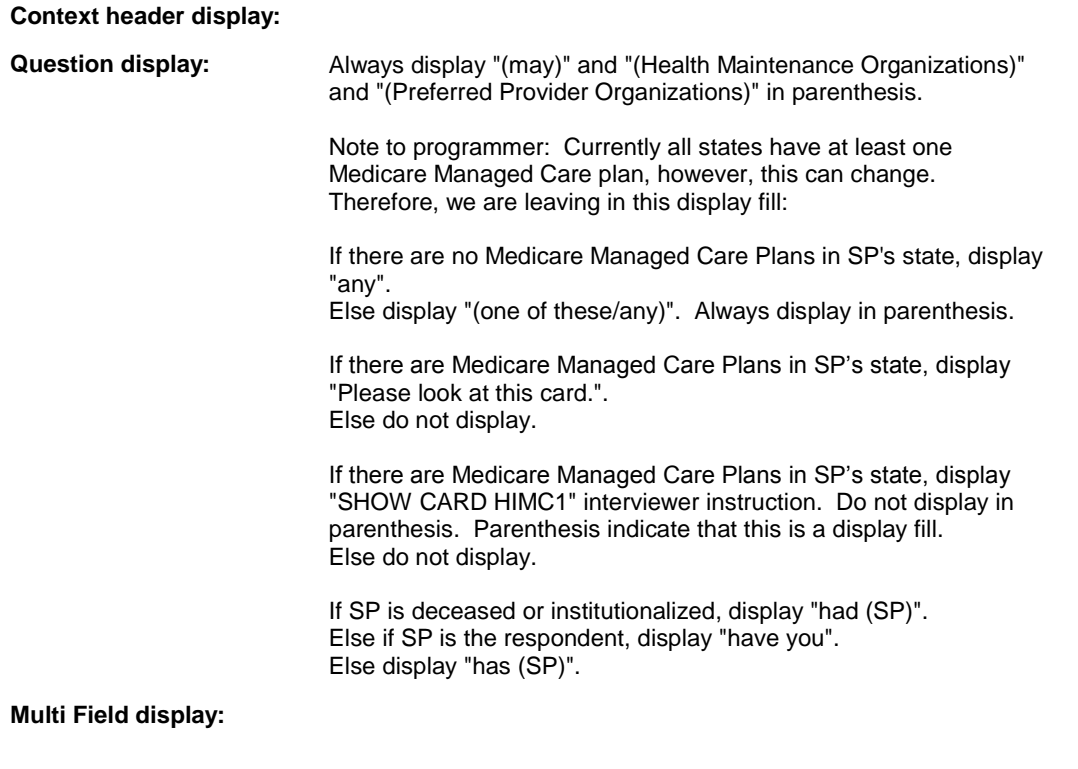

# **Roster/Grid Instructions:**

**Roster/Grid display:** 

**Report display:** 

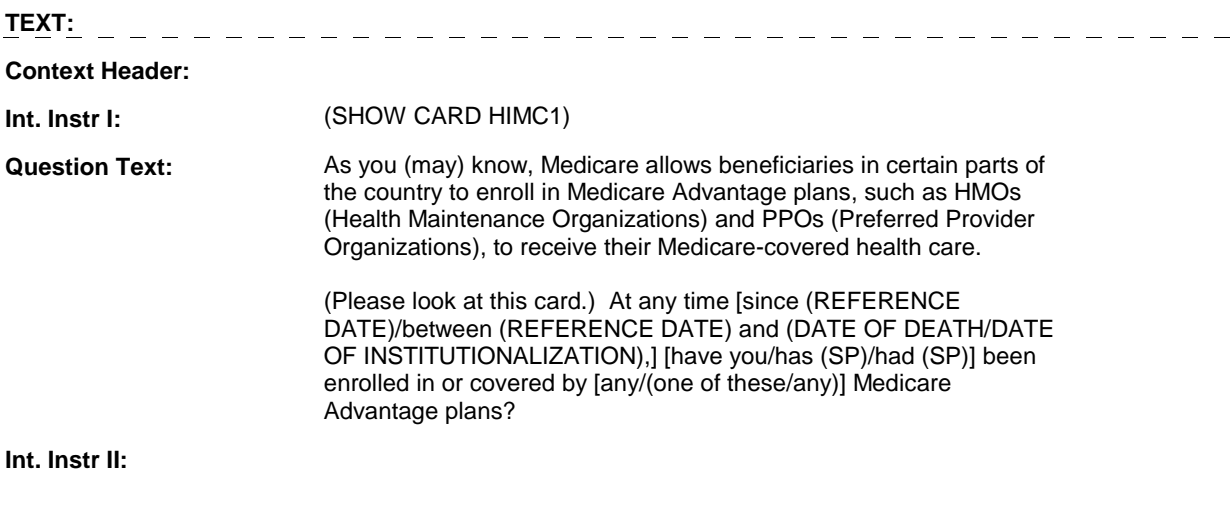

# **INPUT FIELDS / ROUTING**

 **Drop Down List: Lookup File Name: Field1: MHMOCOV** ( HIQ3600 ) **Cheshire Name:** HRND.MHMOCOV **Item Text display: Item Text: Label: Label Position: Field Type: Type Name: Answers Allowed: Lookup File:**  Enumerated 1 No No **FieldSize: Min Value: Max Value:**  TYesNoDKRF **Mask:** 

**Number Label Route** 1 Yes HIMC3 - MHMOCURR (HIQ3970) **English text:** YES <u>\_\_\_\_\_\_\_\_\_\_\_</u> 2 No BOX HIMC4 - (HIQ4500 ) **English text:** NO ----------------**Attribute Route**  Don't know BOX HIMC4 - (HIQ4500 ) Refusal BOX HIMC4 - (HIQ4500)

### **BACKGROUND VARIABLE ASSIGNMENTS**

#### **SOFT EDIT CHECKS**

#### **HARD EDIT CHECKS**

#### **TECHNICAL NOTES**

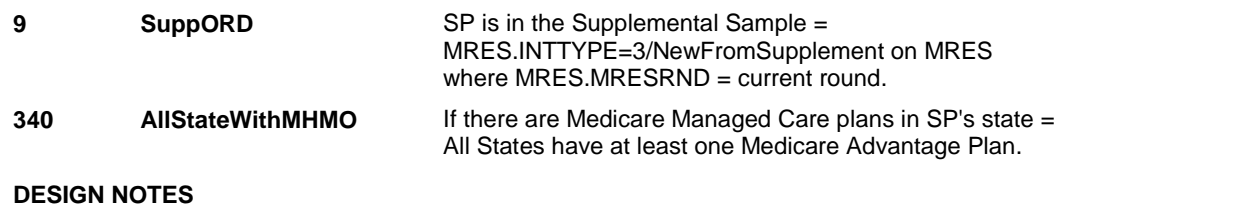

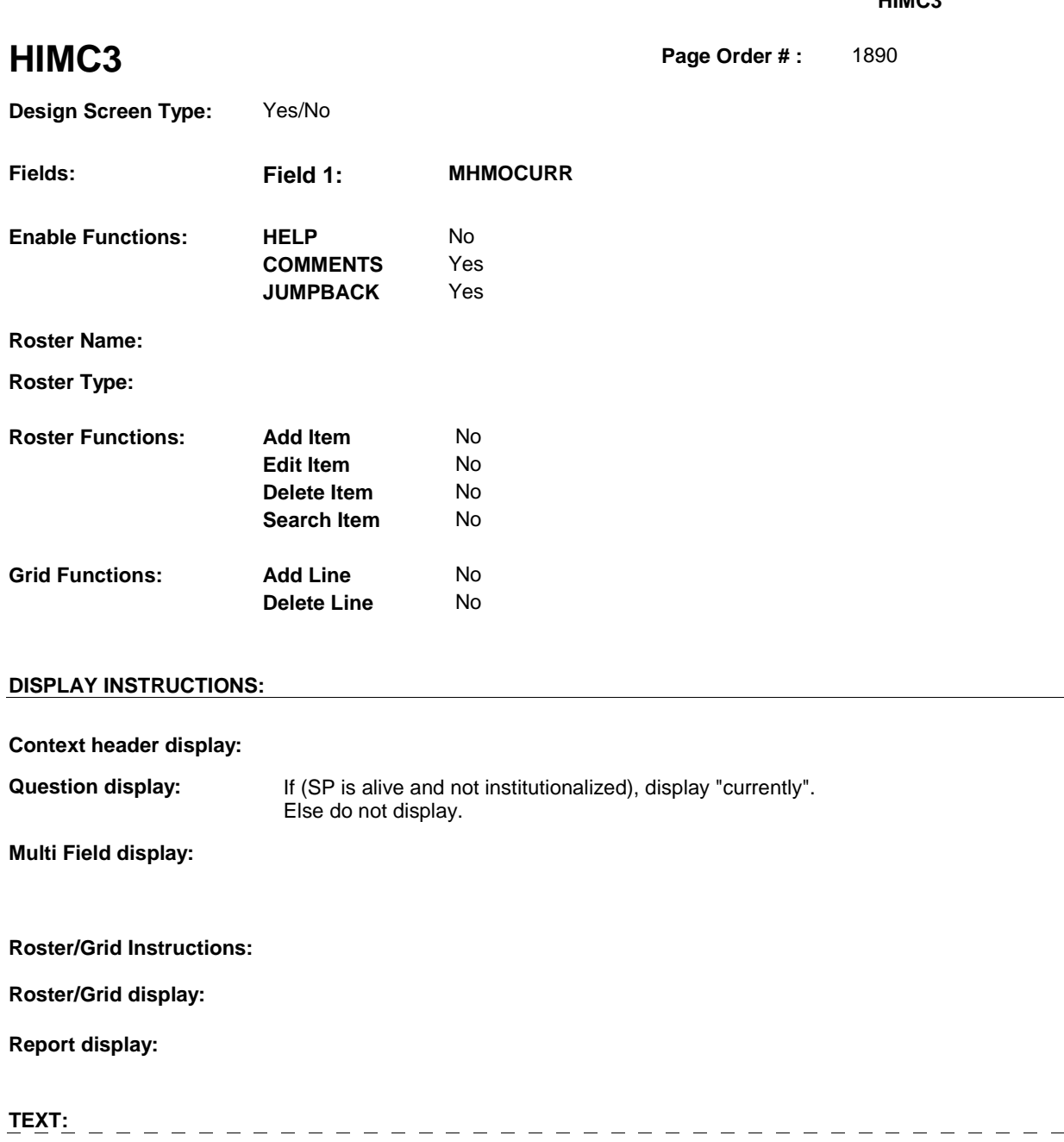

**Context Header:** 

**Int. Instr I:** 

**Question Text:** (Are you/Is SP/Was SP) (currently) covered by or enrolled in a Medicare Advantage Plan [on (DATE OF DEATH/DATE OF INSTITUTIONALIZATION)]?

 $\overline{\phantom{a}}$ 

**Int. Instr II:** 

# **INPUT FIELDS / ROUTING**

 **Drop Down List: Field1: MHMOCURR** ( HIQ3970 ) **Cheshire Name:** HRND.MHMOCURR **Item Text display: Item Text: Label: Label Position: Field Type: Type Name: Answers Allowed: Lookup File:**  Enumerated 1 No No **FieldSize: Min Value: Max Value: TYesNoDKRF Mask:** 

**Number Label Route** 1 Yes HIMC5 - PLAN\_MHMO (HIQ4000) **English text:** YES ----------------<u>. . . . . . . . . . . .</u> .......... 2 No BOX HIMC2 - (HIQ4440 ) **English text:** NO . \_ \_ \_ \_ \_ \_ \_ \_ \_ \_ \_ \_ \_ \_ \_ \_ \_ **Attribute Route**  Don't know BOX HIMC2 - (HIQ4440 ) Refusal BOX HIMC2 - (HIQ4440) 

#### **BACKGROUND VARIABLE ASSIGNMENTS**

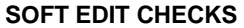

 **Lookup File Name:** 

#### **HARD EDIT CHECKS**

#### **TECHNICAL NOTES**

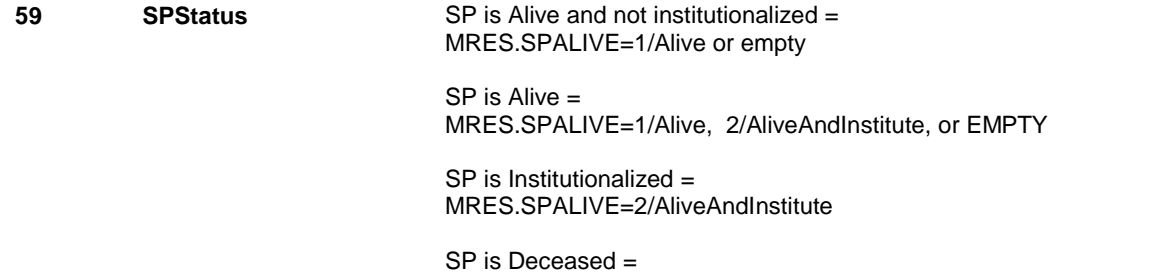

# MRES.SPALIVE=3/Deceased.

# **DESIGN NOTES**

 reported a current Medicare Managed Care Plan. HIMC3 is also called from ST, NS, CPS when a Medicare Managed Care Plan is added at the Source of Payment roster and SP has not already

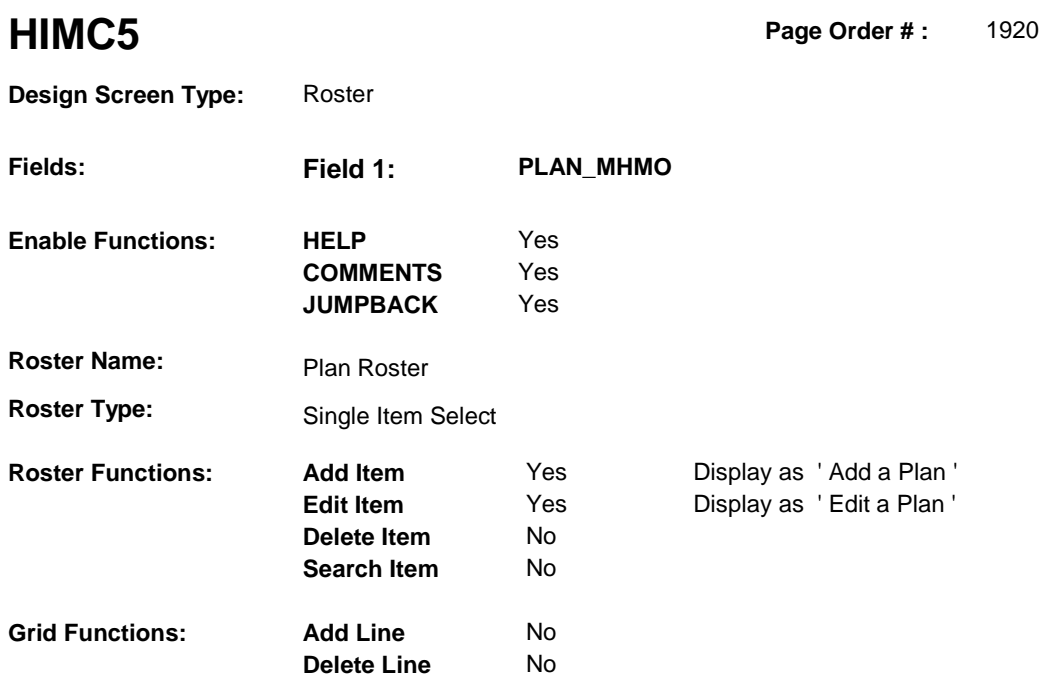

# **DISPLAY INSTRUCTIONS:**

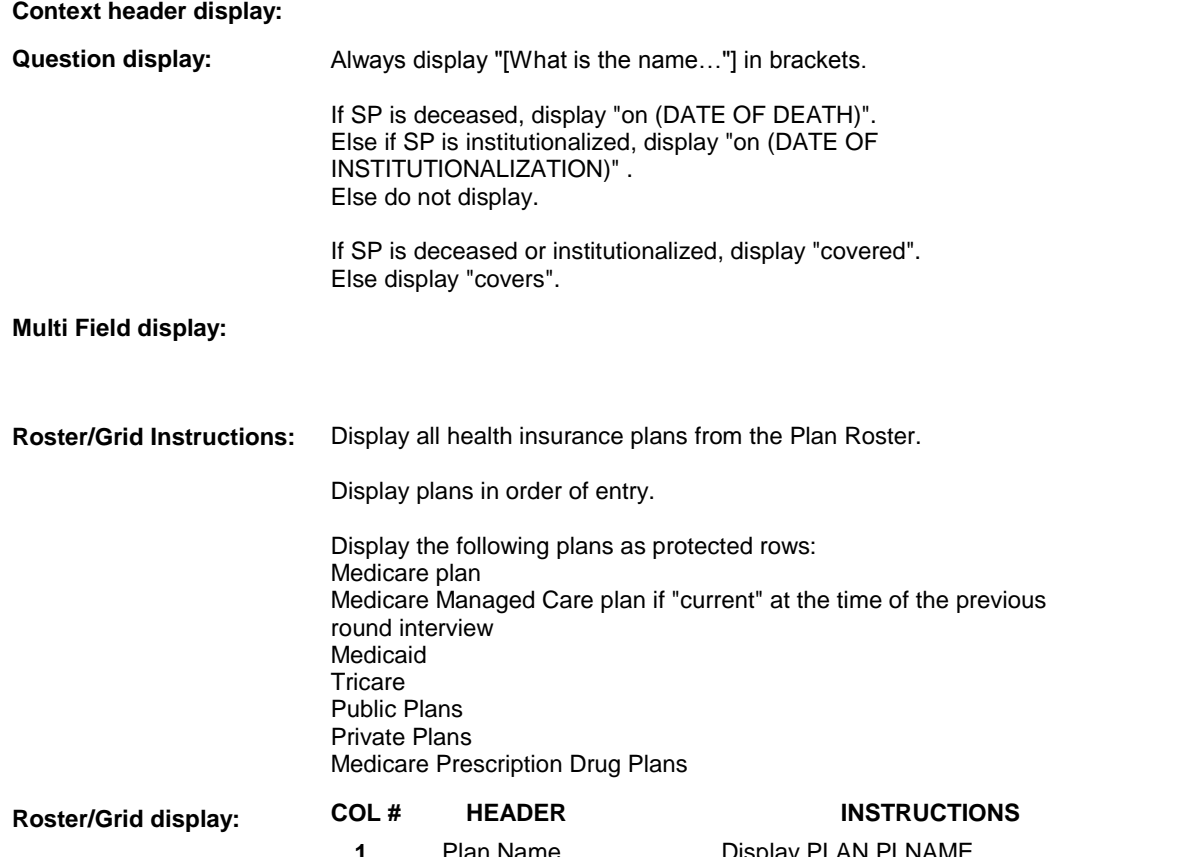

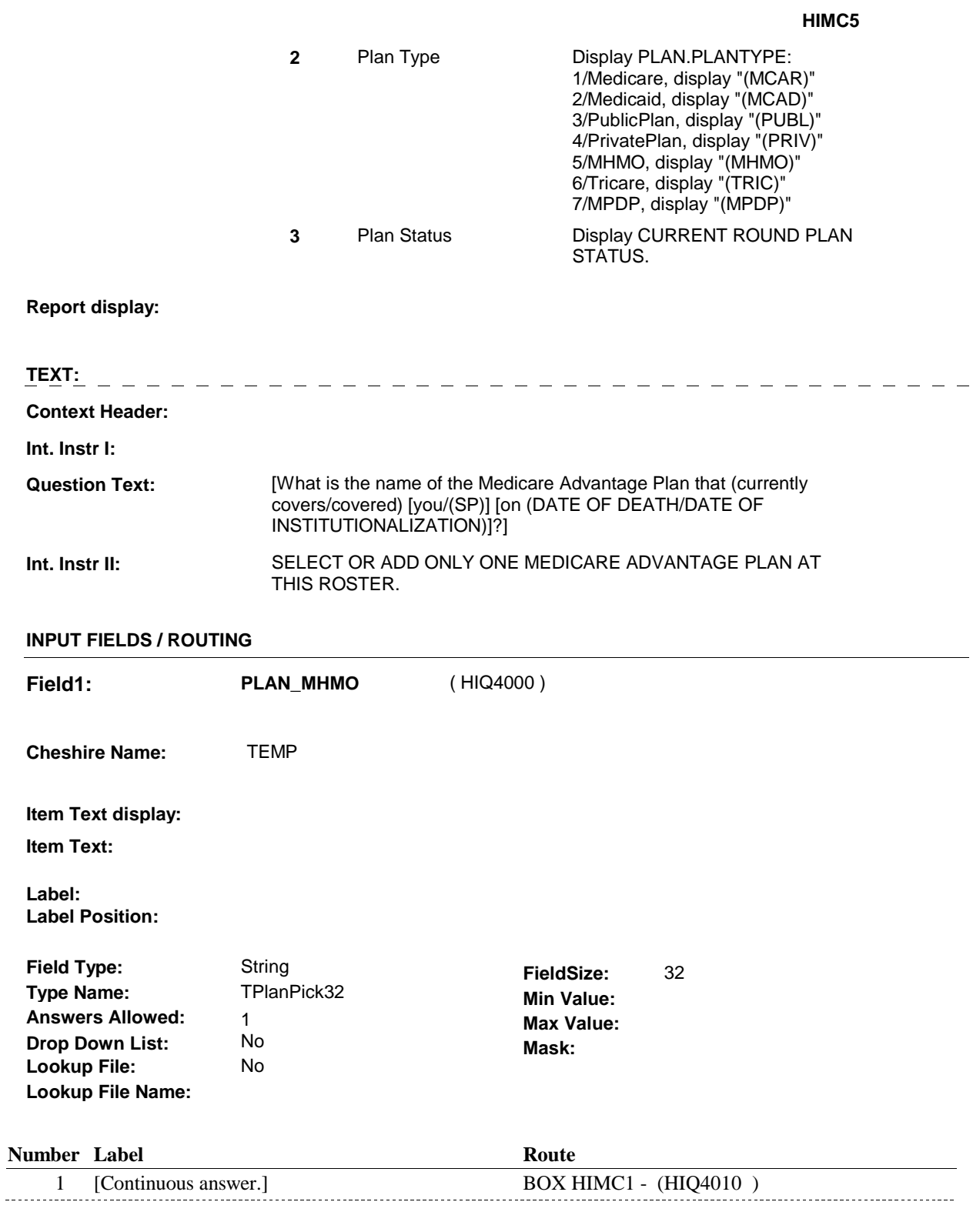

# **BACKGROUND VARIABLE ASSIGNMENTS**

Plan details are collected on PLAN and PLRO:

 PLAN key = PLAN.PLANBASE + PLAN.PLANNUM PLAN.PLANNUM = Number of plan selected at HIMC5.

 PLRO key = PLRO.PLROBASE + PLRO.PLROPLAN + PLRO.PLRORND PLRO.PLROPLAN = PLAN.PLANNUM of plan selected at HIMC5. PLRO.PLRORND = current round.

 If Plan added, see PLAN ROSTER POP-UP specifications for pop-up window programming instructions:

 Variables populated in Plan Roster Pop-Up Window: PLAN.PLANNUM PLAN.PLANRNDC PLAN.PLANTYPE PLAN.PLNAME

 The plan selected at HIMC5 is the SP's current Medicare Managed Care plan for the present round. To set status of PLAN, create current round PLRO where PLRO.PLROPLAN=this PLAN.PLANNUM and PLRO.PLRORND = current round.

See detailed instructions below:

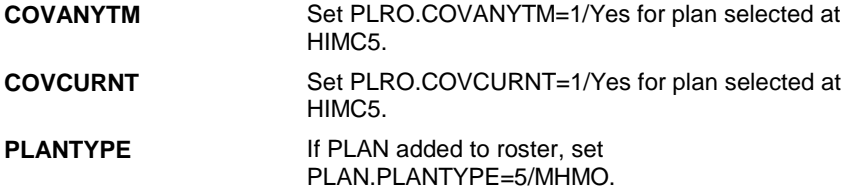

#### **SOFT EDIT CHECKS**

#### **HARD EDIT CHECKS**

#### **TECHNICAL NOTES**

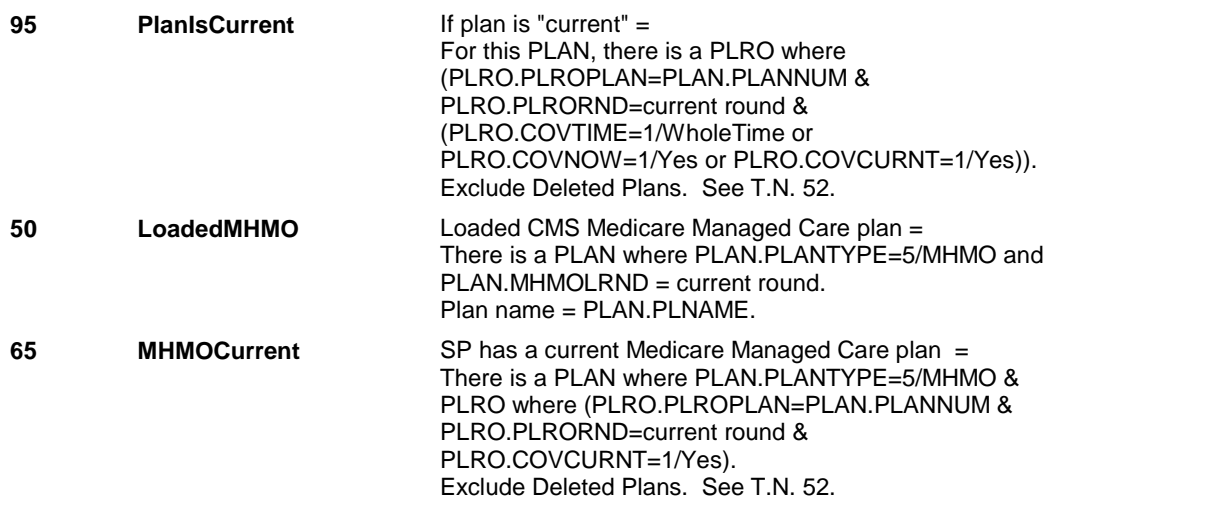

**HIMC5** 

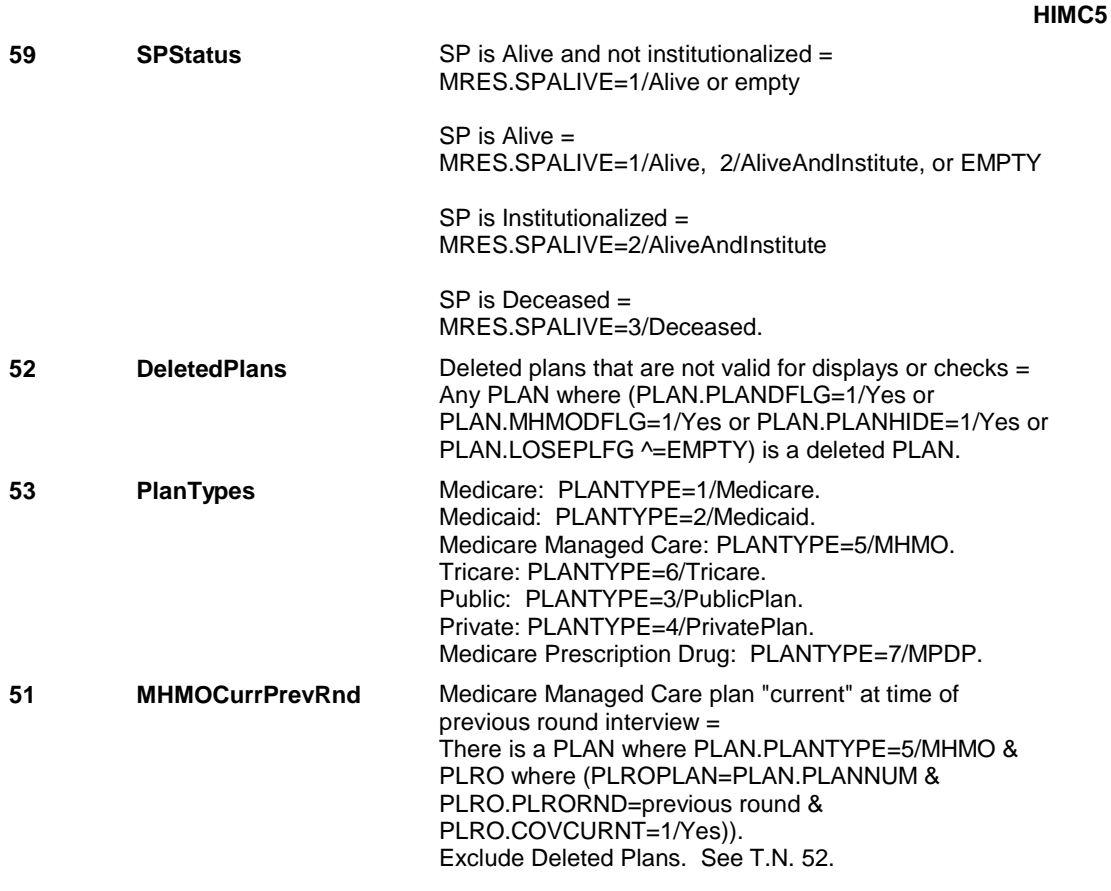

#### **DESIGN NOTES**

 HIMC5 is called from ST, NS, CPS when a Medicare Managed Care Plan is added at the Source of Payment roster and SP has already reported a current Medicare Managed Care plan but has now reported a change regarding which Medicare Managed Care plan is current.

#### **BOX HIMC1**

# **BOX HIMC1** Page Order #: 1930

Page Order #:

# **BOX INSTRUCTIONS**

( HIQ4010 ) THIS PLAN IS THE SP'S CURRENT MEDICARE MANAGED CARE PLAN .

GO TO HIMC6 - MHMORX ( HIQ4020 ).

# **ASSIGNMENTS**

 The PLAN directed to BOX HIMC1 is the SP's current Medicare Managed Care plan this round.

#### **TECHNICAL NOTES**

#### **DESIGN NOTES**

 loaded CMS plan, this plan is considered "NEW" (PLAN.PLANRNDC=52) and should route to HIMC6. If Supplemental Case and PLAN currently being asked about is the

 **Design Screen Type:** Yes/No

**HIMC6** Page Order #:  $1940$ 

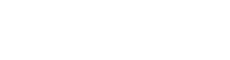

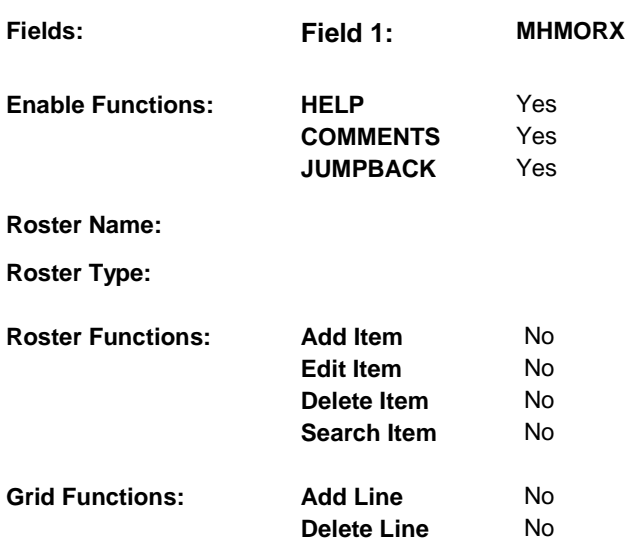

# **DISPLAY INSTRUCTIONS:**

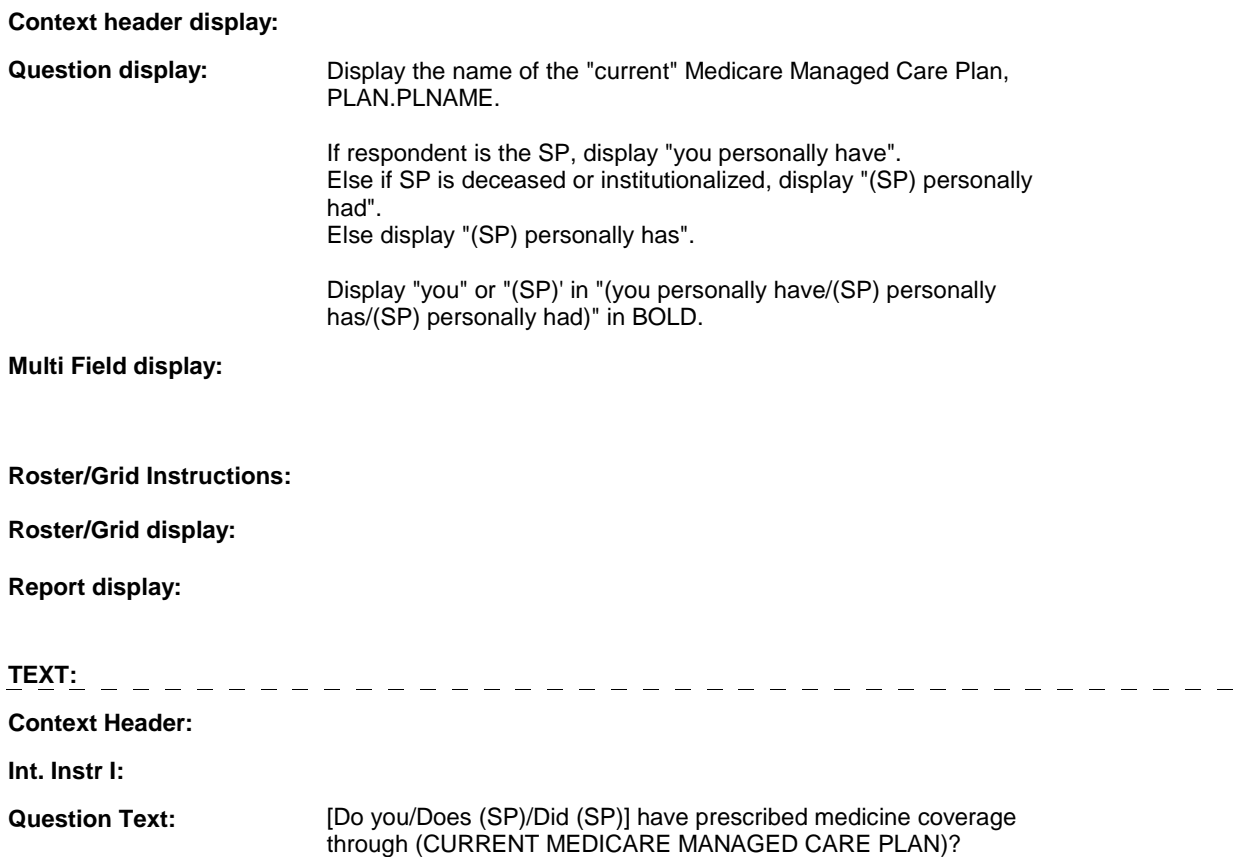

[PROBE: I am asking about the type of insurance coverage that (you personally have/(SP) personally has/(SP) personally had), not what the plan offers everyone.]

**Int. Instr II:** 

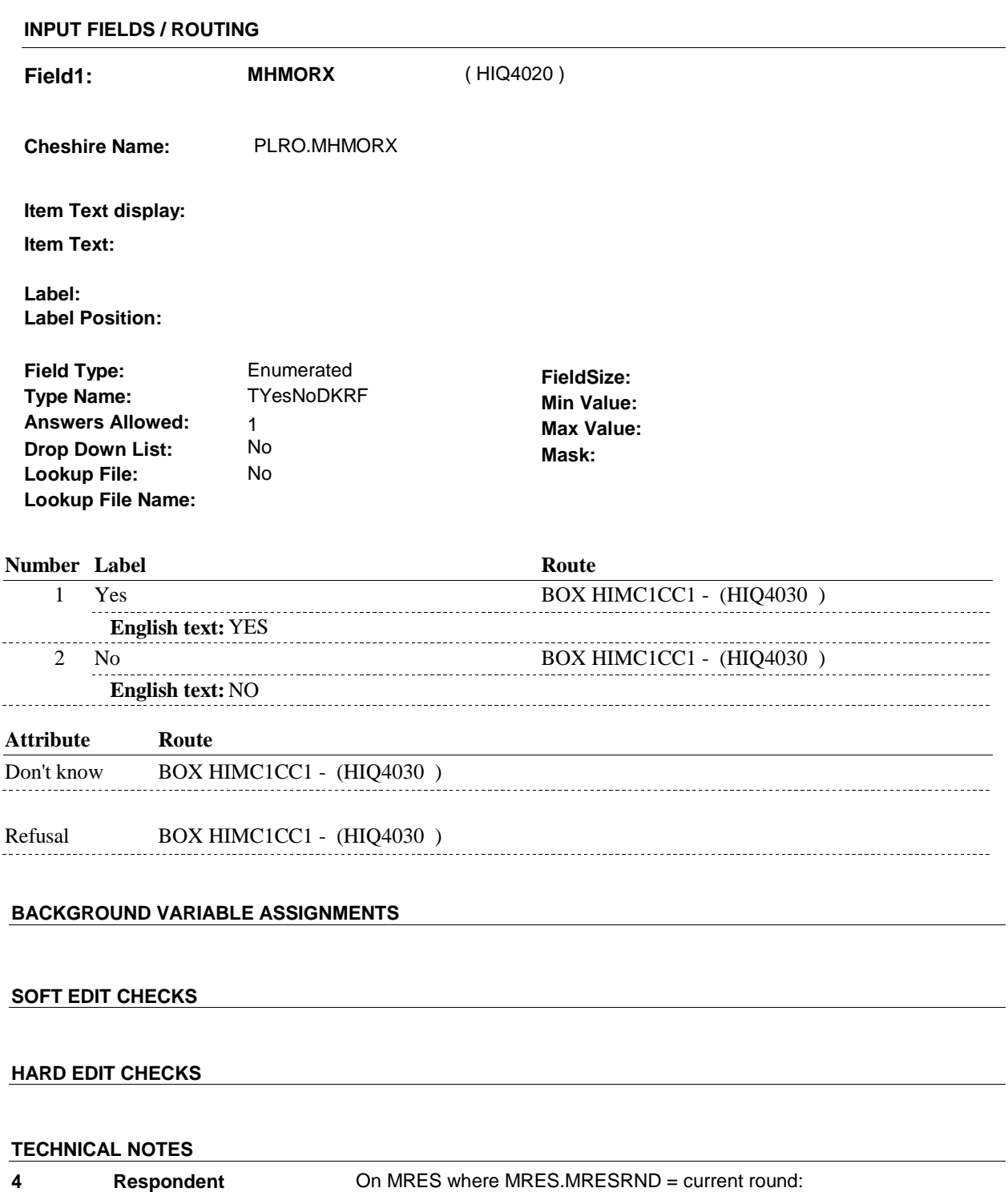

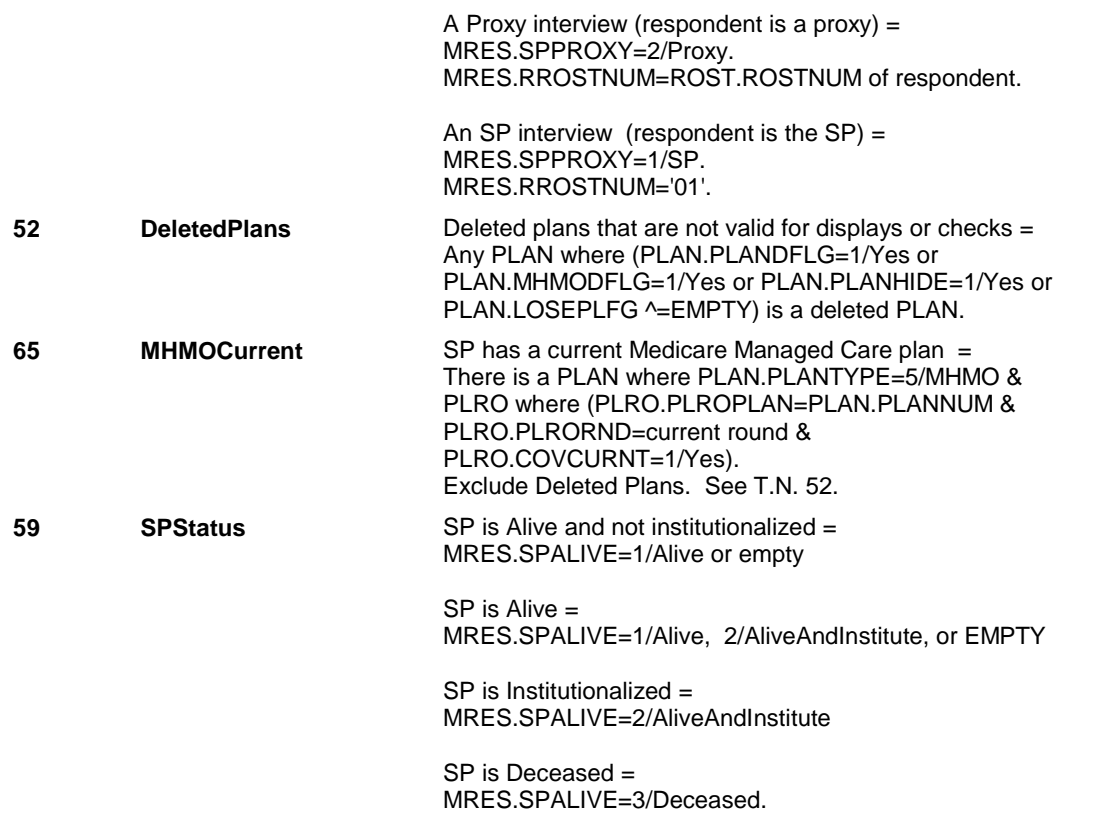

# **DESIGN NOTES**

 HIMC6 is call from ST, NS, CPS when a new Medicare HMO is added to the SOP roster that is the SP's current MHMO.

# **BOX HIMC1CC1** Page Order #: 1950

# Page Order #:

# **BOX INSTRUCTIONS**

 "RESTARTED"), GO TO HIMC7 - MHMODENT ( HIQ4280 ). (HIQ4030) IF (THIS MEDICARE MANAGED CARE PLAN IS NEW OR HAS BEEN

ELSE GO TO BOX HIMC2 - (HIQ4440 ).

# **ASSIGNMENTS**

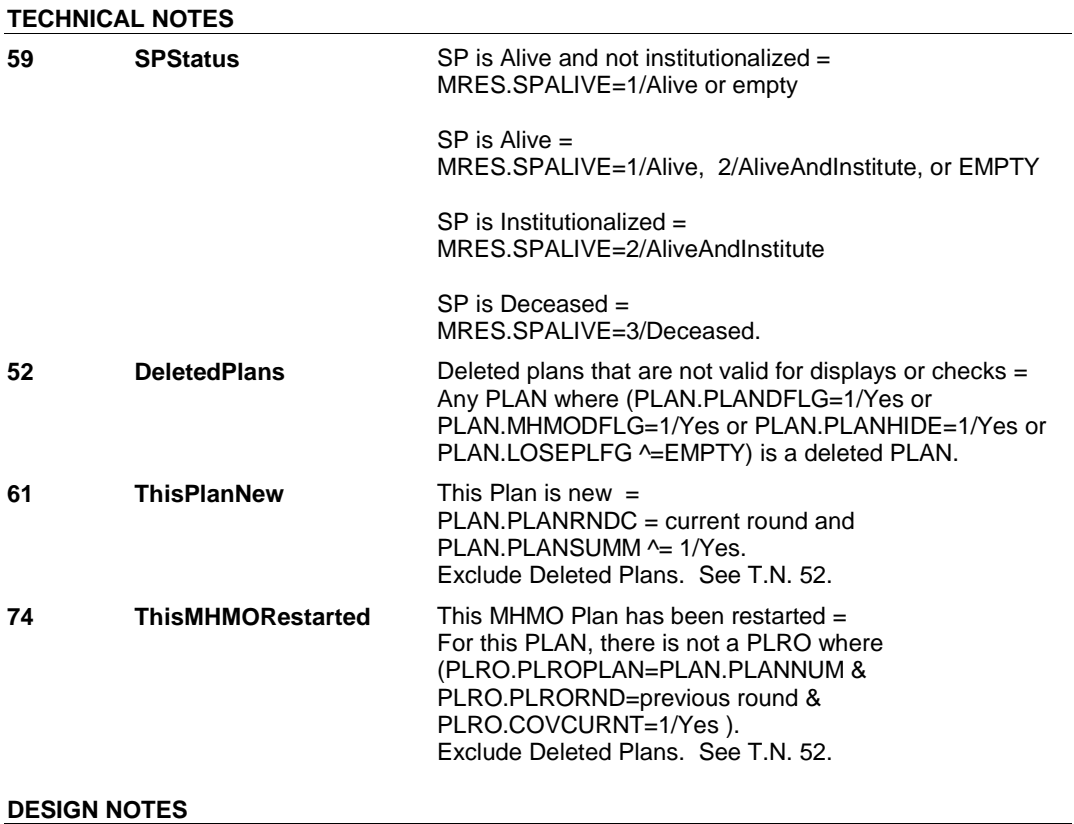

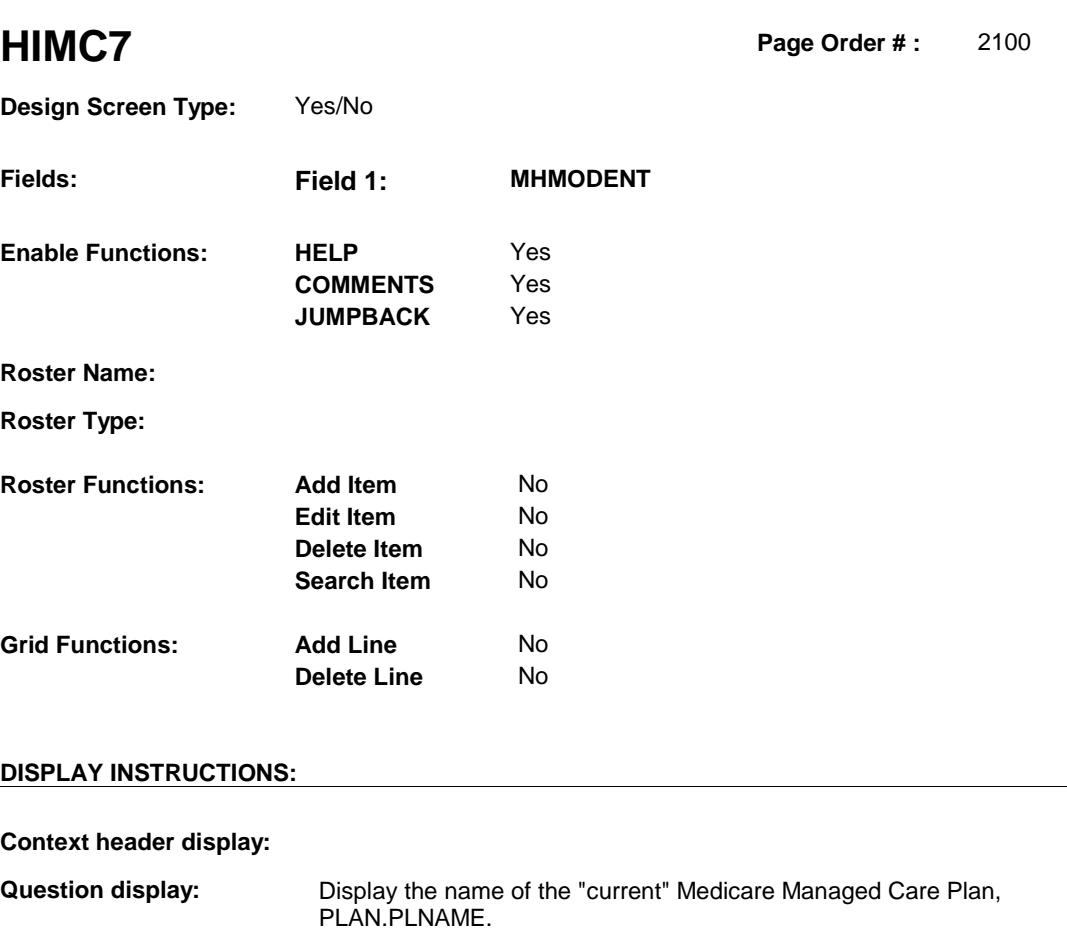

 **Multi Field display:** 

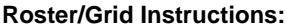

**Roster/Grid display:** 

**Report display:** 

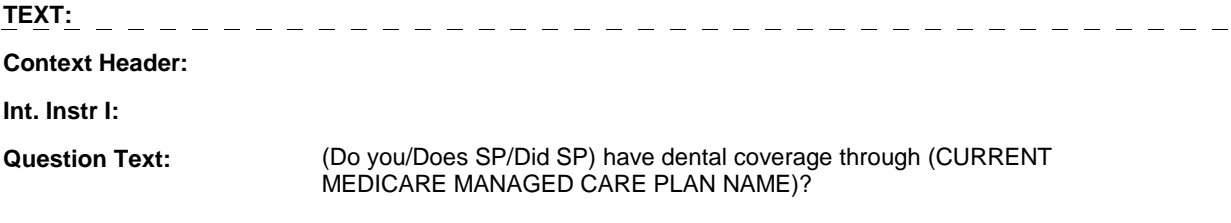

**Int. Instr II:** 

# **INPUT FIELDS / ROUTING**

 **Drop Down List:** No **Mask: Lookup File Name: Field1: MHMODENT** ( HIQ4280 ) **Cheshire Name:** PLRO.MHMODENT **Item Text display: Item Text: Label: Label Position: Field Type:** Enumerated **FieldSize:**<br> **Type Name:** TYesNoDKRF **FieldSize: Type Name:** TYesNoDKRF **Type Name:** TYesNoDKRF **Min Value: Answers Allowed:**  $\begin{array}{ccc} 1 & 1 & 1 \end{array}$  **Max Value: Drop Down List:** No **Lookup File:** No

#### **Number Label Route**

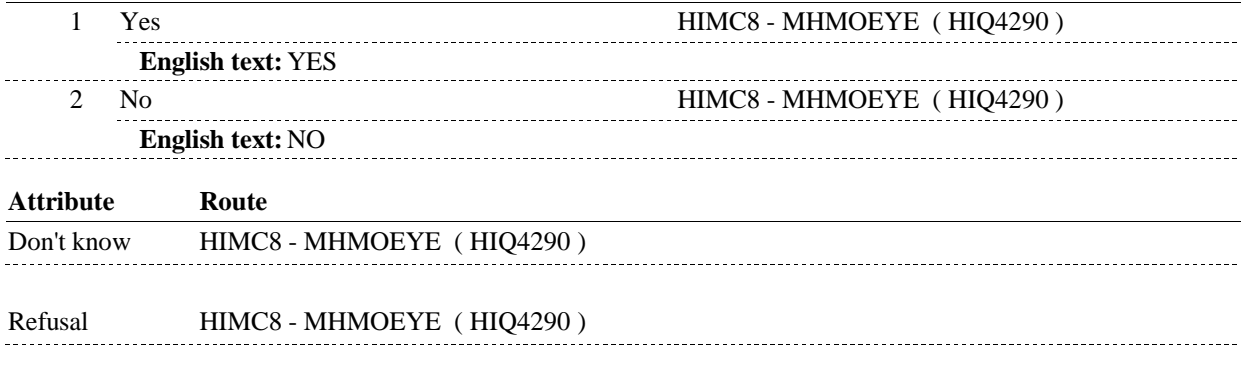

### **BACKGROUND VARIABLE ASSIGNMENTS**

#### **SOFT EDIT CHECKS**

#### **HARD EDIT CHECKS**

#### **TECHNICAL NOTES**

**52** 

**DeletedPlans** Deleted plans that are not valid for displays or checks = Any PLAN where (PLAN.PLANDFLG=1/Yes or PLAN.MHMODFLG=1/Yes or PLAN.PLANHIDE=1/Yes or PLAN.LOSEPLFG ^=EMPTY) is a deleted PLAN.

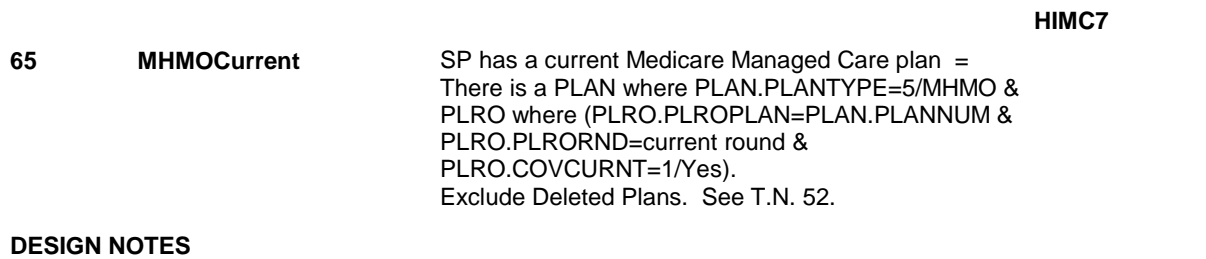

# **HIMC8** Page Order #: 2110  **Design Screen Type:** Yes/No **Fields: Field 1: MHMOEYE**

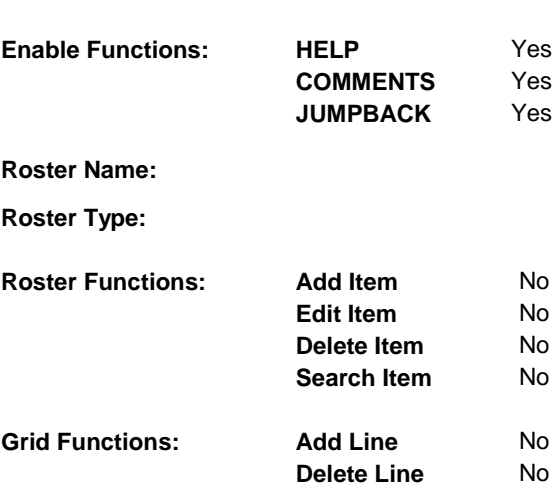

# **DISPLAY INSTRUCTIONS:**

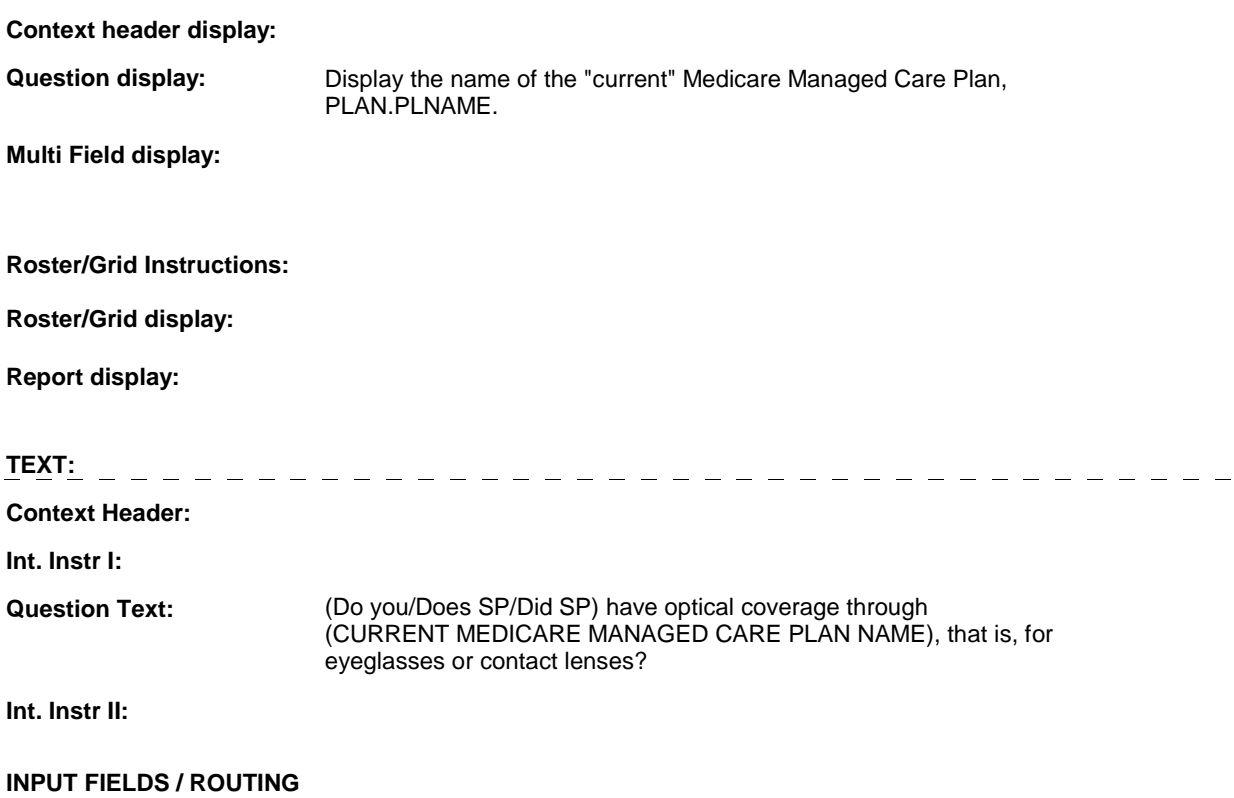

 **Drop Down List:** No **Mask: Lookup File Name: Field1: MHMOEYE** ( HIQ4290 ) **Cheshire Name:** PLRO.MHMOEYE **Item Text display: Item Text: Label: Label Position: Field Type:** Enumerated **FieldSize:**<br> **Type Name:** TYesNoDKRF **FieldSize: Type Name:** TYesNoDKRF **Type Name:** TYesNoDKRF **Min Value: Answers Allowed:**  $\begin{array}{ccc} 1 & 1 & 1 \end{array}$  **Max Value: Drop Down List:** No **Lookup File:** No

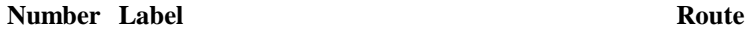

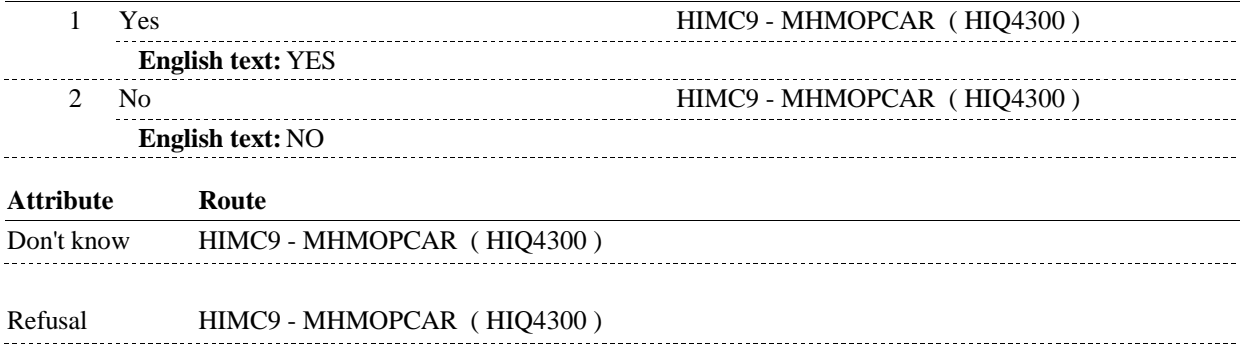

### **BACKGROUND VARIABLE ASSIGNMENTS**

#### **SOFT EDIT CHECKS**

#### **HARD EDIT CHECKS**

#### **TECHNICAL NOTES**

**52** 

**DeletedPlans** Deleted plans that are not valid for displays or checks = Any PLAN where (PLAN.PLANDFLG=1/Yes or PLAN.MHMODFLG=1/Yes or PLAN.PLANHIDE=1/Yes or PLAN.LOSEPLFG ^=EMPTY) is a deleted PLAN.

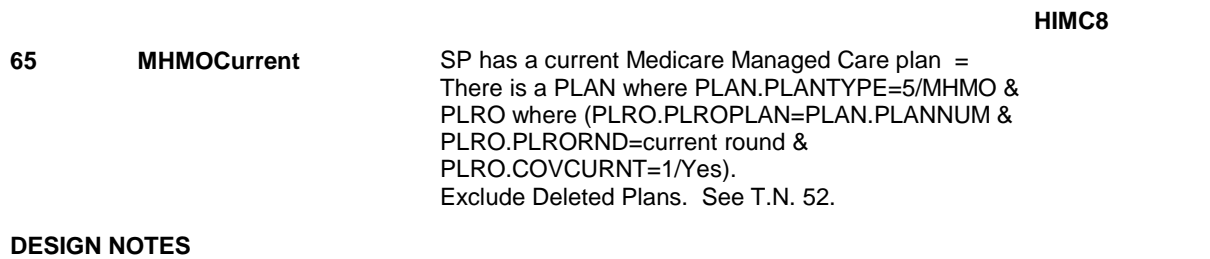

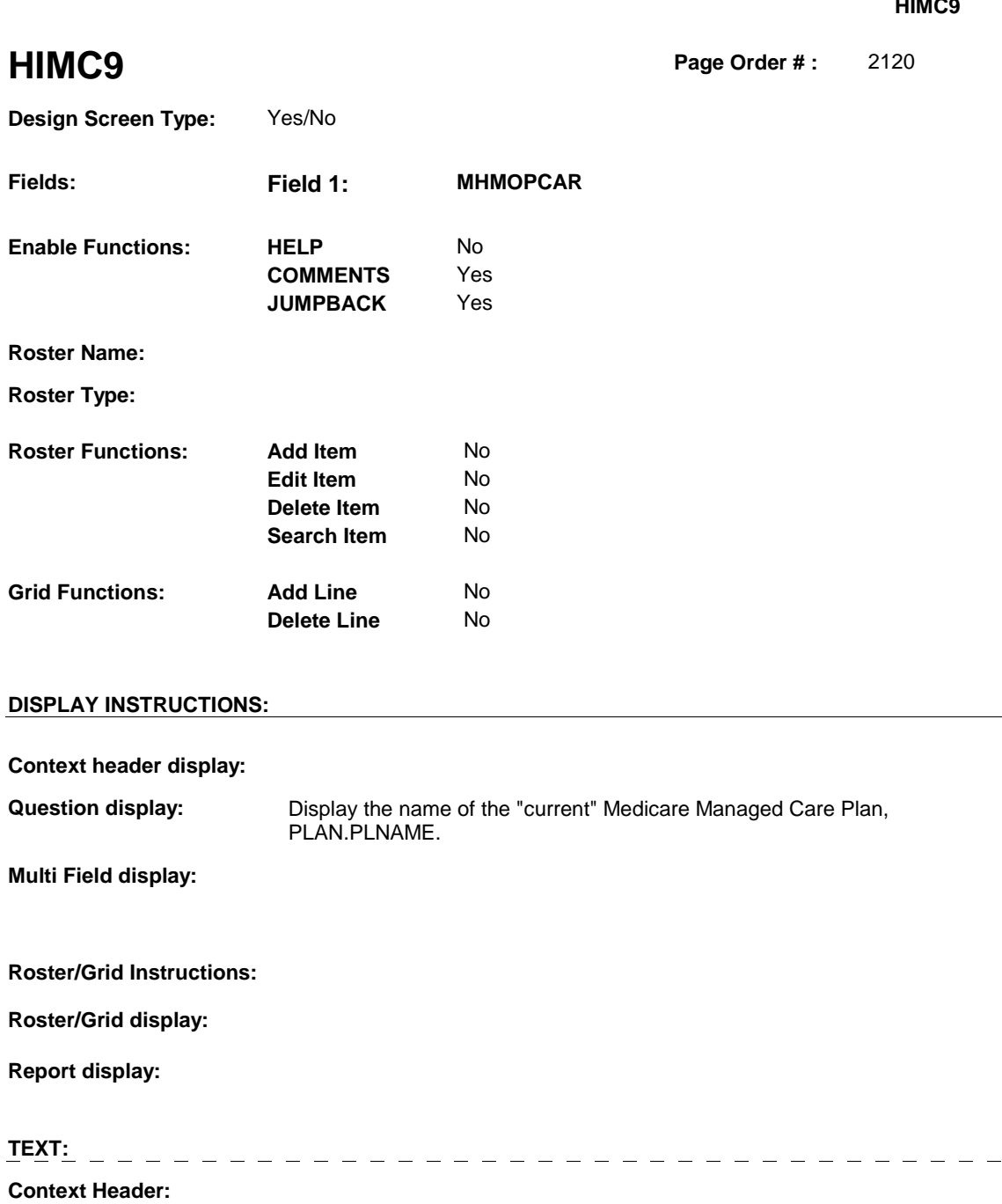

**Int. Instr I:** 

 MANAGED CARE PLAN NAME)? **Question Text:** (Do you/Does SP/Did SP) have coverage for preventive care such as routine annual physicals through (CURRENT MEDICARE

**Int. Instr II:** 

# **INPUT FIELDS / ROUTING**

 $\frac{1}{2} \frac{1}{2} \frac{$ 

 **Drop Down List:** No **Mask: Field1: MHMOPCAR** ( HIQ4300 ) **Cheshire Name:** PLRO.MHMOPCAR **Item Text display: Item Text: Label: Label Position: Field Type: Field Size: Field Size: Field Size: Field Size: Type Number Size: Field Size: Type Size: Type Size: Type Size: Type Size: Type Size: Type Size: Type Size: Type Size: Type Size: Type Name:** TYesNoDKRF **Min Value: Min Value: Answers Allowed:**  $\begin{array}{ccc} 1 & 1 & 1 \end{array}$  **Max Value: Drop Down List:** No **Lookup File:** No

# **Number Label Route** 1 Yes **HIMC10** - MHMONH (HIQ4310) **English text:** YES --------------- $2 \quad \text{No}$   $\quad \text{HIMC10 - MHMONH (HIQ4310)}$ **English text:** NO \_\_\_\_\_\_\_\_\_\_\_\_\_\_\_\_\_ **Attribute Route**  Don't know HIMC10 - MHMONH ( HIQ4310 ) Refusal HIMC10 - MHMONH (HIQ4310)

#### **BACKGROUND VARIABLE ASSIGNMENTS**

#### **SOFT EDIT CHECKS**

 **Lookup File Name:** 

#### **HARD EDIT CHECKS**

#### **TECHNICAL NOTES**

**52** 

**DeletedPlans** Deleted plans that are not valid for displays or checks = Any PLAN where (PLAN.PLANDFLG=1/Yes or PLAN.MHMODFLG=1/Yes or PLAN.PLANHIDE=1/Yes or PLAN.LOSEPLFG ^=EMPTY) is a deleted PLAN.

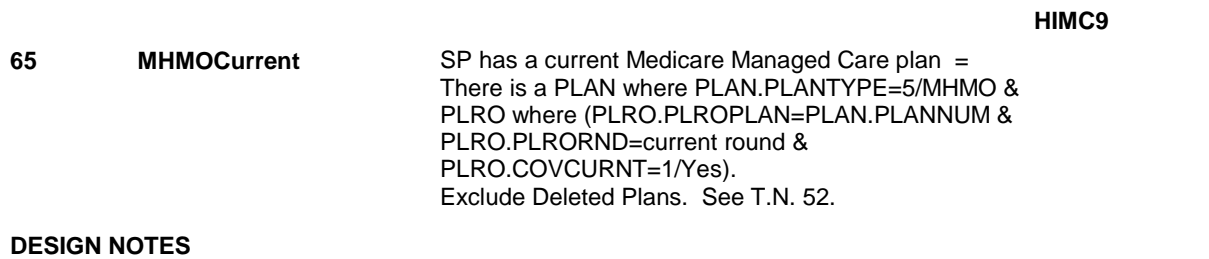

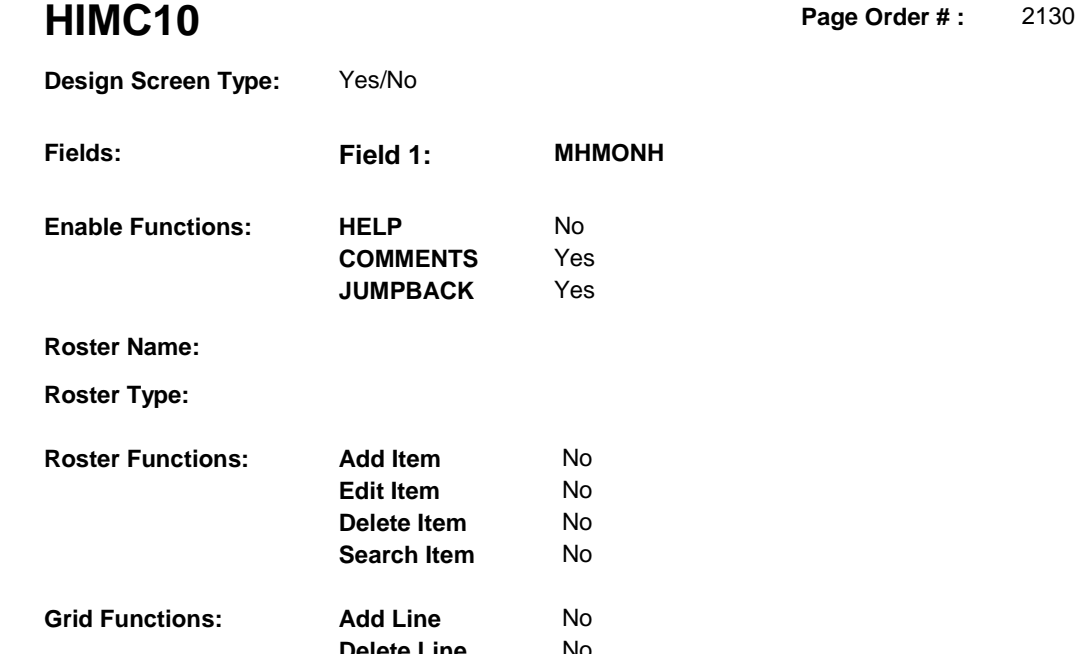

**Delete Line** No

# **DISPLAY INSTRUCTIONS:**

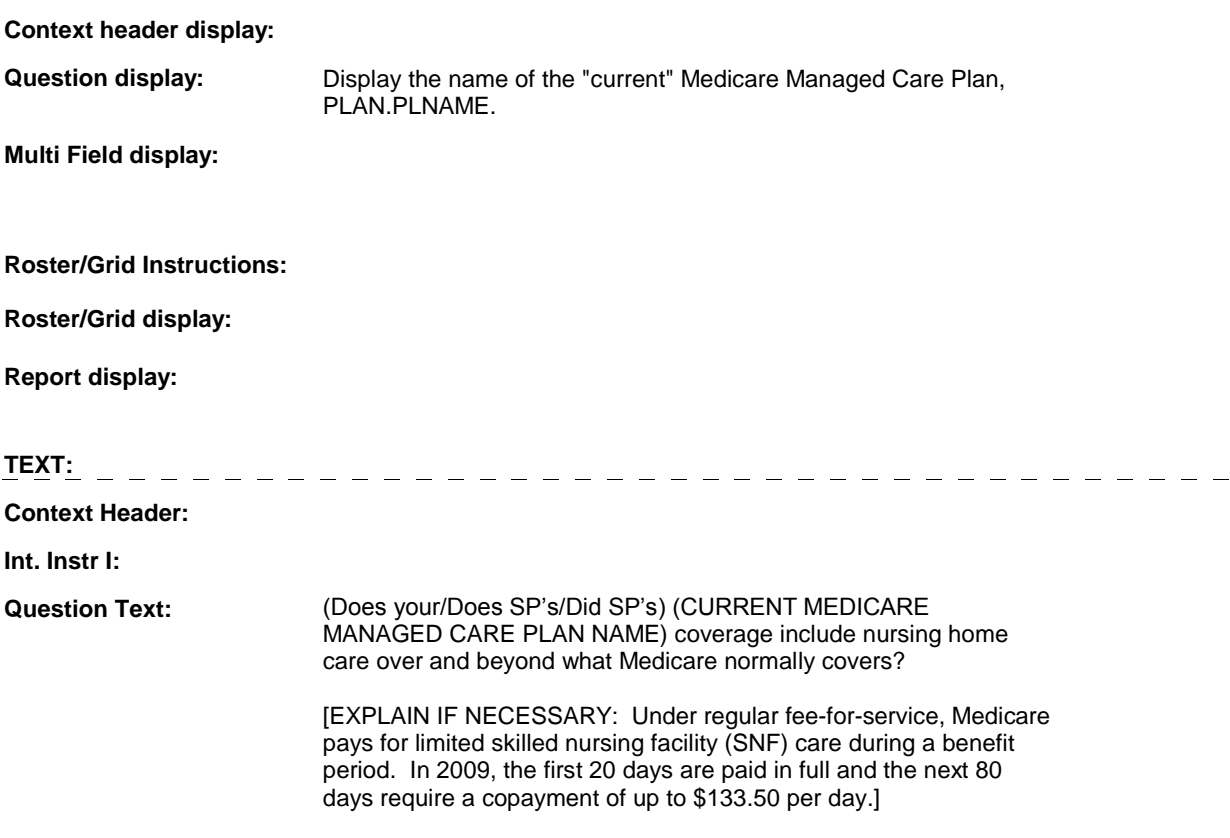

### **Int. Instr II:**

# **INPUT FIELDS / ROUTING**

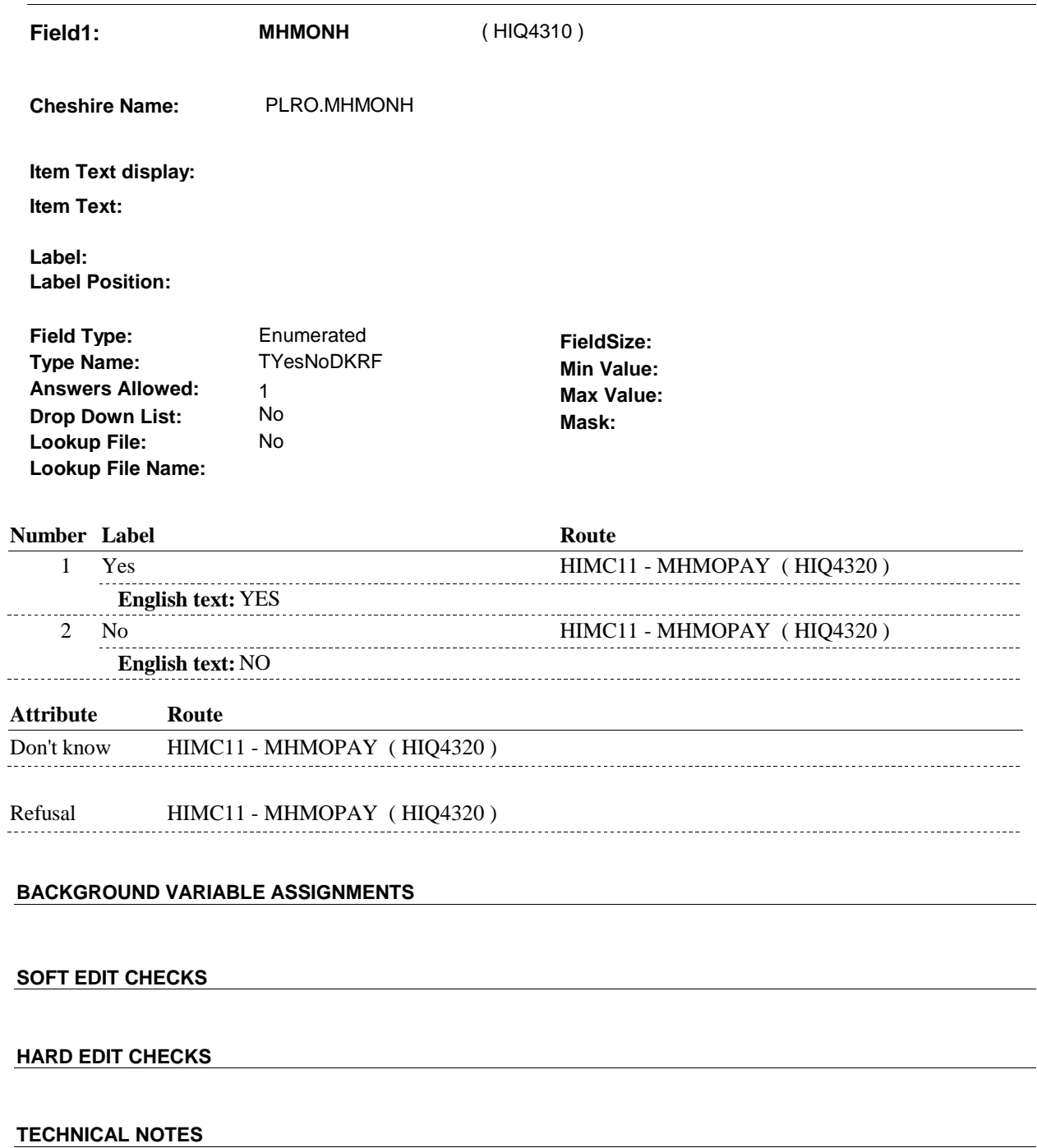

**52** 

**DeletedPlans** Deleted plans that are not valid for displays or checks = Any PLAN where (PLAN.PLANDFLG=1/Yes or PLAN.MHMODFLG=1/Yes or PLAN.PLANHIDE=1/Yes or PLAN.LOSEPLFG ^=EMPTY) is a deleted PLAN.

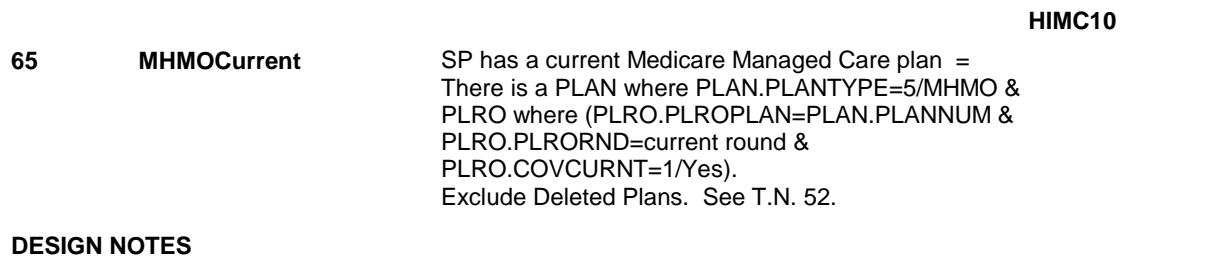

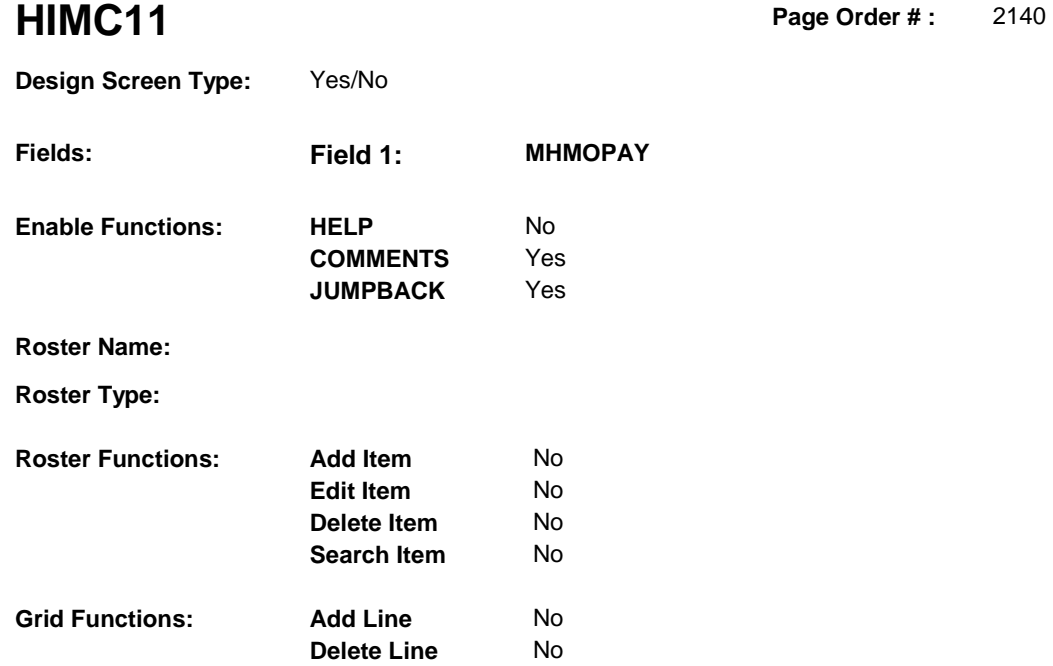

# **DISPLAY INSTRUCTIONS:**

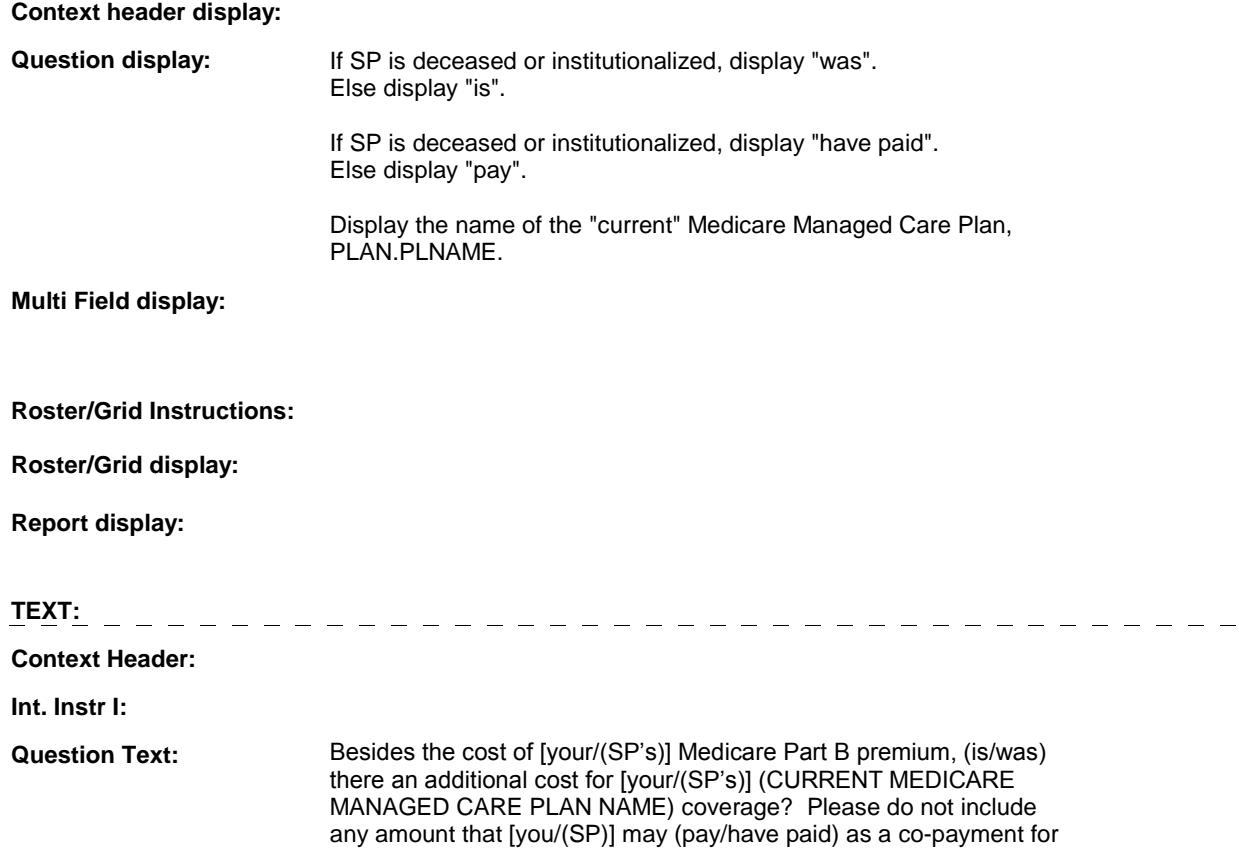

an office visit or a prescribed medicine.

 [EXPLAIN IF NECESSARY: Some managed care plans may charge a monthly premium to cover the cost of the deductibles and coinsurance for Medicare-covered services or because they provide services that are not covered by Medicare such as prescribed medicines, routine exams, and dental, eye, or hearing. Plans that have premiums typically charge from \$50 to \$75 per month.]

### **Int. Instr II:**

#### **INPUT FIELDS / ROUTING**

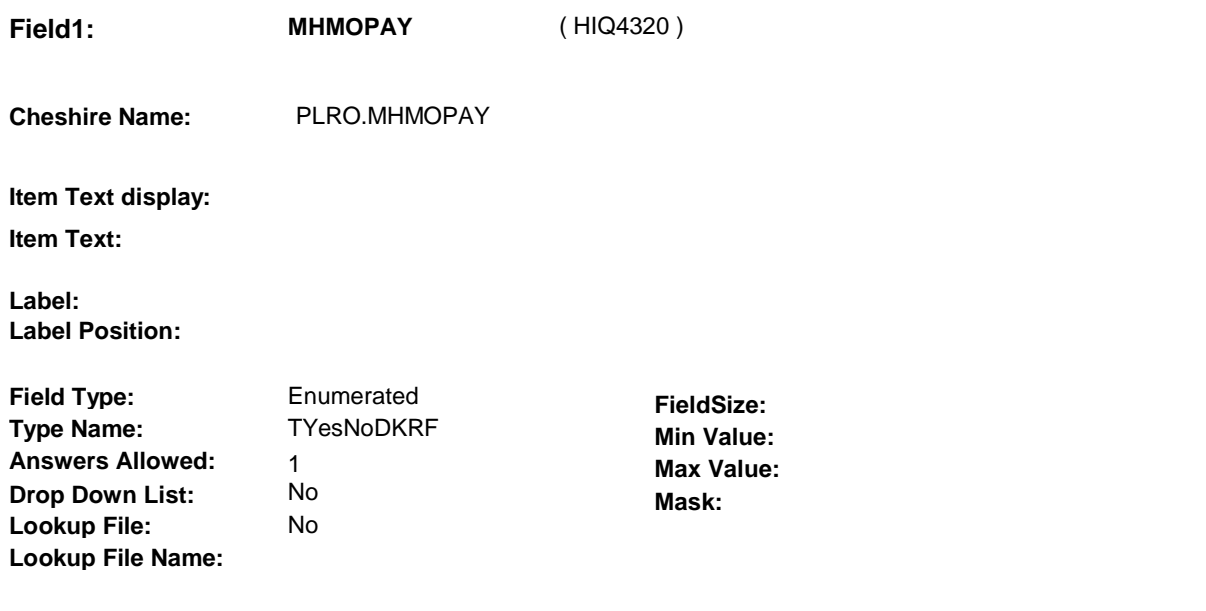

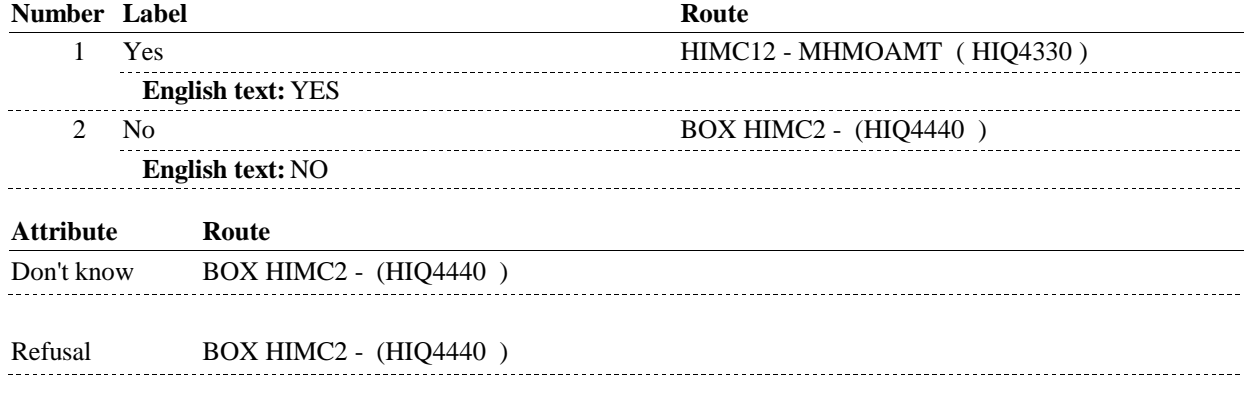

# **BACKGROUND VARIABLE ASSIGNMENTS**

#### **SOFT EDIT CHECKS**

### **HARD EDIT CHECKS**

# **TECHNICAL NOTES**

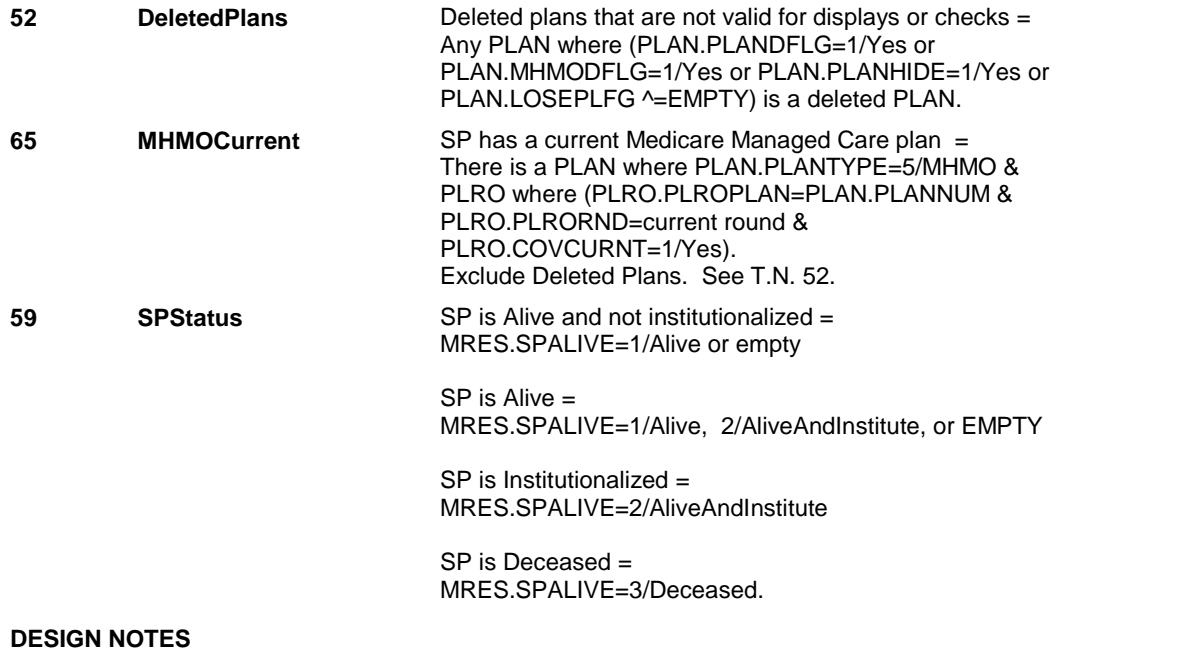

 **Page Order # :** 2150

# **HIMC12**

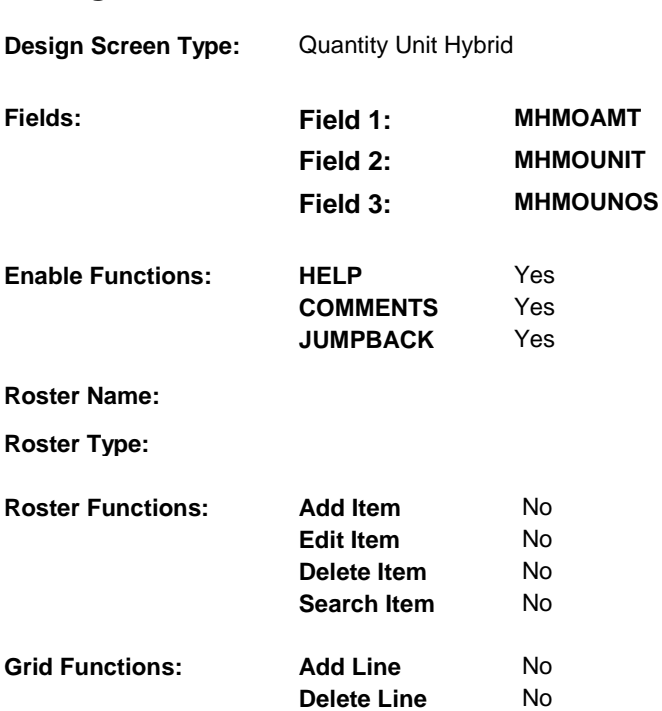

# **DISPLAY INSTRUCTIONS:**

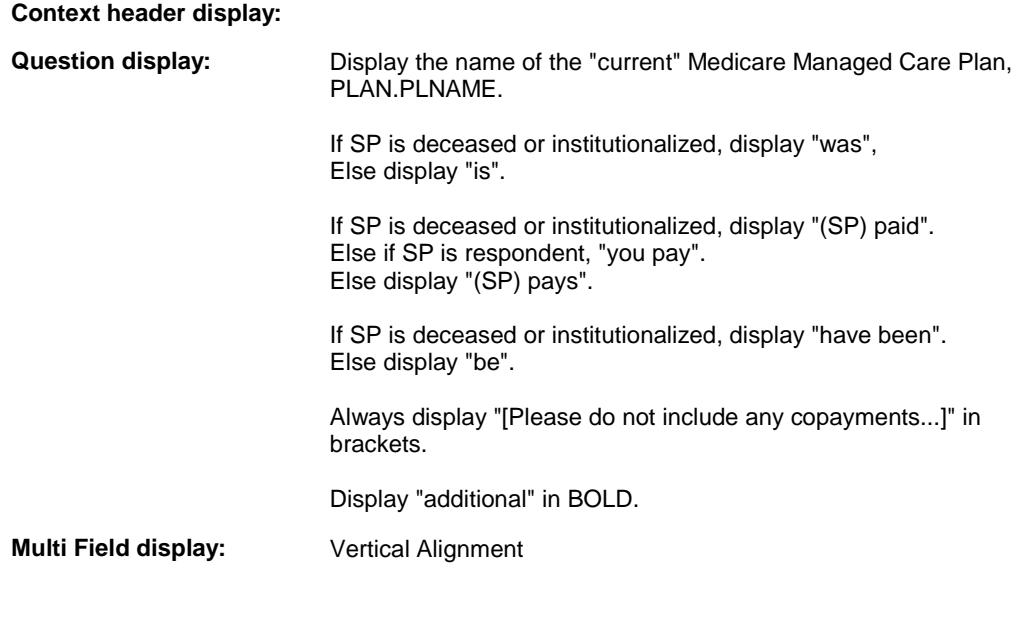

# **Roster/Grid Instructions:**

# **Roster/Grid display:**

**Report display:** 

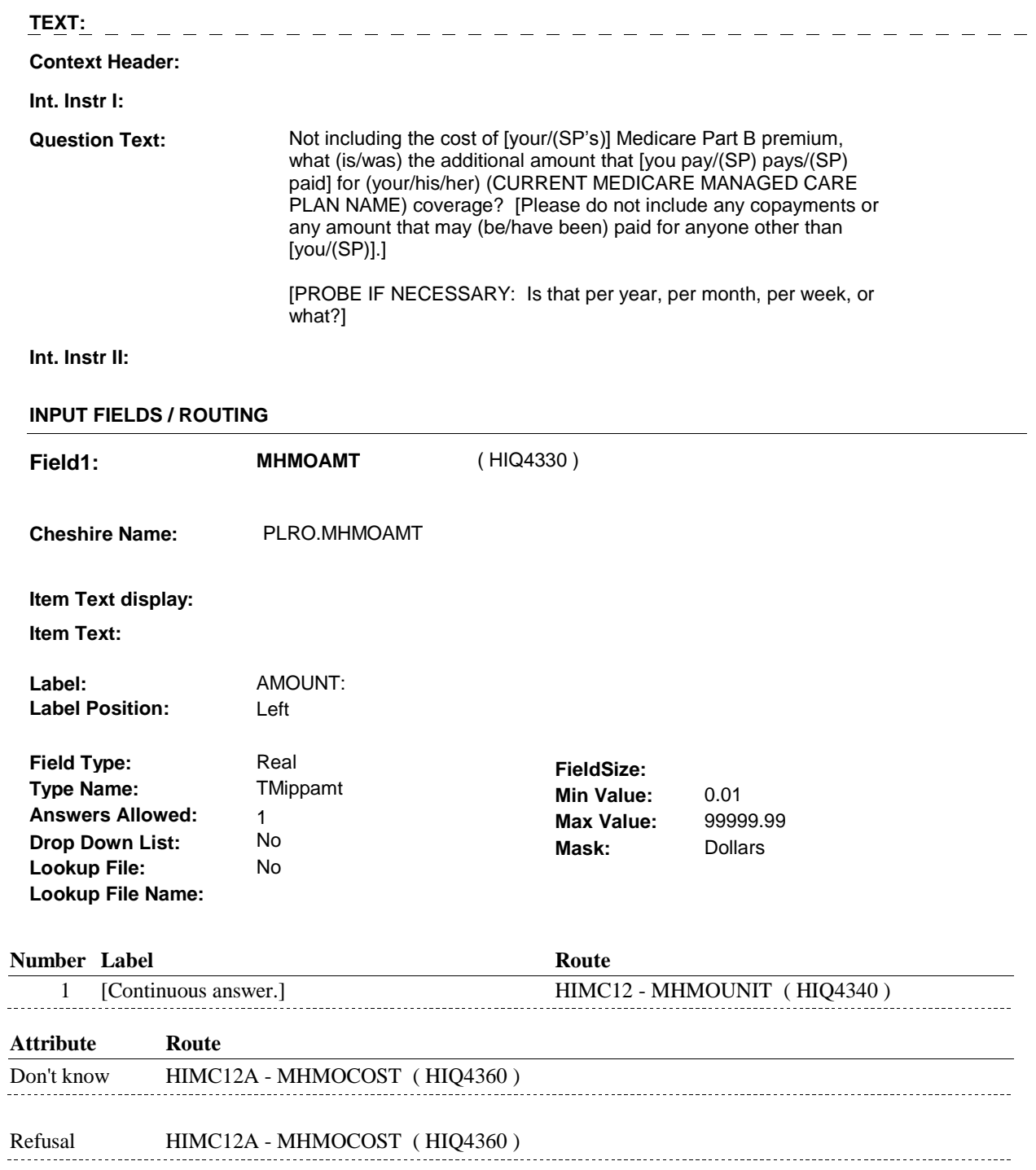
**Field2: MHMOUNIT** ( HIQ4340 )

**Cheshire Name:** PLRO.MHMOUNIT

**Item Text display:** 

**Item Text:** 

**Label: Label Position:**

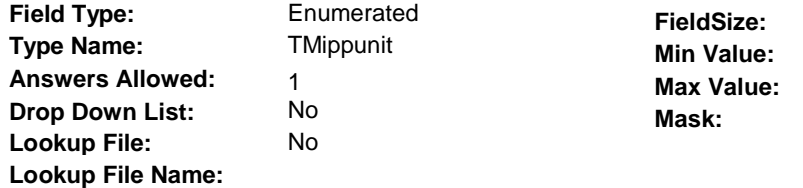

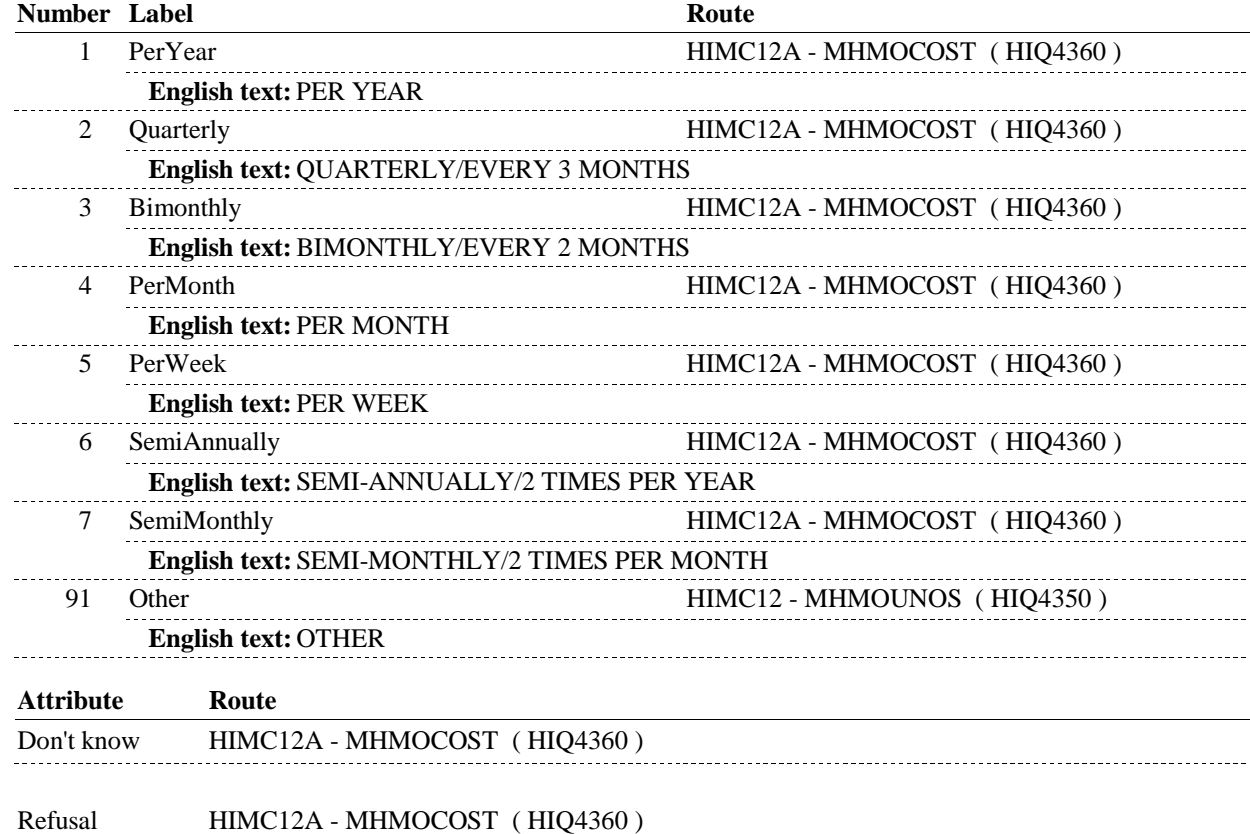

 **Drop Down List:** No **Mask: Lookup File Name:** 1 [Continuous answer.] HIMC12A - MHMOCOST ( HIQ4360 ) **HIMC12 Field3: MHMOUNOS** ( HIQ4350 ) **Cheshire Name:** PLRO.MHMOUNOS **Item Text display: Item Text: OTHER (SPECIFY) Label: Label Position: Field Type:** String **FieldSize:** 30<br> **Type Name:** TOthrspec **FieldSize:** 30 **Type Name:** TOthrspec **Min Value:** Min Value: **Answers Allowed:** 1 1 **Max Value:**<br>No **Mask: Lookup File:** No **Number Label Route** 

# **BACKGROUND VARIABLE ASSIGNMENTS**

#### **SOFT EDIT CHECKS**

 If MHMOUNIT = 1/PerYear, then MHMOAMT = \$50.00 - 10,000.00. Else If MHMOUNIT =  $2$ /Quarterly, then MHMOAMT =  $$15.00 -$  Else If MHMOUNIT = 3/Bimonthly, then MHMOAMT = \$10.00 Else If MHMOUNIT =  $4$ /PerMonth, then MHMOAMT =  $$5.00 -$ Else If MHMOUNIT =  $5/PerWeek$ , then MHMOAMT =  $$5.00 - 200.00$ . Else If MHMOUNIT =  $6$ /Semiannually, then MHMOAMT =  $$25.00 -$  Else If MHMOUNIT = 7/Semimonthly, then MHMOAMT = \$2.00 - Else If MHMOUNIT =  $91$ /Other, then MHMOAMT =  $$5.00 - 15,000.00$ . UNLIKELY. PLEASE VERIFY.". Edit #1: If MHMOAMT  $\text{A}$  DK and MHMOAMT  $\text{A}$  RF, then: 2500.00. 1650.00. 850.00. 5,000.00. 425.00. If not true, display message "THE AMOUNT ENTERED SEEMS

# **HARD EDIT CHECKS**

#### **TECHNICAL NOTES**

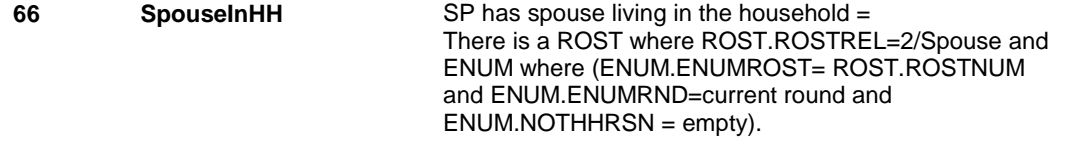

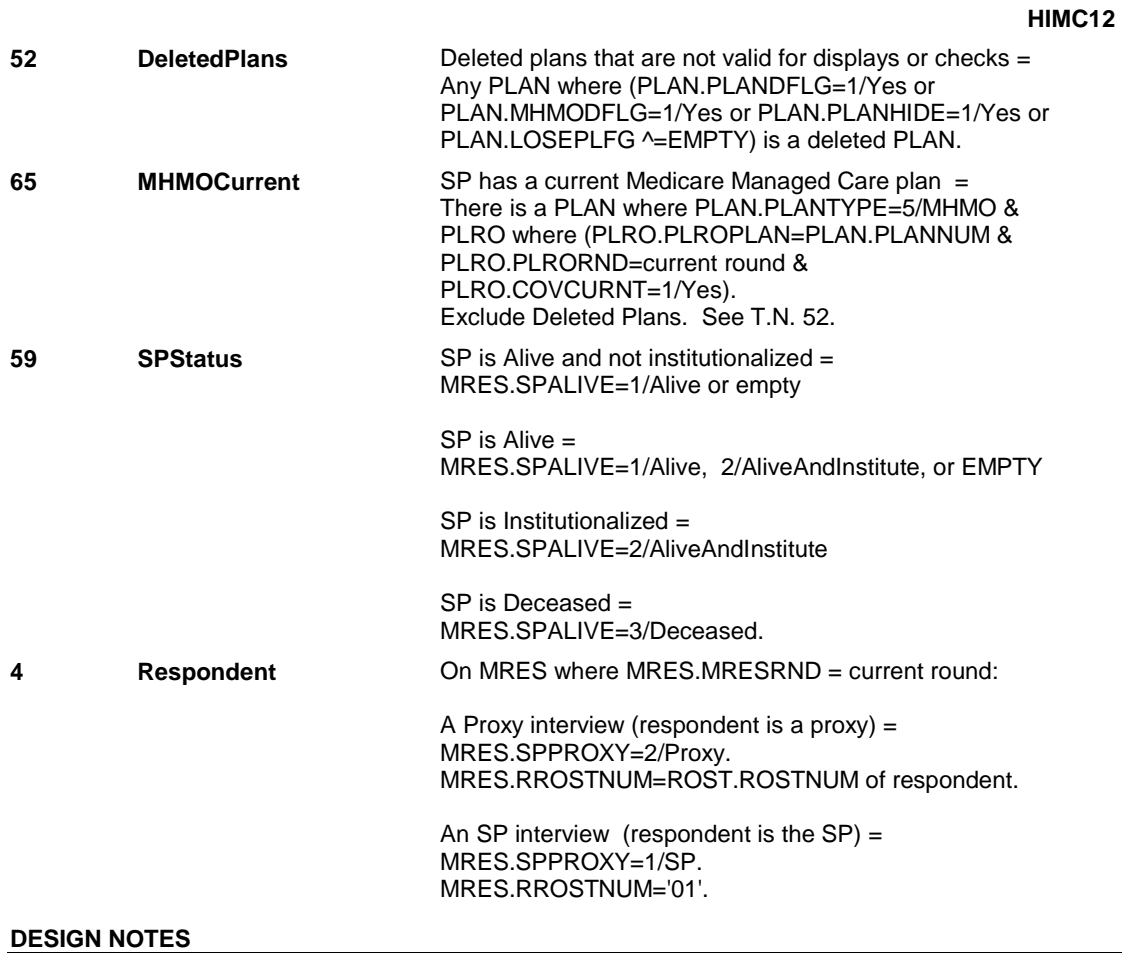

#### **HIMC12A**

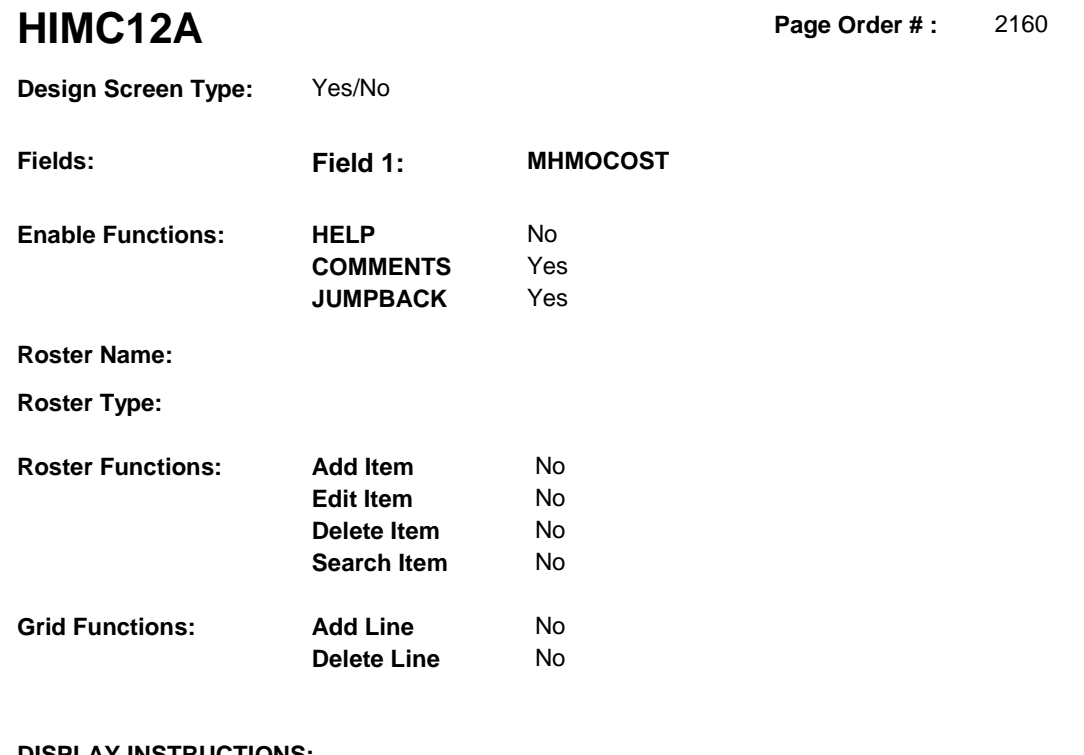

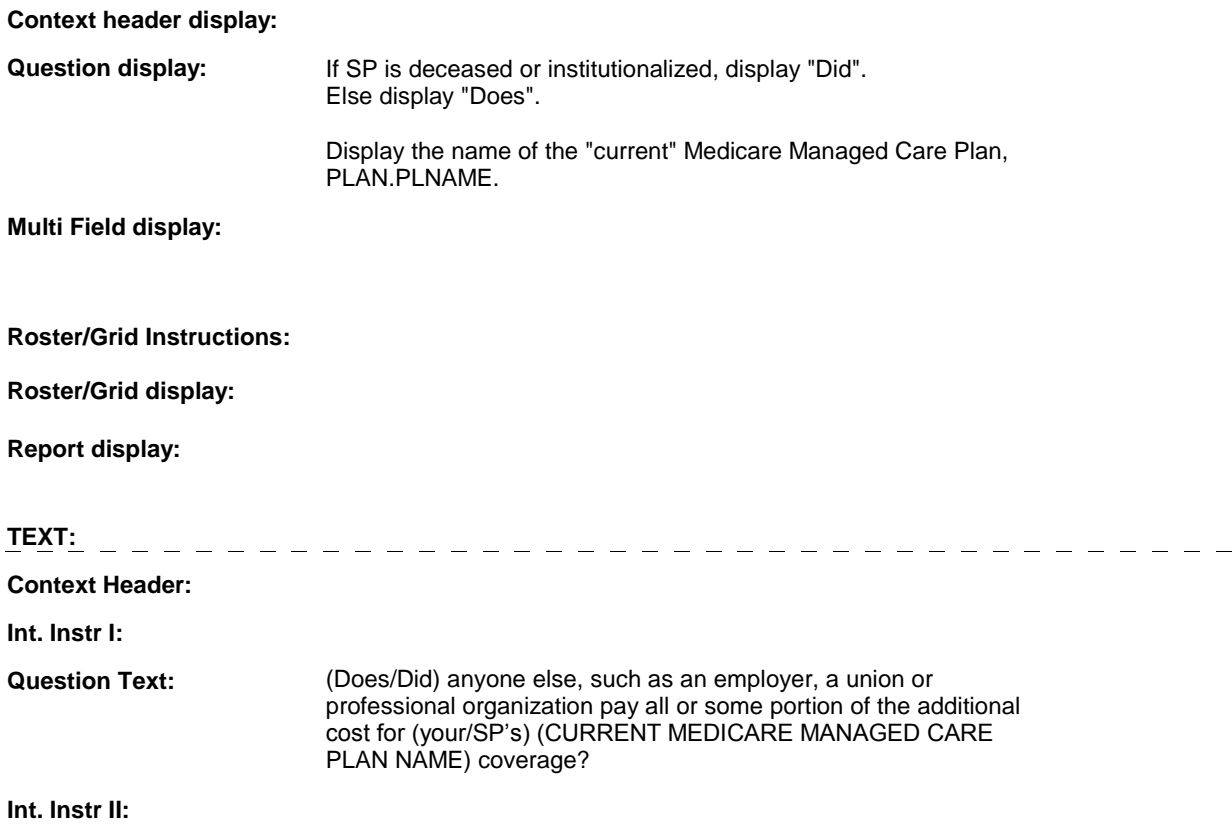

**HIMC12A** 

## **INPUT FIELDS / ROUTING**

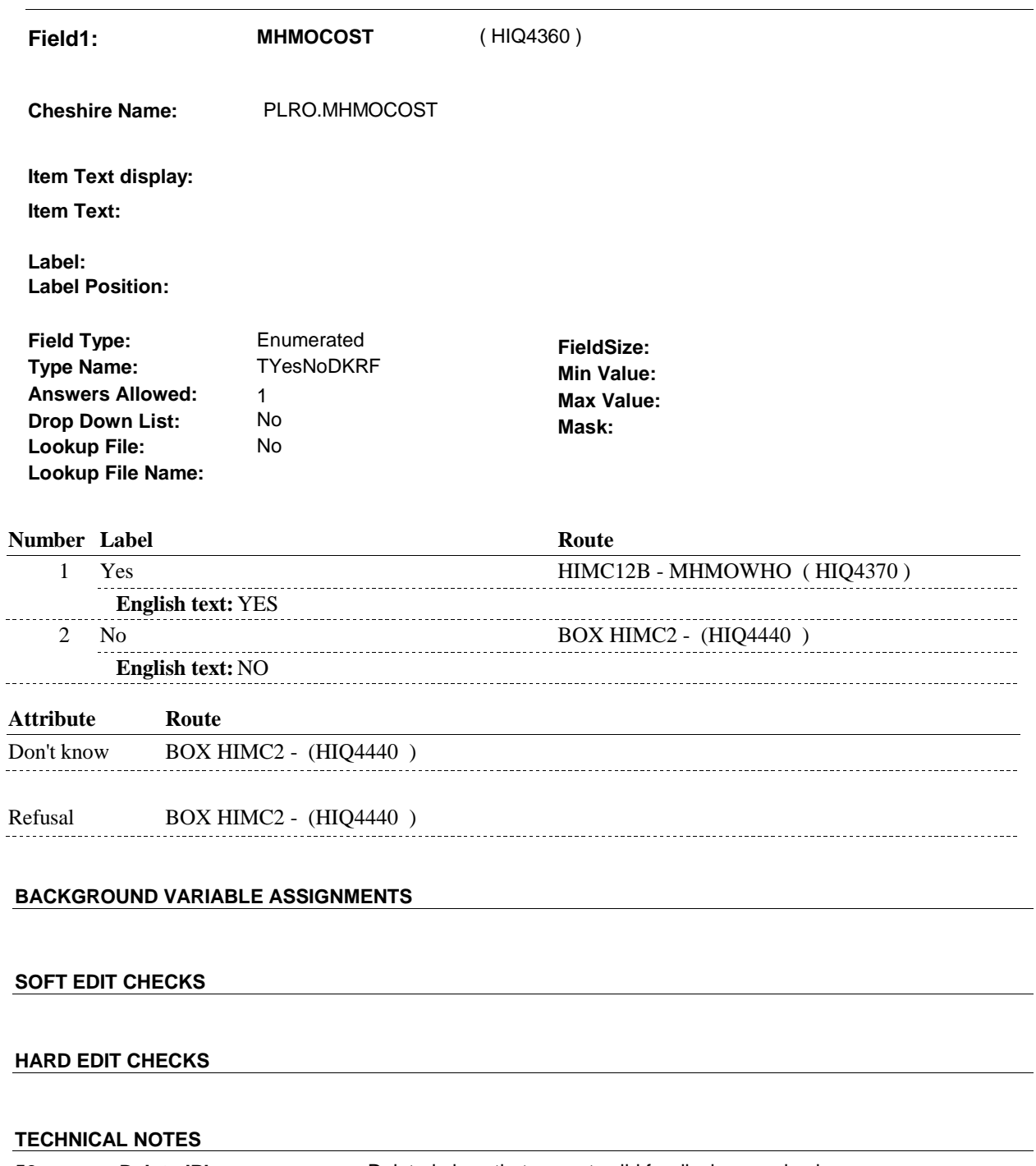

**DeletedPlans** Deleted plans that are not valid for displays or checks = Any PLAN where (PLAN.PLANDFLG=1/Yes or PLAN.MHMODFLG=1/Yes or PLAN.PLANHIDE=1/Yes or PLAN.LOSEPLFG ^=EMPTY) is a deleted PLAN. **52** 

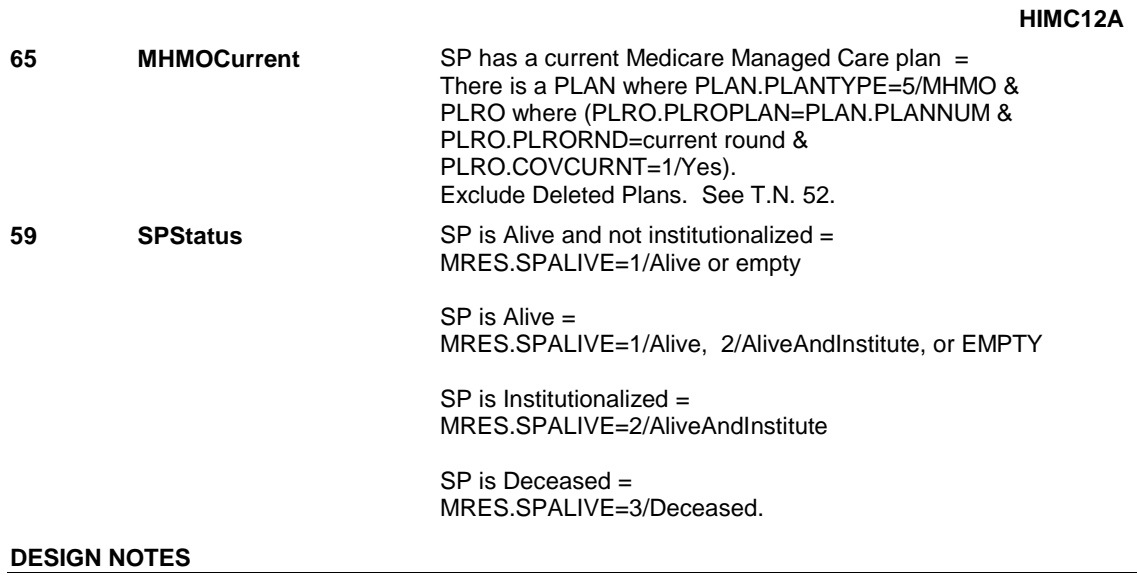

#### **HIMC12B**

#### Page Order # : **HIMC12B** Page Order #: 2170

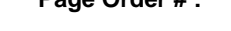

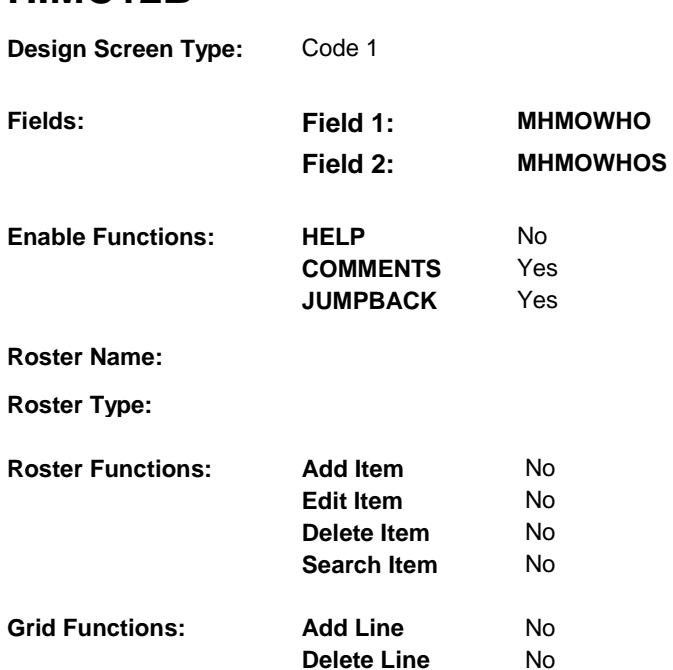

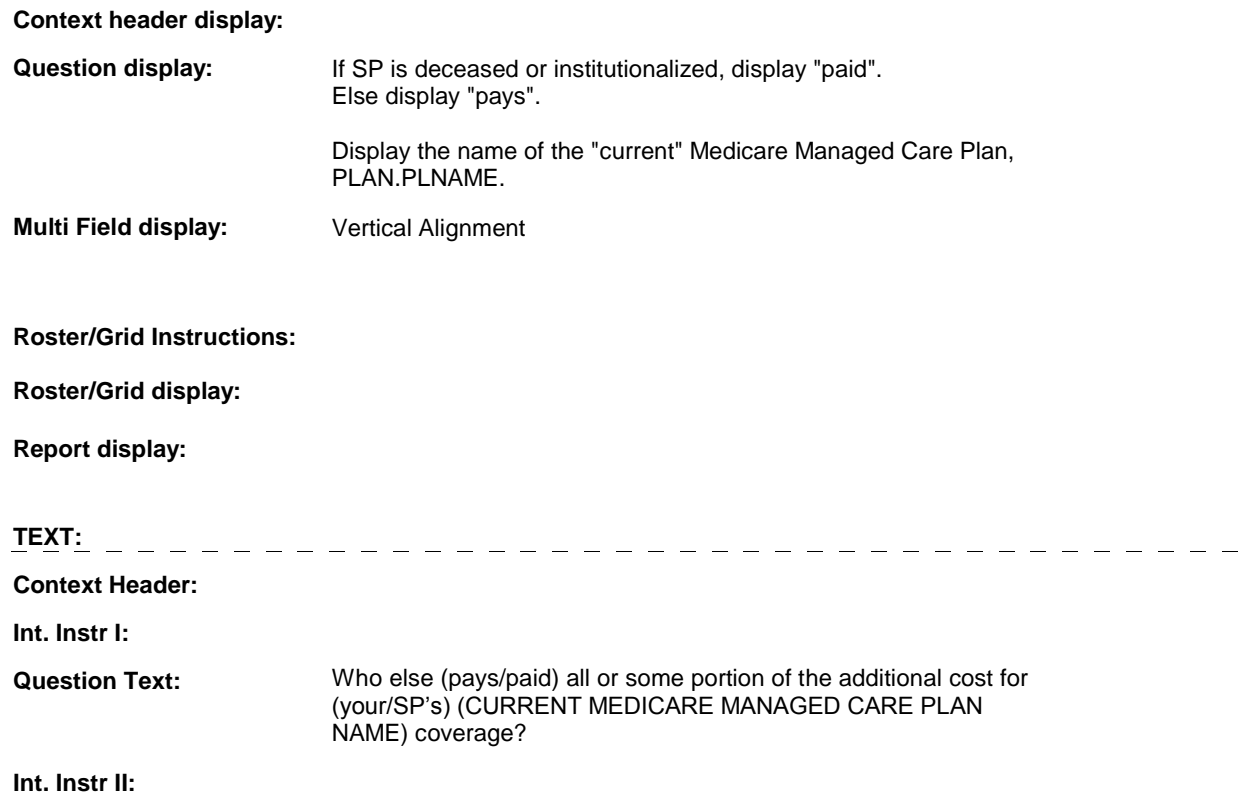

#### **HIMC12B**

# **INPUT FIELDS / ROUTING**

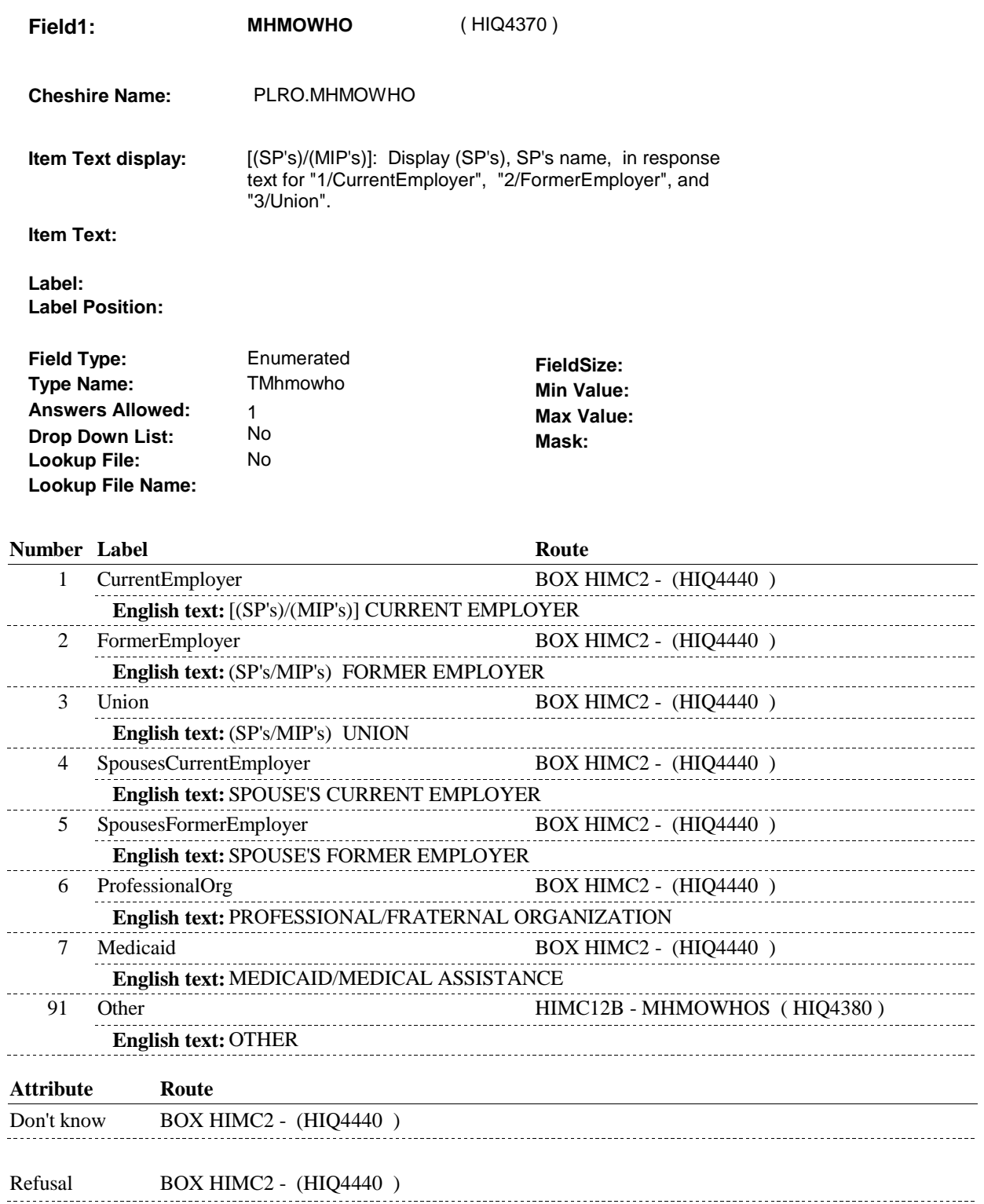

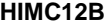

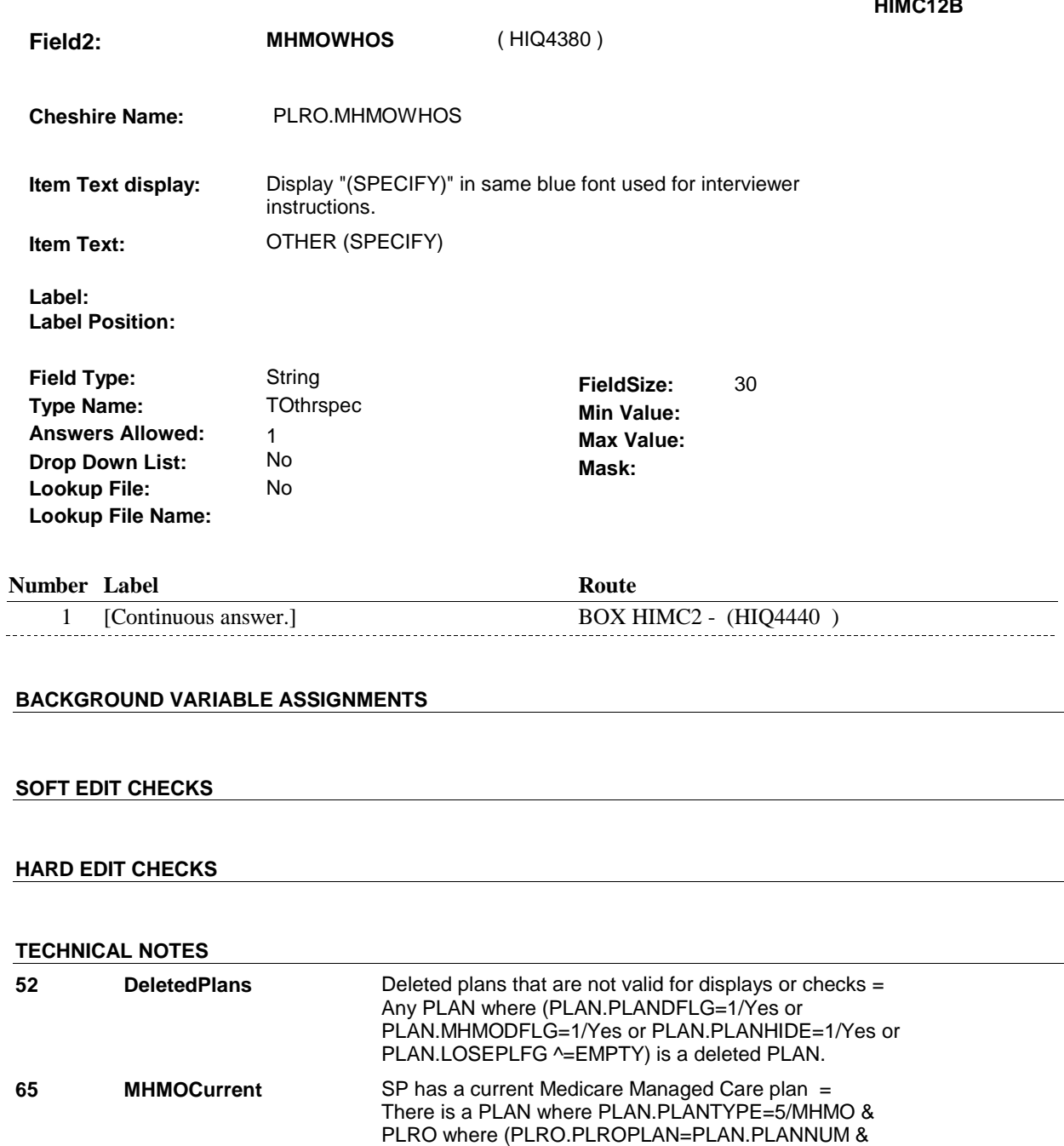

Exclude Deleted Plans. See T.N. 52.

PLRO.PLRORND=current round & PLRO.COVCURNT=1/Yes).

 $\mathcal{L}$ 

 $\overline{\phantom{a}}$ 

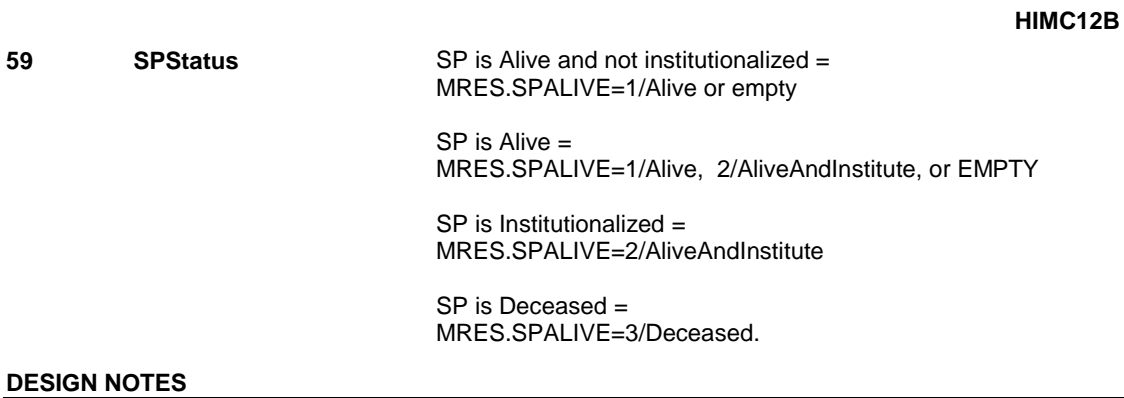

# **BOX HIMC2** Page Order #: 2220

#### Page Order #:

# **BOX INSTRUCTIONS**

( HIQ4440 ) IF ADMINISTERING ST, GO TO BOX ST69A - (STQ2825 ).

ELSE IF ADMINISTERING NS, GO TO BOX NS69A - (NSQ2825 ).

ELSE IF ADMINISTERING CPS, GO TO BOX CPS29A - (CPS1710 ).

ELSE IF HIMC1A - MHMOSAME = 1/Yes, GO TO BOX HIMC4 - (HIQ4500 ).

 ELSE IF HIMC3 - MHMOCURR = 2/No, DK OR RF, GO TO HIMC17 - PLAN\_MHMOOTHER ( HIQ4460 ).

ELSE GO TO HIMC16 - MHMOMORE ( HIQ4450 ).

### **ASSIGNMENTS**

#### **TECHNICAL NOTES**

# **DESIGN NOTES**

 If administering ST, NS, CPS, you have completed the Medicare Managed Care Plan detail questions for the Medicare Managed Care plan added at the Source of Payment roster. Return to the section being administered as specified above.

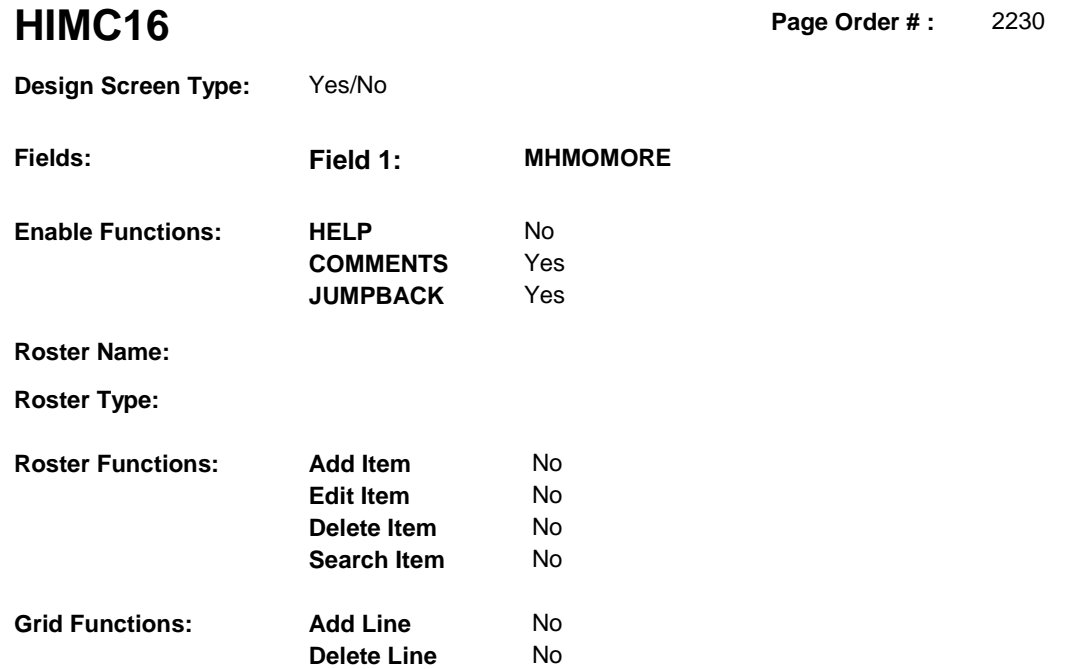

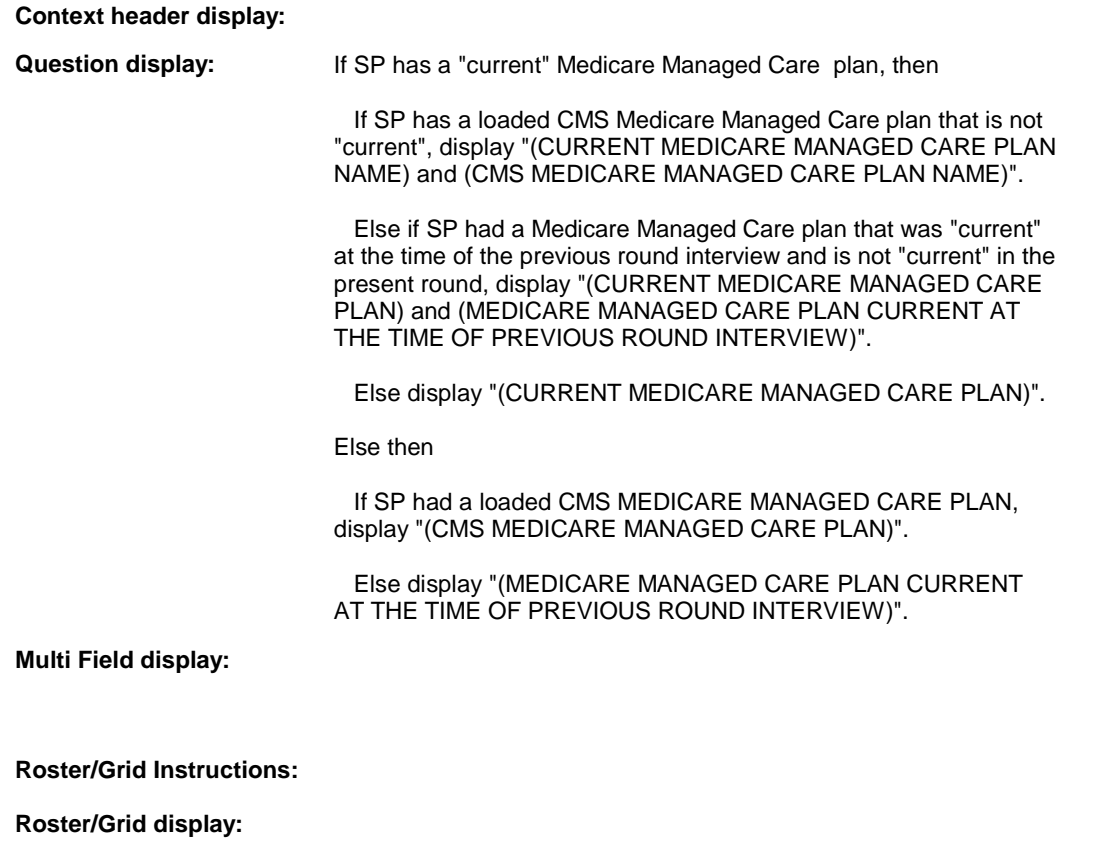

**Report display:** 

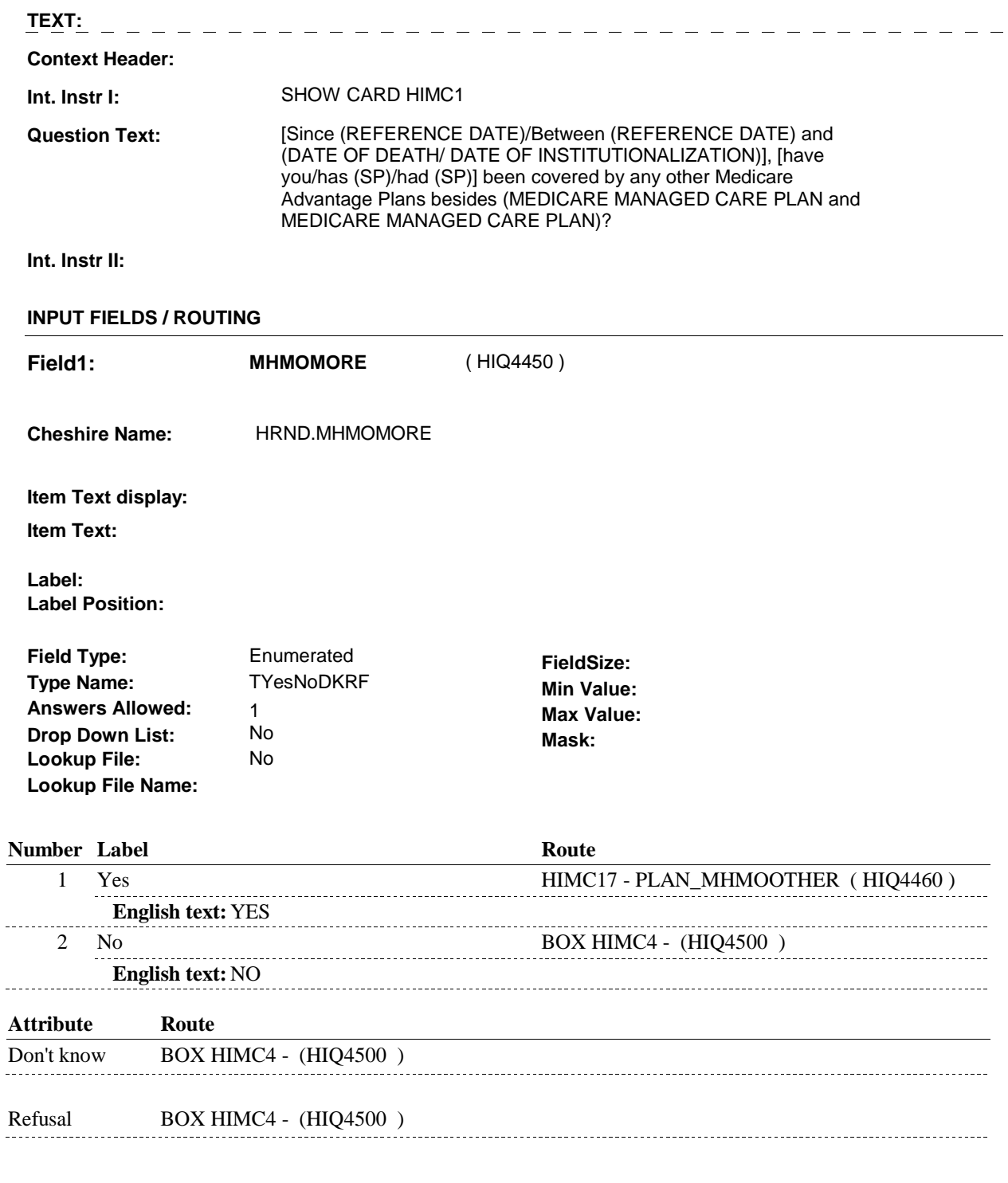

# **BACKGROUND VARIABLE ASSIGNMENTS**

 $\overline{a}$ 

## **SOFT EDIT CHECKS**

# **HARD EDIT CHECKS**

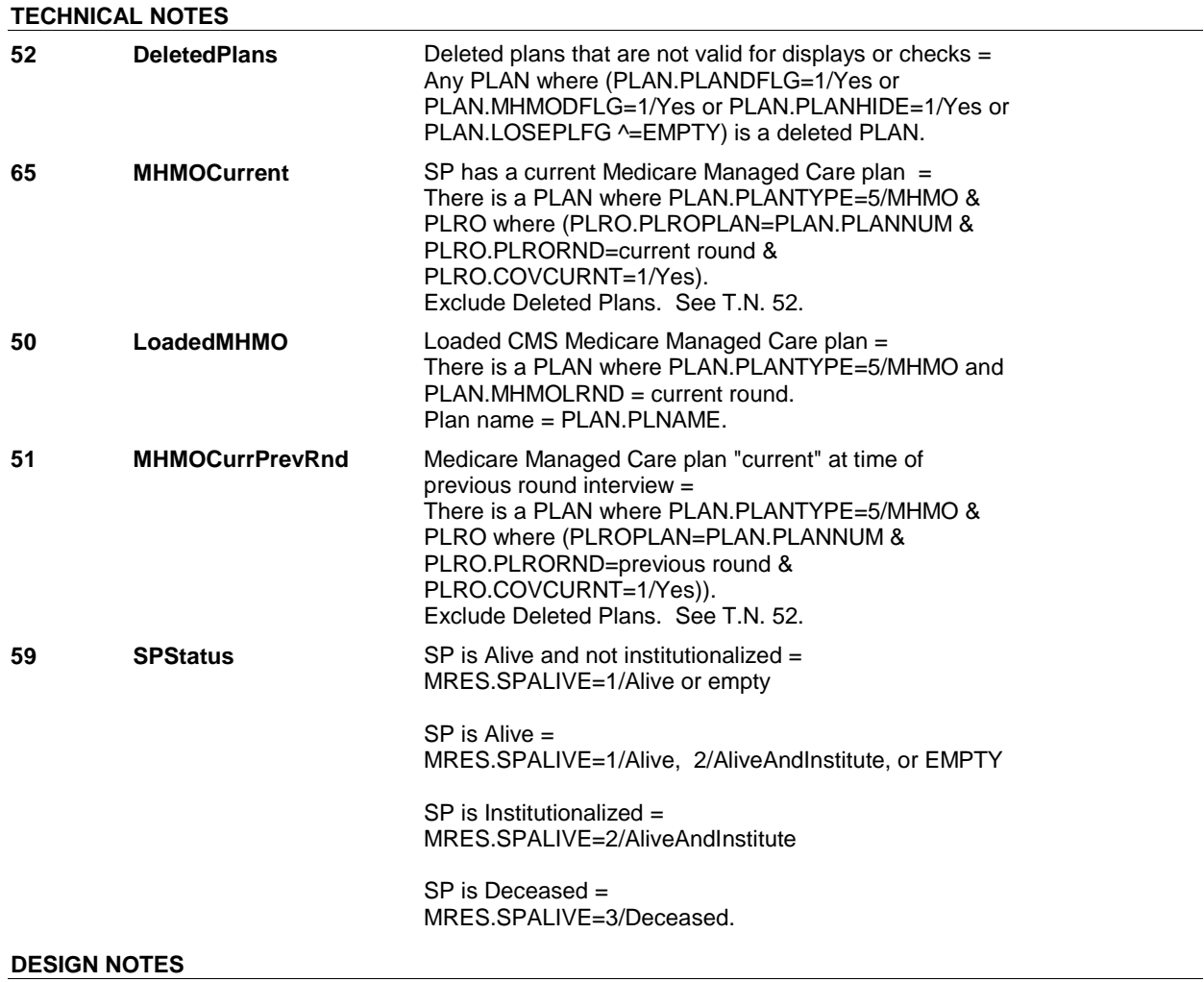

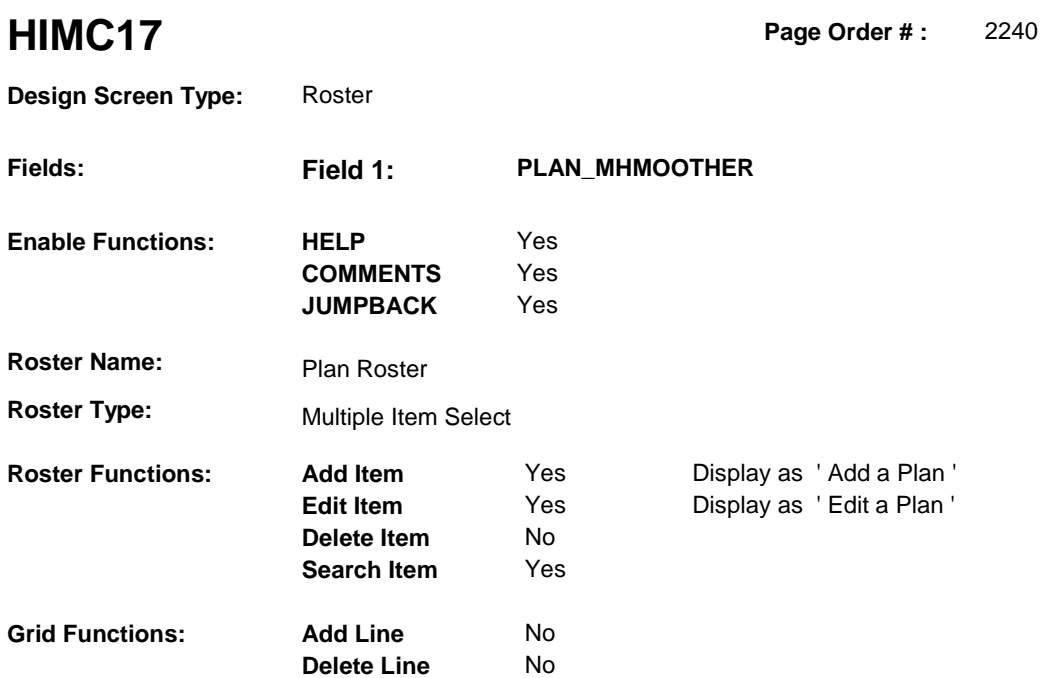

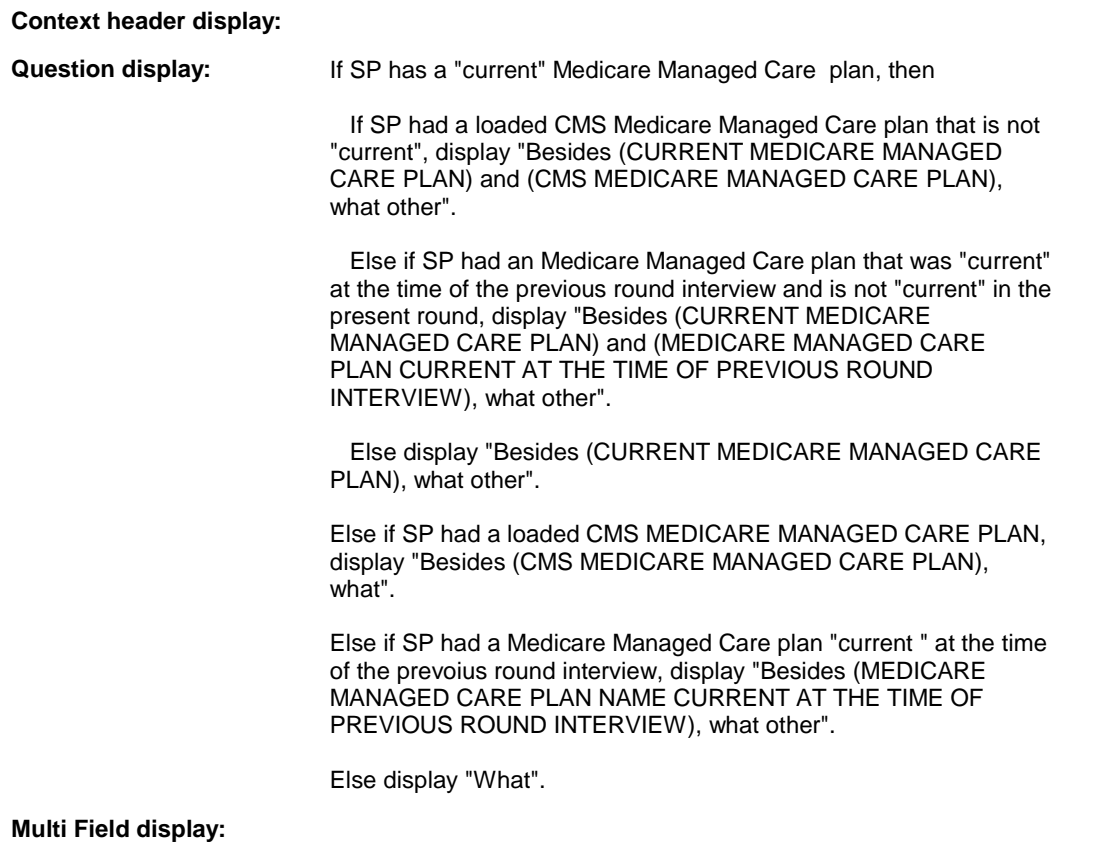

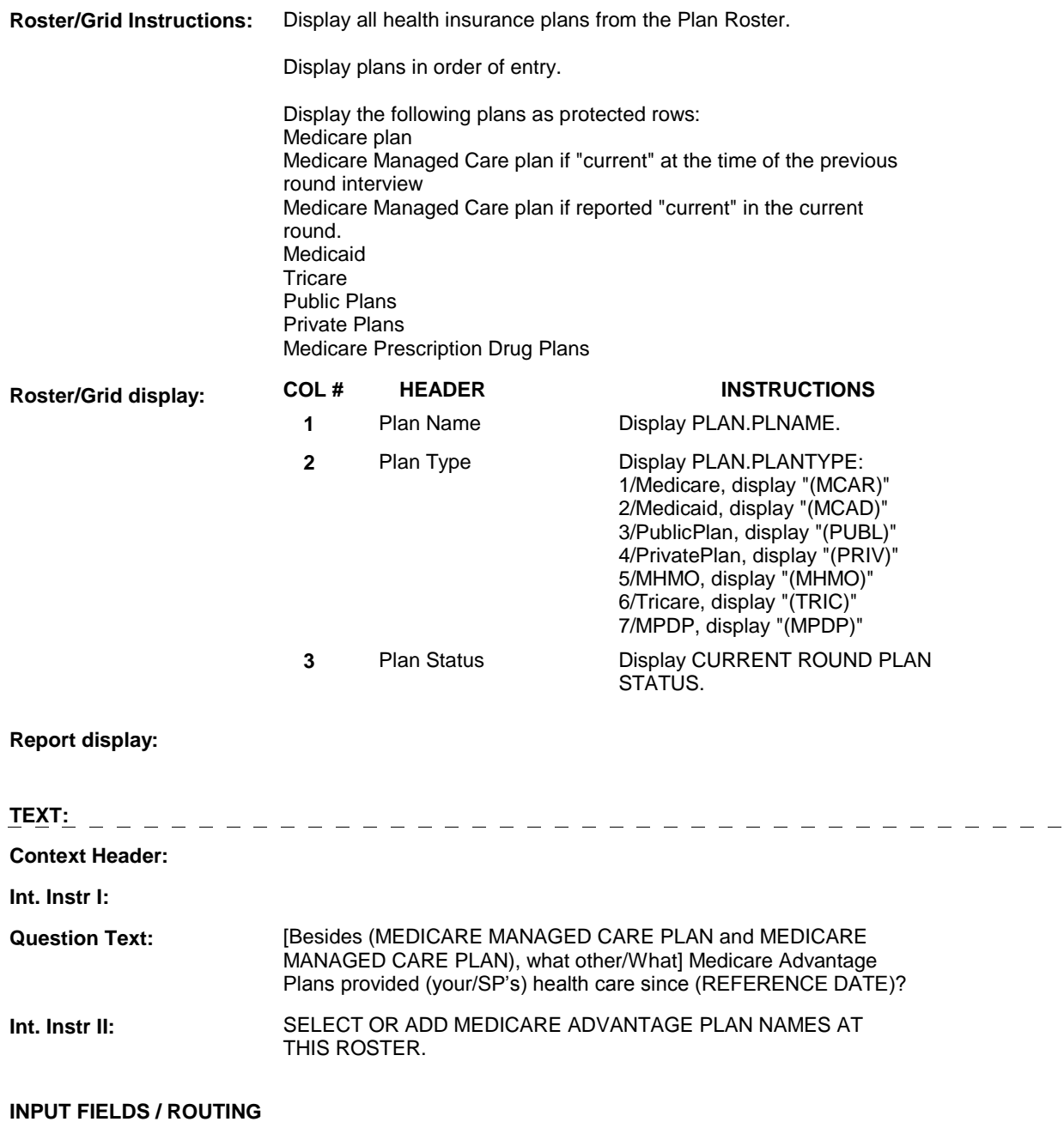

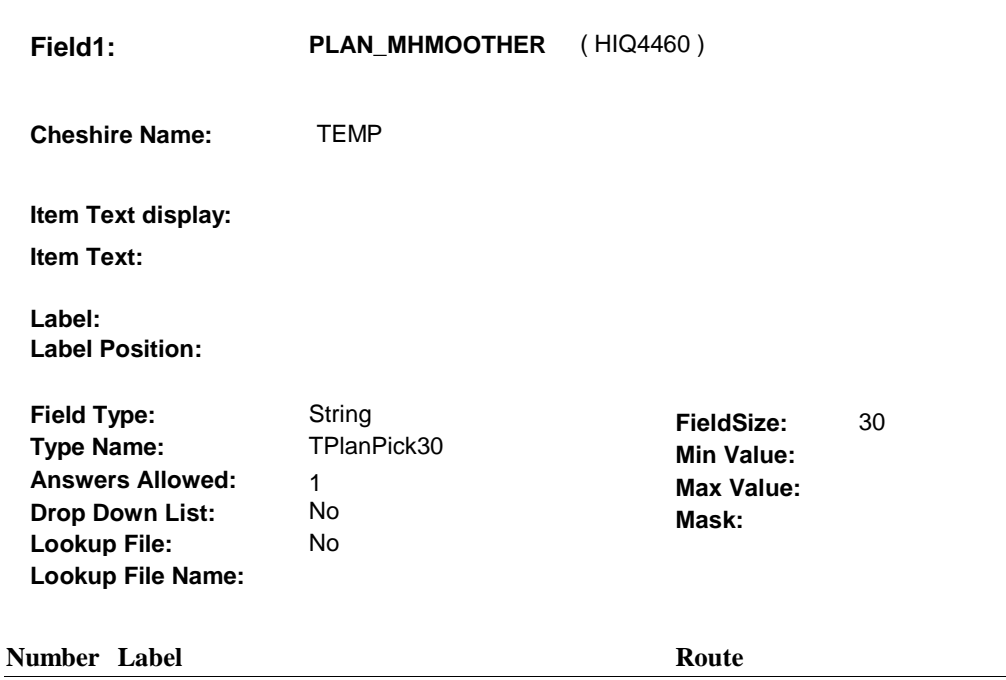

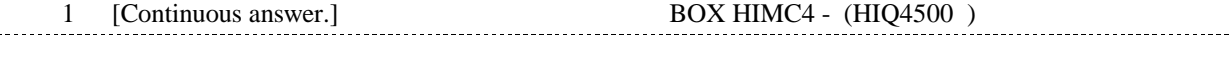

#### **BACKGROUND VARIABLE ASSIGNMENTS**

Plan details are collected on PLAN and PLRO:

 PLAN key = PLAN.PLANBASE + PLAN.PLANNUM PLAN.PLANNUM = Number of plan selected at HIMC17.

 PLRO key = PLRO.PLROBASE + PLRO.PLROPLAN + PLRO.PLRORND PLRO.PLROPLAN = PLAN.PLANNUM of plan selected at HIMC17. PLRO.PLRORND = current round.

 If Plan added, see PLAN ROSTER POP-UP specifications for pop-up window programming instructions:

 Variables populated in Plan Roster Pop-Up Window: PLAN.PLANNUM PLAN.PLANRNDC PLAN.PLANTYPE PLAN.PLNAME

 Plans selected at HIMC17 are Medicare Managed Care plans that the SP was enrolled in for some time in the current round but are not the SP's current Medicare Managed Care plan.

 To set status of PLAN, create current round PLRO where PLRO.PLROPLAN=this PLAN.PLANNUM and PLRO.PLRORND = current round.

See detailed instructions below:

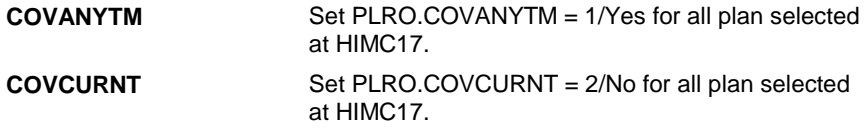

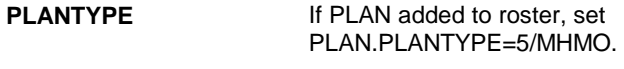

#### **SOFT EDIT CHECKS**

# **HARD EDIT CHECKS**

# **TECHNICAL NOTES**

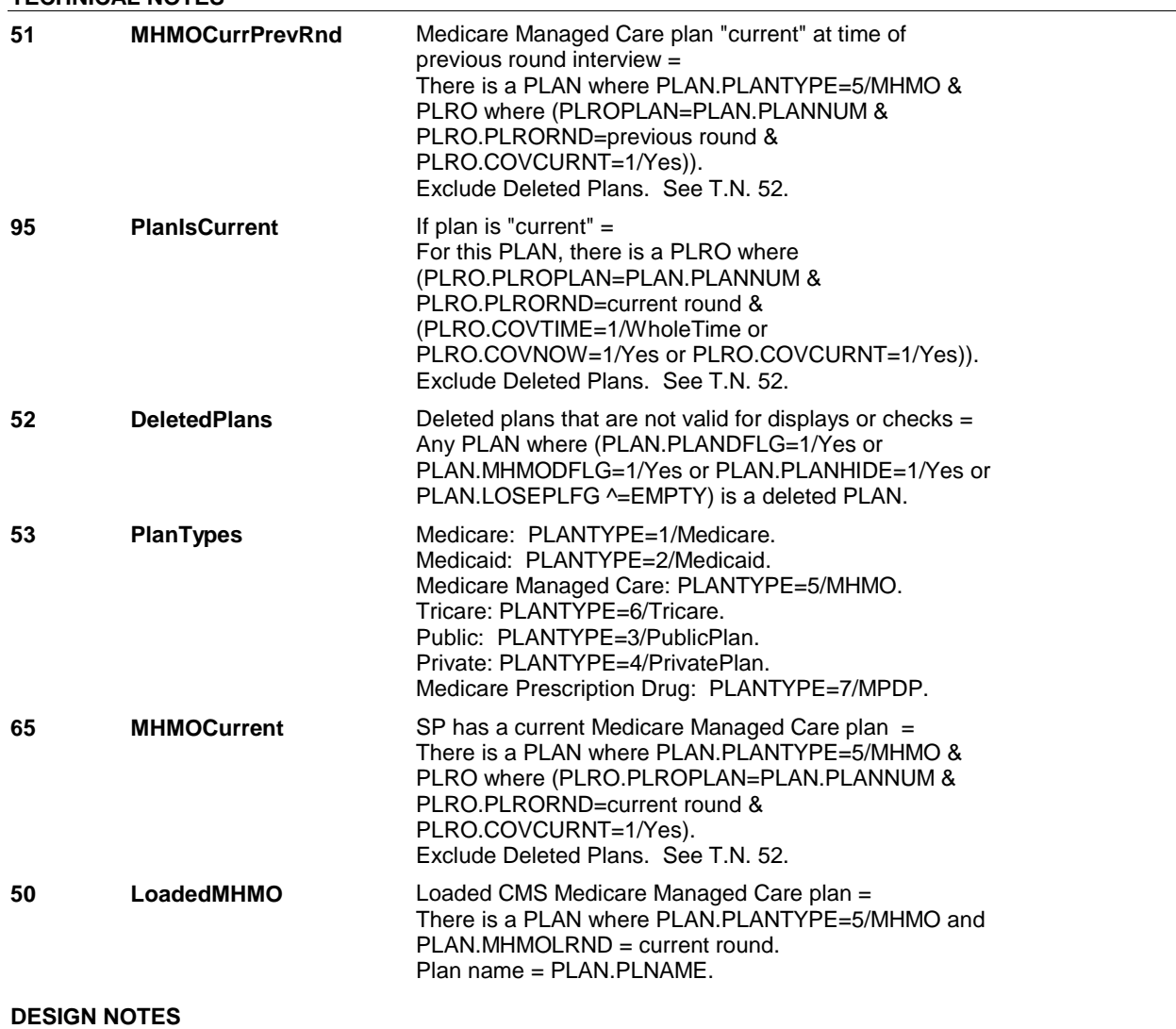

# **BOX HIMC4** Page Order #: 2270

#### Page Order #:

# ( HIQ4500 ) IF FALL ROUND AND (SP IS ALIVE AND NOT INSTITUTIONALIZED) AND **BOX INSTRUCTIONS**

 (SP HAS A MEDICARE MANAGED CARE PLAN THAT IS "CURRENT"), GO TO HIMC19 - RECMHMO ( HIQ4510 ).

ELSE GO TO BOX HI1 - (HIQ4670 ).

# **ASSIGNMENTS**

# **TECHNICAL NOTES**

.

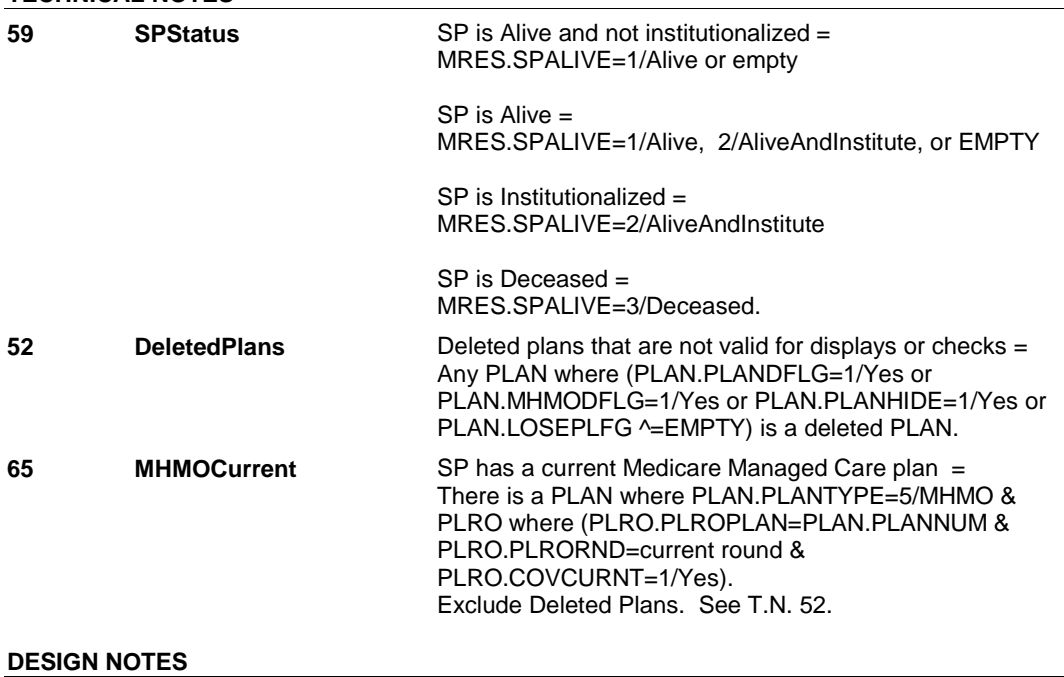

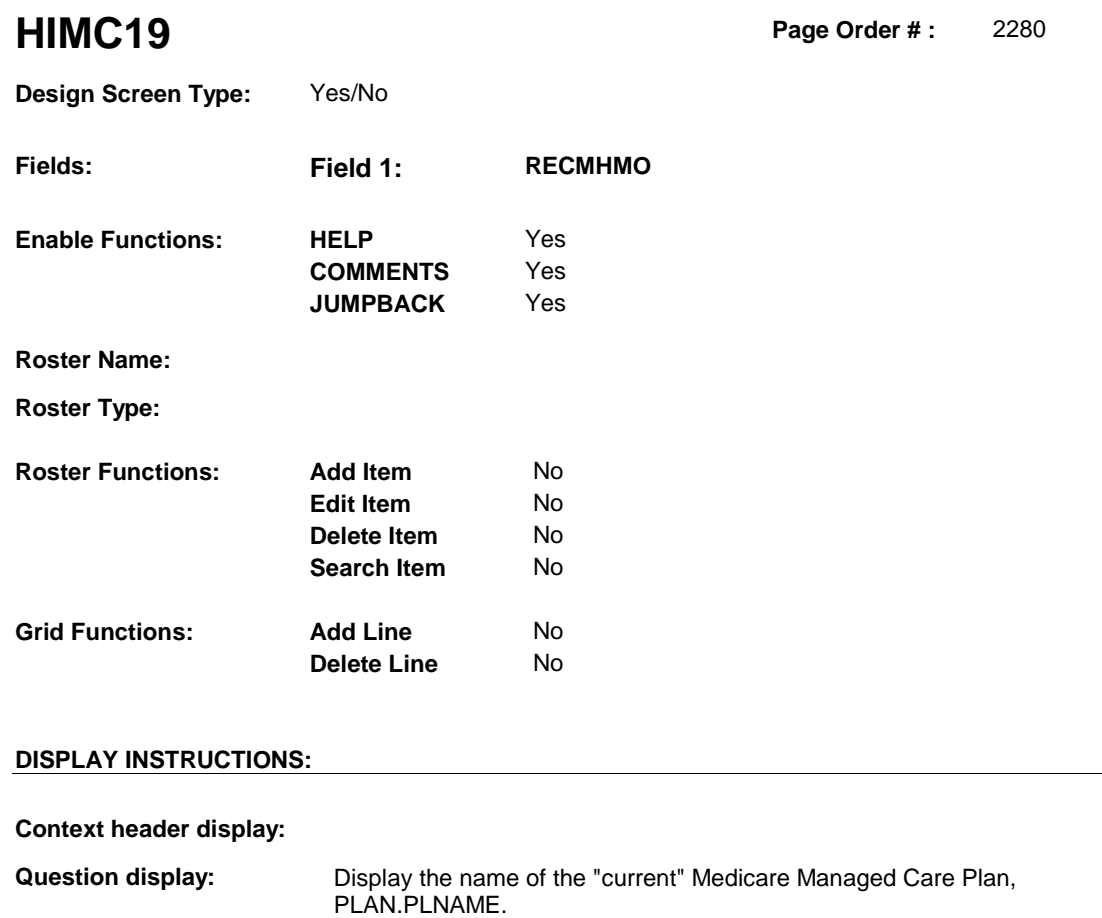

 **Multi Field display:** 

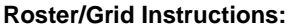

**Roster/Grid display:** 

**Report display:** 

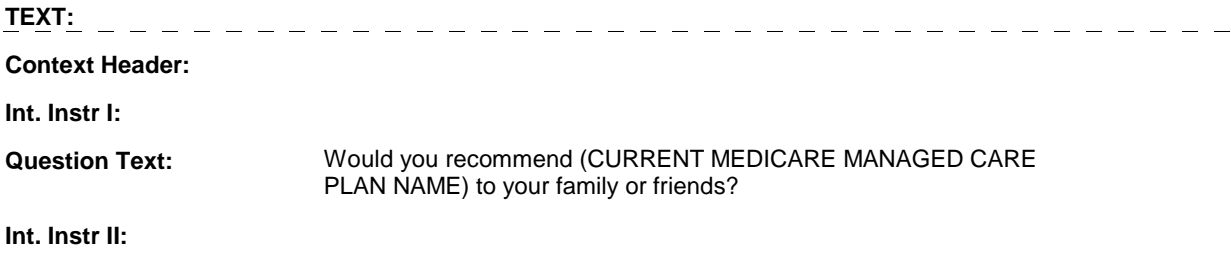

# **INPUT FIELDS / ROUTING**

 **Drop Down List: Field1: RECMHMO** ( HIQ4510 ) **Cheshire Name:** ACCS.RECMHMO **Item Text display: Item Text: Label: Label Position: Field Type: Type Name: Answers Allowed: Lookup File:**  Enumerated 1 No No **FieldSize: Min Value: Max Value: TYesNoDKRF Mask:** 

**Number Label Route** 1 Yes BOX HIMC5 - (HIQ4640) **English text:** YES ---------------<u> 22222222</u> 2 No BOX HIMC5 - (HIQ4640 ) **English text:** NO . . . . . . . . . . . . . . . . **Attribute Route**  Don't know BOX HIMC5 - (HIQ4640 ) Refusal BOX HIMC5 - (HIQ4640) 

#### **BACKGROUND VARIABLE ASSIGNMENTS**

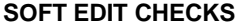

 **Lookup File Name:** 

#### **HARD EDIT CHECKS**

#### **TECHNICAL NOTES**

**52** 

**DeletedPlans** Deleted plans that are not valid for displays or checks = Any PLAN where (PLAN.PLANDFLG=1/Yes or PLAN.MHMODFLG=1/Yes or PLAN.PLANHIDE=1/Yes or PLAN.LOSEPLFG ^=EMPTY) is a deleted PLAN.

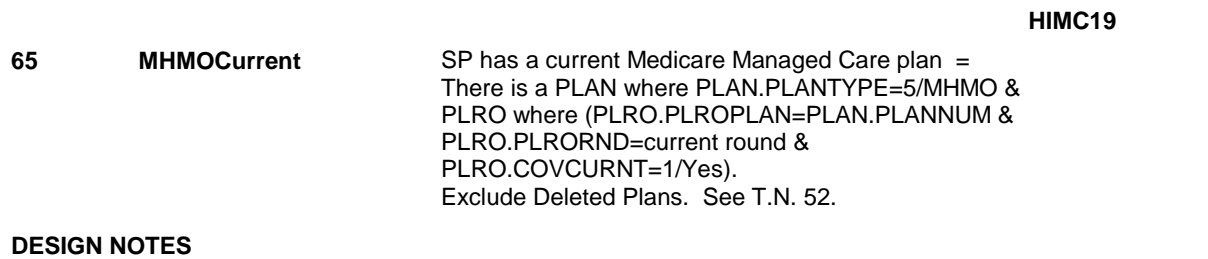

# **BOX HIMC5** Page Order #: 2340

#### Page Order #:

# **BOX INSTRUCTIONS**

( HIQ4640 ) IF (SP HAS A MEDICARE MANAGED CARE PLAN THAT IS "CURRENT") AND (THE NUMBER OF YEARS THE SP WAS COVERED BY A MANAGED CARE PLAN HAS NEVER BEEN COLLECTED), GO TO HIMC24 HMONUMYR ( HIQ4660 ).

ELSE GO TO BOX HI1 - (HIQ4670 ).

#### **ASSIGNMENTS**

#### **TECHNICAL NOTES**

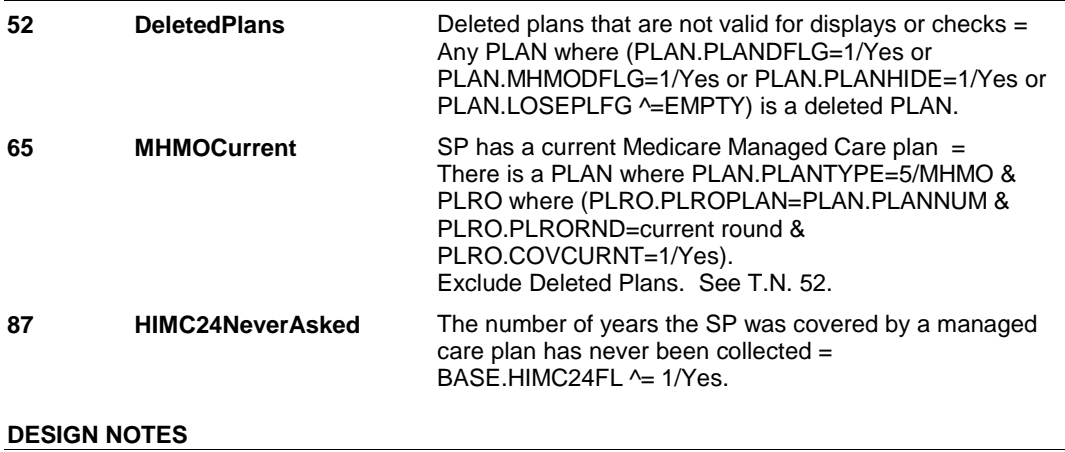

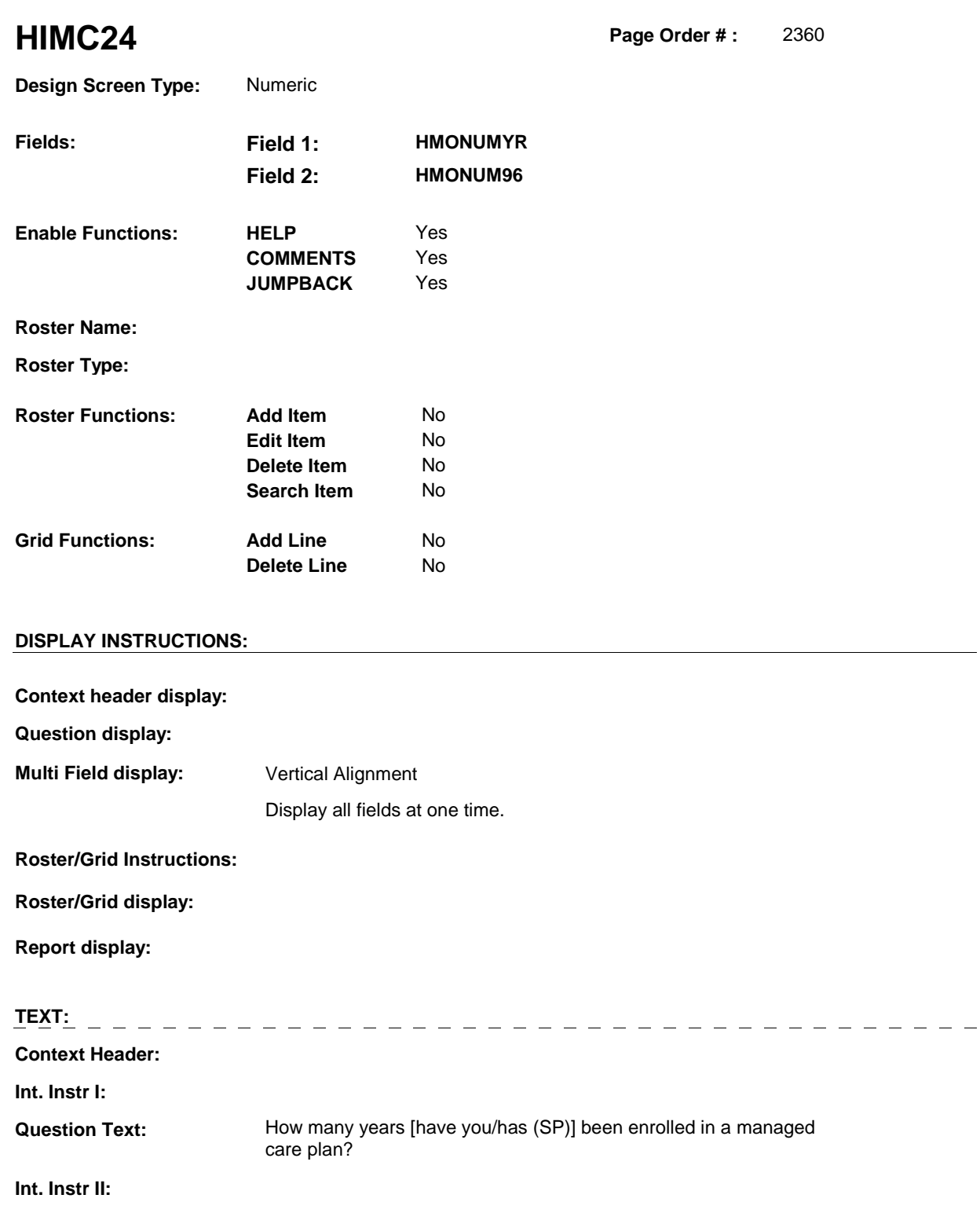

# **INPUT FIELDS / ROUTING**

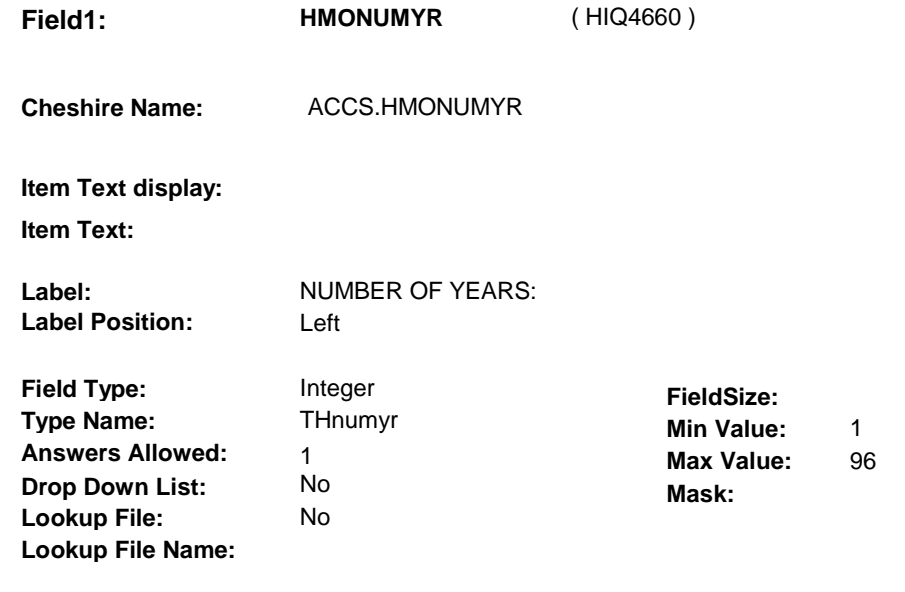

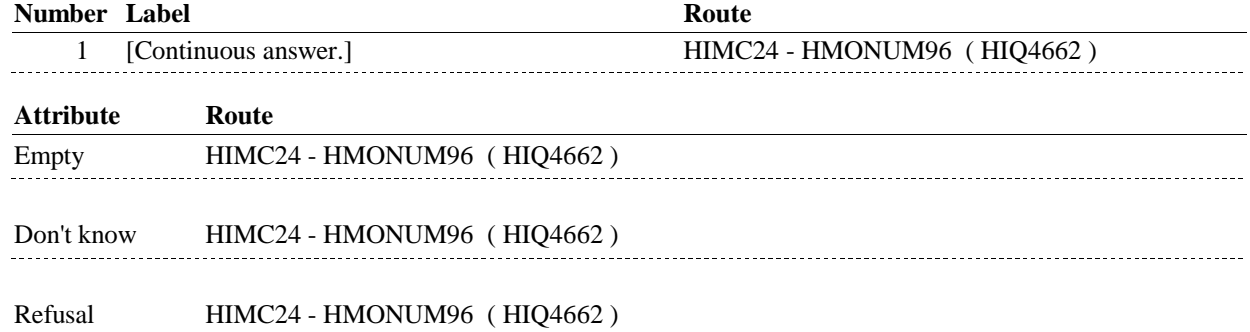

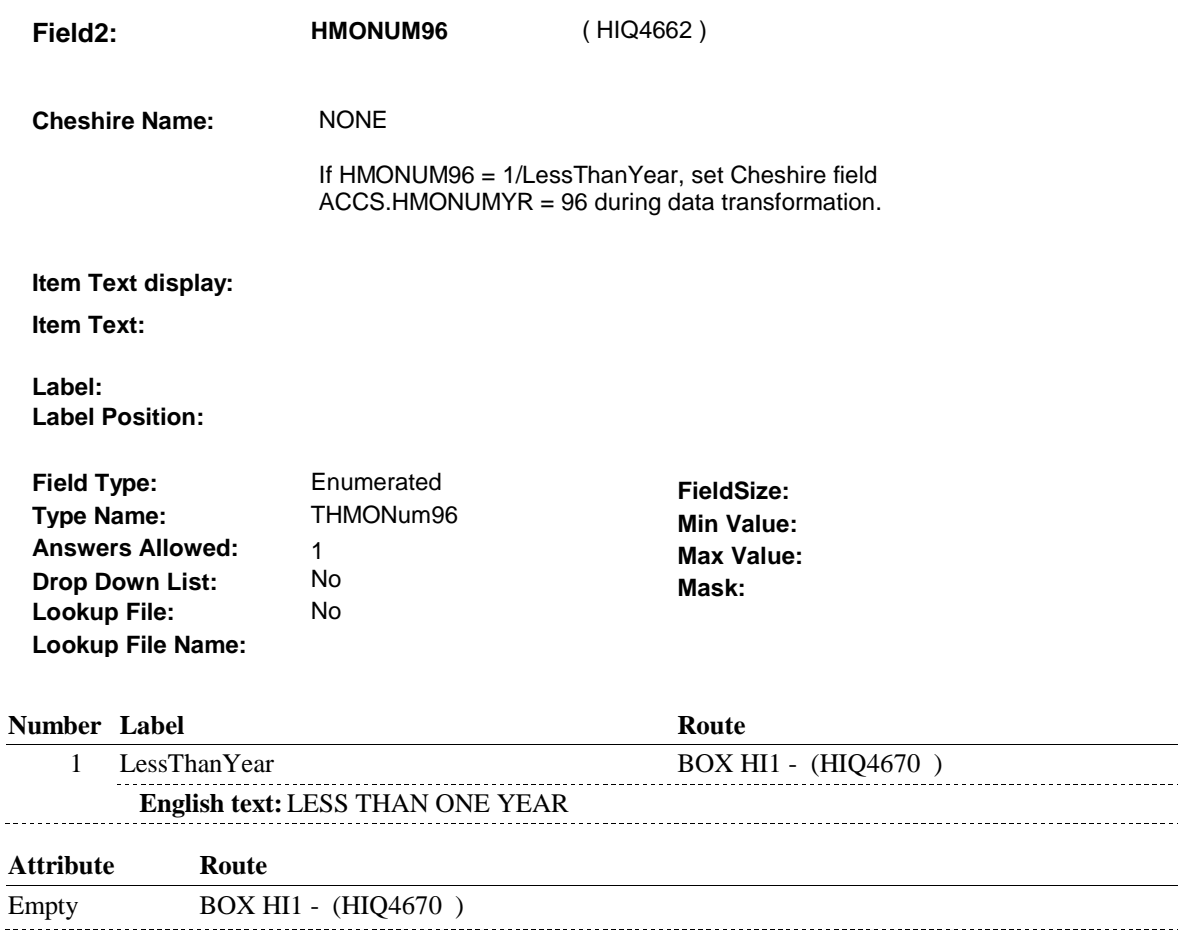

#### **BACKGROUND VARIABLE ASSIGNMENTS**

### **SOFT EDIT CHECKS**

Edit #1

 If not true, display message "UNLIKELY NUMBER OF YEARS. If HMONUMYR  $\text{A}$  = EMPTY then HMONUMYR = 1-25. PLEASE VERIFY."

#### **HARD EDIT CHECKS**

Edit #1

 HMONUMYR and HMONUM96 cannot both be EMPTY. NUMBER OF YEARS OR SELECT "LESS THAN ONE YEAR"." If not true, display message "ENTRY REQUIRED. PLEASE ENTER

Edit #2

 HMONUMYR and HMONUM96 cannot both be FILLED. NUMBER OF YEARS OR SELECT "LESS THAN ONE YEAR"." If not true, display message "INVALID ENTRY. PLEASE ENTER

#### **TECHNICAL NOTES**

. . . . . . . . .

. . . . . . . .

. . . . . . . .

**HIMC24** 

# **DESIGN NOTES**

#### Page Order #: **BOX HI1** Page Order #: 2370

# **BOX INSTRUCTIONS**

 ROUND INTERVIEW, GO TO HI6 - COVTIME ( HIQ4770 ). (HIQ4670) IF A MEDICAID PLAN WAS "CURRENT" AT THE TIME OF THE PREVIOUS

ELSE GO TO HI5INTRO - MCAIDINT ( HIQ4721 ).

## **ASSIGNMENTS**

 covered by Medicaid for some time during the current round. If Medicaid was current at the time of the previous round interview, then the SP was also

 details will be collected on PLAN and PLRO: If Medicaid was current at the time of the previous round interview, current round plan

 PLAN key = PLAN.PLANBASE + PLAN.PLANNUM PLAN.PLANNUM = Number of Medicaid plan.

 PLRO key = PLRO.PLROBASE + PLRO.PLROPLAN + PLRO.PLRORND PLRO.PLROPLAN = PLAN.PLANNUM of Medicaid plan. PLRO.PLRORND = current round.

 To set status of PLAN, create current round PLRO where PLRO.PLROPLAN=this PLAN.PLANNUM and PLRO.PLRORND = current round.

See detailed instructions below.

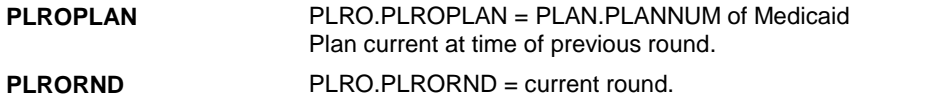

#### **TECHNICAL NOTES**

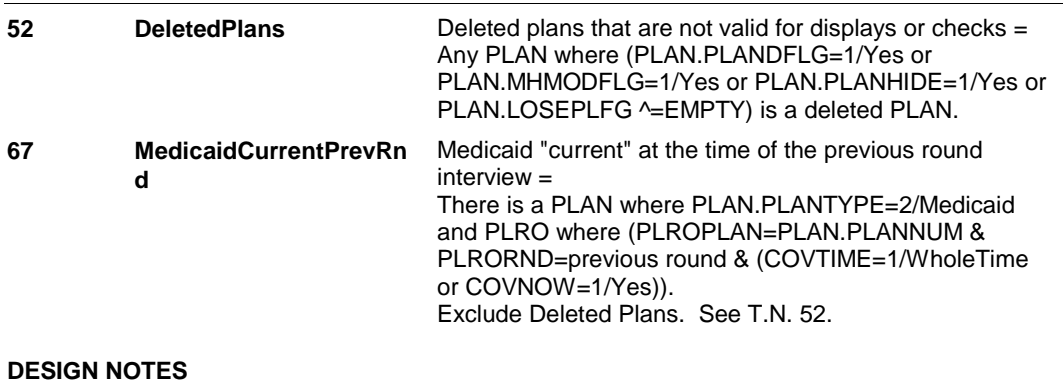

#### **HI5INTRO**

# Page Order #:  **Design Screen Type:** No Entry **HI5INTRO** Page Order #: 2420 **Fields: Field 1: MCAIDINT Enable Functions: HELP** No **COMMENTS** Yes **JUMPBACK** Yes **Roster Name: Roster Type: Roster Functions: Add Item** No **Edit Item** No **Delete Item** No **Search Item** No **Grid Functions: Add Line** No

**Delete Line** No

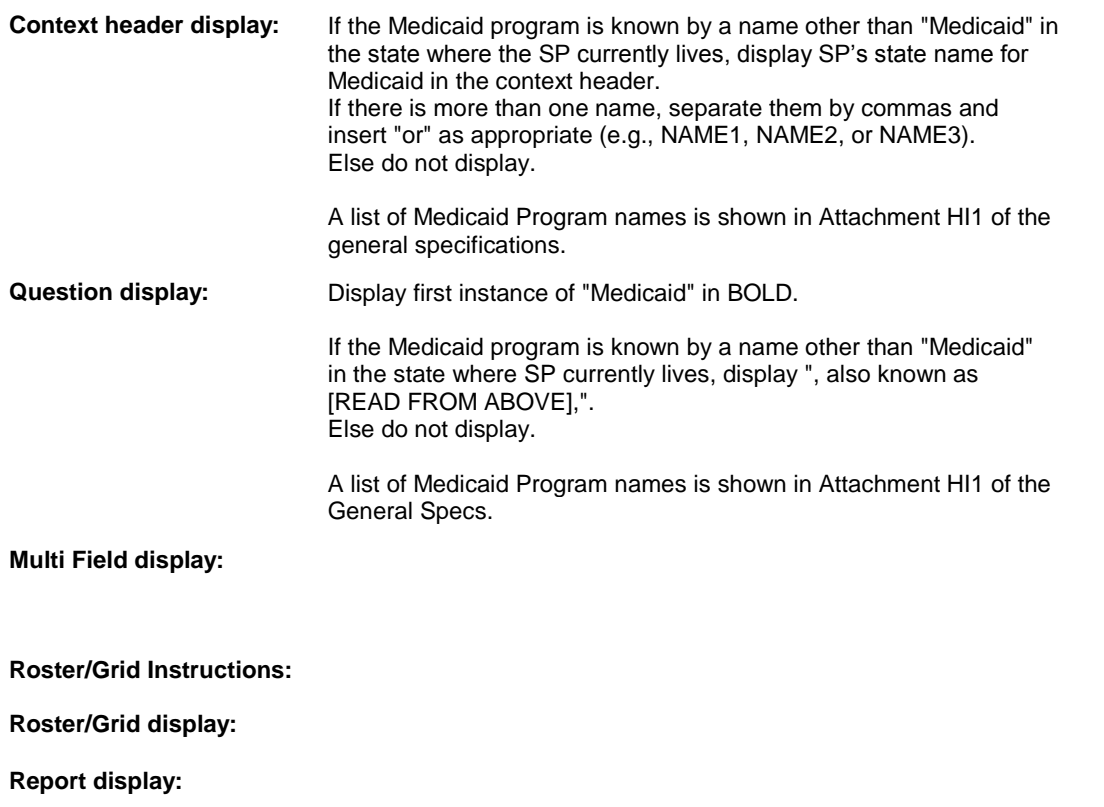

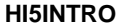

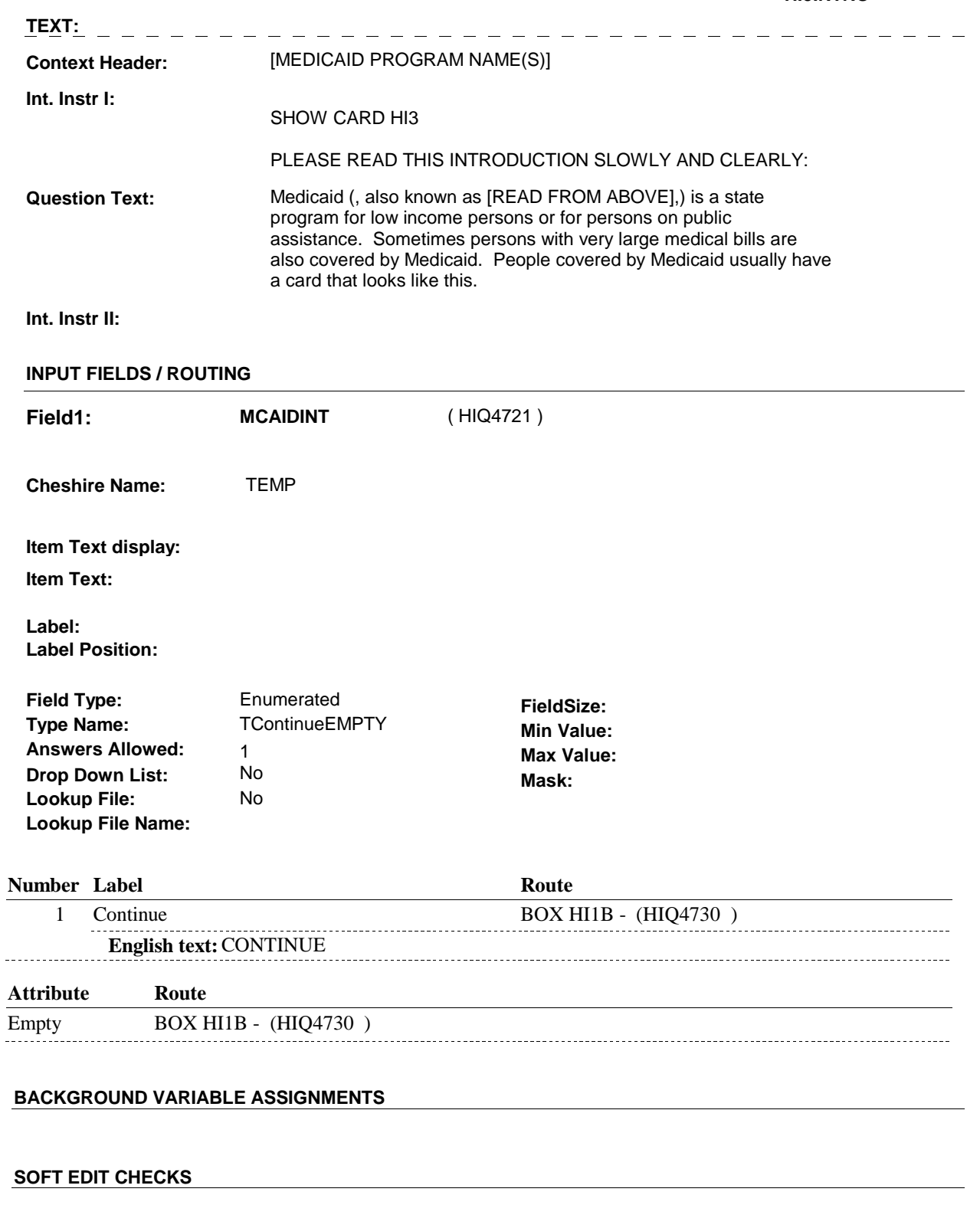

# **HARD EDIT CHECKS**

**HI5INTRO** 

# **DESIGN NOTES**

**BOX HI1B** 

# **BOX HI1B** Page Order #: 2430

Page Order #:

# **BOX INSTRUCTIONS**

 CARE PLAN, GO TO HI5 - AIDCOVER ( HIQ4750 ). (HIQ4730) IF STATE IN WHICH SP LIVES DOES NOT OFFER A MEDICAID MANAGED

ELSE GO TO HI5INTRB - MCAIDINTB ( HIQ4741 ).

# **ASSIGNMENTS**

# **TECHNICAL NOTES**

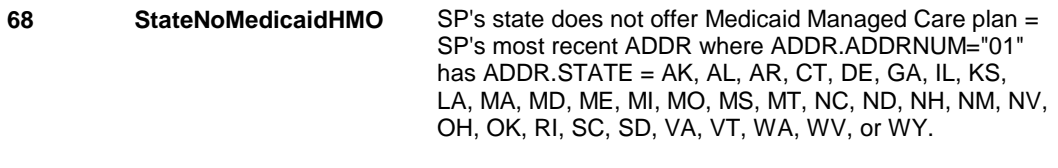

# **DESIGN NOTES**

#### **HI5INTRB**

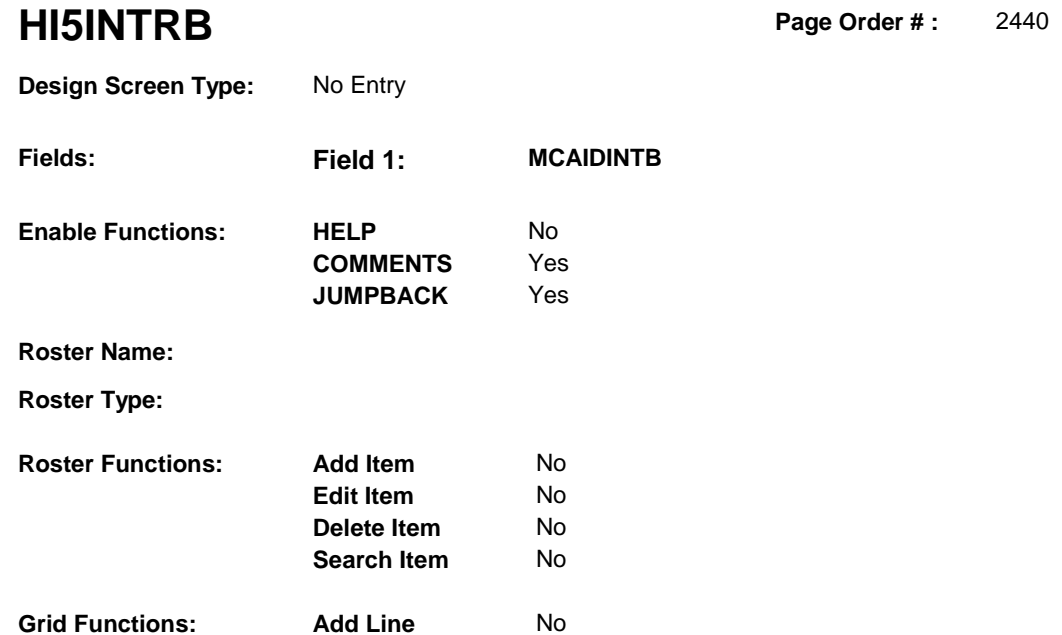

No

**Delete Line** 

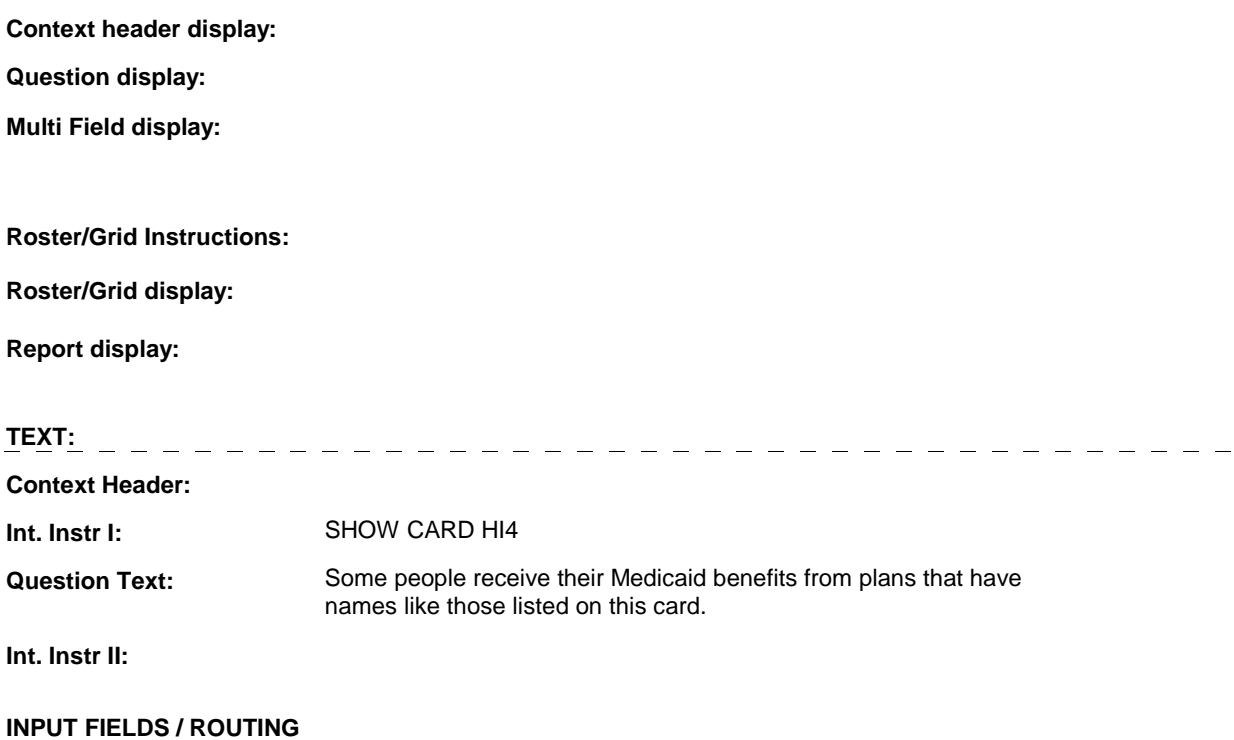

#### **HI5INTRB**

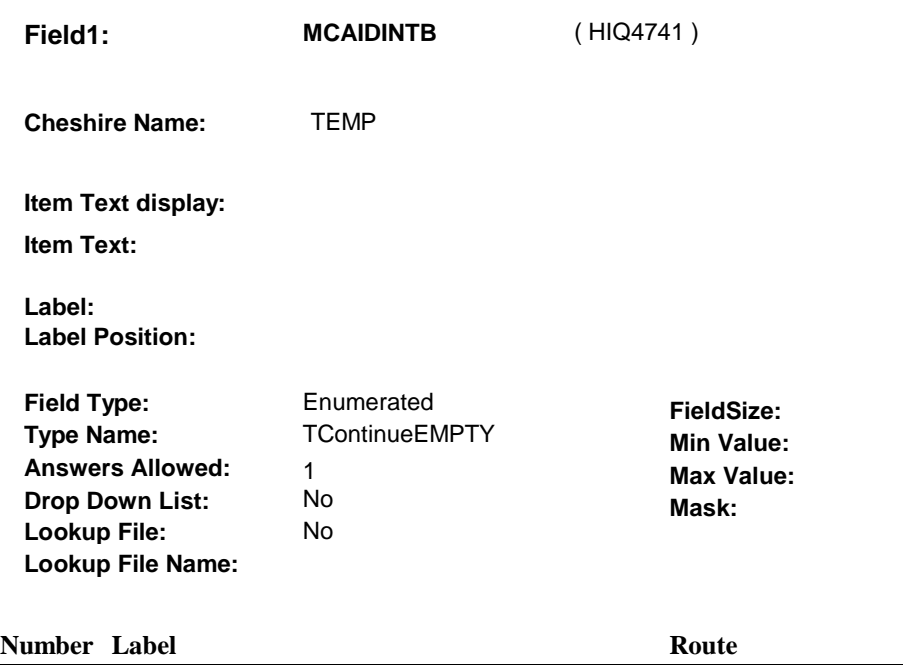

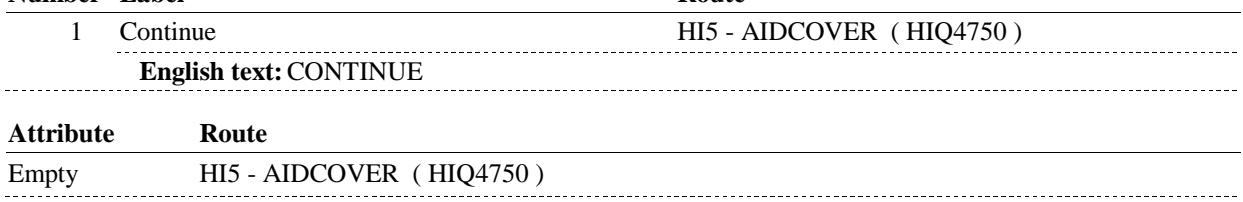

# **BACKGROUND VARIABLE ASSIGNMENTS**

#### **SOFT EDIT CHECKS**

# **HARD EDIT CHECKS**

# **TECHNICAL NOTES**

# **DESIGN NOTES**

**HI5** 

**HI5** Page Order #: 2450

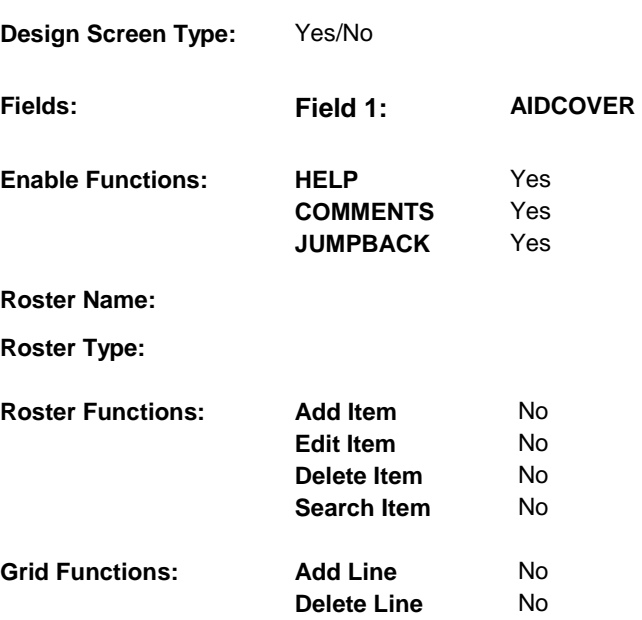

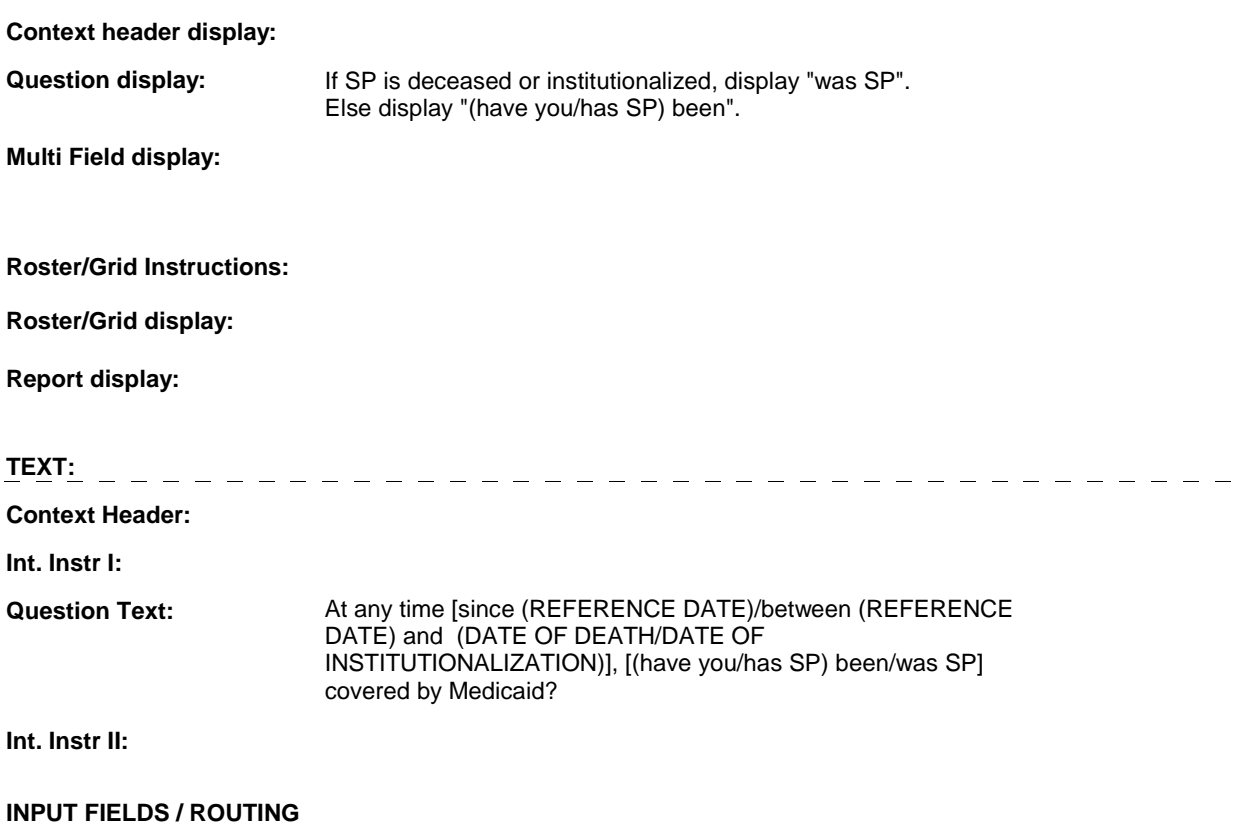

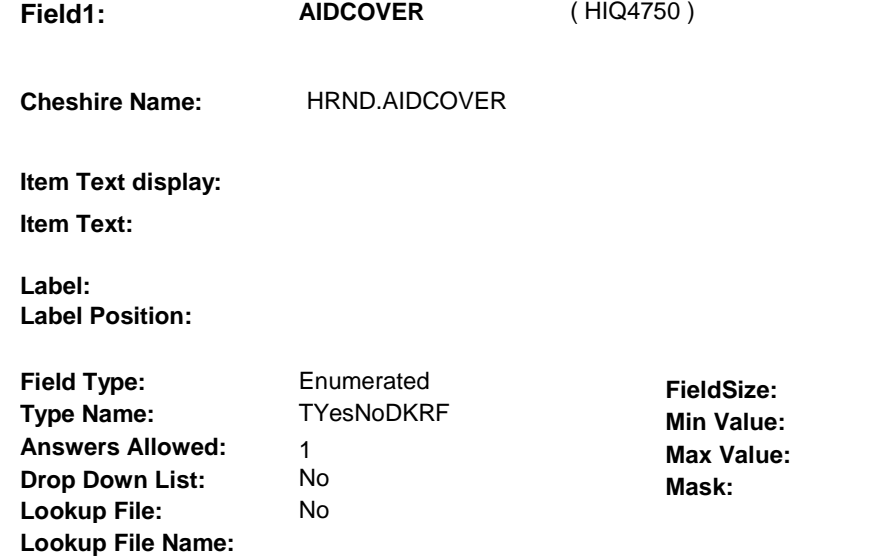

# **Number Label Route**  1 Yes HI6 - COVTIME ( HIQ4770 ) **English text:** YES --------------- 2 No BOX HIT1 - (HIQ5310 ) **English text:** NO \_\_\_\_\_\_\_\_\_\_\_\_\_\_\_\_\_ **Attribute Route**  Don't know BOX HIT1 - (HIQ5310 ) Refusal BOX HIT1 - (HIQ5310)

#### **BACKGROUND VARIABLE ASSIGNMENTS**

 HI5 is asking if SP was covered by Medicaid anytime since the previous round interview date.

If AIDCOVER=1/Yes, then

 If there is a PLAN where PLAN.PLANTYPE=2/Medicaid, regardless if PLAN.PLANDFLG=1/Yes or LOSEPLFG ^= empty, this stopped Medicaid plan will be restarted. See detailed instructions below.

 where PLAN.PLANNUM equals the next sequential plan number. Else if there is no PLAN where PLAN.PLANTYPE=2/Medicaid, create a new PLAN

PLAN KEY= PLAN.PLANBASE + PLAN.PLANNUM.

 To set current round status of this plan, create a current round PLRO where PLRO.PLROPLAN = this PLAN.PLANNUM.

PLRO KEY = PLRO.PLROBASE + PLRO.PLROPLAN + PLRO.PLRORND

See detailed instructions below:
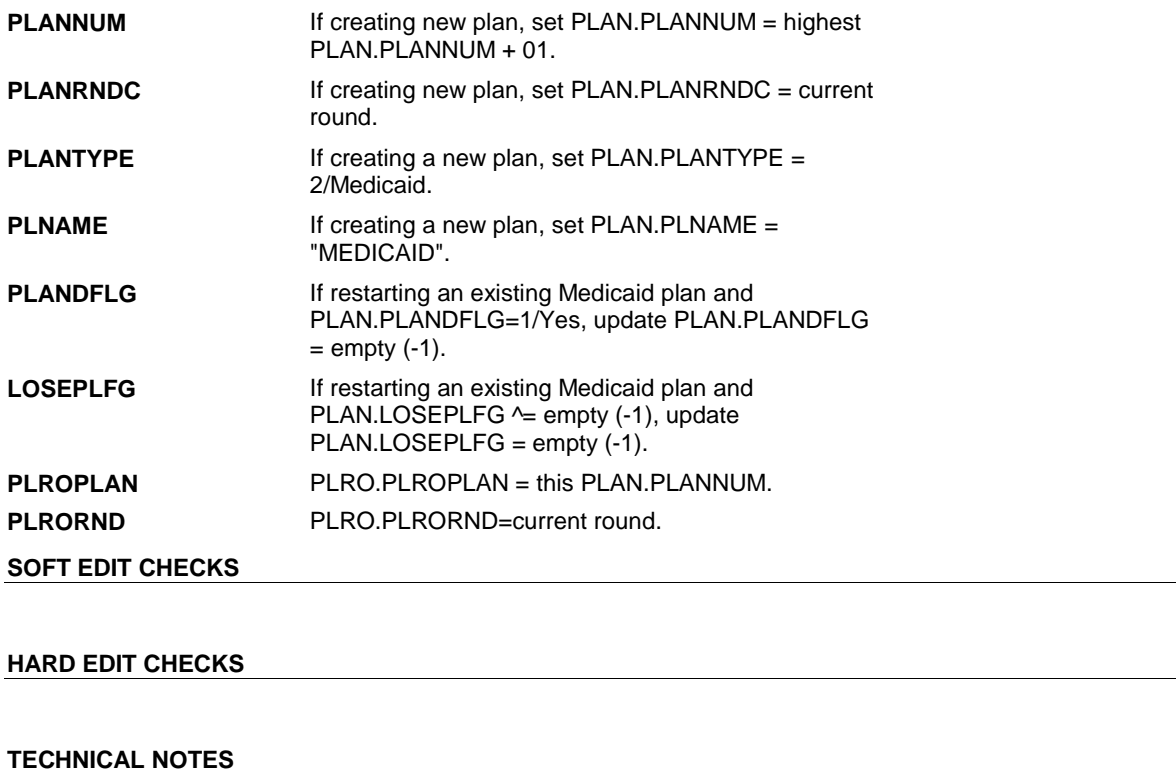

**DESIGN NOTES** 

**HI5** 

**HI6** Page Order #: 2470

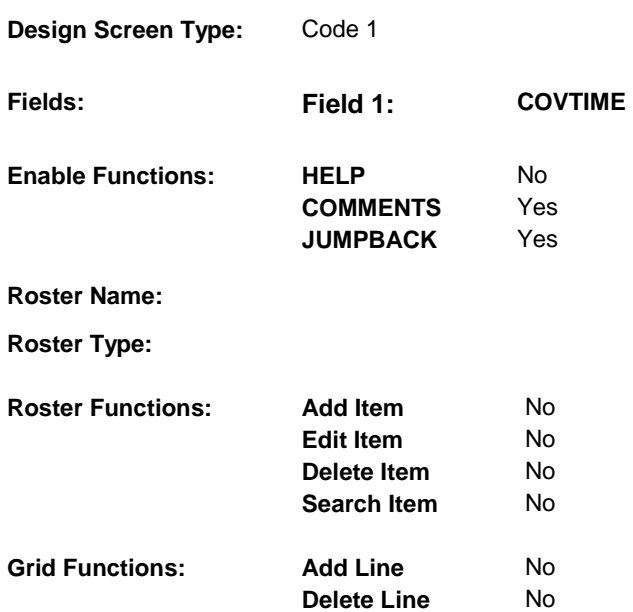

## **DISPLAY INSTRUCTIONS:**

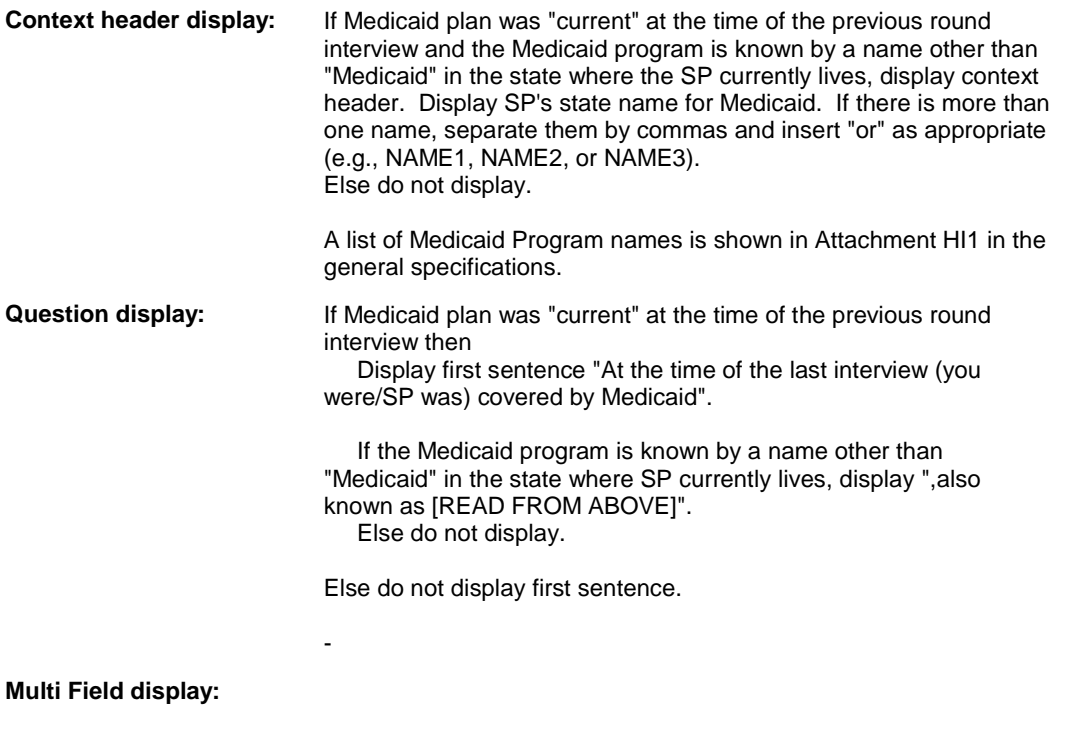

# **Roster/Grid Instructions:**

**Roster/Grid display:** 

**Report display:** 

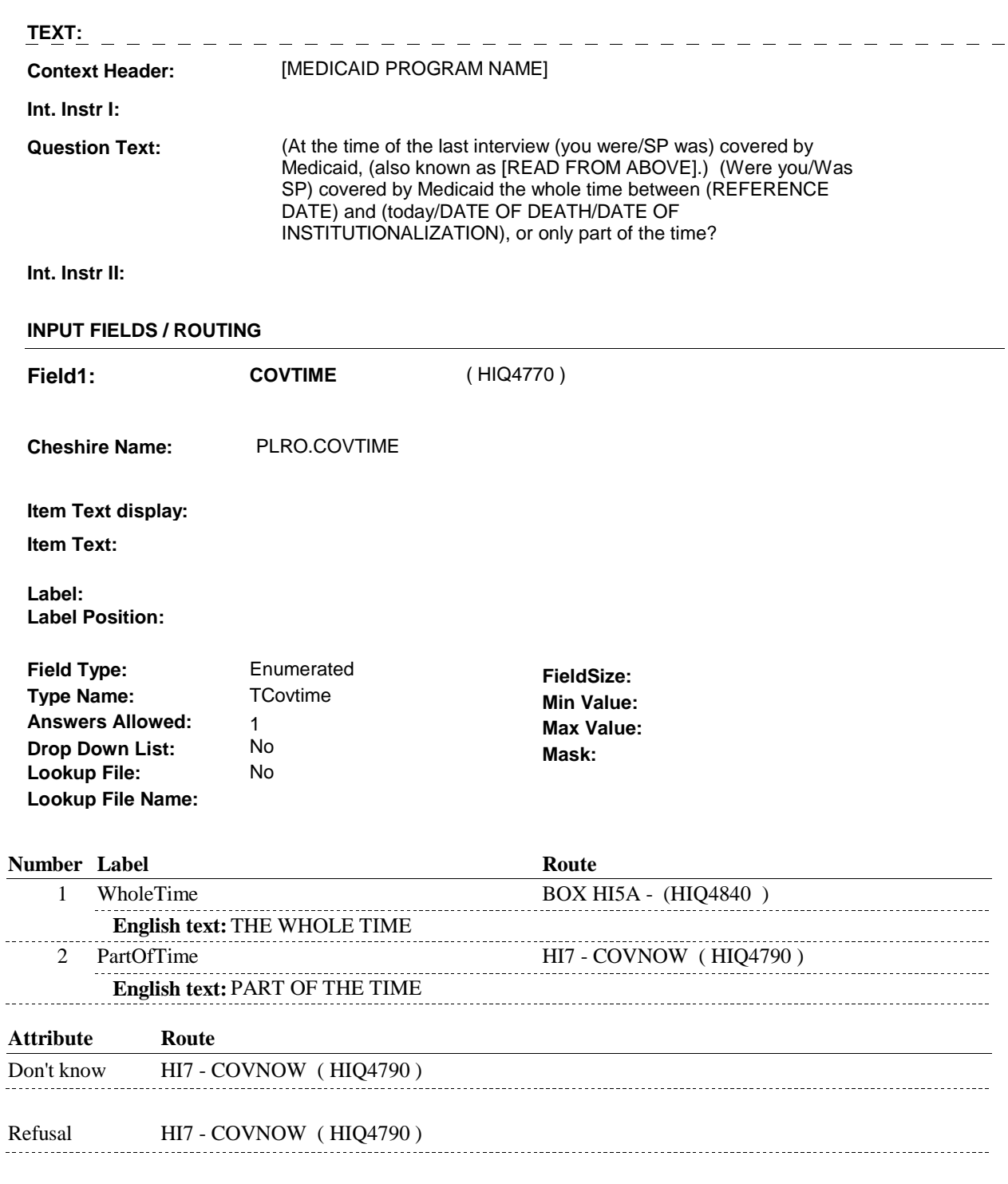

# **BACKGROUND VARIABLE ASSIGNMENTS**

#### **SOFT EDIT CHECKS**

# **HARD EDIT CHECKS TECHNICAL NOTES**

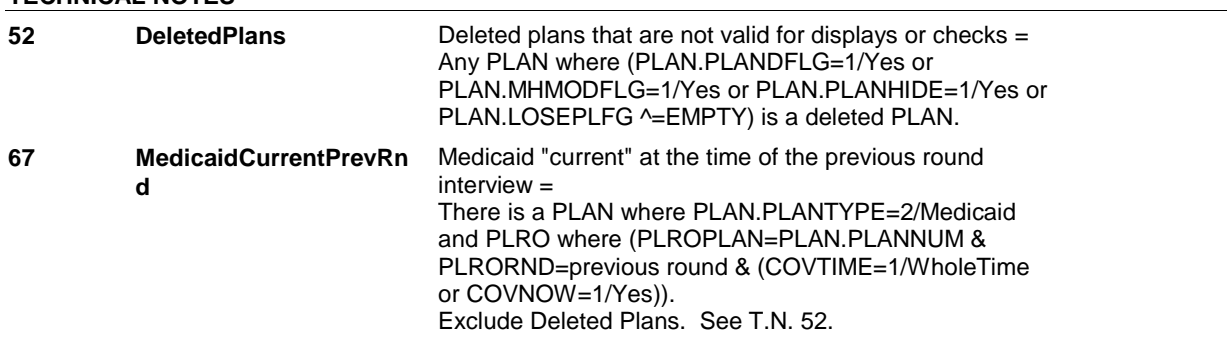

## **DESIGN NOTES**

 HI6 is called from ST, NS, CPS when a Medicaid plan is added at the Source of Payment roster.

# **HI7** Page Order #: 2490

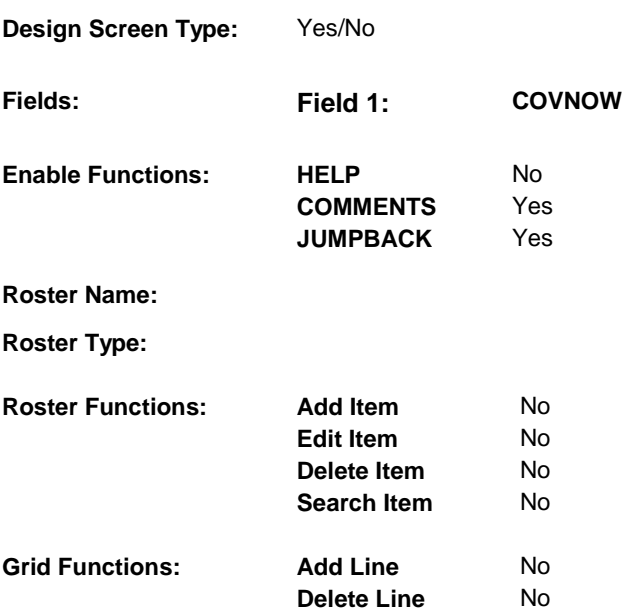

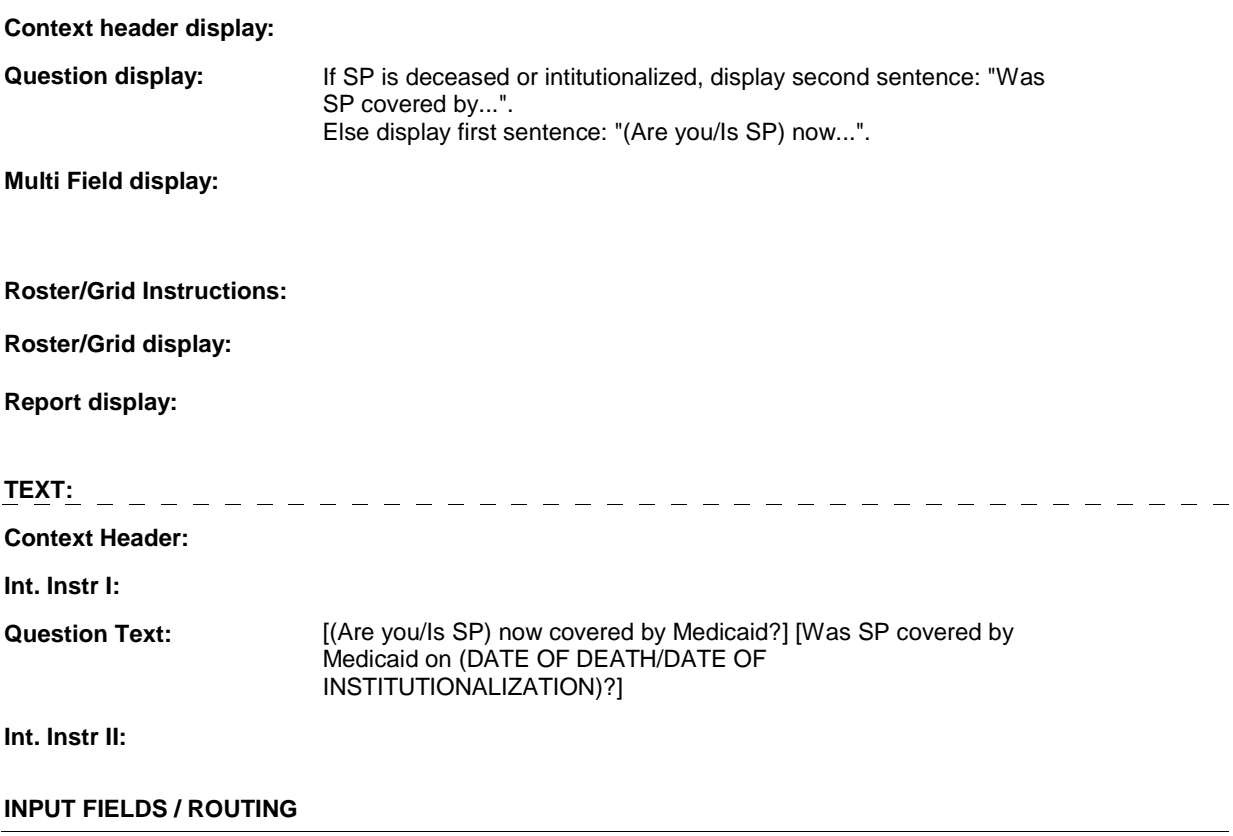

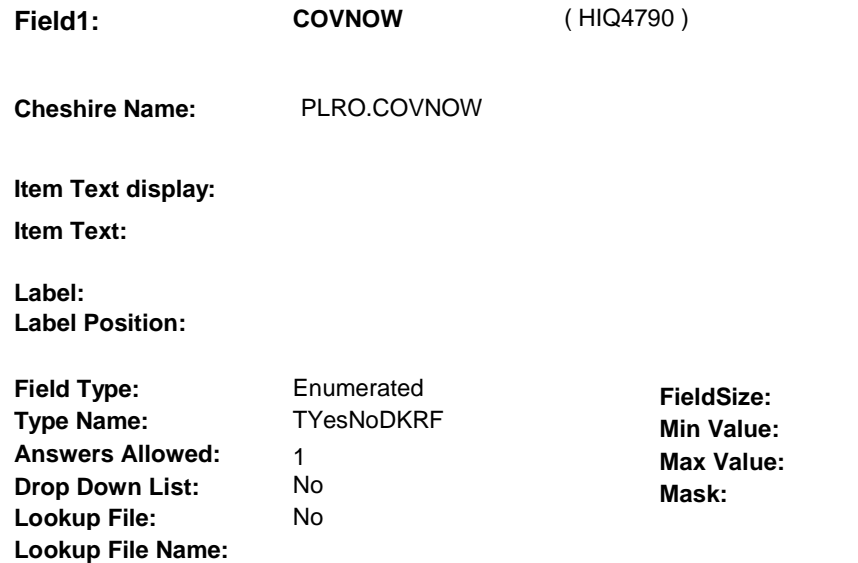

# **Number Label Route**  1 Yes BOX HI4 - (HIQ4800 ) **English text: YES** ............ 2 No HI9 - COVENDMM (HIQ4860) **English text:** NO **Attribute Route**  Don't know BOX HI5A - (HIQ4840 )

Refusal HI10A - MCAIDHMO (HIQ4980)

#### **BACKGROUND VARIABLE ASSIGNMENTS**

#### **SOFT EDIT CHECKS**

#### **HARD EDIT CHECKS**

#### **TECHNICAL NOTES**

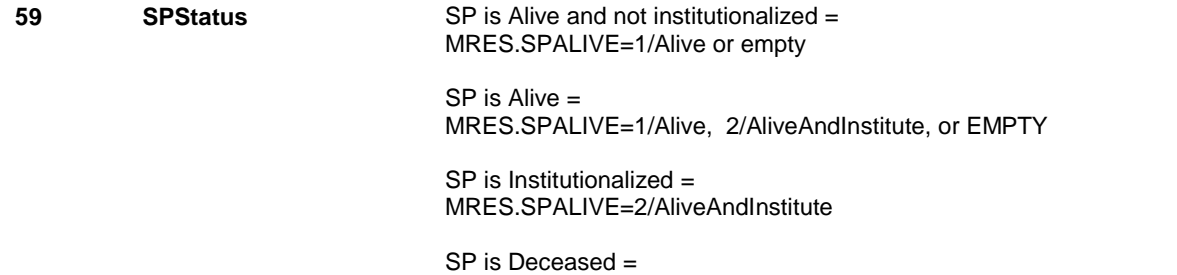

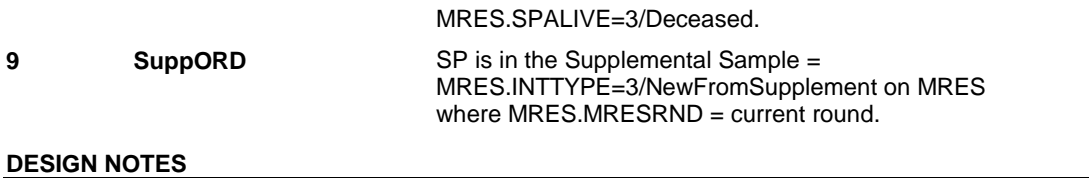

**BOX HI4** 

# **BOX HI4**

#### **Page Order # :** 2500

# **BOX INSTRUCTIONS**

 ( HIQ4800 ) IF THIS MEDICAID PLAN WAS "CURRENT" AT THE TIME OF THE PREVIOUS ROUND INTERVIEW, GO TO BOX HI5A - (HIQ4840 ).

ELSE GO TO HI8 - COVBEGMM ( HIQ4810 ).

## **ASSIGNMENTS**

## **TECHNICAL NOTES**

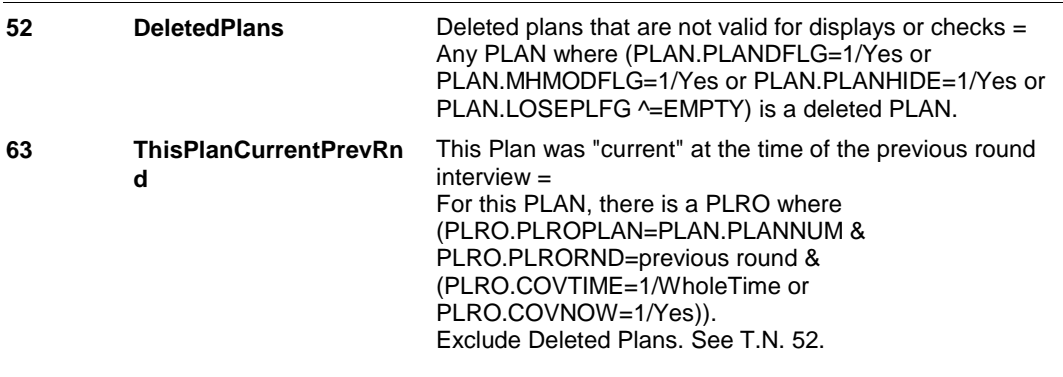

## **DESIGN NOTES**

# **HI8** Page Order #: 2510

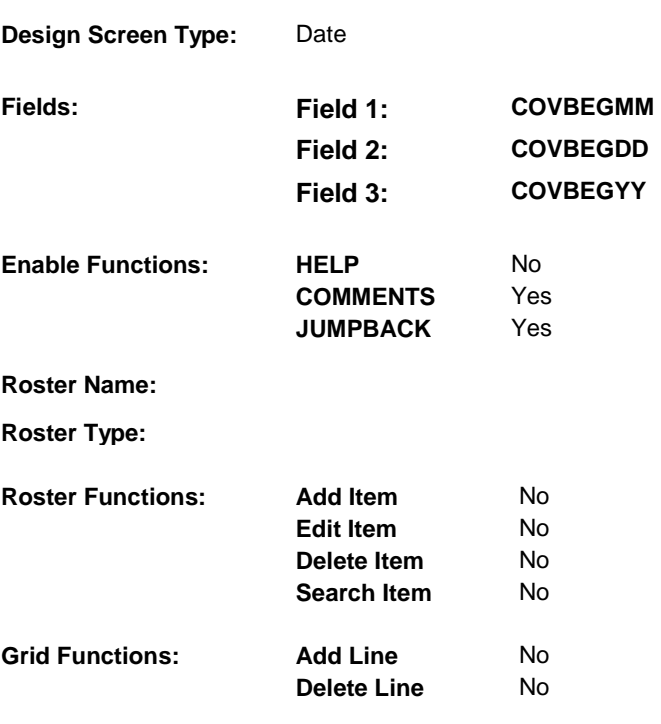

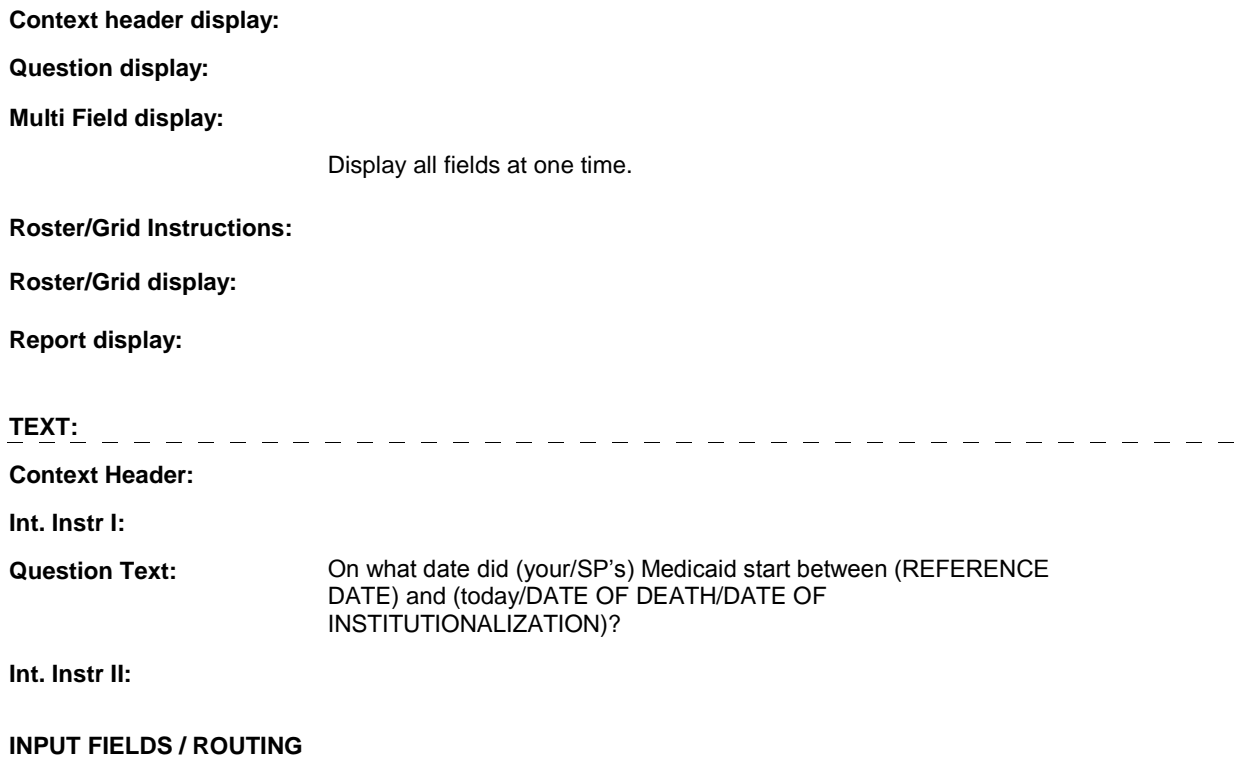

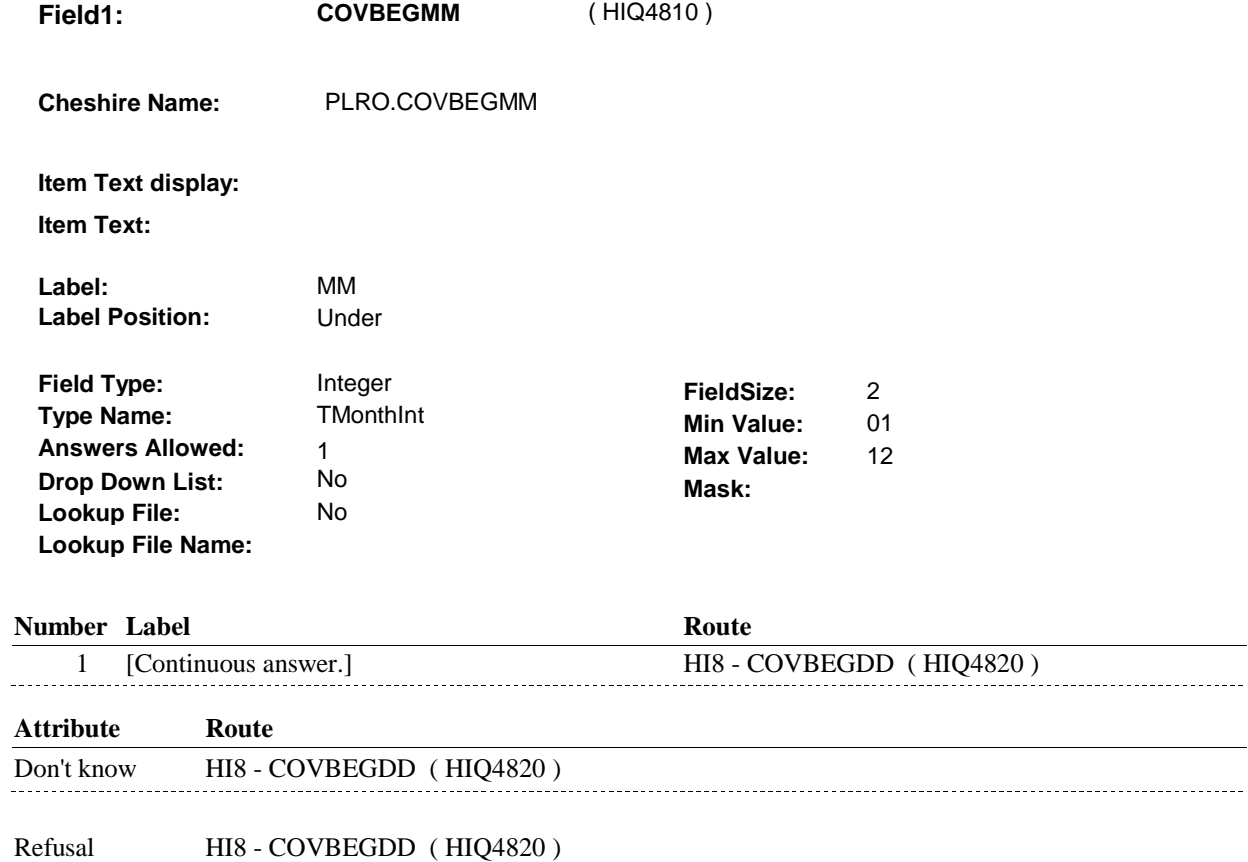

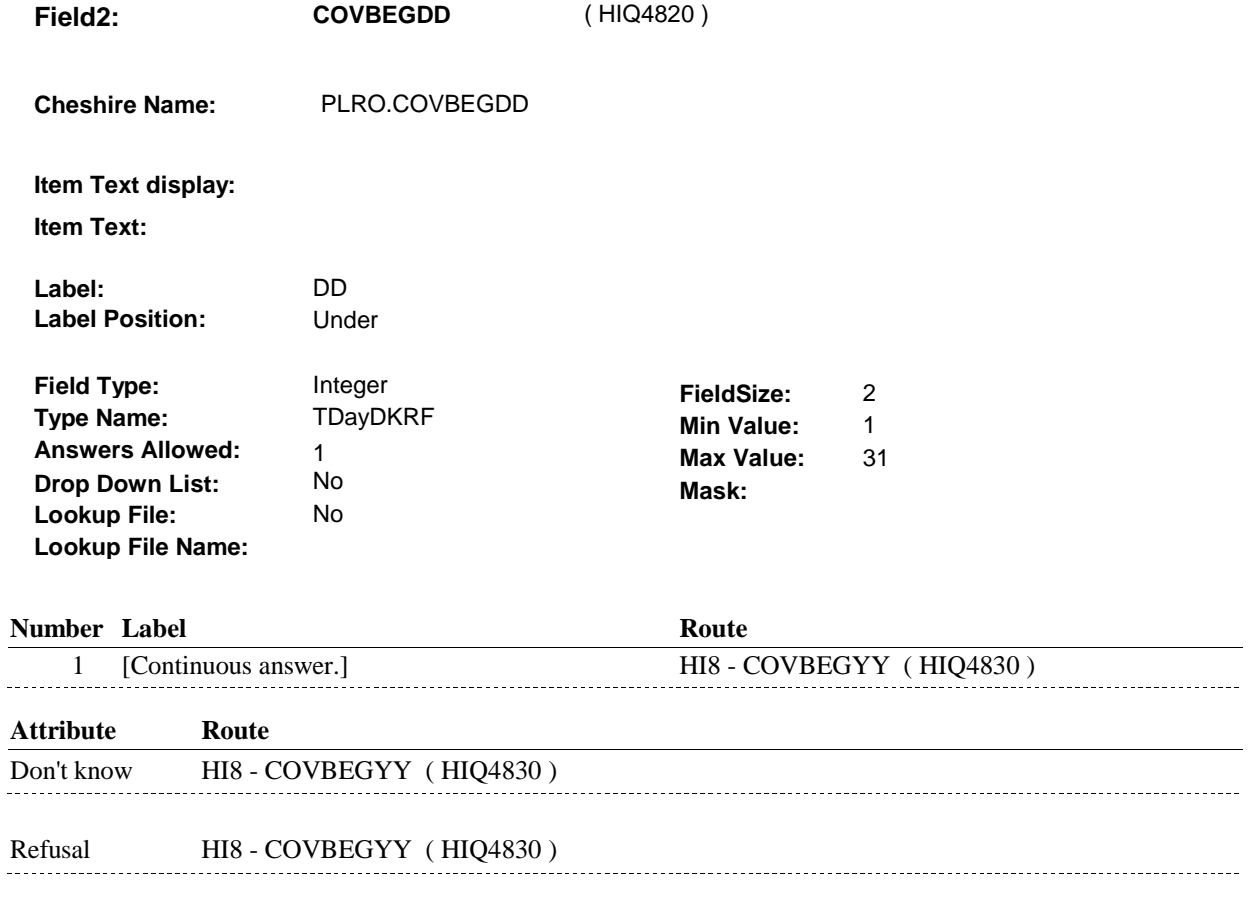

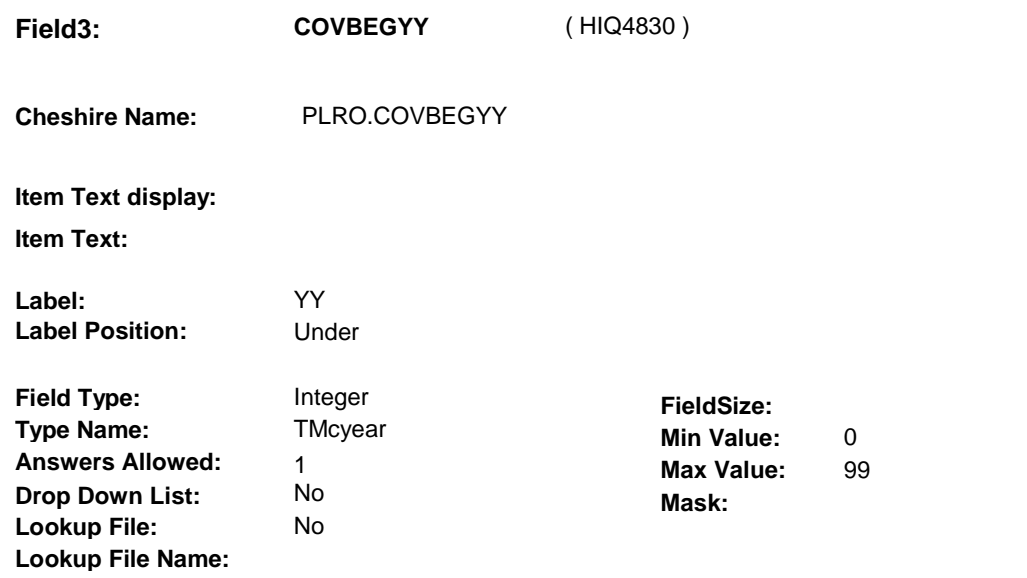

#### **Number Label**

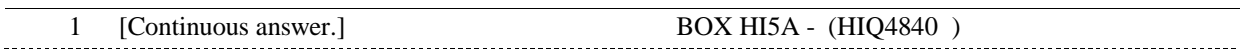

**Route** 

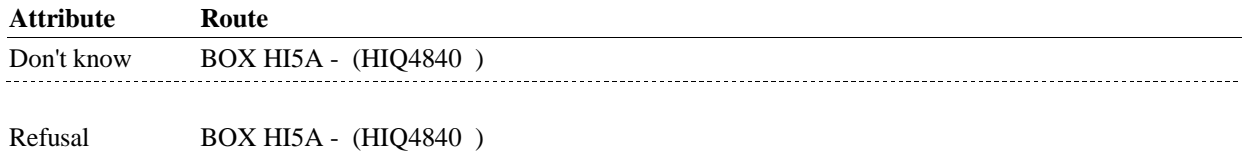

# **BACKGROUND VARIABLE ASSIGNMENTS**

#### **SOFT EDIT CHECKS**

#### **HARD EDIT CHECKS**

Edit #1

. . . . . . . . . .

 PLAN BEGIN DATE, COVBEGMM/COVBEGDD/COVBEGYY, should be on or between (REFERENCE DATE) and (REFERENCE PERIOD END DATE). If not true, display message: "DATE MUST BE ON OR BETWEEN (REFERENCE DATE) AND (REFERENCE PERIOD END DATE). PLEASE REENTER.".

#### **TECHNICAL NOTES**

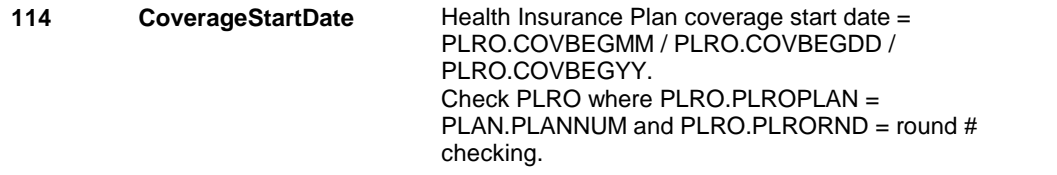

#### **DESIGN NOTES**

# **BOX HI5A**

 **Page Order # :**  2520

# **BOX INSTRUCTIONS**

( HIQ4840 ) GO TO HI10A - MCAIDHMO ( HIQ4980 ).

# **ASSIGNMENTS**

#### **TECHNICAL NOTES**

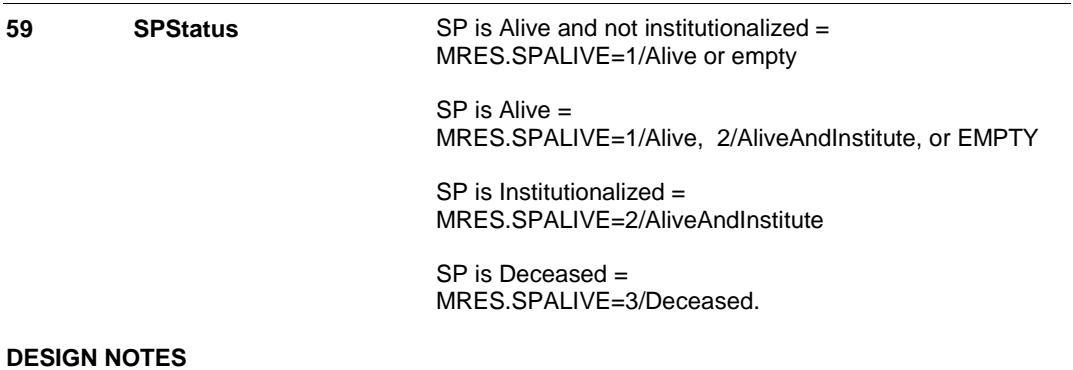

**HI9** Page Order #: 2540

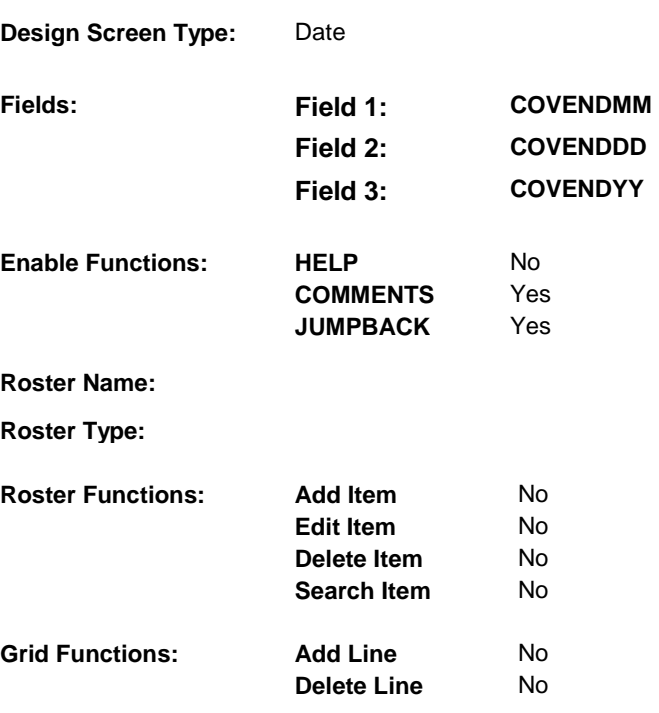

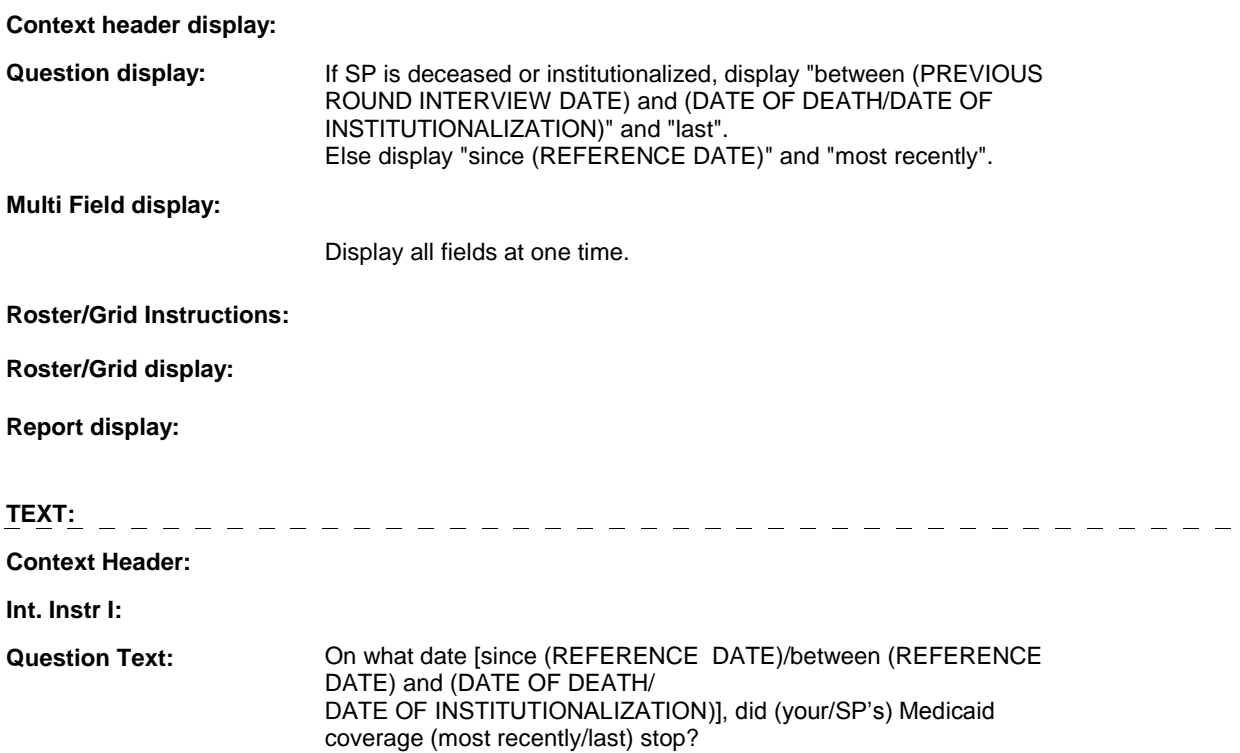

**Int. Instr II:**

## **INPUT FIELDS / ROUTING**

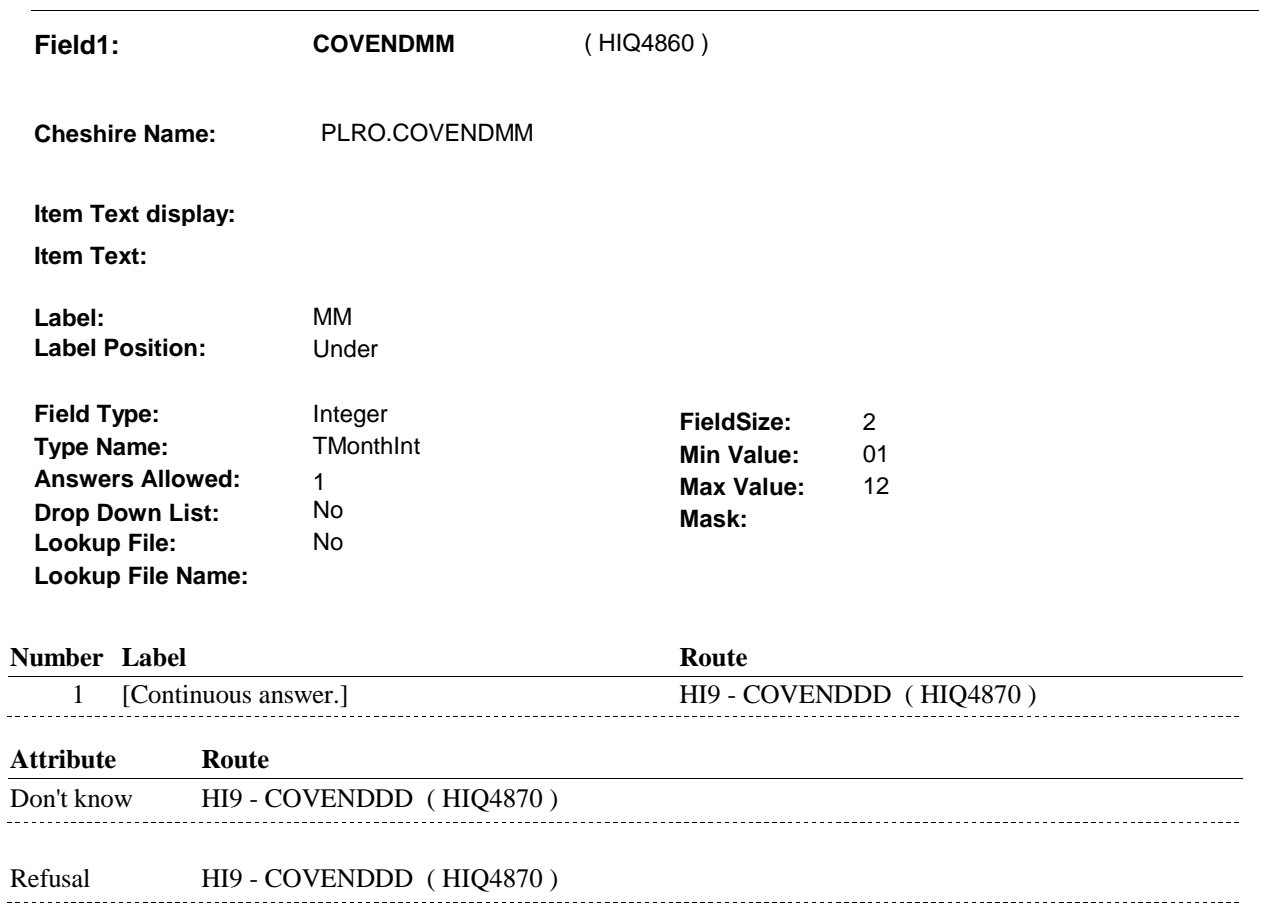

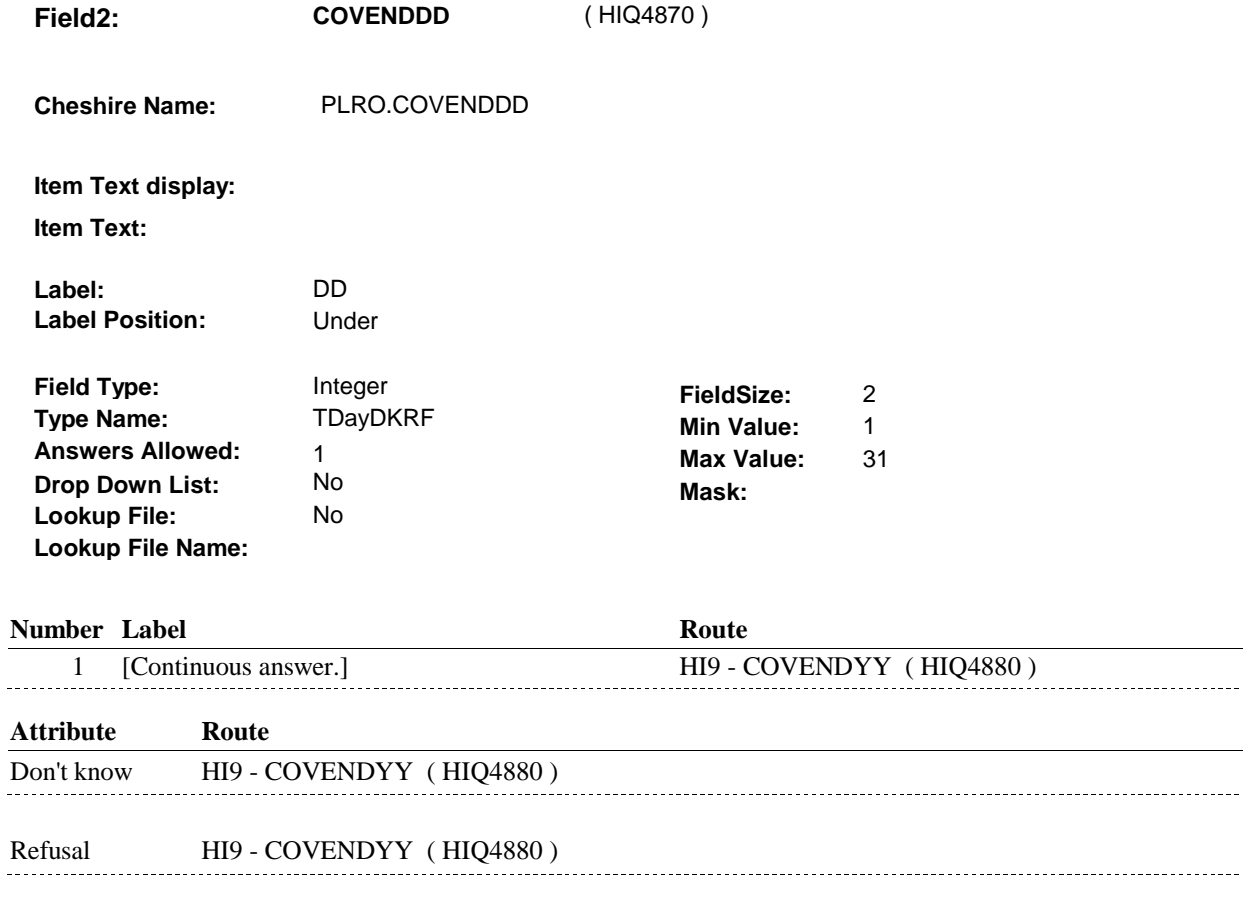

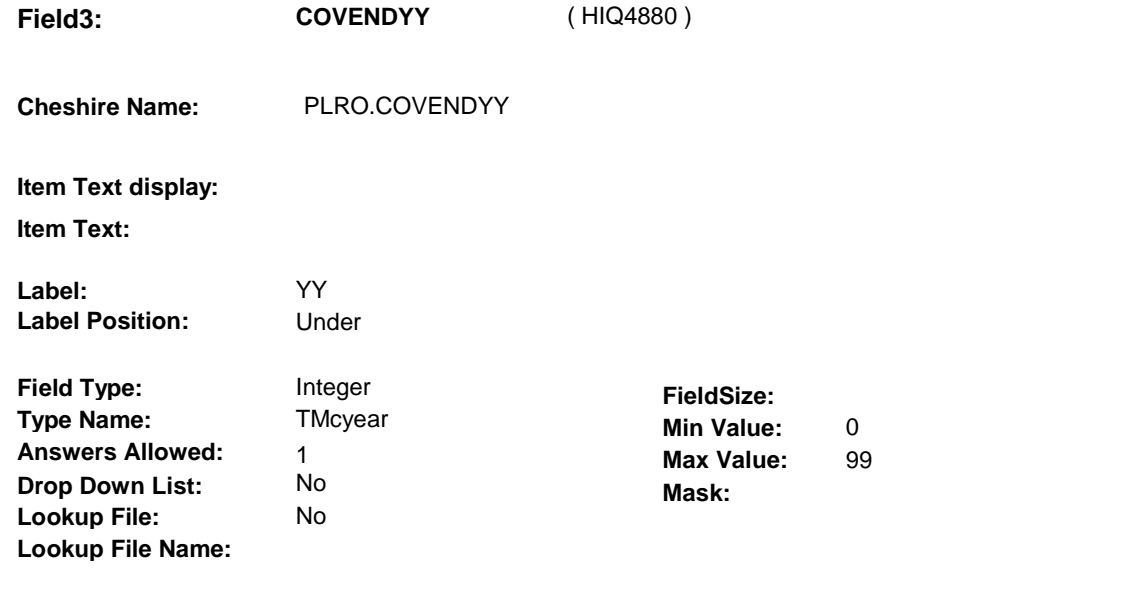

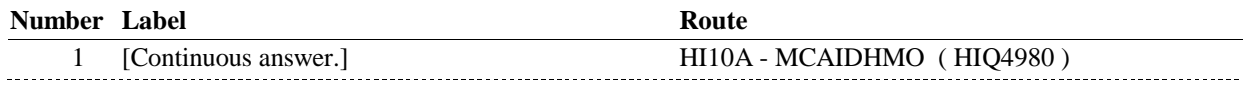

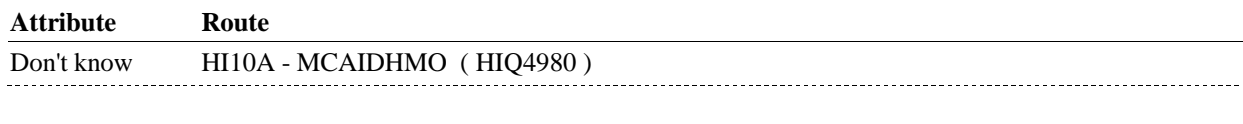

Refusal HI10A - MCAIDHMO (HIQ4980)

## **BACKGROUND VARIABLE ASSIGNMENTS**

#### **SOFT EDIT CHECKS**

## **HARD EDIT CHECKS**

Edit #1

 PLAN END DATE, COVENDMM/COVENDDD/COVENDYY, should be on or betwee (REFERENCE DATE) and (REFERENCE PERIOD If not true, display error message "DATE MUST BE ON OR BETWEEN (REFERENCE DATE) AND (REFERENCE PERIOD END DATE). PLEASE REENTER.". END DATE).

#### **TECHNICAL NOTES**

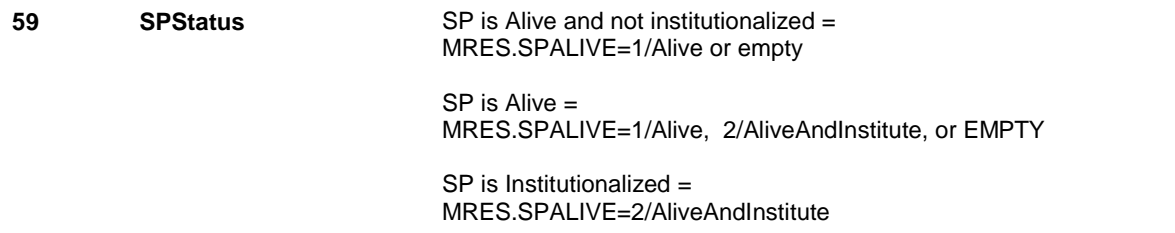

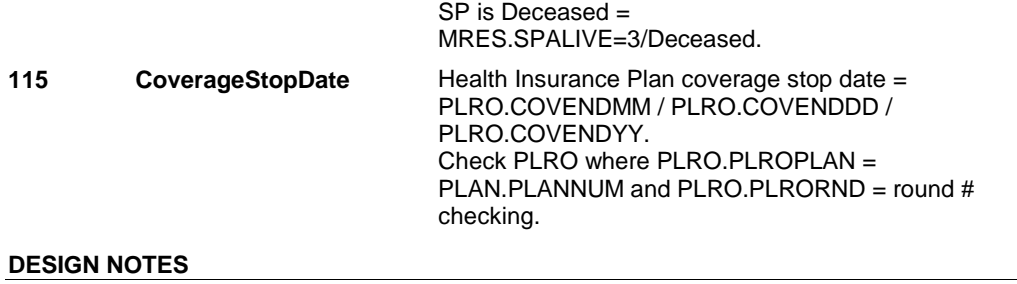

#### **HI10A**

# **HI10A** Page Order #: 2580  **Design Screen Type:** Yes/No **Fields: Field 1: MCAIDHMO Enable Functions: HELP COMMENTS**  No Yes

**JUMPBACK** 

Yes

**Roster Name:** 

**Roster Type:** 

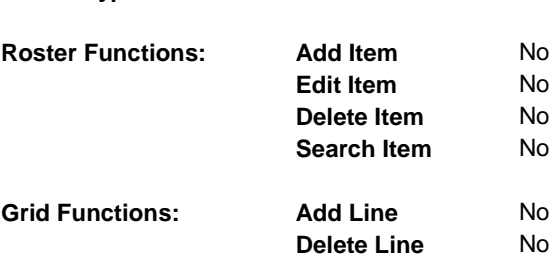

## **DISPLAY INSTRUCTIONS:**

#### **Context header display:**

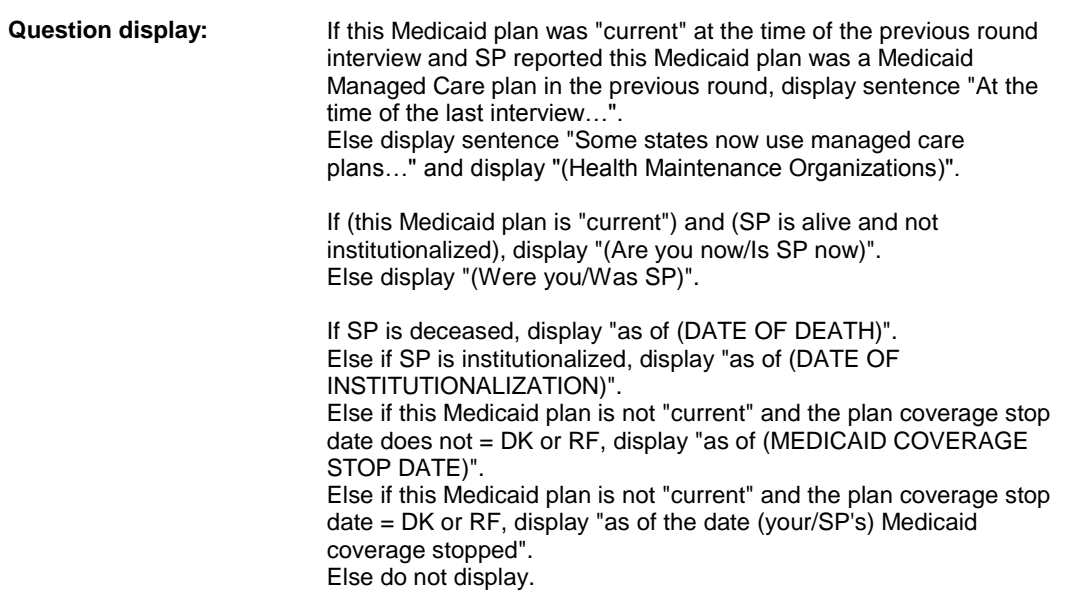

 **Multi Field display:** 

# **Roster/Grid Instructions:**

# **Roster/Grid display:**

**Report display:** 

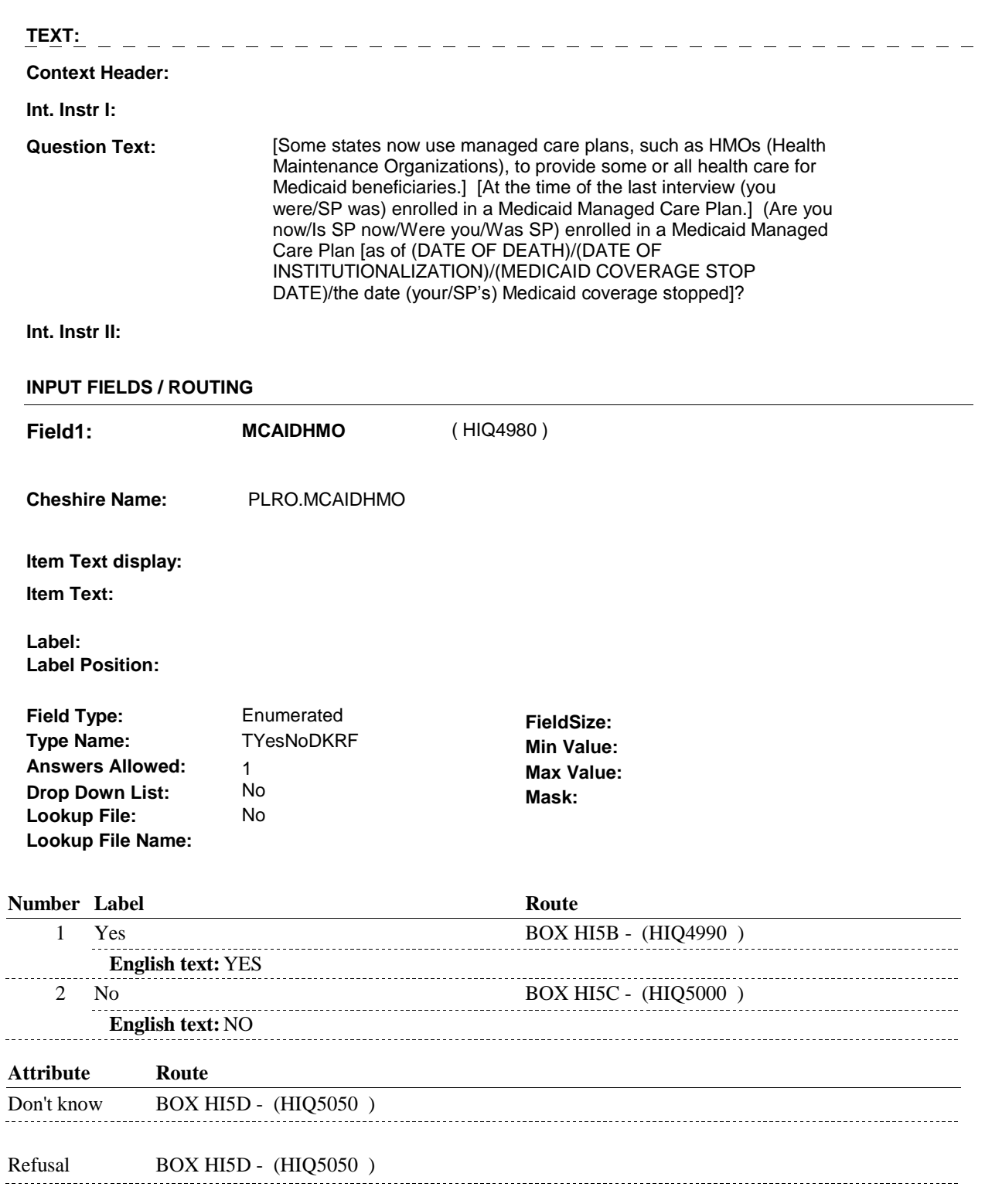

# **BACKGROUND VARIABLE ASSIGNMENTS**

# **HARD EDIT CHECKS**

# **TECHNICAL NOTES**

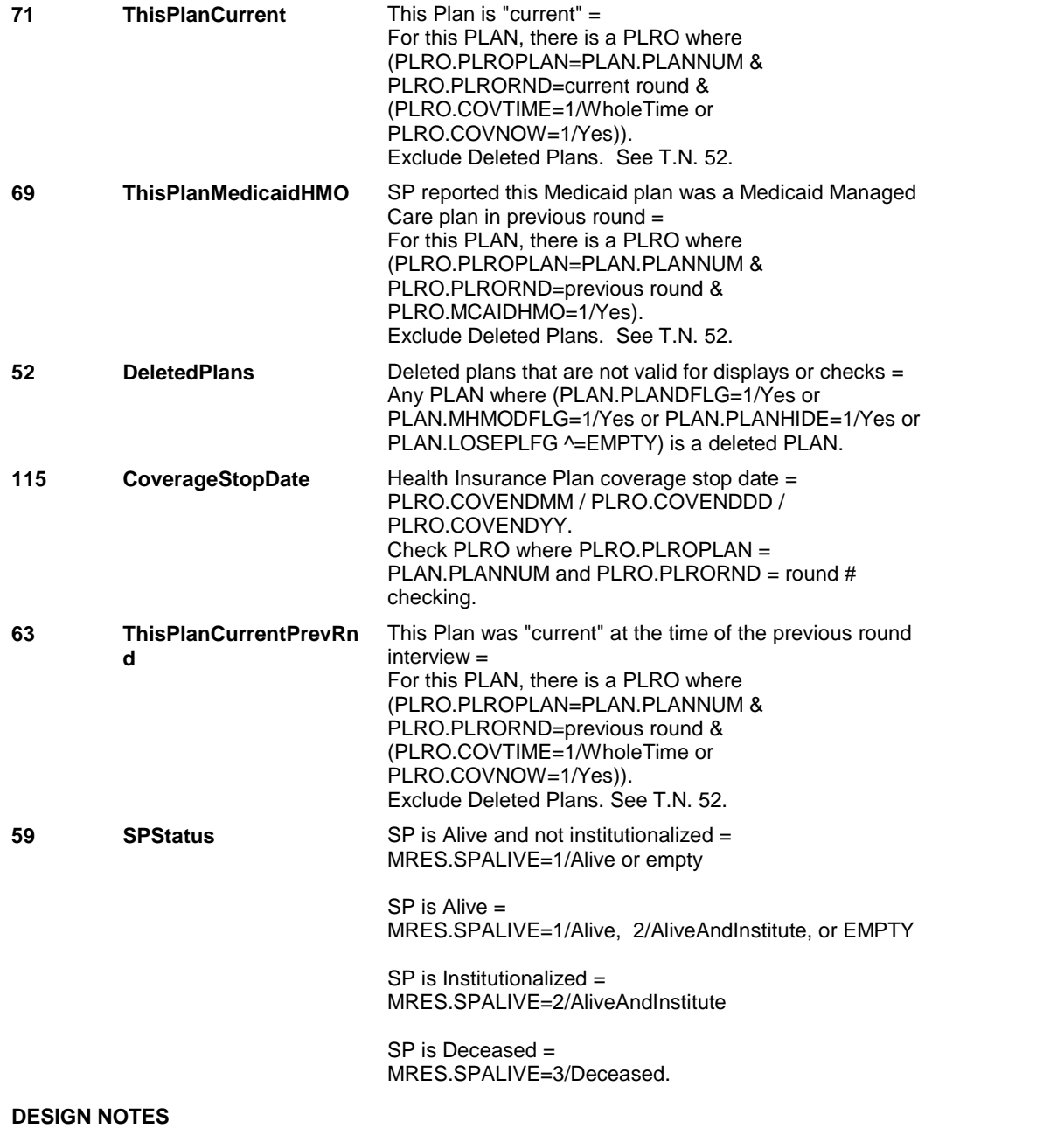

# **BOX HI5B** Page Order #: 2590

#### Page Order #:

# **BOX INSTRUCTIONS**

 CARE PLAN IN THE PREVIOUS ROUND) AND (THIS MEDICAID PLAN WAS "CURRENT" AT THE TIME OF THE PREVIOUS ROUND INTERVIEW), GO TO BOX HI5D - (HIQ5050 ). (HIQ4990) IF (SP REPORTED THIS MEDICAID PLAN WAS A MEDICAID MANAGED

ELSE GO TO HI10B - CHOICHMO ( HIQ5010 ).

#### **ASSIGNMENTS**

#### **TECHNICAL NOTES**

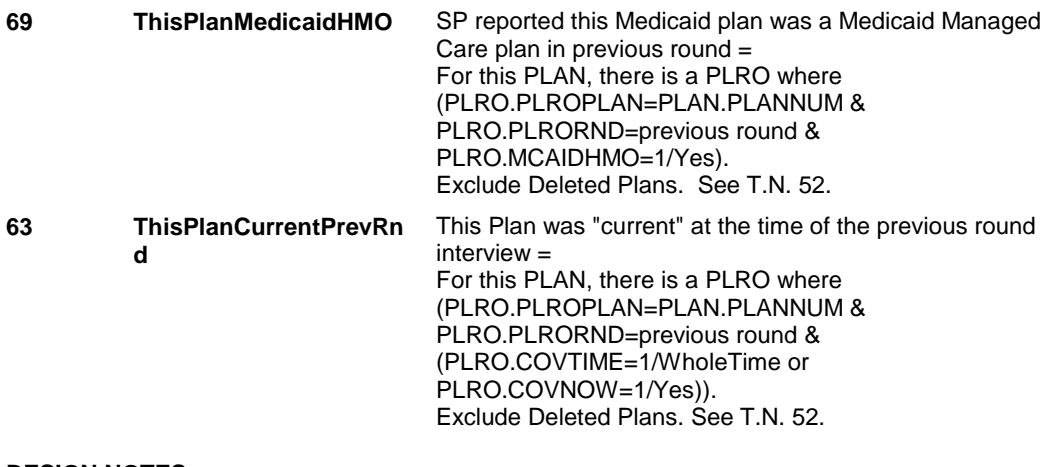

#### **DESIGN NOTES**

# **BOX HI5C** Page Order #: 2600

Page Order #:

# **BOX INSTRUCTIONS**

 CARE PLAN IN THE PREVIOUS ROUND) AND (THIS MEDICAID PLAN WAS "CURRENT" AT THE TIME OF THE PREVIOUS ROUND INTERVIEW) AND (HI6 - COVTIME=1/WholeTime), GO TO HI10C - MCAIDVB ( HIQ5020 ). ( HIQ5000 ) IF (SP REPORTED THIS MEDICAID PLAN WAS A MEDICAID MANAGED

ELSE GO TO BOX HI5D - (HIQ5050 ).

#### **ASSIGNMENTS**

#### **TECHNICAL NOTES**

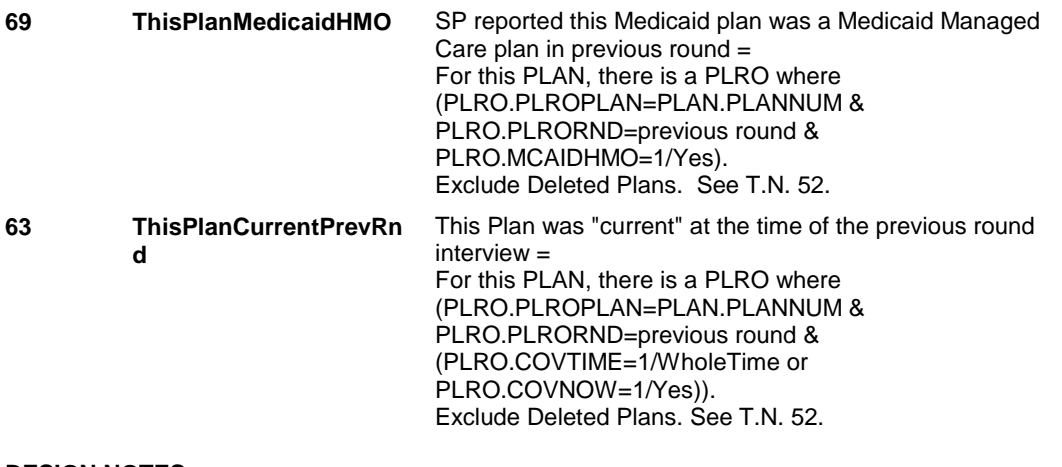

#### **DESIGN NOTES**

#### **HI10B**

# **HI10B** Page Order #: 2610

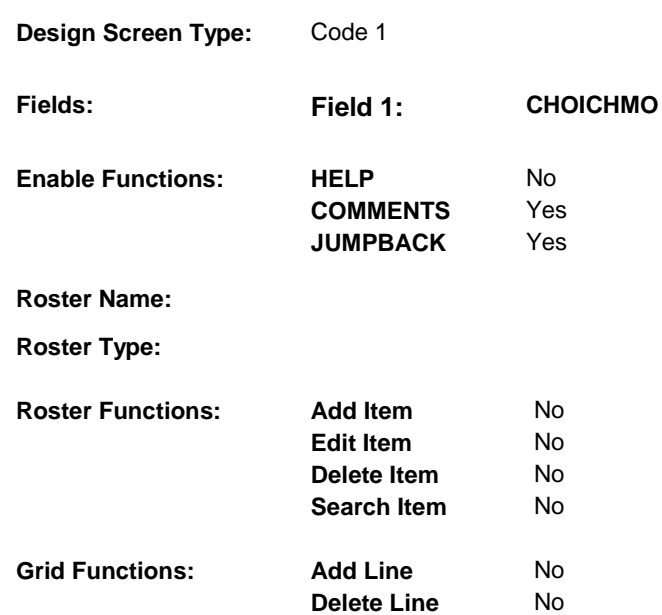

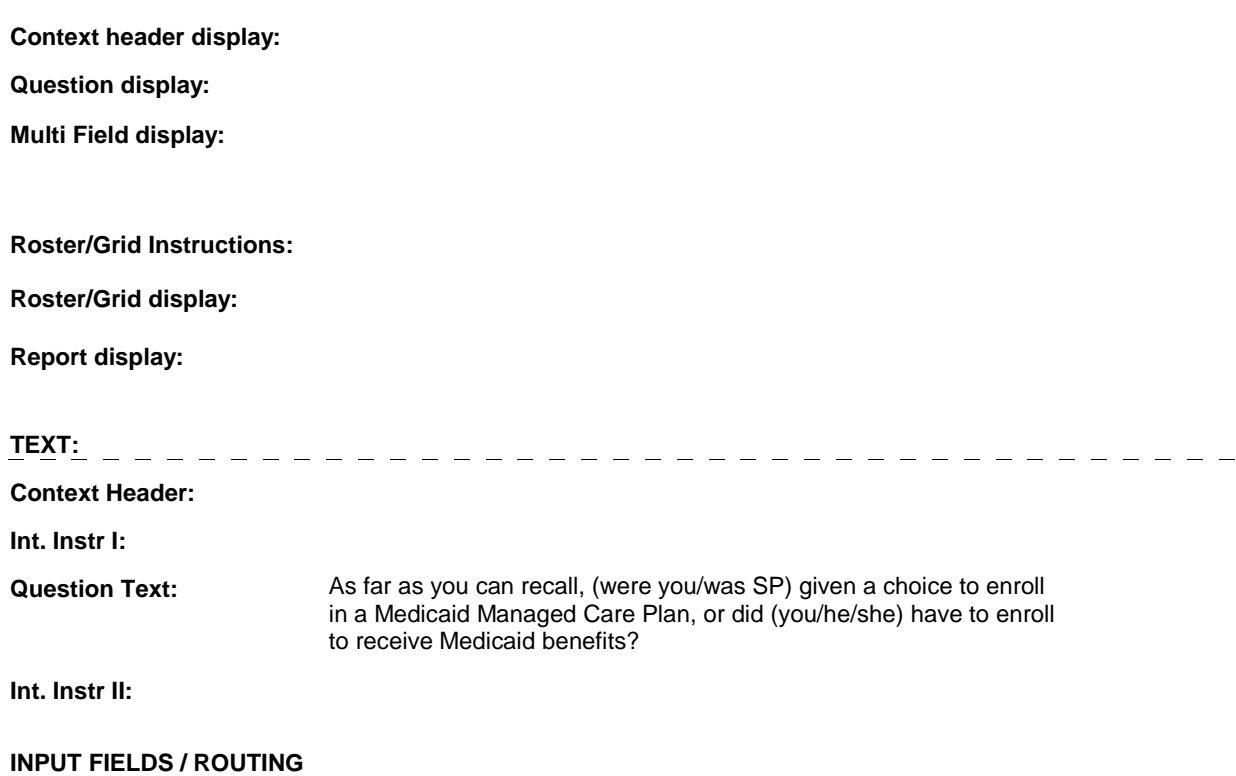

**HI10B** 

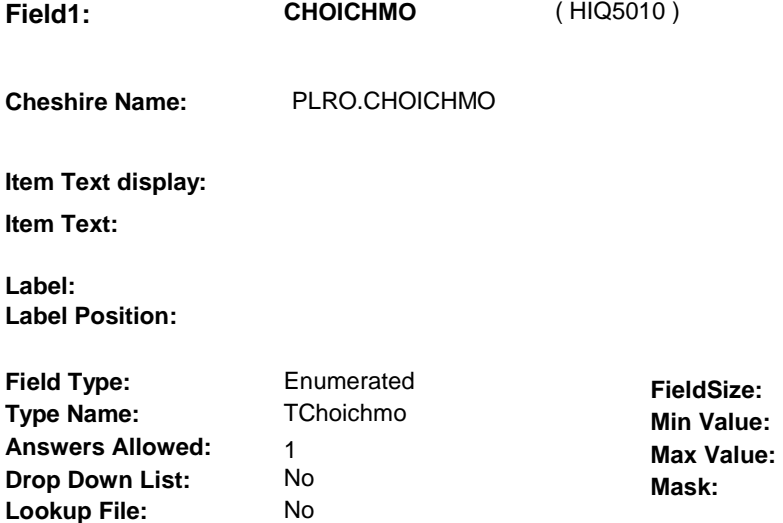

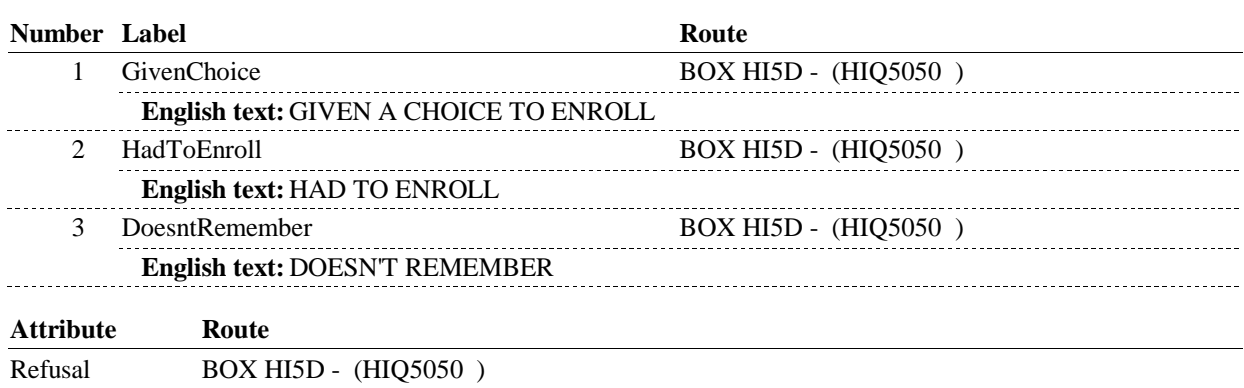

## **BACKGROUND VARIABLE ASSIGNMENTS**

 **SOFT EDIT CHECKS** 

 **Lookup File Name:** 

**HARD EDIT CHECKS** 

## **TECHNICAL NOTES**

## **DESIGN NOTES**

**HI10C** Page Order #: 2620

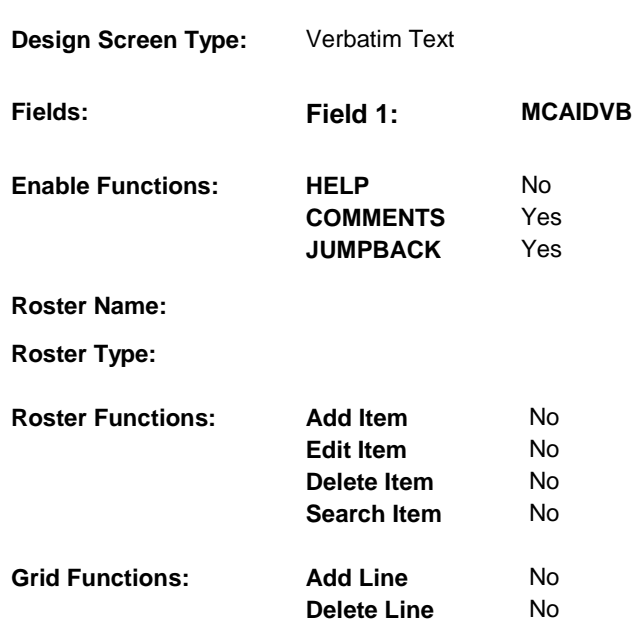

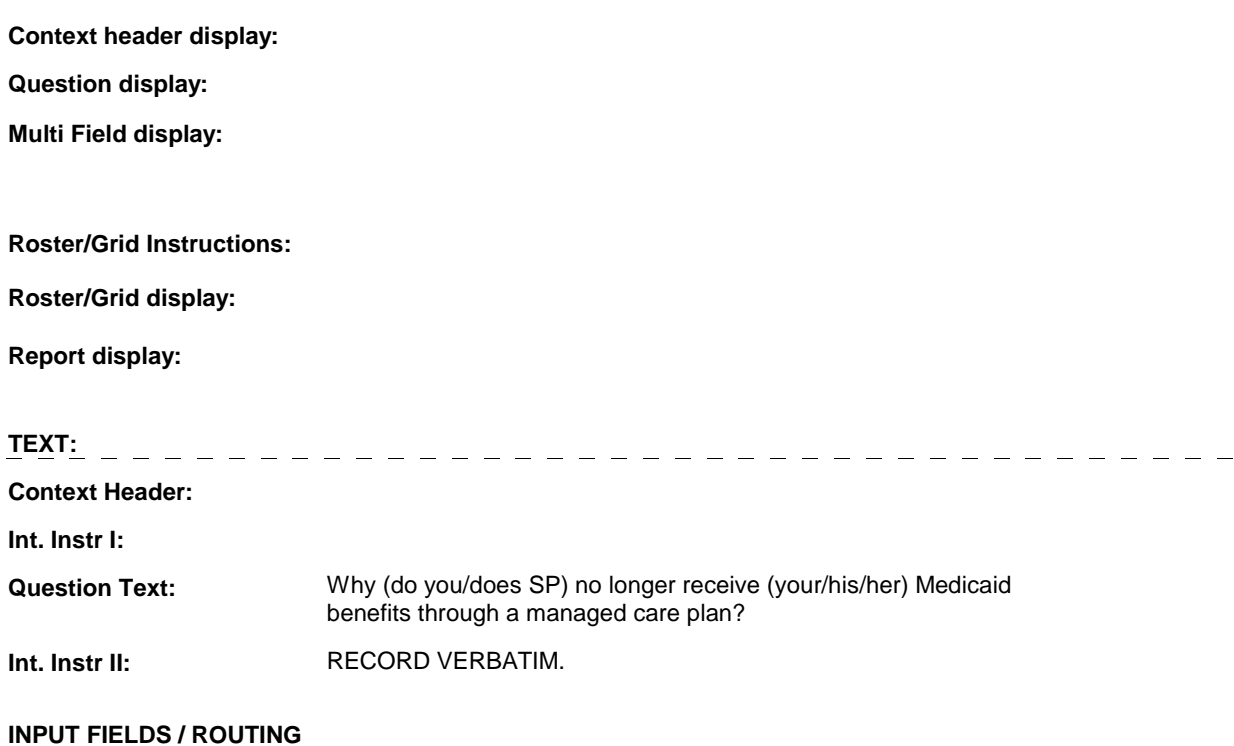

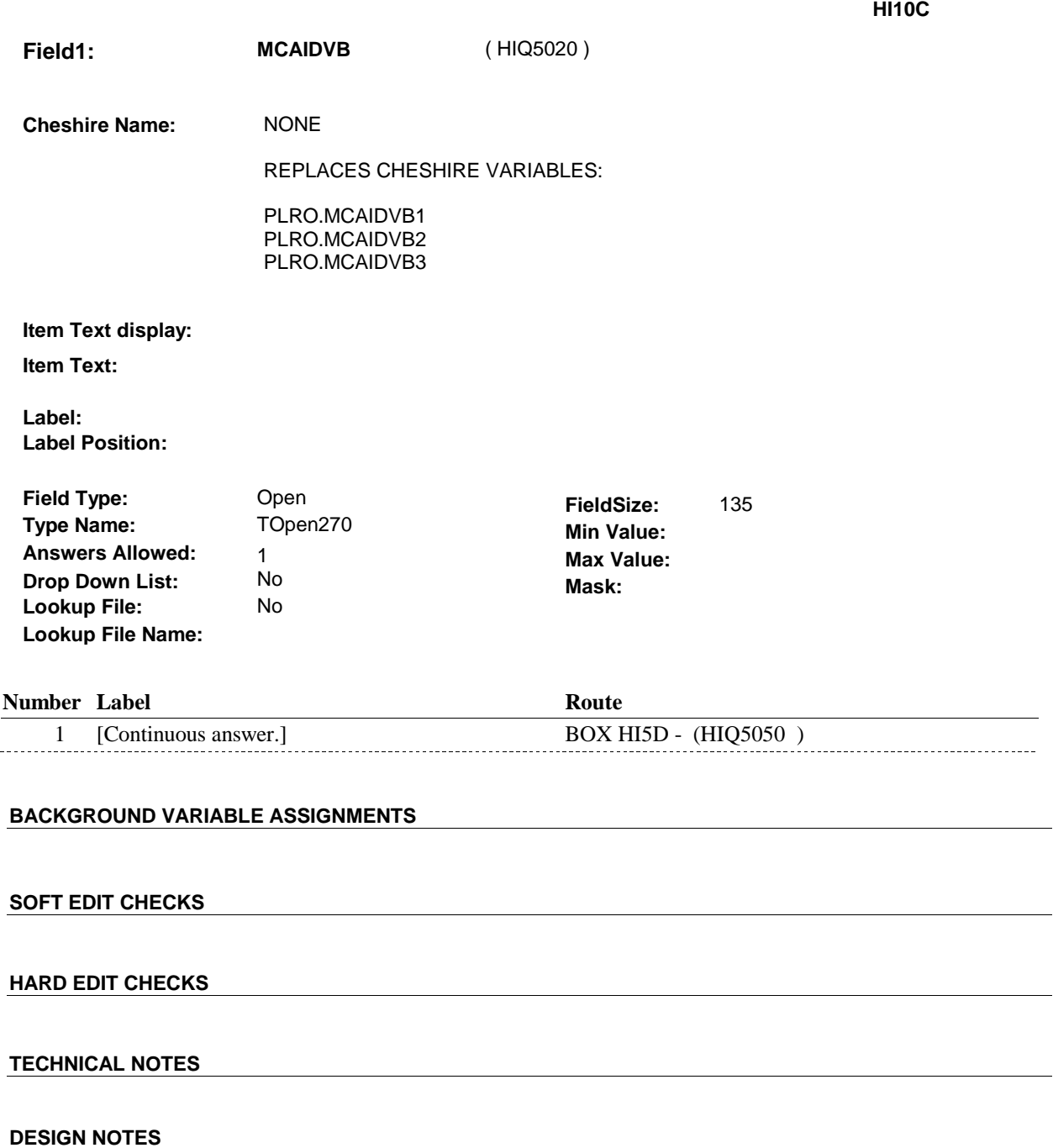

**BOX HI5D** 

#### Page Order #: **BOX HI5D** Page Order #: 2630

## **BOX INSTRUCTIONS**

 MEDICARE PRESCRIPTION DRUG PLAN ANYTIME DURING THE CURRENT ROUND) OR (ADMINSTERING HI AND THERE WAS A MEDICARE PRESCRIPTION DRUG PLAN THAT WAS "CURRENT" AT THE TIME OF THE PREVIOUS ROUND INTERVIEW), GO TO BOX HIT1 (HIQ5310 ). (HIQ5050) IF ((ADMINISTERING ST, NS OR CPS) AND SP WAS COVERED BY A

> ELSE IF (ADMINISTERING ST, NS OR CPS) AND SP WAS NOT COVERED BY A MEDICARE PRESCRIPTION DRUG PLAN ANYTIME DURING THE CURRENT ROUND, GO TO HI10D - MCDRXCOV ( HIQ5060 ).

ELSE GO TO HI10C1 - MPDCOVER ( HIQ5051 ).

## **ASSIGNMENTS**

#### **TECHNICAL NOTES**

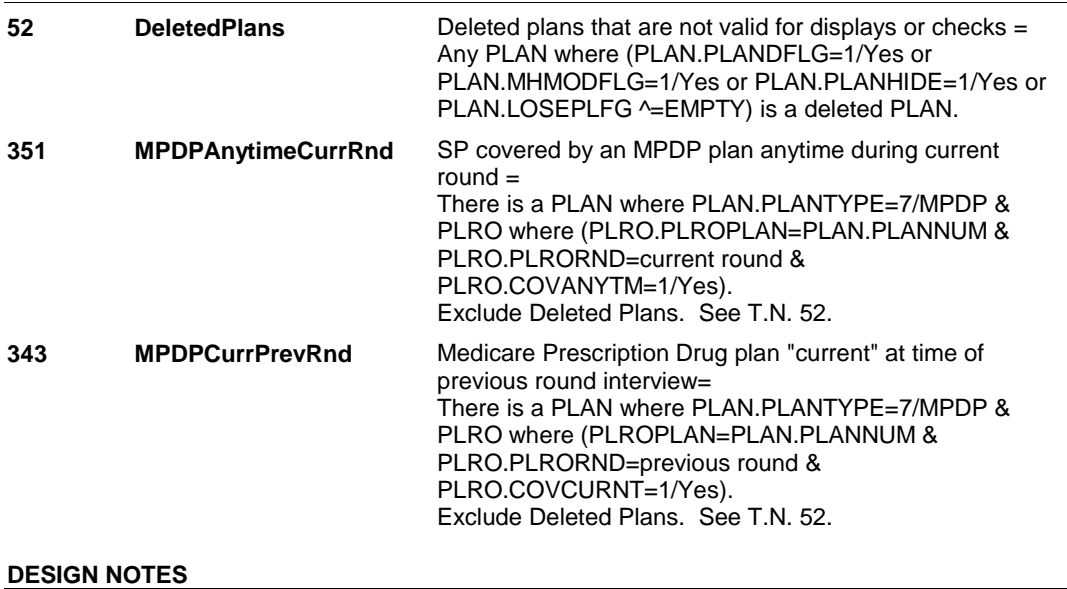

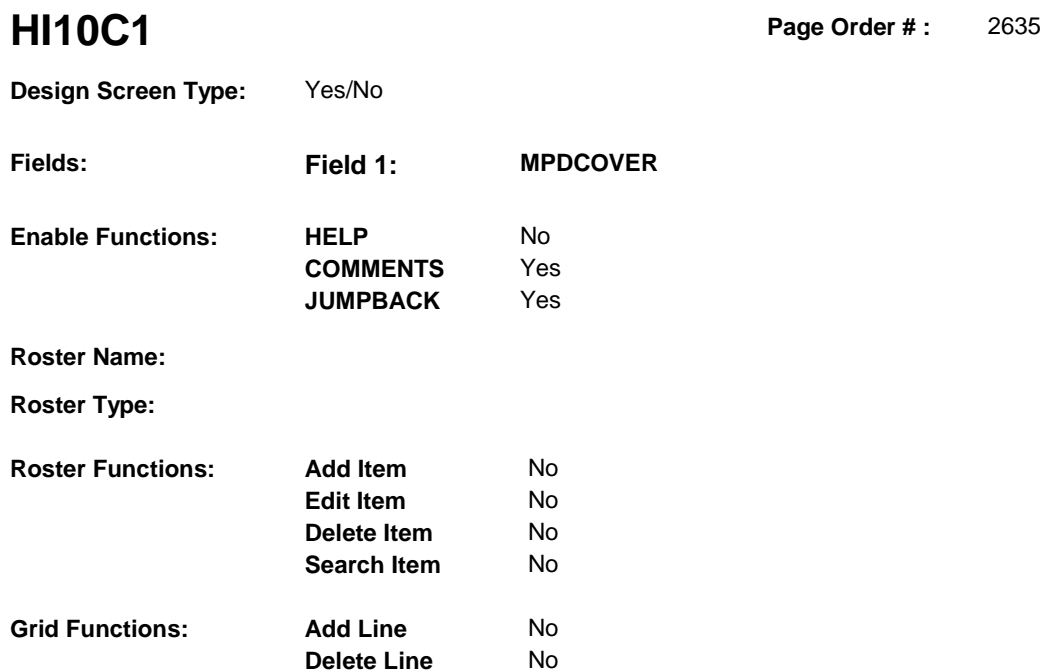

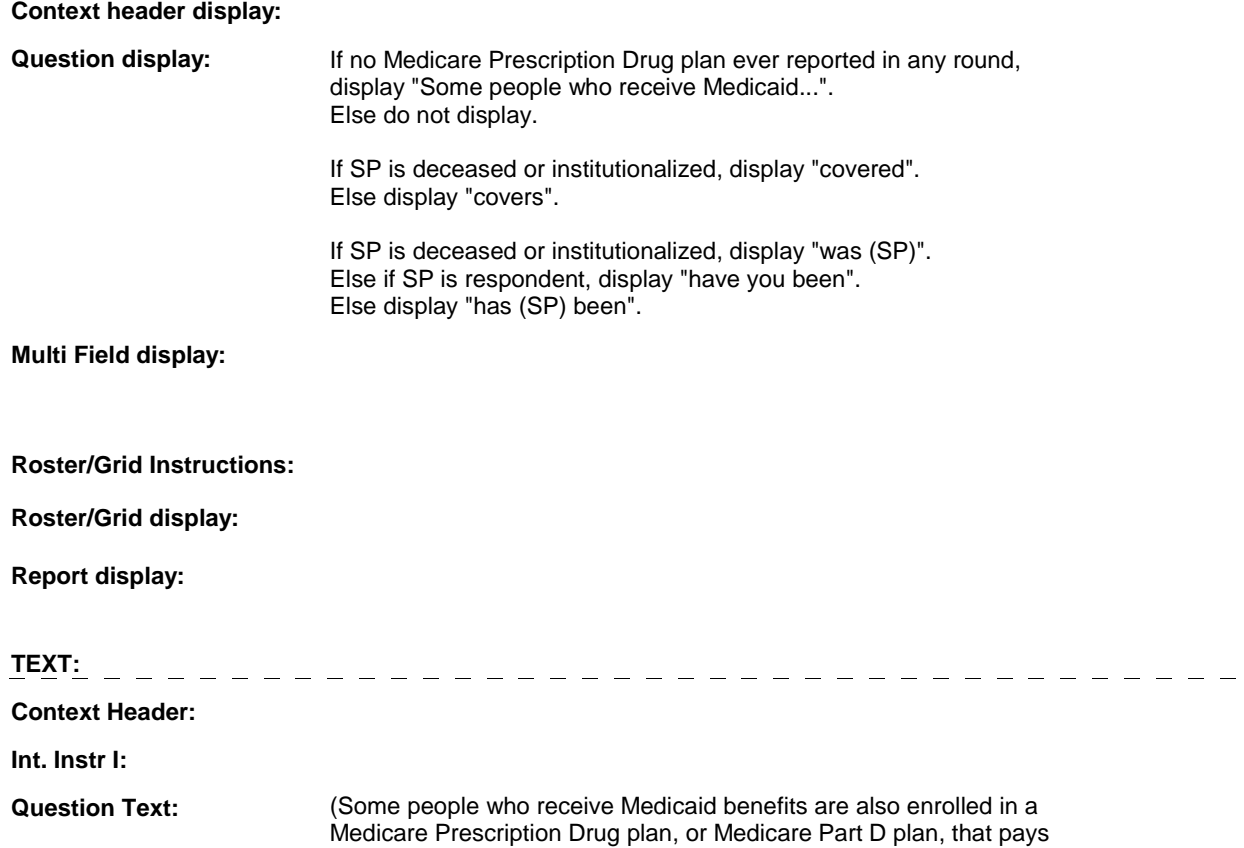

 for some or all of their prescribed medicines. The Medicare program automatically enrolls such beneficiaries into a Medicare Prescription Drug plan, although the beneficiary may choose to switch to a different prescription plan.)

**HI10C1** 

 (covers/covered) medicines prescribed by a doctor? At any time [since (REFERENCE DATE)/between (REFERENCE DATE) AND (DATE OF DEATH/DATE OF INSTITUTIONALIZATION)], [have you been/has (SP) been/was (SP)] enrolled in a Medicare Prescription Drug plan that

#### **Int. Instr II:**

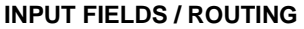

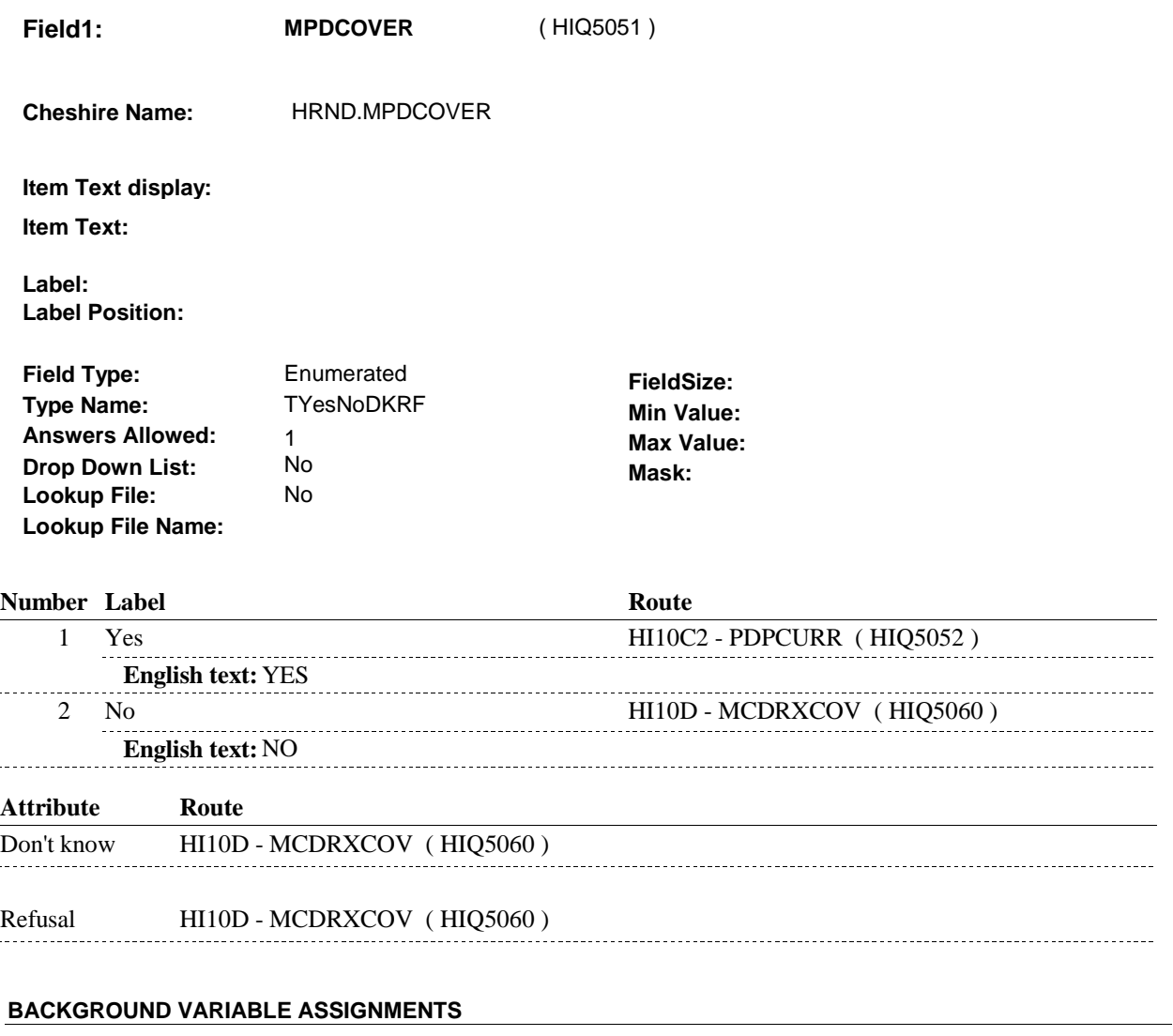

#### **SOFT EDIT CHECKS**

# **HARD EDIT CHECKS**

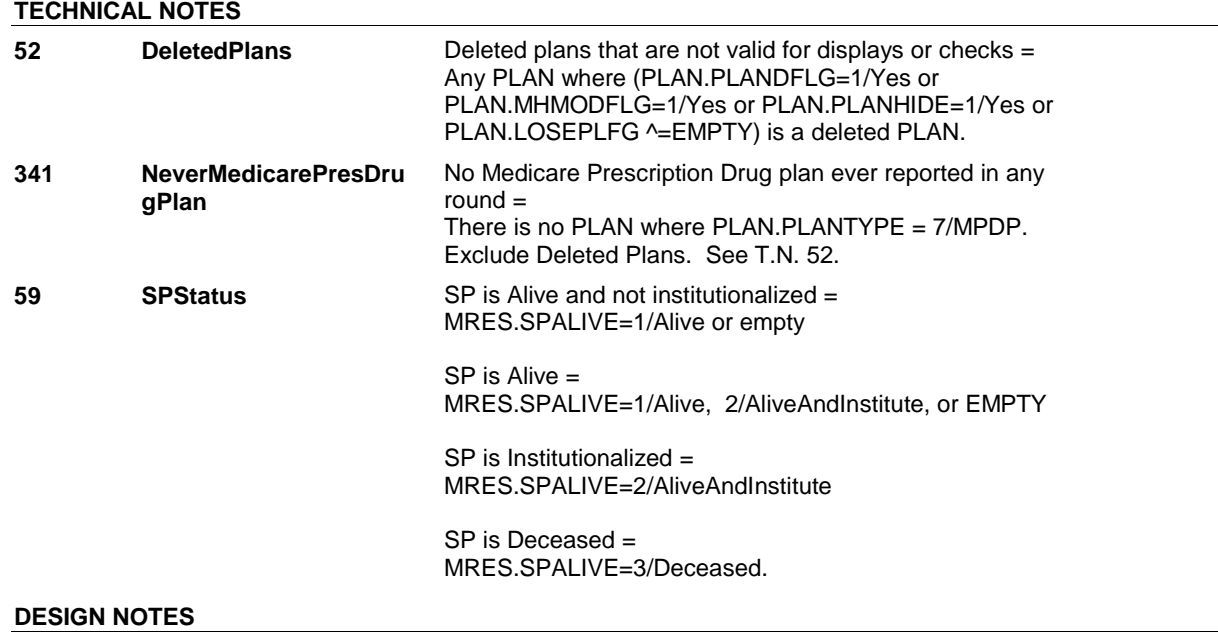

**HI10C2** Page Order #:  $2645$ 

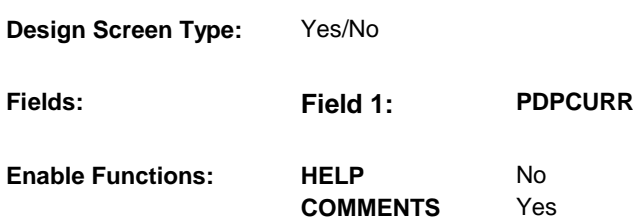

Yes

**JUMPBACK** 

**Roster Name:** 

**Roster Type:** 

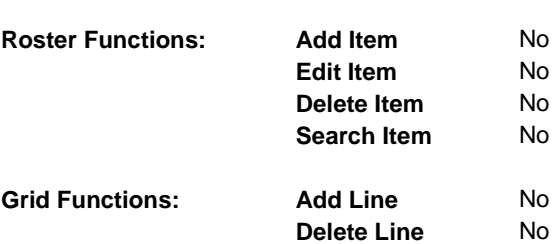

# **DISPLAY INSTRUCTIONS:**

#### **Context header display:**

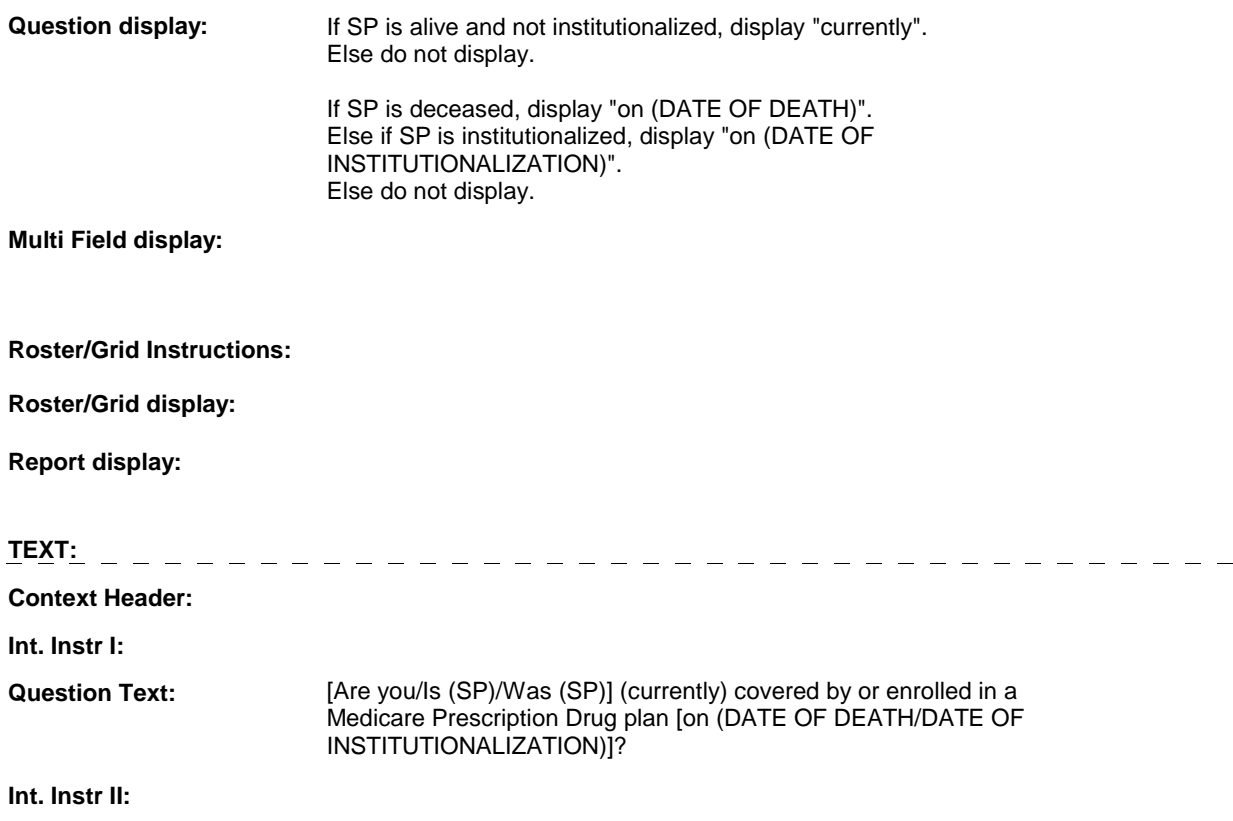

## **INPUT FIELDS / ROUTING**

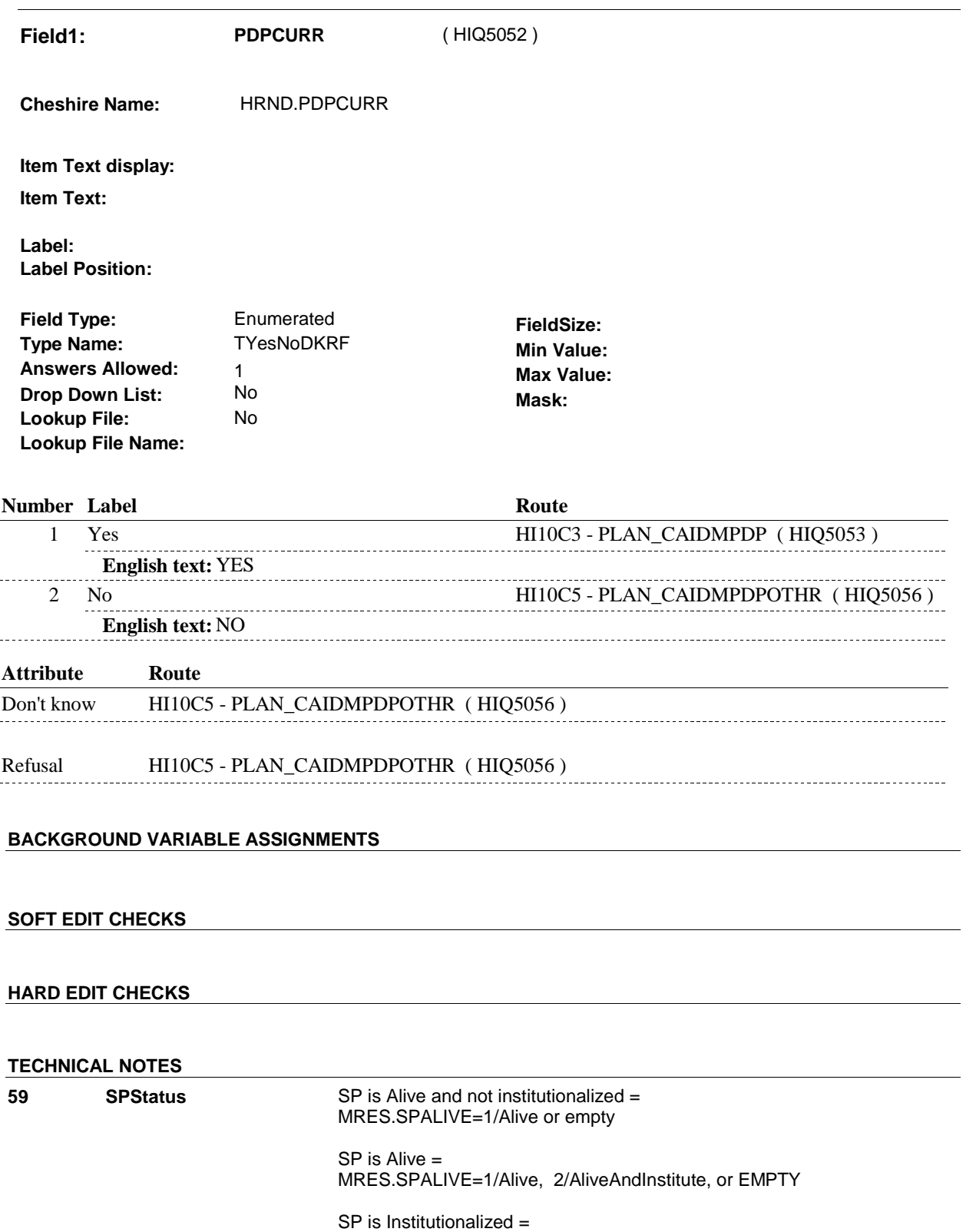

MRES.SPALIVE=2/AliveAndInstitute

 SP is Deceased = MRES.SPALIVE=3/Deceased.

**DESIGN NOTES** 

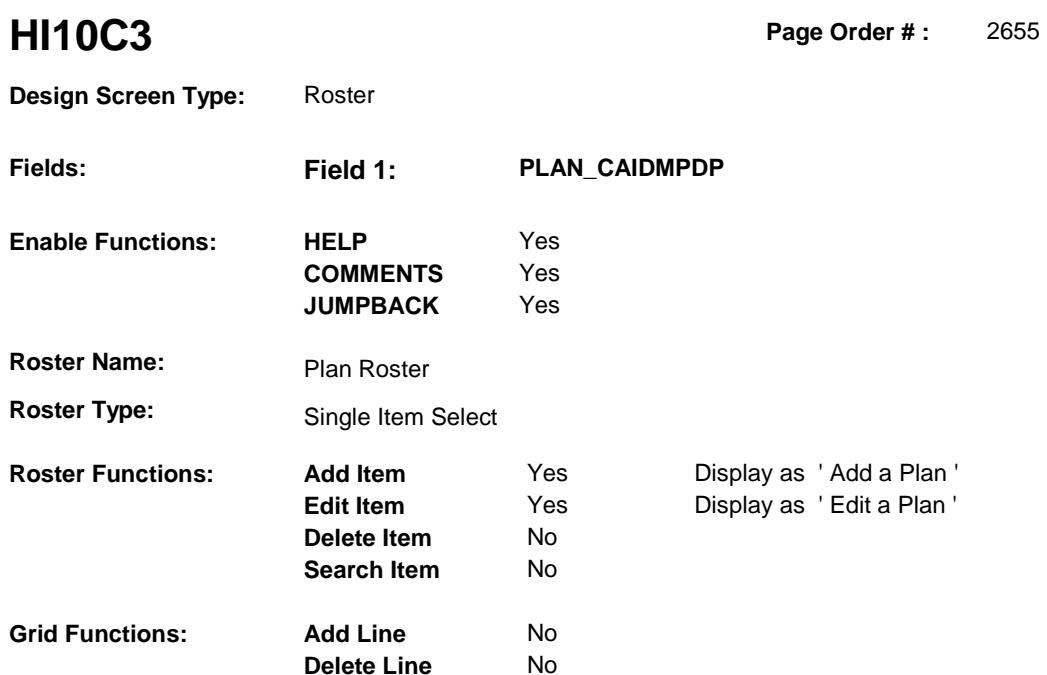

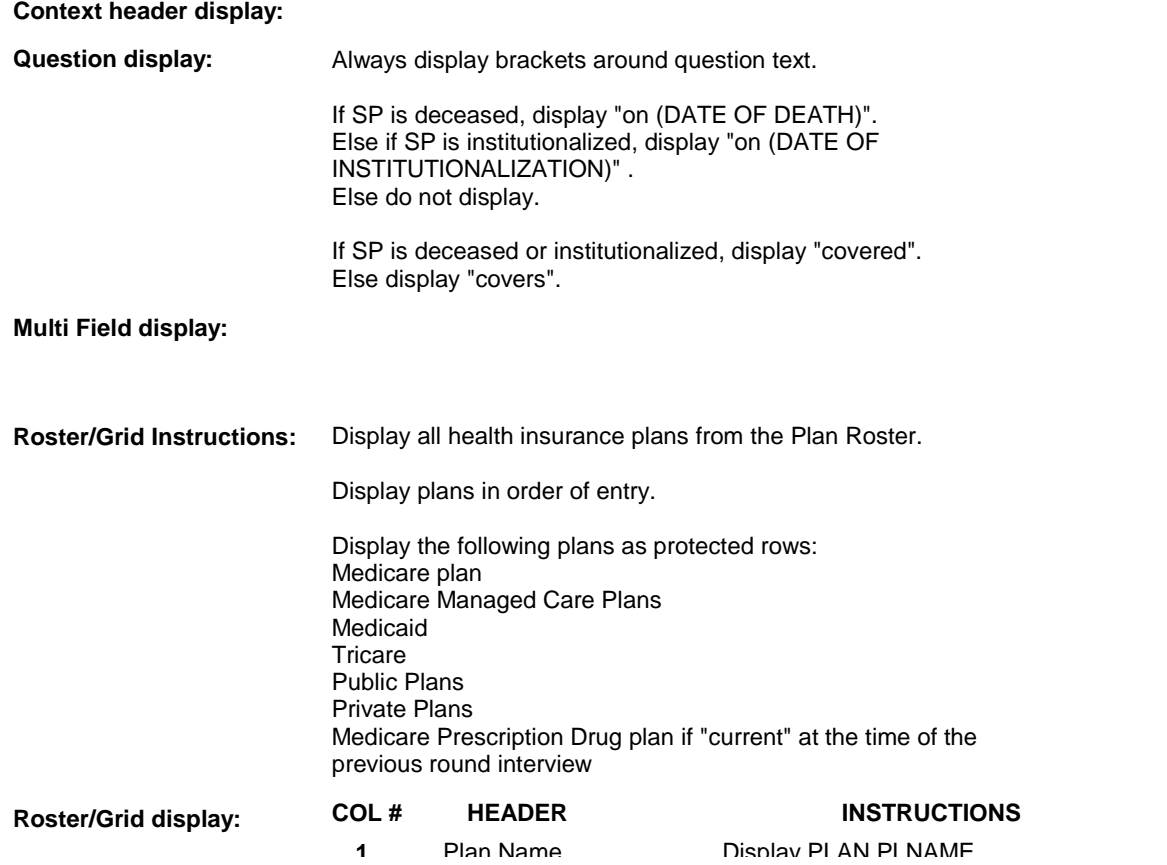
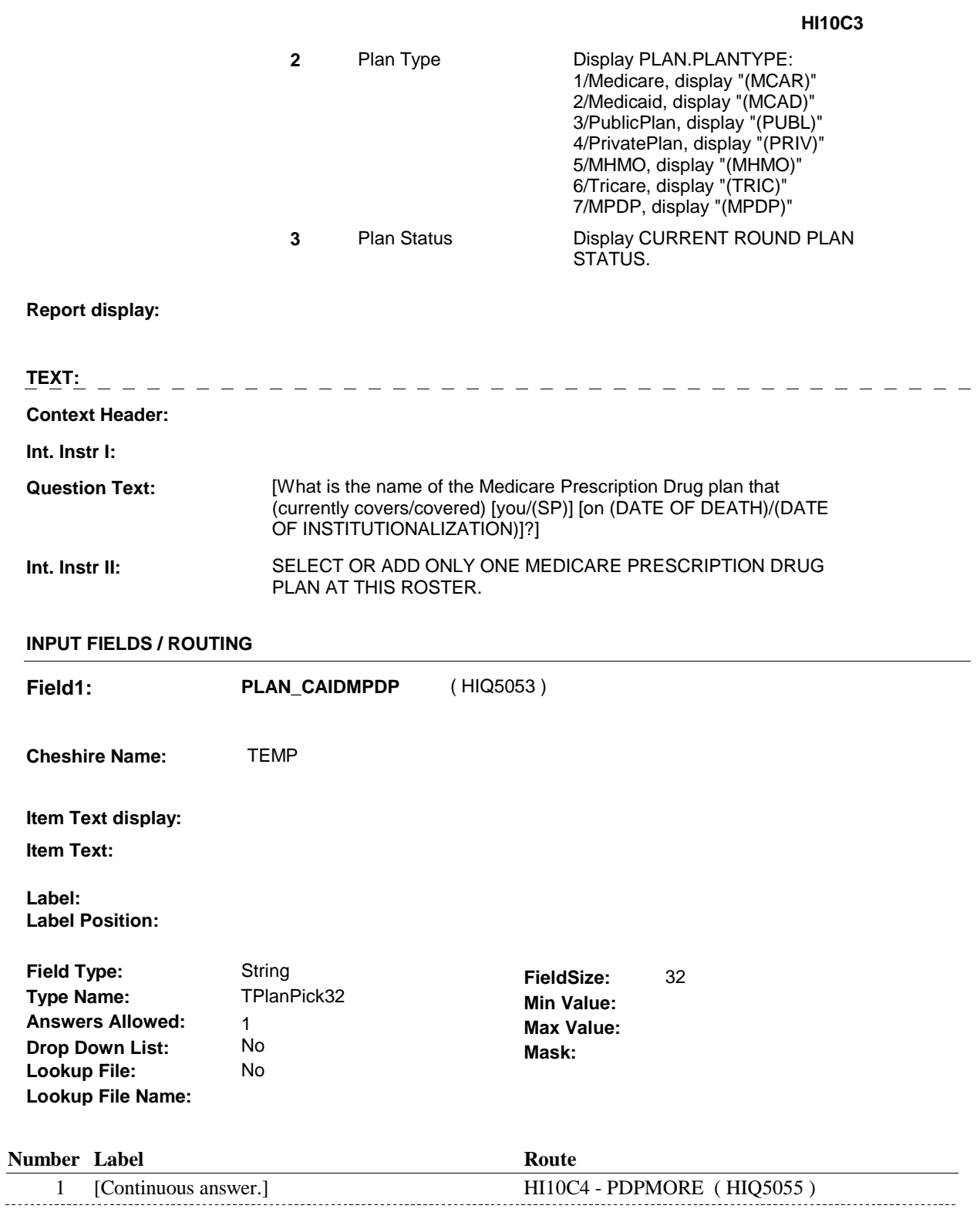

# **BACKGROUND VARIABLE ASSIGNMENTS**

Plan details are collected on PLAN and PLRO:

 PLAN key = PLAN.PLANBASE + PLAN.PLANNUM PLAN.PLANNUM = Number of plan selected at HI10C3.

 PLRO key = PLRO.PLROBASE + PLRO.PLROPLAN + PLRO.PLRORND PLRO.PLROPLAN = PLAN.PLANNUM of plan selected at HI10C3. PLRO.PLRORND = current round.

 If Plan added, see PLAN ROSTER POP-UP specifications for pop-up window programming instructions:

 Variables populated in Plan Roster Pop-Up Window: PLAN.PLANNUM PLAN.PLANRNDC PLAN.PLANTYPE PLAN.PLNAME

 The plan selected at HI10C3 is the SP's current Medicare Prescription Drug plan for the current round.

 To set status of PLAN, create current round PLRO where PLRO.PLROPLAN=this PLAN.PLANNUM and PLRO.PLRORND = current round.

See detailed instructions below:

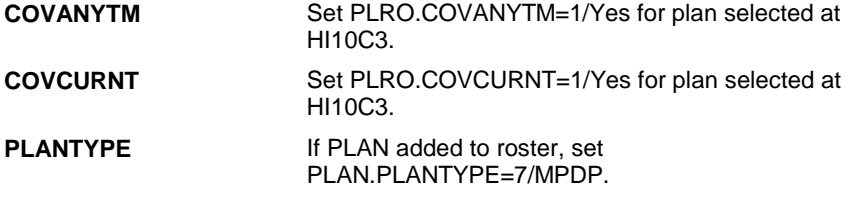

# **SOFT EDIT CHECKS**

## **HARD EDIT CHECKS**

## **TECHNICAL NOTES**

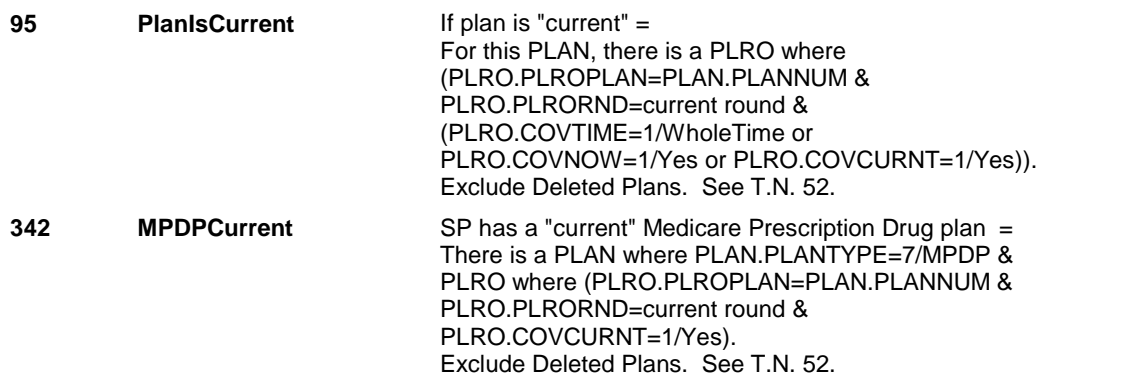

**HI10C3** 

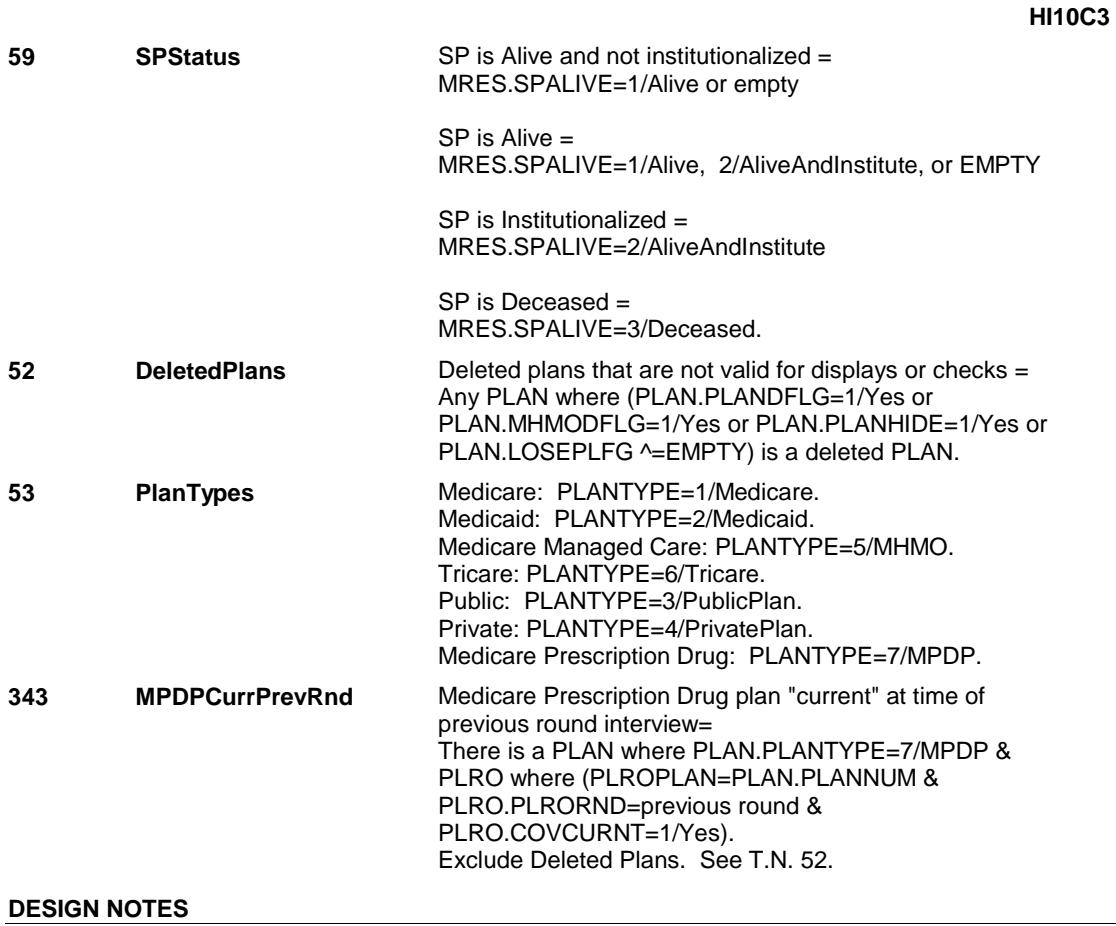

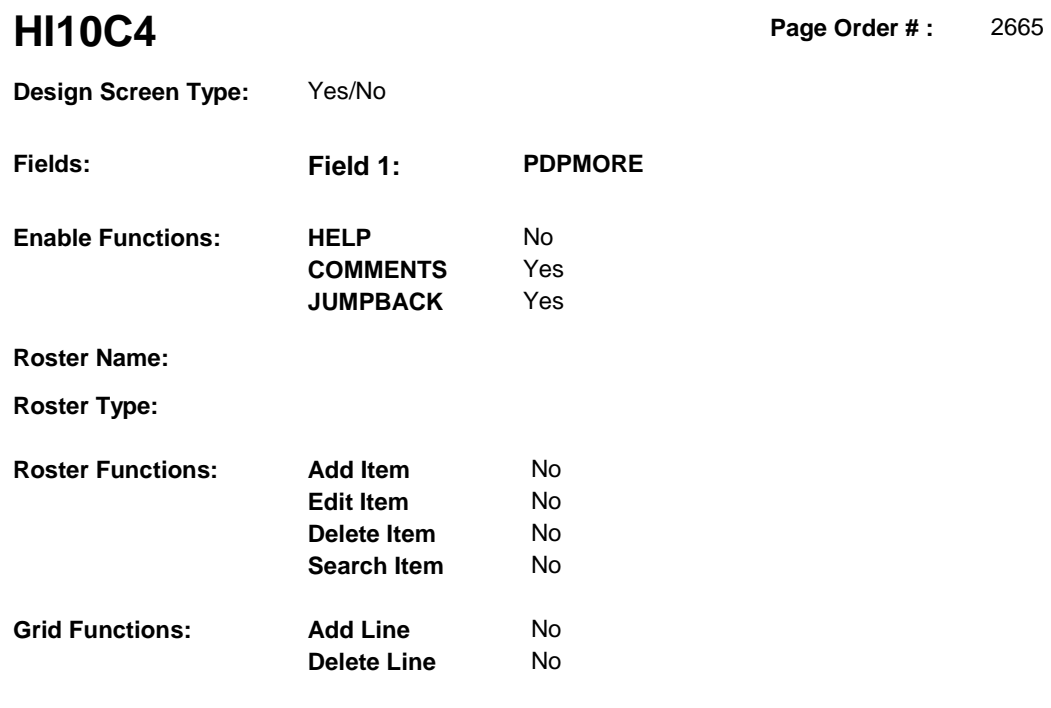

# **DISPLAY INSTRUCTIONS:**

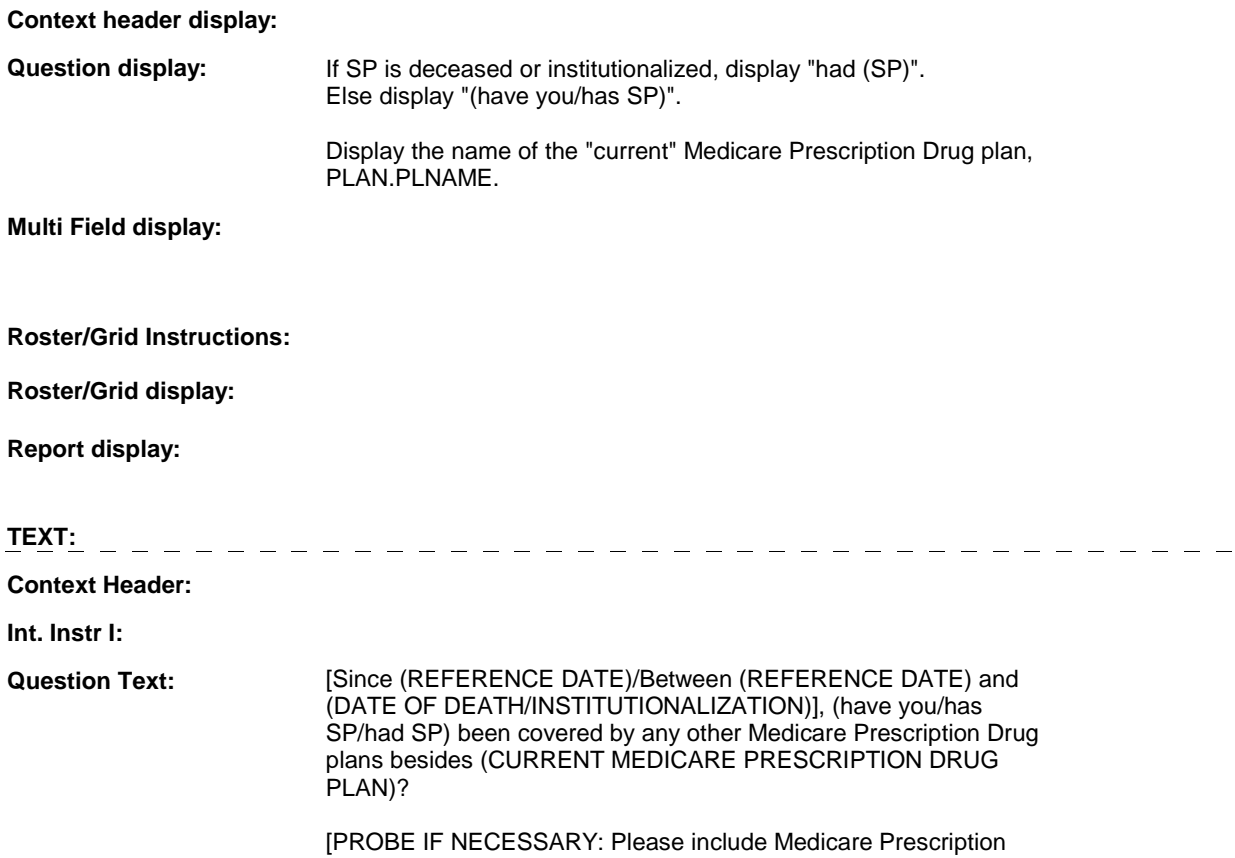

 Drug plans (you were/SP was) automatically enrolled in through Medicaid as well as any (you/he/she) enrolled in on (your/his/her) own.]

**Int. Instr II:** 

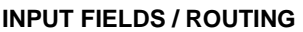

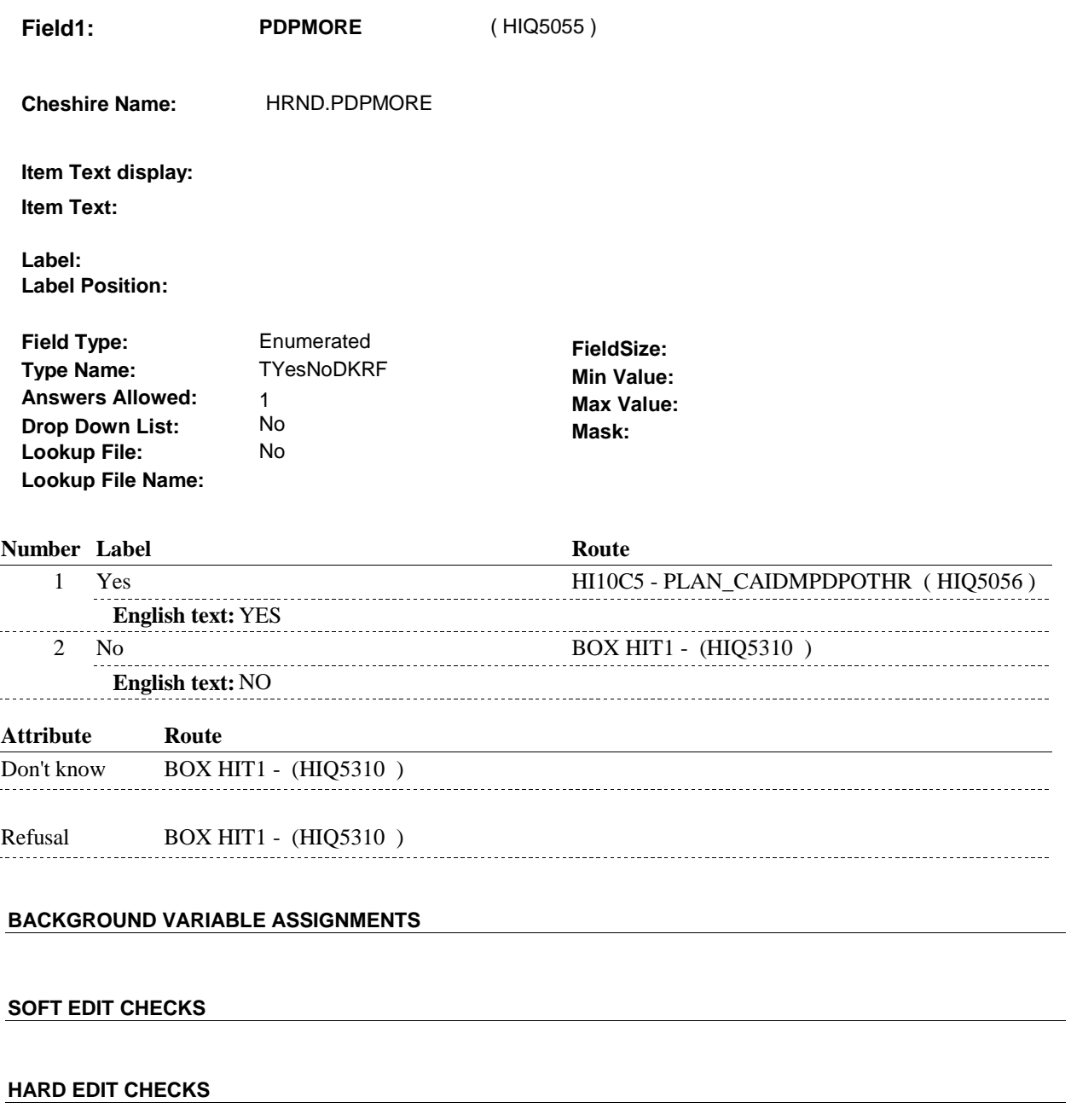

**TECHNICAL NOTES** 

**59 SPStatus SP** is Alive and not institutionalized = MRES.SPALIVE=1/Alive or empty

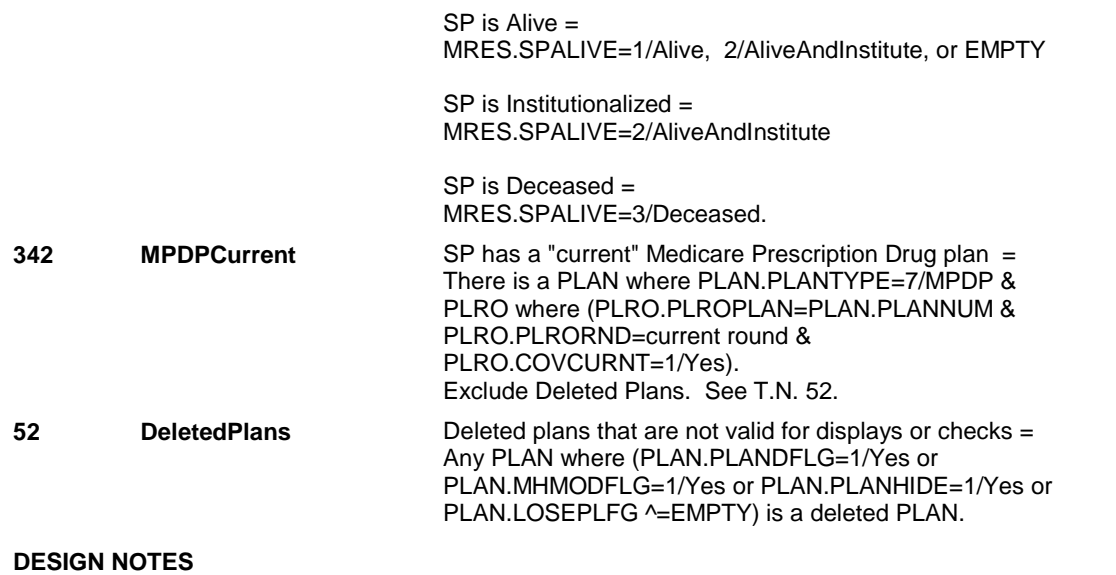

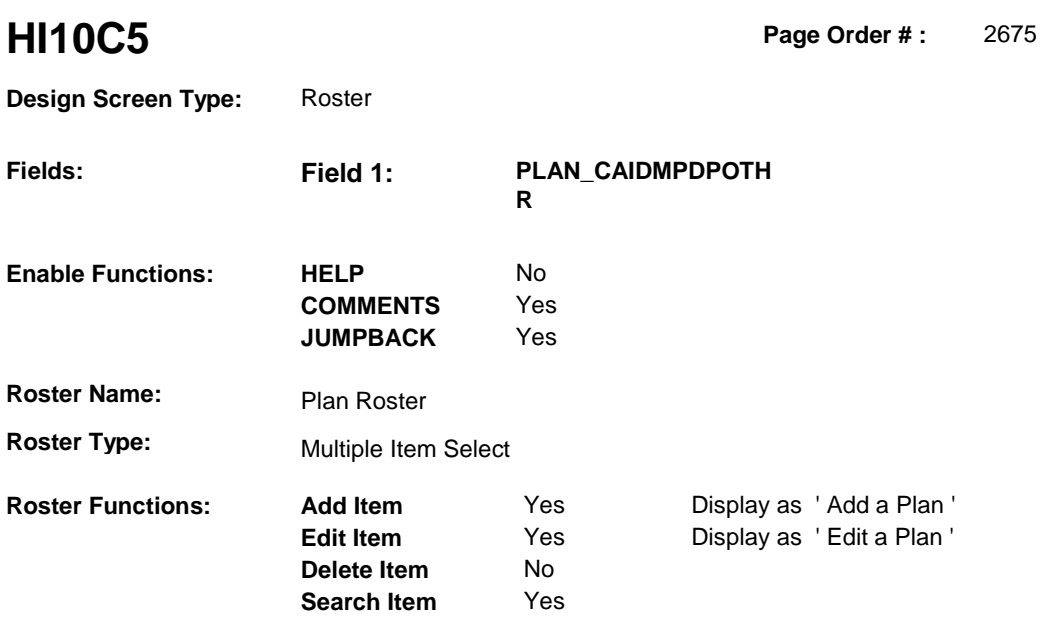

No No

# **DISPLAY INSTRUCTIONS:**

**Grid Functions: Add Line** 

**Delete Line** 

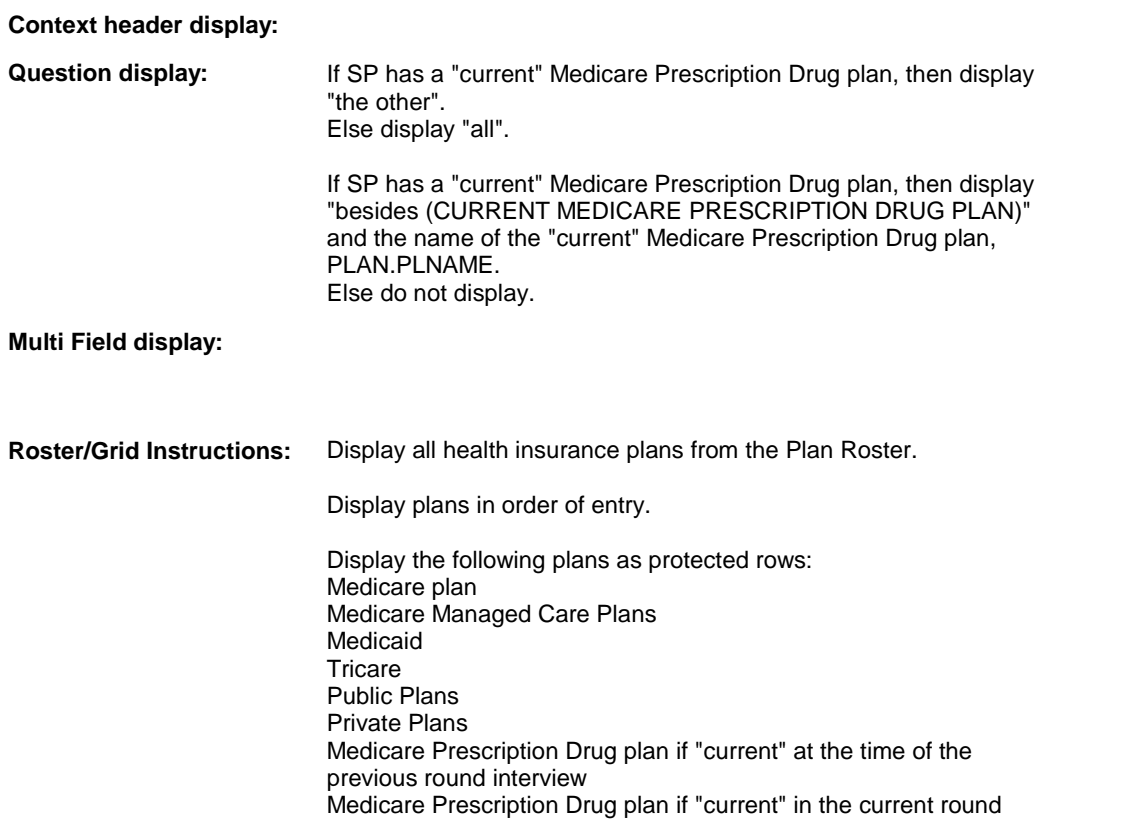

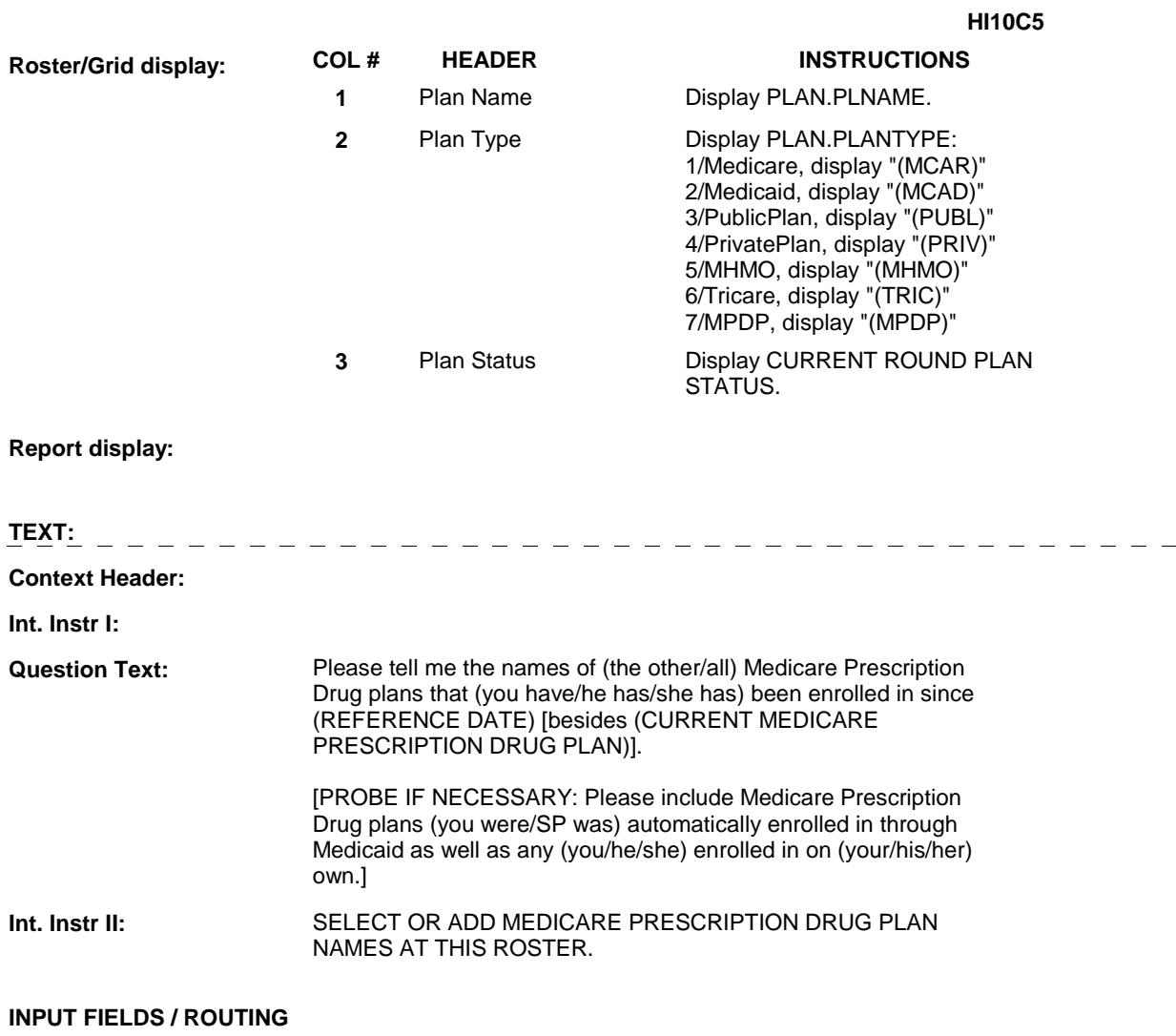

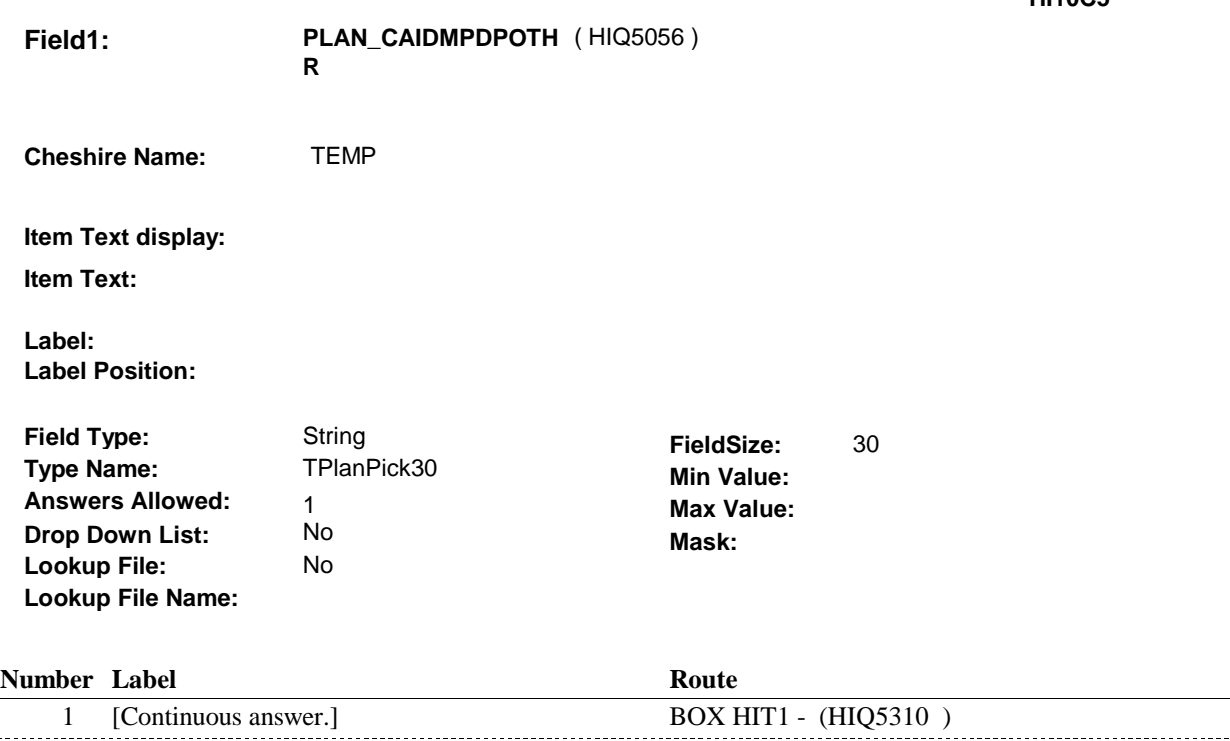

## **BACKGROUND VARIABLE ASSIGNMENTS**

Plan details are collected on PLAN and PLRO:

 PLAN key = PLAN.PLANBASE + PLAN.PLANNUM PLAN.PLANNUM = Number of plan selected at HI10C5.

 PLRO key = PLRO.PLROBASE + PLRO.PLROPLAN + PLRO.PLRORND PLRO.PLROPLAN = PLAN.PLANNUM of plan selected at HI10C5. PLRO.PLRORND = current round.

 If Plan added, see PLAN ROSTER POP-UP specifications for pop-up window programming instructions:

 Variables populated in Plan Roster Pop-Up Window: PLAN.PLANNUM PLAN.PLANRNDC PLAN.PLANTYPE PLAN.PLNAME

 Plans selected at HI10C5 are Medicare Prescription Drug plans that the SP was enrolled in for some time in the current round but are not the SP's current Medicare Prescription Drug plan.

 To set status of PLAN, create current round PLRO where PLRO.PLROPLAN=this PLAN.PLANNUM and PLRO.PLRORND = current round.

See detailed instructions below:

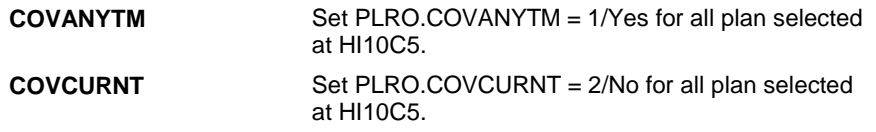

**HI10C5** 

# **PLANTYPE** If PLAN added to roster, set PLAN.PLANTYPE=7/MPDP.

### **SOFT EDIT CHECKS**

# **HARD EDIT CHECKS**

# **TECHNICAL NOTES**

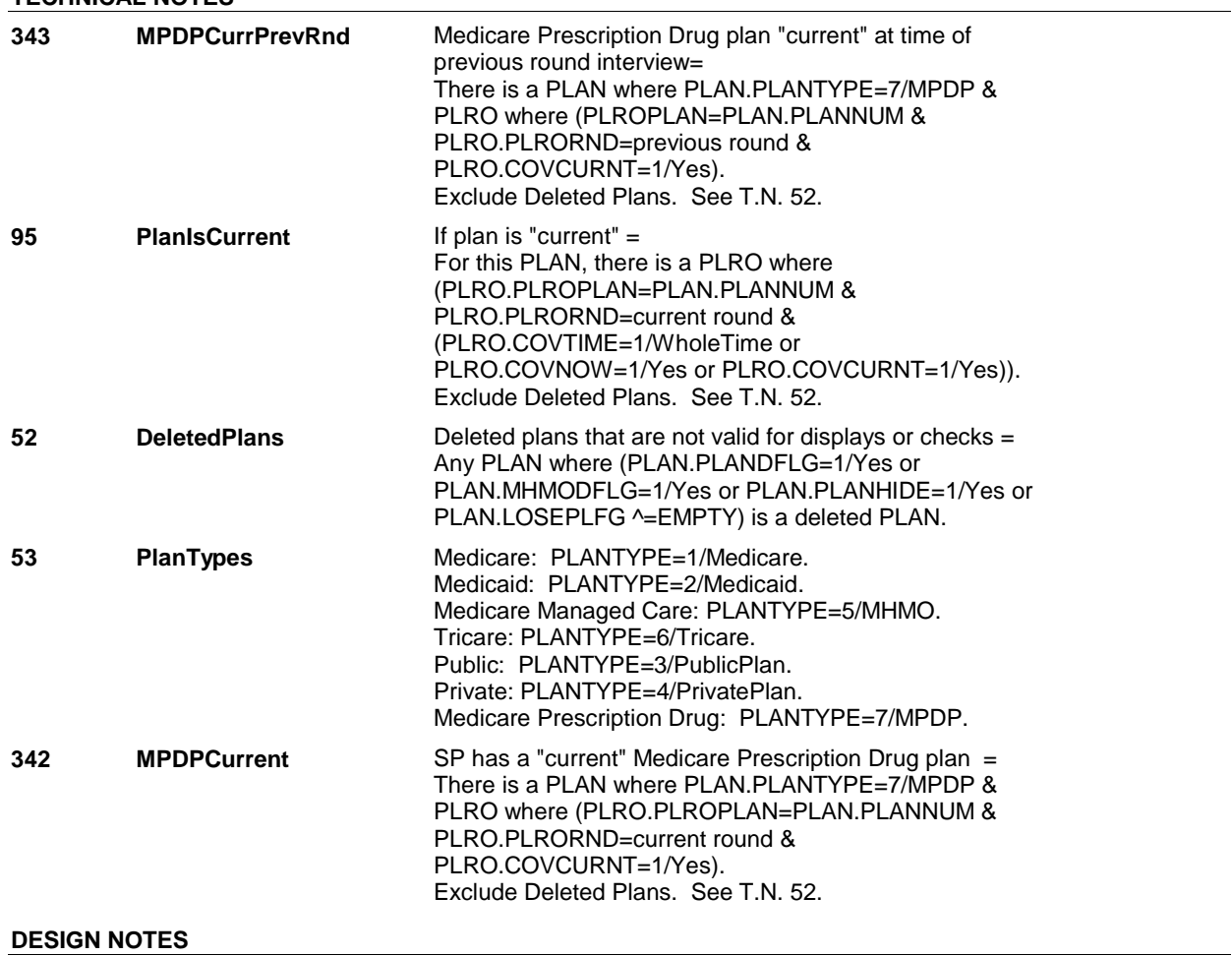

**HI10D** 

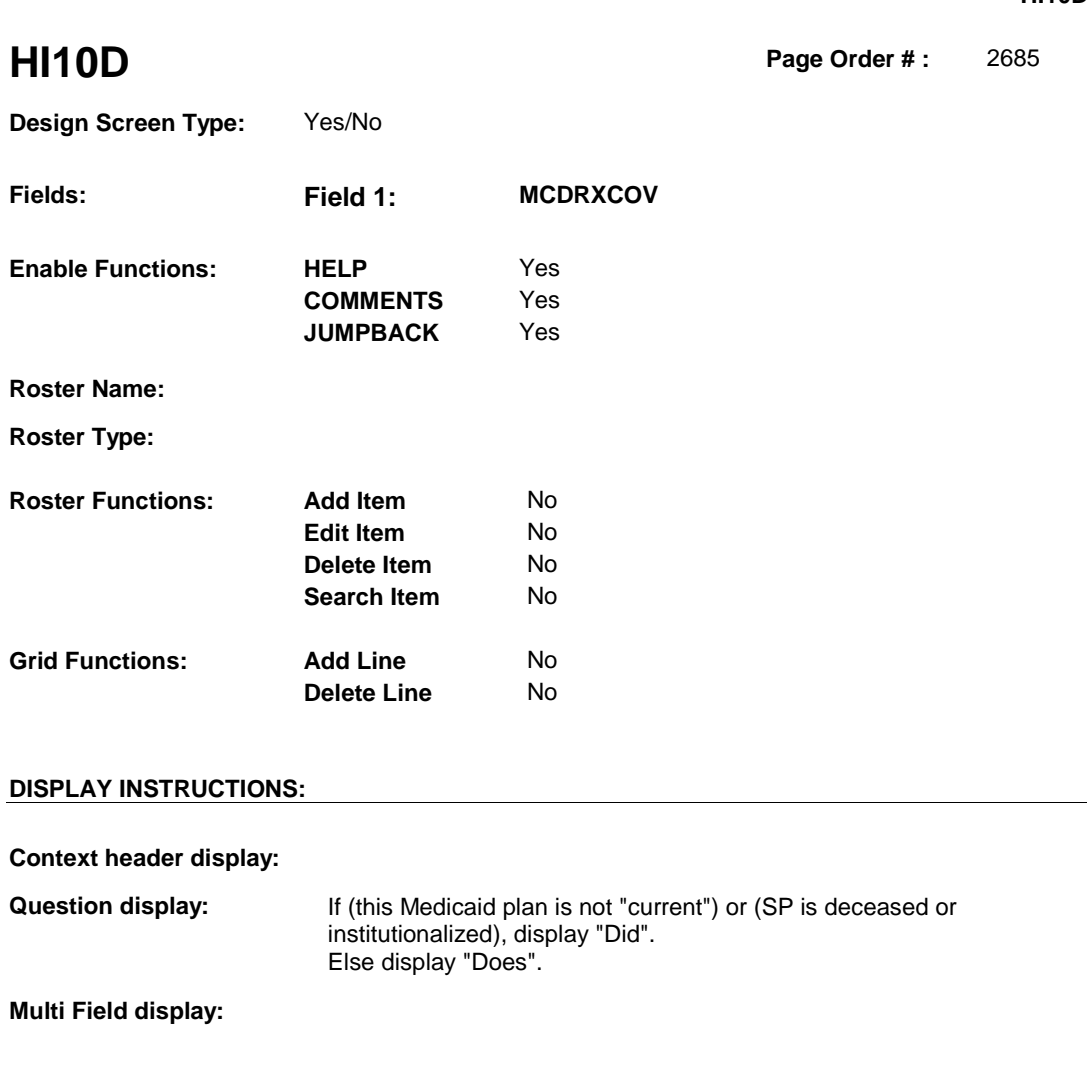

**Roster/Grid Instructions:** 

**Roster/Grid display:** 

**Report display:** 

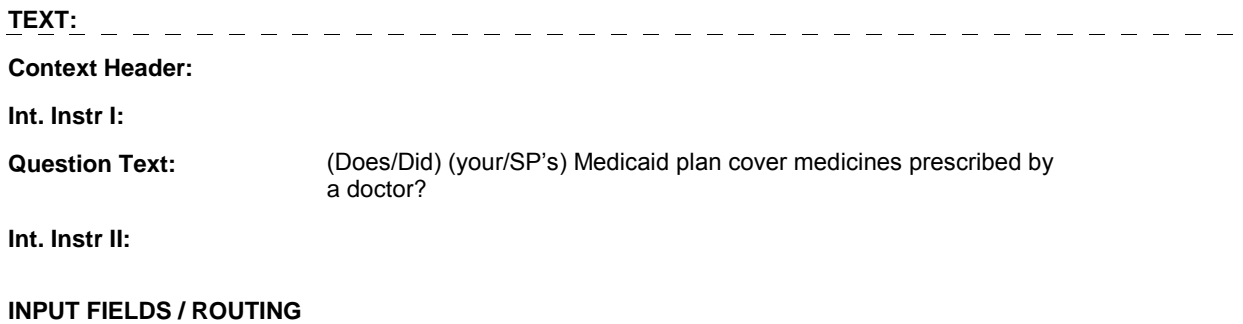

**HI10D** 

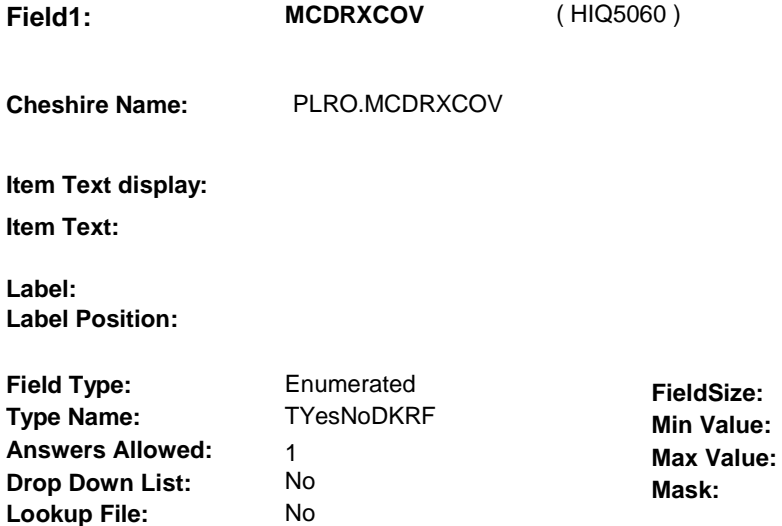

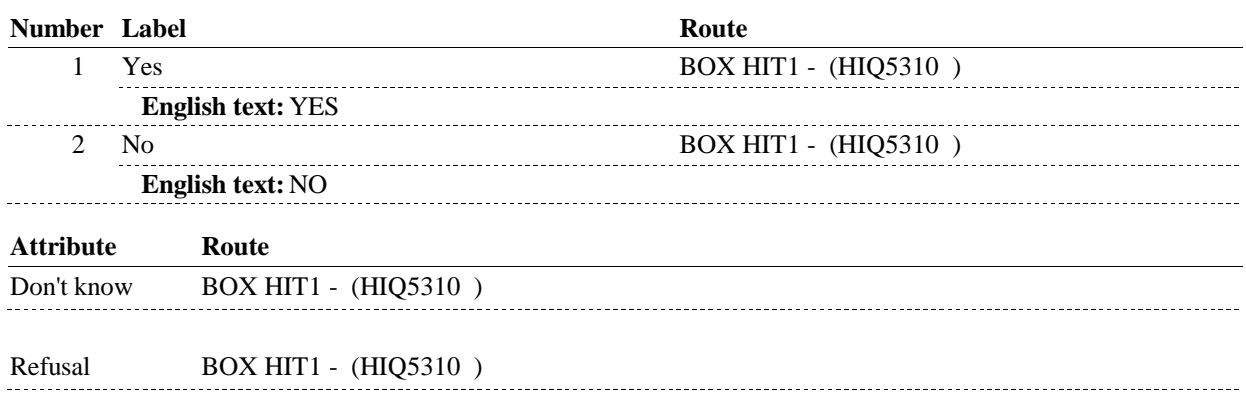

## **BACKGROUND VARIABLE ASSIGNMENTS**

HI10D is a plan detail for the SP's Medicaid plan.

### **SOFT EDIT CHECKS**

 **Lookup File Name:** 

### **HARD EDIT CHECKS**

# **TECHNICAL NOTES**

**59 SPStatus** SP is Alive and not institutionalized = MRES.SPALIVE=1/Alive or empty SP is Alive = MRES.SPALIVE=1/Alive, 2/AliveAndInstitute, or EMPTY SP is Institutionalized = MRES.SPALIVE=2/AliveAndInstitute

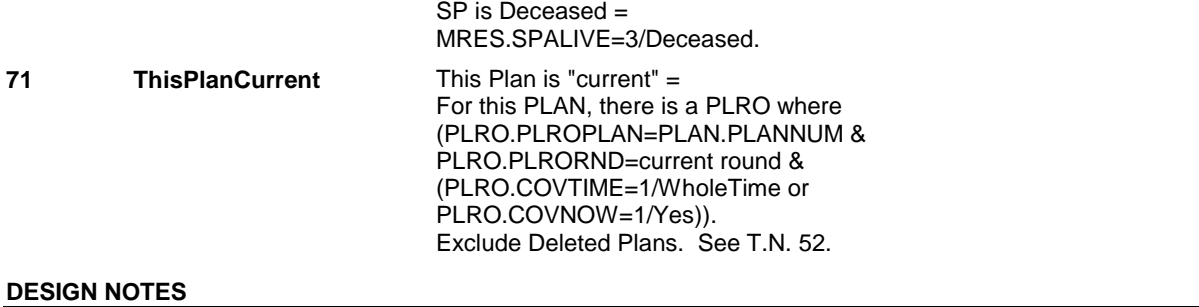

**HI10D** 

# **BOX HIT1**

### **Page Order # :** 2790

# **BOX INSTRUCTIONS**

( HIQ5310 ) IF ADMINISTERING ST, GO TO BOX ST69A - (STQ2825 ).

ELSE IF ADMINISTERING NS, GO TO BOX NS69A - (NSQ2825 ).

ELSE IF ADMINISTERIGN CPS, GO TO BOX CPS29A - (CPS1710 ).

 ELSE IF A TRICARE PLAN WAS "CURRENT" AT THE TIME OF THE PREVIOUS ROUND INTERVIEW, GO TO HIT2 - COVTIME ( HIQ5330 ).

ELSE GO TO HIT1 - TRICOVER ( HIQ5320 ).

### **ASSIGNMENTS**

 covered by Tricare for some time during the current round. If Tricare was current at the time of the previous round interview, then the SP was also

 will be collected on PLAN and PLRO: If Tricare was current at the time of the previous round interview, current round plan details

 PLAN key = PLAN.PLANBASE + PLAN.PLANNUM PLAN.PLANNUM = Number of Tricare plan.

 PLRO key = PLRO.PLROBASE + PLRO.PLROPLAN + PLRO.PLRORND PLRO.PLROPLAN = PLAN.PLANNUM of Tricare plan. PLRO.PLRORND = current round.

 To set status of PLAN, create current round PLRO where PLRO.PLROPLAN=this PLAN.PLANNUM and PLRO.PLRORND = current round.

See detailed instructions below.

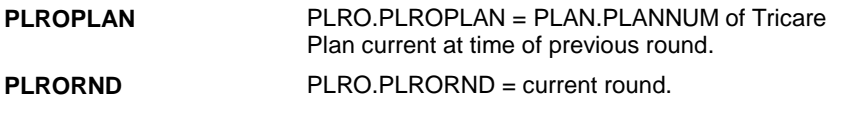

**TECHNICAL NOTES** 

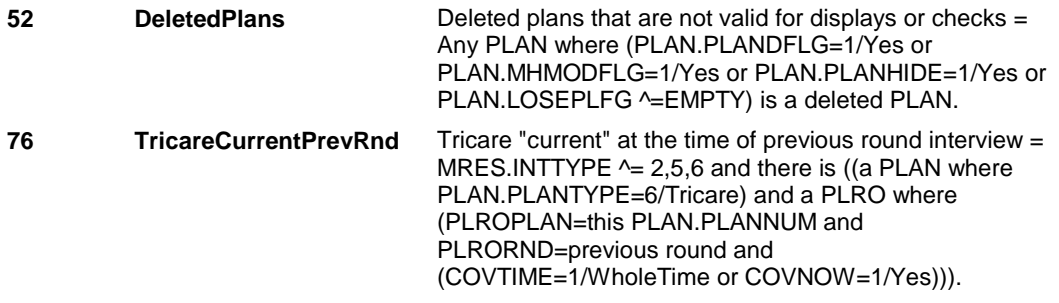

# **DESIGN NOTES**

 questions for the Medicaid plan added at the Source of Payment roster. Return to the section being administered as specified above. If administering ST, NS, CPS, you have completed the Medicaid detail

## **HIT1**

# **HIT1** 2800

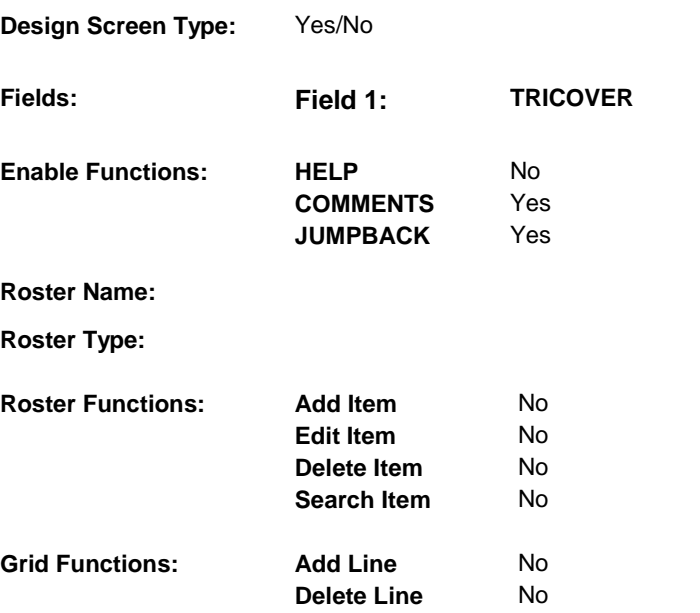

# **DISPLAY INSTRUCTIONS:**

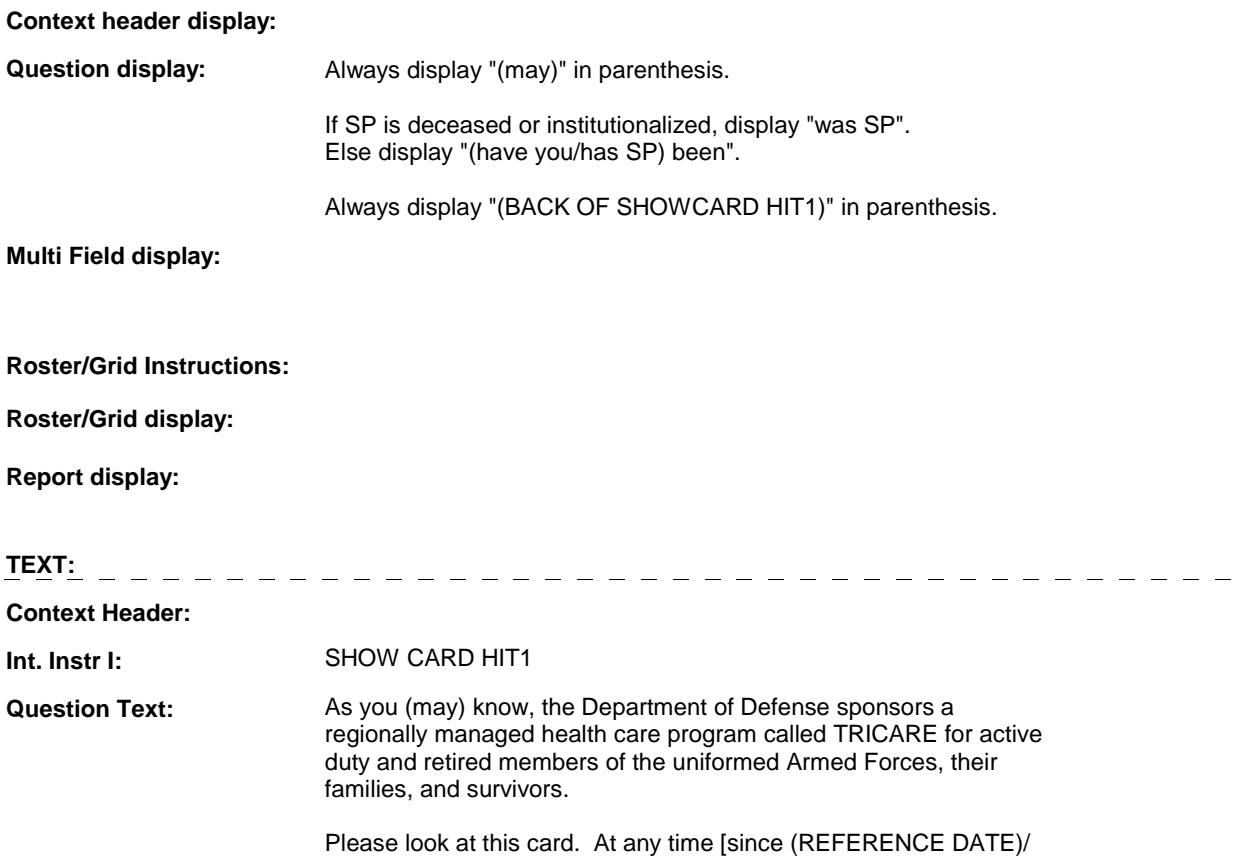

 between (PREVIOUS ROUND INTERVIEW DATE) and (DATE OF DEATH/DATE OF INSTITUTIONALIZATION)], [(have you/has SP) been/was SP] enrolled in or covered by any of these TRICARE plans?

 [EXPLAIN IF NECESSARY: You may have received a reference card that looks like this (BACK OF SHOWCARD HIT1).]

**Int. Instr II:** 

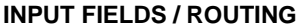

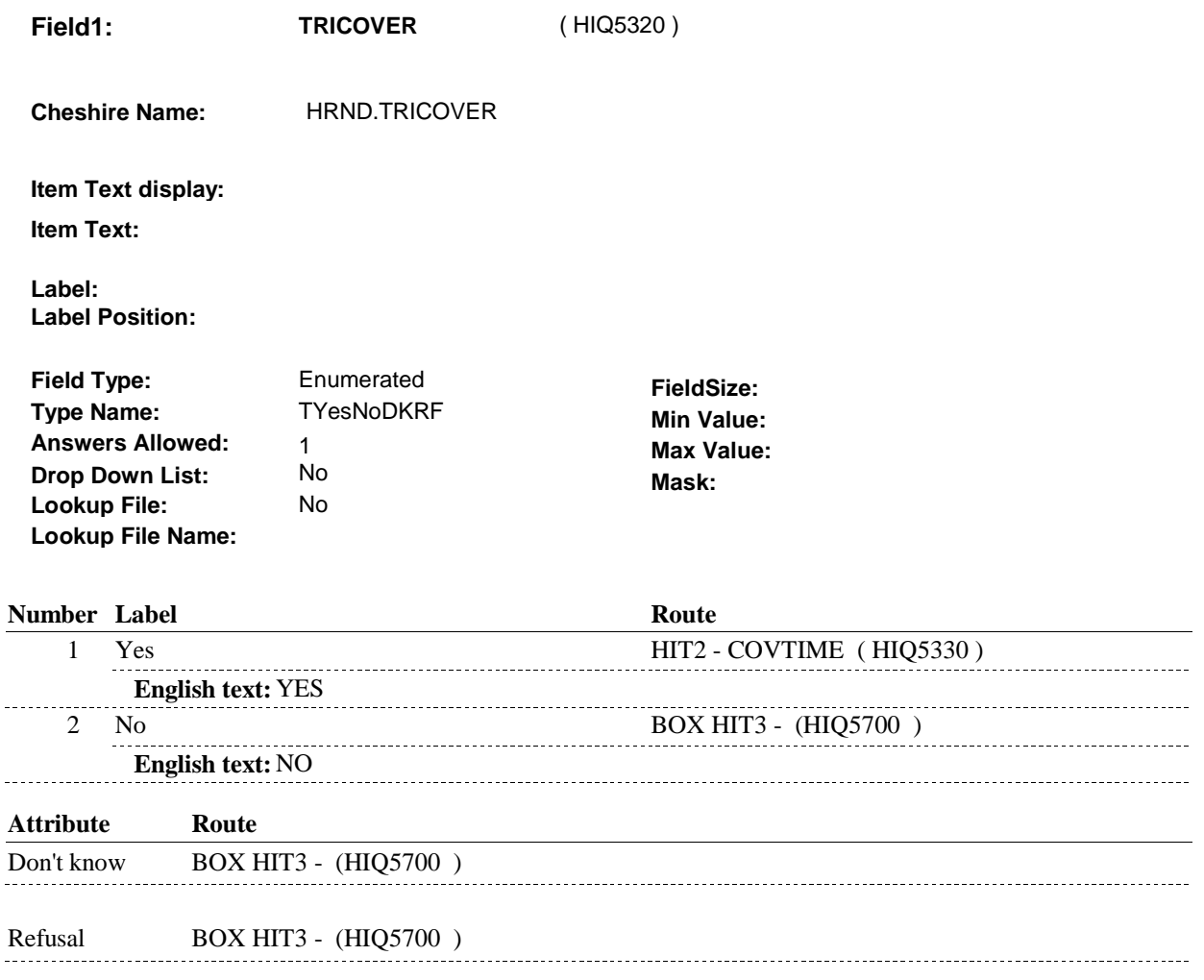

### **BACKGROUND VARIABLE ASSIGNMENTS**

 HIT1 is asking if SP was covered by Tricare anytime since the previous round interview date.

If TRICOVER=1/Yes, then

 If there is a PLAN where PLAN.PLANTYPE=6/Tricare, regardless if PLAN.PLANDFLG=1/Yes or LOSEPLFG ^= empty, this stopped Tricare plan will be restarted. See detailed instructions below.

### **HIT1**

 PLAN.PLANNUM equals the next sequential plan number. Else if there is no PLAN where PLAN.PLANTYPE=6/Tricare, create a new PLAN where

PLAN KEY= PLAN.PLANBASE + PLAN.PLANNUM.

 To set current round status of this plan, create a current round PLRO where PLRO.PLROPLAN = this PLAN.PLANNUM.

PLRO KEY = PLRO.PLROBASE + PLRO.PLROPLAN + PLRO.PLRORND

See detailed instructions below:

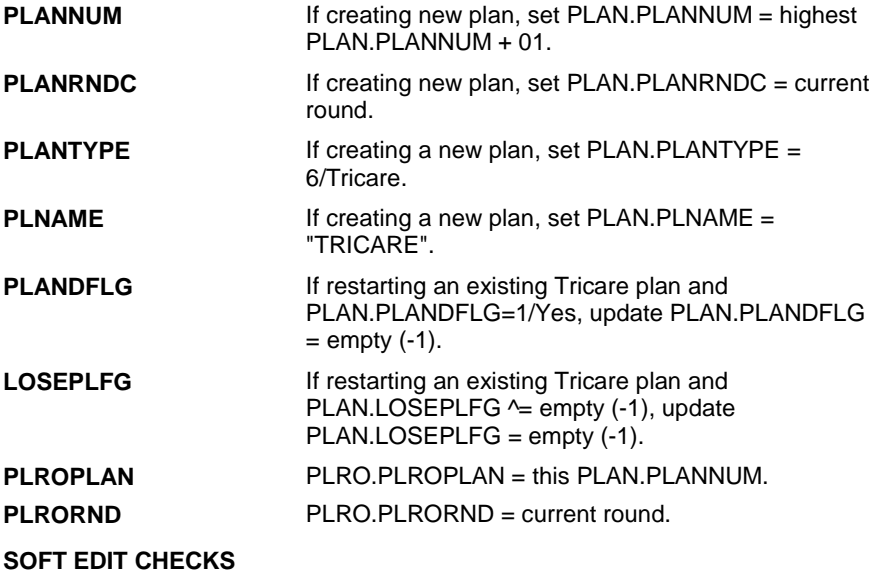

# **HARD EDIT CHECKS**

### **TECHNICAL NOTES**

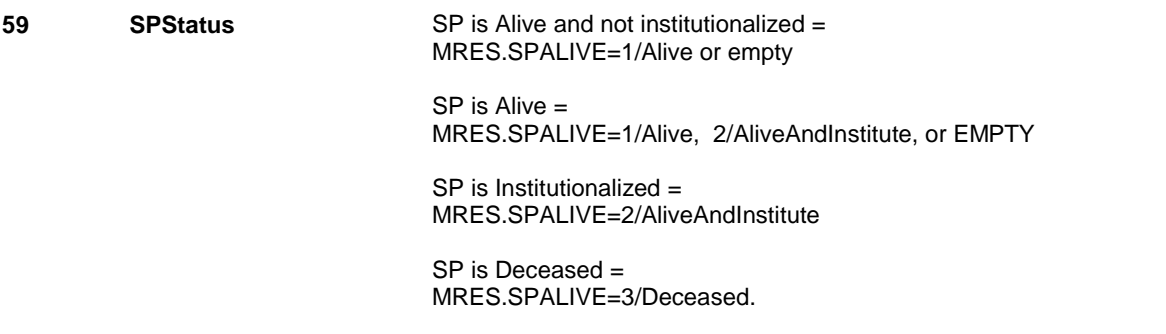

# **DESIGN NOTES**

**HIT1** 

**HIT2** 

**HIT2** Page Order #: 2810

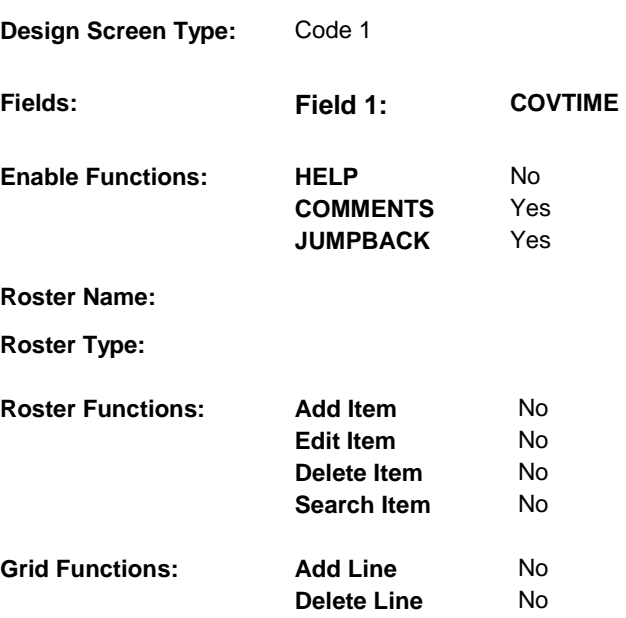

# **DISPLAY INSTRUCTIONS:**

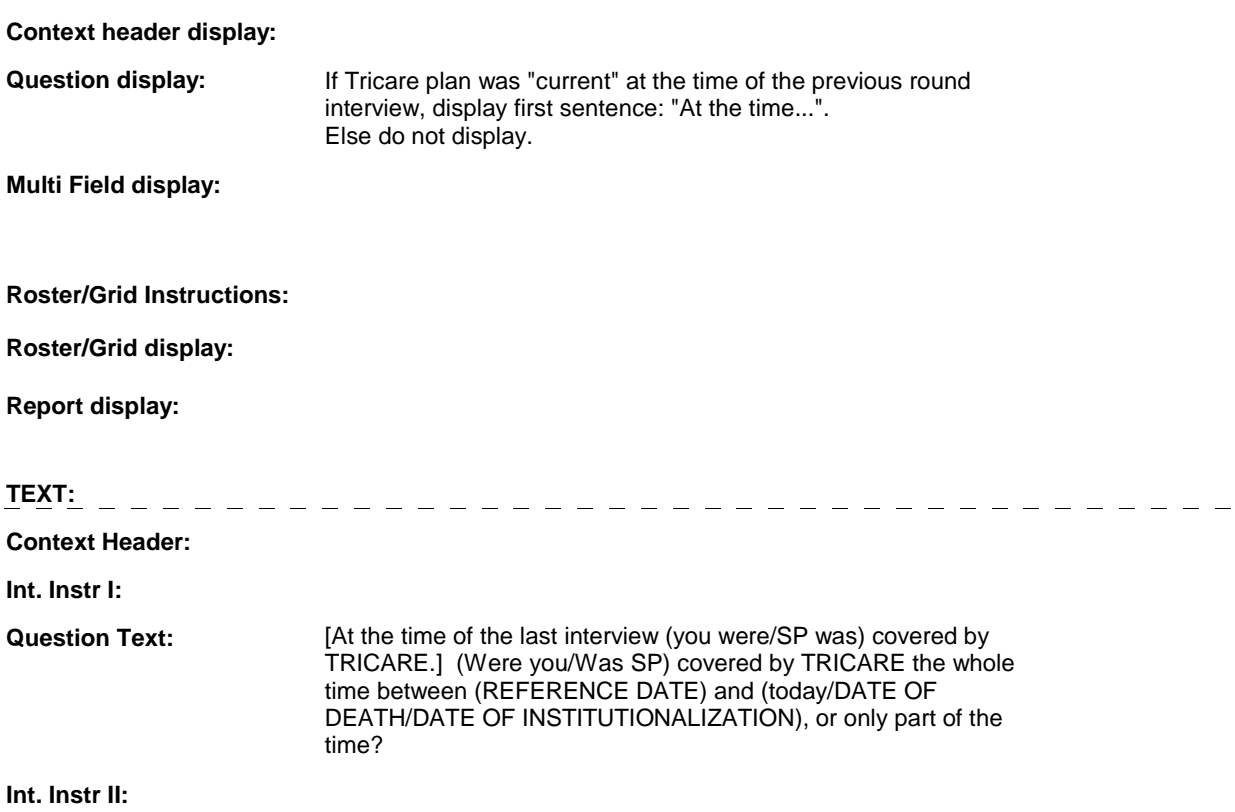

# **INPUT FIELDS / ROUTING**

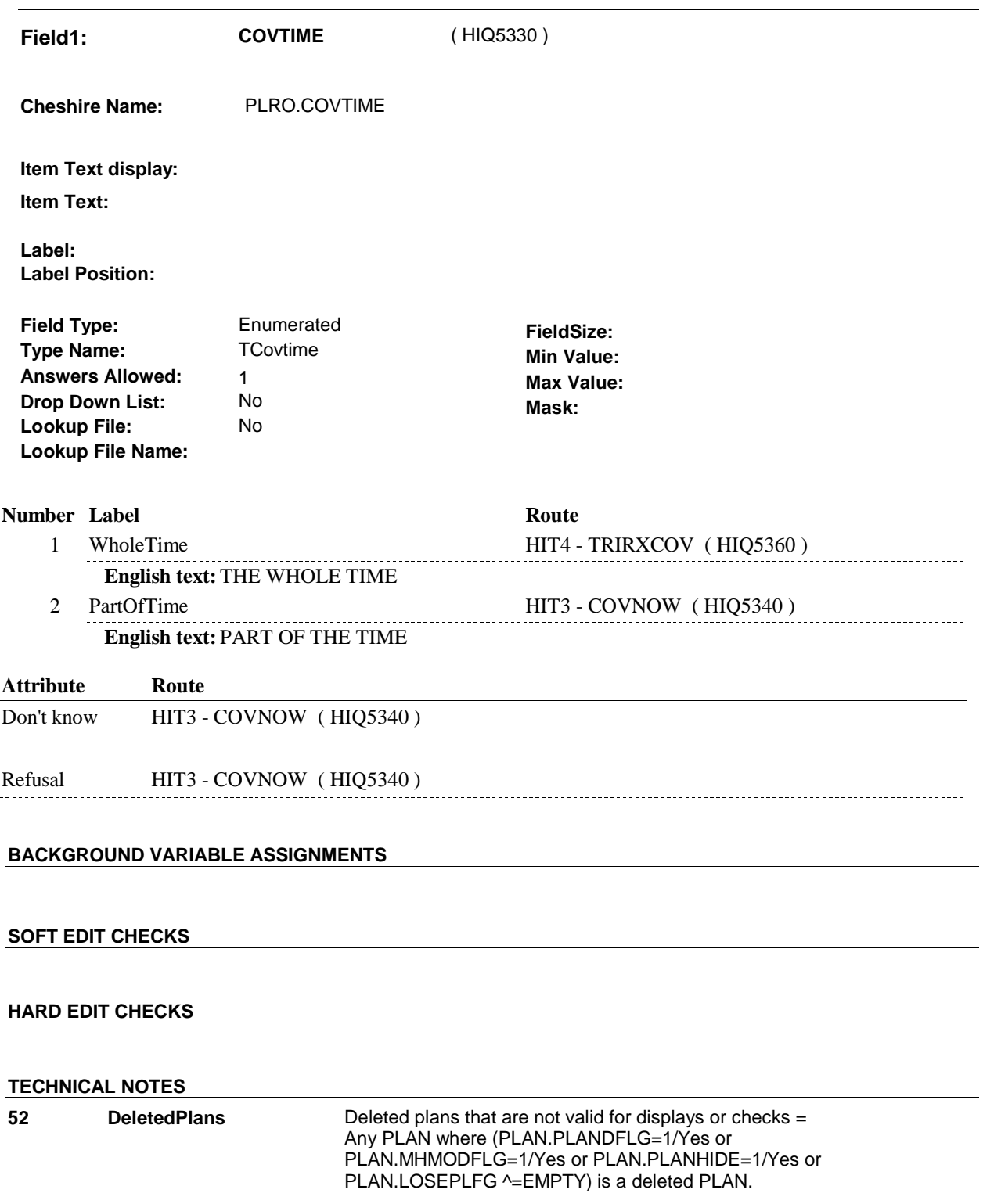

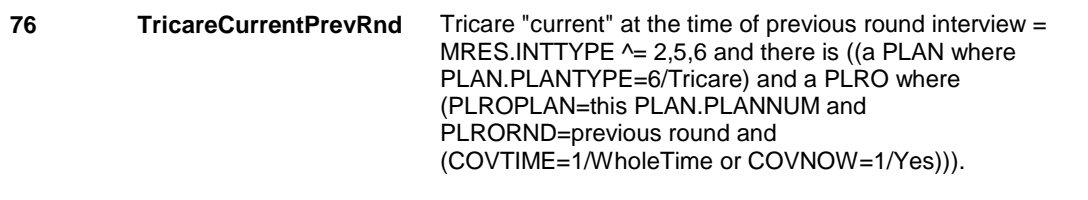

# **DESIGN NOTES**

 HIT2 is called from ST, NS, CPS if Tricare was added at the Source of Payment roster.

1:45:14 PM Monday, November 17, 2008 Page 164 of 353

**HIT2** 

**HIT3** 

**HIT3** Page Order #: 2820

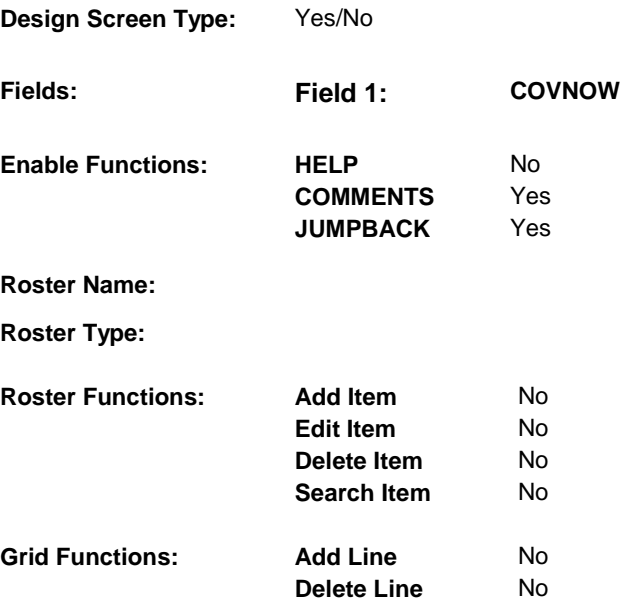

# **DISPLAY INSTRUCTIONS:**

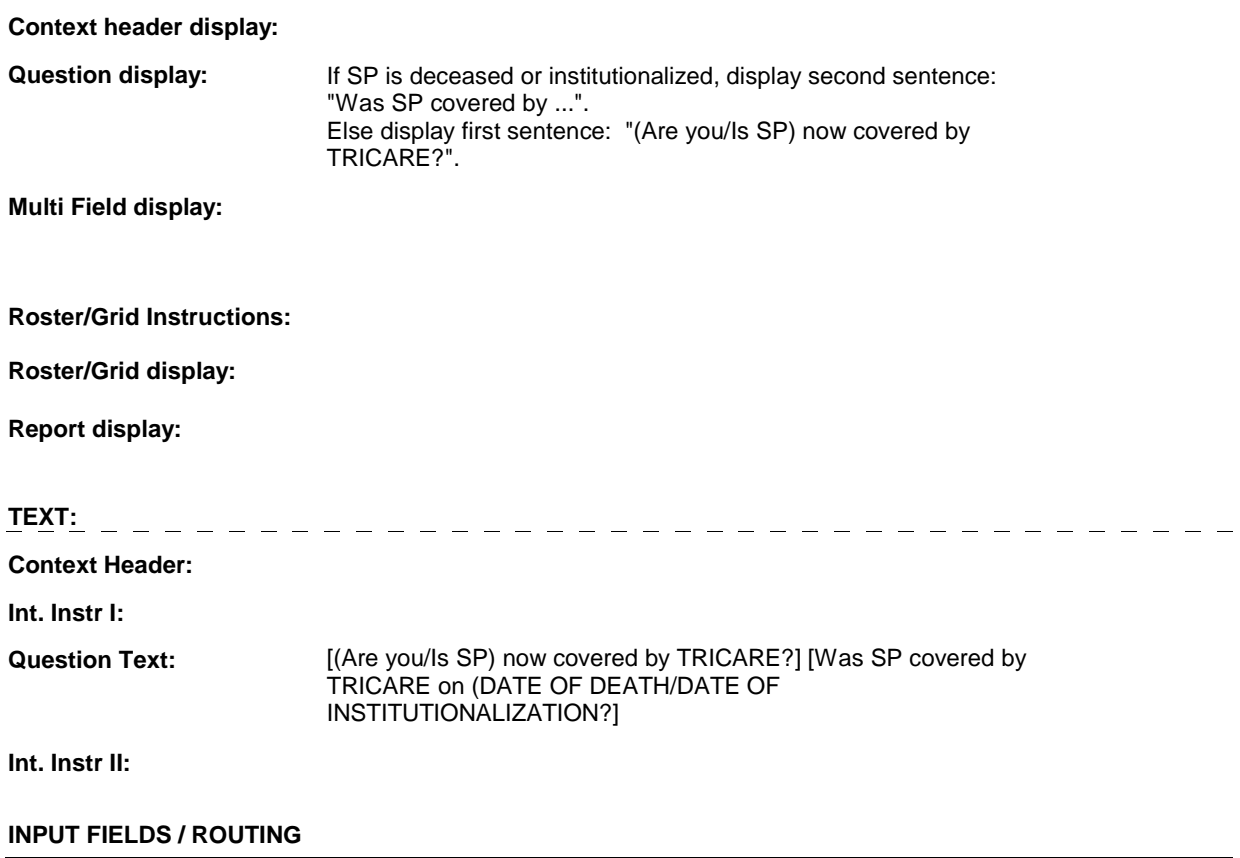

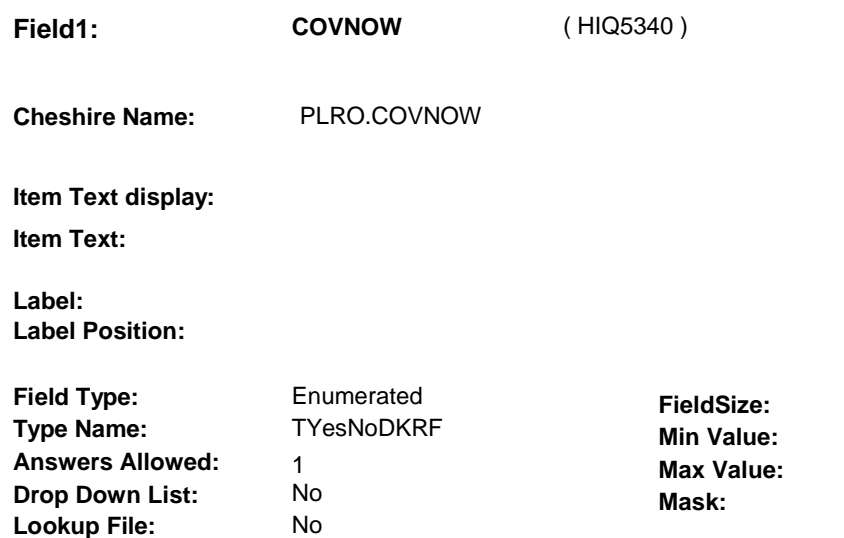

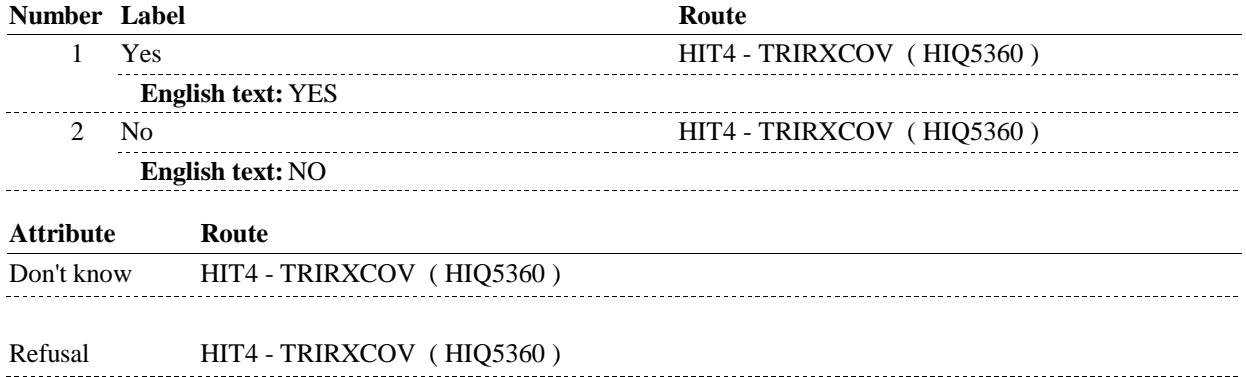

# **BACKGROUND VARIABLE ASSIGNMENTS**

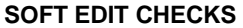

 **Lookup File Name:** 

# **HARD EDIT CHECKS**

# **TECHNICAL NOTES**

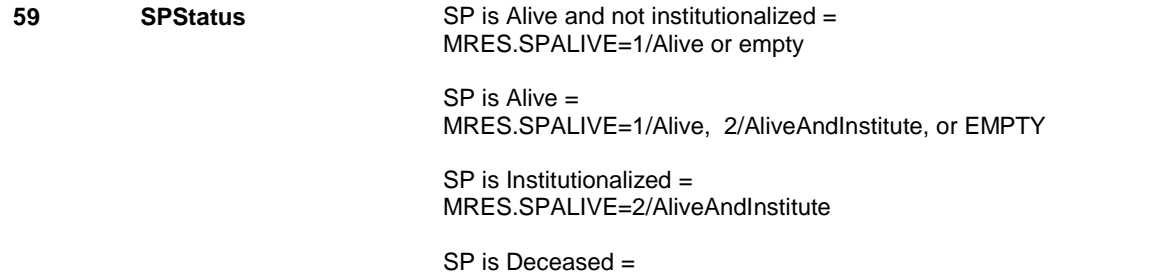

MRES.SPALIVE=3/Deceased.

**DESIGN NOTES** 

**HIT3** 

**HIT4** 

# **HIT4** Page Order #: 2840

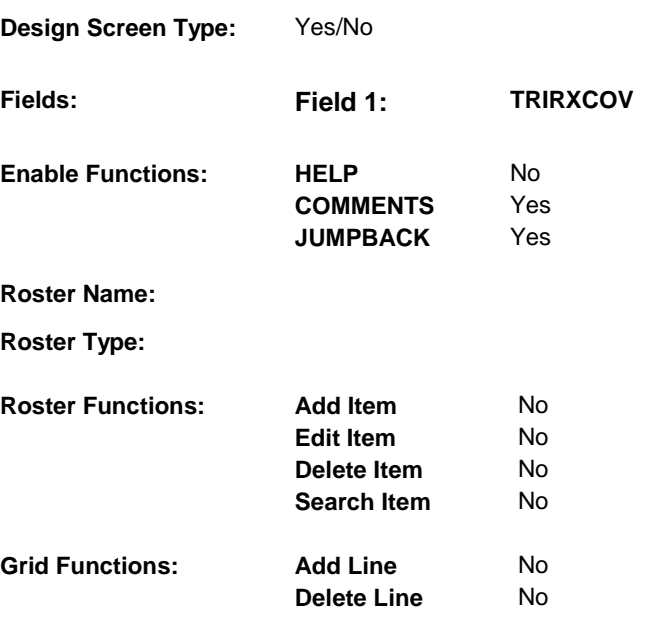

# **DISPLAY INSTRUCTIONS:**

### **Context header display:**

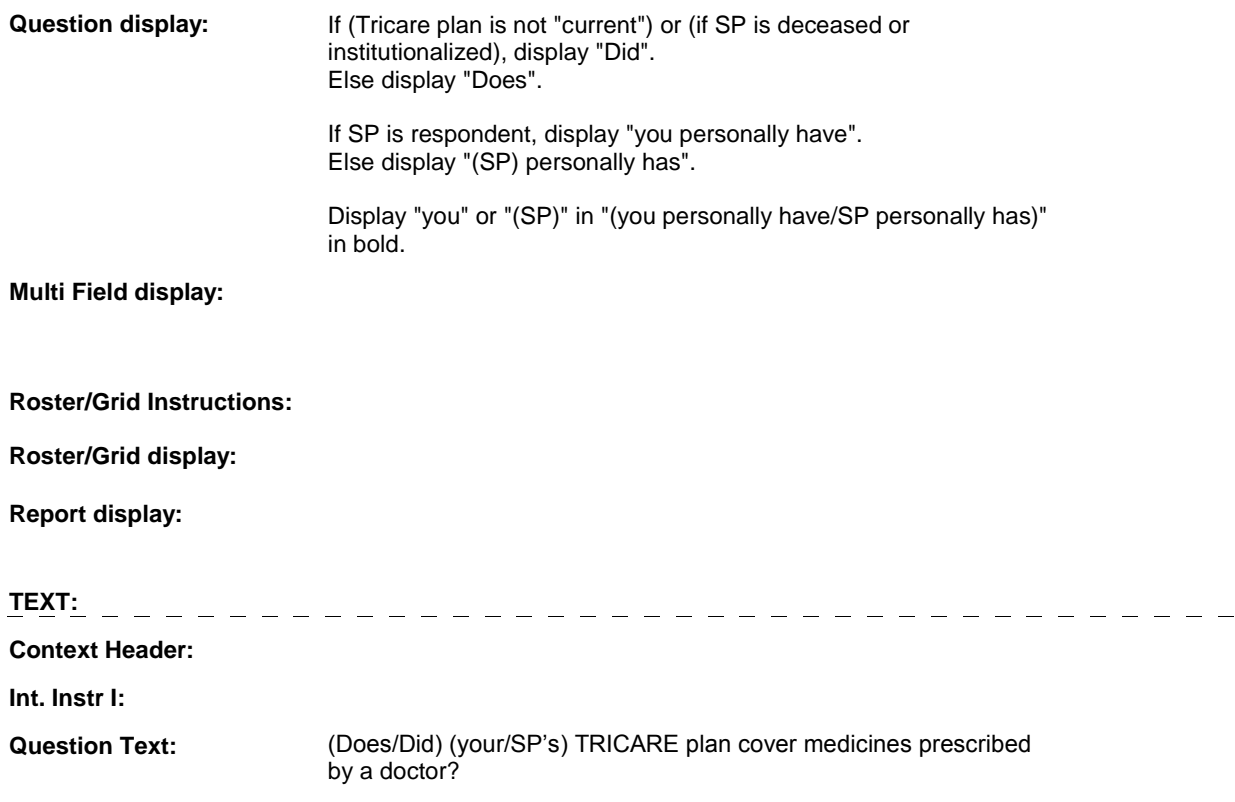

 [PROBE: I am asking about the type of insurance coverage that (you personally have/SP personally has), not what the plan offers everyone.]

**HIT4** 

**Int. Instr II:** 

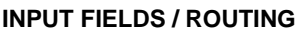

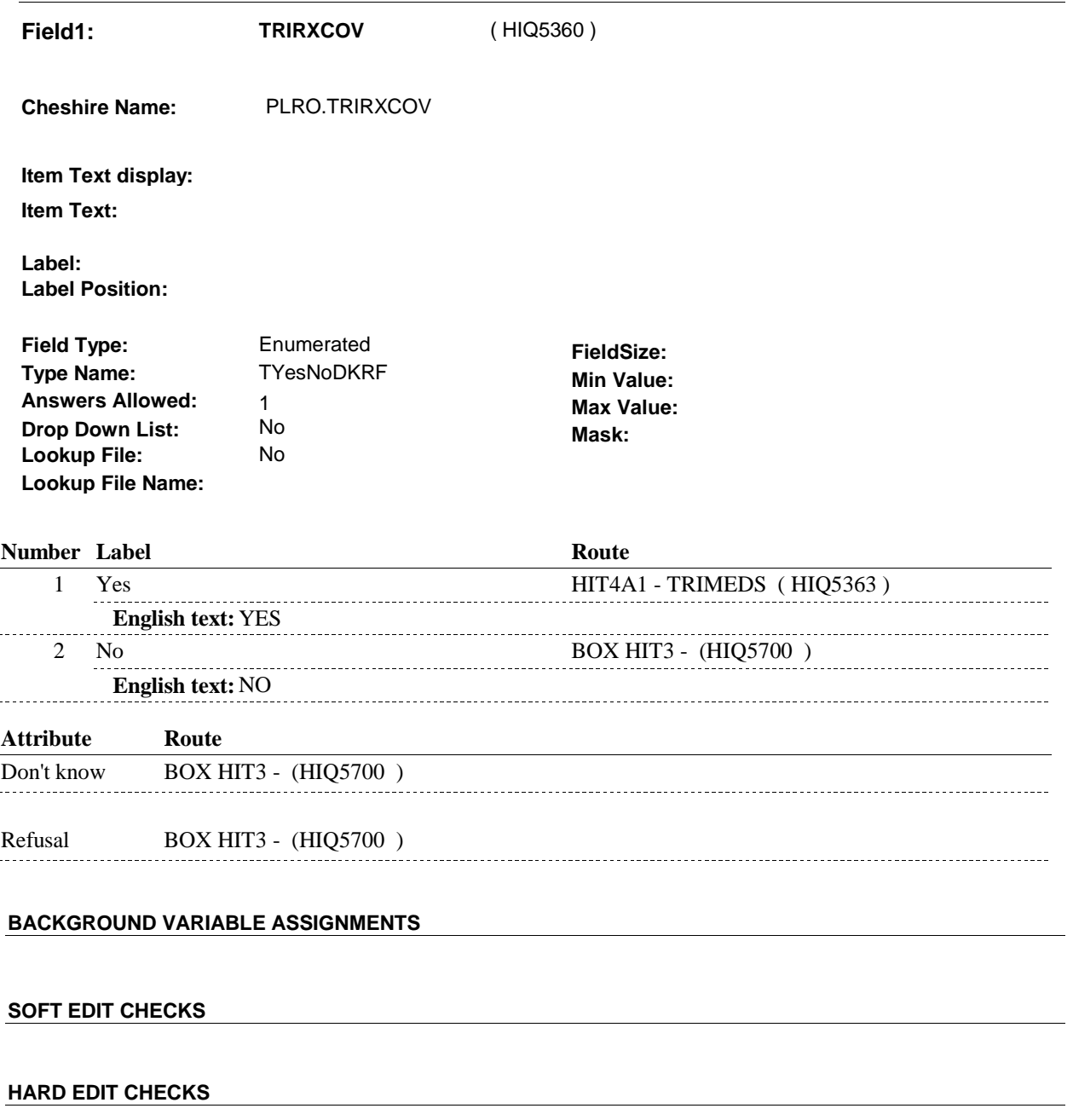

**TECHNICAL NOTES** 

**59 SPStatus SP** is Alive and not institutionalized = MRES.SPALIVE=1/Alive or empty

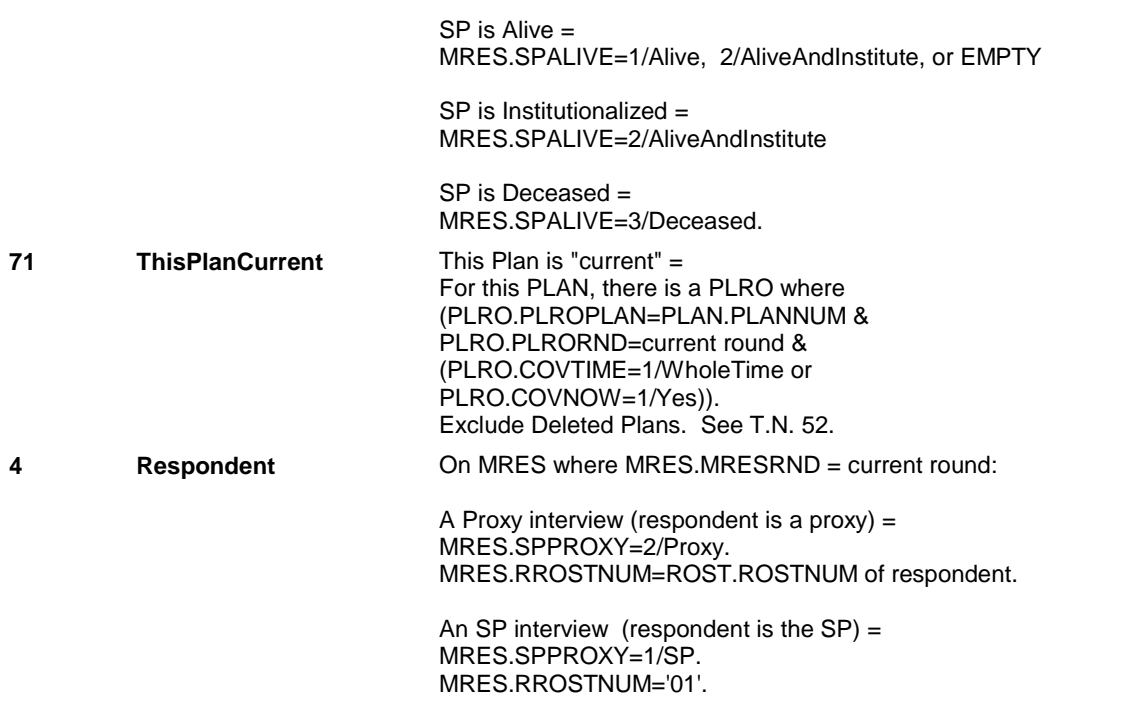

**DESIGN NOTES** 

**HIT4A1** 

# **HIT4A1** Page Order #: 2845

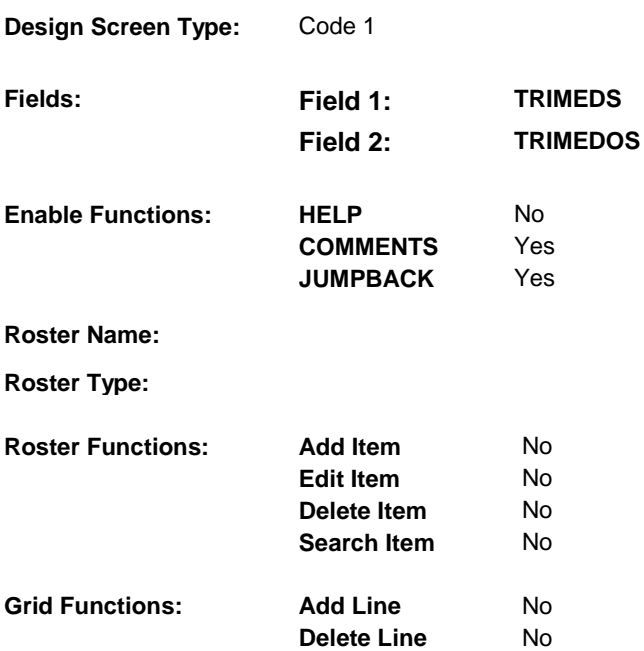

# **DISPLAY INSTRUCTIONS:**

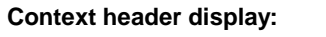

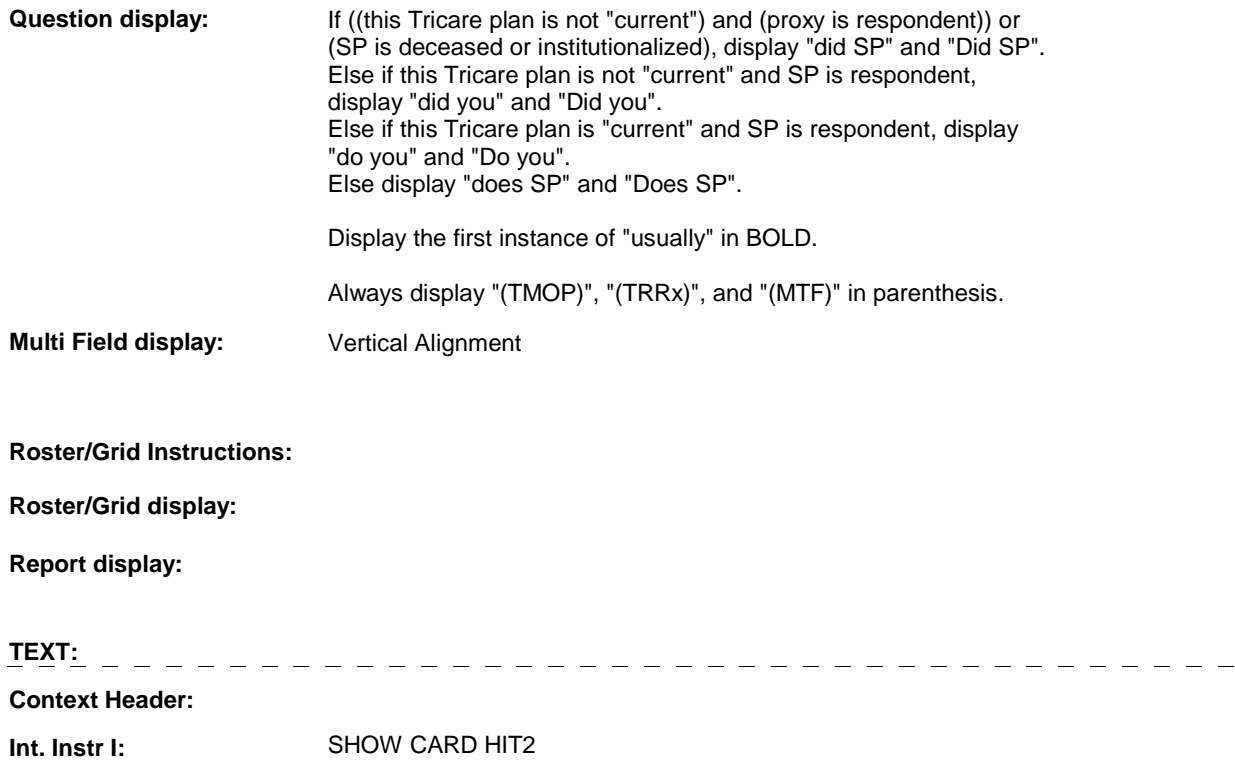

### **HIT4A1**

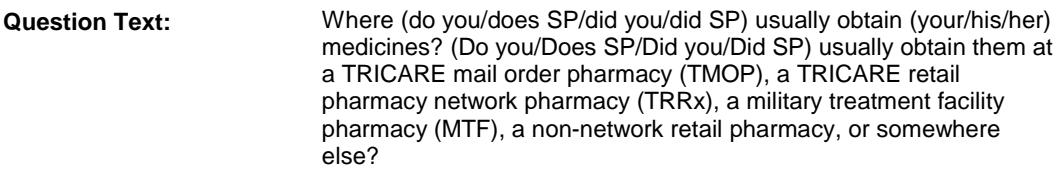

**Int. Instr II:** 

# **INPUT FIELDS / ROUTING**

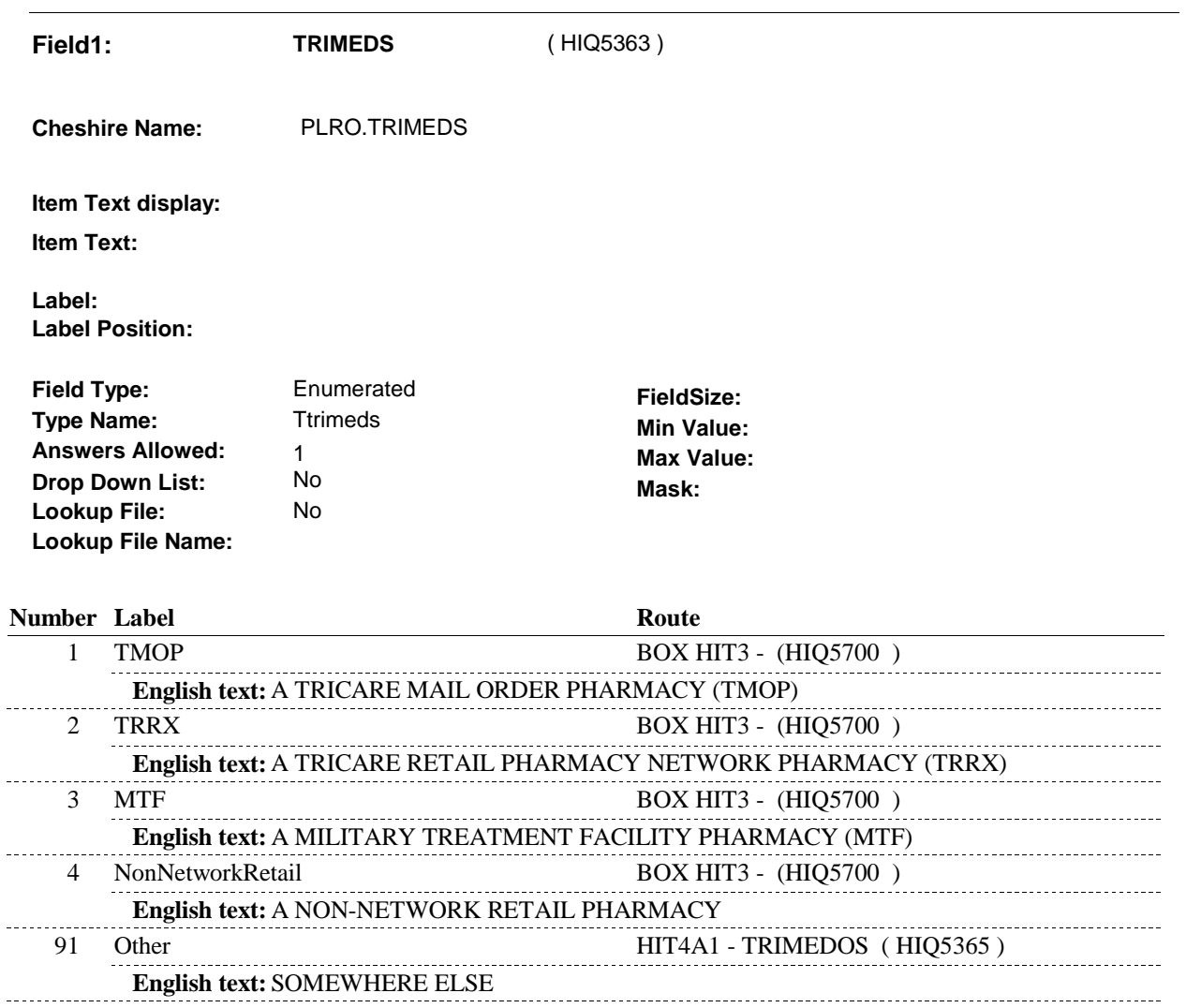

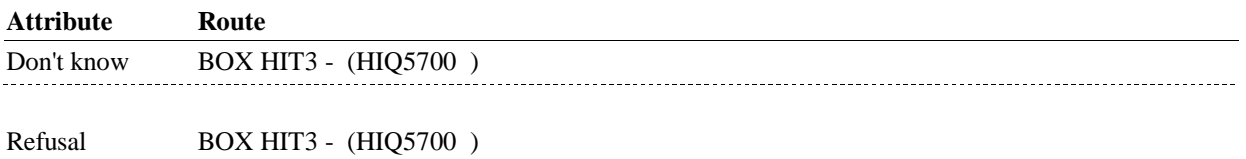

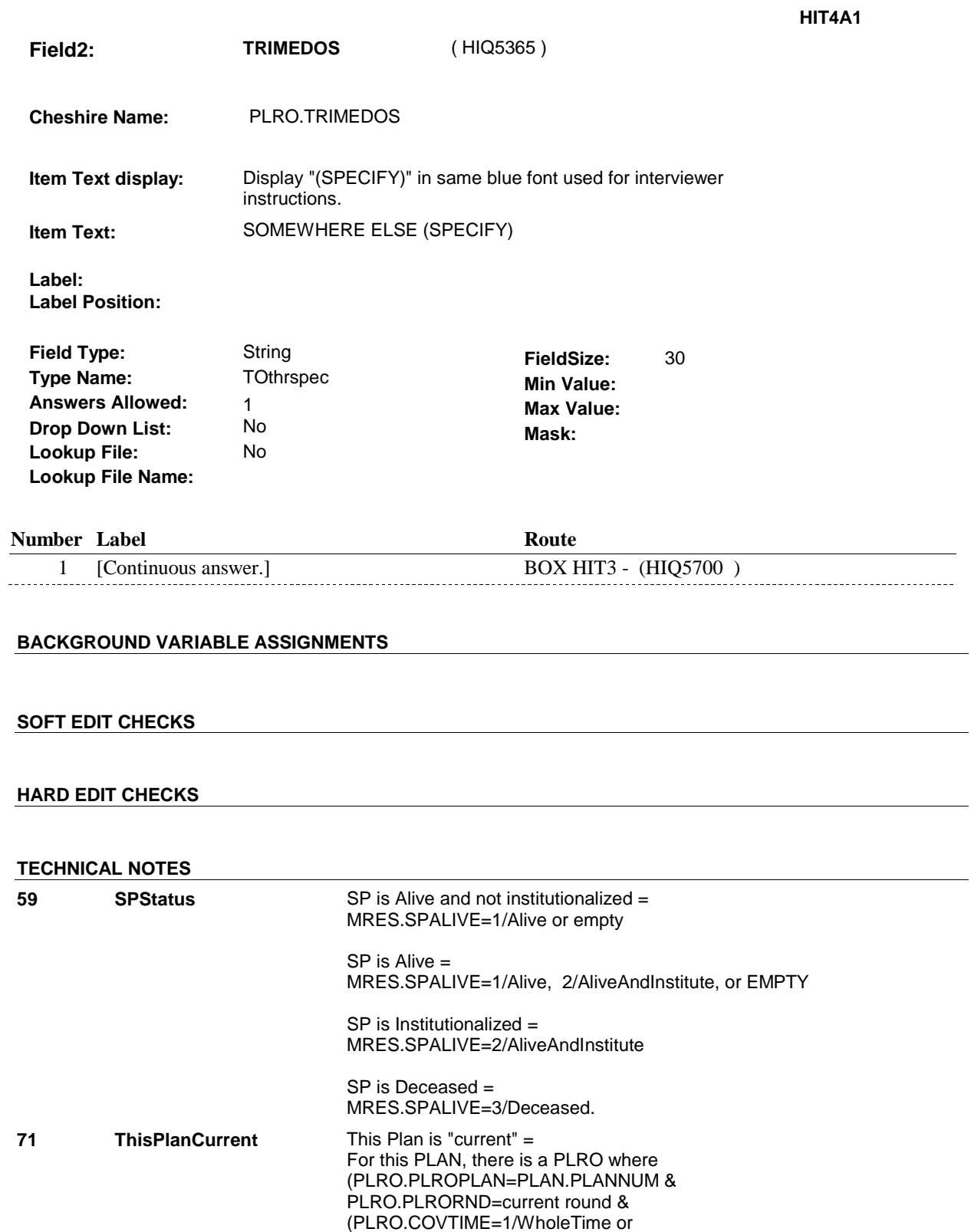

PLRO.COVNOW=1/Yes)).

Exclude Deleted Plans. See T.N. 52.

 $\overline{\phantom{a}}$ 

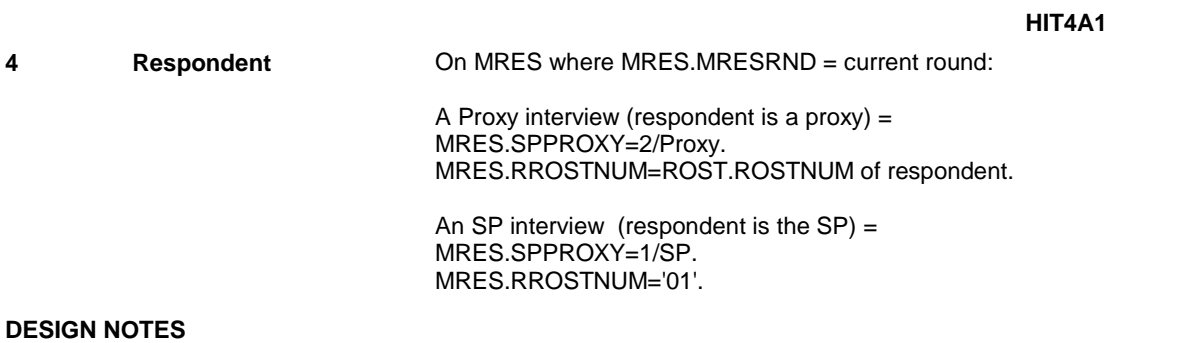

# **BOX HIT3**

# **BOX HIT3** Page Order #: 3060

# Page Order #:

### **BOX INSTRUCTIONS**

( HIQ5700 ) IF ADMINISTERING ST, GO TO BOX ST69A - (STQ2825 ).

ELSE IF ADMINISTERING NS, GO TO BOX NS69A - (NSQ2825 ).

ELSE IF ADMINISTERING CPS, GO BOX CPS29A - (CPS1710 ).

 ELSE IF SP IS IN THE SUPPLEMENTAL SAMPLE, GO TO BOX HI7 (HIQ5740 ).

 ELSE IF ((SP DID NOT REPORT RECEIVING HEALTH CARE SERVICES TRICARE IN THE CURRENT OR PREVIOUS ROUND) OR (SP SERVED IN THE ARMED FORCES)), GO TO HIT11 - MTFCOVER ( HIQ5710 ). FROM M.T.F IN THE PREVIOUS ROUND) AND ((SP WAS COVERED BY

ELSE GO TO BOX HI20 - (HIQ5720 ).

### **ASSIGNMENTS**

 current round. However, the response from the previous round will get copied to the current round HRND. See detailed instructions below. If HRND.MTFCOVER=1/Yes in the previous round, the interviewer will not ask HIT11 in the

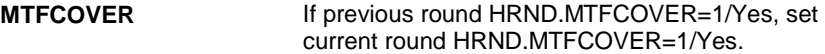

### **TECHNICAL NOTES**

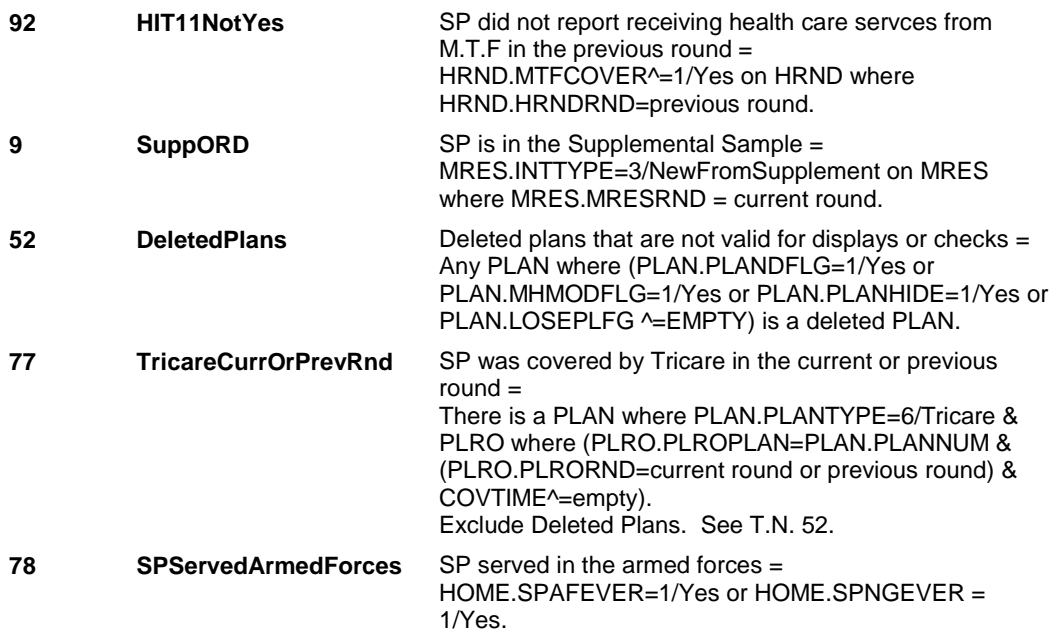

### **DESIGN NOTES**

 If administering ST, NS, CPS, you have completed the Tricare detail questions for the Tricare plan added at the Source of Payment roster. Return to the section being administered as specified above.

**HIT11** 

**HIT11** Page Order #: 3070

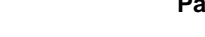

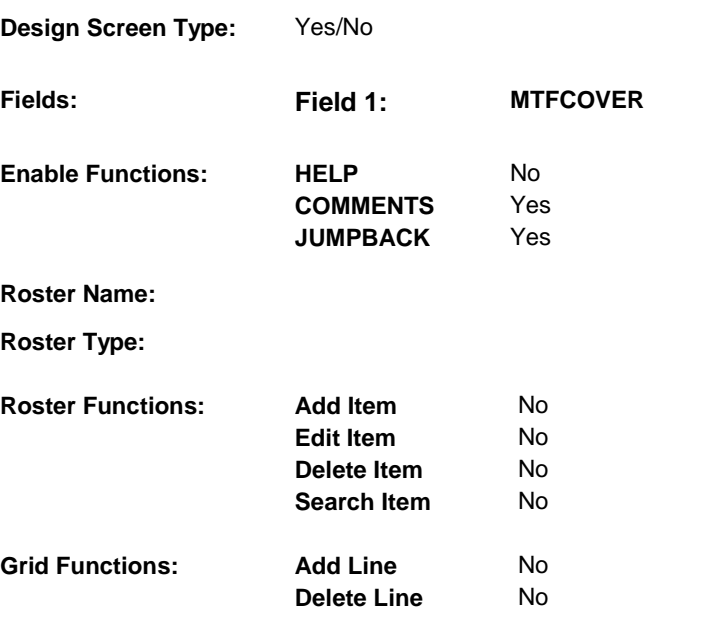

# **DISPLAY INSTRUCTIONS:**

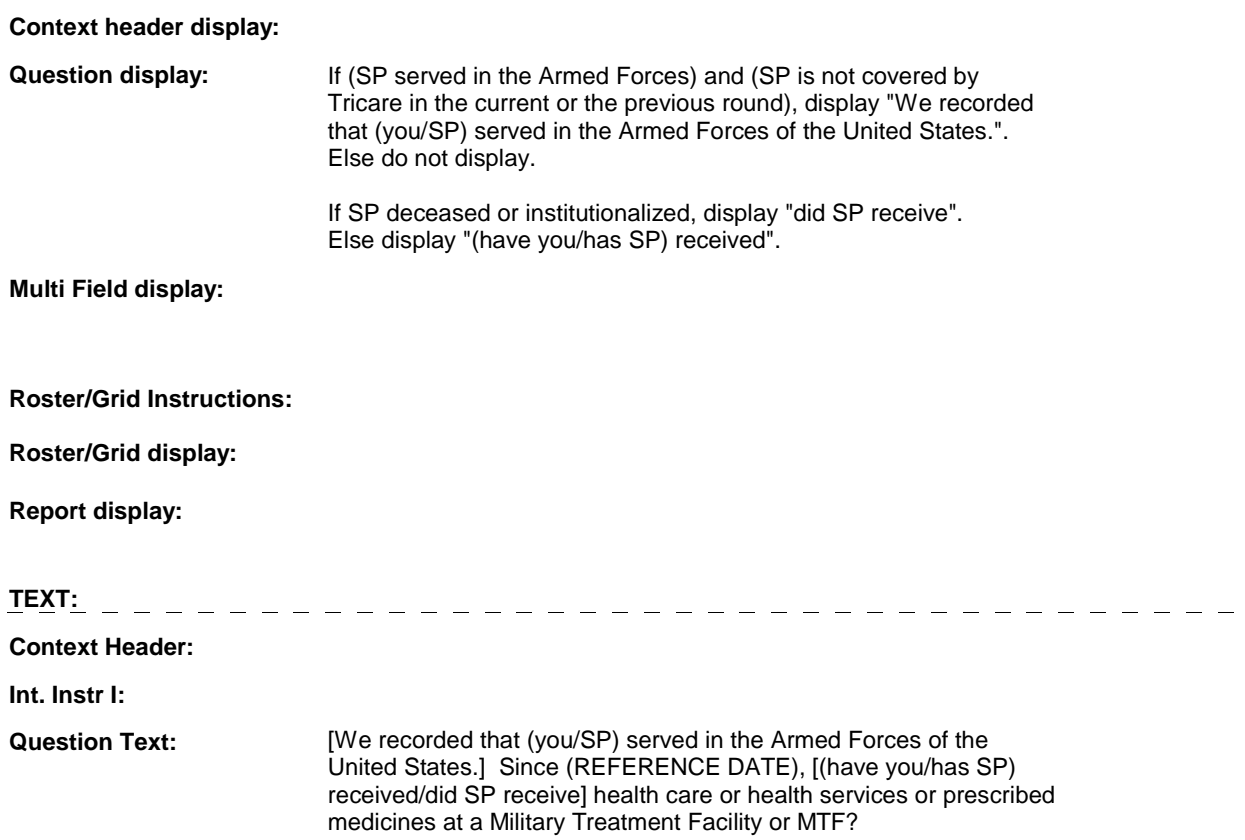

**HIT11** 

 [EXPLAIN IF NECESSARY: A Military Treatment Facility is any military hospital, clinic, or NAVCARE clinic.]

**Int. Instr II:**

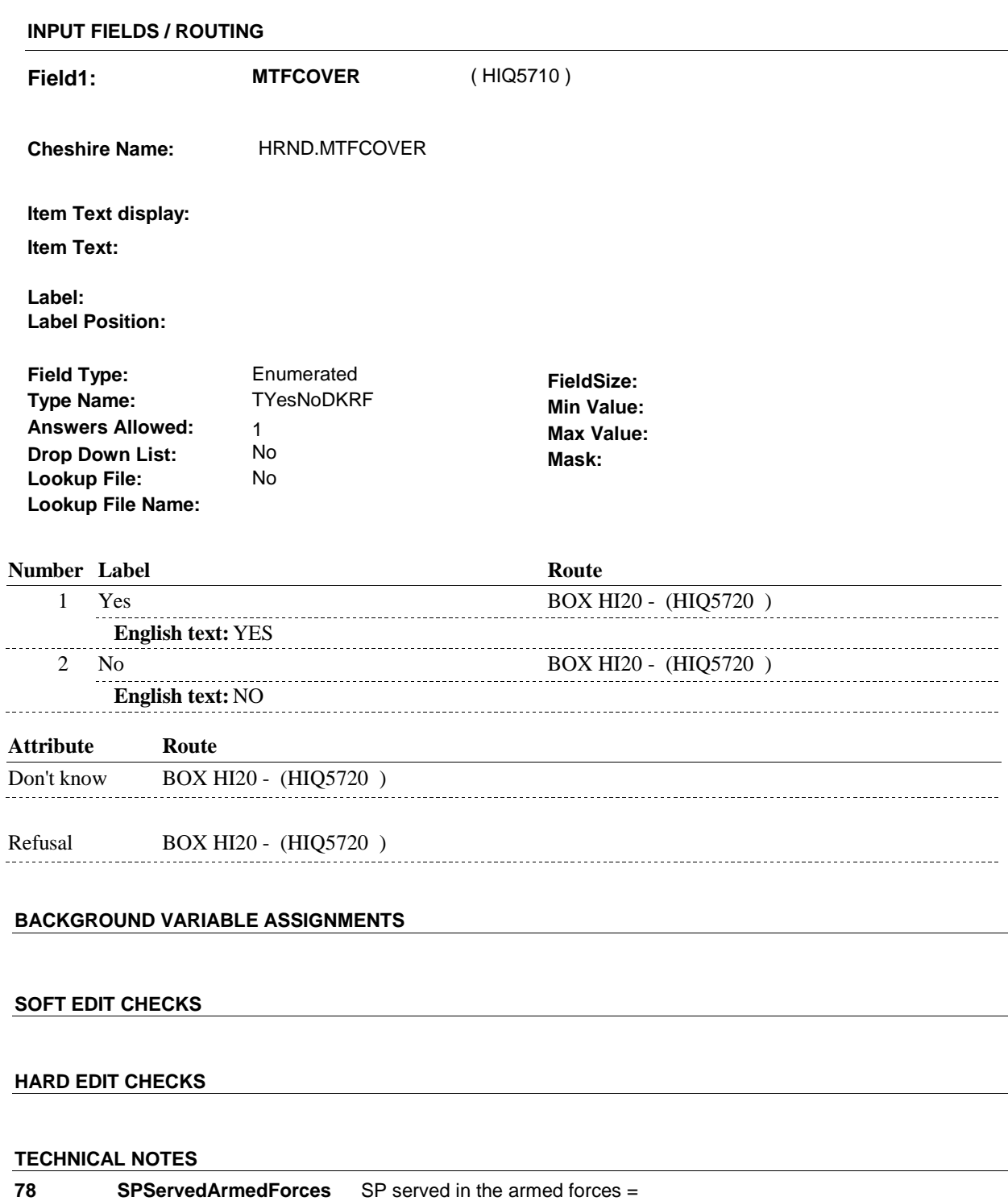

HOME.SPAFEVER=1/Yes or HOME.SPNGEVER =

1/Yes.

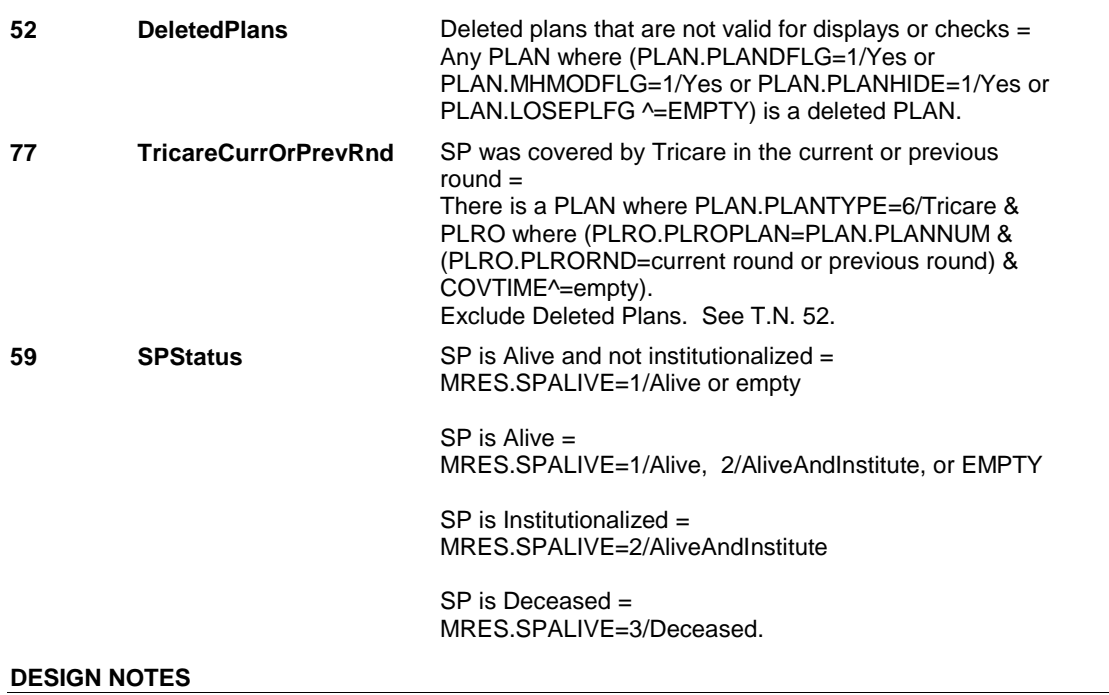

**BOX HI20** 

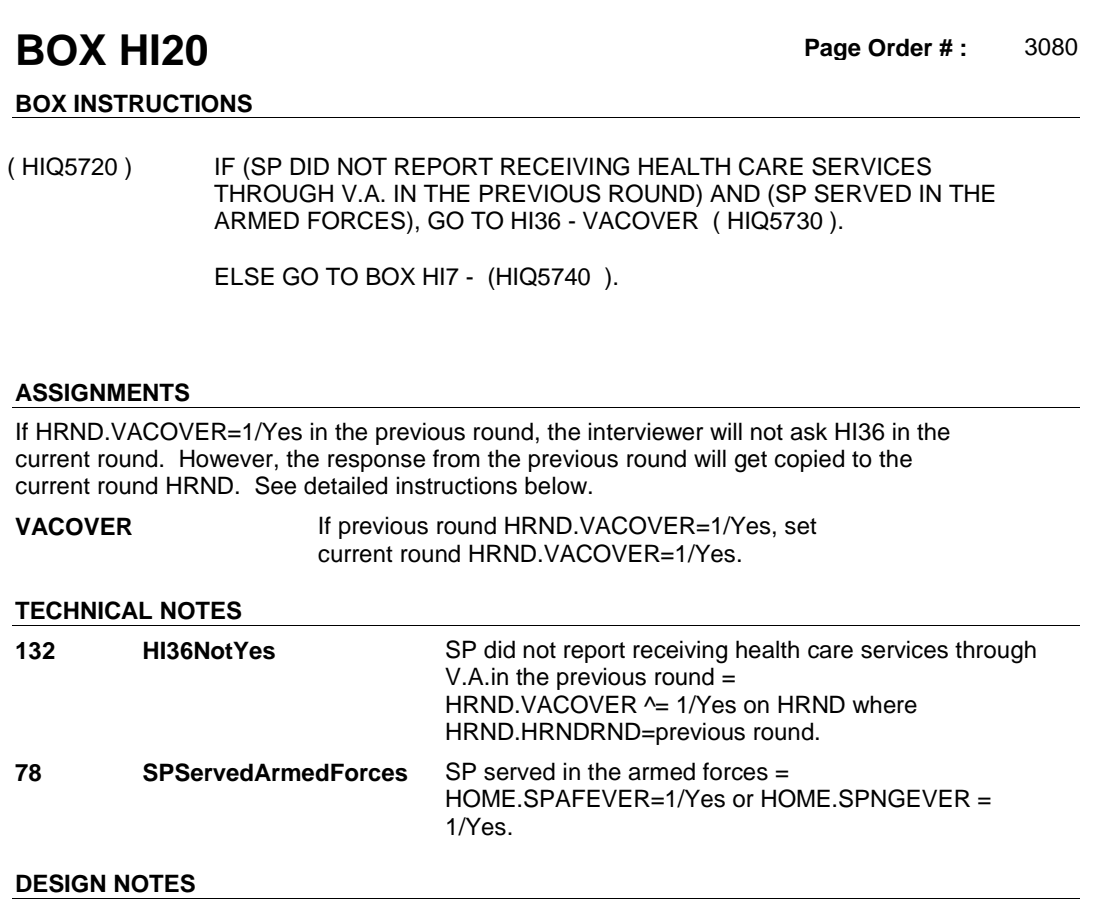
**HI36** Page Order #: 3090

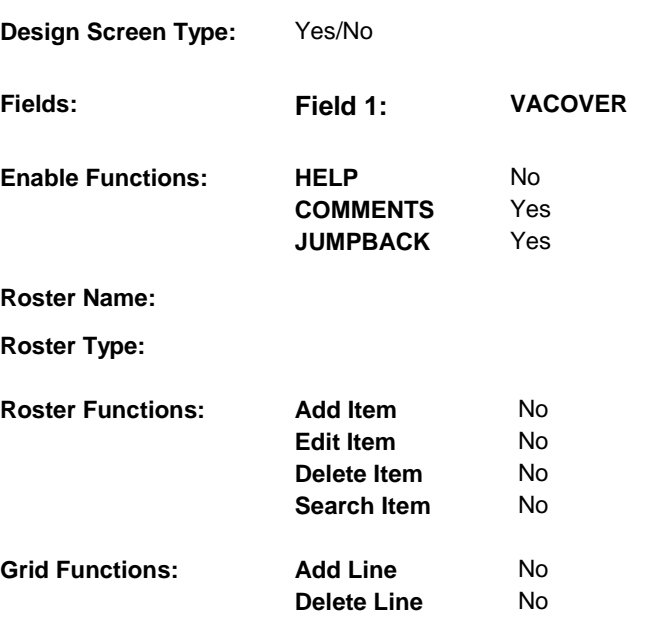

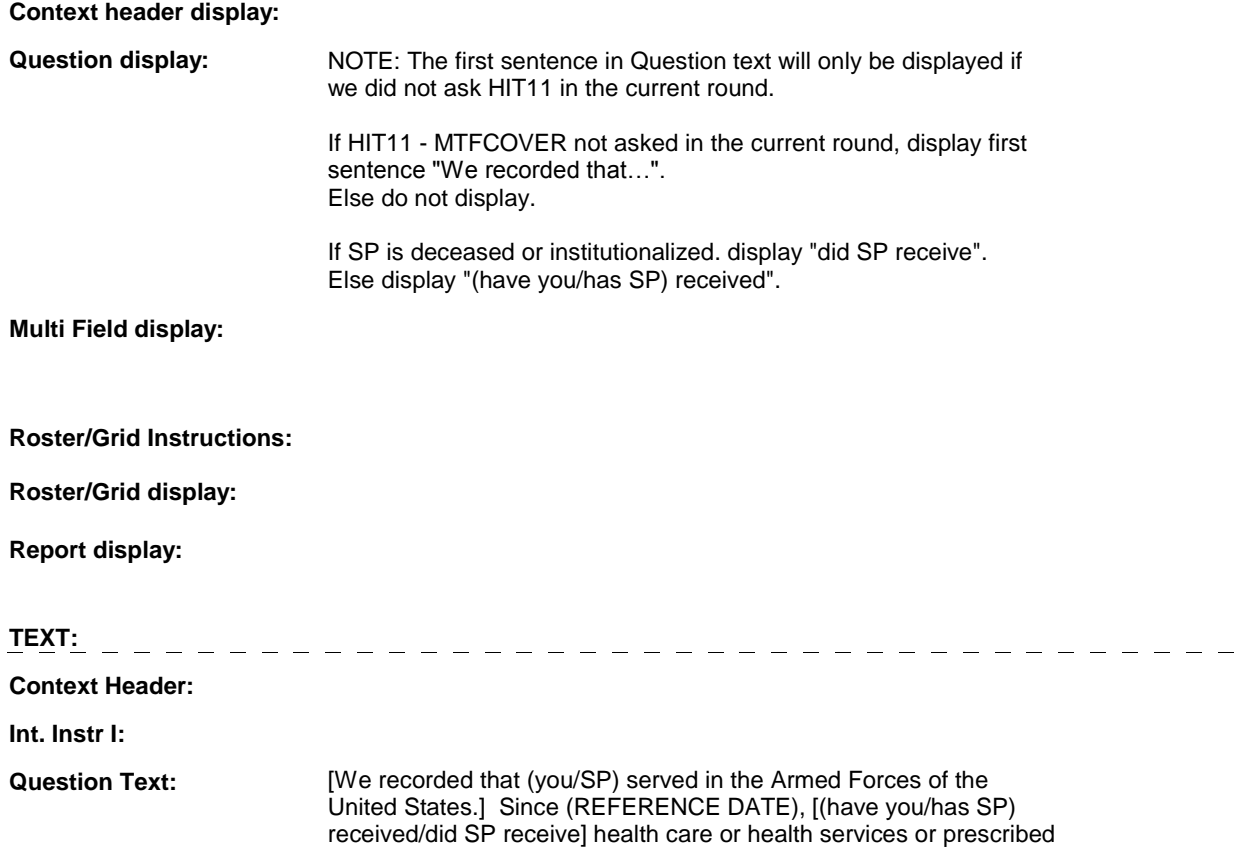

## medicines through the Department of Veterans Affairs or V.A.?

**Int. Instr II:**

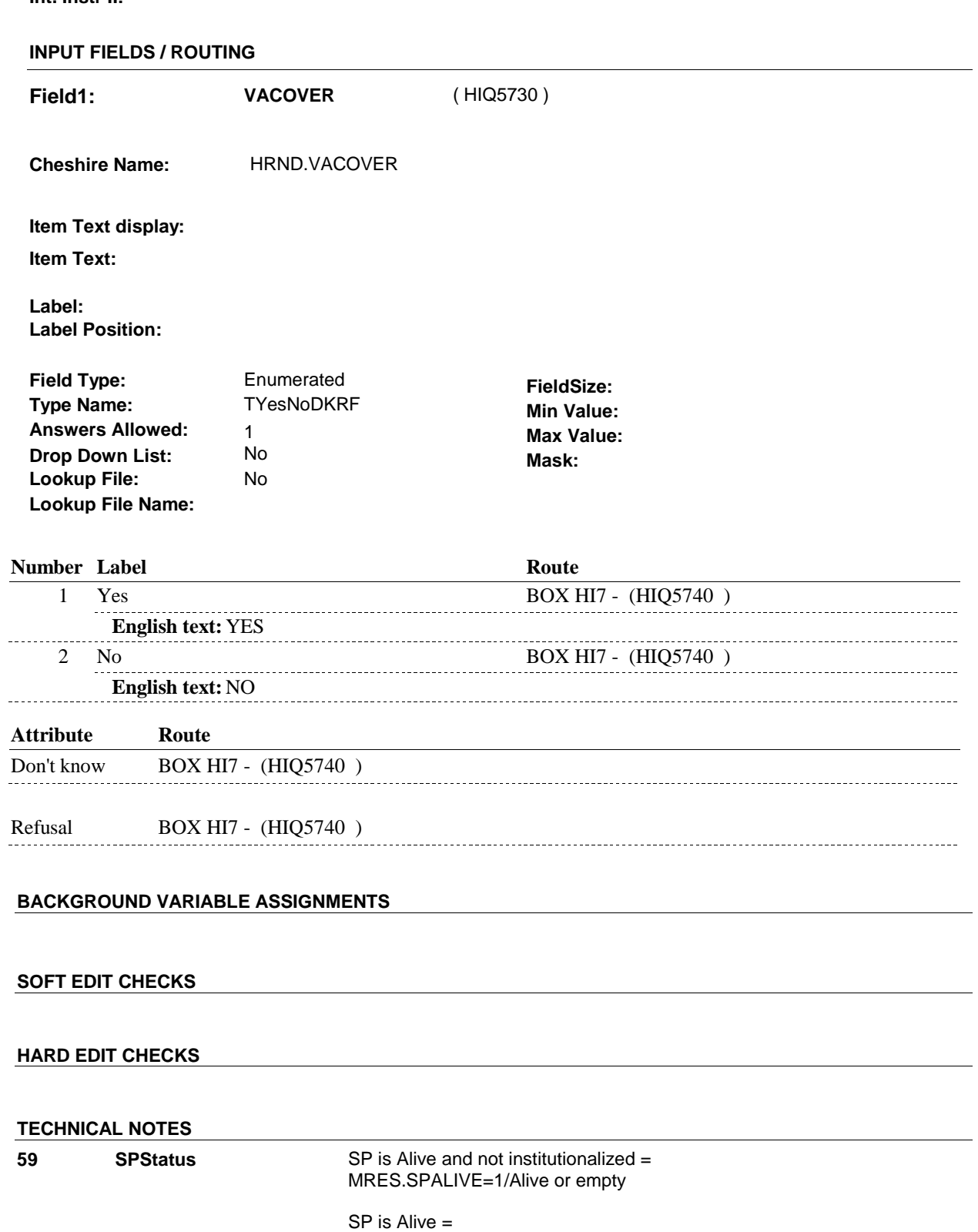

MRES.SPALIVE=1/Alive, 2/AliveAndInstitute, or EMPTY

 SP is Institutionalized = MRES.SPALIVE=2/AliveAndInstitute

 SP is Deceased = MRES.SPALIVE=3/Deceased.

**DESIGN NOTES** 

**BOX HI7** 

### Page Order #: **BOX HI7** Page Order #: 3100

# **BOX INSTRUCTIONS**

( HIQ5740 ) IF AT LEAST ONE PUBLIC PLAN WAS "CURRENT" AT THE TIME OF THE PREVIOUS ROUND INTERVIEW, GO TO HI11PREV - PUBINTRO ( HIQ5743 ).

ELSE GO TO HI11 - PUBCOVER ( HIQ5750 ).

## **ASSIGNMENTS**

## **TECHNICAL NOTES**

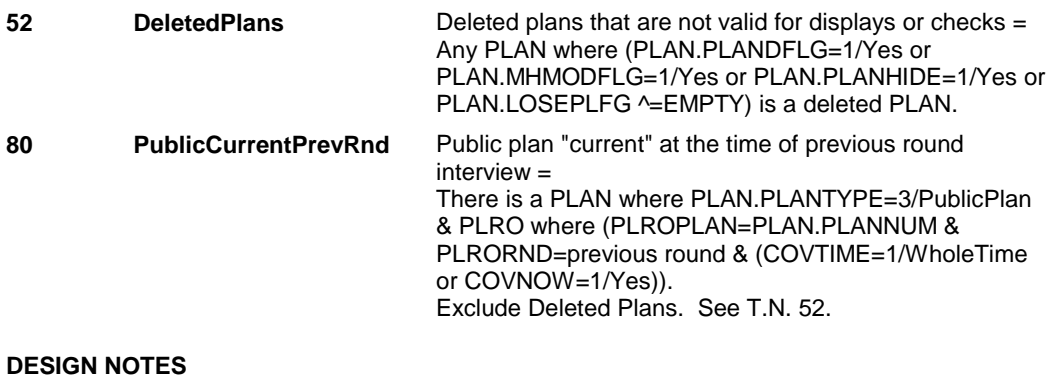

## **HI11PREV**

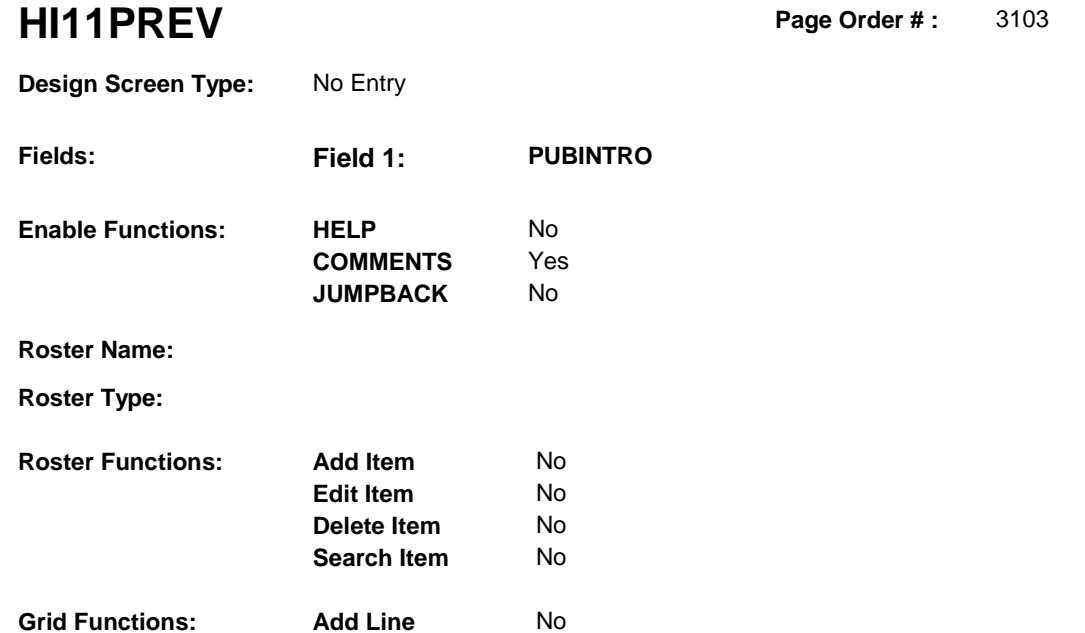

**Delete Line**  No

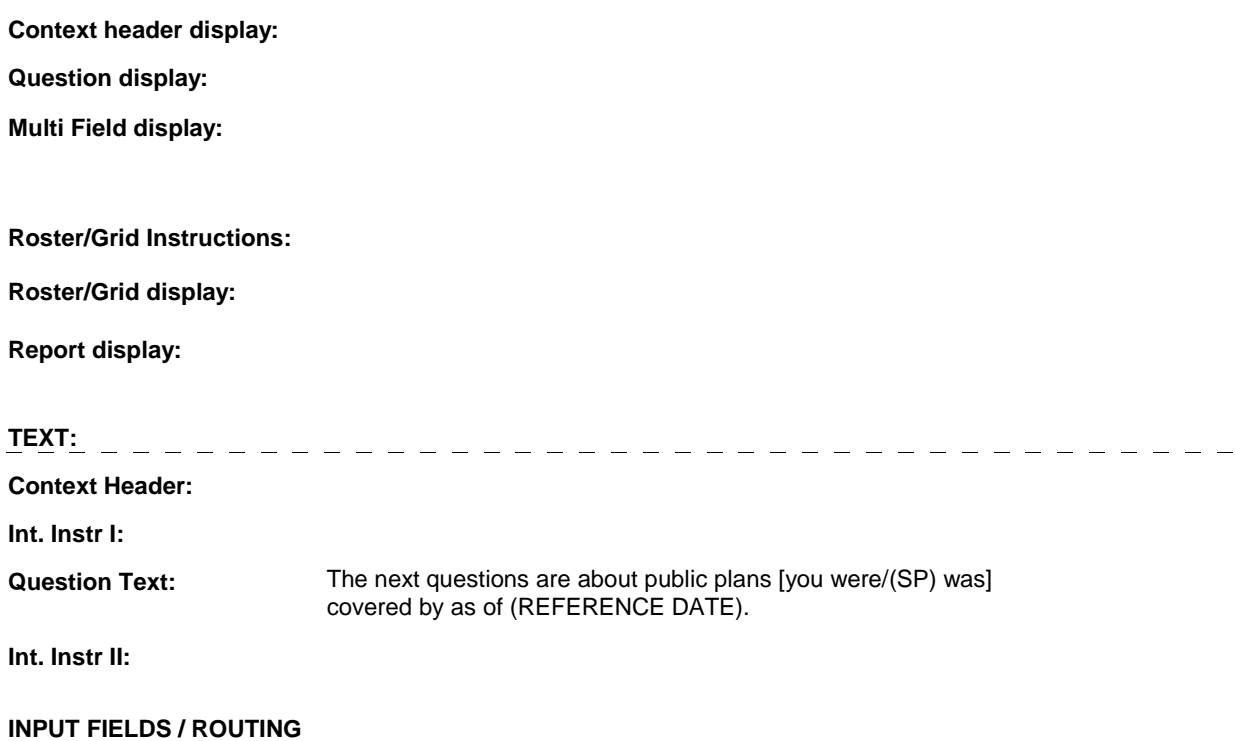

## **HI11PREV**

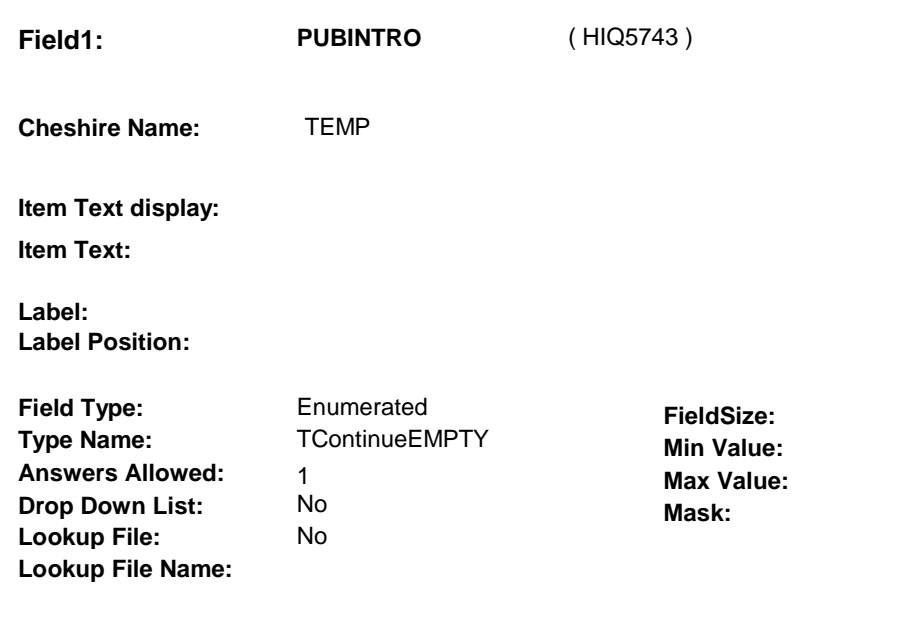

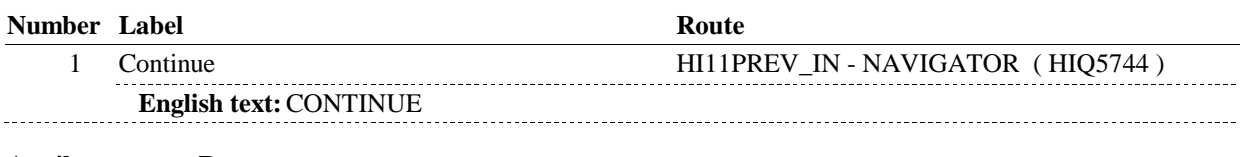

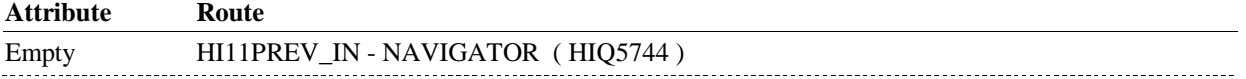

## **BACKGROUND VARIABLE ASSIGNMENTS**

## **SOFT EDIT CHECKS**

## **HARD EDIT CHECKS**

## **TECHNICAL NOTES**

## **DESIGN NOTES**

## **HI11PREV\_IN**

# **HI11PREV\_IN**

 **Page Order # :** 3104

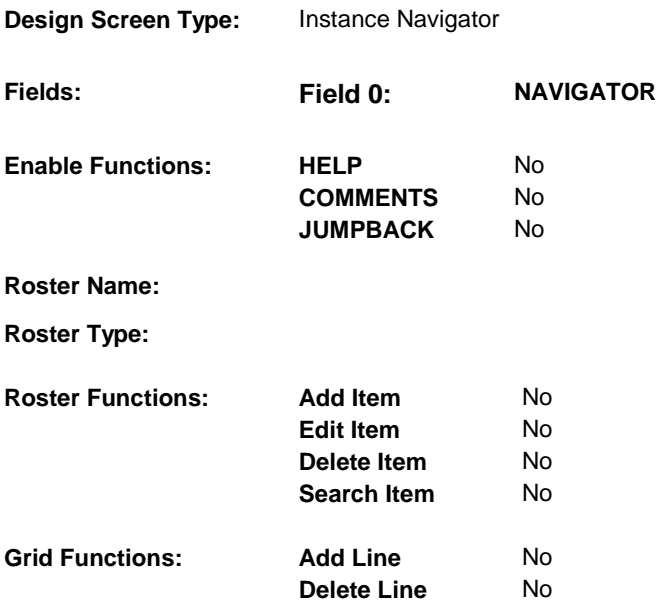

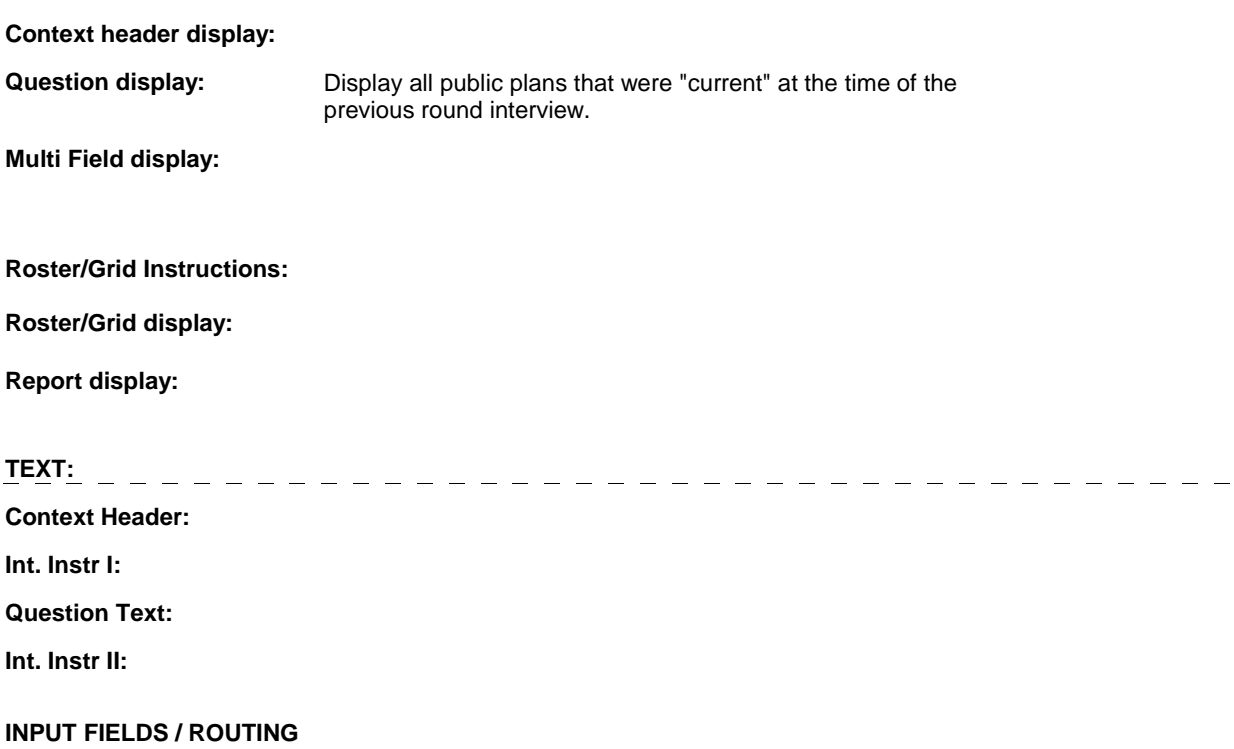

## **HI11PREV\_IN**

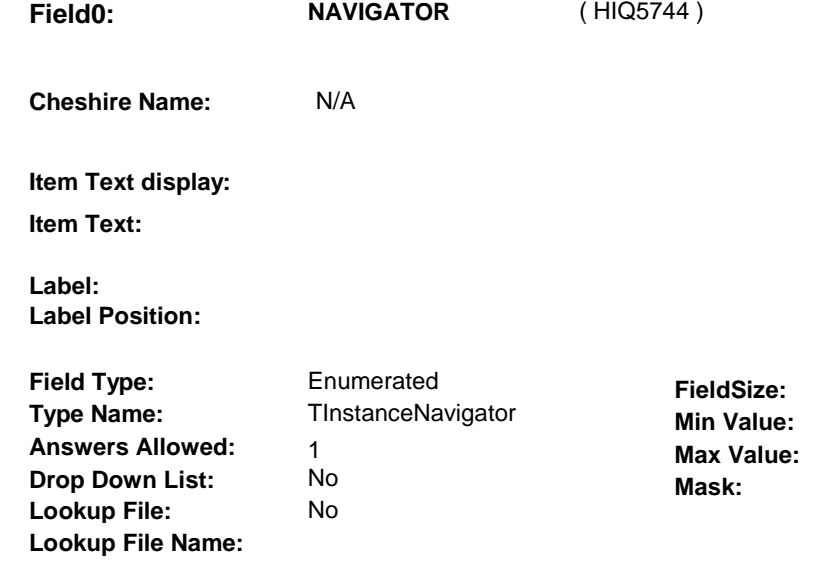

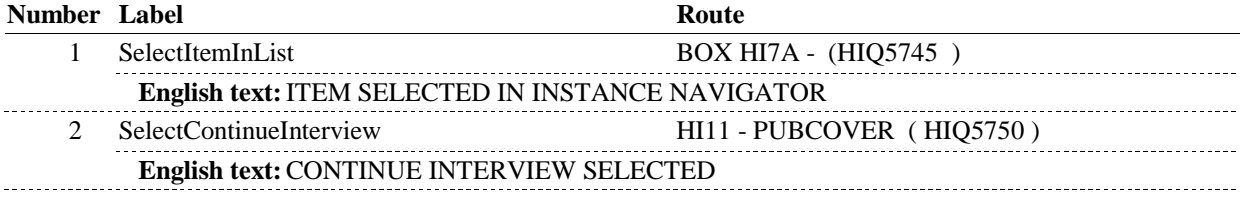

## **BACKGROUND VARIABLE ASSIGNMENTS**

Plan details are collected on PLAN and PLRO:

## PLAN key = PLAN.PLANBASE + PLAN.PLANNUM

PLAN.PLANNUM = Number of public plan being asked about from the previous round.

 PLRO key = PLRO.PLROBASE + PLRO.PLROPLAN + PLRO.PLRORND PLRO.PLROPLAN = PLAN.PLANNUM of public plan being asked about from the previous PLRO.PLRORND = current round. round.

## **SOFT EDIT CHECKS**

## **HARD EDIT CHECKS**

## **TECHNICAL NOTES**

**DeletedPlans** Deleted plans that are not valid for displays or checks = Any PLAN where (PLAN.PLANDFLG=1/Yes or PLAN.MHMODFLG=1/Yes or PLAN.PLANHIDE=1/Yes or PLAN.LOSEPLFG ^=EMPTY) is a deleted PLAN. **52** 

## **HI11PREV\_IN**

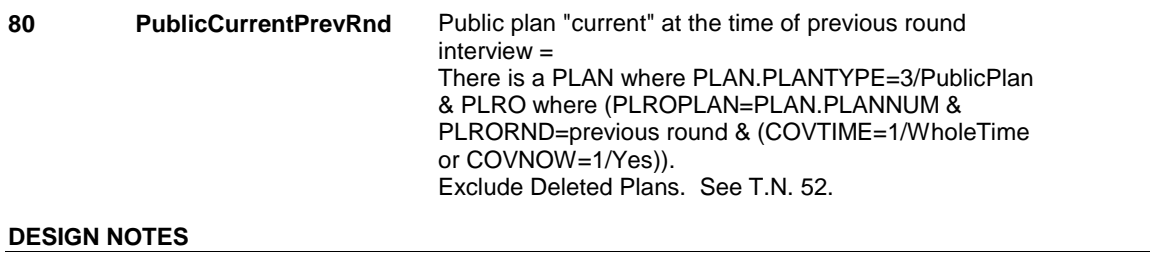

# **BOX HI7A**

### Page Order #: 3105

## **BOX INSTRUCTIONS**

( HIQ5745 ) CREATE CURRENT ROUND PLRO FOR PUBLIC PLAN .

GO TO HI13 - COVTIME ( HIQ5780 ).

## **ASSIGNMENTS**

 If Public plan was current at the time of the previous round interview, then the SP was also covered by the Public plan for some time during the current round.

Create a current round PLRO to store the status of this public plan in the current round.

PLRO KEY = PLRO.PLROBASE + PLRO.PLROPLAN + PLRO.PLRORND

See detailed instructions below.

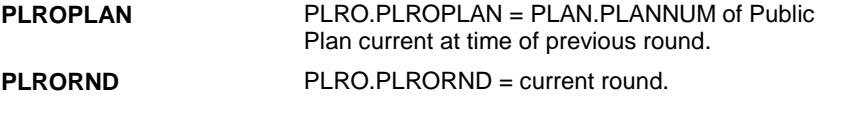

**TECHNICAL NOTES** 

## **DESIGN NOTES**

**HI11** Page Order #: 3110

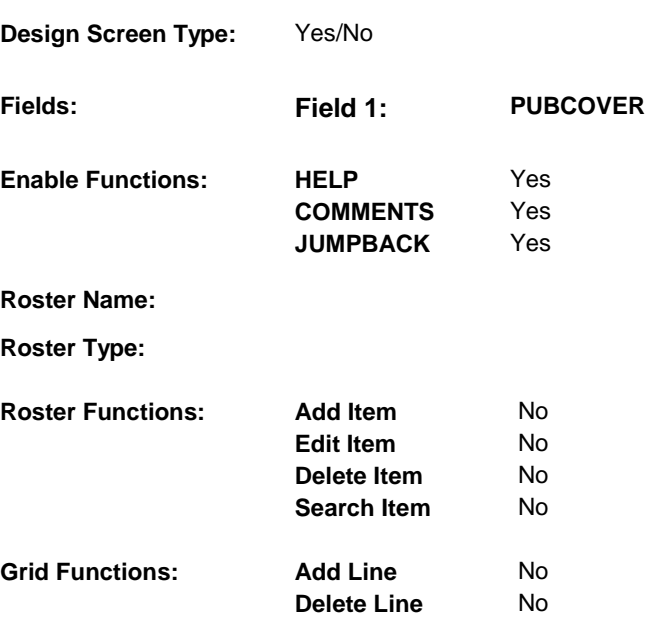

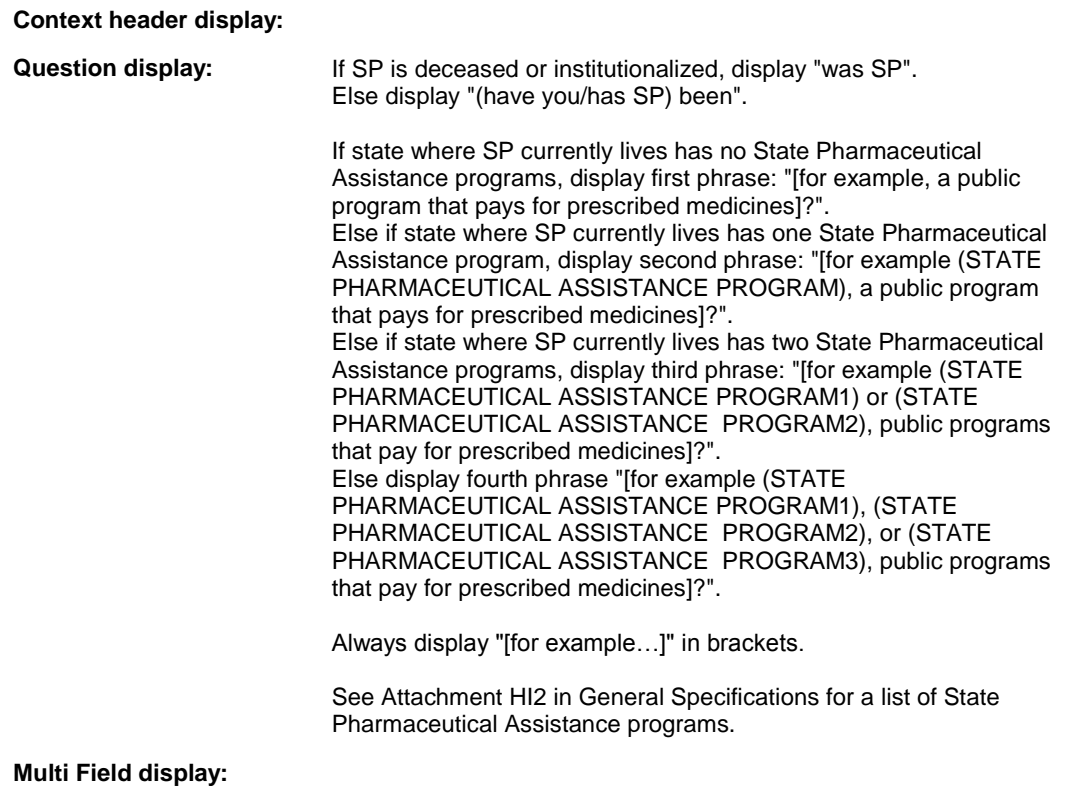

**Roster/Grid Instructions:** 

**Roster/Grid display:** 

**Report display:** 

 At any time [since (REFERENCE DATE)/between (PREVIOUS ROUND INTERVIEW DATE) and (DATE OF DEATH/ DATE OF INSTITUTIONALIZATION)], [(have you/has SP) been/was SP] covered by any public program other than Medicaid that pays for medical care [for example, a public program that pays for prescribed medicines/for example (STATE PHARMACEUTICAL ASSISTANCE PROGRAM), a public program that pays for prescribed medicines/ for example (STATE PHARMACEUTICAL ASSISTANCE ASSISTANCE PROGRAM3), public programs that pay for **<u>TEXT:**  $\qquad$   $=$   $\qquad$   $=$   $\qquad$   $=$   $\qquad$   $=$   $\qquad$   $=$   $\qquad$   $\qquad$   $=$   $\qquad$   $\qquad$   $\qquad$   $=$   $\qquad$   $\qquad$   $\qquad$   $\qquad$   $\qquad$   $\qquad$   $\qquad$   $\qquad$   $\qquad$   $\qquad$   $\qquad$   $\qquad$   $\qquad$   $\qquad$   $\qquad$   $\qquad$   $\qquad$   $\qquad$   $\qquad$   $\qquad$   $\qquad$ </u> **Context Header: Int. Instr I: Question Text:**  PROGRAM1) or (STATE PHARMACEUTICAL ASSISTANCE PROGRAM2)/for example (STATE PHARMACEUTICAL ASSISTANCE PROGRAM1), (STATE PHARMACEUTICAL ASSISTANCE PROGRAM2), or (STATE PHARMACEUTICAL prescribed medicines]?

**Int. Instr II:** 

**INPUT FIELDS / ROUTING** 

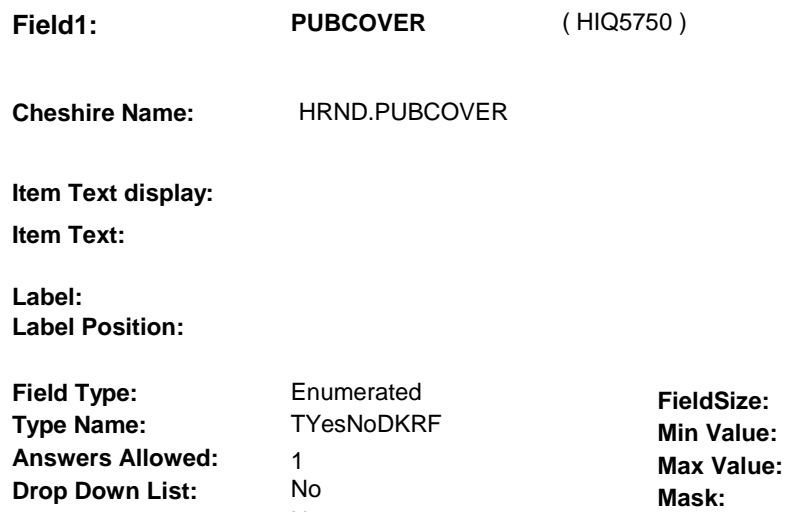

No

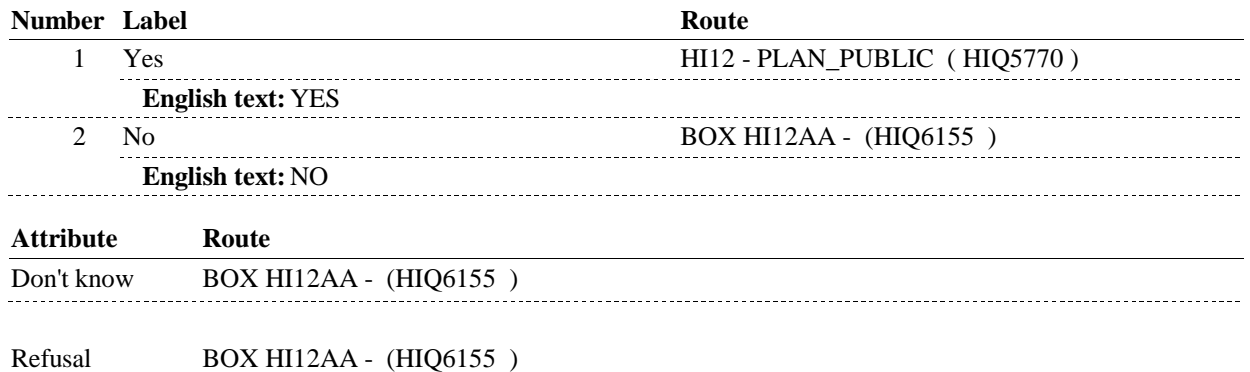

## **BACKGROUND VARIABLE ASSIGNMENTS**

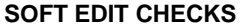

 **Lookup File Name:** 

**Lookup File:** 

## **HARD EDIT CHECKS**

## **TECHNICAL NOTES**

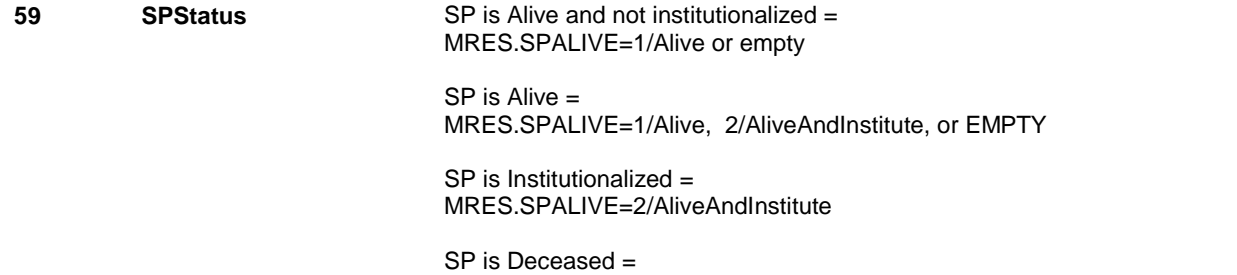

MRES.SPALIVE=3/Deceased.

**DESIGN NOTES** 

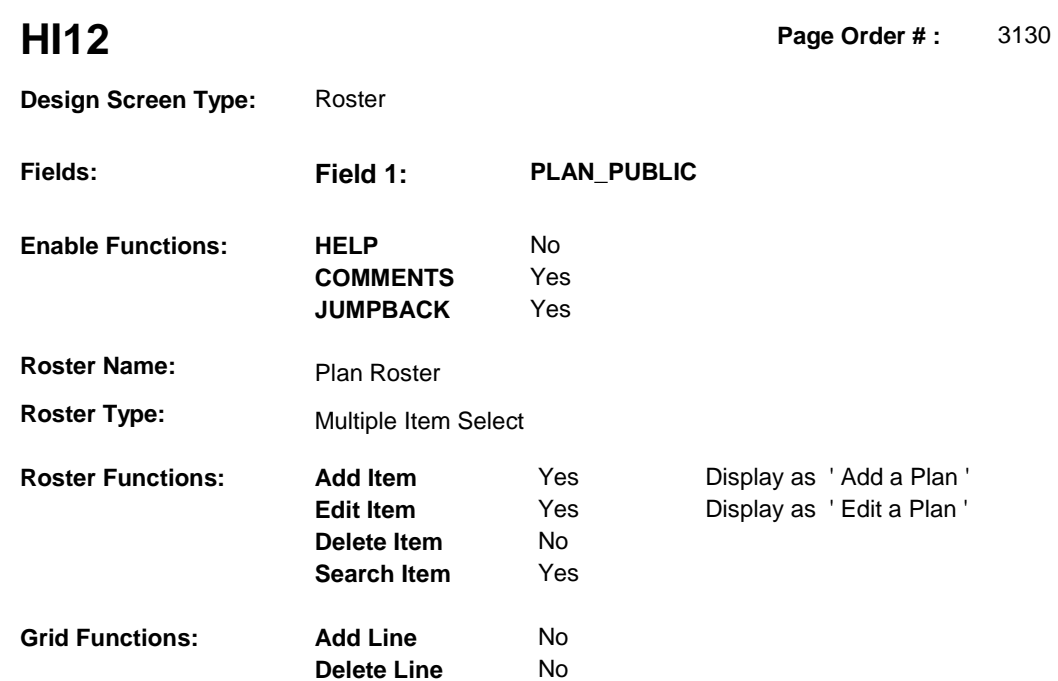

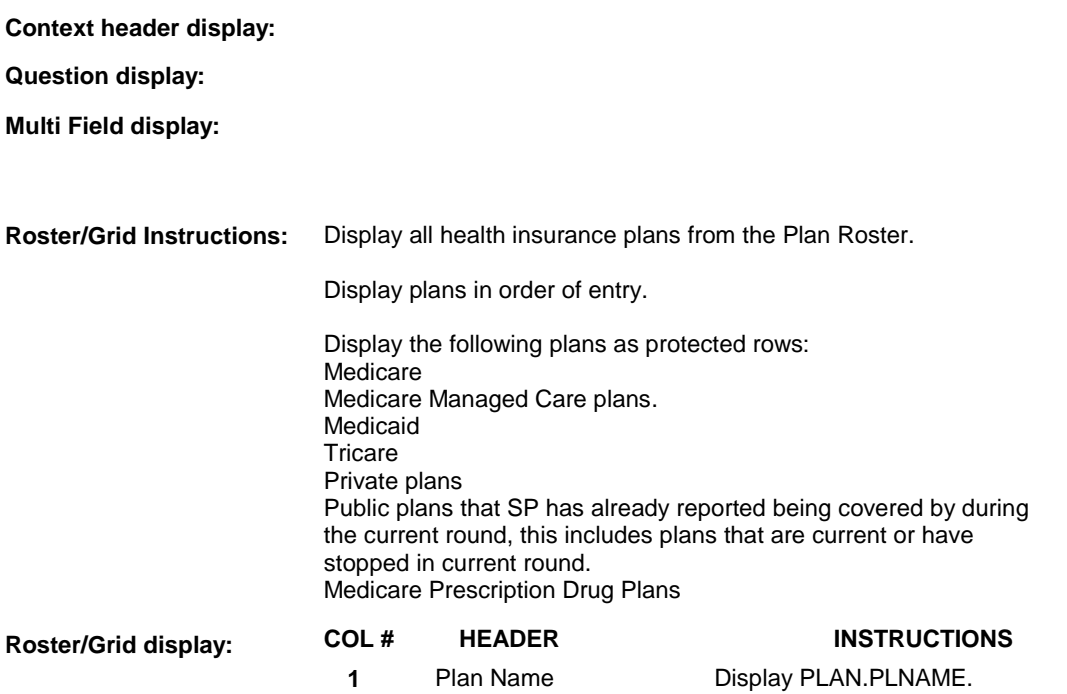

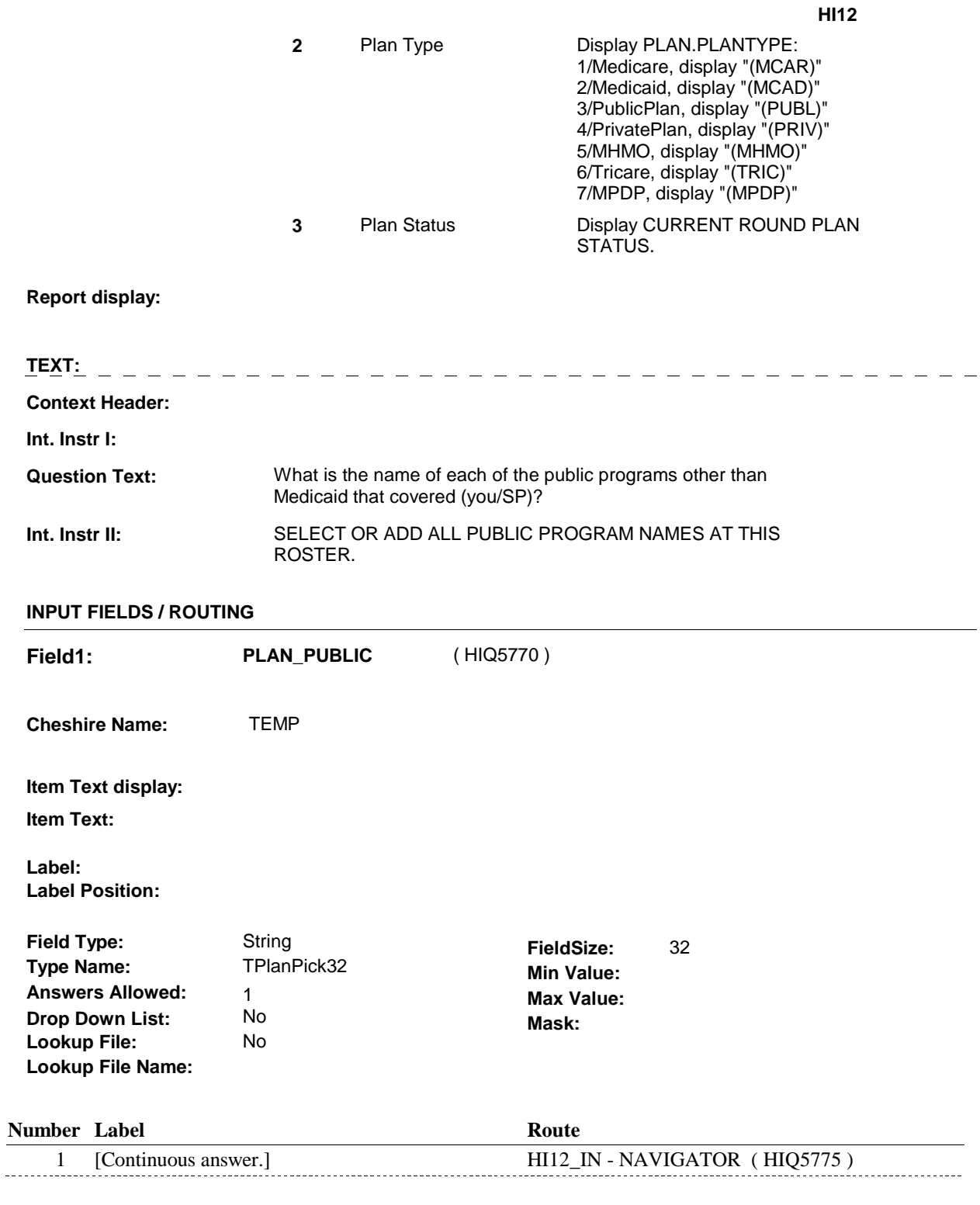

## **BACKGROUND VARIABLE ASSIGNMENTS**

Plan details are collected on PLAN and PLRO:

PLAN key = PLAN.PLANBASE + PLAN.PLANNUM

PLAN.PLANNUM = Number of plan selected at HI12.

 PLRO key = PLRO.PLROBASE + PLRO.PLROPLAN + PLRO.PLRORND PLRO.PLROPLAN = PLAN.PLANNUM of plan selected at HI12. PLRO.PLRORND = current round.

 If Plan added, see PLAN ROSTER POP-UP specifications for pop-up window programming instructions:

 Variables populated in Plan Roster Pop-Up Window: PLAN.PLANNUM PLAN.PLANRNDC PLAN.PLANTYPE PLAN.PLNAME

 Plans selected at HI12 are Public plans that the SP was enrolled in for some time in the current round.

 To set status of PLAN, create current round PLRO where PLRO.PLROPLAN=this PLAN.PLANNUM and PLRO.PLRORND = current round.

See detailed instructions below:

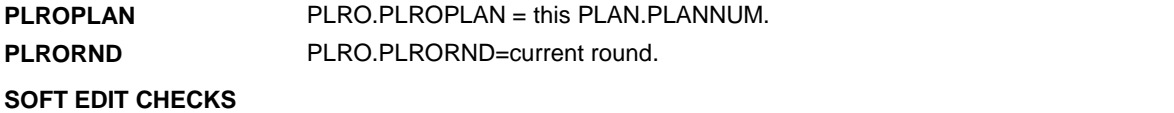

## **HARD EDIT CHECKS**

### **TECHNICAL NOTES**

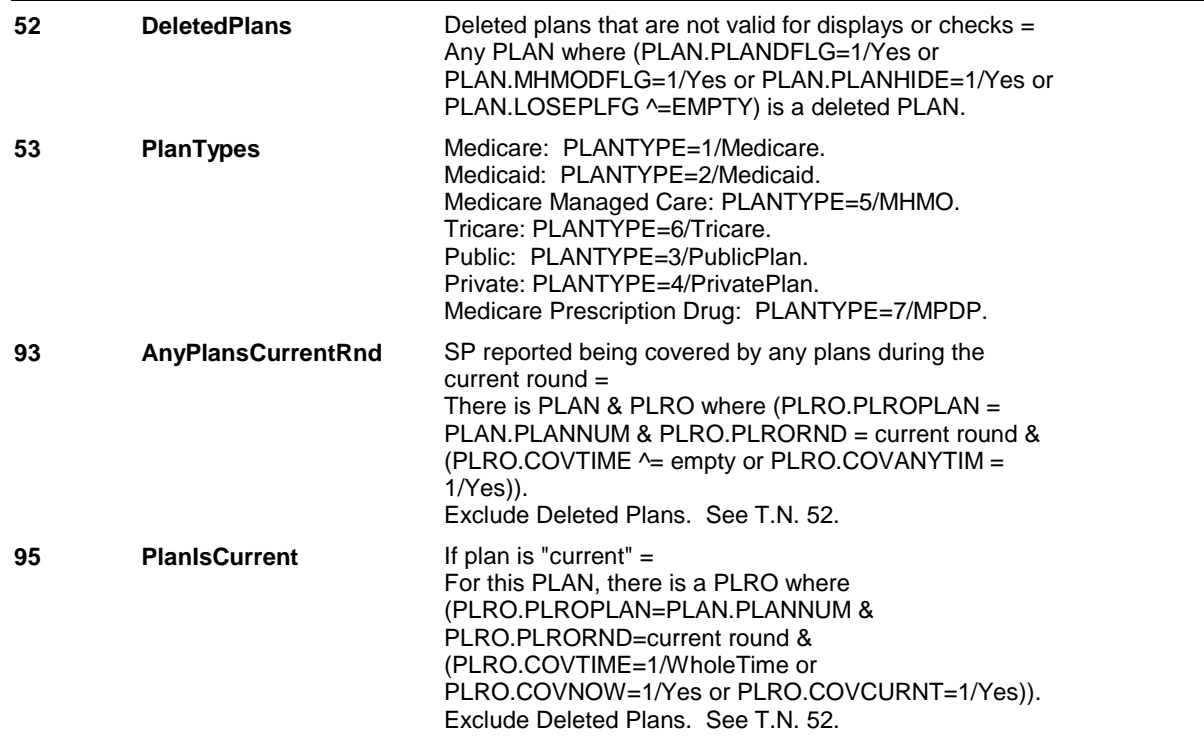

## **HI12\_IN**

Page Order #: **HI12\_IN** Page Order #: 3135

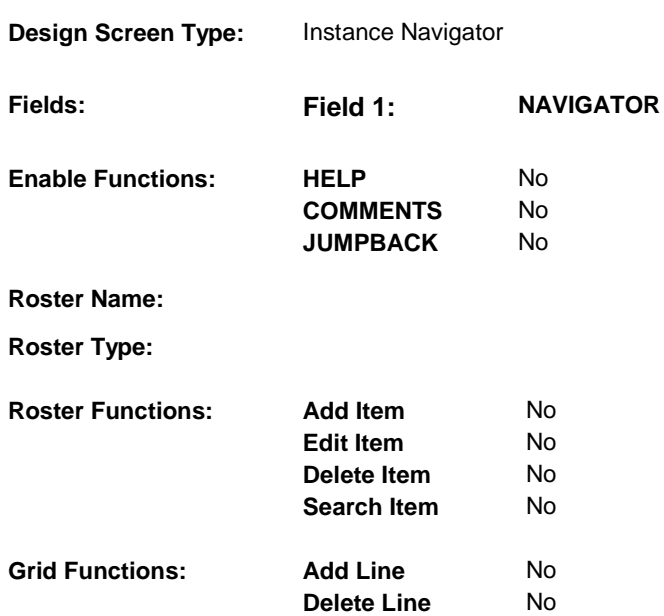

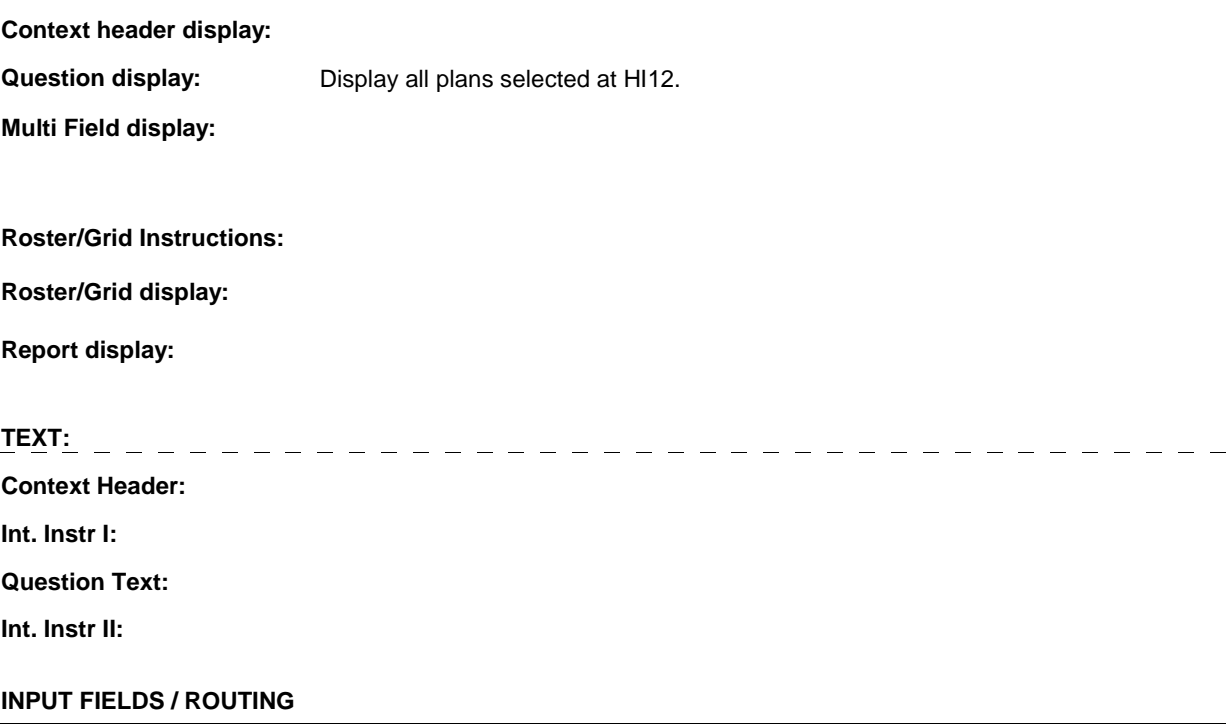

**HI12\_IN** 

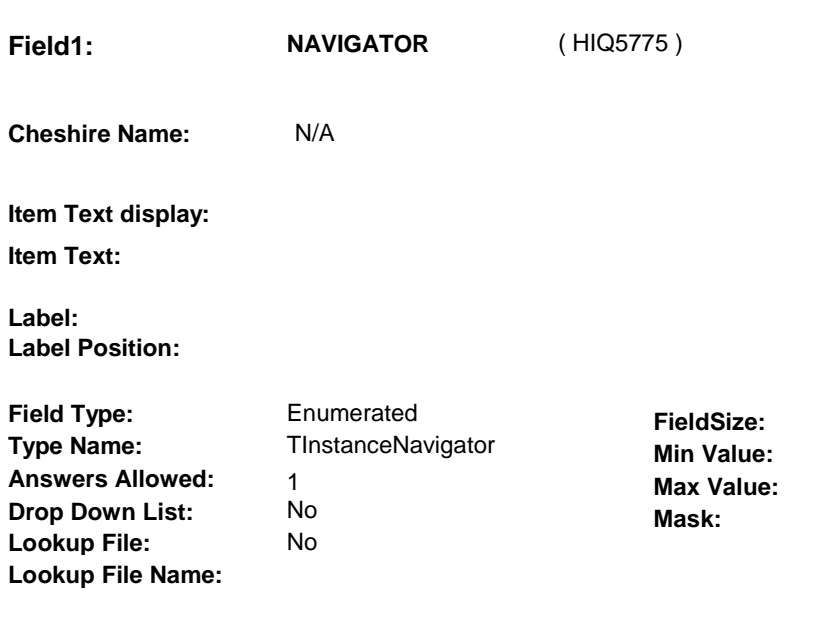

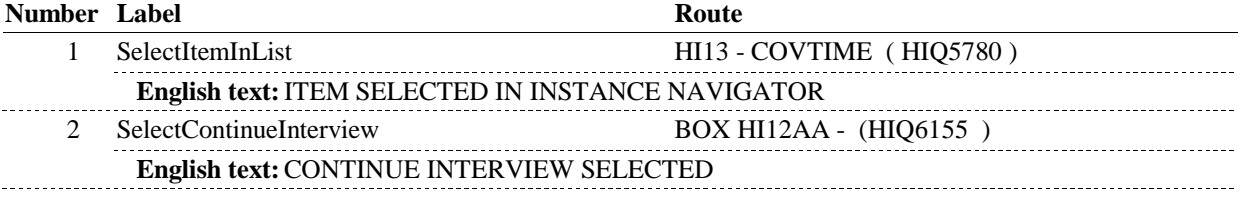

## **BACKGROUND VARIABLE ASSIGNMENTS**

Plan details are collected on PLAN and PLRO:

 PLAN key = PLAN.PLANBASE + PLAN.PLANNUM PLAN.PLANNUM = Number of plan selected at HI12.

 PLRO key = PLRO.PLROBASE + PLRO.PLROPLAN + PLRO.PLRORND PLRO.PLROPLAN = PLAN.PLANNUM of plan selected at HI12. PLRO.PLRORND = current round.

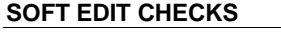

**HARD EDIT CHECKS** 

## **TECHNICAL NOTES**

## **DESIGN NOTES**

**HI13** Page Order #: 3140

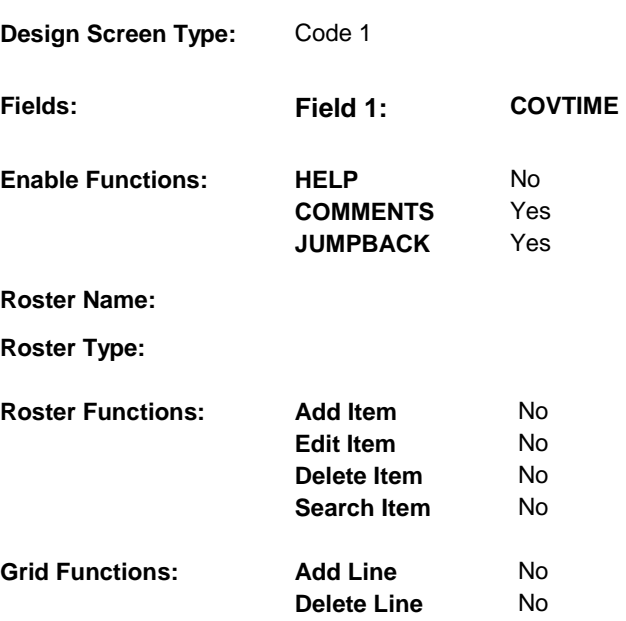

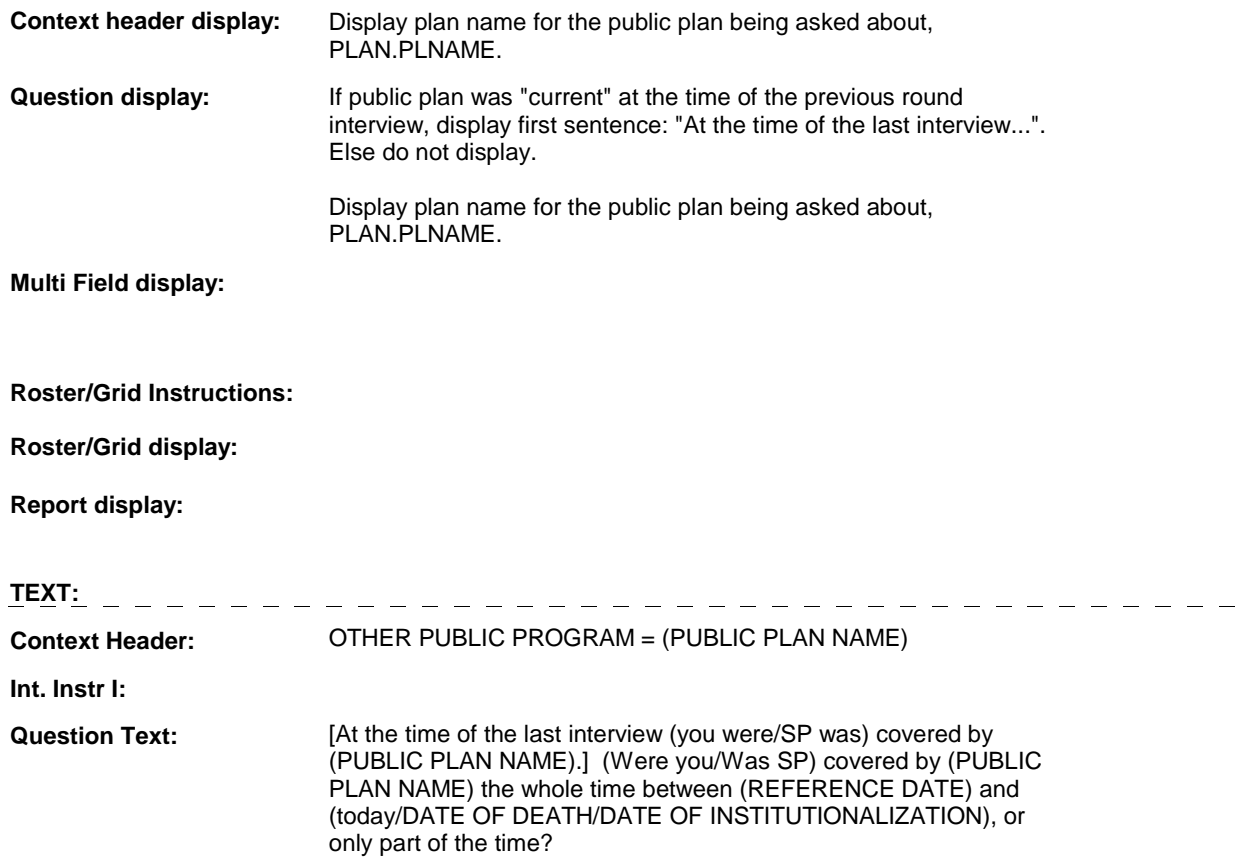

**Int. Instr II:** 

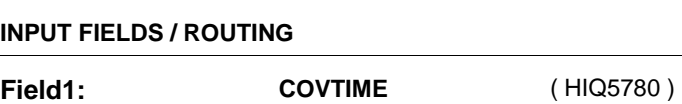

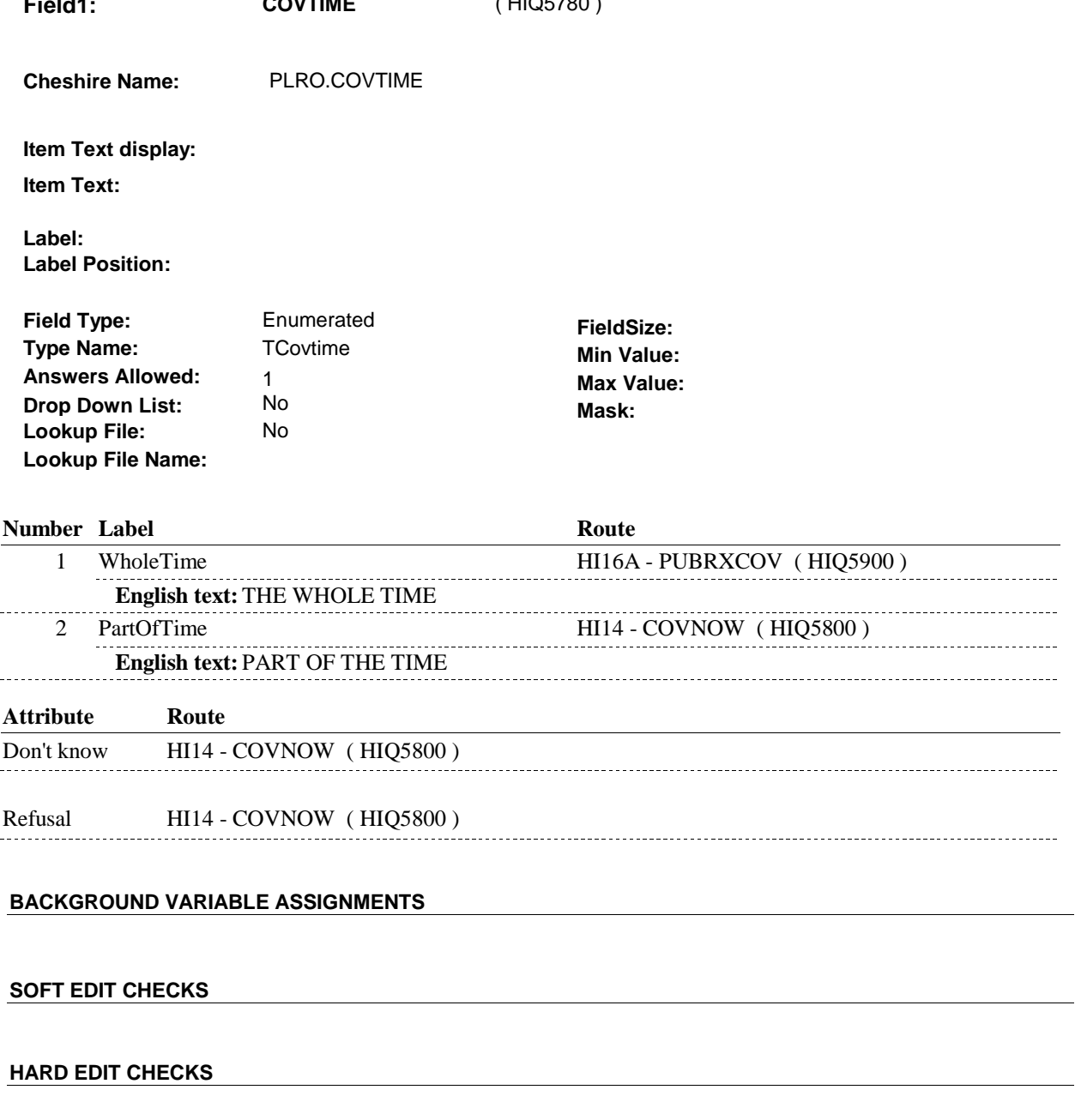

## **TECHNICAL NOTES**

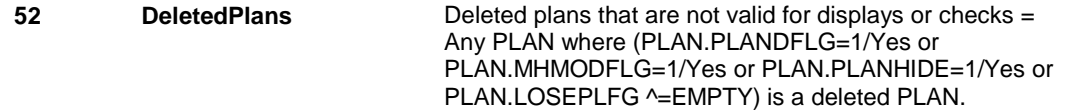

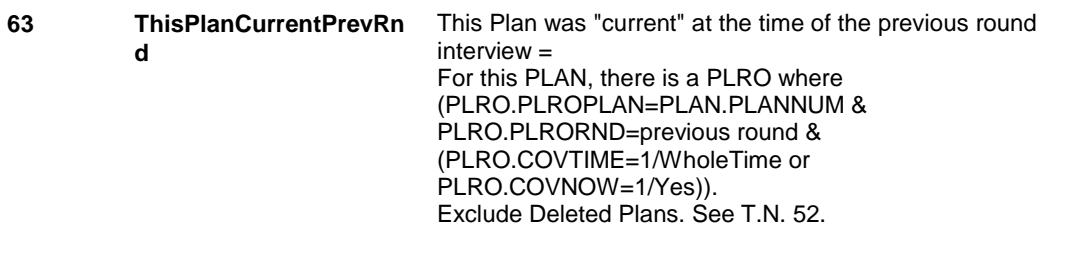

## **DESIGN NOTES**

 HI13 is called from ST, NS, CPS when a public plan is added at the Source of Payment roster.

**HI14** Page Order #: 3160

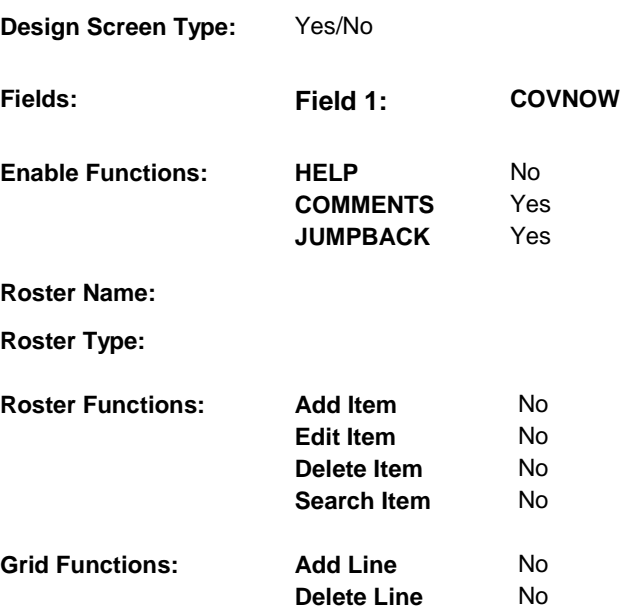

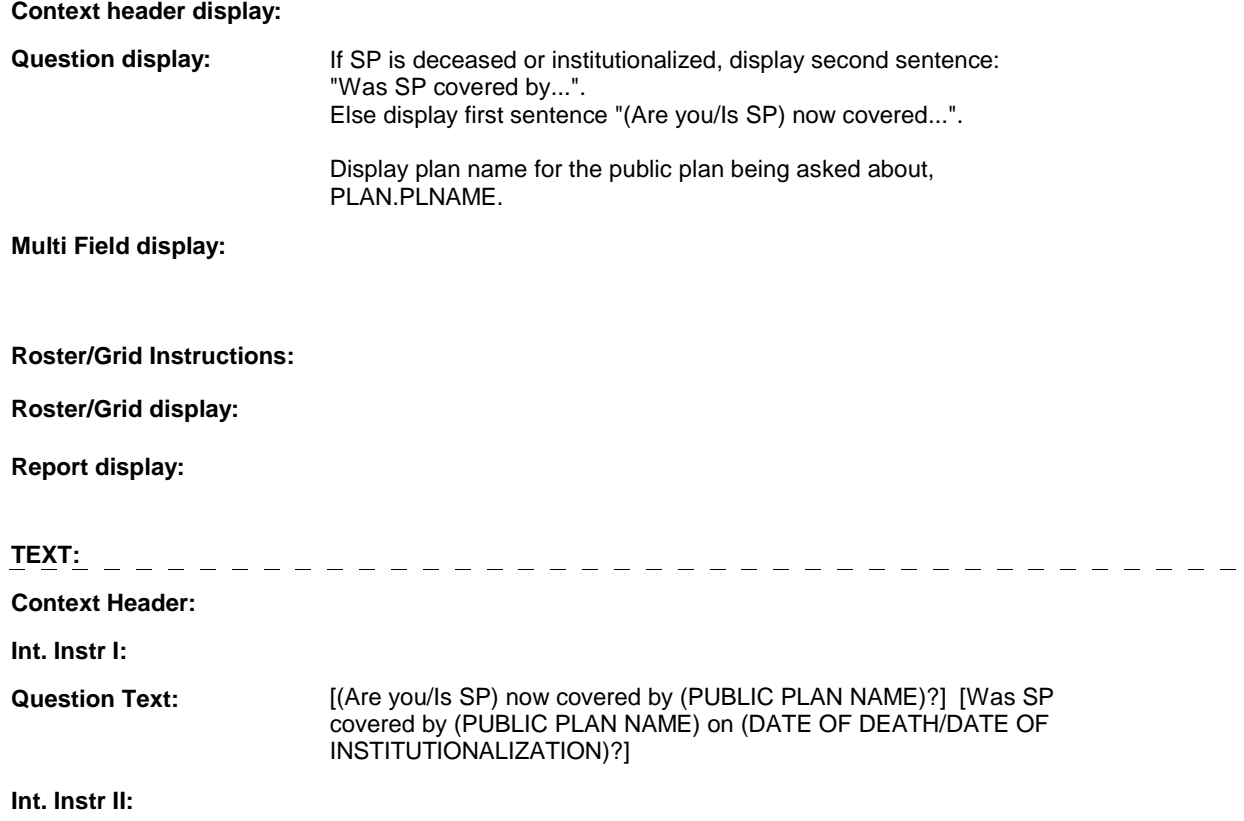

## **INPUT FIELDS / ROUTING**

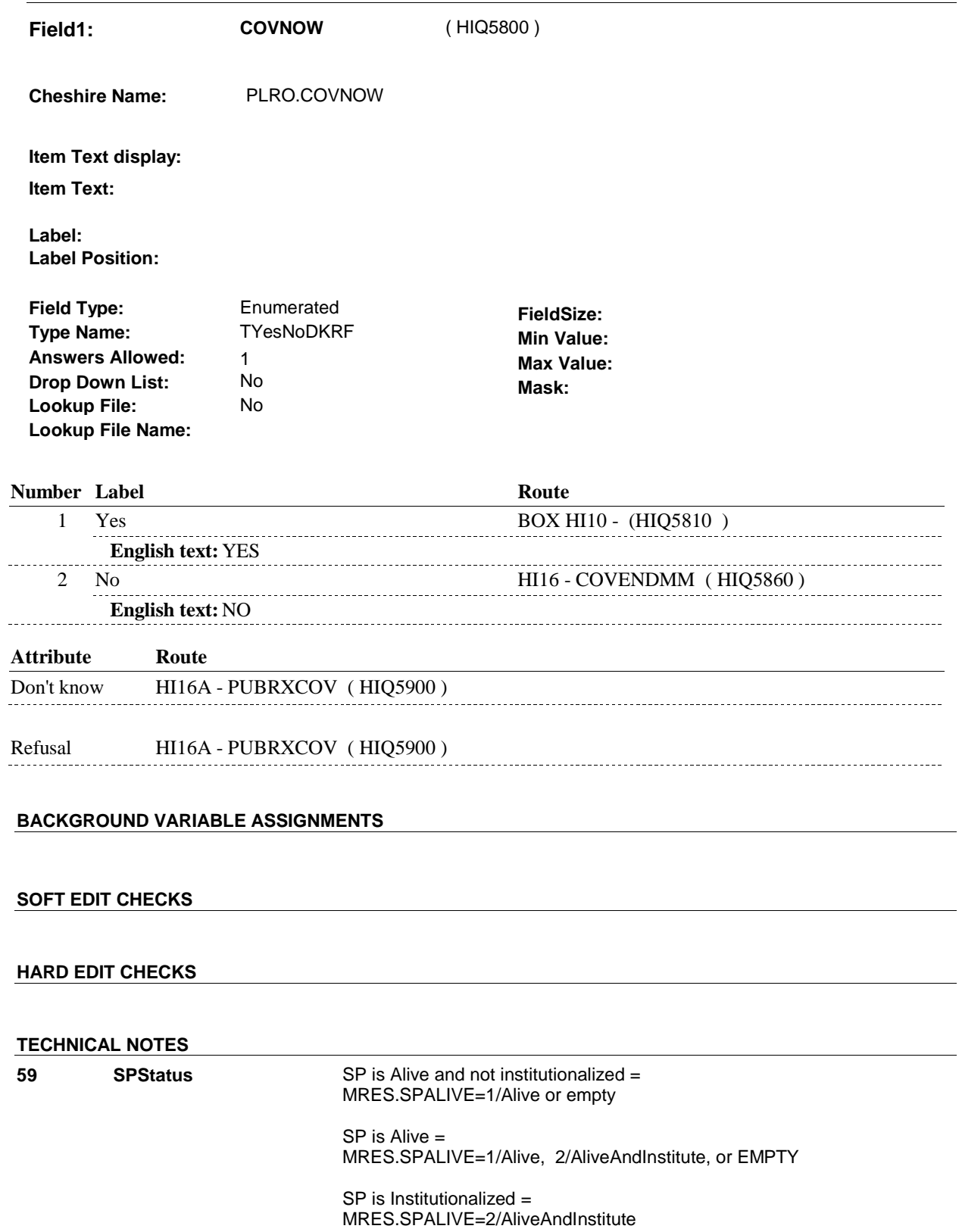

 SP is Deceased = MRES.SPALIVE=3/Deceased.

## **DESIGN NOTES**

# **BOX HI10** Page Order #: 3170

## Page Order #:

## **BOX INSTRUCTIONS**

 ROUND INTERVIEW, GO TO HI16A - PUBRXCOV ( HIQ5900 ). (HIQ5810) IF THIS PUBLIC PLAN WAS "CURRENT" AT THE TIME OF THE PREVIOUS

ELSE GO TO HI15 - COVBEGMM ( HIQ5820 ).

## **ASSIGNMENTS**

## **TECHNICAL NOTES**

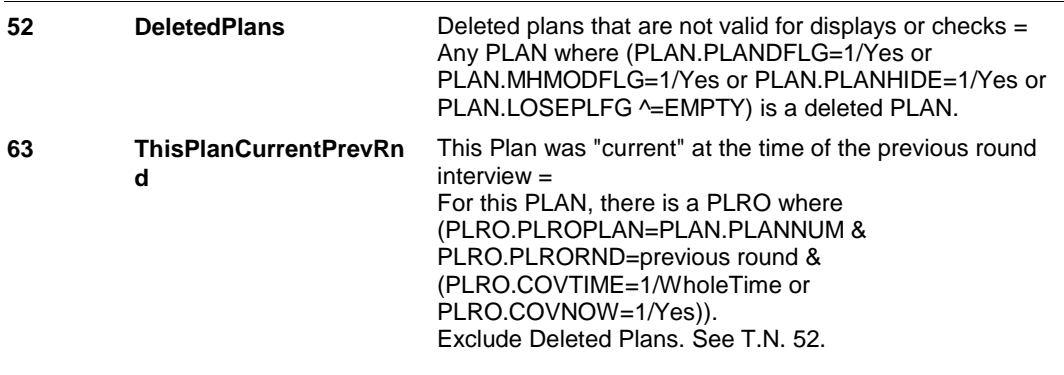

## **DESIGN NOTES**

**HI15** Page Order #: 3180

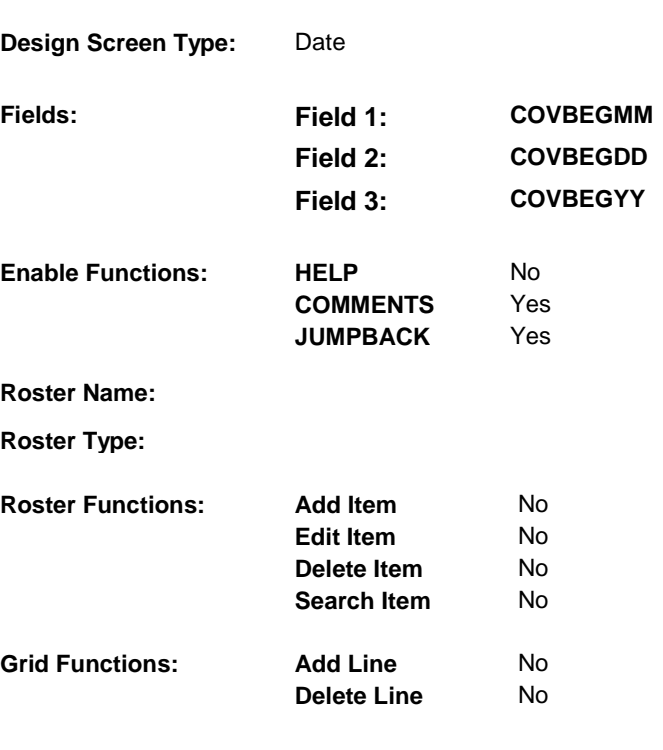

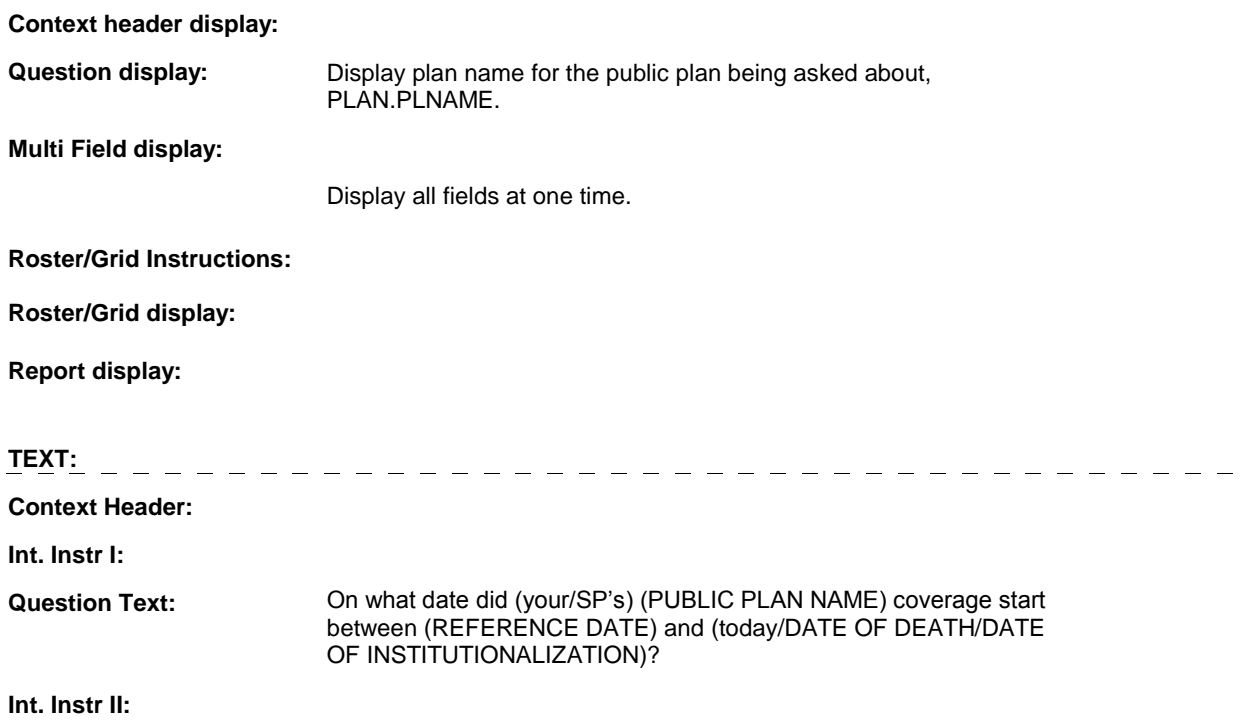

## **INPUT FIELDS / ROUTING**

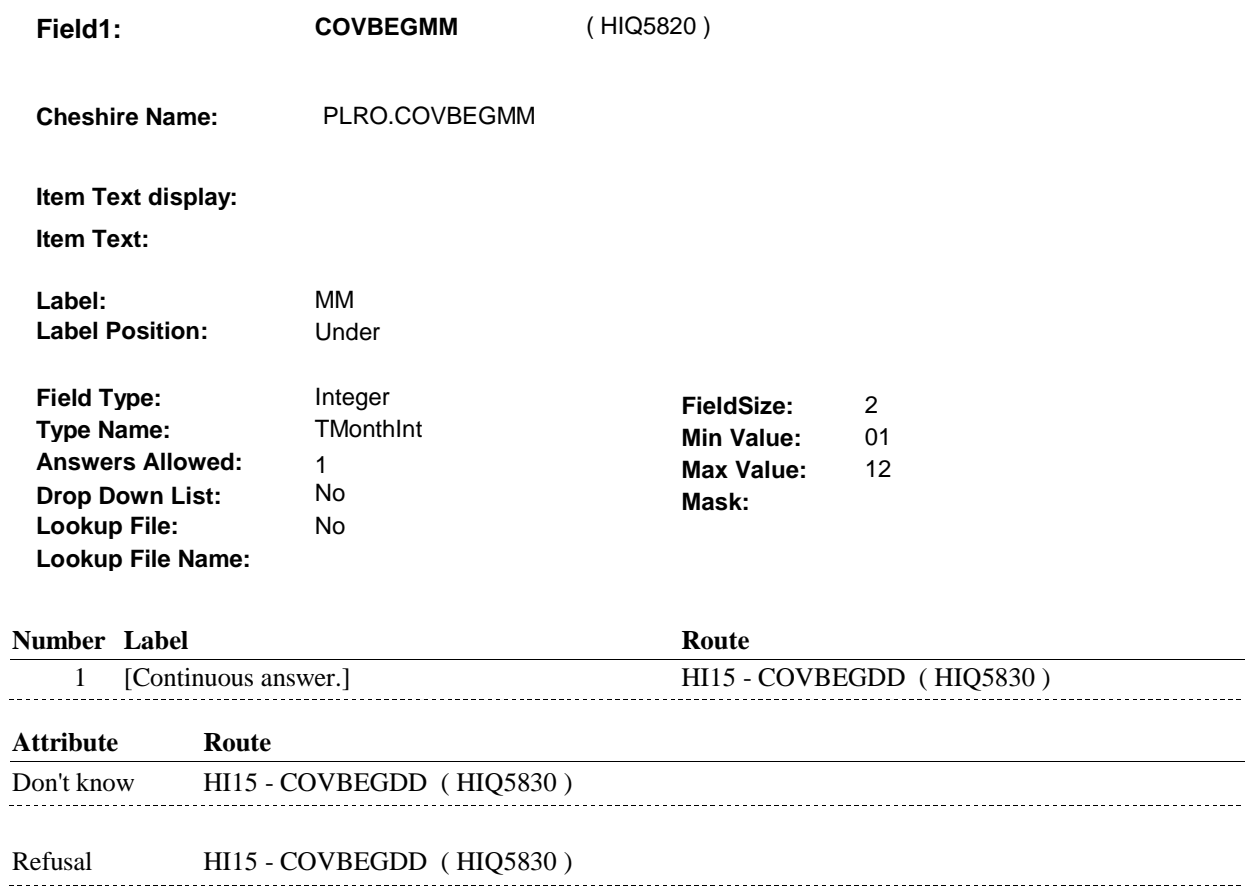

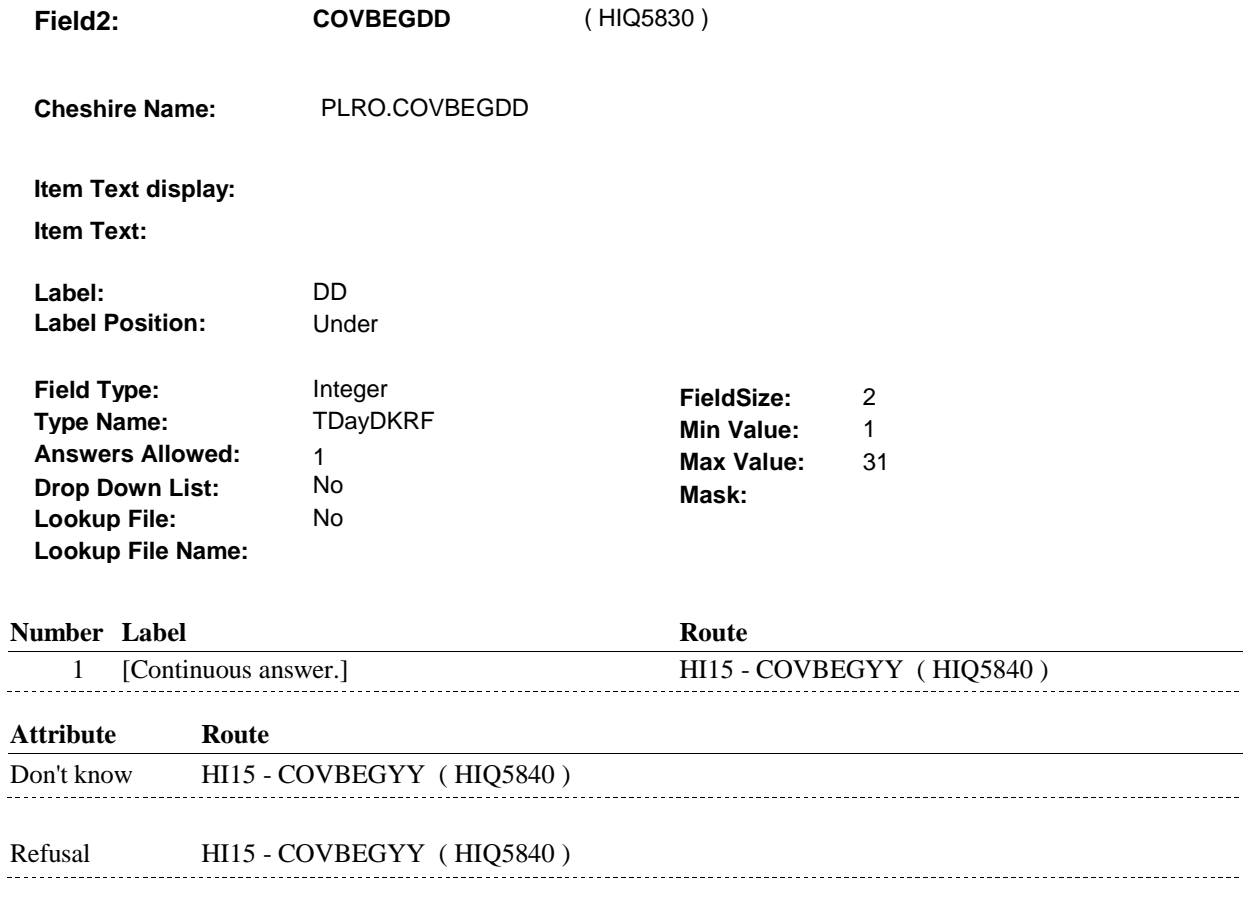

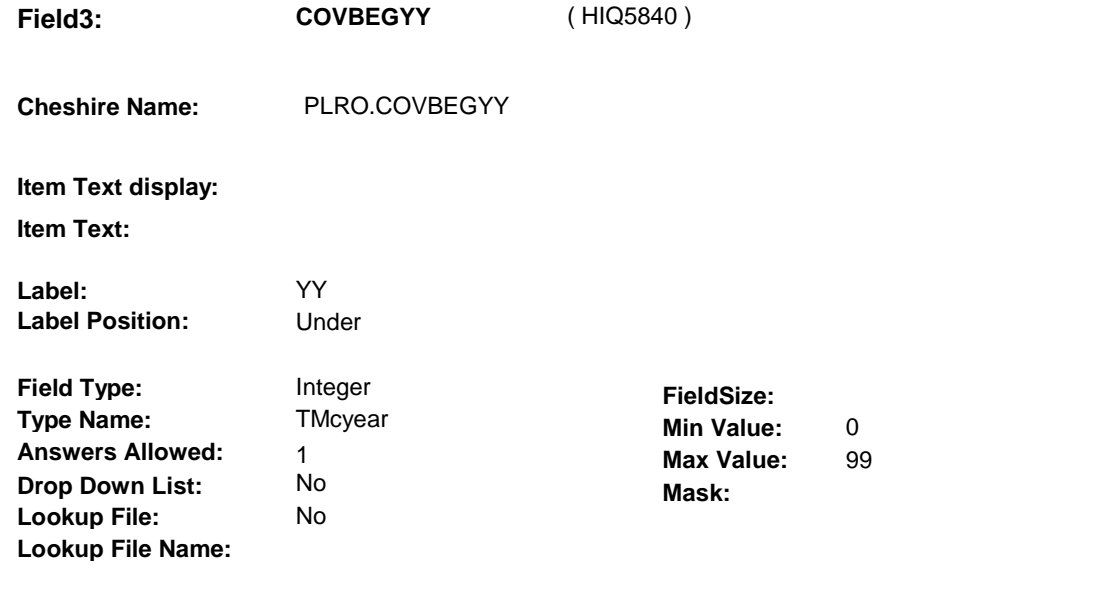

## **Number Label**

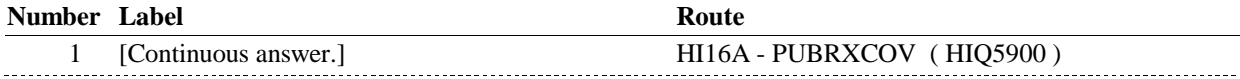

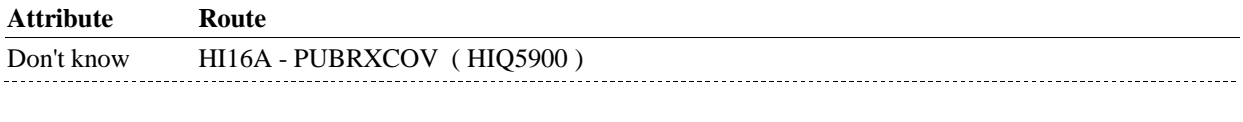

Refusal HI16A - PUBRXCOV (HIQ5900)

## **BACKGROUND VARIABLE ASSIGNMENTS**

## **SOFT EDIT CHECKS**

## **HARD EDIT CHECKS**

Edit #1

 PLAN BEGIN DATE, COVBEGMM/COVBEGDD/COVBEGYY, should be on or between (REFERENCE DATE) and (REFERENCE PERIOD END DATE). If not true, display message: "DATE MUST BE ON OR BETWEEN (REFERENCE DATE) AND (REFERENCE PERIOD END DATE). PLEASE REENTER.".

## **TECHNICAL NOTES**

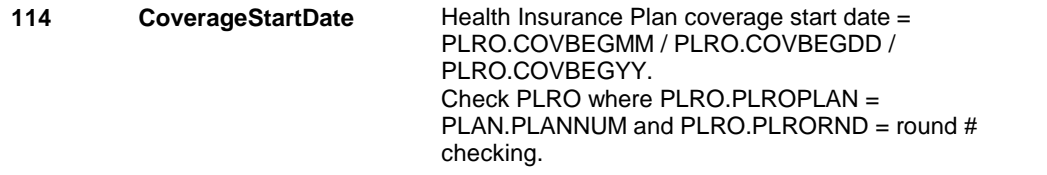

### **DESIGN NOTES**

**HI16** Page Order #: 3200

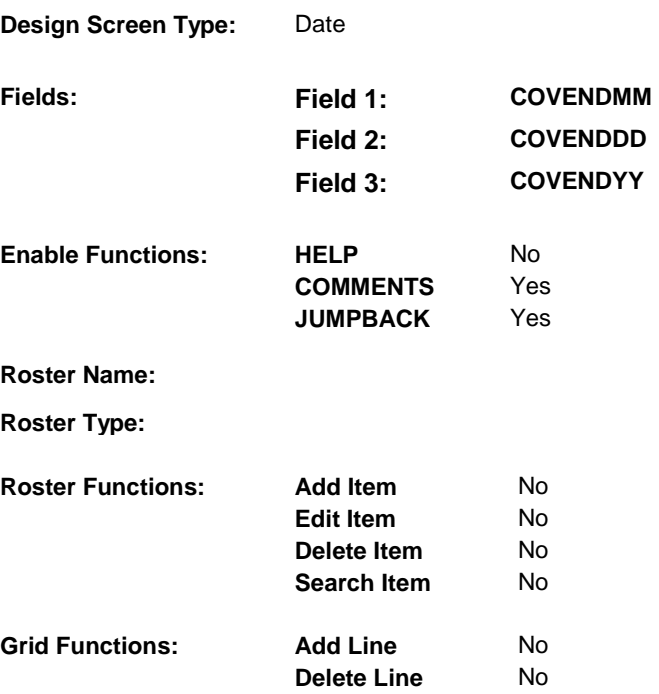

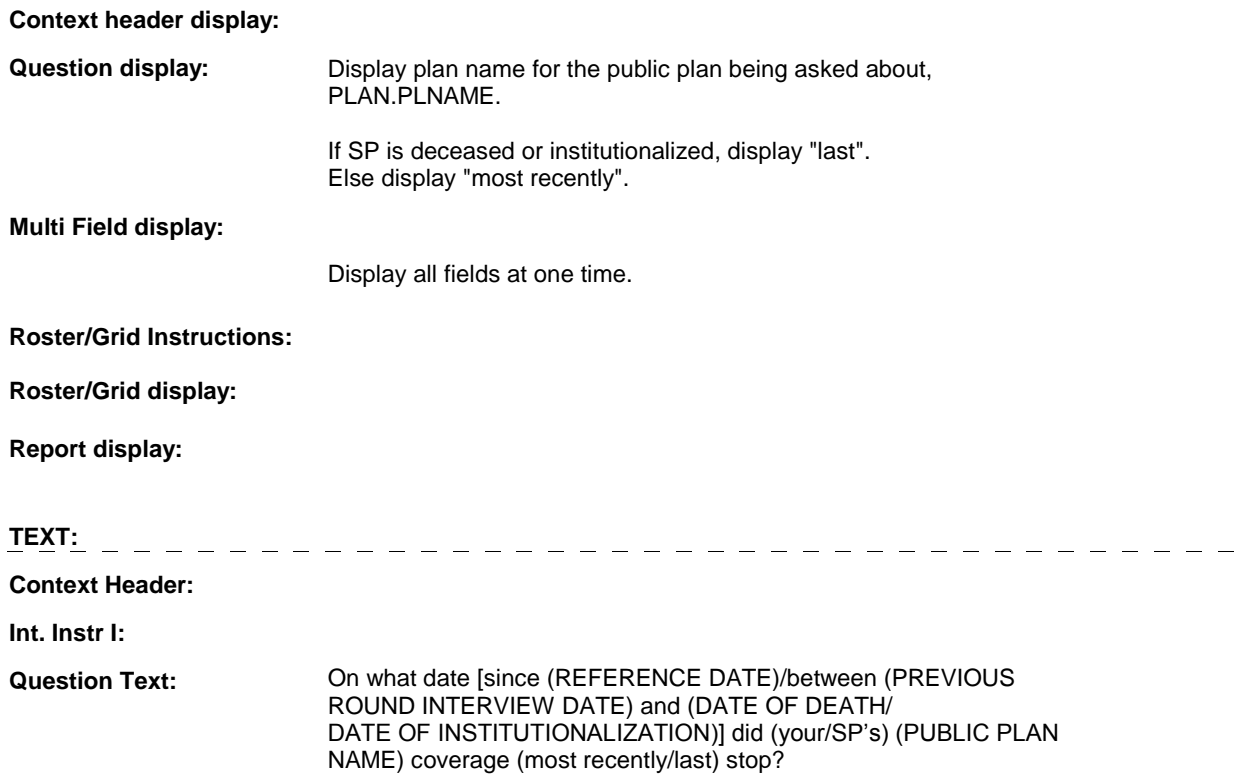

**Int. Instr II:**

## **INPUT FIELDS / ROUTING**

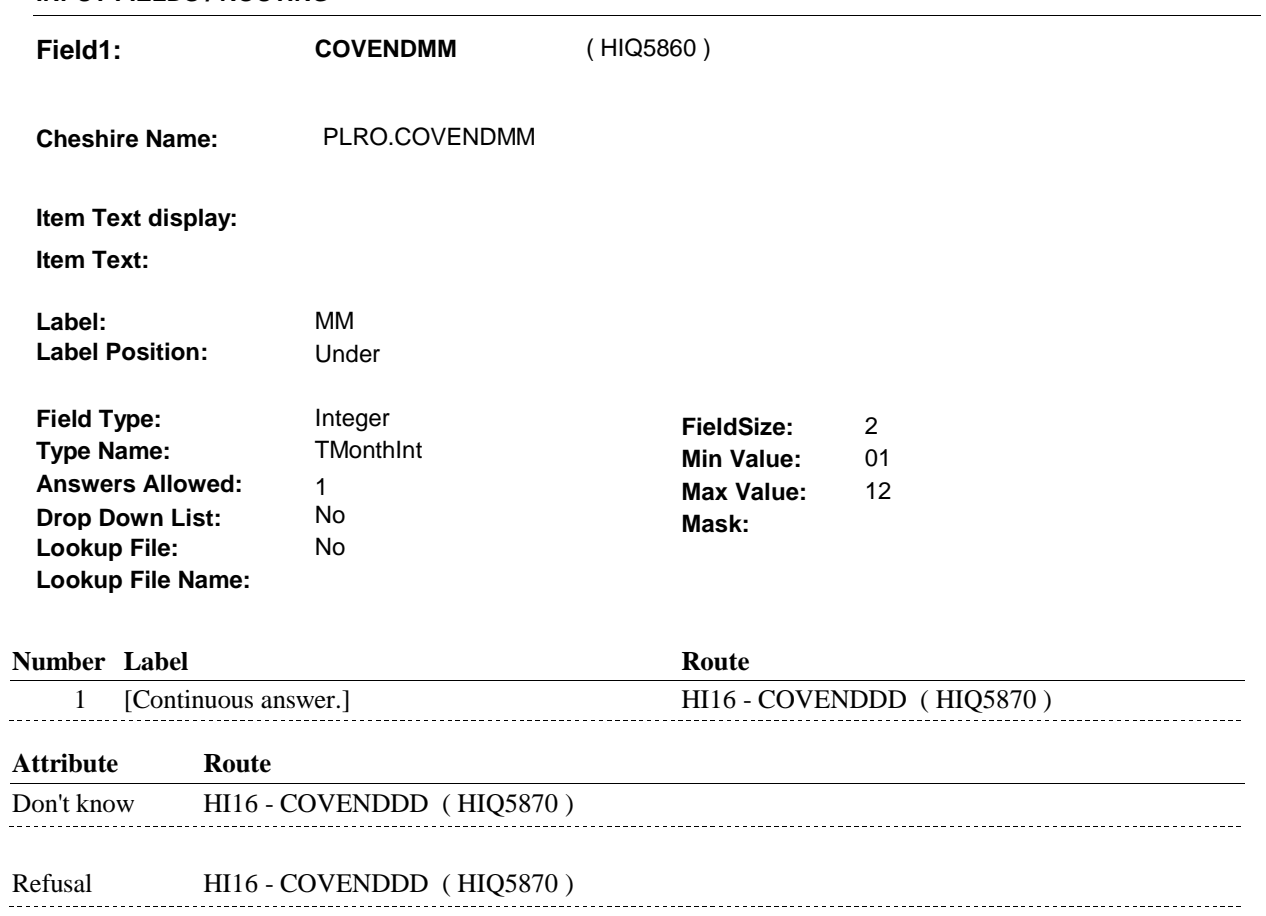

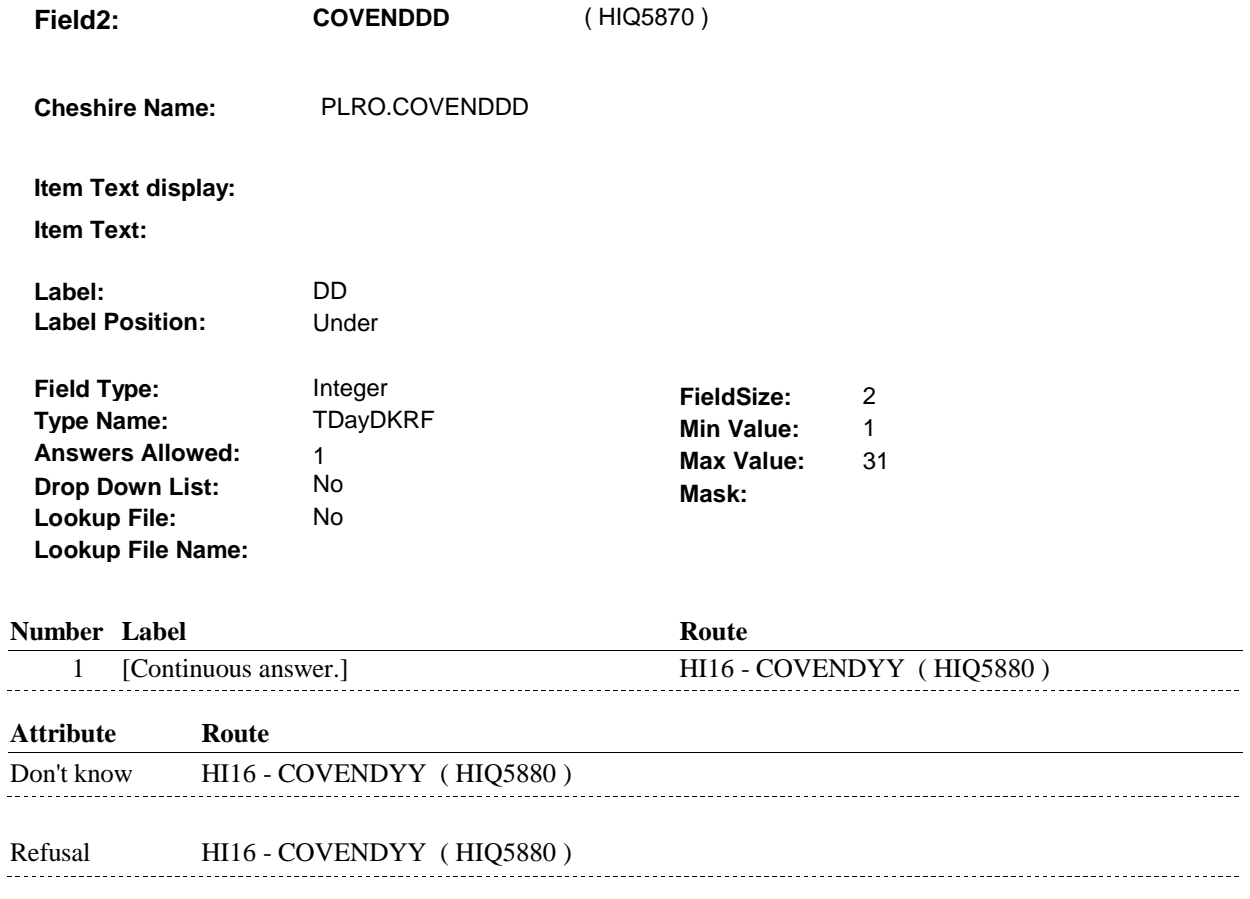

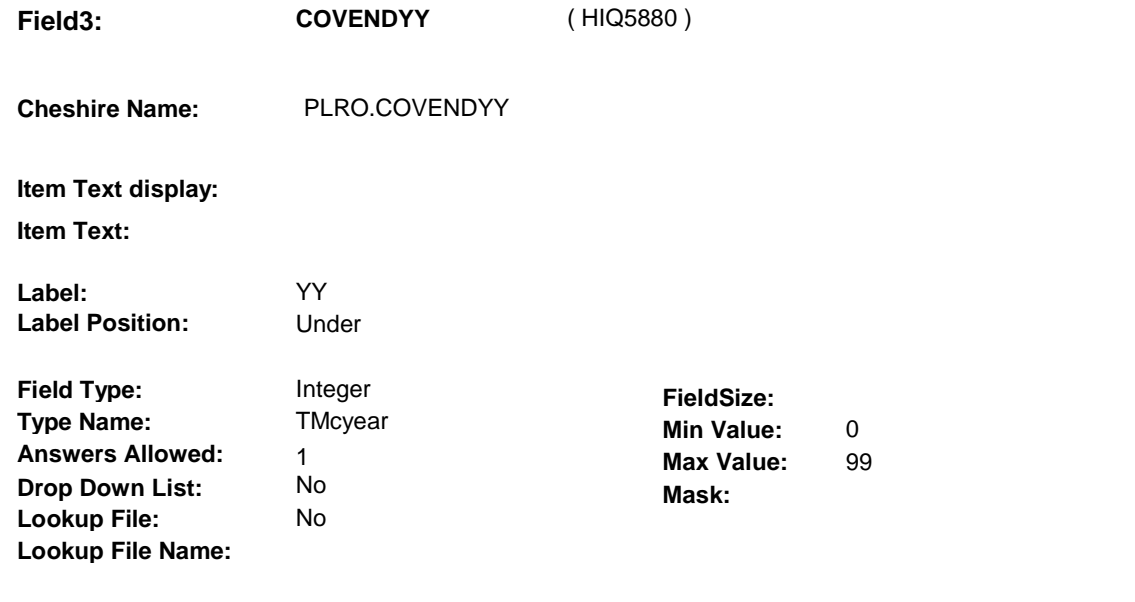

## **Number Label**

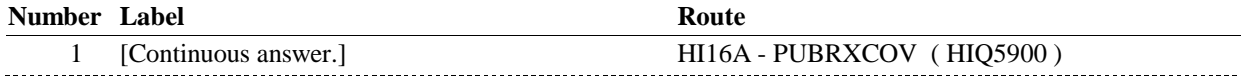

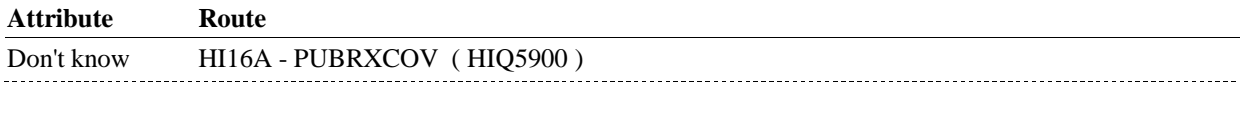

Refusal HI16A - PUBRXCOV (HIQ5900)

## **BACKGROUND VARIABLE ASSIGNMENTS**

## **SOFT EDIT CHECKS**

## **HARD EDIT CHECKS**

## EDIT #1

 PLAN END DATE, COVENDMM/COVENDDD/COVENDYY, should be on or between (REFERENCE DATE) and (REFERENCE PERIOD END DATE). If not true, display message: "DATE MUST BE ON OR BETWEEN (REFERENCE DATE) AND (REFERENCE PERIOD END DATE). PLEASE REENTER.".

## **TECHNICAL NOTES**

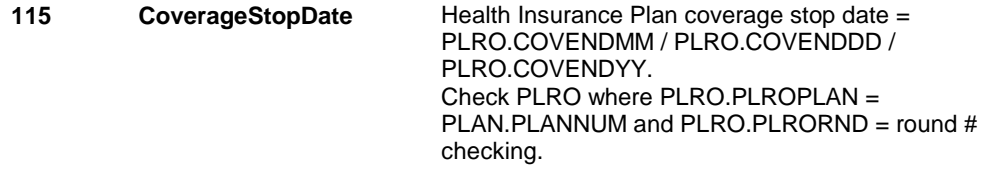
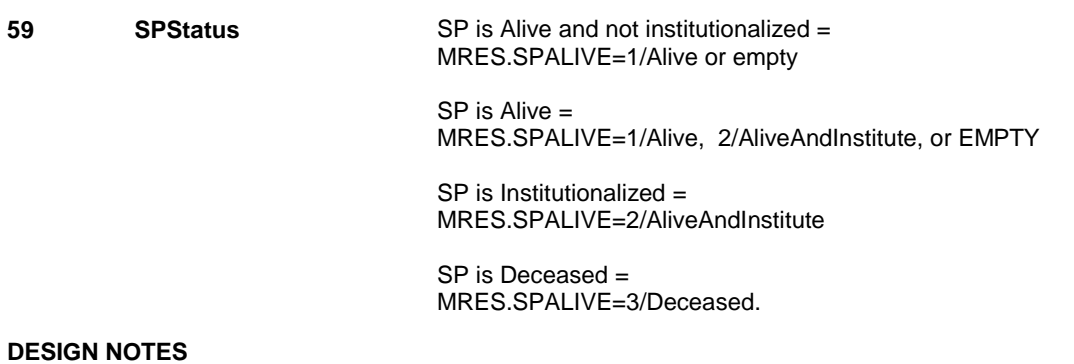

# **HI16A**

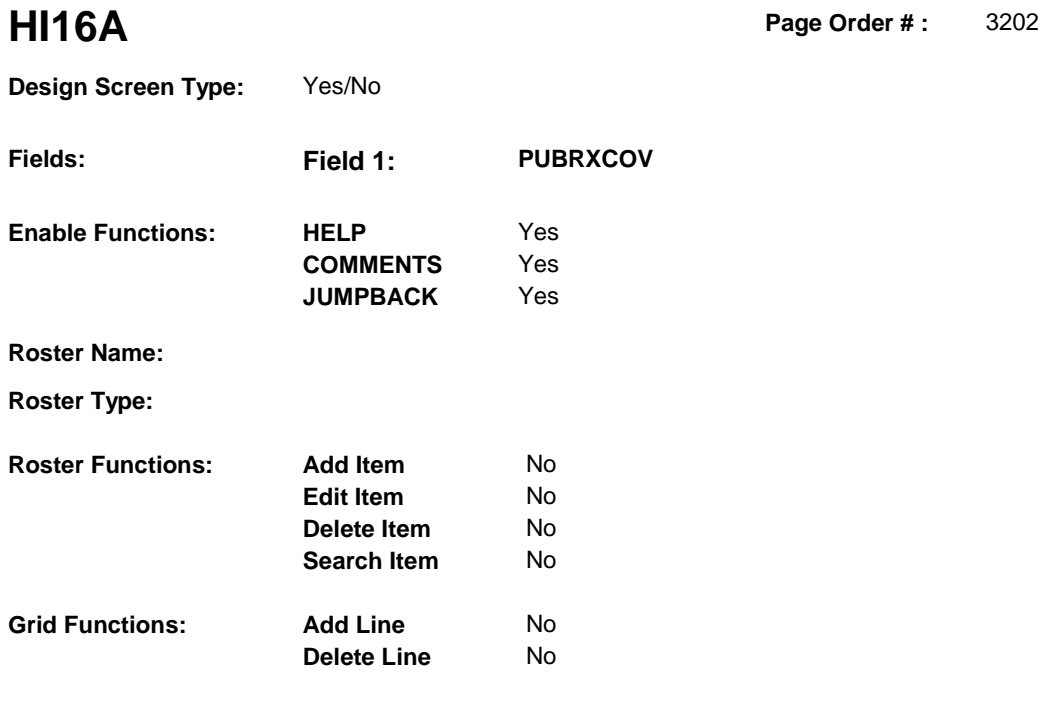

# **DISPLAY INSTRUCTIONS:**

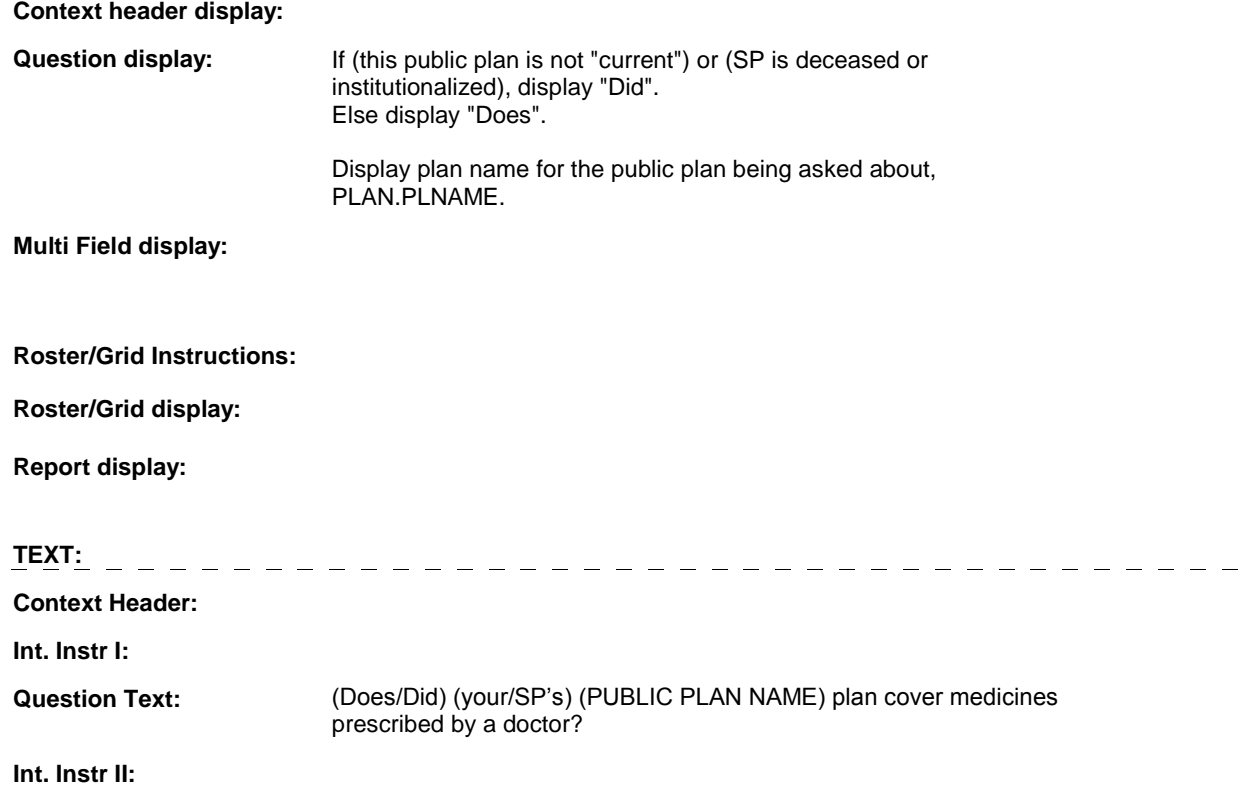

# **INPUT FIELDS / ROUTING**

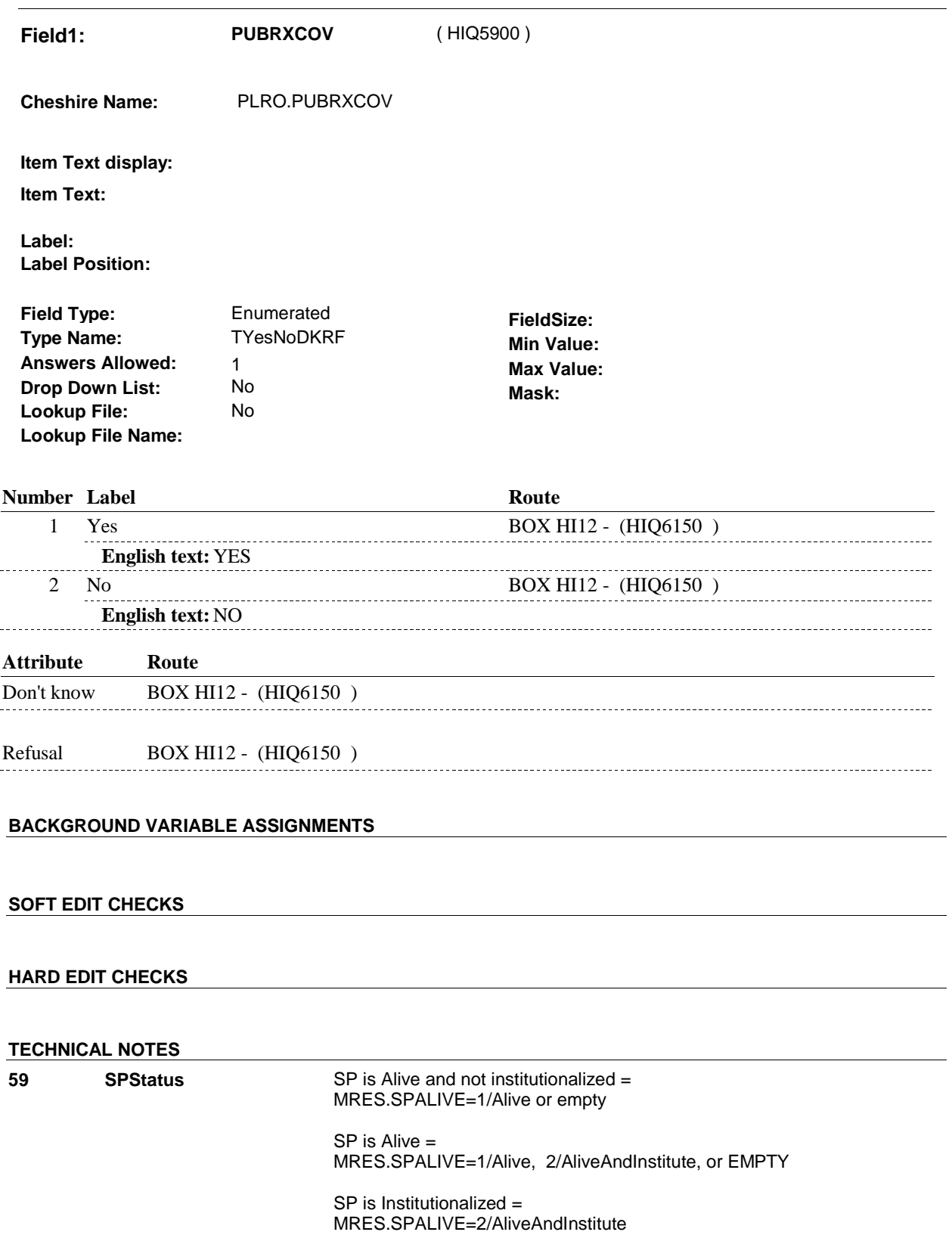

**HI16A** 

 SP is Deceased = **71 ThisPlanCurrent** This Plan is "current" = PLRO.PLRORND=current round & Exclude Deleted Plans. See T.N. 52. MRES.SPALIVE=3/Deceased. For this PLAN, there is a PLRO where (PLRO.PLROPLAN=PLAN.PLANNUM & (PLRO.COVTIME=1/WholeTime or PLRO.COVNOW=1/Yes)). **DESIGN NOTES** 

**HI16A** 

# **BOX HI12**

#### Page Order #: **BOX HI12** Page Order #: 3213

#### **BOX INSTRUCTIONS**

(HIQ6150) IF ADMINISTERING ST, GO TO BOX ST69A - (STQ2825).

ELSE IF ADMINISTERING NS, GO TO BOX NS69A - (NSQ2825 ).

ELSE IF ADMINISTERIGN CPS, GO TO BOX CPS29A - (CPS1710 ).

 ELSE IF REVIEWING PUBLIC PLANS THAT WERE "CURRENT" AT THE TIME OF THE PREVIOUS ROUND INTERVIEW, GO TO HI11PREV\_IN NAVIGATOR ( HIQ5744 ).

ELSE GO TO HI12\_IN - NAVIGATOR ( HIQ5775 ).

### **ASSIGNMENTS**

#### **TECHNICAL NOTES**

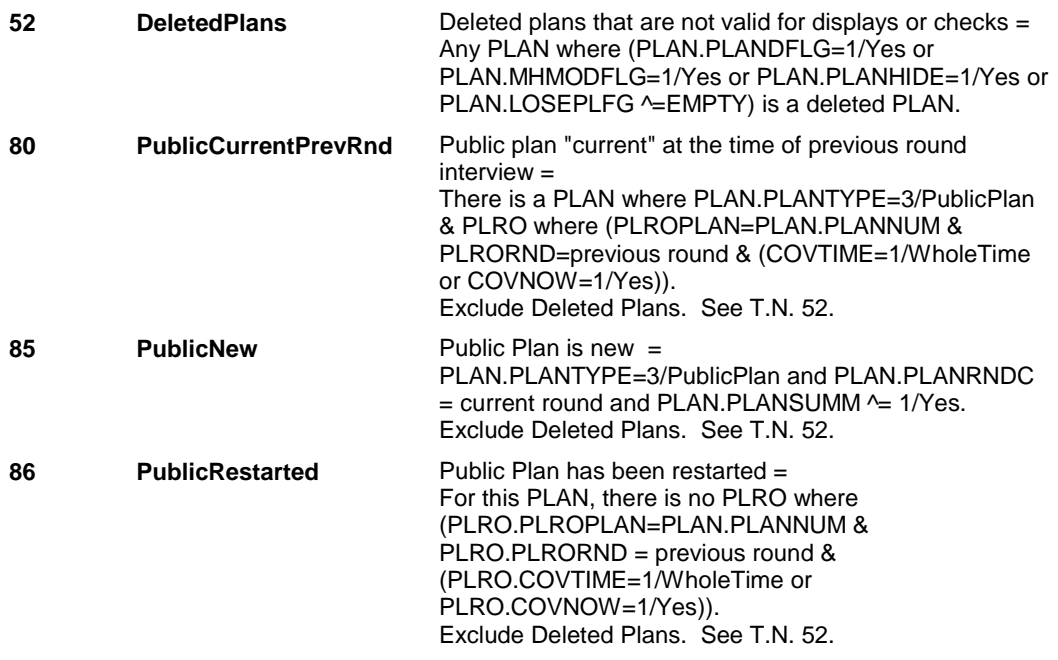

#### **DESIGN NOTES**

 questions for the Public plan(s) added at the Source of Payment roster. Return to the section being administered as specified above. If administering ST, NS, CPS, you have completed the Public plan detail

NOTE ON ELSE CONDITION:

 ASKING ABOUT PREVIOUS ROUND PLANS: routing will return to HI11PREV\_IN until Interviewer selects CONTINUE Once all items at HI11PREV\_IN Instance Navigator screen are DONE, INTERVIEW.

 ASKING ABOUT CURRENT ROUND PLANS: Once all items at HI12\_IN Instance Navigator screen are DONE, routing

# **BOX HI12**

will return to HI12\_IN until Interviewer selects CONTINUE INTERVIEW.

# **BOX HI12AA** Page Order #: 3218

# Page Order #:

# **BOX INSTRUCTIONS**

( HIQ6155 ) IF (SP HAS A MEDICARE PRESCRIPTION DRUG PLAN THAT WAS "CURRENT" AT THE TIME OF THE PREVIOUS ROUND INTERVIEW), GO TO HI16AB - PDPSAME ( HIQ6157 ).

> ELSE IF ((SP DOES NOT HAVE A MEDICARE PRESCRIPTION DRUG PLAN THAT WAS "CURRENT" AT THE TIME OF THE PREVIOUS ROUND MANAGED CARE PLAN WITH RX COVERAGE) AND (HI10C1 - MPDCOVER = empty)), GO TO HI16B - PDPCOVER ( HIQ6165 ). INTERVIEW) AND (SP DOES NOT HAVE A "CURRENT" MEDICARE

> ELSE IF ((SP DOES NOT HAVE A MEDICARE PRESCRIPTION DRUG PLAN THAT WAS "CURRENT" AT THE TIME OF THE PREVIOUS ROUND MANAGED CARE PLAN WITH RX COVERAGE) AND (HI10C1 - MPDCOVER = 2/No)), GO TO HI16B1 - PDPCOVER ( HIQ6167 ). INTERVIEW) AND (SP DOES NOT HAVE A "CURRENT" MEDICARE

ELSE GO TO BOX HI12A - (HIQ6185 ).

## **ASSIGNMENTS**

#### **TECHNICAL NOTES**

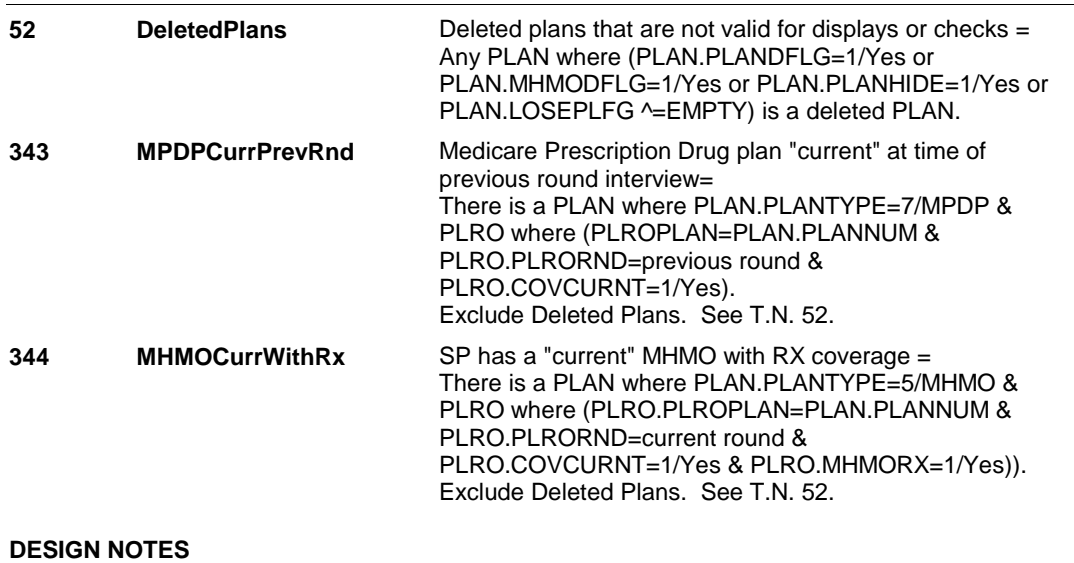

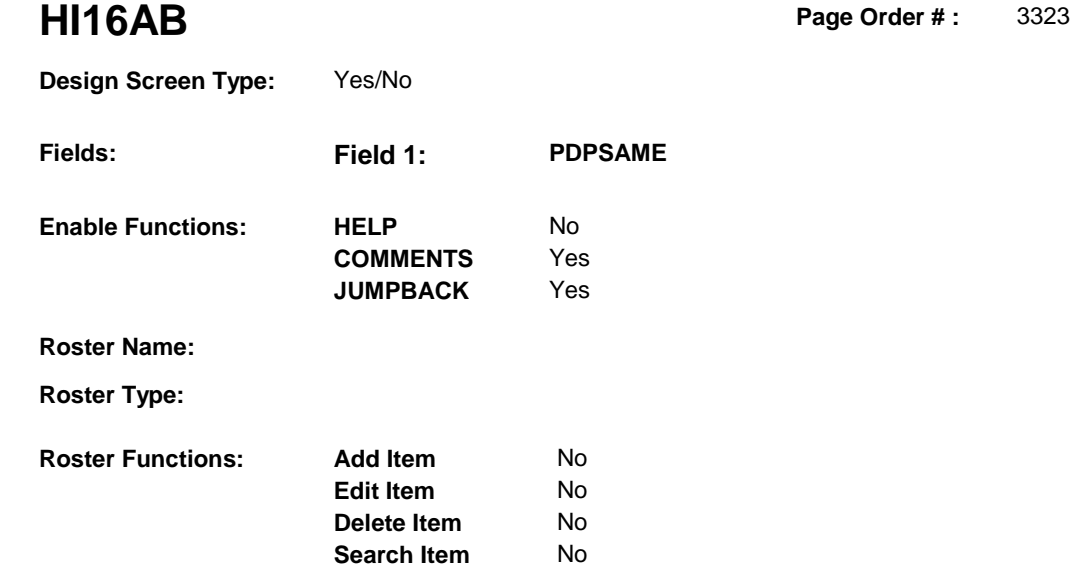

# **DISPLAY INSTRUCTIONS:**

**Grid Functions: Add Line** 

**Delete Line** 

No No

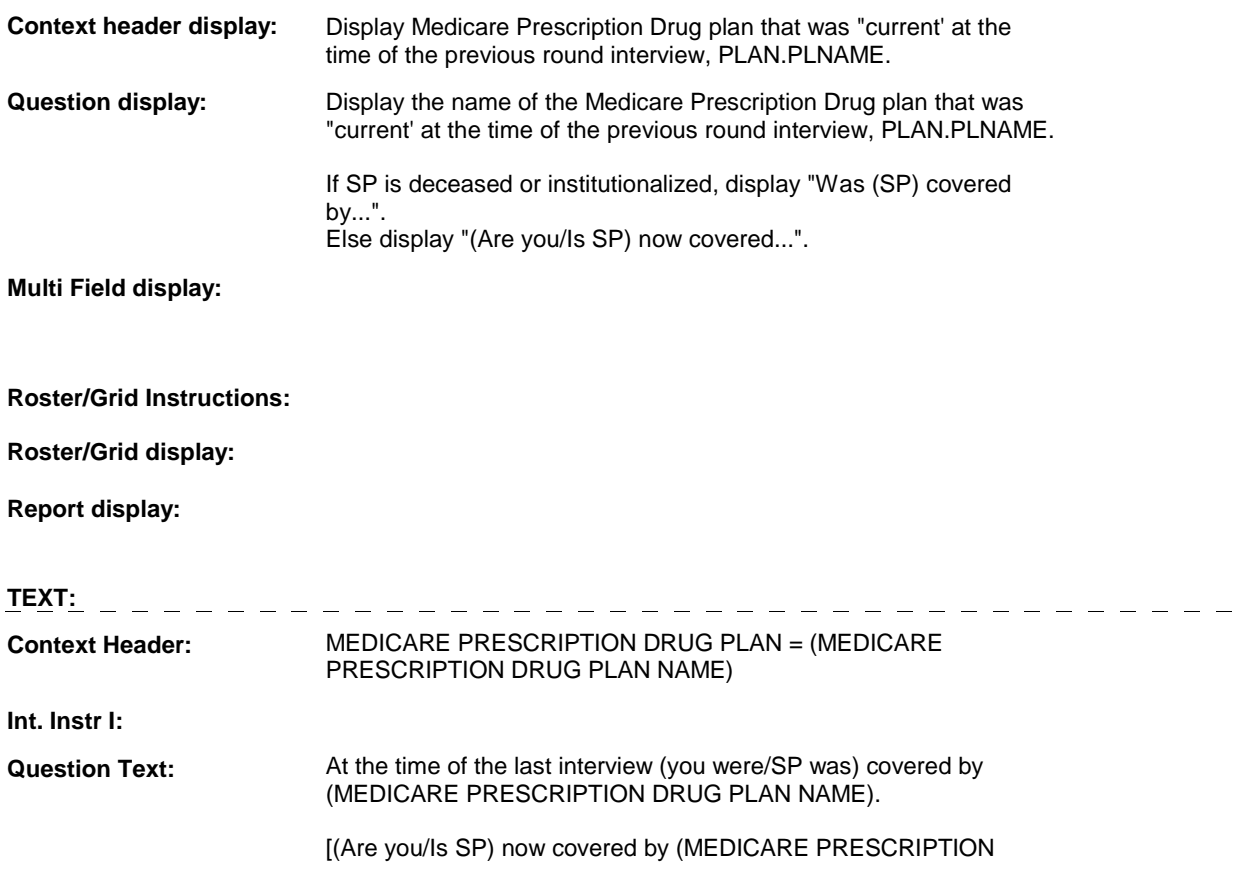

 DRUG PLAN NAME)?] [Was (SP) covered by (MEDICARE PRESCRIPTION DRUG PLAN NAME) on (DATE OF DEATH/DATE OF INSTITUTIONALIZATION)?]

**Int. Instr II:** 

L.

# **INPUT FIELDS / ROUTING**

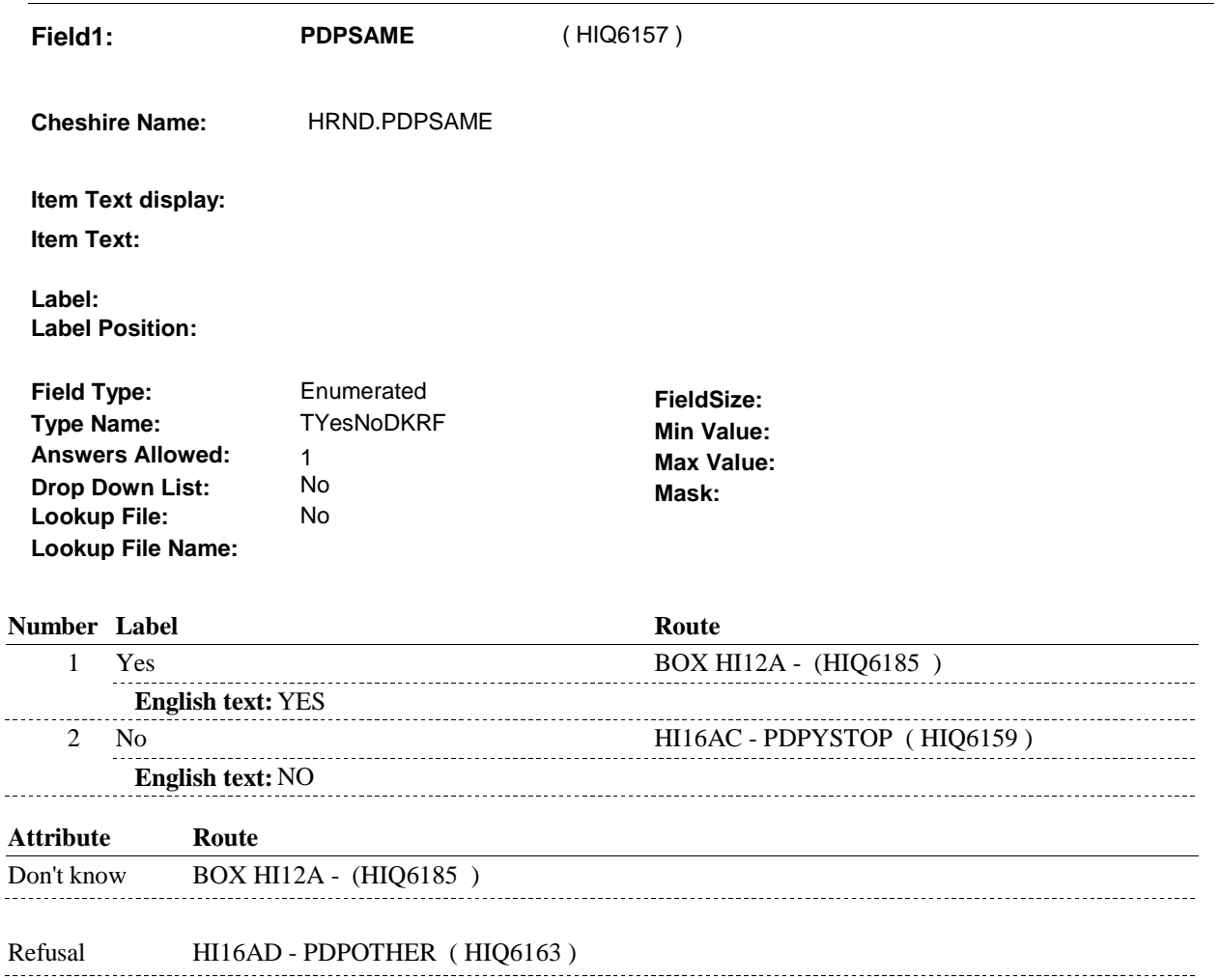

# **BACKGROUND VARIABLE ASSIGNMENTS**

 The Medicare Prescription Drug plan being asked about at HI16AB was SP's current Medicare Prescription Drug plan at the time of the previous round interview. This also means that the SP was covered by this Medicare Prescription Drug plan for some time during the current round.

Plan details are collected on PLAN and PLRO:

 PLAN key = PLAN.PLANBASE + PLAN.PLANNUM PLAN.PLANNUM = Number of Medicare Prescription Drug plan

 PLRO key = PLRO.PLROBASE + PLRO.PLROPLAN + PLRO.PLRORND PLRO.PLROPLAN = PLAN.PLANNUM of Medicare Prescription Drug plan PLRO.PLRORND = current round

 To set status of PLAN, create current round PLRO where PLRO.PLROPLAN=this PLAN.PLANNUM and PLRO.PLRORND = current round.

Based on response to HI16AB, HRND.PDPSAME, set the status of this plan on the current round PLRO.

See detailed instructions below:

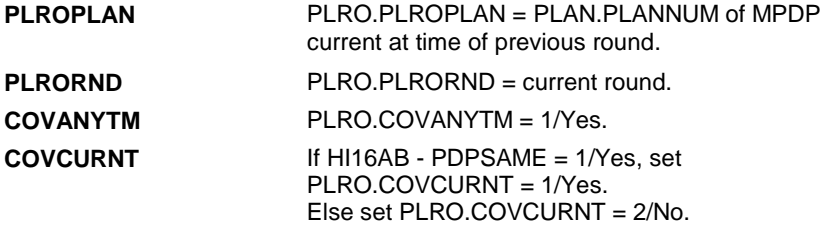

#### **SOFT EDIT CHECKS**

# **HARD EDIT CHECKS**

# **TECHNICAL NOTES**

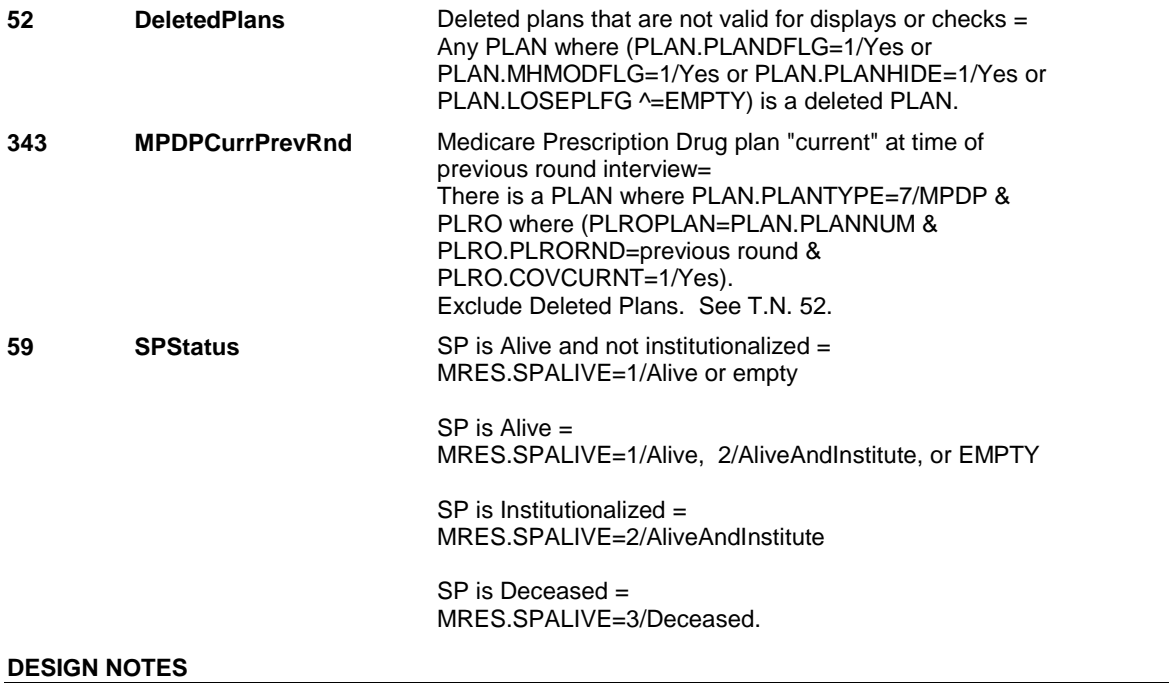

**HI16AC** 

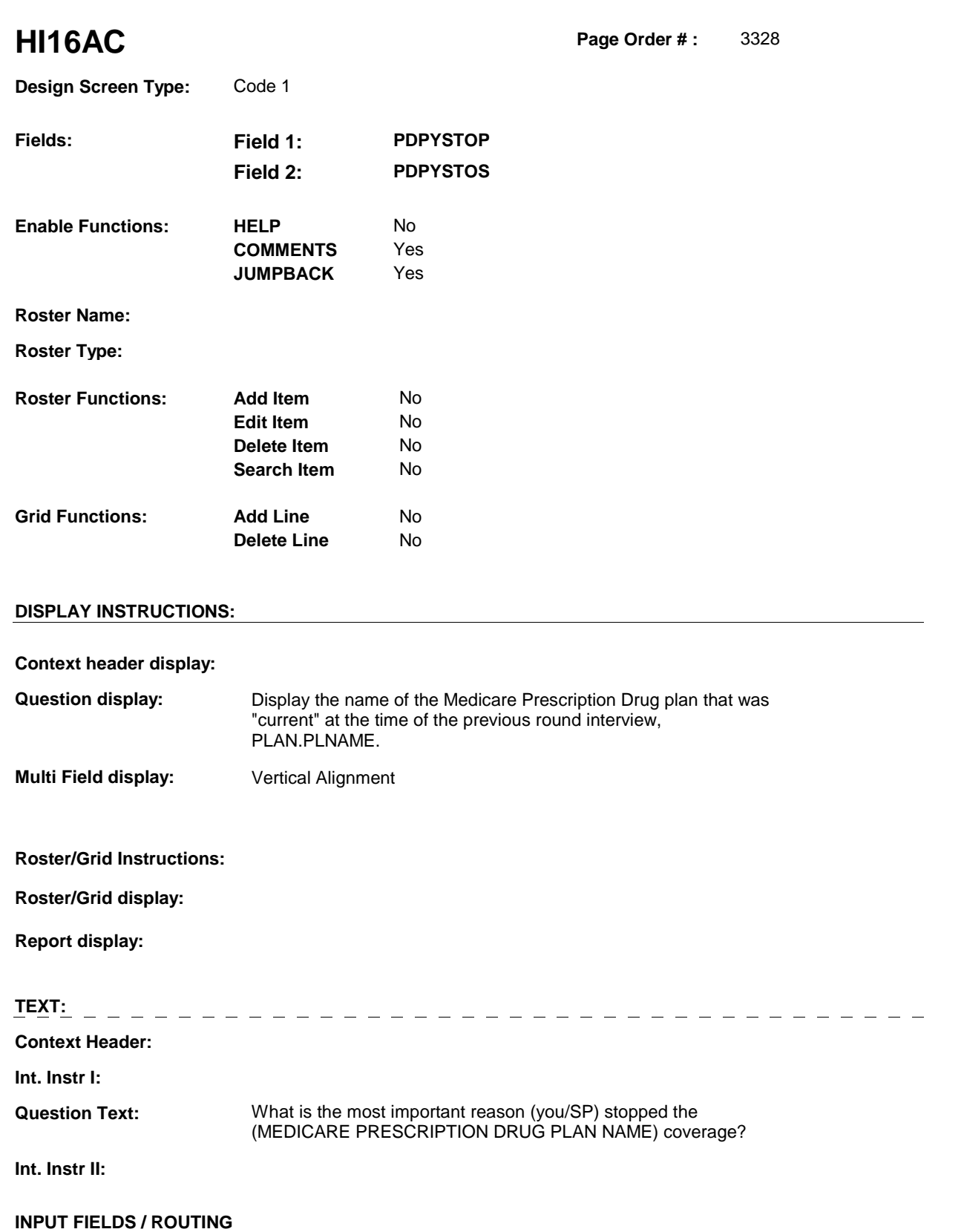

**HI16AC** 

**Field1: PDPYSTOP** ( HIQ6159 )

**Cheshire Name:** PLRO.PDPYSTOP

**Item Text display:** 

**Item Text:** 

**Label: Label Position:**

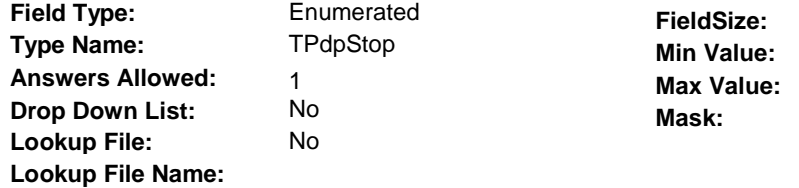

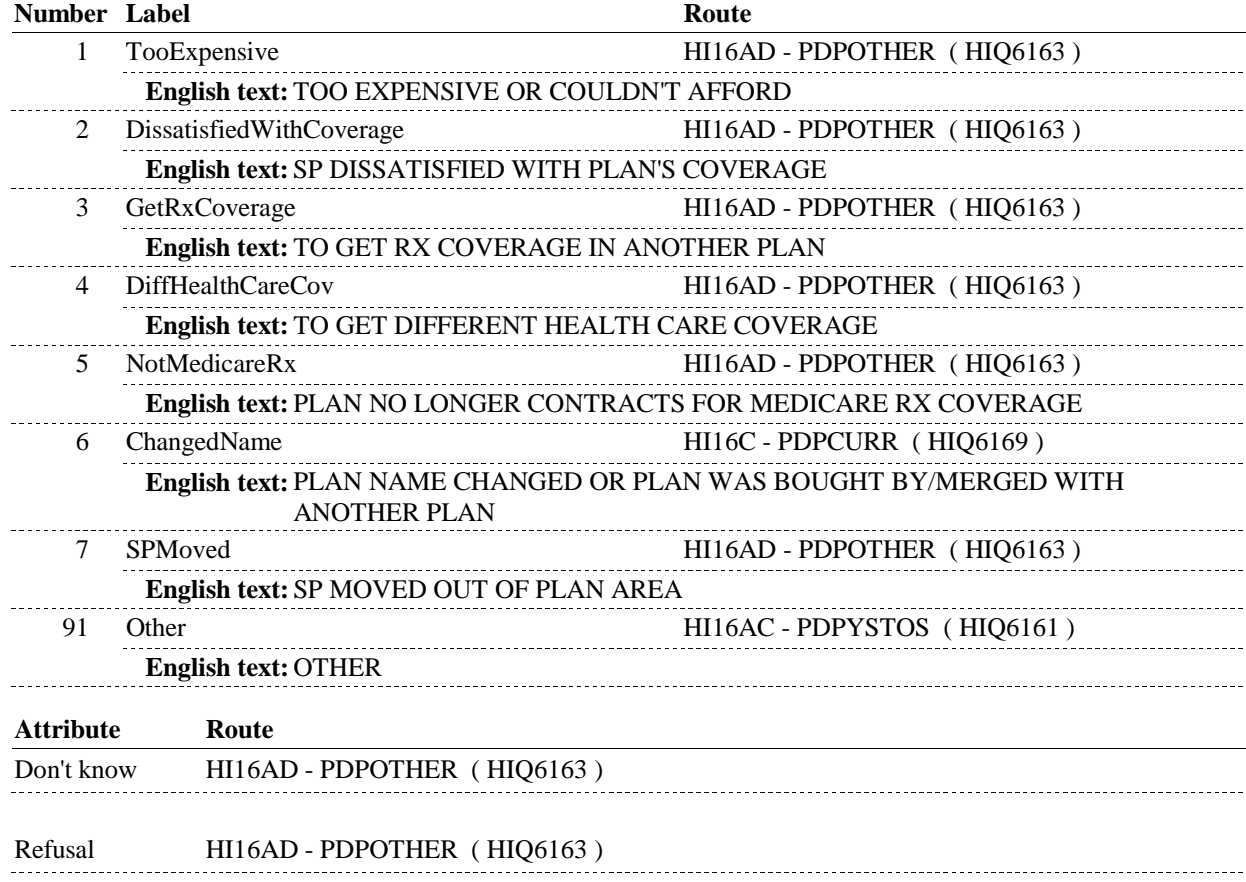

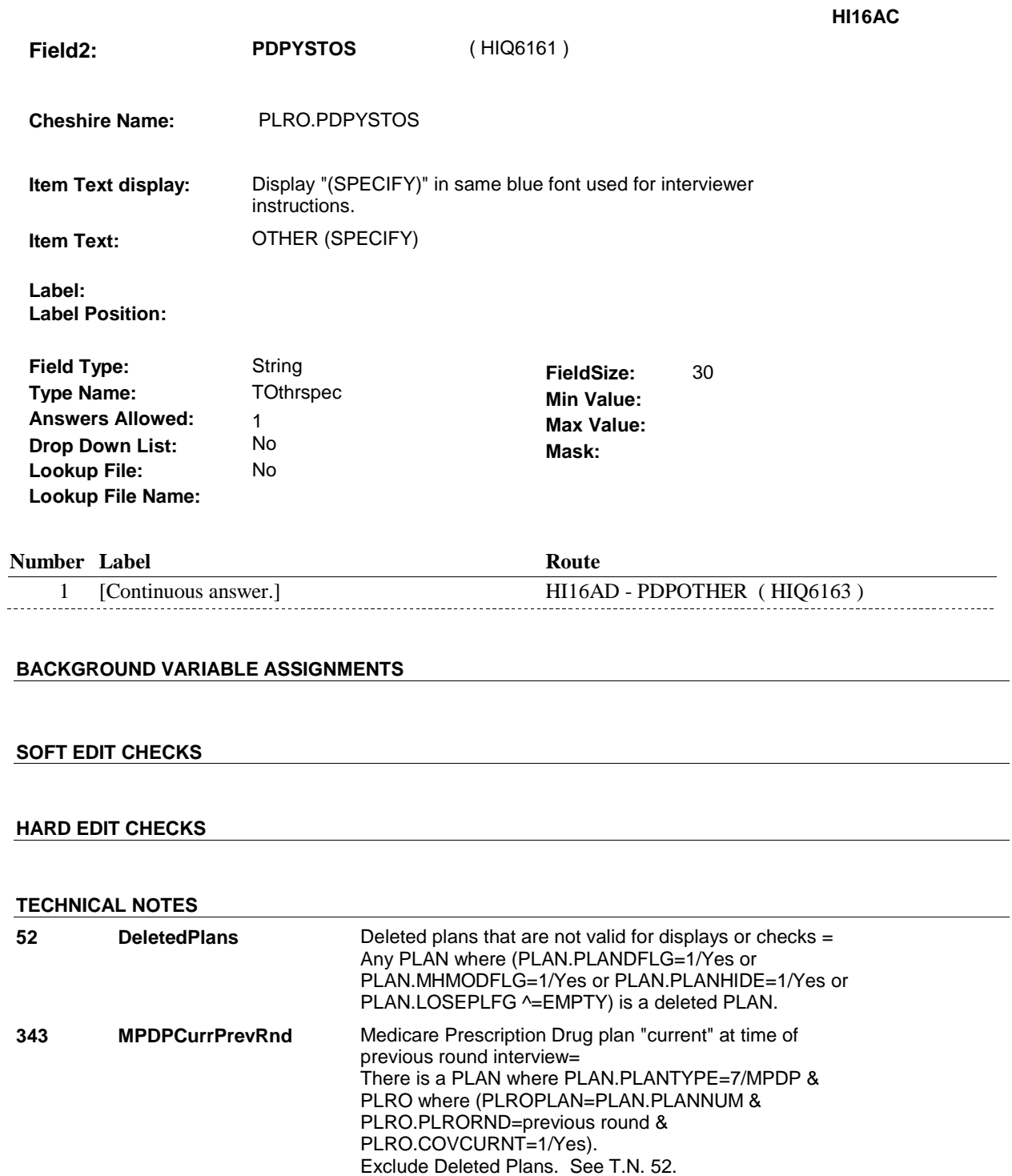

# **DESIGN NOTES**

 $\overline{\phantom{0}}$ 

#### **HI16AD**

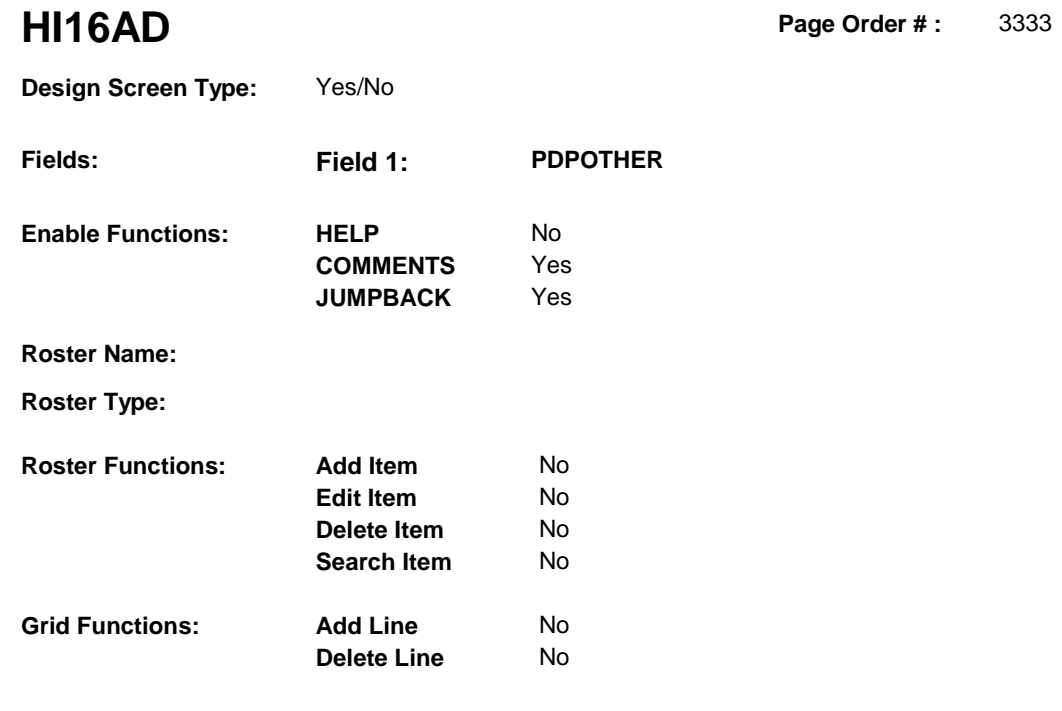

# **DISPLAY INSTRUCTIONS:**

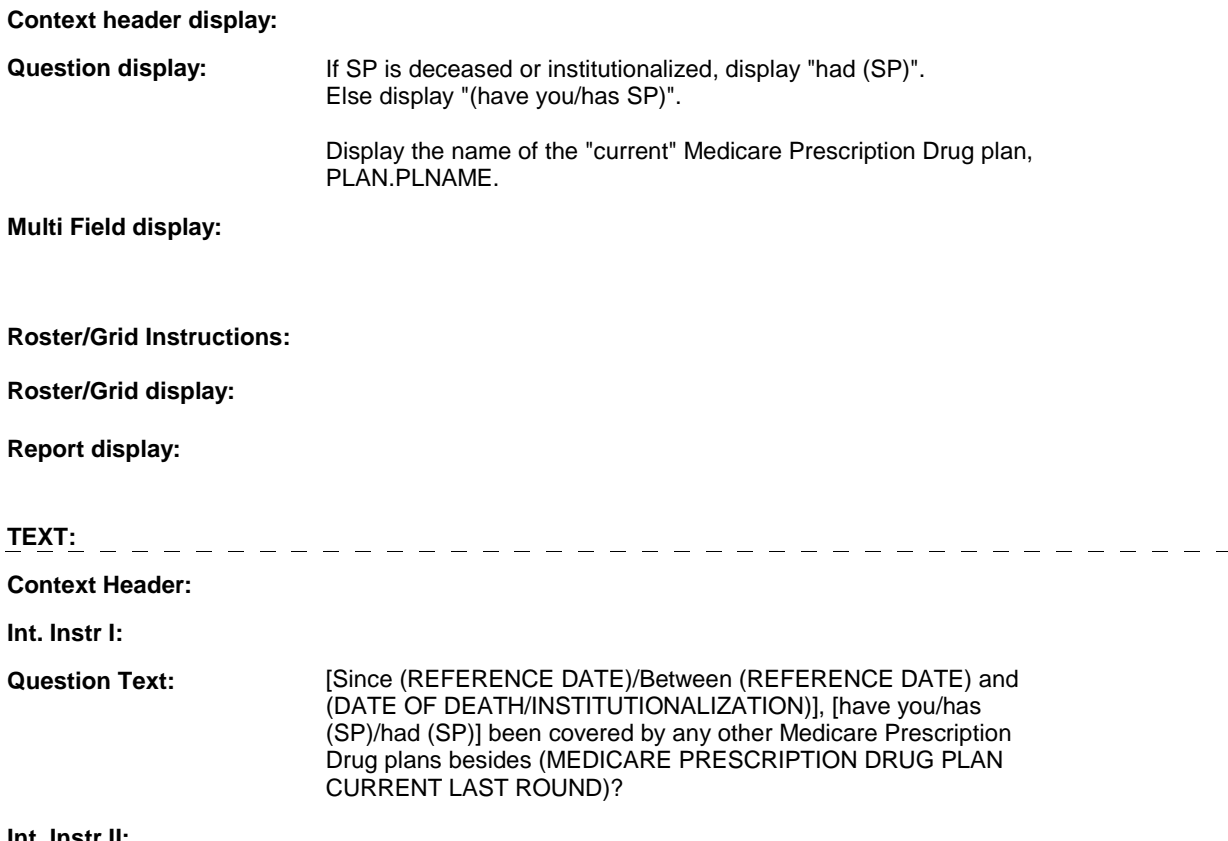

**Int. Instr II:** 

**HI16AD** 

# **INPUT FIELDS / ROUTING**

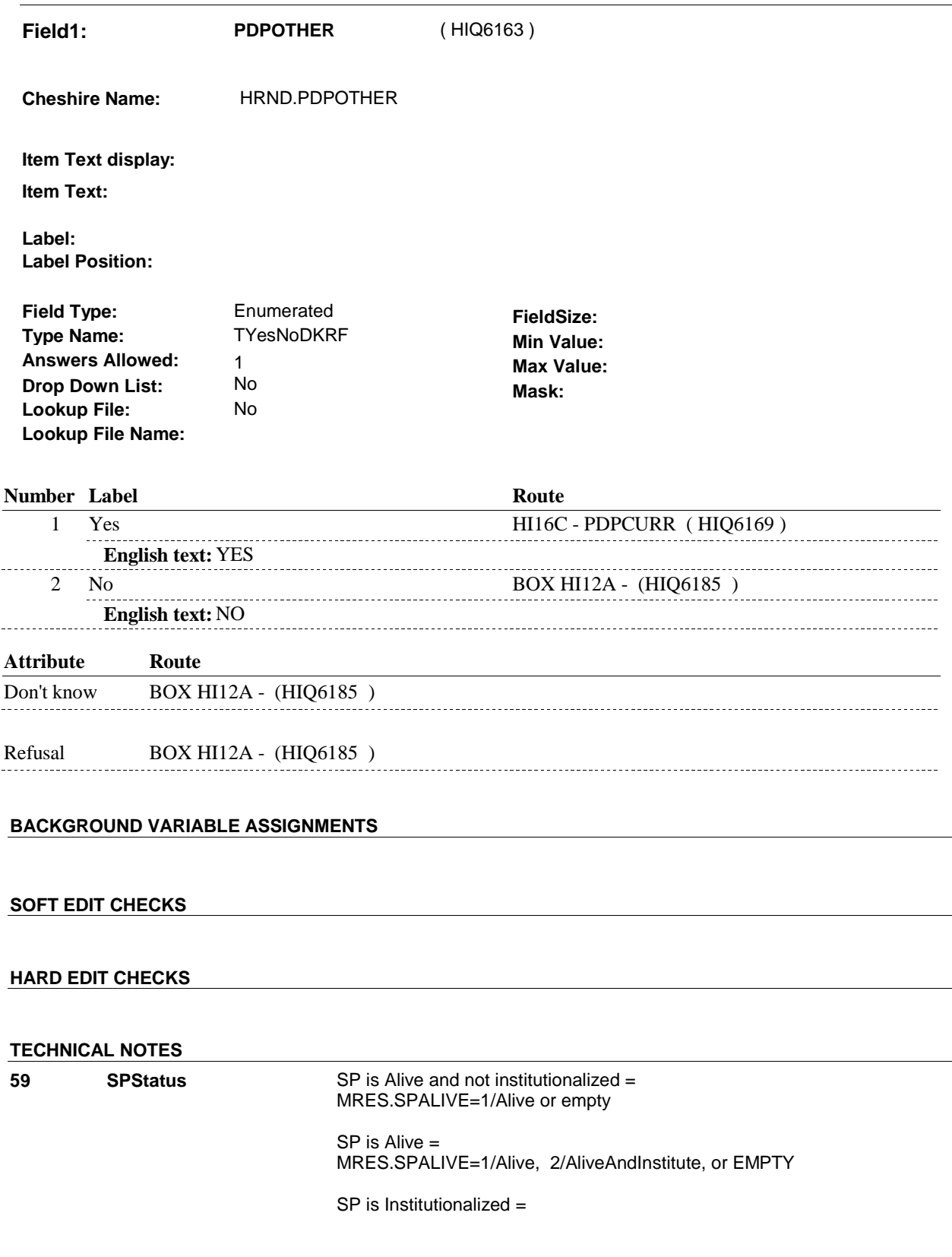

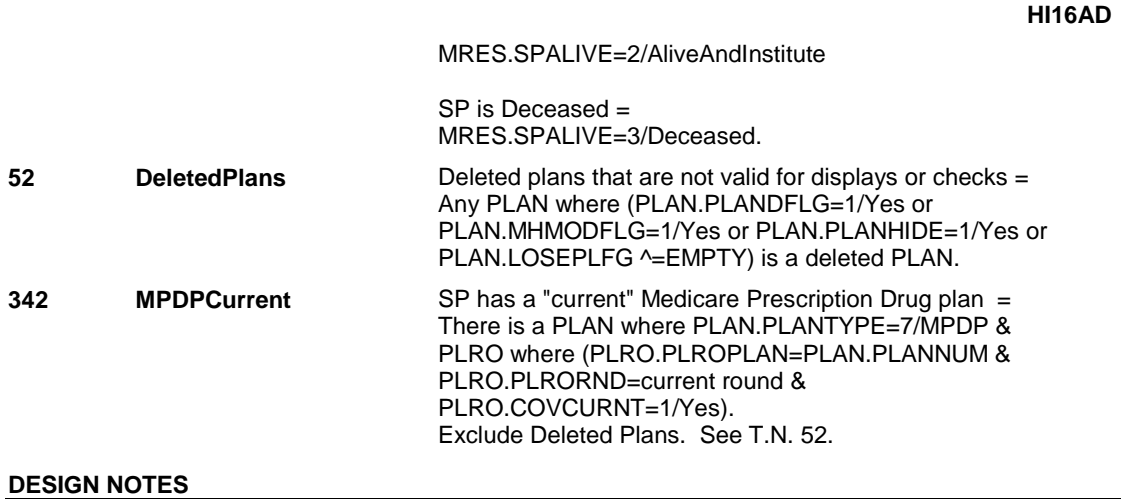

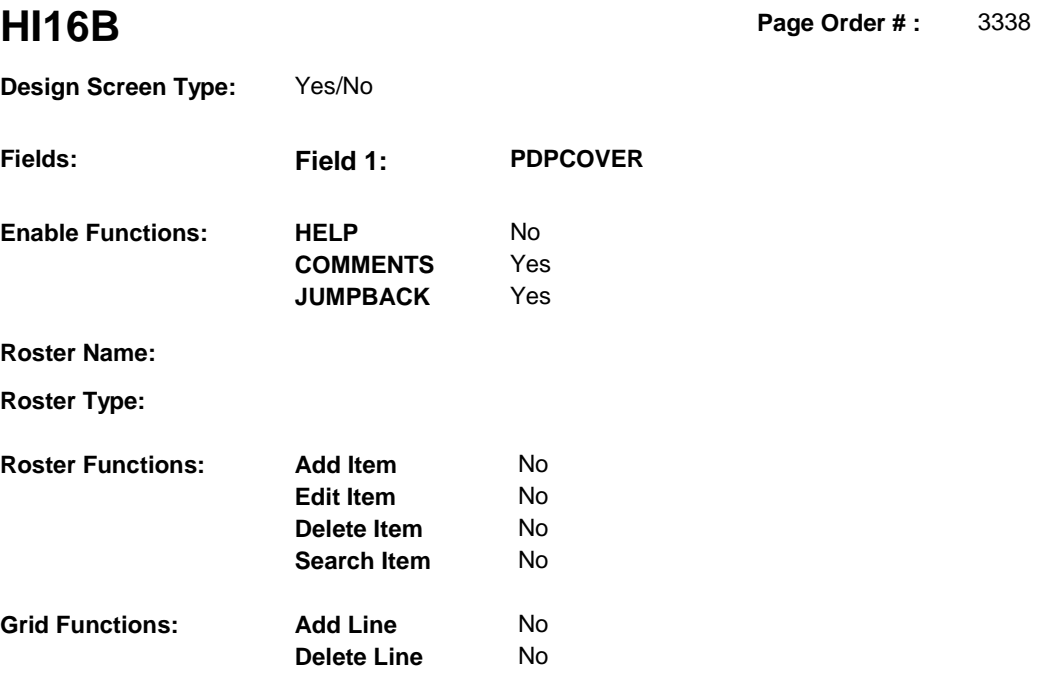

# **DISPLAY INSTRUCTIONS:**

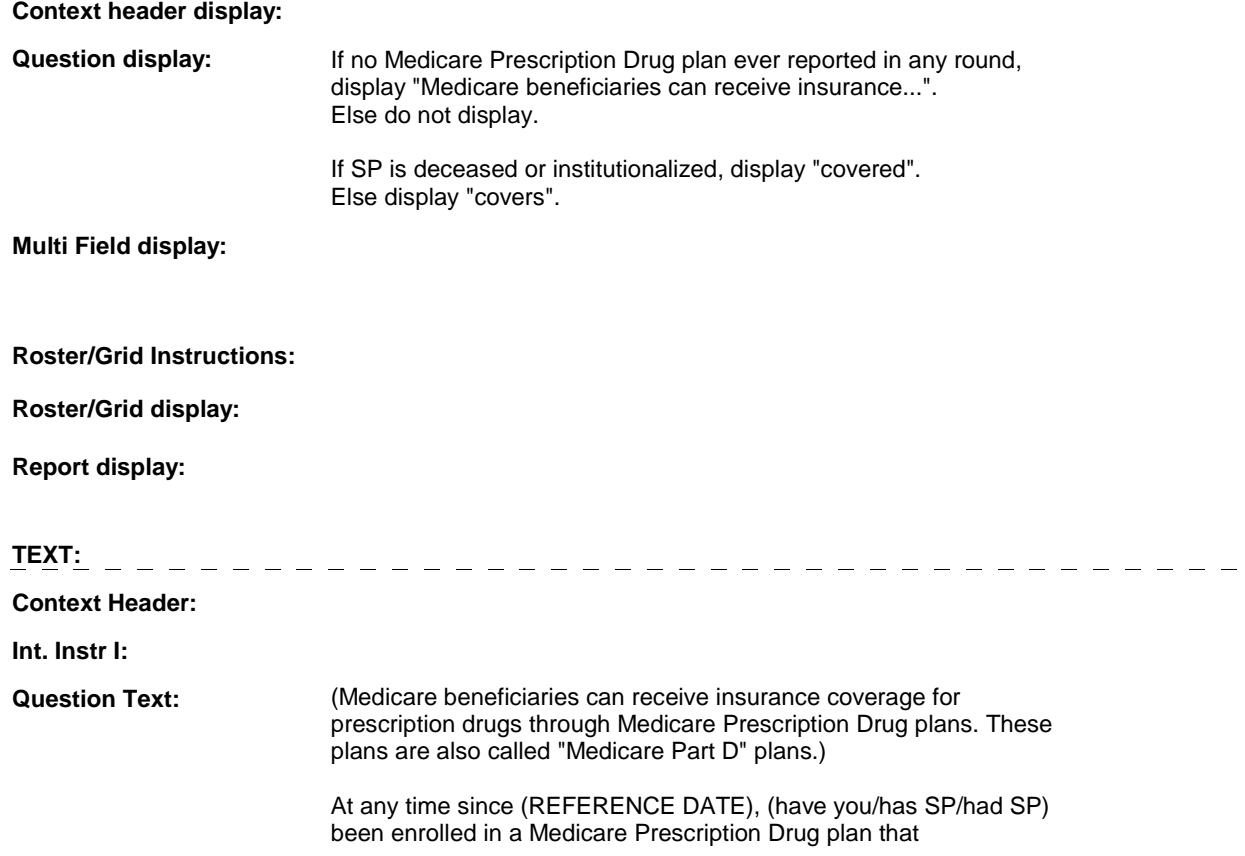

#### (covers/covered) medicines prescribed by a doctor?

**Int. Instr II:**

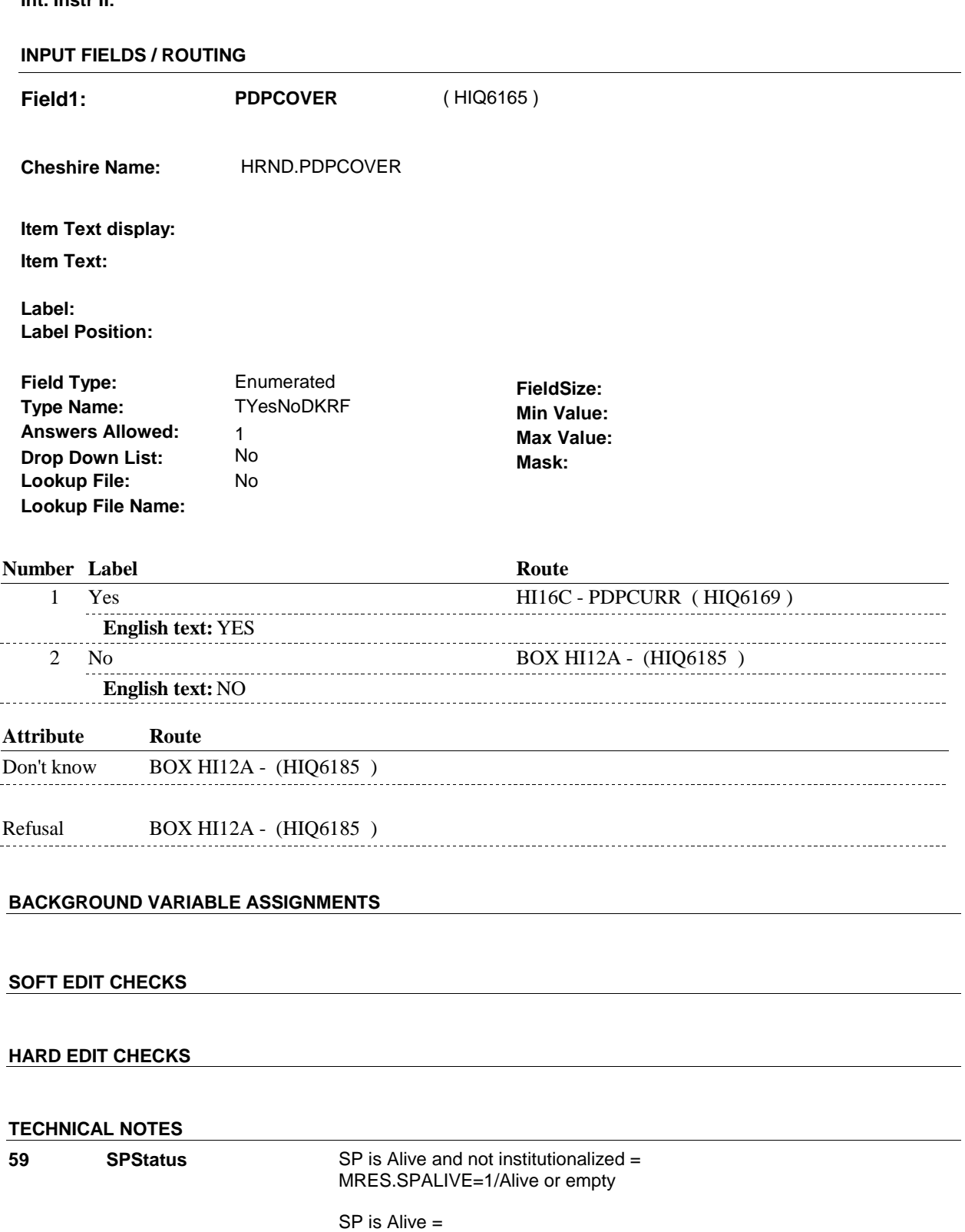

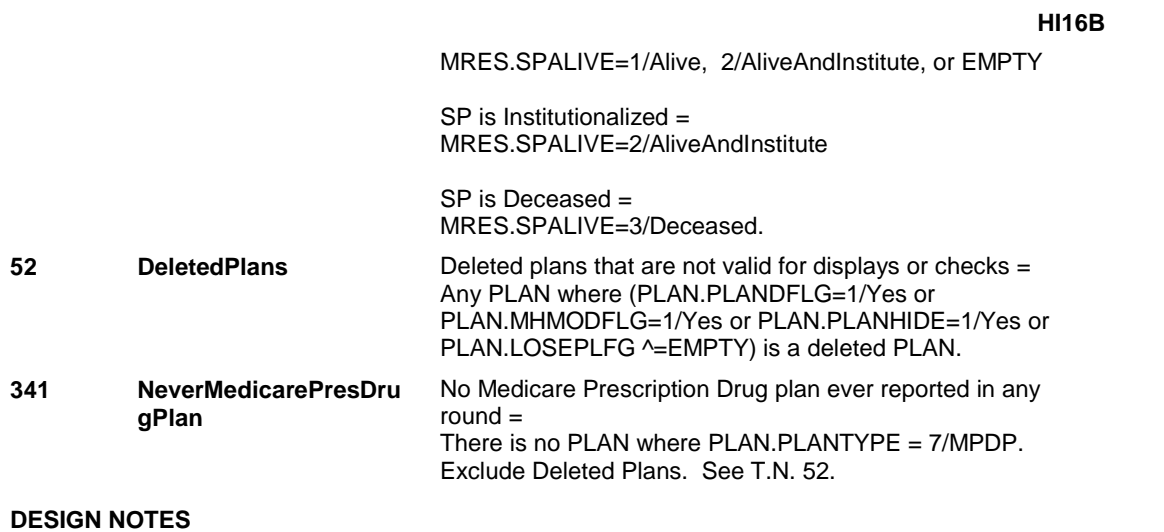

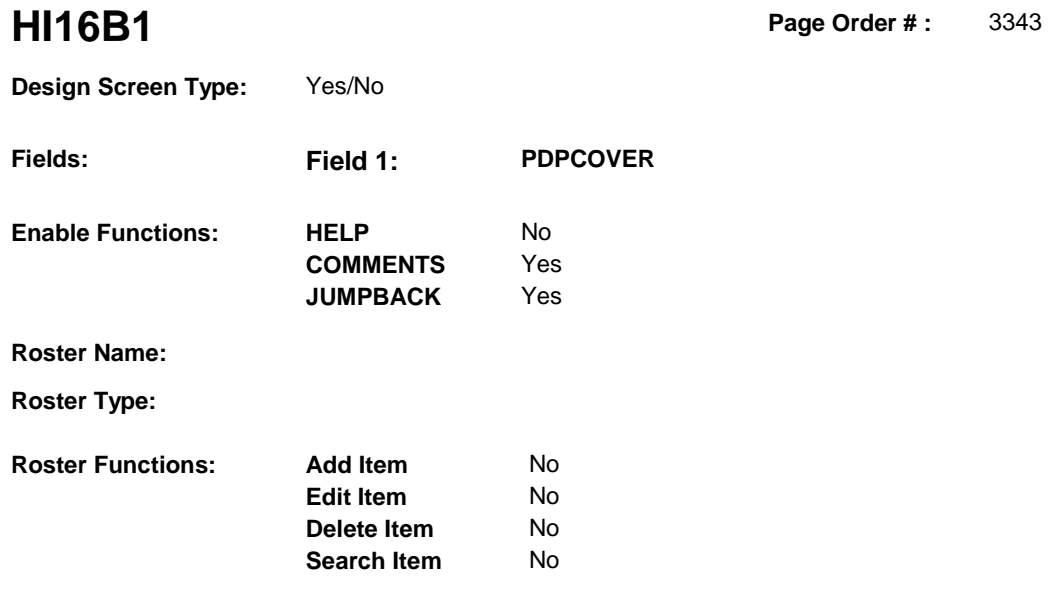

No No

# **DISPLAY INSTRUCTIONS:**

**Grid Functions: Add Line** 

**Delete Line** 

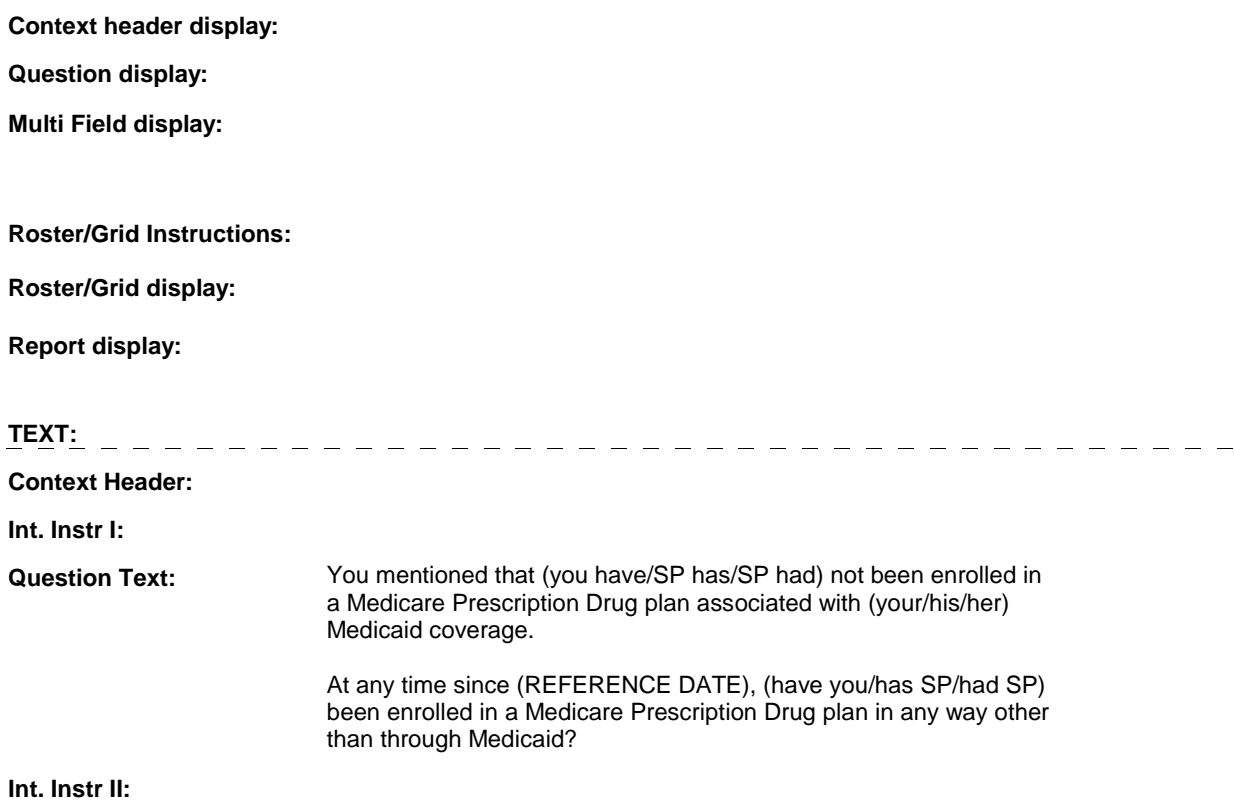

# **INPUT FIELDS / ROUTING**

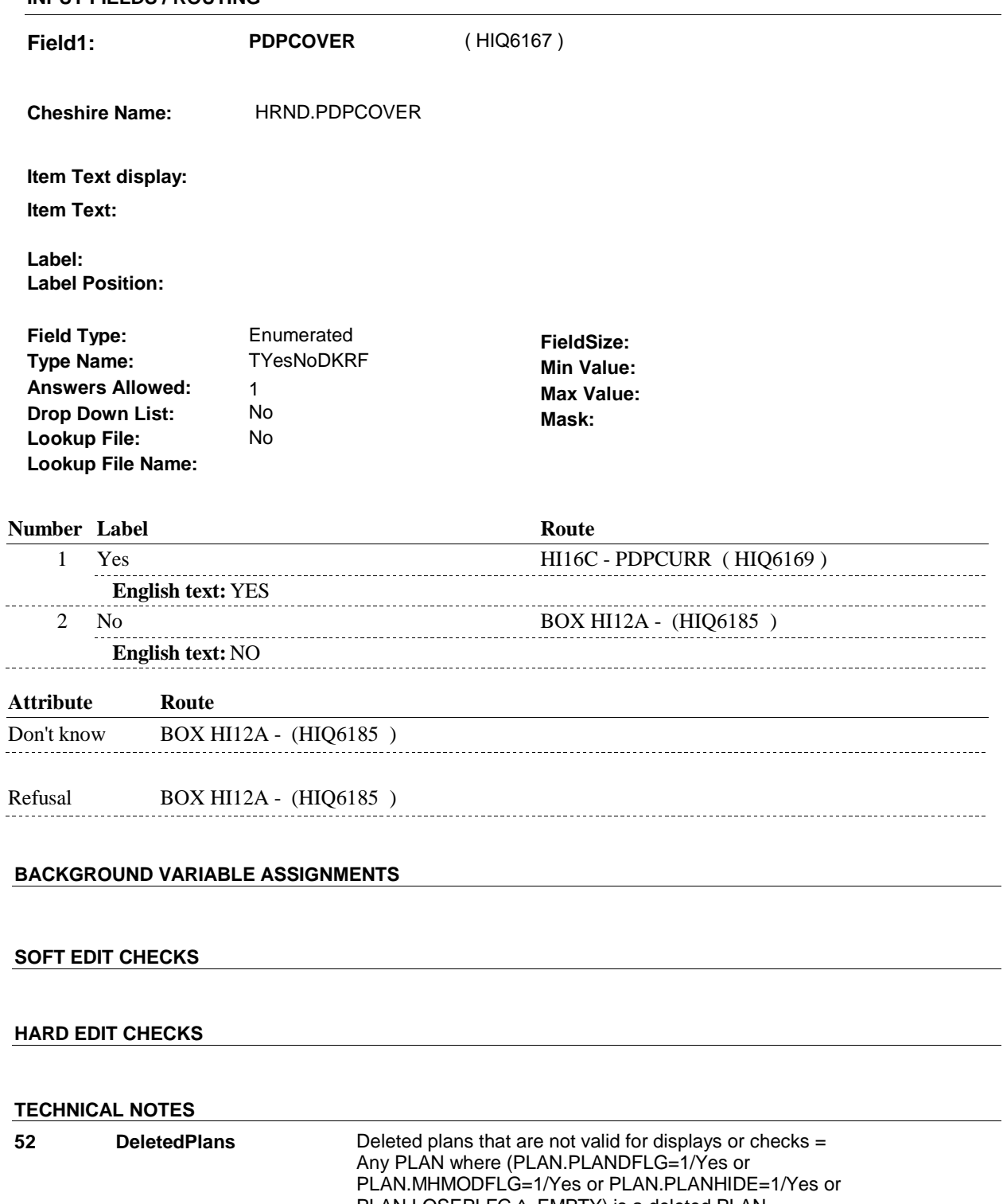

# **HI16C**

**HI16C** Page Order #: 3348

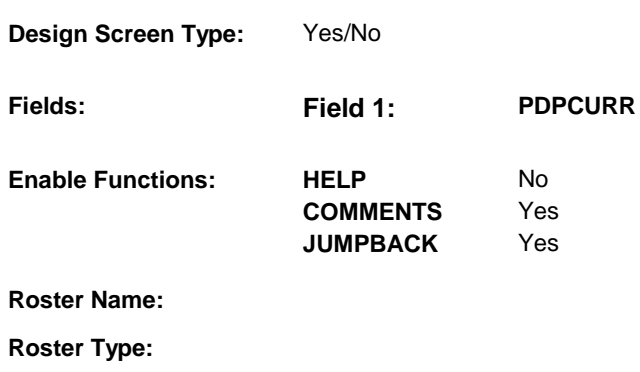

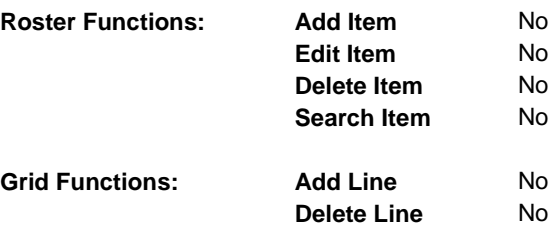

# **DISPLAY INSTRUCTIONS:**

#### **Context header display:**

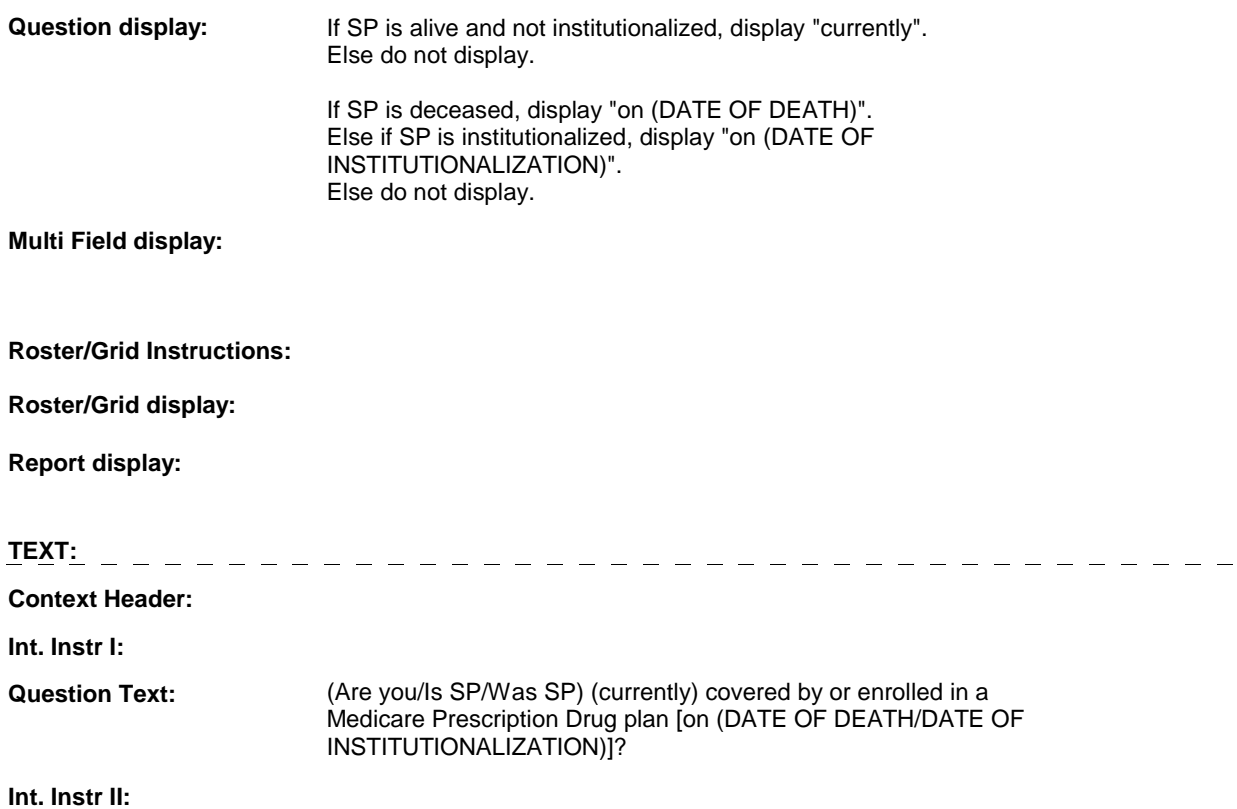

**HI16C** 

# **INPUT FIELDS / ROUTING**

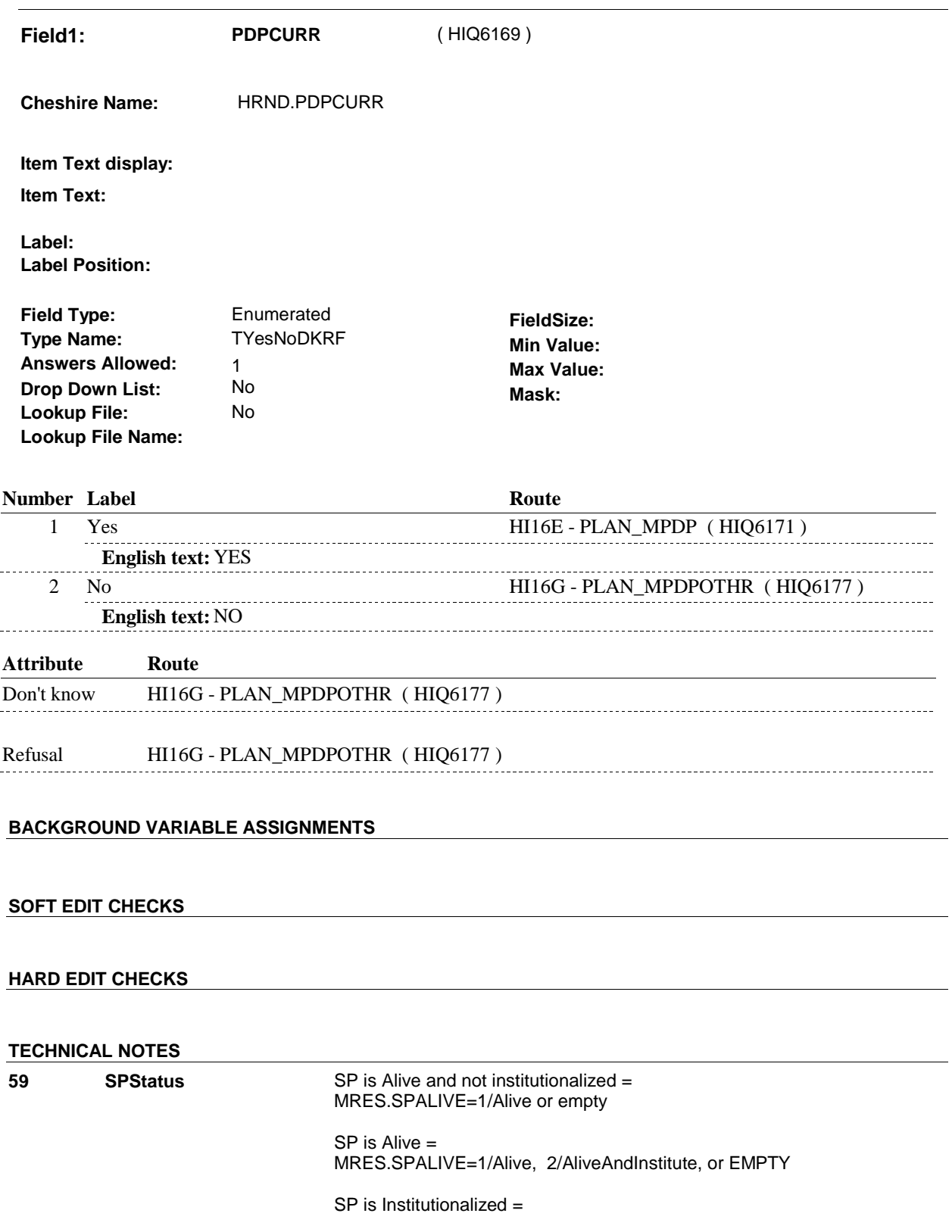

MRES.SPALIVE=2/AliveAndInstitute

**HI16C** 

 SP is Deceased = MRES.SPALIVE=3/Deceased.

**DESIGN NOTES** 

**HI16E** 

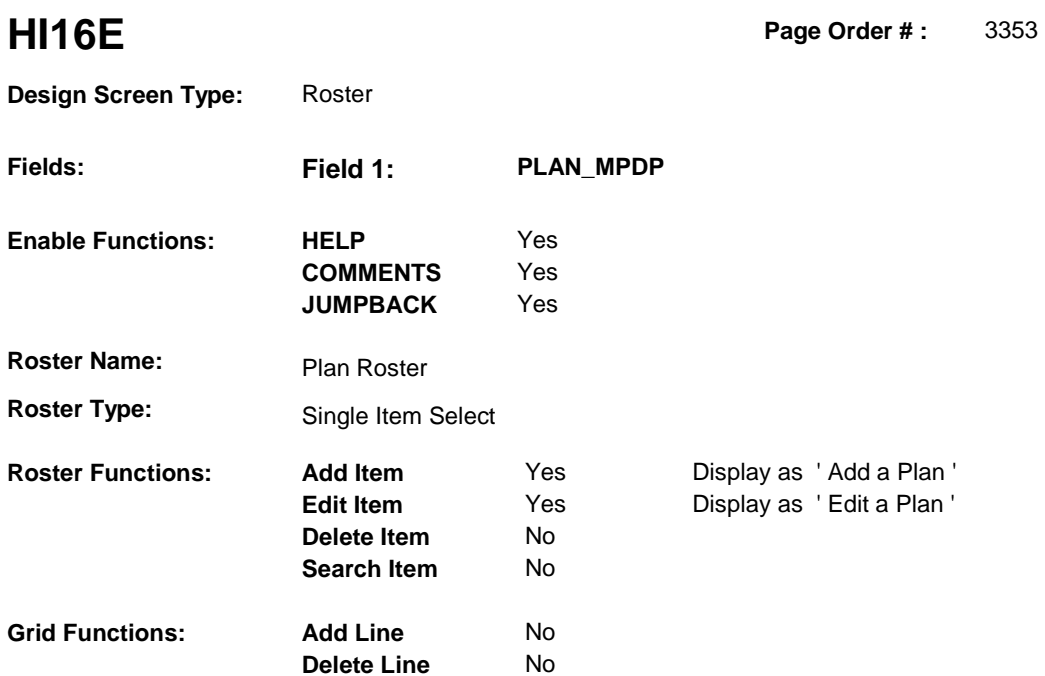

# **DISPLAY INSTRUCTIONS:**

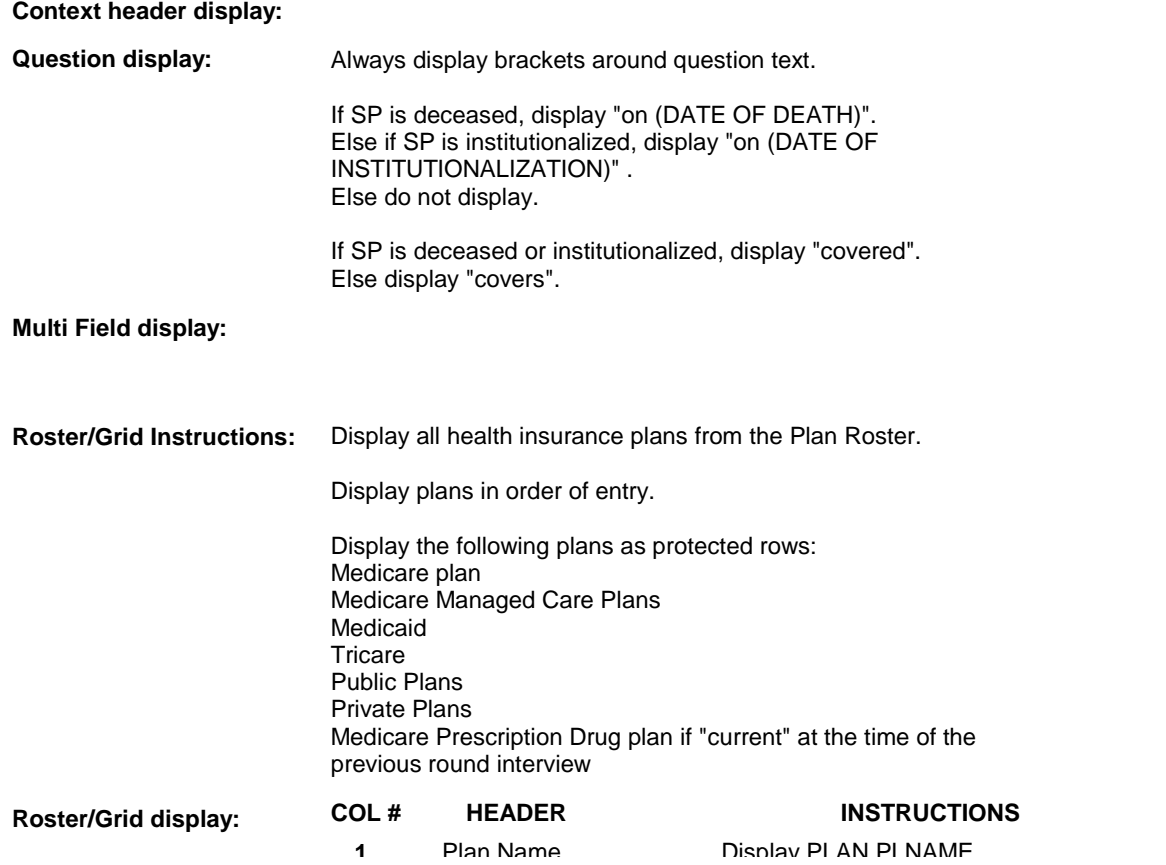

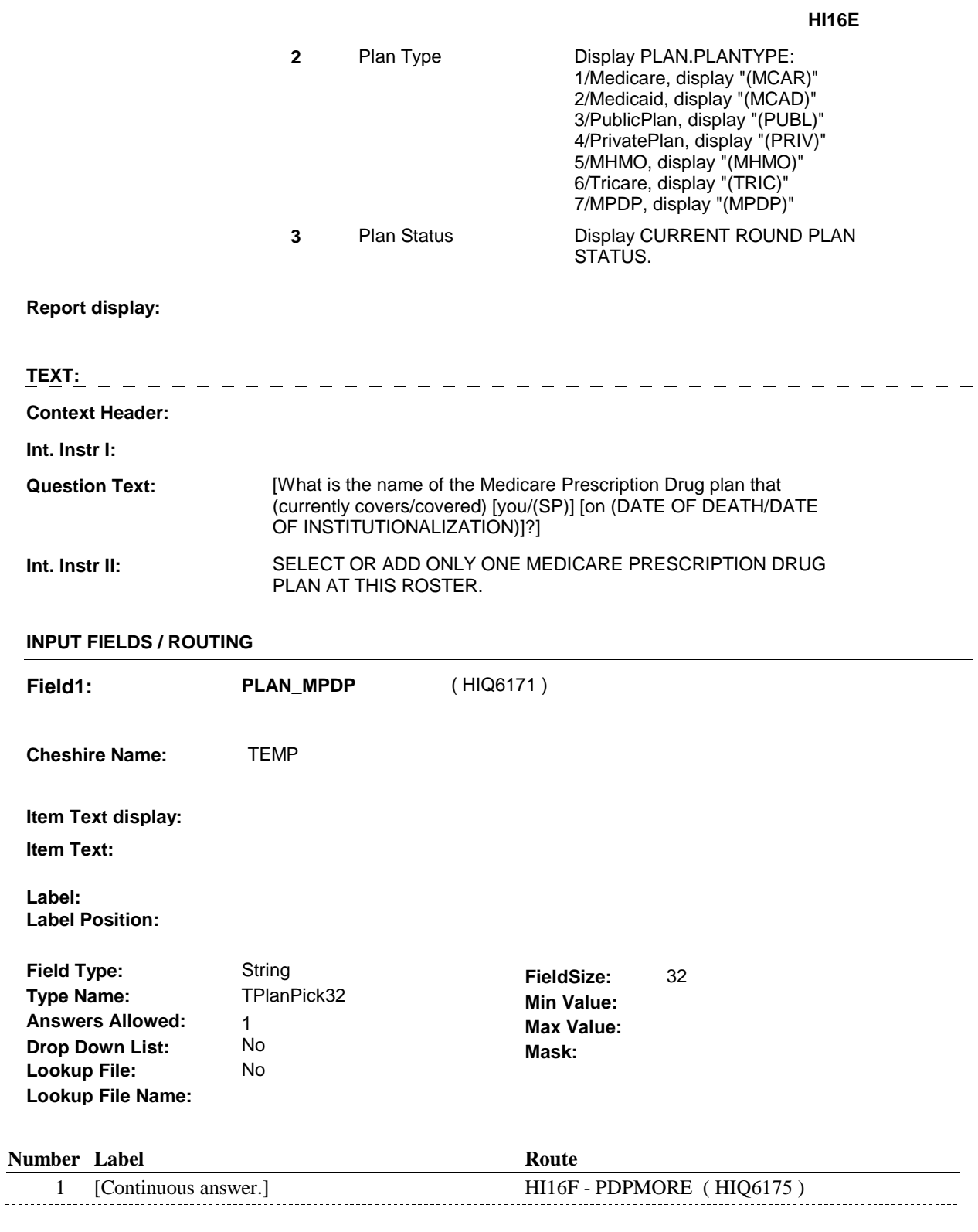

# **BACKGROUND VARIABLE ASSIGNMENTS**

Plan details are collected on PLAN and PLRO:

 PLAN key = PLAN.PLANBASE + PLAN.PLANNUM PLAN.PLANNUM = Number of plan selected at HI16E.

 PLRO key = PLRO.PLROBASE + PLRO.PLROPLAN + PLRO.PLRORND PLRO.PLROPLAN = PLAN.PLANNUM of plan selected at HI16E. PLRO.PLRORND = current round.

 If Plan added, see PLAN ROSTER POP-UP specifications for pop-up window programming instructions:

 Variables populated in Plan Roster Pop-Up Window: PLAN.PLANNUM PLAN.PLANRNDC PLAN.PLANTYPE PLAN.PLNAME

 The plan selected at HI16E is the SP's current Medicare Prescription Drug plan for the current round.

 To set status of PLAN, create current round PLRO where PLRO.PLROPLAN=this PLAN.PLANNUM and PLRO.PLRORND = current round.

See detailed instructions below:

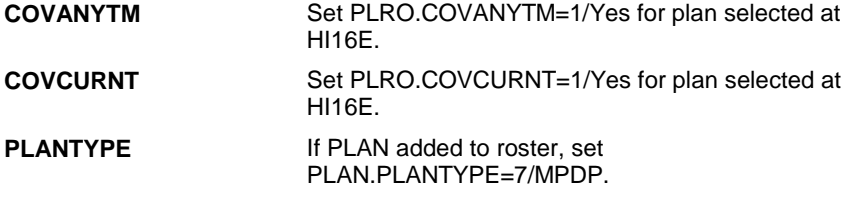

# **SOFT EDIT CHECKS**

#### **HARD EDIT CHECKS**

#### **TECHNICAL NOTES**

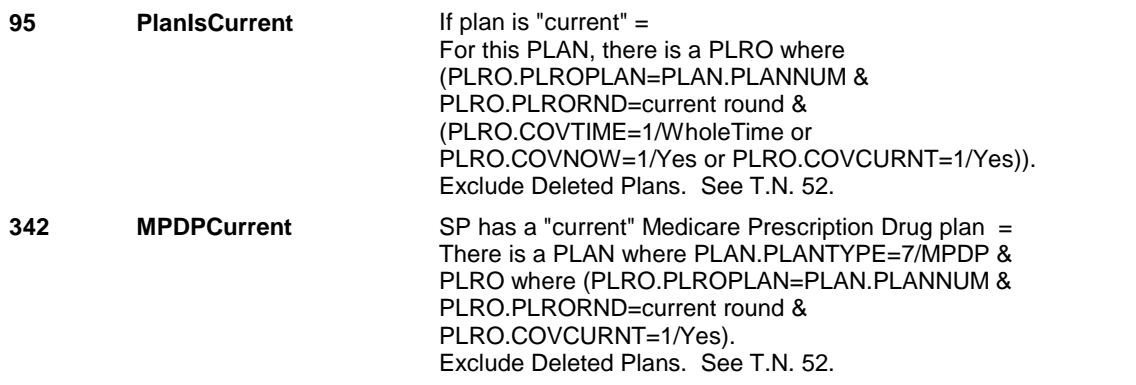

**HI16E** 

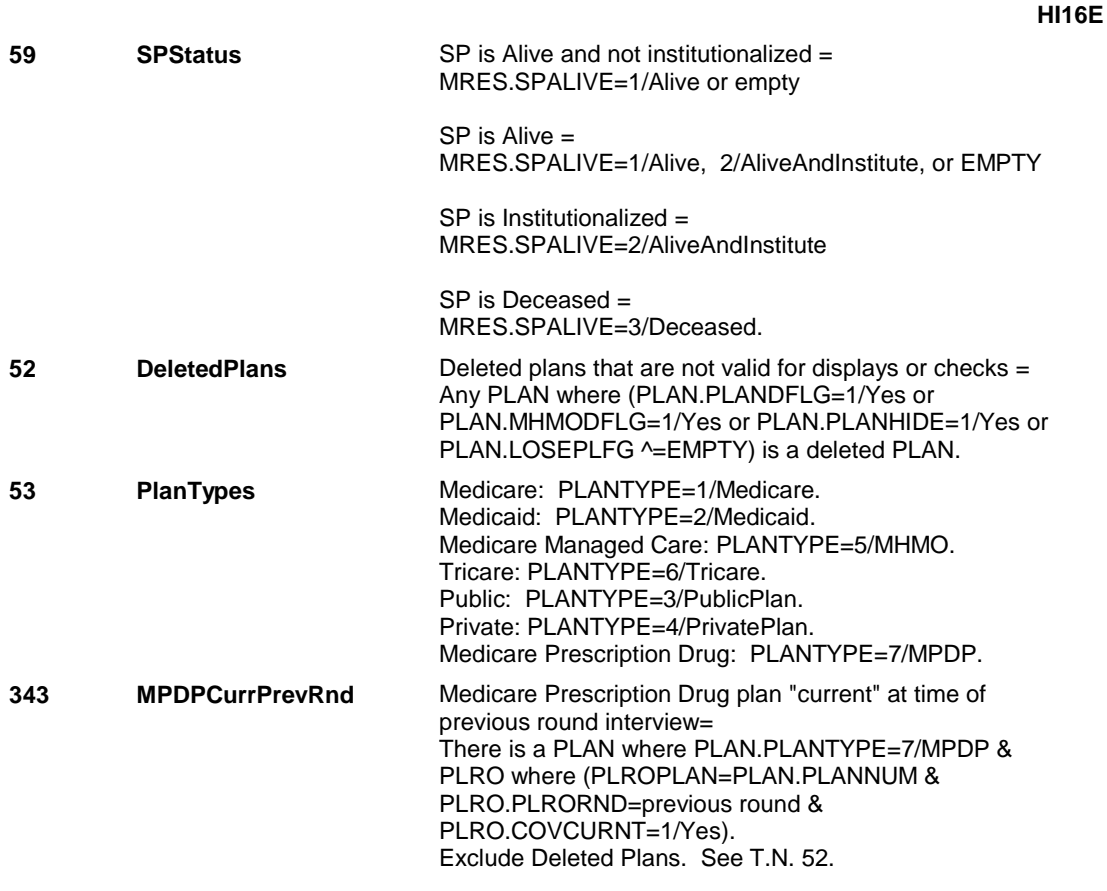

# **DESIGN NOTES**

 HI16E is called from ST, NS, CPS when a Medicare Prescription Drug Plan is added at the Source of Payment roster and SP has already reported a current Medicare Prescription Drug plan but has now reported a change regarding which Medicare Prescription Drug plan is current.

# **HI16F**

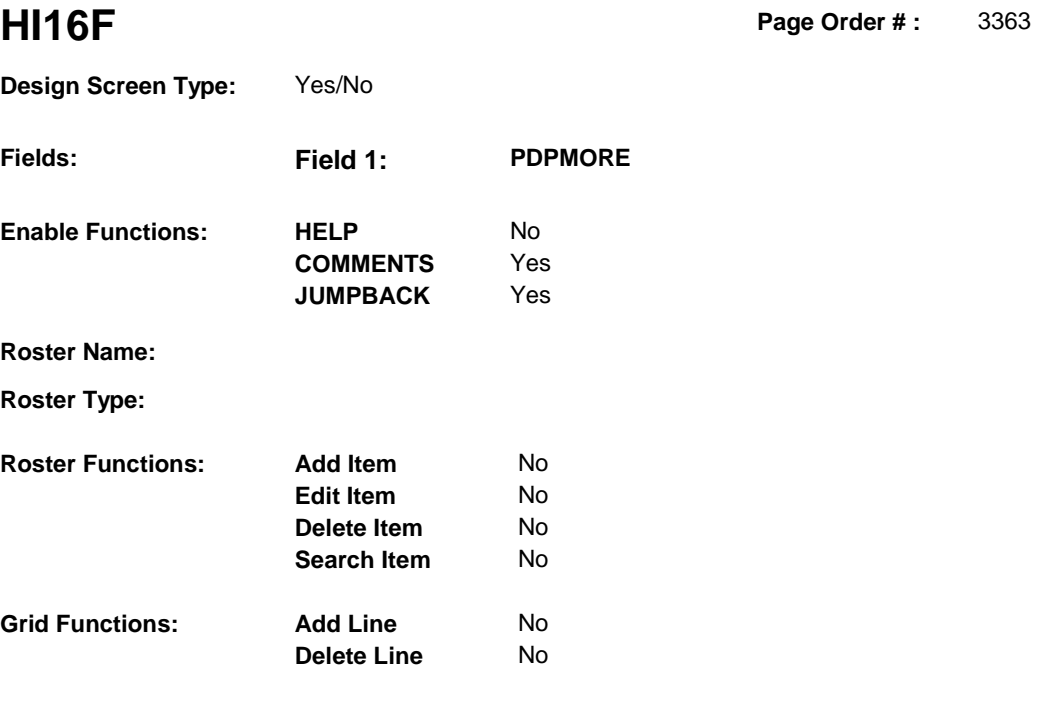

# **DISPLAY INSTRUCTIONS:**

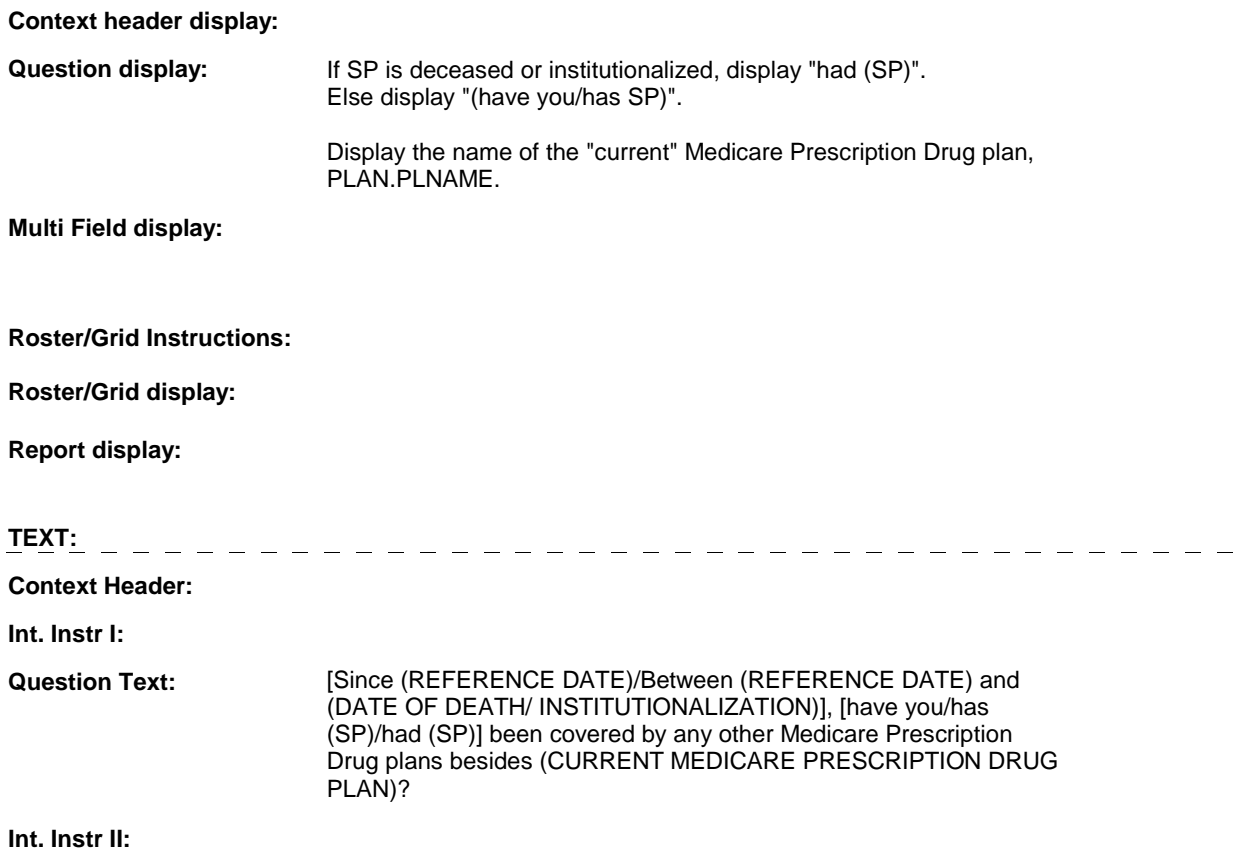

**HI16F** 

# **INPUT FIELDS / ROUTING**

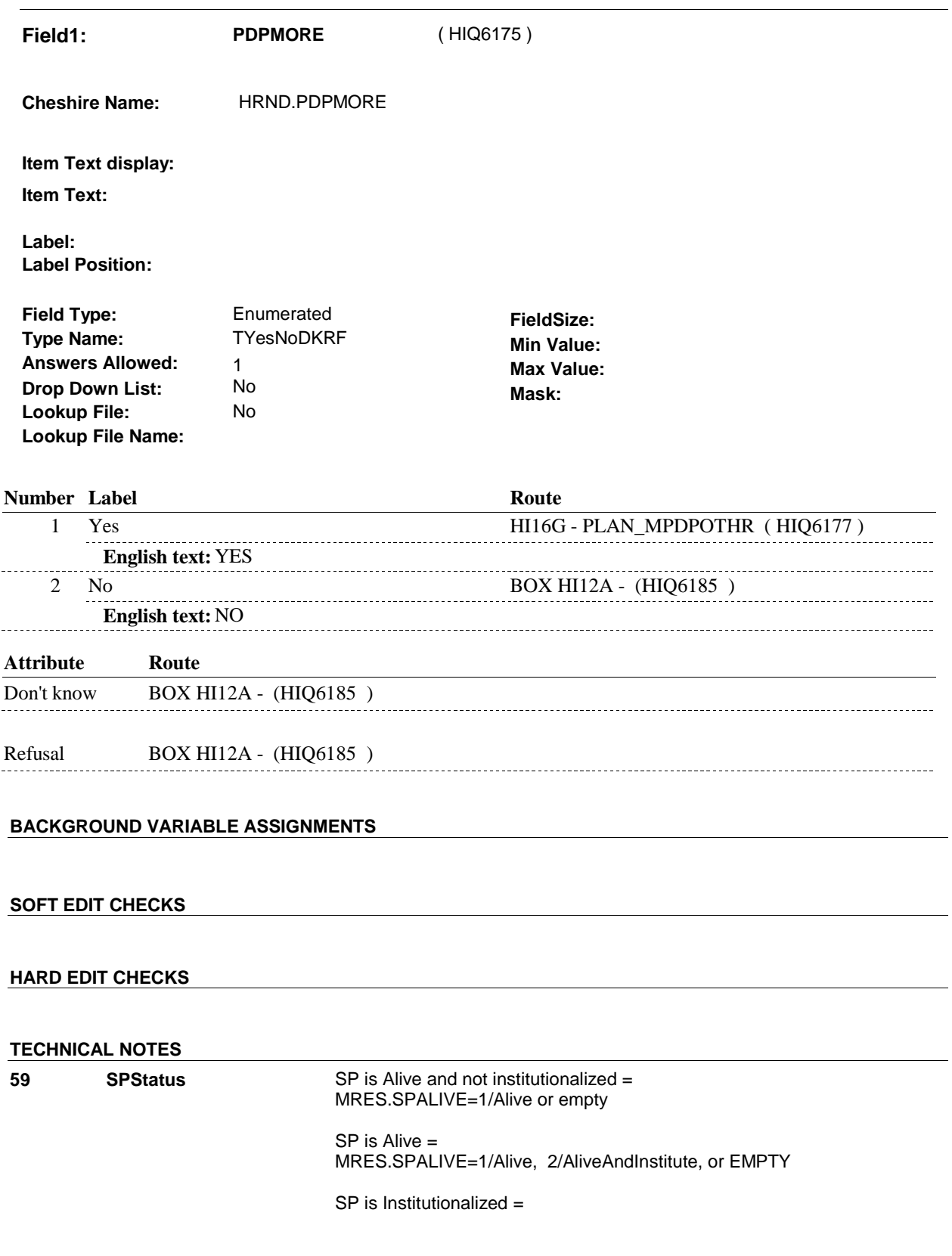

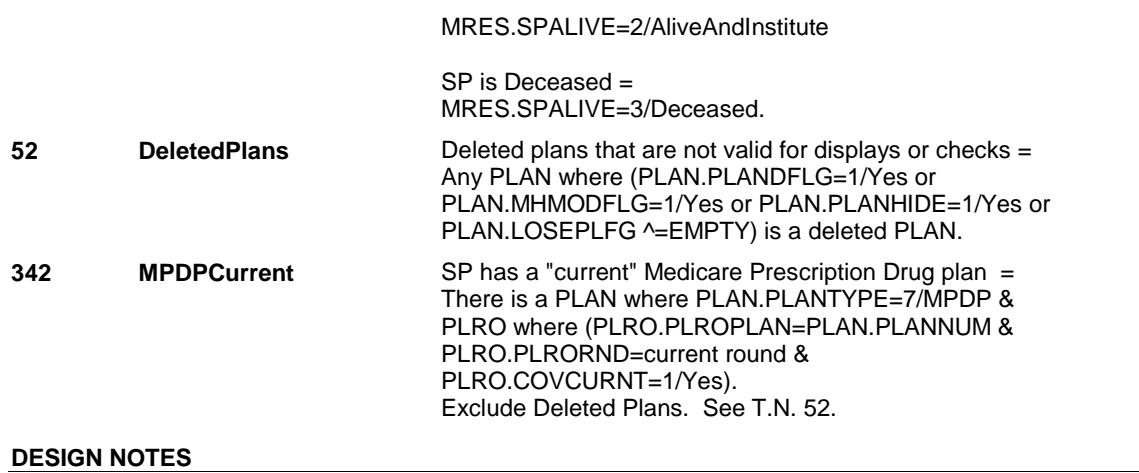

**HI16F** 

**HI16G** 

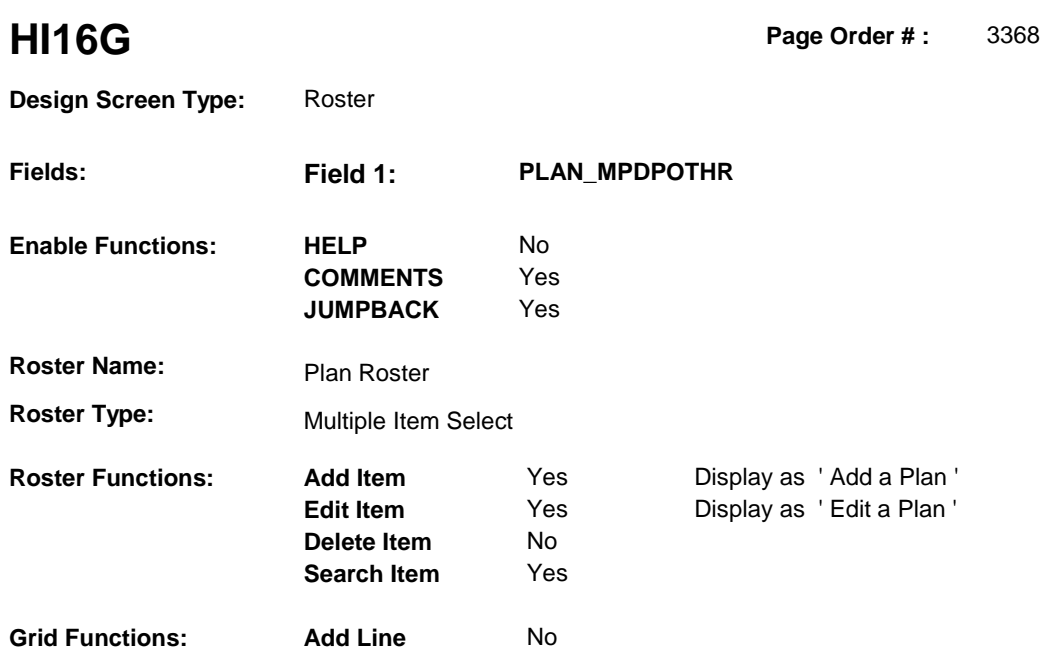

**Delete Line**  No

# **DISPLAY INSTRUCTIONS:**

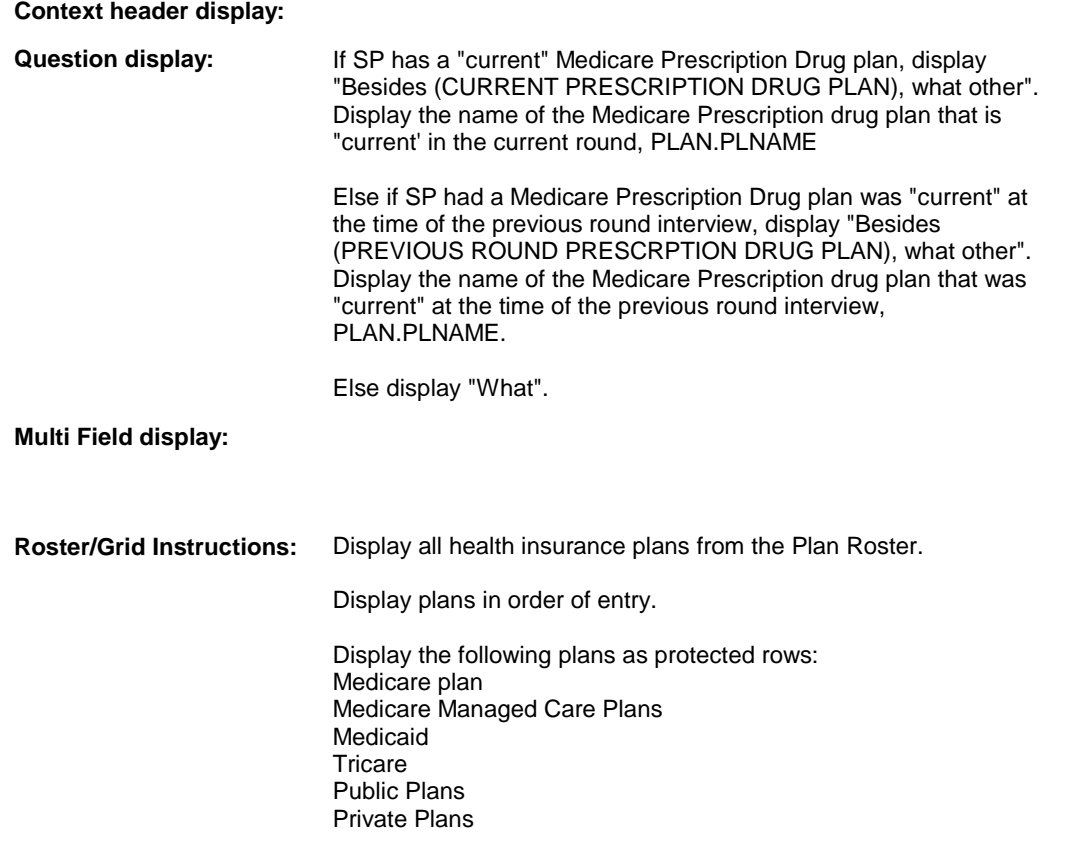

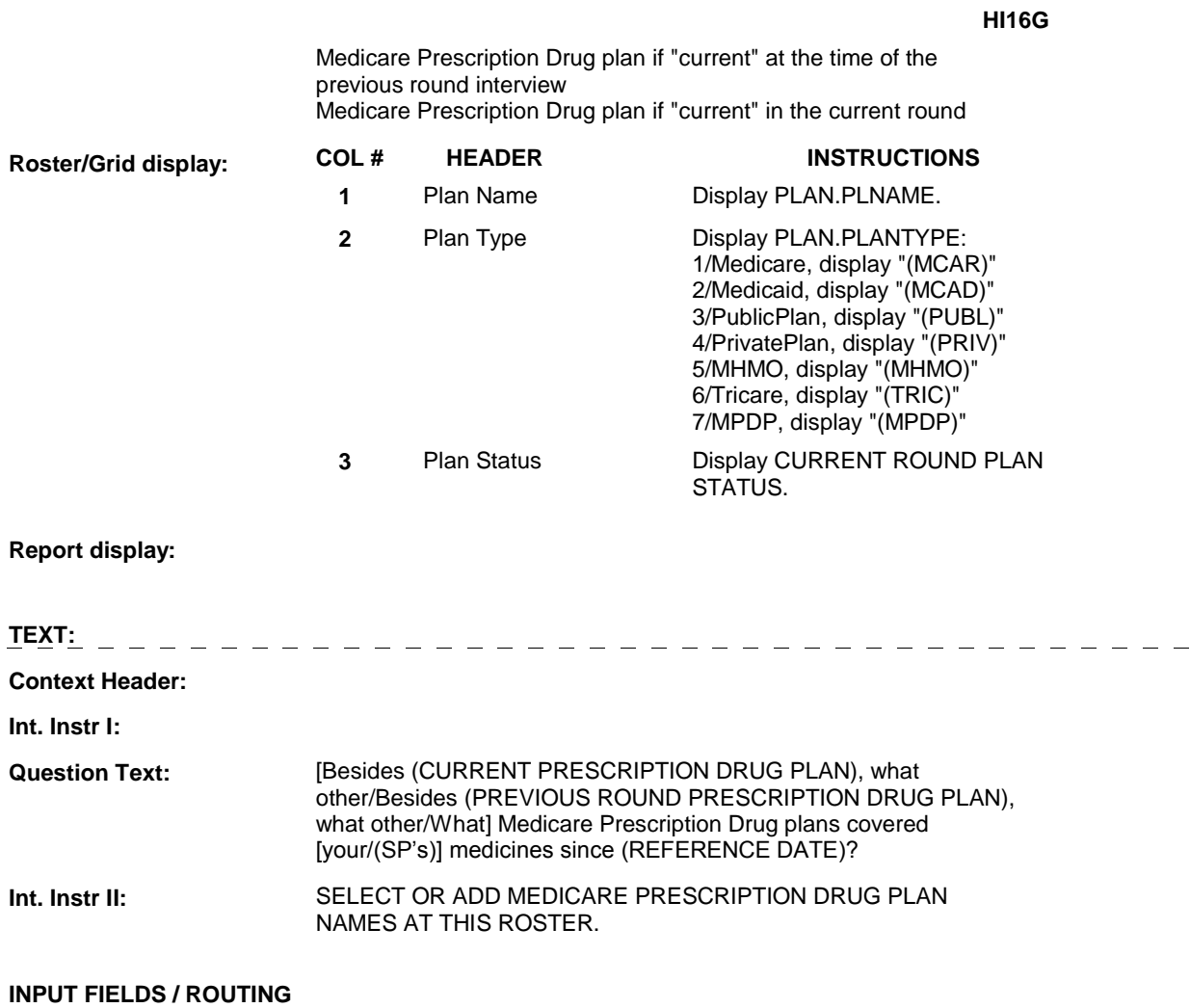

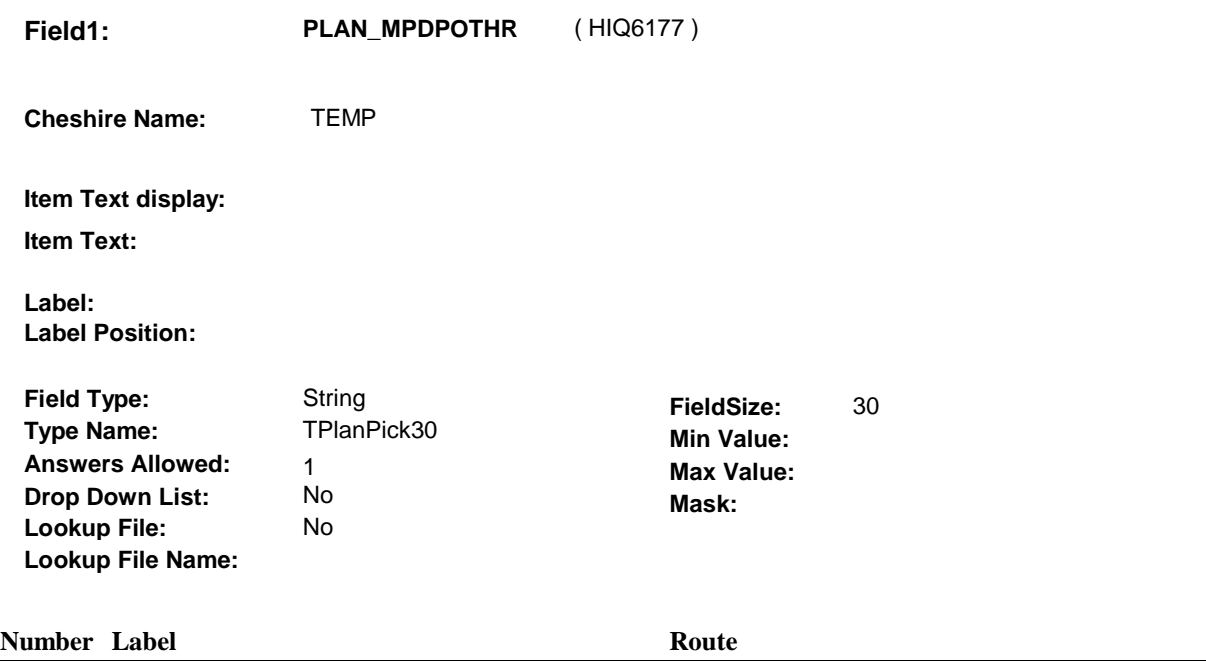

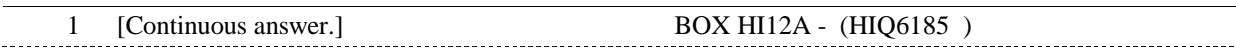

## **BACKGROUND VARIABLE ASSIGNMENTS**

Plan details are collected on PLAN and PLRO:

 PLAN key = PLAN.PLANBASE + PLAN.PLANNUM PLAN.PLANNUM = Number of plan selected at HI16G.

 PLRO key = PLRO.PLROBASE + PLRO.PLROPLAN + PLRO.PLRORND PLRO.PLROPLAN = PLAN.PLANNUM of plan selected at HI16G. PLRO.PLRORND = current round.

 If Plan added, see PLAN ROSTER POP-UP specifications for pop-up window programming instructions:

 Variables populated in Plan Roster Pop-Up Window: PLAN.PLANNUM PLAN.PLANRNDC PLAN.PLANTYPE PLAN.PLNAME

 Plans selected at HI16G are Medicare Prescription Drug plans that the SP was enrolled in for some time in the current round but are not the SP's current Medicare Prescription Drug plan.

 To set status of PLAN, create current round PLRO where PLRO.PLROPLAN=this PLAN.PLANNUM and PLRO.PLRORND = current round.

See detailed instructions below:

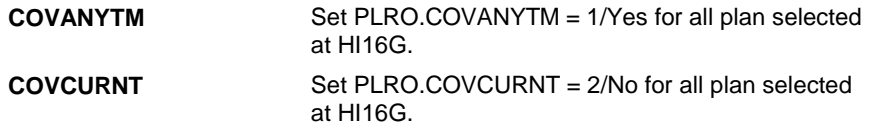
#### **SOFT EDIT CHECKS**

# **HARD EDIT CHECKS**

# **TECHNICAL NOTES**

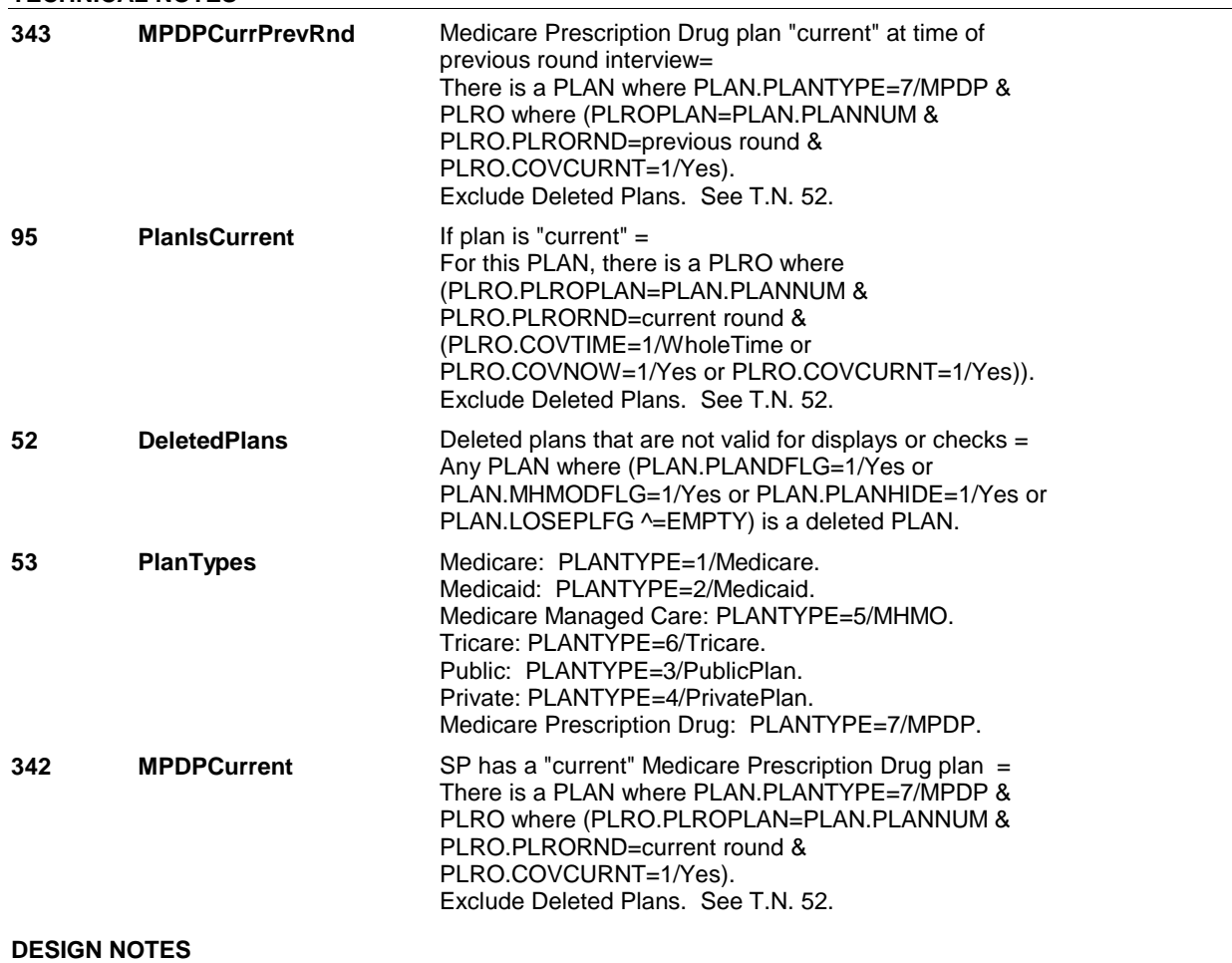

# **BOX HI12A** Page Order #: 3371

### Page Order #:

# **BOX INSTRUCTIONS**

( HIQ6185 ) IF AT LEAST ONE PRIVATE PLAN WAS "CURRENT" AT THE TIME OF THE PREVIOUS ROUND INTERVIEW, GO TO HI17PREV - PRIVINTRO ( HIQ6190 ).

ELSE GO TO HI17 - PRVCOVER ( HIQ6205 ).

### **ASSIGNMENTS**

 If a private plan was current at the time of the previous round interview, then the SP was also covered by this private plan for some time during the current round.

### **TECHNICAL NOTES**

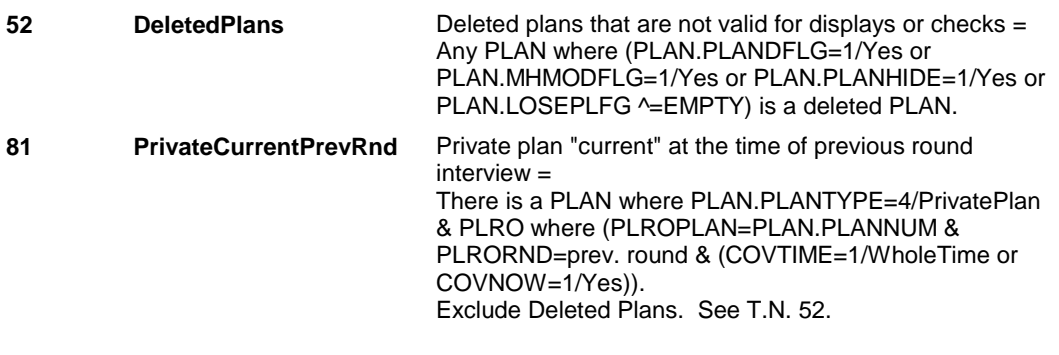

# **DESIGN NOTES**

#### **HI17PREV**

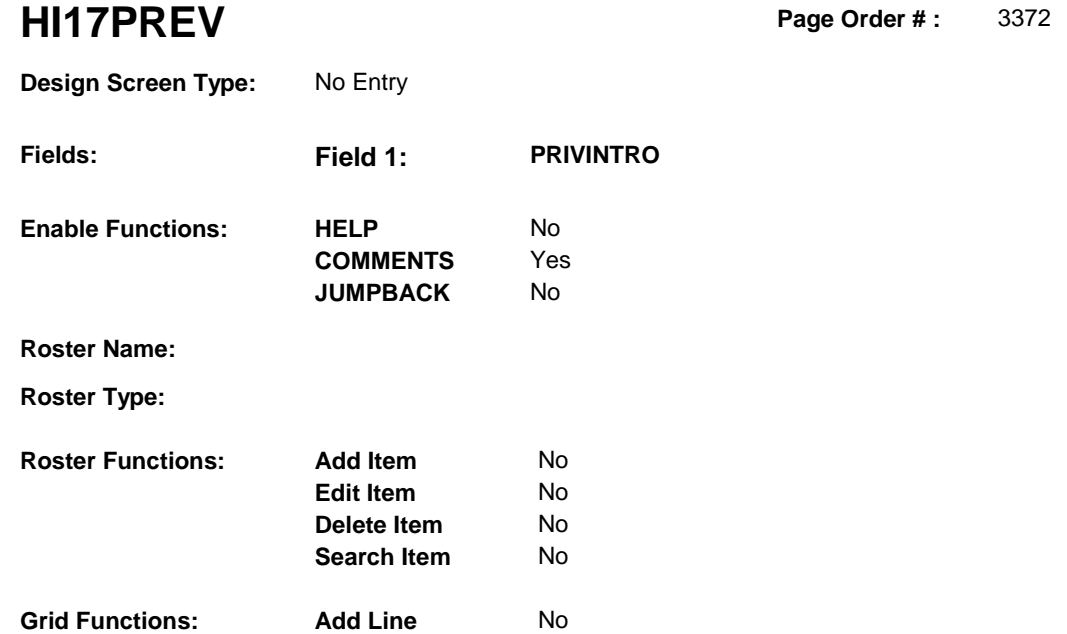

No

**Delete Line** 

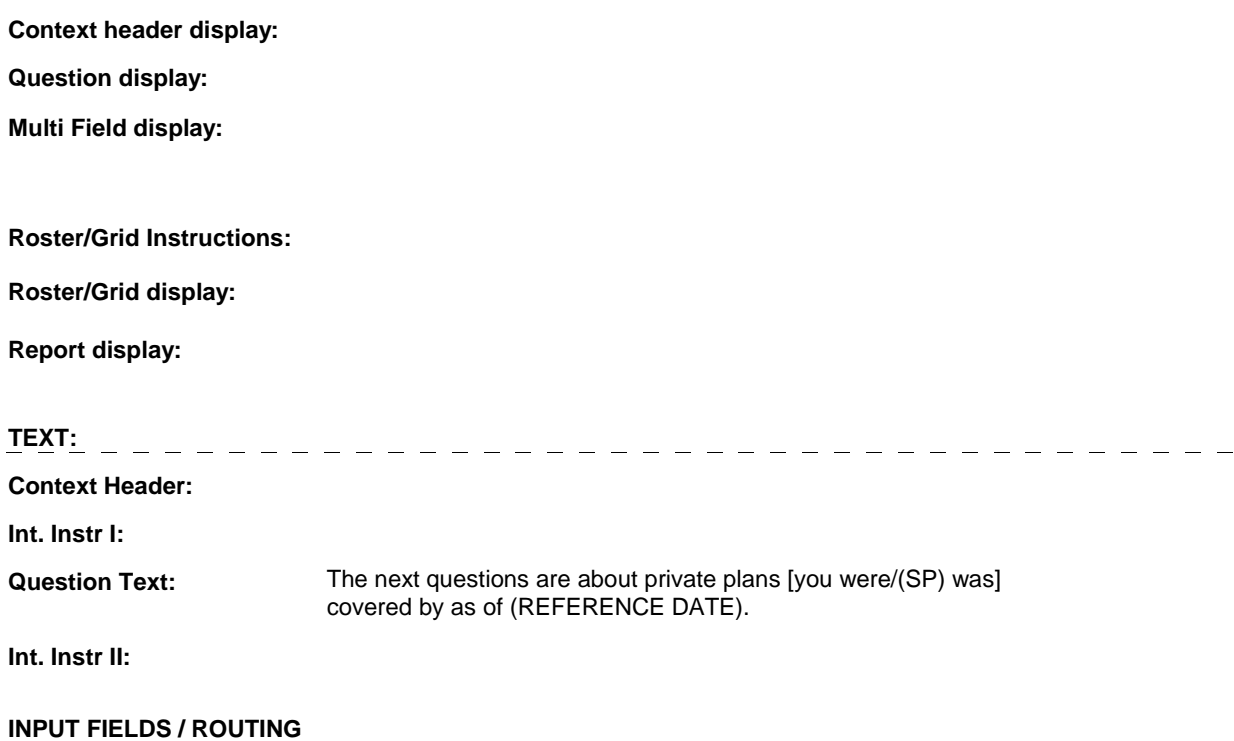

### **HI17PREV**

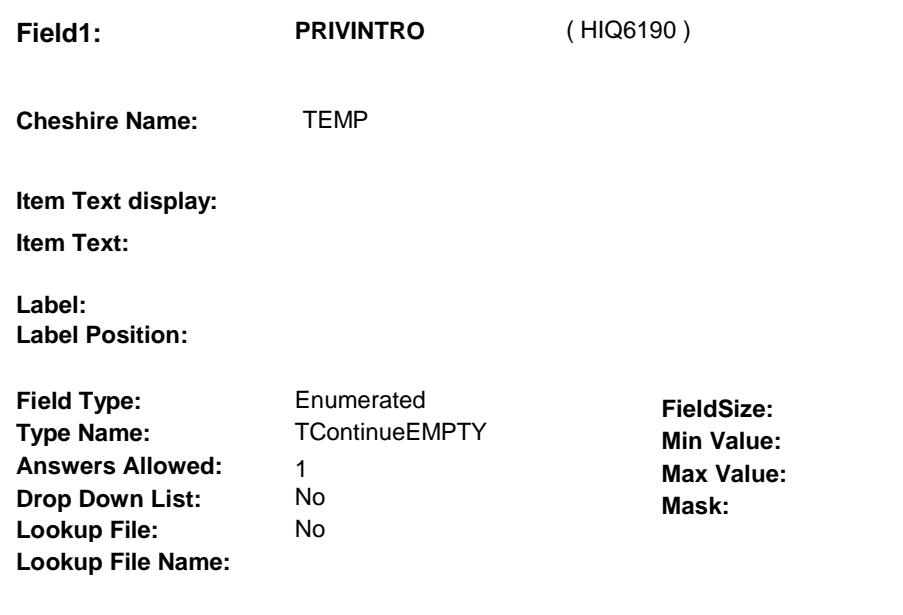

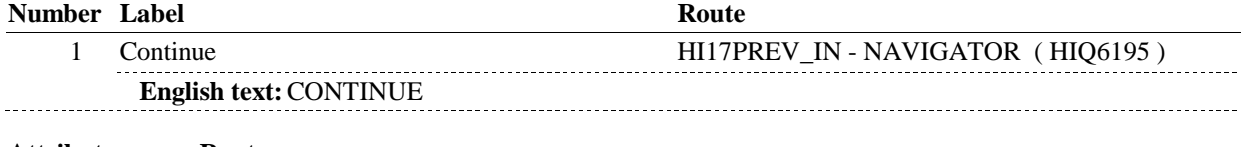

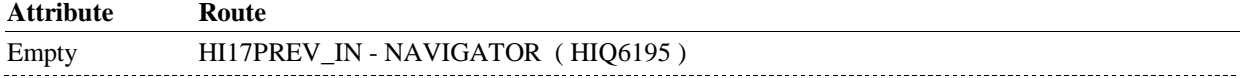

# **BACKGROUND VARIABLE ASSIGNMENTS**

#### **SOFT EDIT CHECKS**

# **HARD EDIT CHECKS**

# **TECHNICAL NOTES**

# **DESIGN NOTES**

# **HI17PREV\_IN**

# **HI17PREV\_IN**

 **Page Order # :** 3373

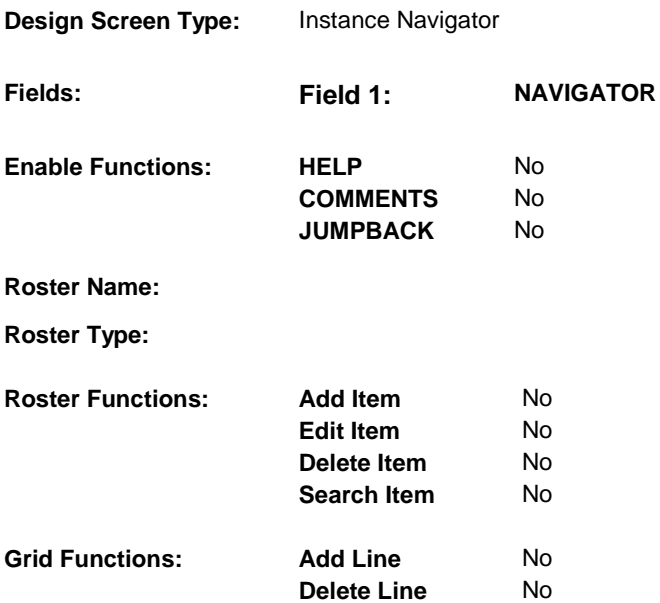

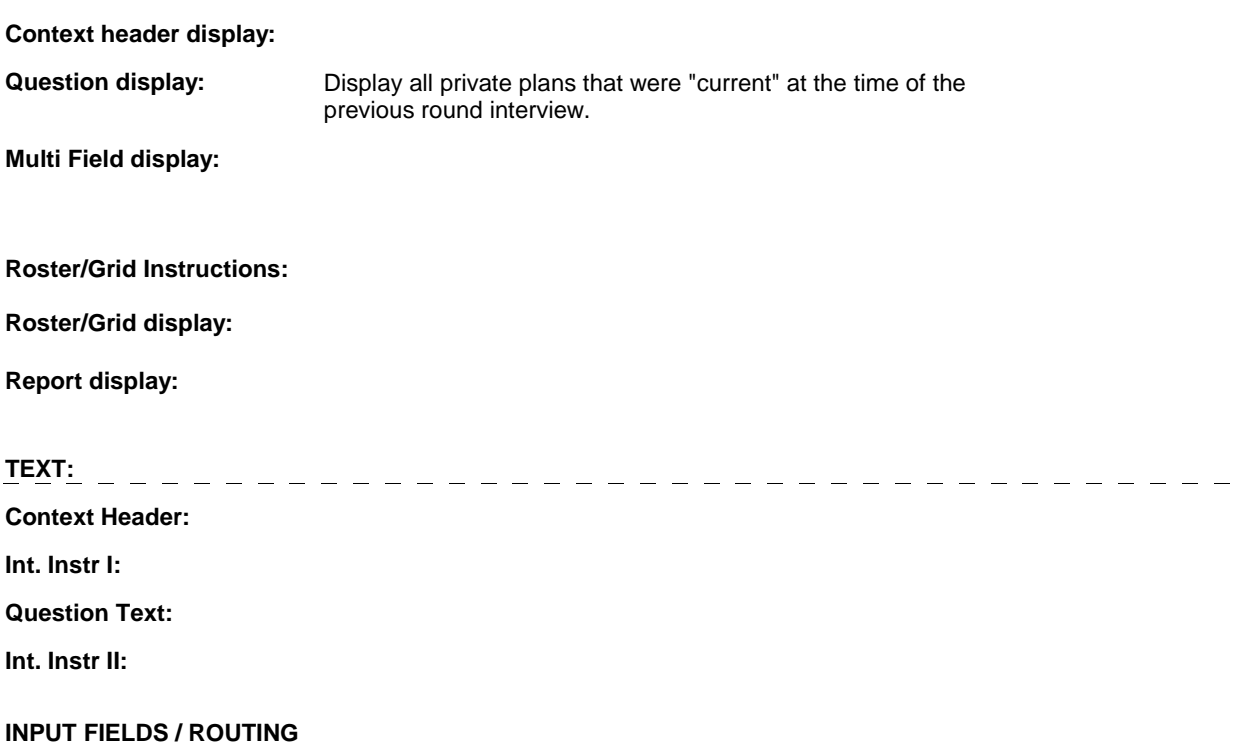

# **HI17PREV\_IN**

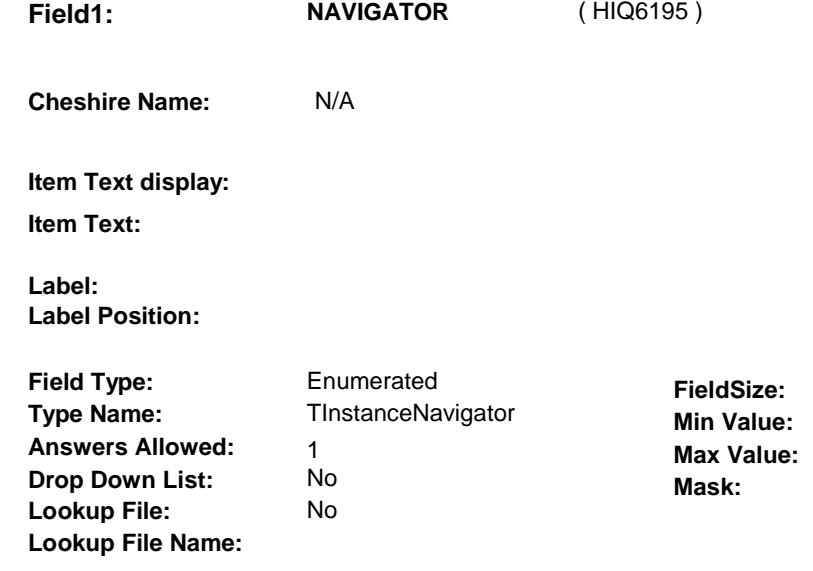

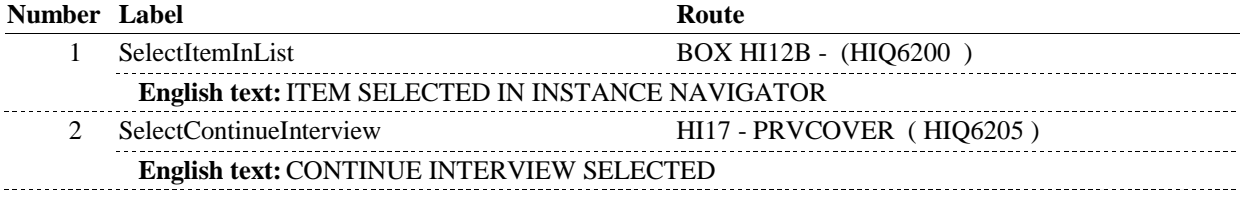

#### **BACKGROUND VARIABLE ASSIGNMENTS**

Plan details are collected on PLAN and PLRO:

#### PLAN key = PLAN.PLANBASE + PLAN.PLANNUM

PLAN.PLANNUM = Number of private plan being asked about from the previous round.

 PLRO key = PLRO.PLROBASE + PLRO.PLROPLAN + PLRO.PLRORND PLRO.PLRORND = current round. PLRO.PLROPLAN = PLAN.PLANNUM of private plan being asked about from the previous round.

#### **SOFT EDIT CHECKS**

#### **HARD EDIT CHECKS**

#### **TECHNICAL NOTES**

**DeletedPlans** Deleted plans that are not valid for displays or checks = Any PLAN where (PLAN.PLANDFLG=1/Yes or PLAN.MHMODFLG=1/Yes or PLAN.PLANHIDE=1/Yes or PLAN.LOSEPLFG ^=EMPTY) is a deleted PLAN. **52** 

# **HI17PREV\_IN**

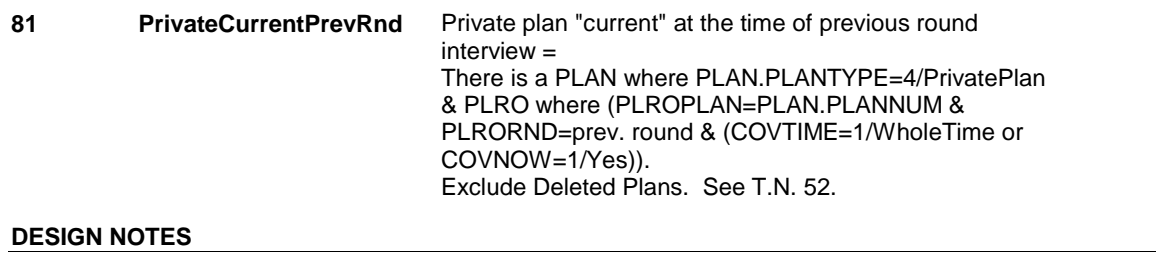

# **BOX HI12B**

#### Page Order #: 3374

## **BOX INSTRUCTIONS**

( HIQ6200 ) CREATE A CURRENT ROUND PLRO FOR PRIVATE PLAN .

GO TO HI21 - COVTIME ( HIQ6230 ).

# **ASSIGNMENTS**

 If Private plan was current at the time of the previous round interview, then the SP was also covered by the Private plan for some time during the current round.

Create a current round PLRO to store the status of this private plan in the current round.

PLRO KEY = PLRO.PLROBASE + PLRO.PLROPLAN + PLRO.PLRORND

In addition, set HMO flag, PLRO.PPRVHMO, to equal value from previous round.

See detailed instructions below.

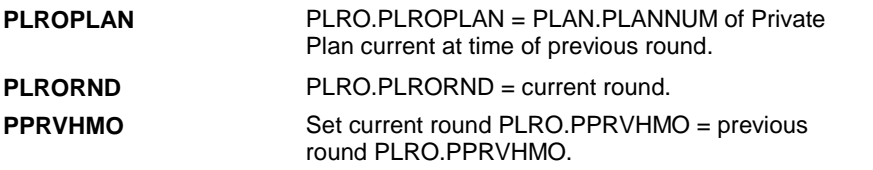

**TECHNICAL NOTES** 

**DESIGN NOTES** 

**HI17** Page Order #: 3380

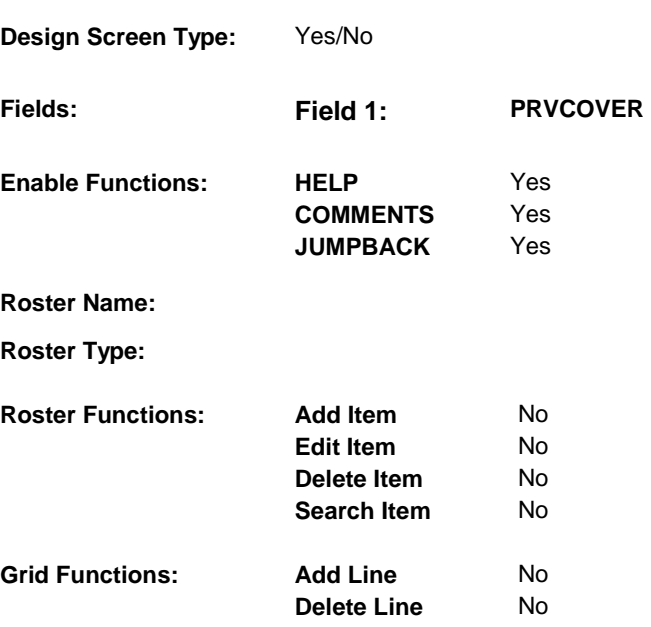

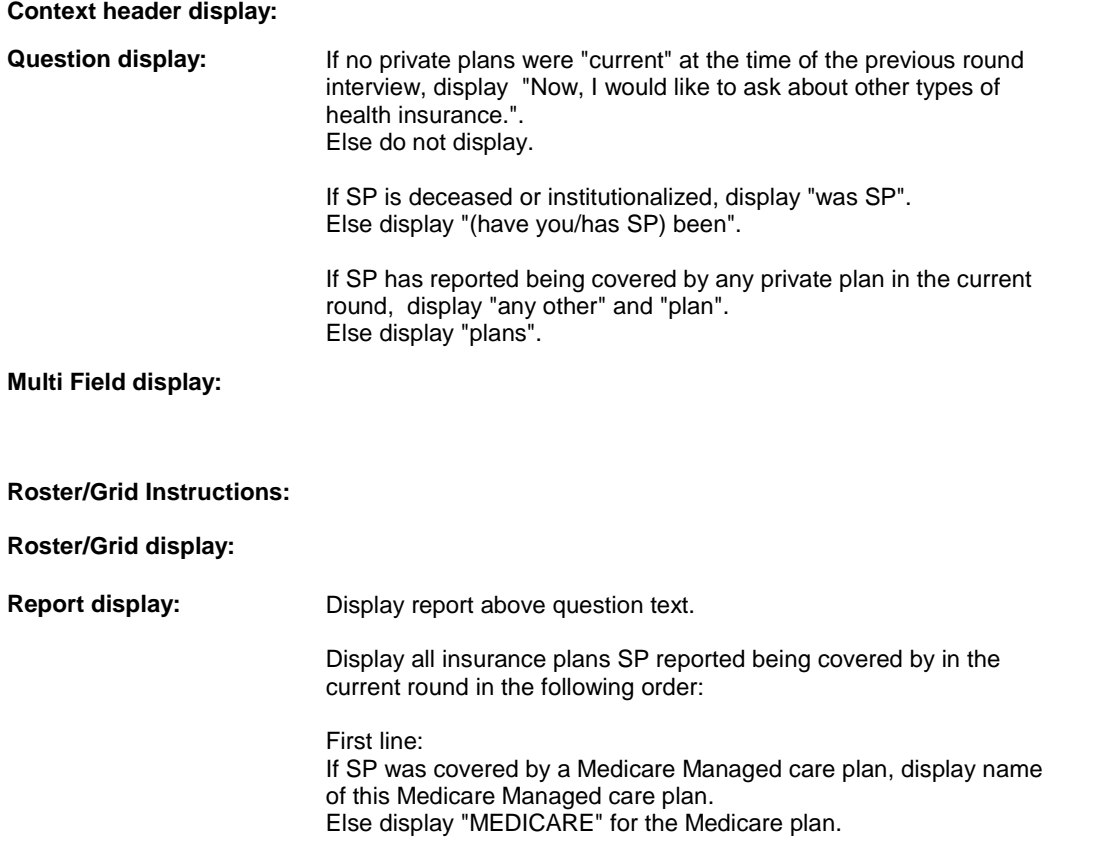

 Next list Medicaid, Tricare, all Public Plans, all Private Plans and all Medicare Prescription Drug Plans. If there is more than one plan of any type, display in order of entry. Report header: PLANS DISCUSSED AT THIS POINT OF THE INTERVIEW Column 1, header = "Plan Name", display PLAN.PLNAME. Column 2, header = "Plan Type", display PLAN.PLANTYPE: If PLANTYPE=1/Medicare, display "(MCAR)". If PLANTYPE=2/Medicaid, display "(MCAD)". If PLANTYPE=3/PublicPlan, display "(PUBL)". If PLANTYPE=4/PrivatePlan, display "(PRIV)". If PLANTYPE=5/MHMO, display "(MHMO)". If PLANTYPE=6/Tricare, display "(TRIC)". If PLANTYPE=7MPDP, display "(MPDP)". **TEXT:**  $\qquad \qquad \_$  $\frac{1}{2}$ - - - - - - - - - - - - - - - - - -**Context Header: Int. Instr I: Question Text:** We've talked about [READ PLAN(S) LISTED ABOVE]. (Now, I would like to ask about other types of health insurance.) At any time [since (REFERENCE DATE)/between (PREVIOUS ROUND INTERVIEW DATE) and (DATE OF DEATH/DATE OF INSTITUTIONALIZATION)], [(have you/has SP) been/was SP] covered by (any other) private health insurance or private managed care (plan/plans)? care (plan/plans)?<br>By "private", I mean a supplemental or Medigap plan, or a plan that is provided by a former or current employer. Such plans cover the cost of hospital or doctor visits, prescribed medicines, or dental care. **Int. Instr II:** 

**INPUT FIELDS / ROUTING** 

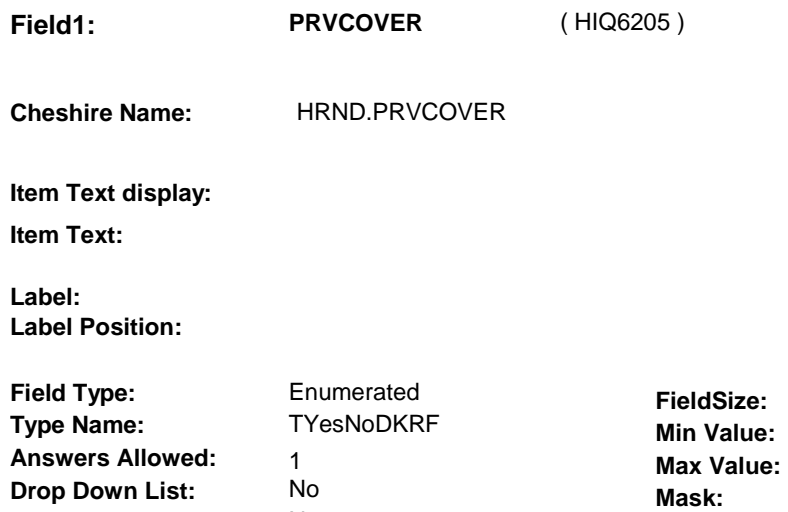

No

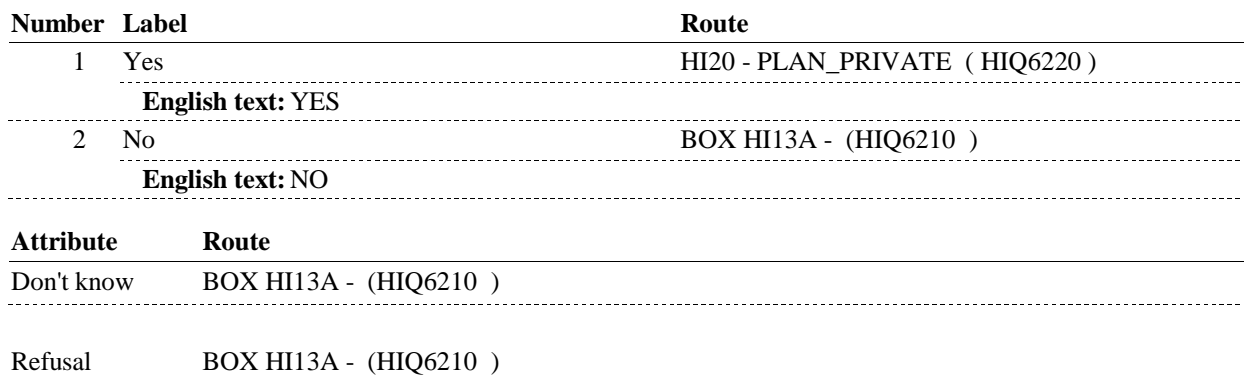

# **BACKGROUND VARIABLE ASSIGNMENTS**

#### **SOFT EDIT CHECKS**

 **Lookup File Name:** 

**Lookup File:** 

#### **HARD EDIT CHECKS**

#### **TECHNICAL NOTES**

**52** 

**DeletedPlans** Deleted plans that are not valid for displays or checks = Any PLAN where (PLAN.PLANDFLG=1/Yes or PLAN.MHMODFLG=1/Yes or PLAN.PLANHIDE=1/Yes or PLAN.LOSEPLFG ^=EMPTY) is a deleted PLAN.

**HI17** 

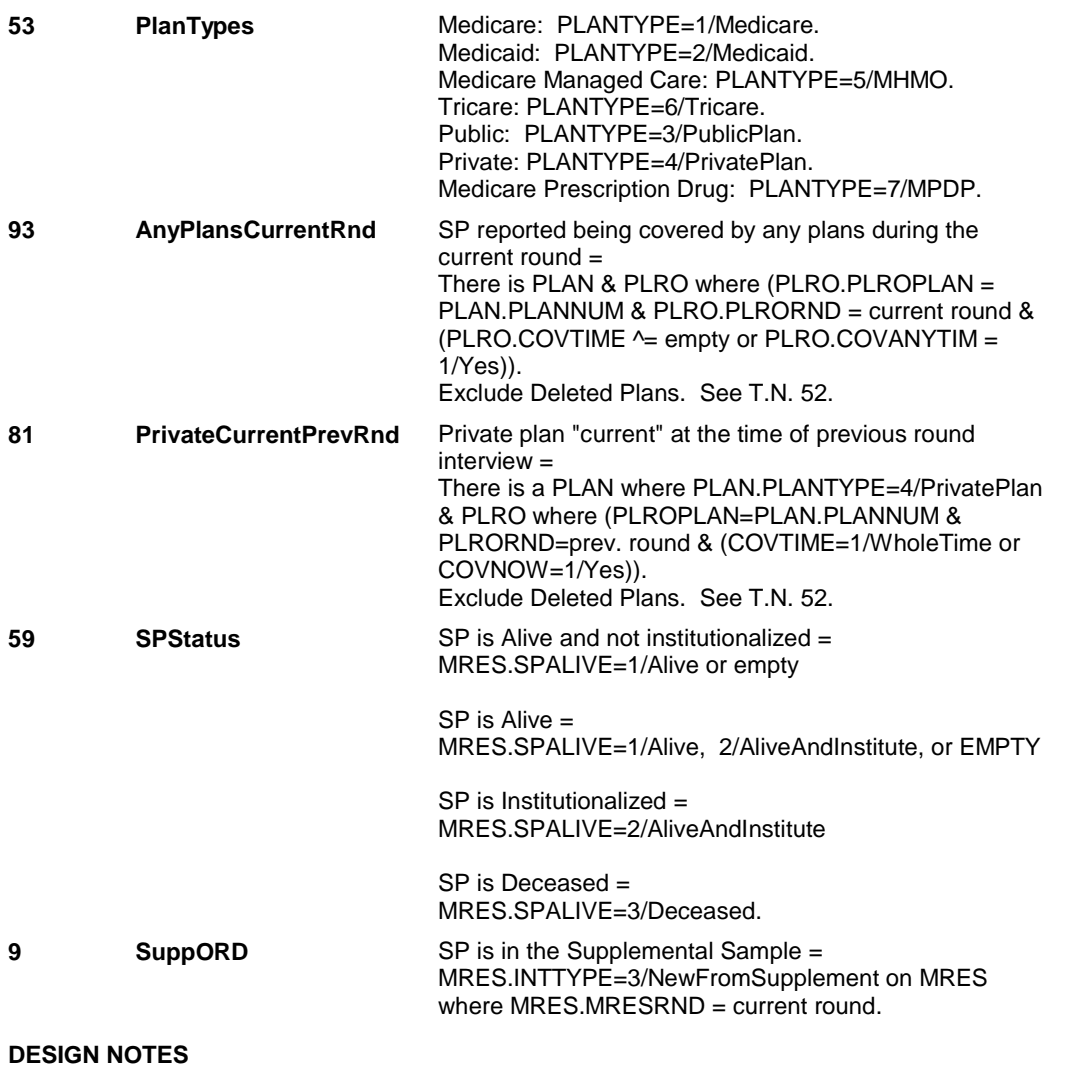

# **BOX HI13A**

#### **Page Order #: 3410**

# **BOX INSTRUCTIONS**

 ( HIQ6210 ) IF (SP IS IN THE SUPPLEMENTAL SAMPLE) OR (SP IS NEW FROM FACILITY), GO TO HI19 - GAPCOVER ( HIQ6215 ).

ELSE GO TO HI35 - PRVOCOV ( HIQ7590 ).

# **ASSIGNMENTS**

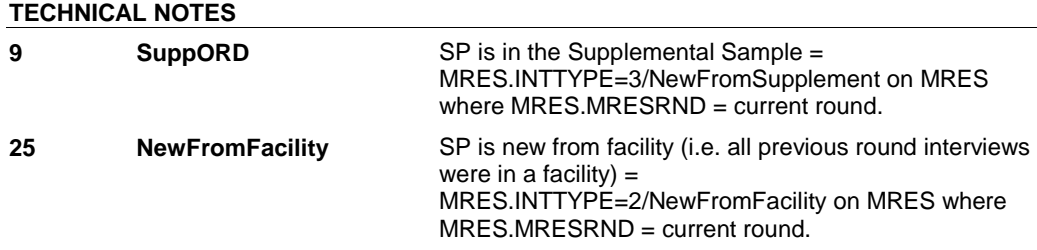

#### **DESIGN NOTES**

# **HI19** Page Order #: 3420

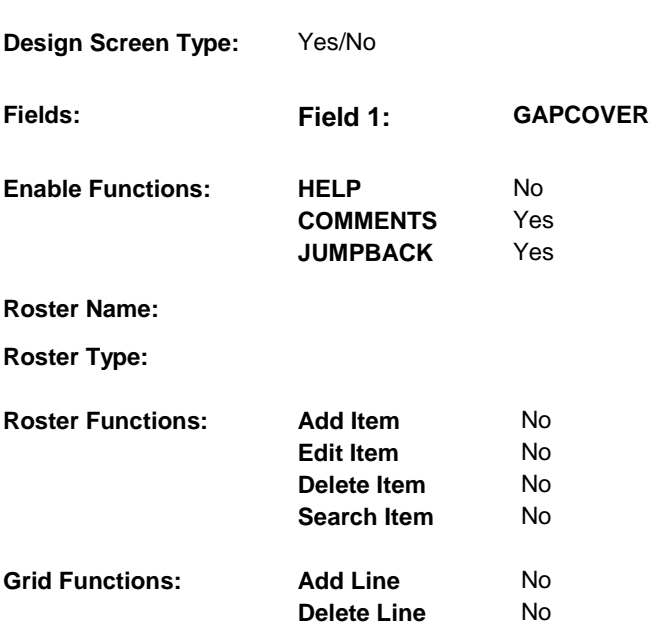

# **DISPLAY INSTRUCTIONS:**

 **Context header display: Question display: Multi Field display: Roster/Grid Instructions: Roster/Grid display: Report display: TEXT:** -------------------**Context Header: Int. Instr I: Question Text:**  Some people who are eligible for Medicare have additional coverage through a private insurance carrier. This is sometimes referred to as Medigap or Medicare Supplement. At any time since (REFERENCE DATE) did (you/SP) have this type of health insurance coverage? **Int. Instr II: INPUT FIELDS / ROUTING** 

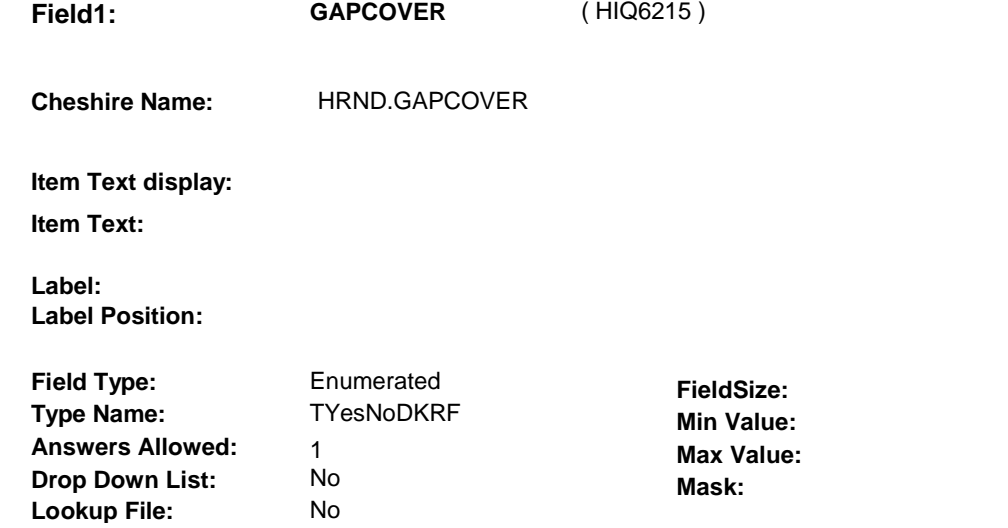

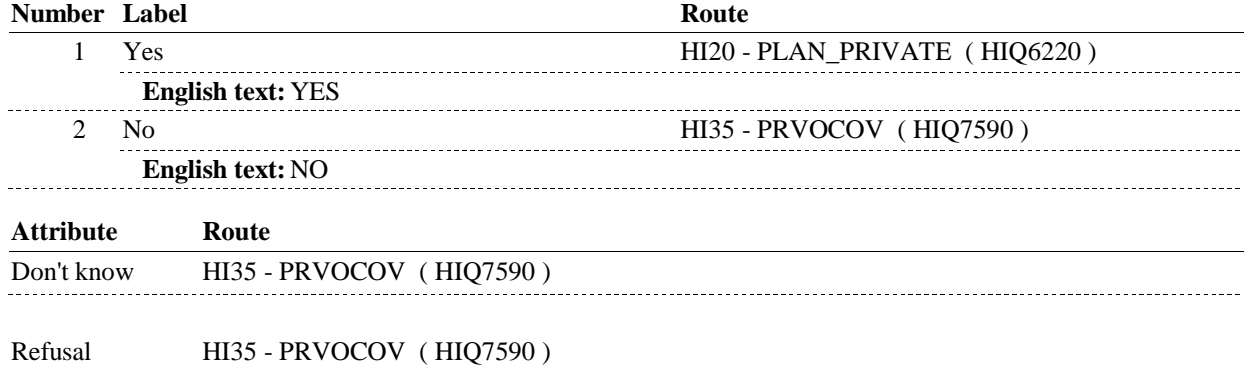

### **BACKGROUND VARIABLE ASSIGNMENTS**

 **Lookup File Name:** 

 **SOFT EDIT CHECKS HARD EDIT CHECKS TECHNICAL NOTES DESIGN NOTES** 

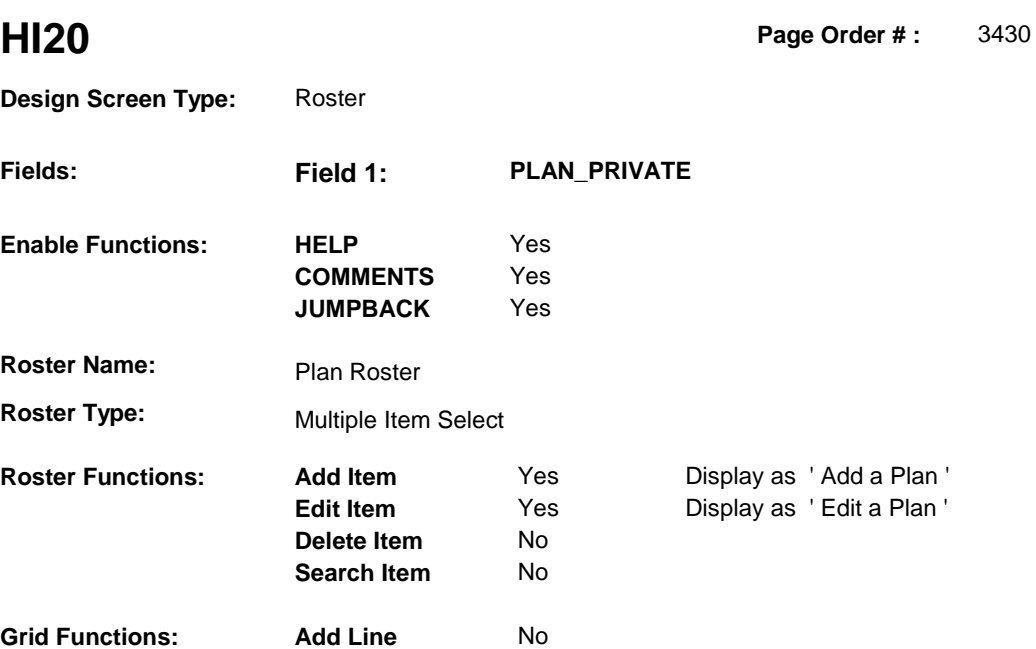

No

**Delete Line** 

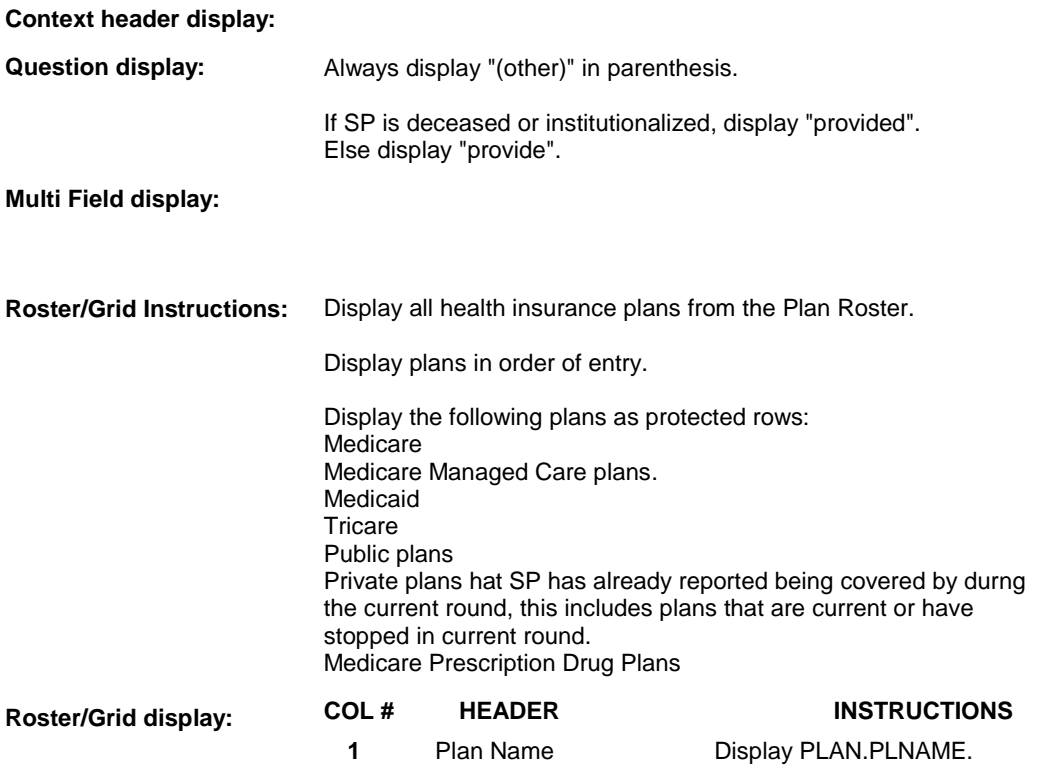

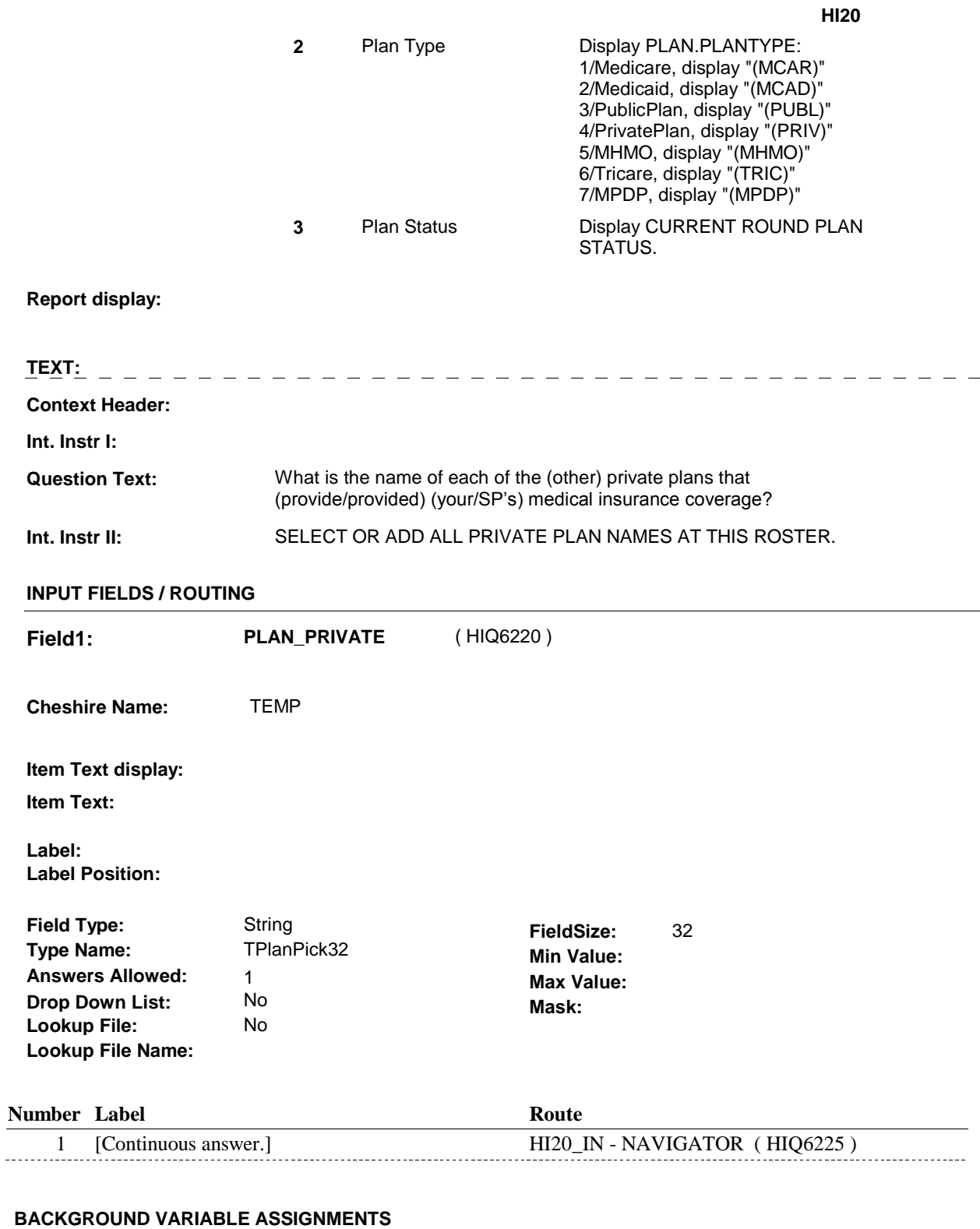

Plan details are collected on PLAN and PLRO:

PLAN key = PLAN.PLANBASE + PLAN.PLANNUM PLAN.PLANNUM = Number of plan selected at HI20.  PLRO key = PLRO.PLROBASE + PLRO.PLROPLAN + PLRO.PLRORND PLRO.PLROPLAN = PLAN.PLANNUM of plan selected at HI20. PLRO.PLRORND = current round.

 If Plan added, see PLAN ROSTER POP-UP specifications for pop-up window programming instructions:

 Variables populated in Plan Roster Pop-Up Window: PLAN.PLANNUM PLAN.PLANRNDC PLAN.PLANTYPE PLAN.PLNAME

 Plans selected at HI20 are Private plans that the SP was enrolled in for some time in the current round.

 To set status of PLAN, create current round PLRO where PLRO.PLROPLAN=this PLAN.PLANNUM and PLRO.PLRORND = current round.

See detailed instructions below:

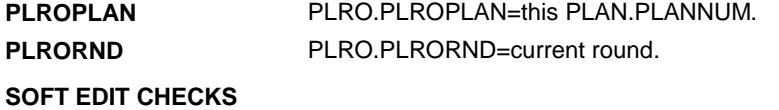

### **HARD EDIT CHECKS**

#### **TECHNICAL NOTES**

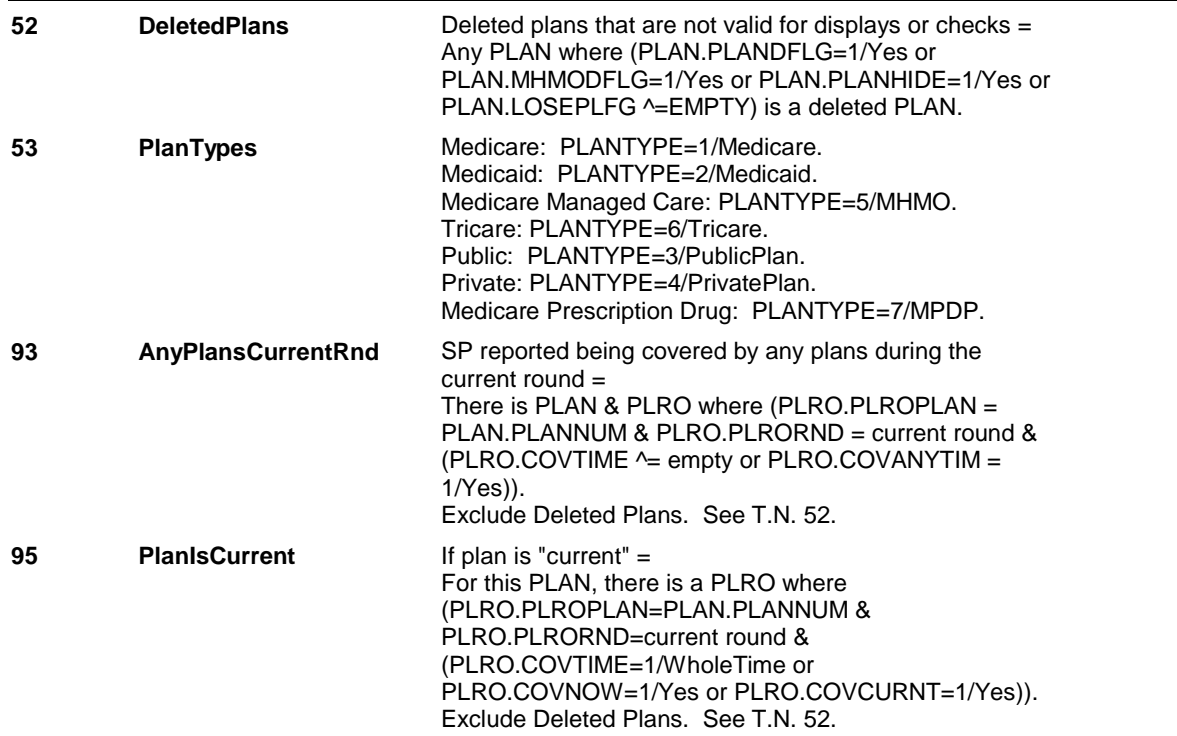

**HI20** 

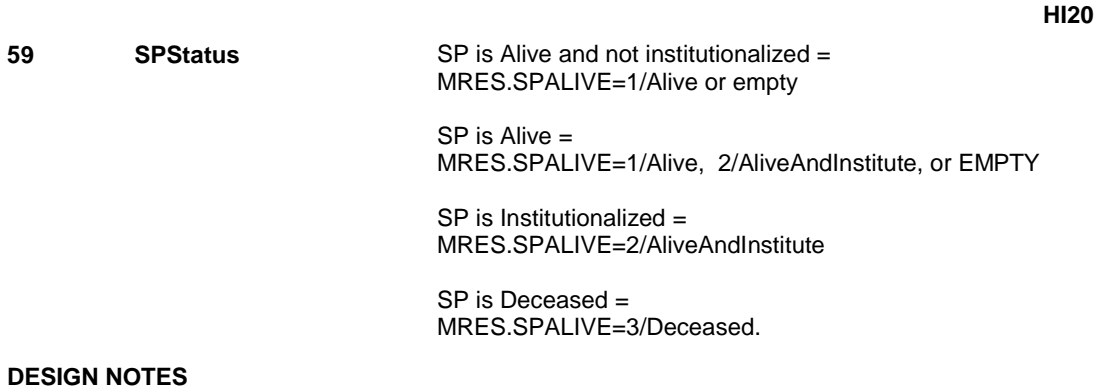

**HI20\_IN** 

Page Order #: **HI20\_IN** Page Order #: 3440

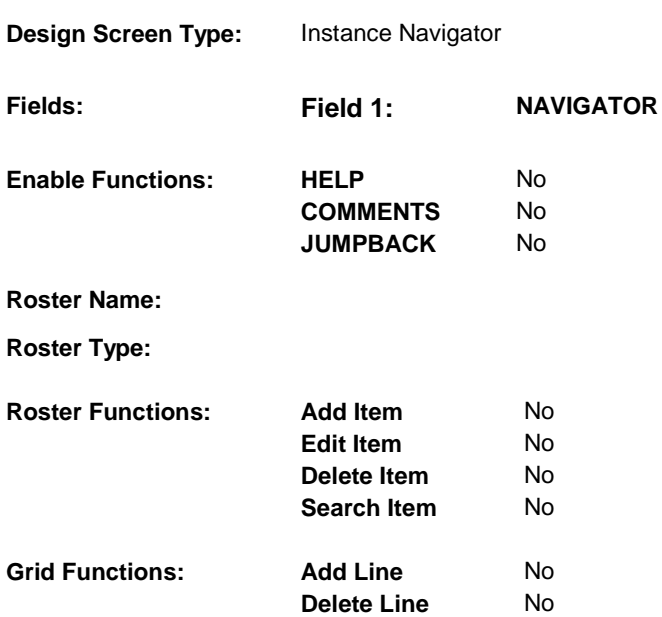

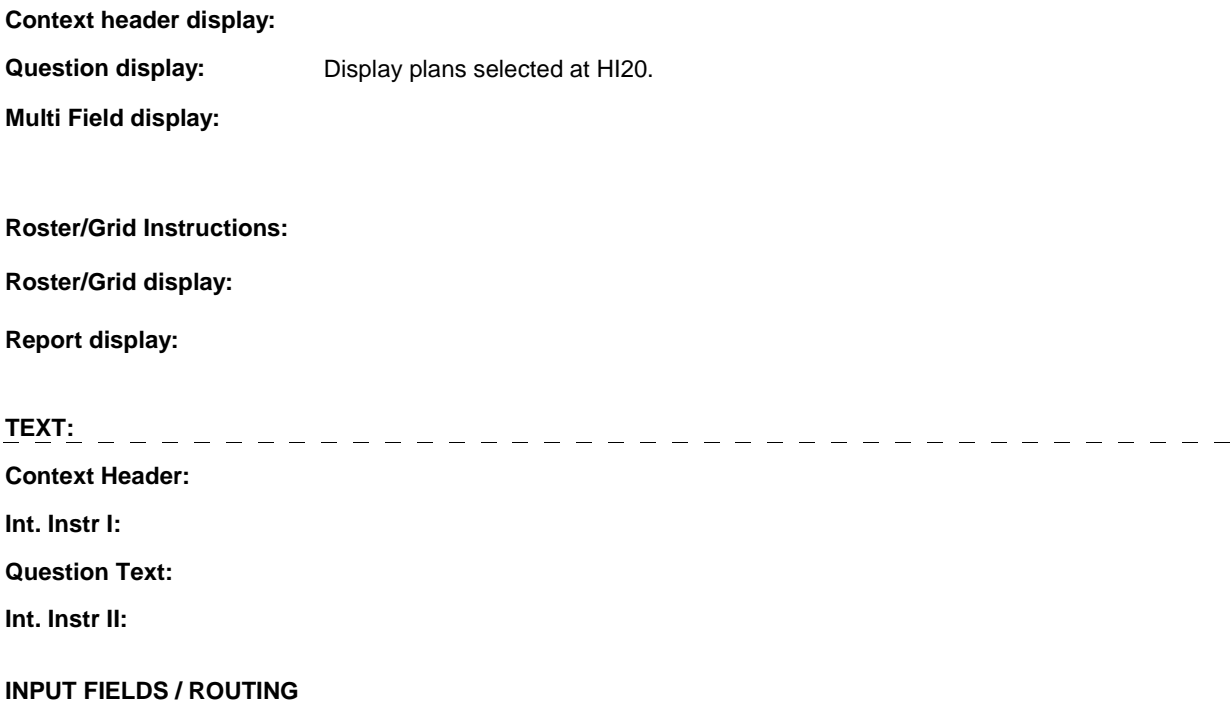

**HI20\_IN** 

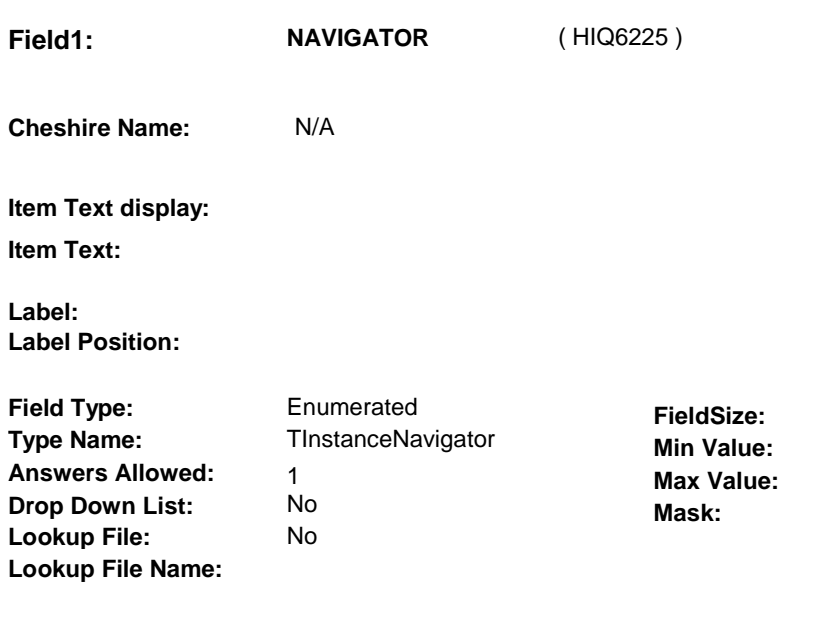

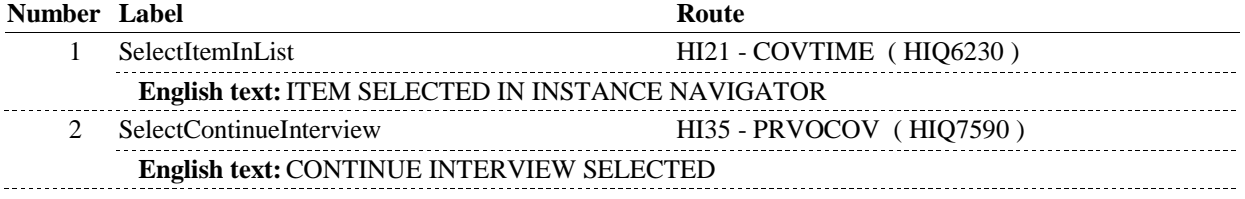

# **BACKGROUND VARIABLE ASSIGNMENTS**

Plan details are collected on PLAN and PLRO:

 PLAN key = PLAN.PLANBASE + PLAN.PLANNUM PLAN.PLANNUM = Number of plan selected at HI20.

 PLRO.PLRORND = current round. PLRO key = PLRO.PLROBASE + PLRO.PLROPLAN + PLRO.PLRORND PLRO.PLROPLAN = PLAN.PLANNUM of plan selected at HI20.

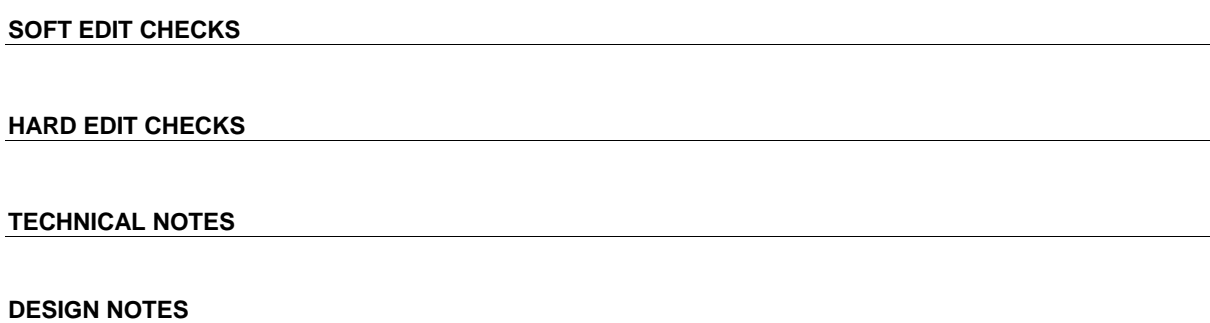

**HI21** Page Order #: 3450

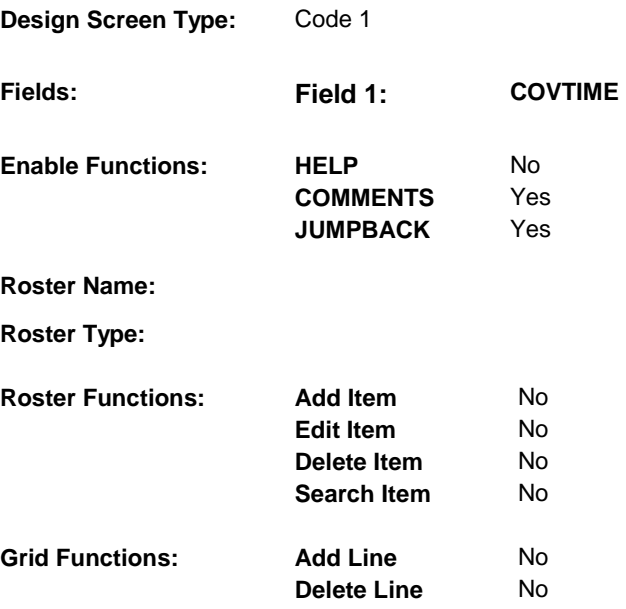

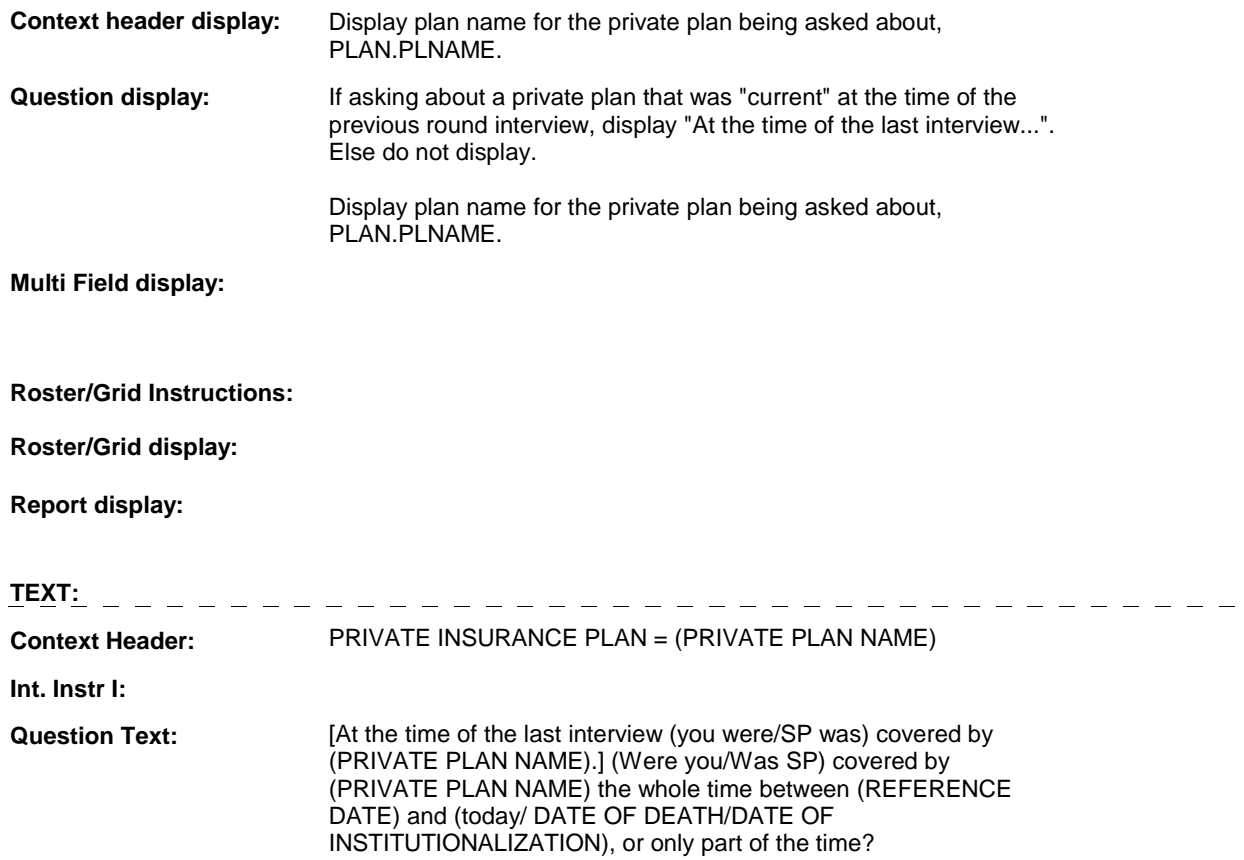

**Int. Instr II:** 

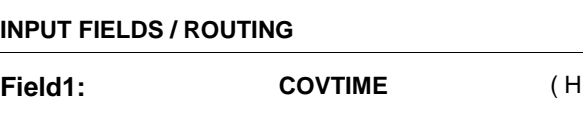

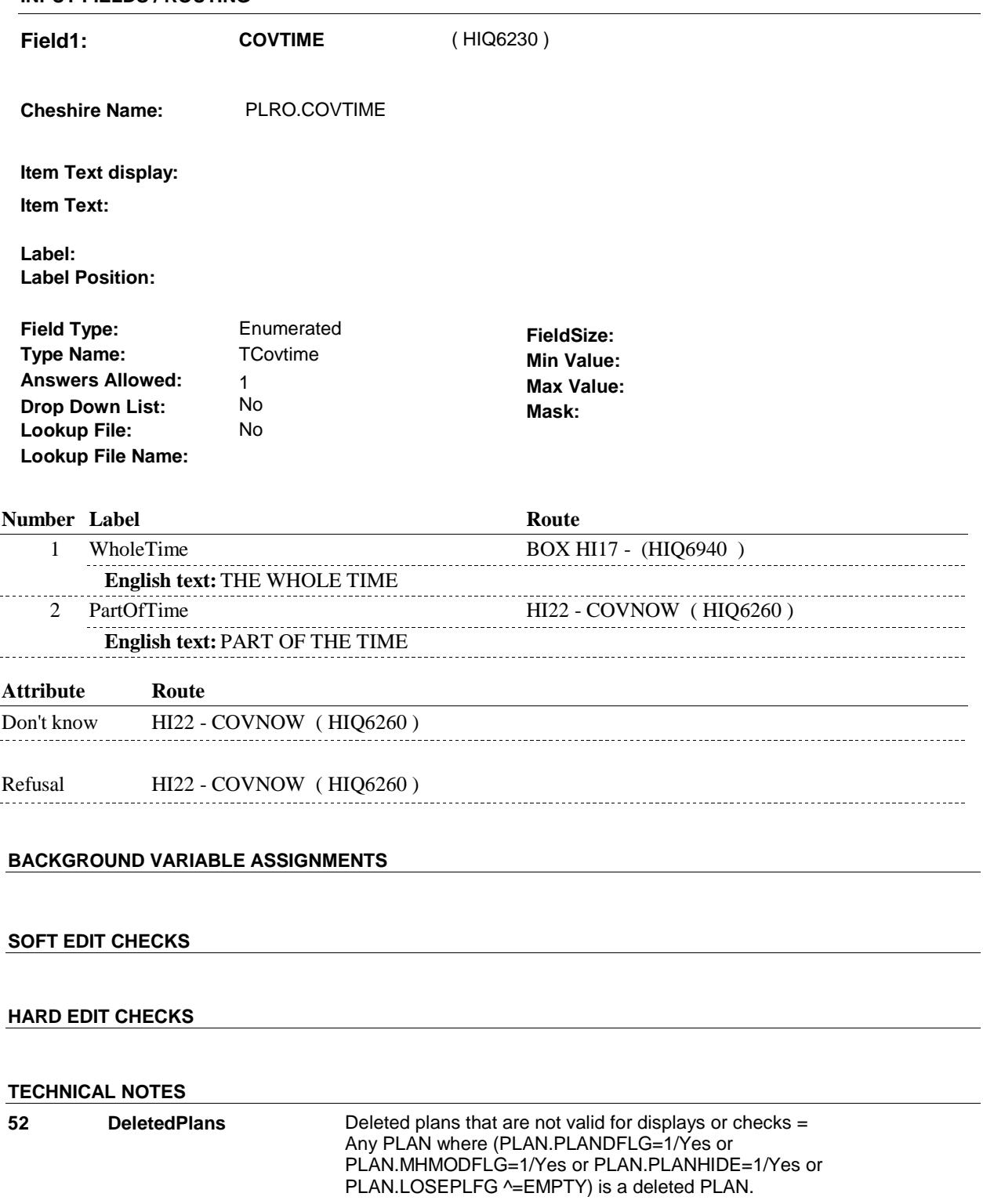

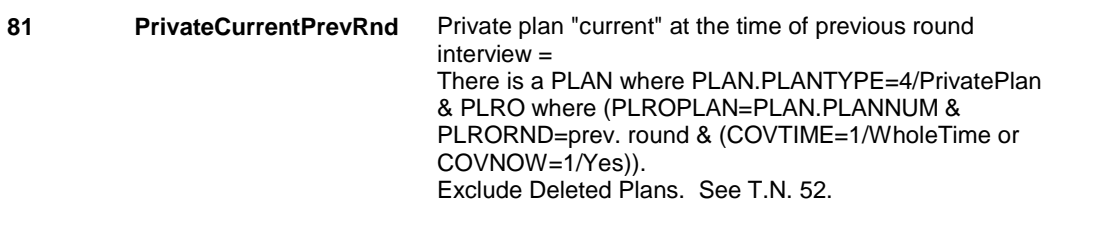

# **DESIGN NOTES**

 HI21 called from ST, NS, CPS when private plan is added at the Source of Payment Roster.

**HI21** 

**HI22** Page Order #: 3480

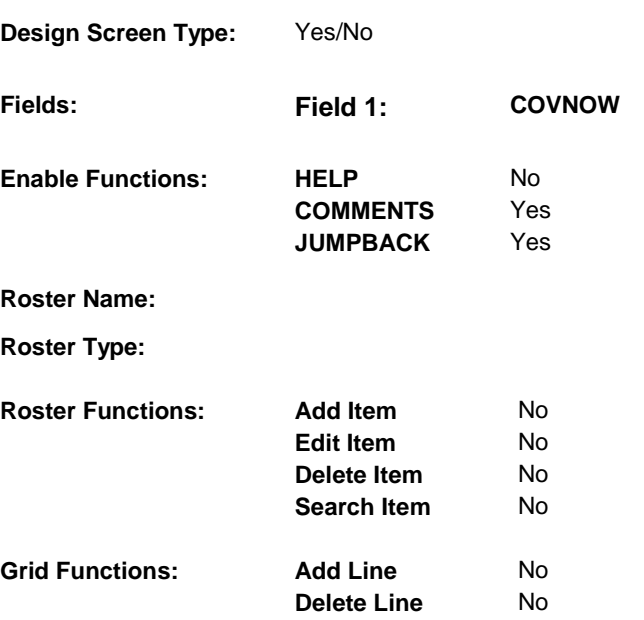

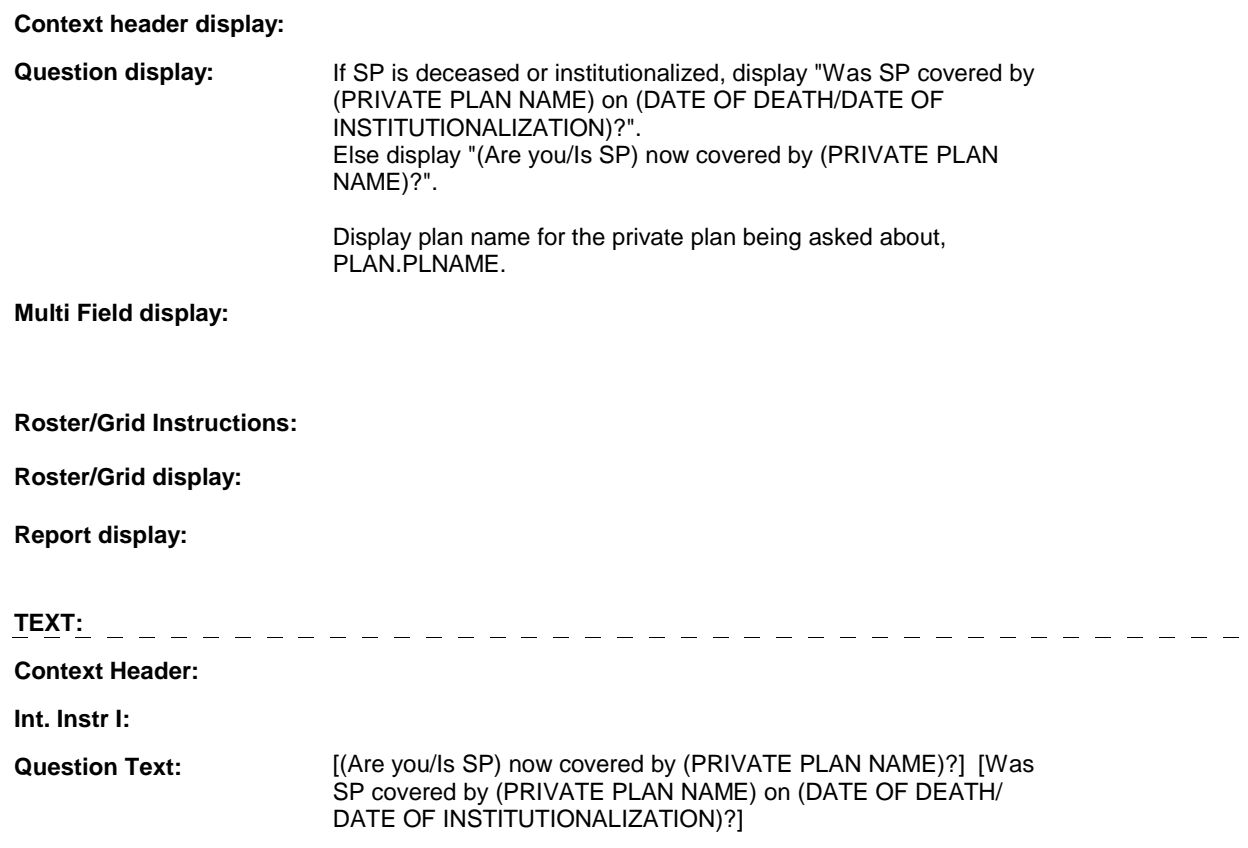

**Int. Instr II:** 

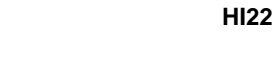

# **INPUT FIELDS / ROUTING**

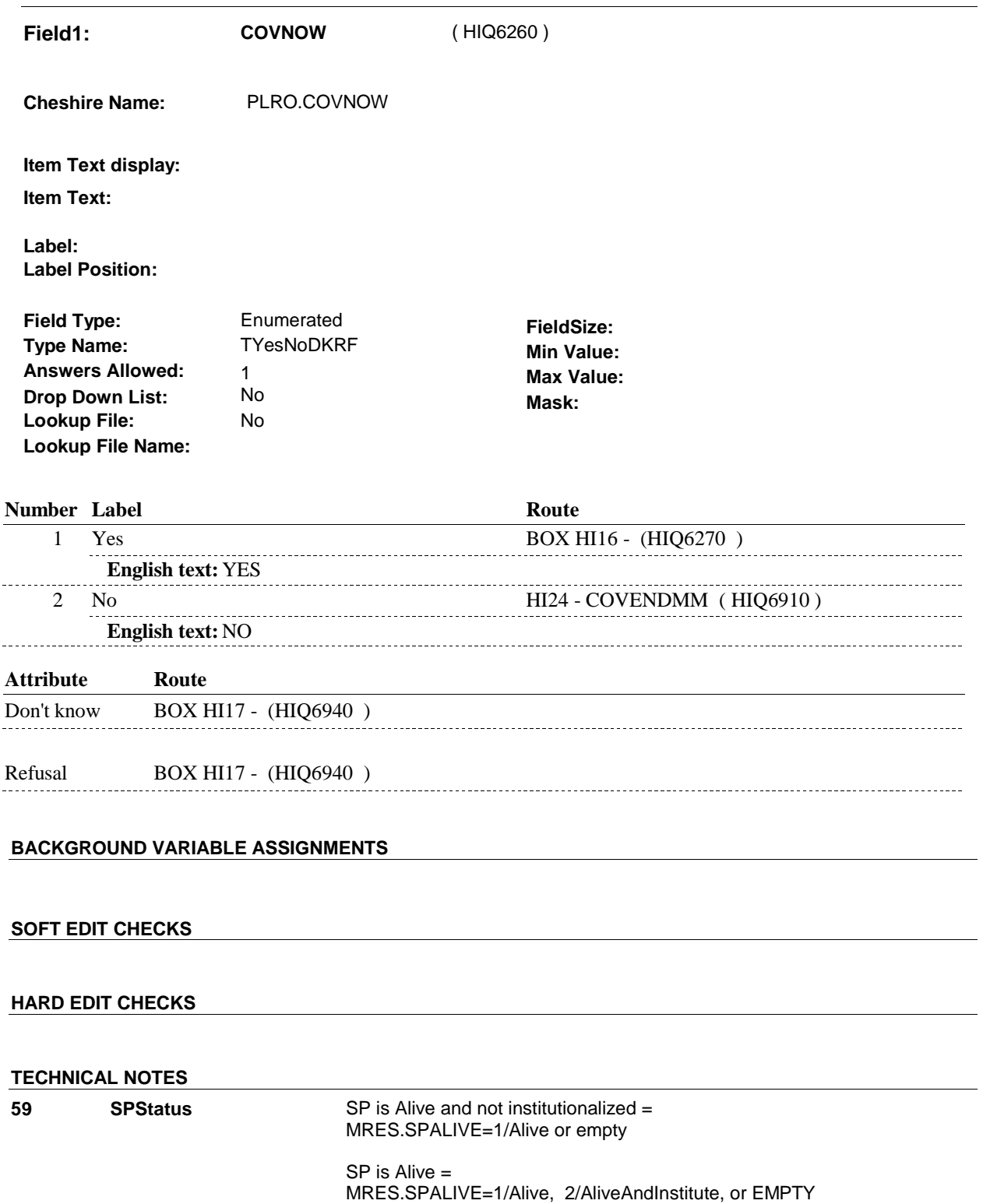

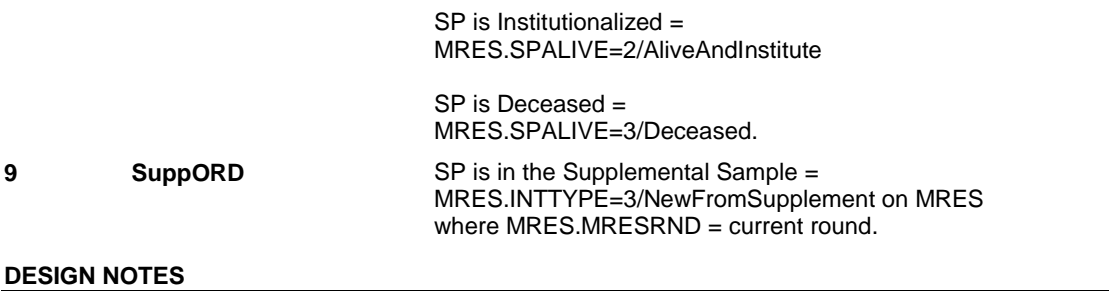

# **BOX HI16**

#### **Page Order #: 3490**

# **BOX INSTRUCTIONS**

 PREVIOUS ROUND INTERVIEW, GO TO BOX HI17 - (HIQ6940 ). ( HIQ6270 ) IF THIS PRIVATE PLAN WAS "CURRENT" AT THE TIME OF THE

ELSE GO TO HI23 - COVBEGMM ( HIQ6880 ).

# **ASSIGNMENTS**

## **TECHNICAL NOTES**

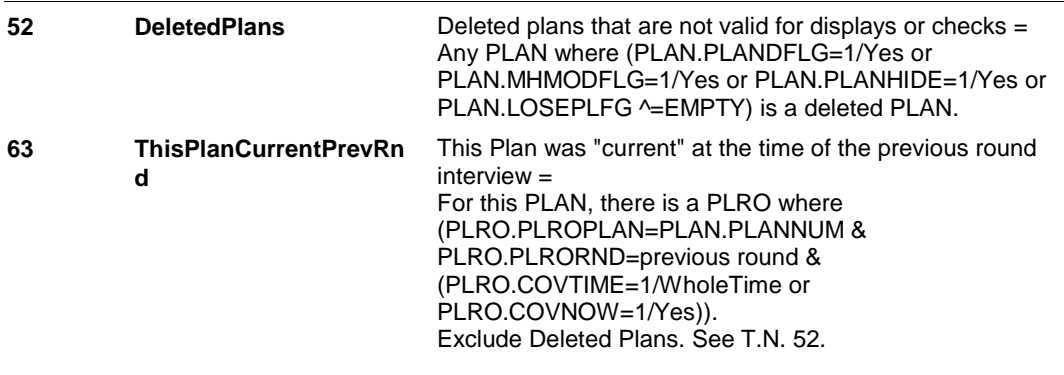

# **DESIGN NOTES**

**HI23** Page Order #: 3860

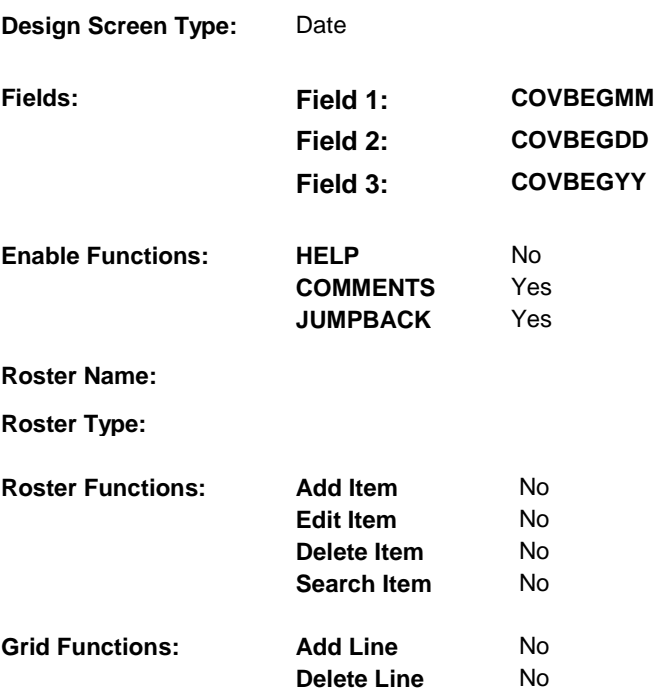

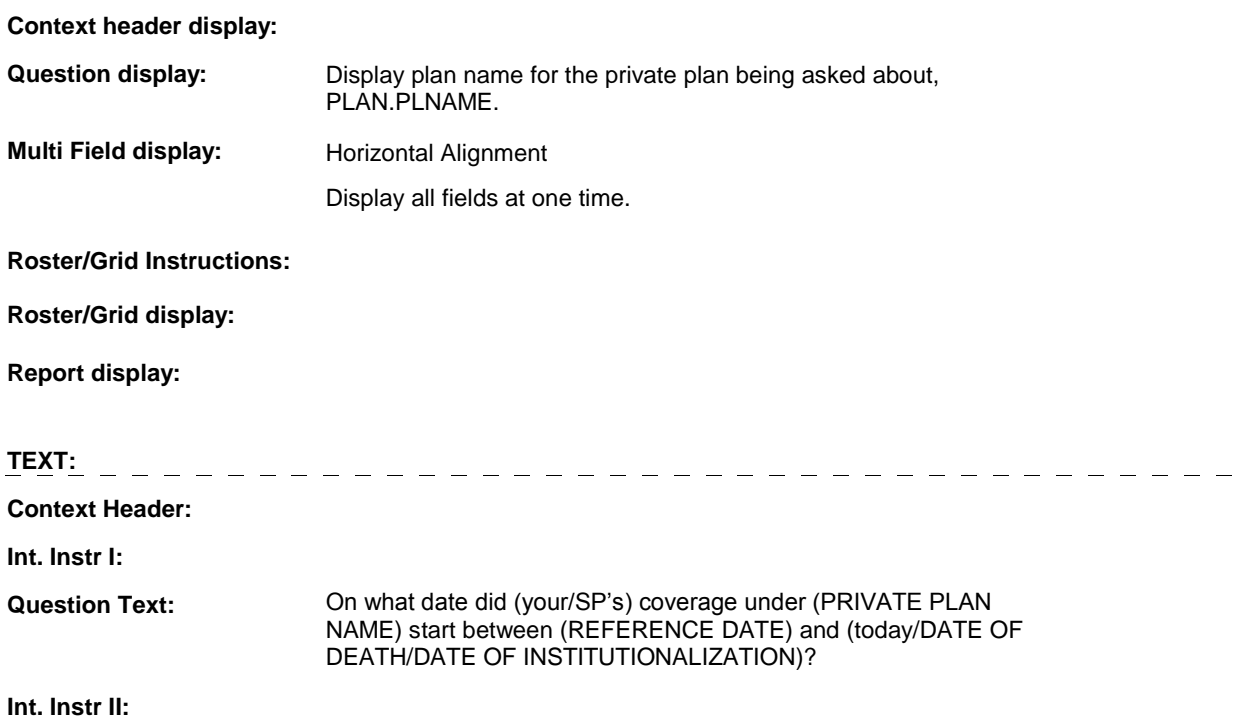

# **INPUT FIELDS / ROUTING**

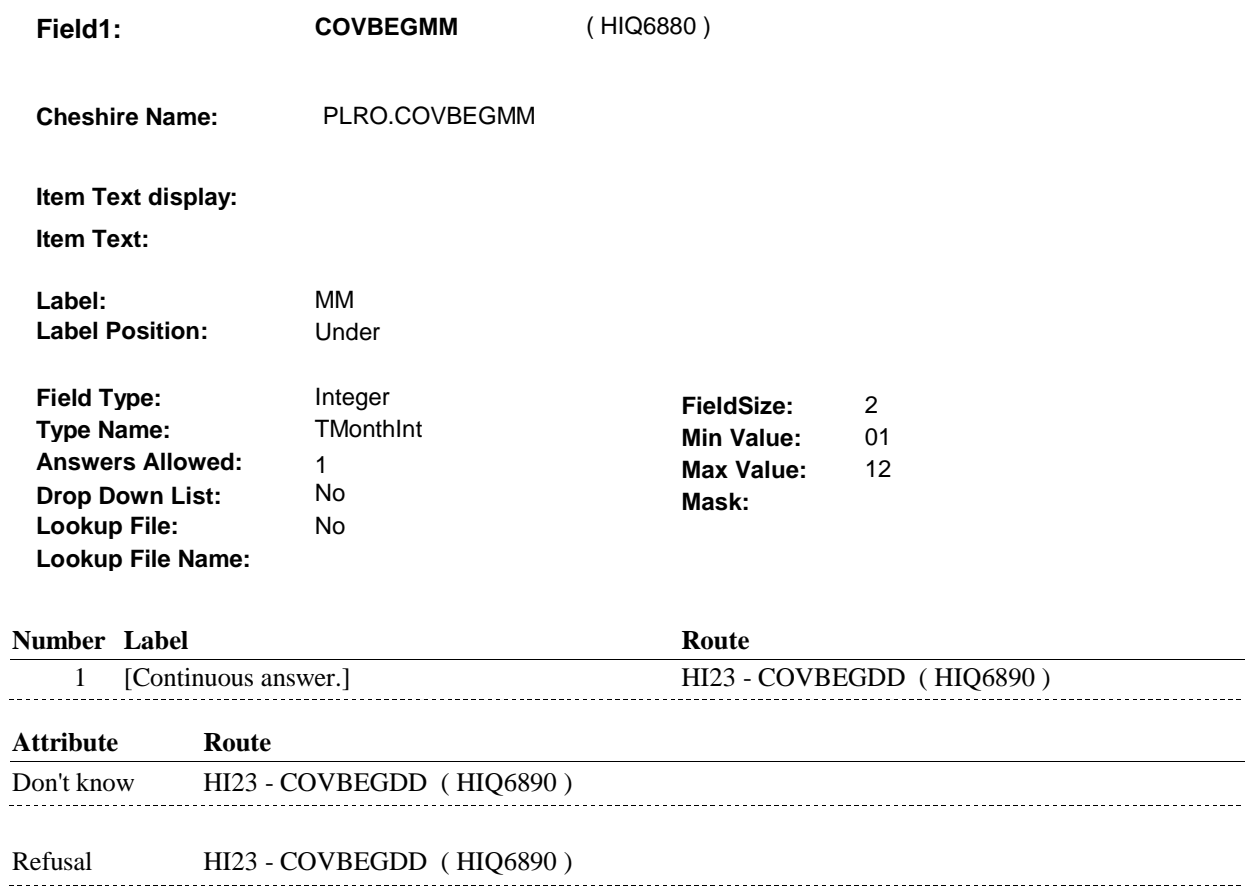

**HI23** 

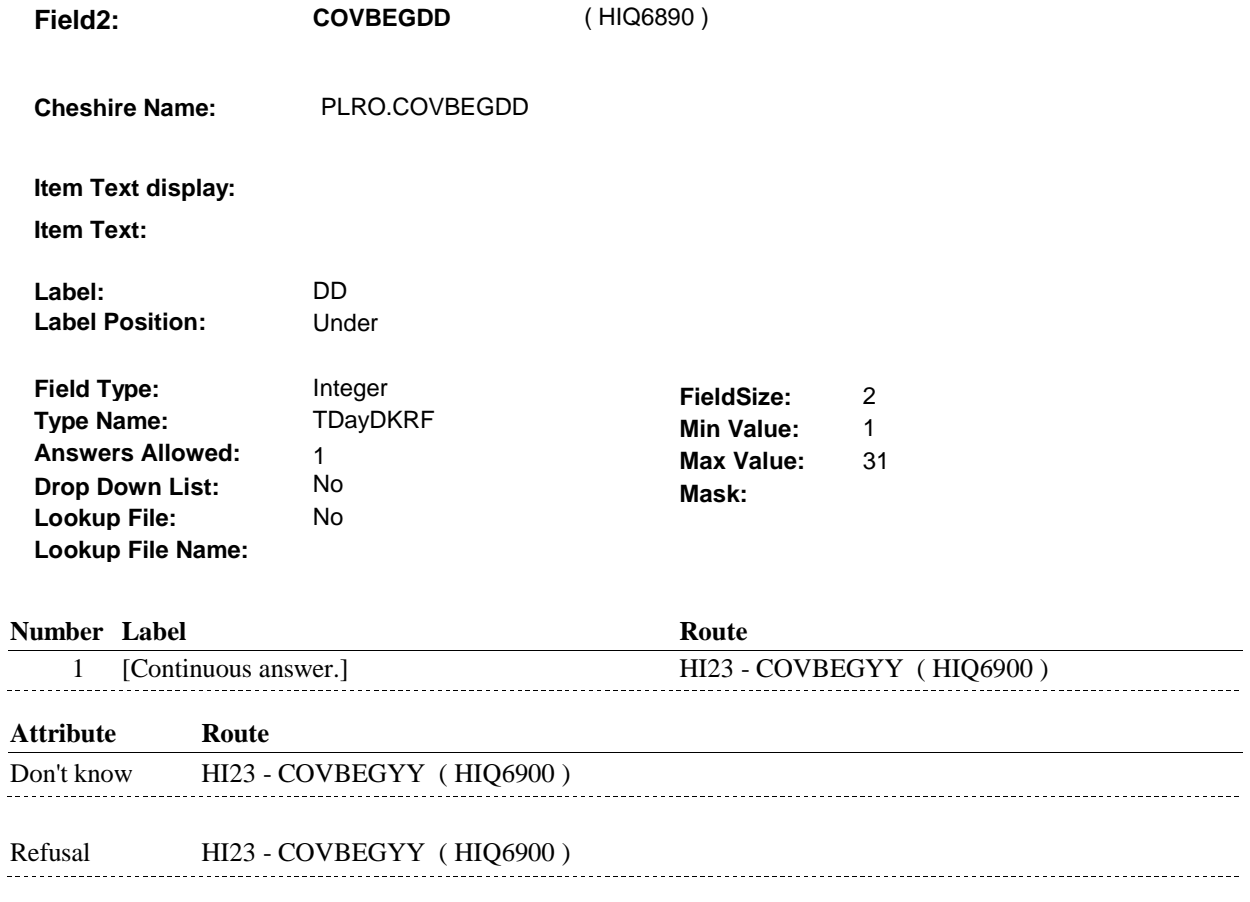

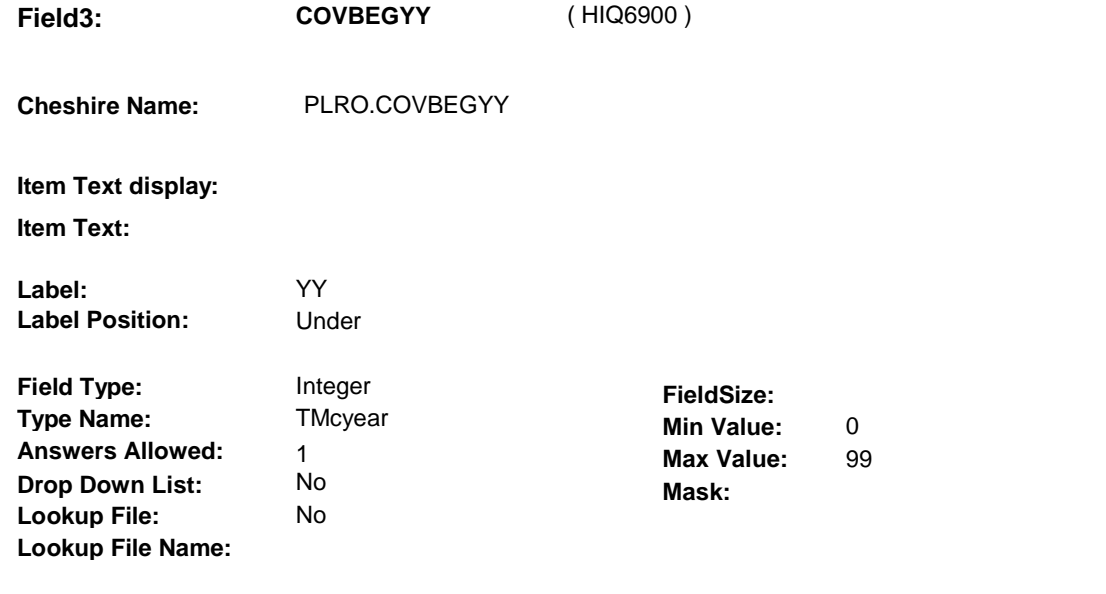

### **Number Label**

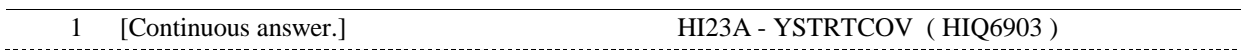

**Route** 

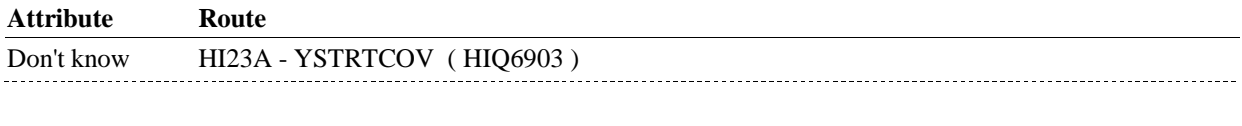

Refusal HI23A - YSTRTCOV ( HIQ6903 )

# **BACKGROUND VARIABLE ASSIGNMENTS**

#### **SOFT EDIT CHECKS**

### **HARD EDIT CHECKS**

## EDIT #1

 PLAN BEGIN DATE, COVBEGMM/COVBEGDD/COVBEGYY, should be on or between (REFERENCE DATE) and (REFERENCE PERIOD END DATE). If not true, display message: "DATE MUST BE ON OR BETWEEN (REFERENCE DATE) AND (REFERENCE PERIOD END DATE). PLEASE REENTER."

### **TECHNICAL NOTES**

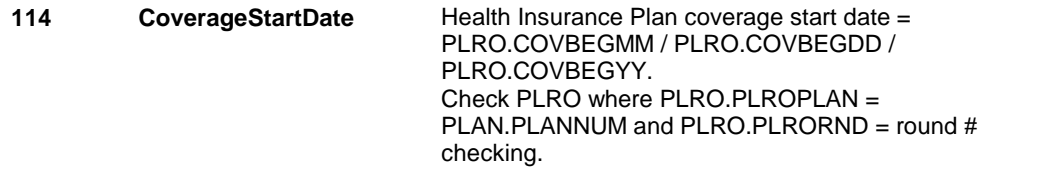

#### **DESIGN NOTES**

**HI23A** 

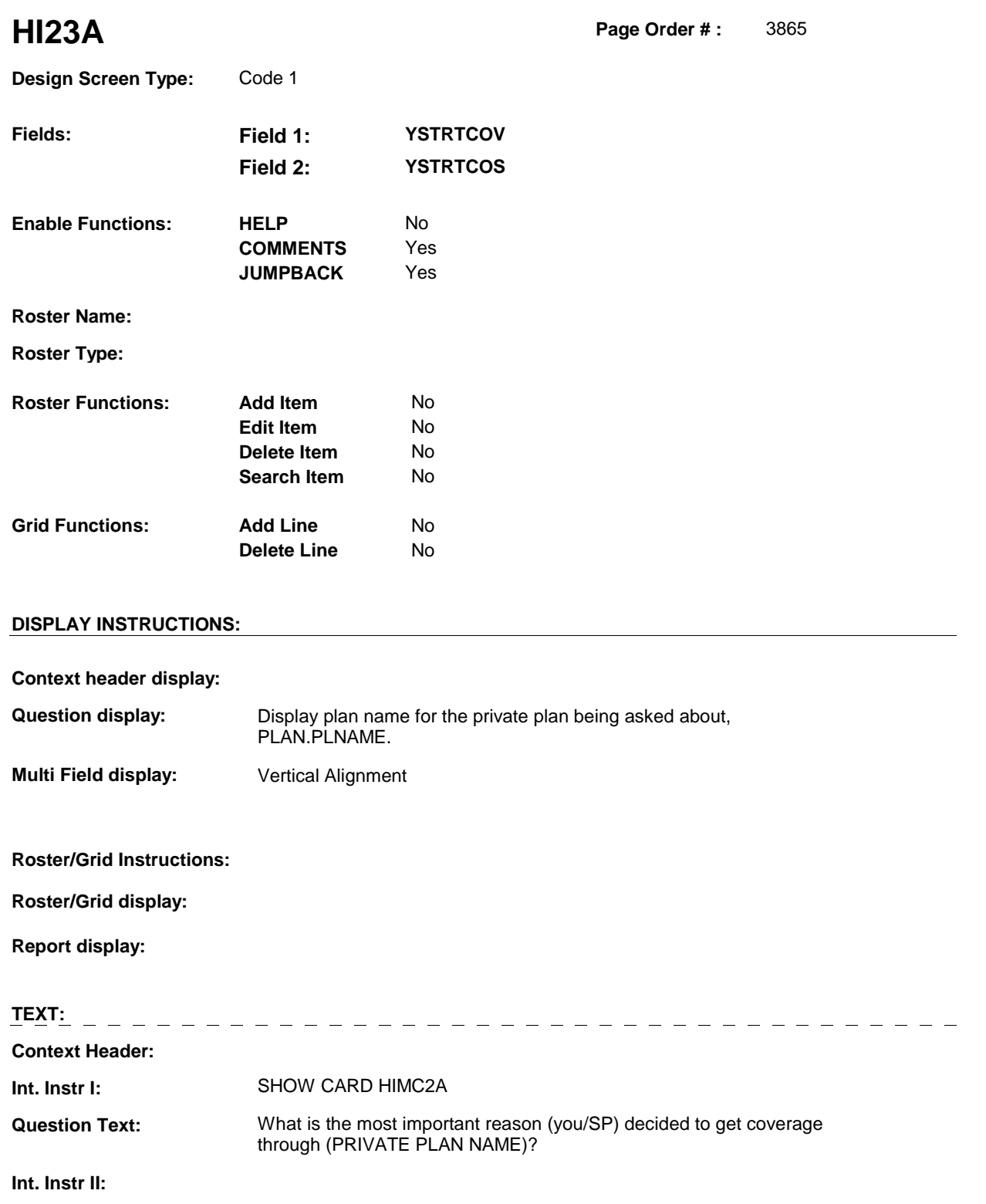

**INPUT FIELDS / ROUTING**

**HI23A** 

**HI23A** 

**Field1: YSTRTCOV** ( HIQ6903 )

**Cheshire Name:** PLRO.YSTRTCOV

**Item Text display:** 

**Item Text:** 

**Label: Label Position:**

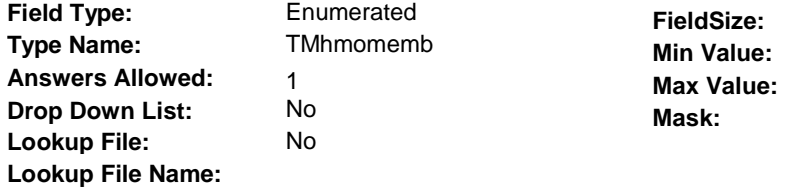

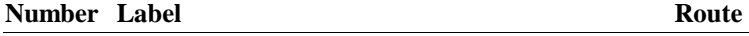

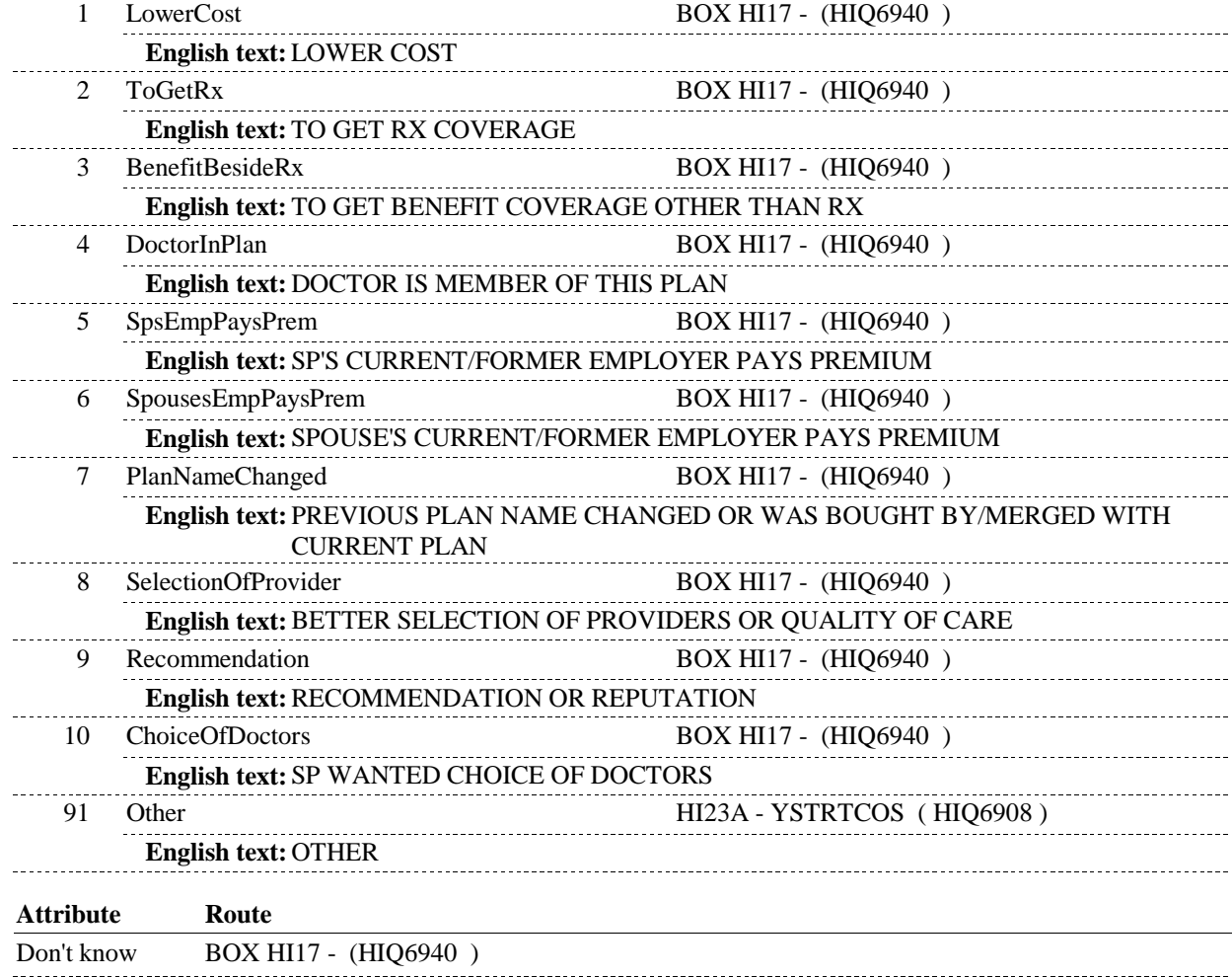
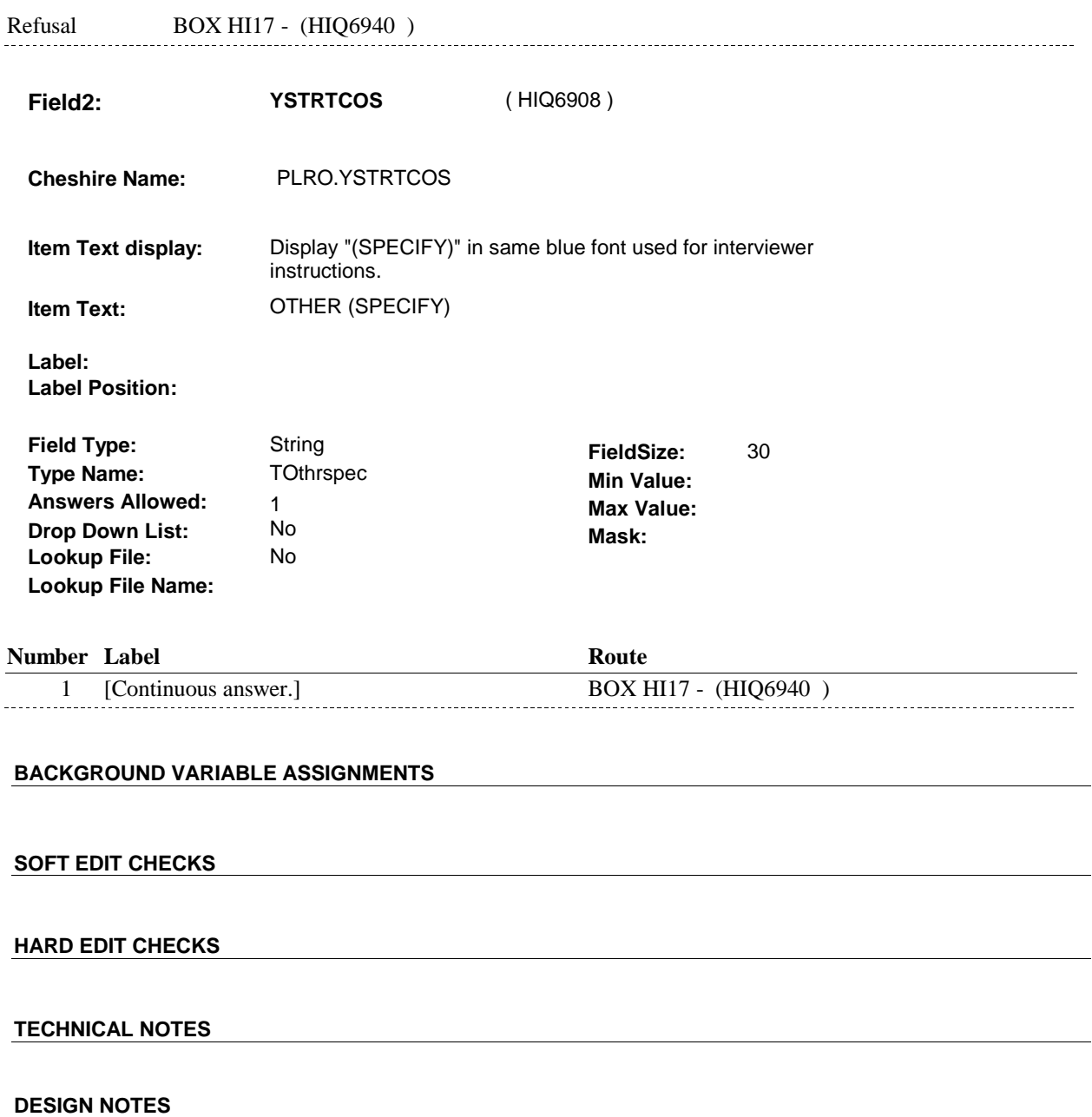

**HI23A** 

**HI24** Page Order #: 3870

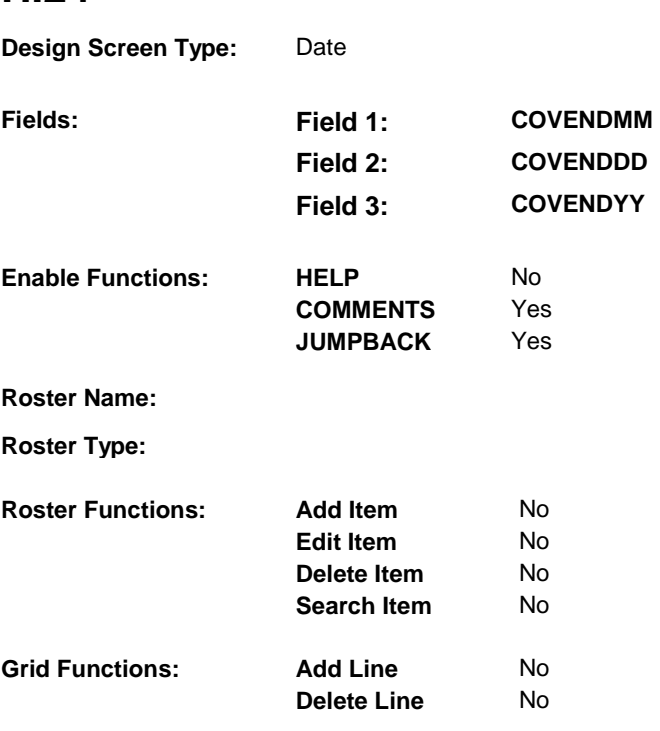

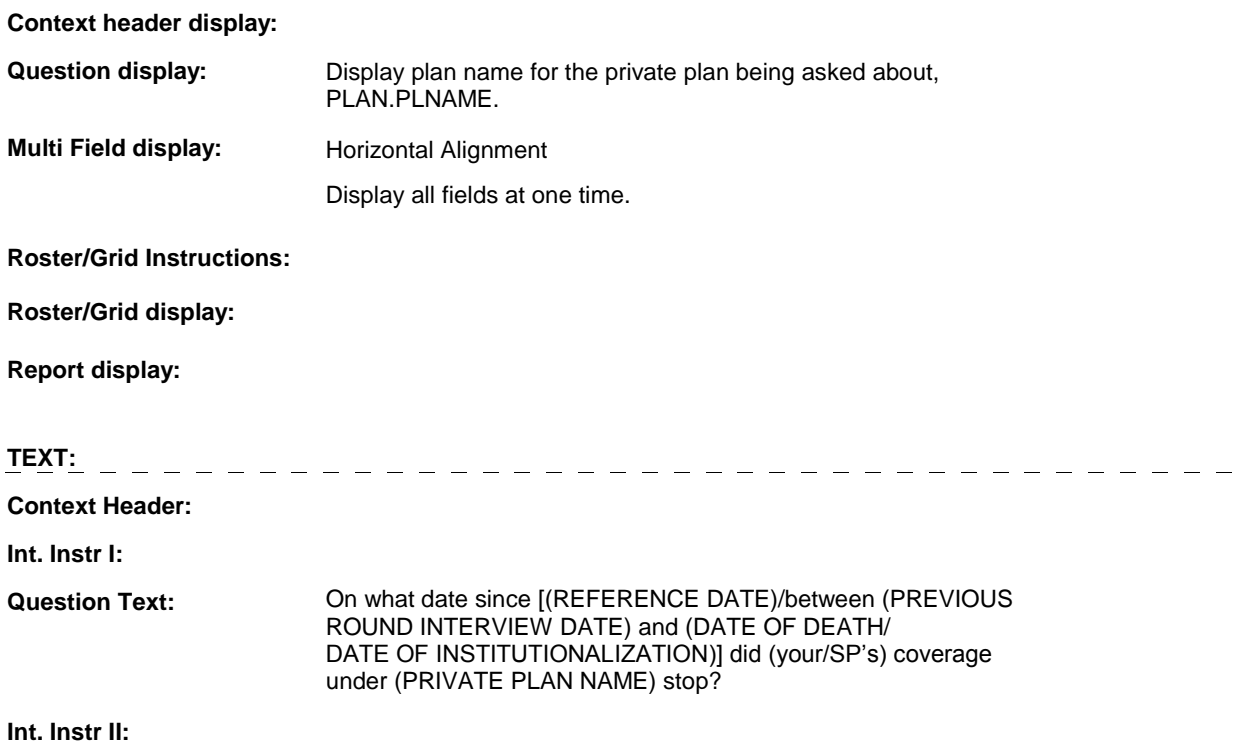

# **INPUT FIELDS / ROUTING**

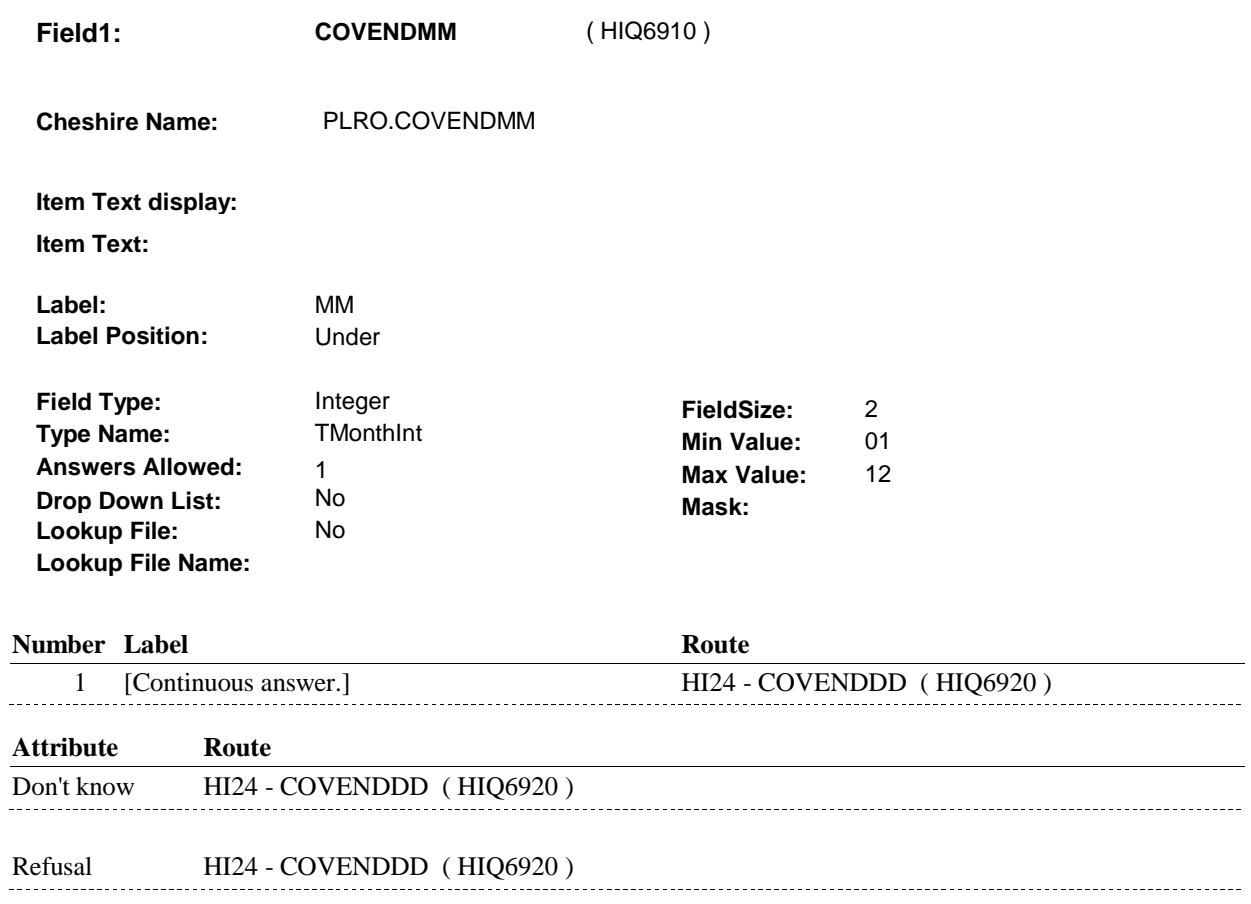

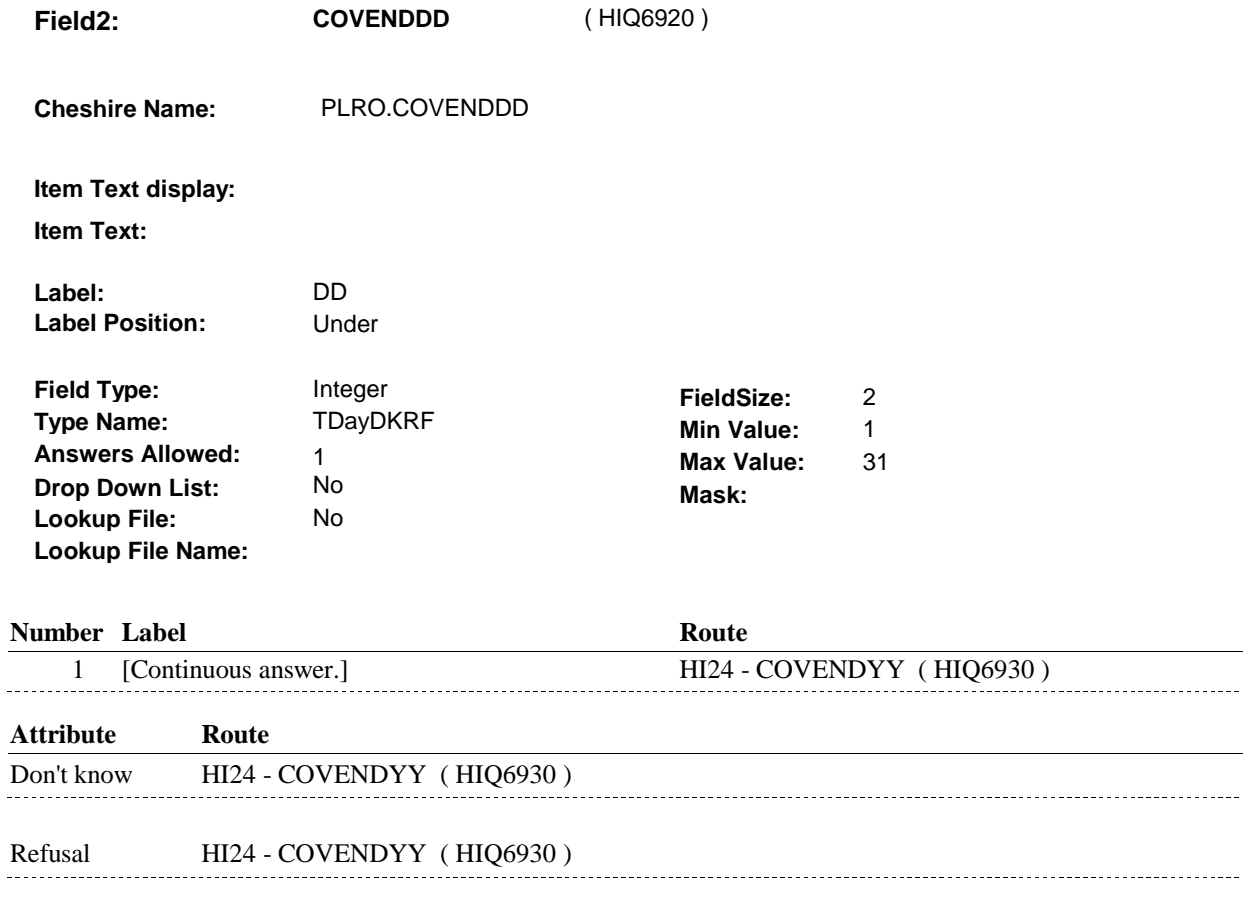

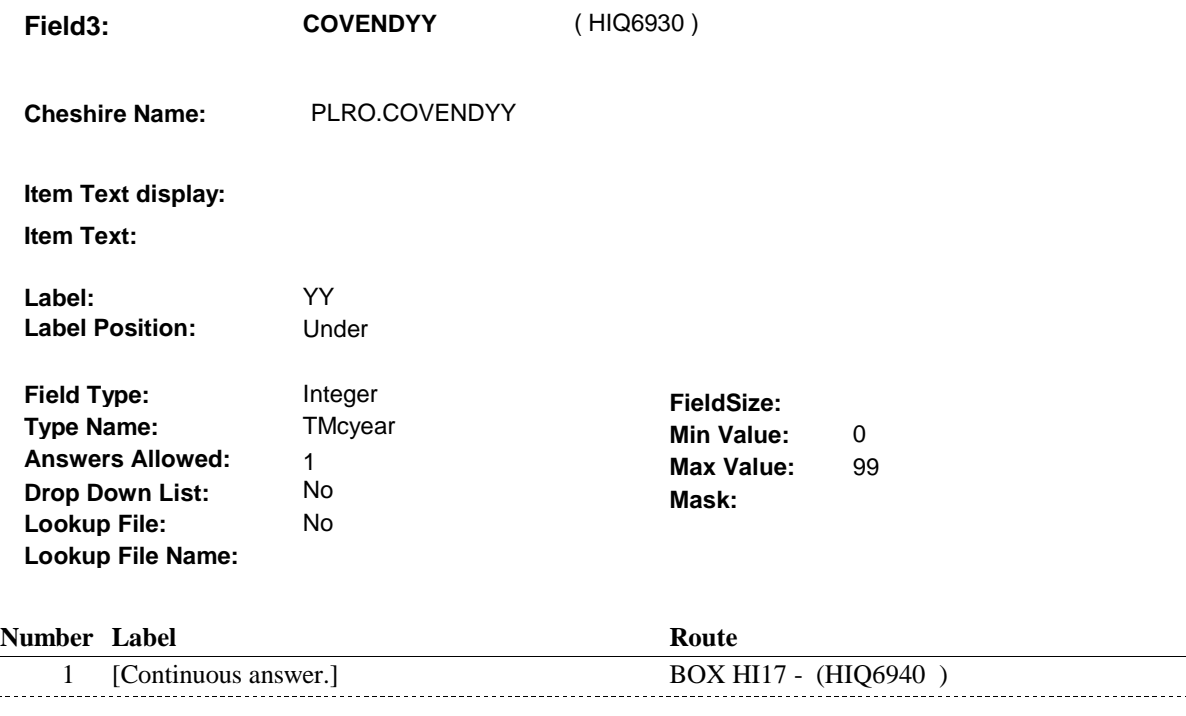

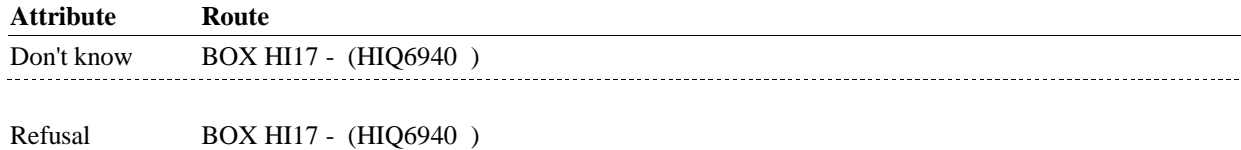

# **BACKGROUND VARIABLE ASSIGNMENTS**

## **SOFT EDIT CHECKS**

# **HARD EDIT CHECKS**

# EDIT #1

. . . . . . . . .

 PLAN END DATE, COVENDMM/COVENDDD/COVENDYY, should be on or between (REFERENCE DATE) and (REFERENCE PERIOD END DATE). (REFERENCE DATE) AND (REFERENCE PERIOD END DATE). If not true, display message: "DATE MUST BE ON OR BETWEEN PLEASE REENTER."

## **TECHNICAL NOTES**

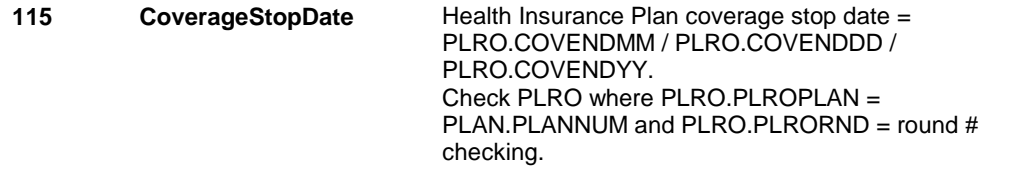

### **DESIGN NOTES**

**HI24** 

. . . . . .

**BOX HI17** 

# **BOX HI17** Page Order #: 3880

**BOX INSTRUCTIONS** 

# Page Order #:

( HIQ6940 ) IF THIS PRIVATE PLAN IS NEW OR HAS BEEN "RESTARTED", GO TO HI25 - PPRVHMO ( HIQ6970 ).

> ELSE IF THIS PRIVATE PLAN WAS "CURRENT" AT THE TIME OF THE PREVIOUS ROUND INTERVIEW AND IS STILL "CURRENT", AND IT IS A FALL ROUND, GO TO HI26 - PERS\_MIPNUM ( HIQ6990 ).

ELSE GO TO HI30 - PRVRXCOV ( HIQ7155 ).

# **ASSIGNMENTS**

# **TECHNICAL NOTES**

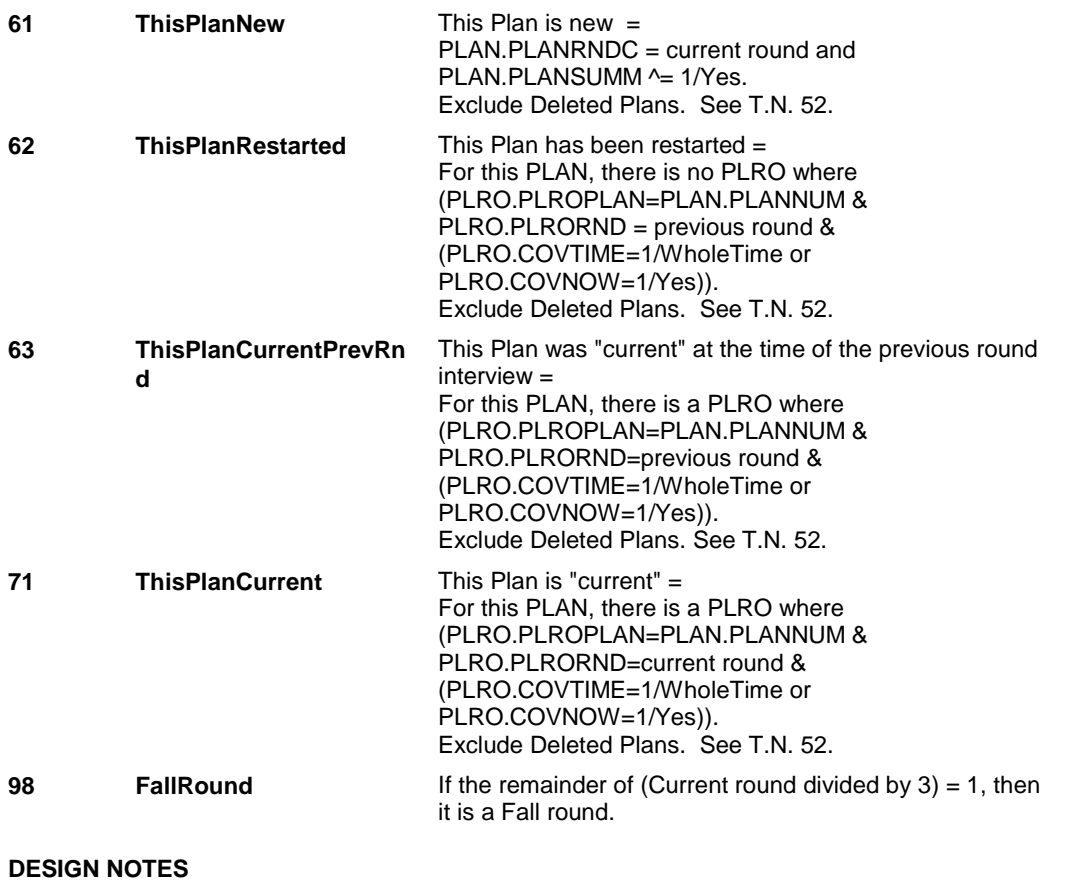

**HI25** Page Order #: 3890

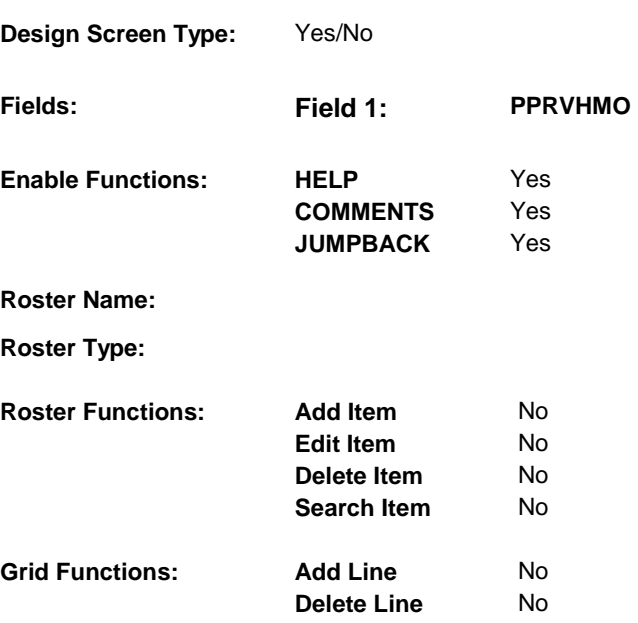

# **DISPLAY INSTRUCTIONS:**

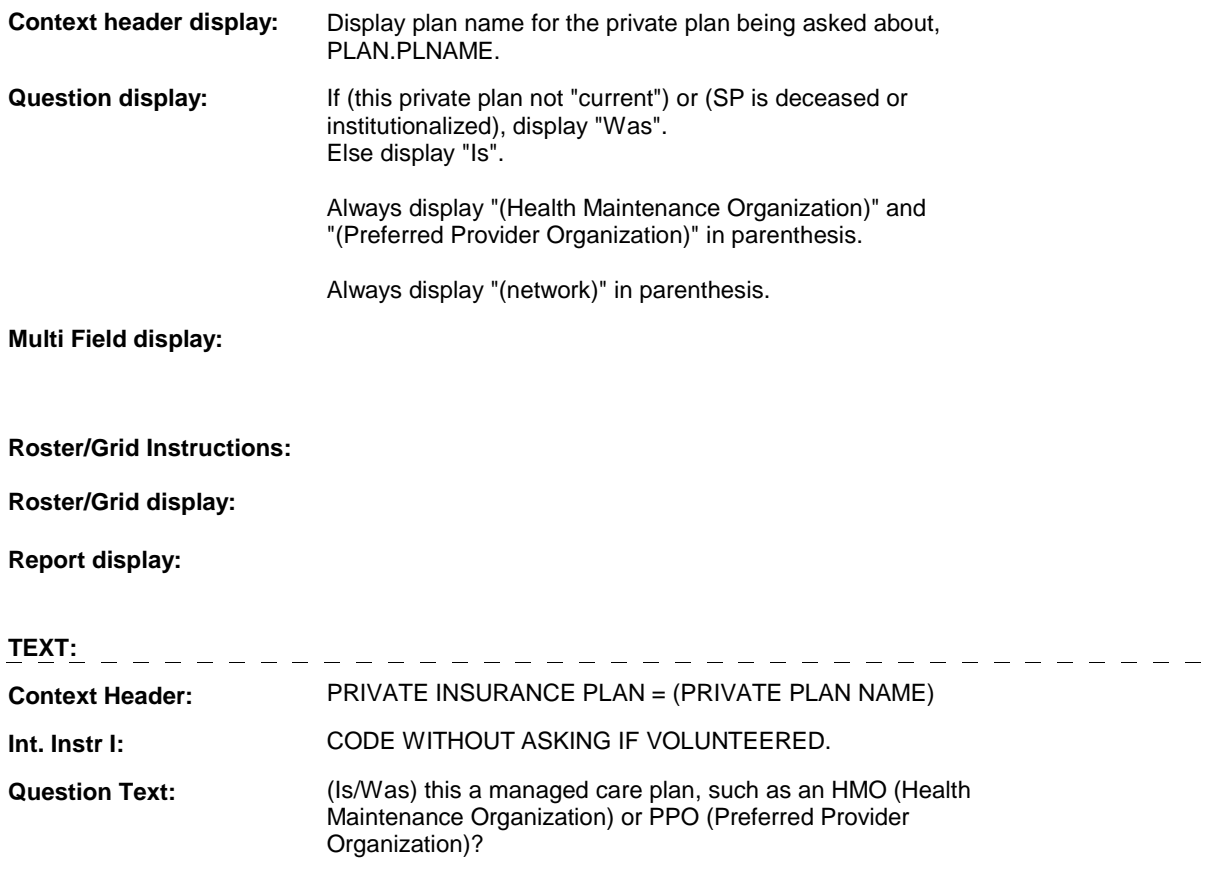

 $\equiv$ 

[EXPLAIN IF NECESSARY: Managed care plans generally provide a full range of health care services for a prepaid fee. Health care is generally provided by primary care doctors, specialists, or hospitals on the plan's list (network) except in an emergency.]

# **Int. Instr II:**

## **INPUT FIELDS / ROUTING**

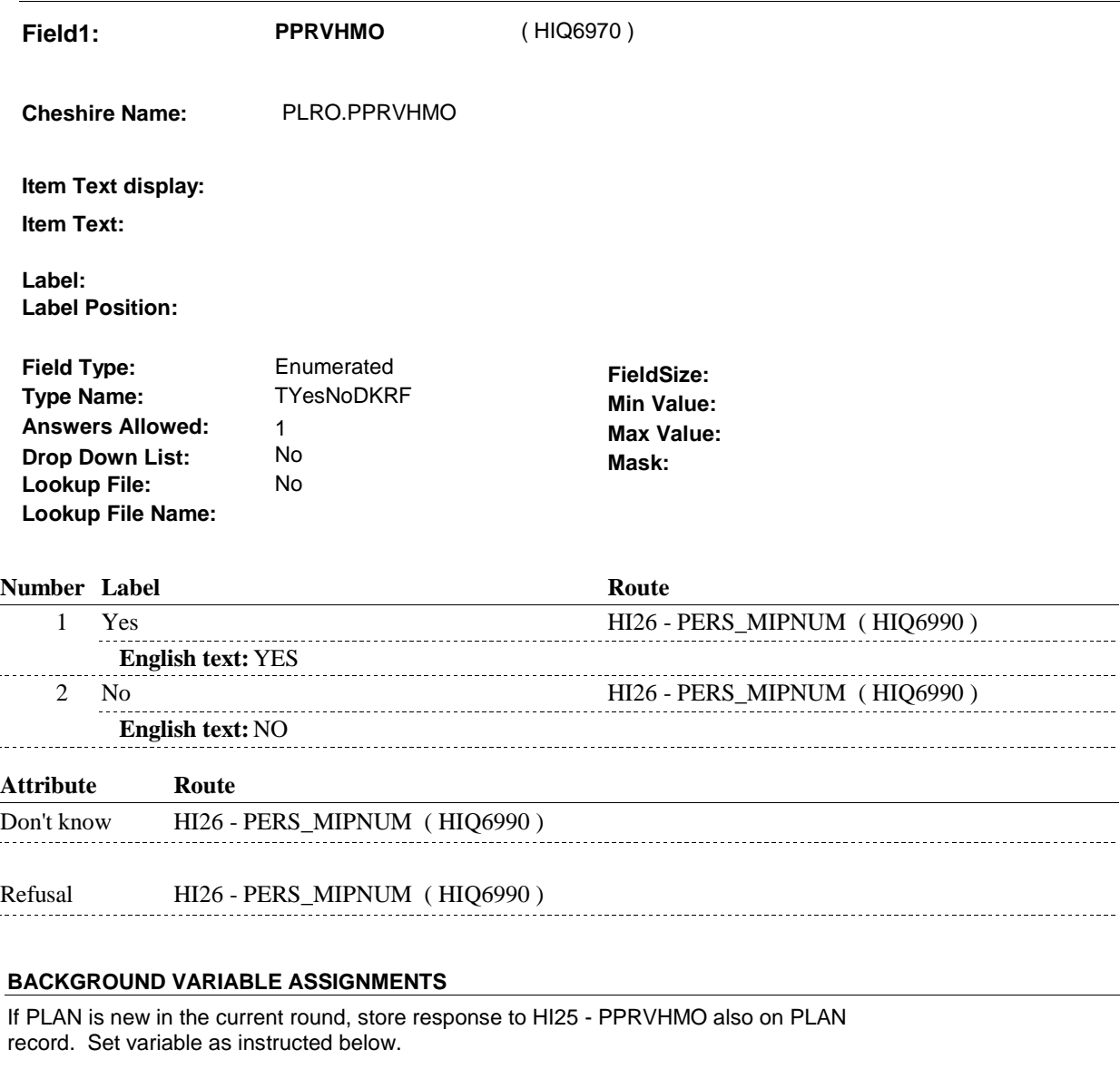

**PRVHMO** If PLAN is new in the current round, set PLAN.PRVHMO=PLRO.PPRVHMO.

### **SOFT EDIT CHECKS**

# **HARD EDIT CHECKS**

# **TECHNICAL NOTES**

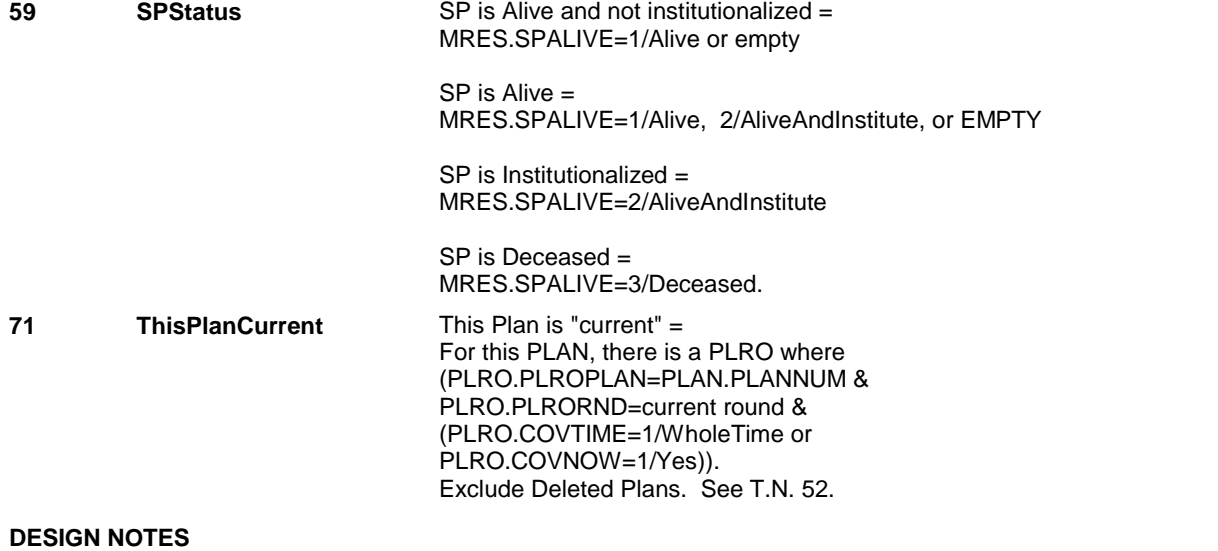

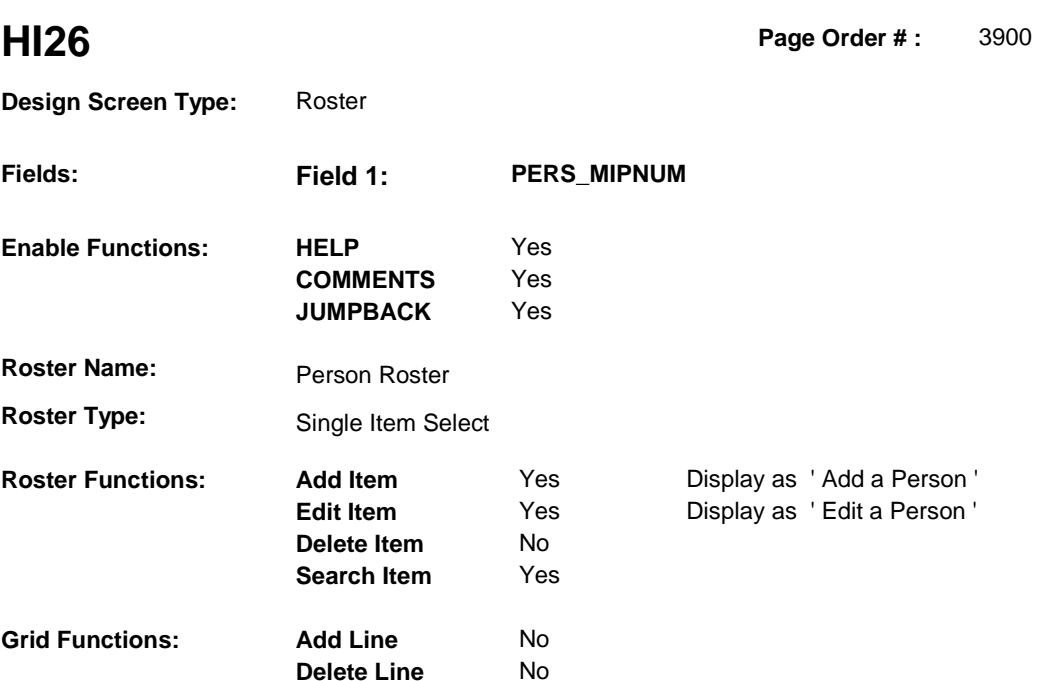

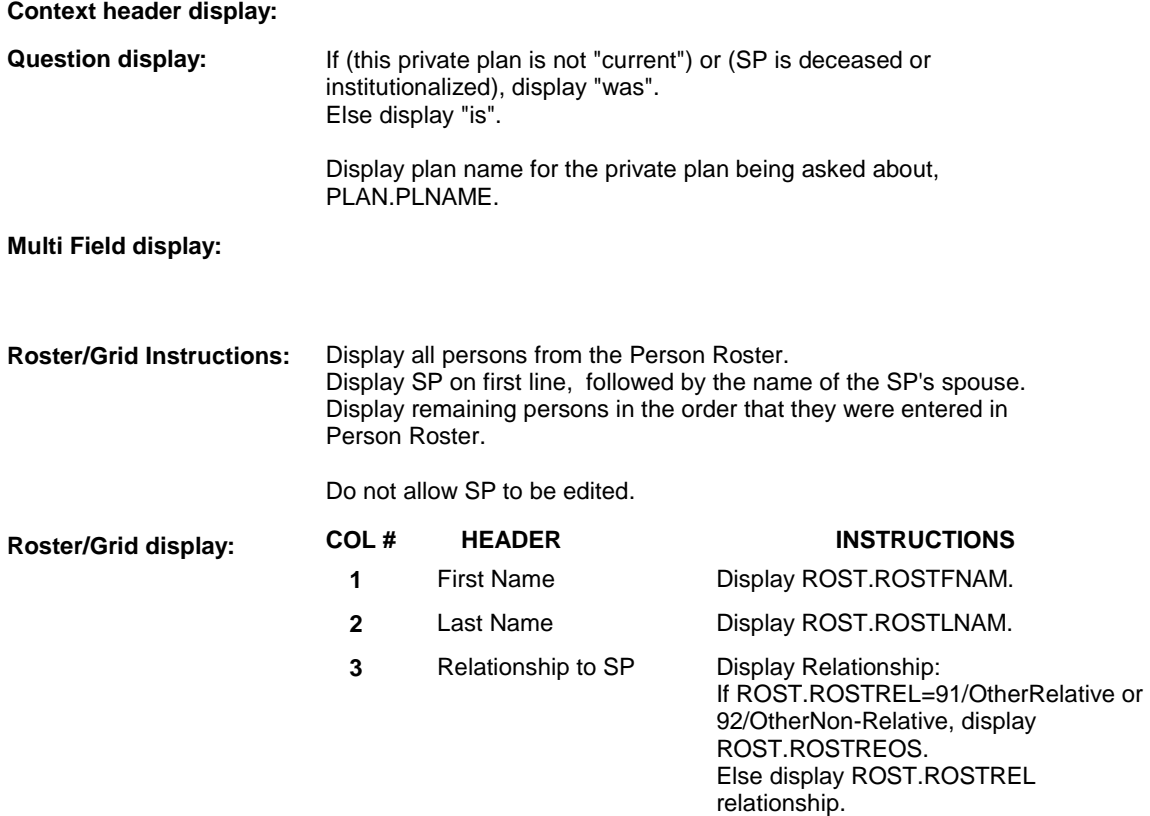

### **Report display:**

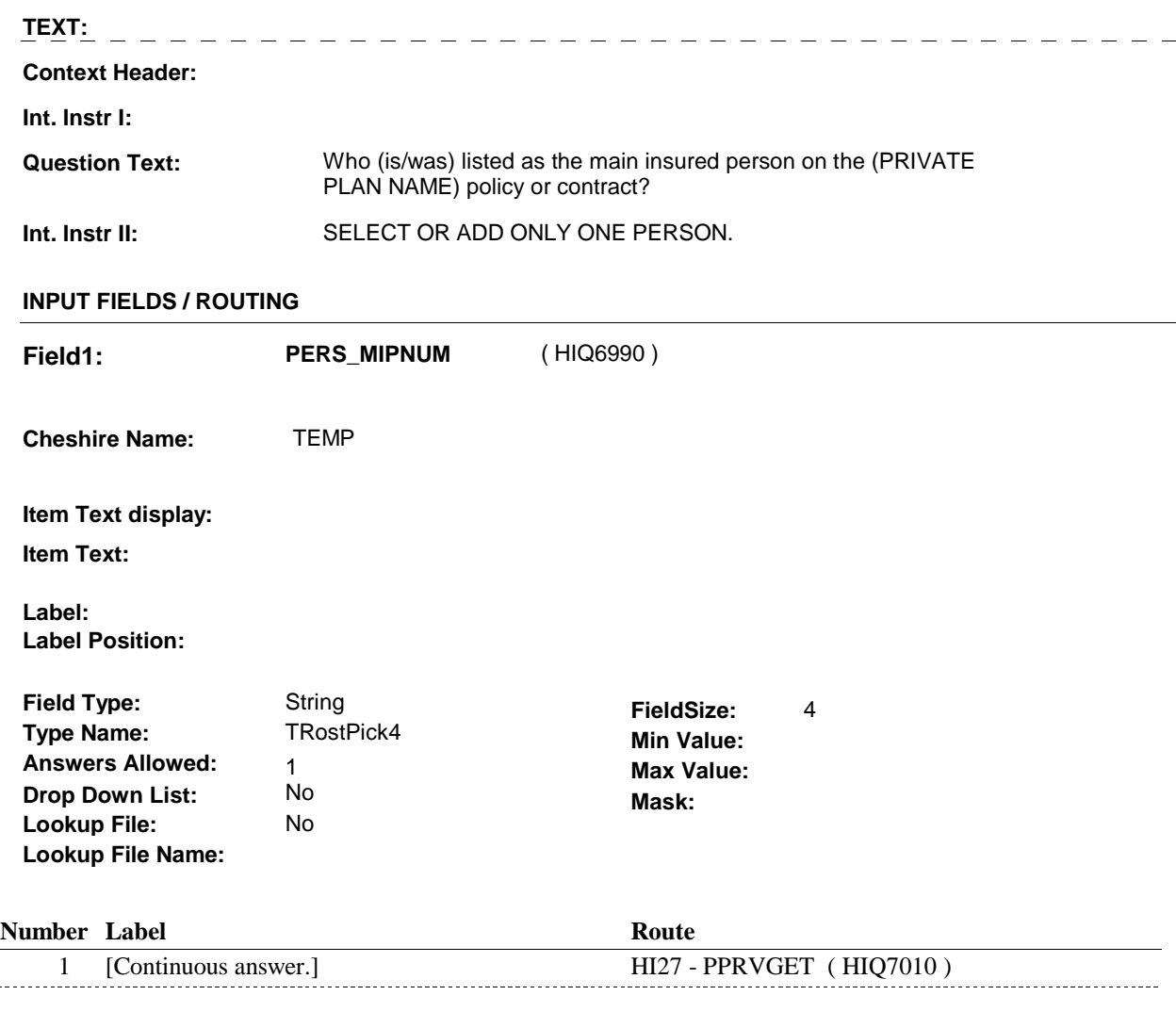

# **BACKGROUND VARIABLE ASSIGNMENTS**

 $\overline{a}$ 

 Roster details will be collected on ROST: ROST key = ROST.ROSTBASE + ROST.ROSTNUM ROST.ROSTNUM = Number of Person selected at HI26.

 If Person added, see PERSON ROSTER POP-UP specifications for pop-up window programming instructions:

 Variables populated in Person Roster Pop-Up Window: ROST.ROSTNUM ROST.ROSTRNDC ROST.ROSTREAS ROST.ROSTFNAM ROST.ROSTLNAM ROST.ROSTREL ROST.ROSTREOS

 Person selected at HI26 is the Main Insured Person (MIP). The ROST.ROSTNUM for the MIP is stored on PLAN and the PLAN's current round PLRO.

 If person added to roster, set reason on ROST where ROST.ROSTNUM = number of person added.

person added.<br>See detailed instructions below.

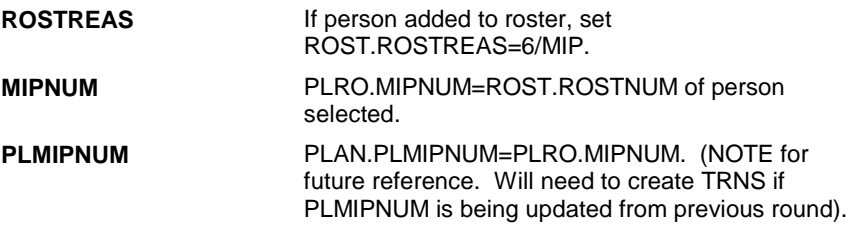

### **SOFT EDIT CHECKS**

# **HARD EDIT CHECKS**

# **TECHNICAL NOTES**

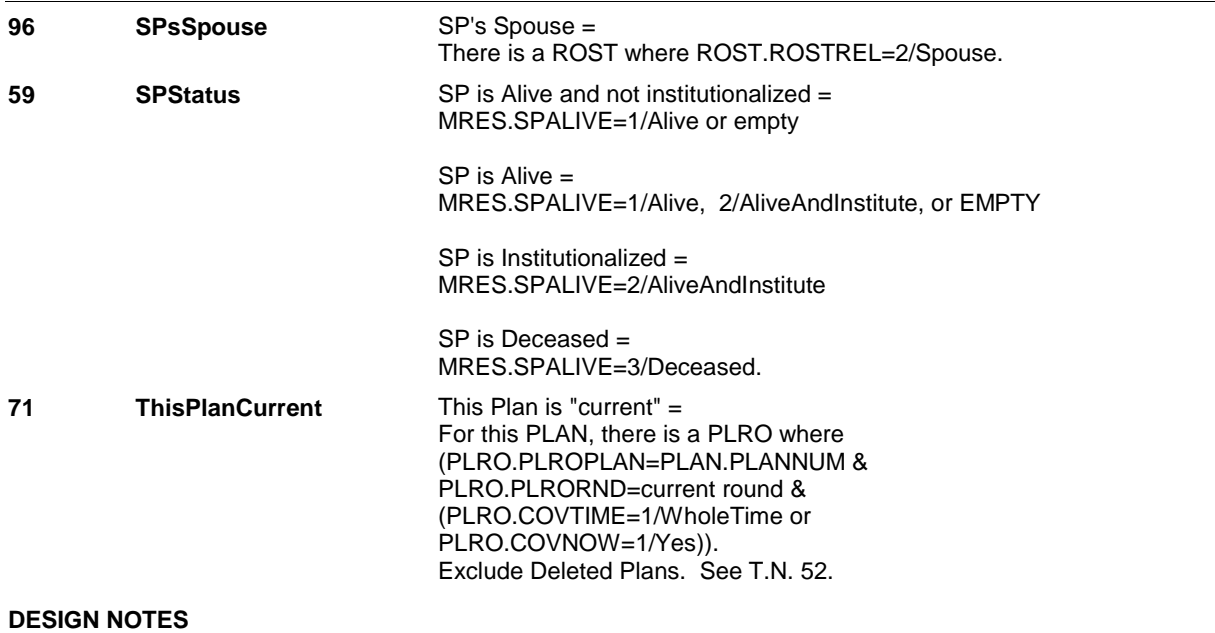

**HI27** Page Order #: 3910

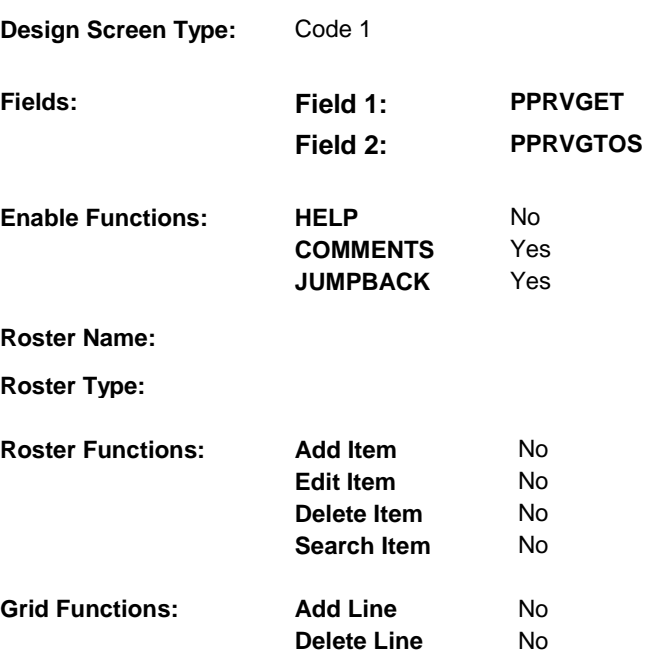

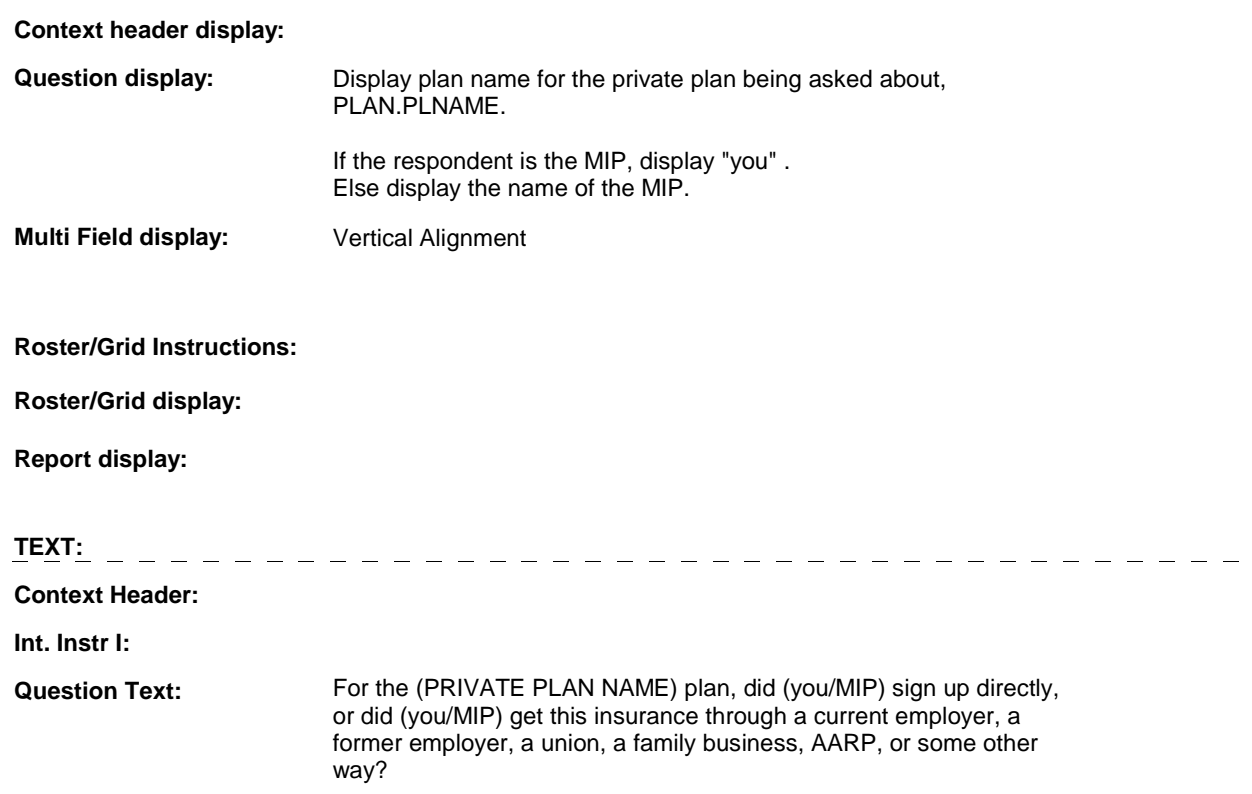

**Int. Instr II:**

# **INPUT FIELDS / ROUTING**

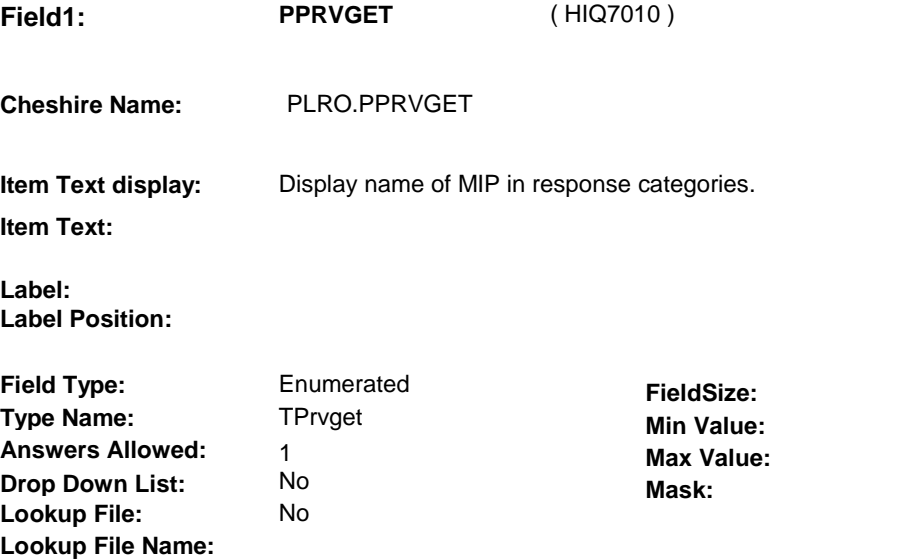

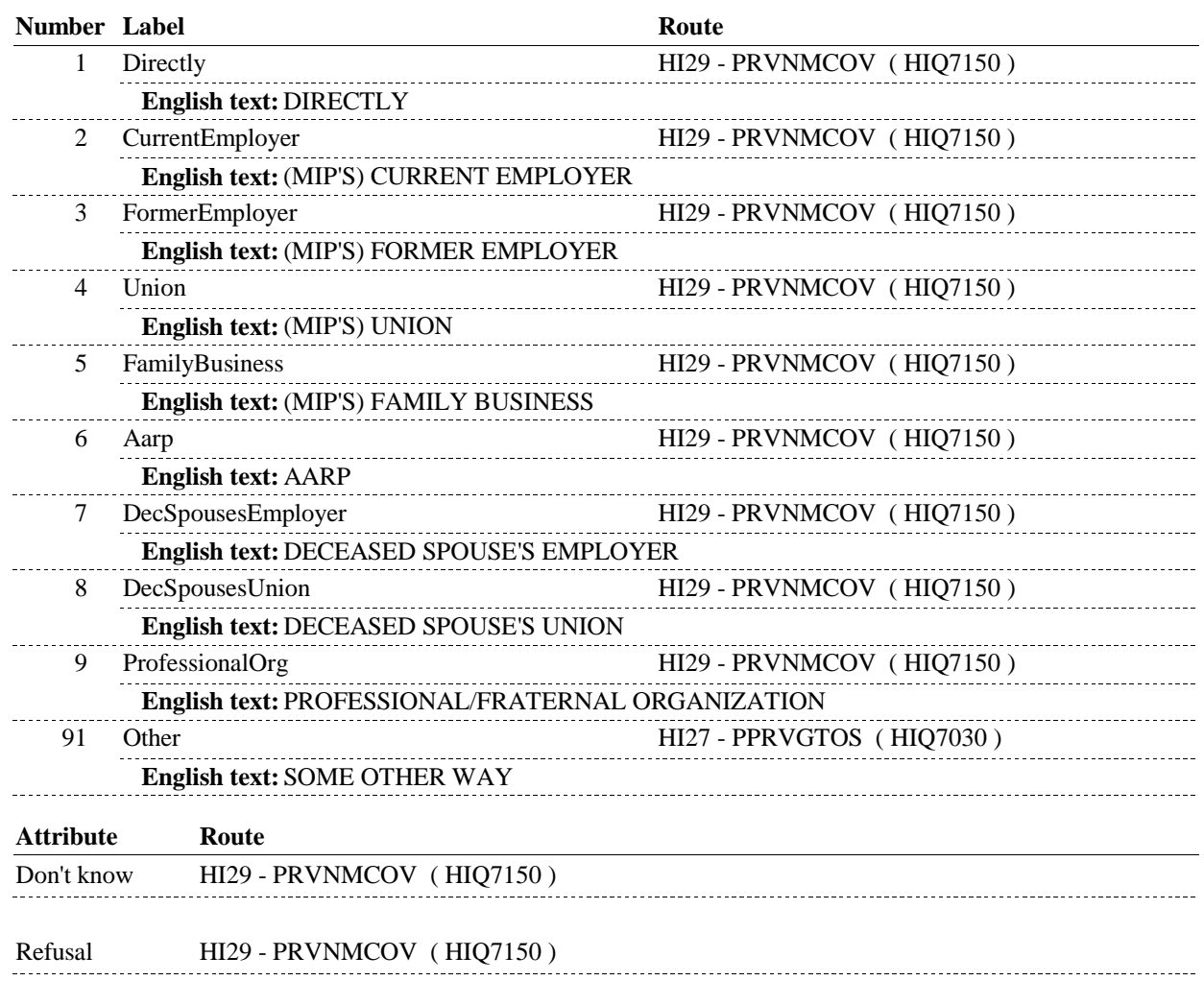

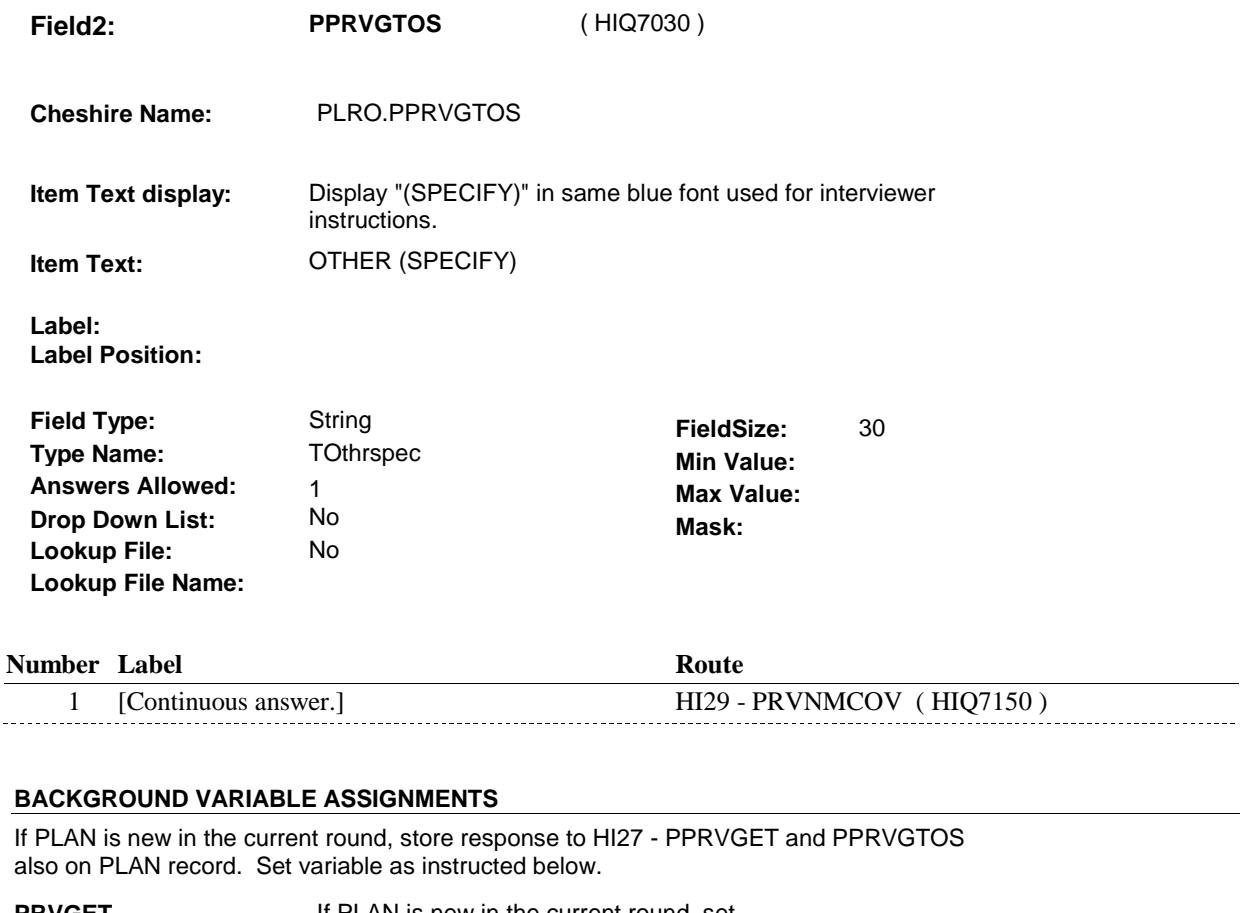

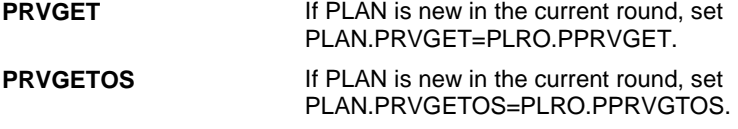

# **SOFT EDIT CHECKS**

## **HARD EDIT CHECKS**

# **4 Respondent** On MRES where MRES.MRESRND = current round: A Proxy interview (respondent is a proxy) = An SP interview (respondent is the SP) = **82 MIP Main insured person (MIP) for this PLAN** = MIP name = ROST.ROSTFNAM + ROST.ROSTLNAM on ROST where ROST.ROSTNUM = PLAN.PLMIPNUM. 1:48:47 PM Monday, November 17, 2008 Page 305 of 353 **TECHNICAL NOTES**  MRES.SPPROXY=2/Proxy. MRES.RROSTNUM=ROST.ROSTNUM of respondent. MRES.SPPROXY=1/SP. MRES.RROSTNUM='01'. PLAN.PLMIPNUM. **DESIGN NOTES**

**HI29** Page Order #: 3960

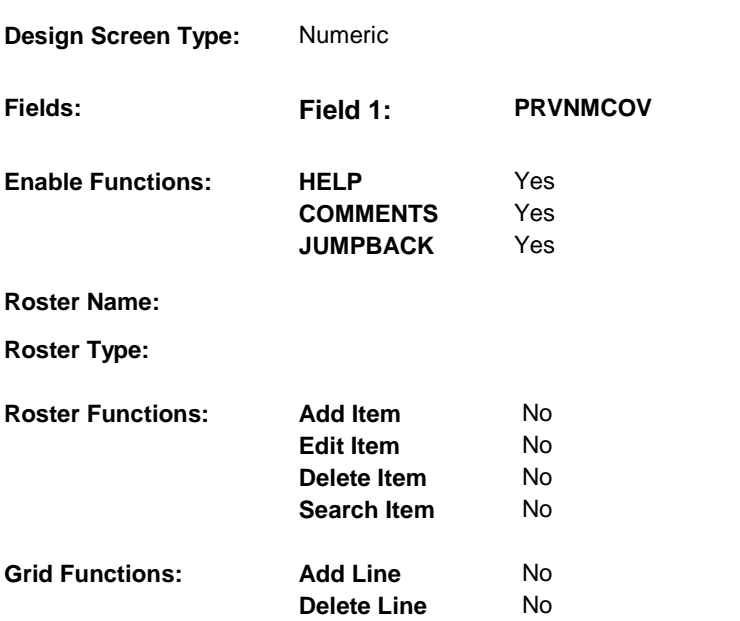

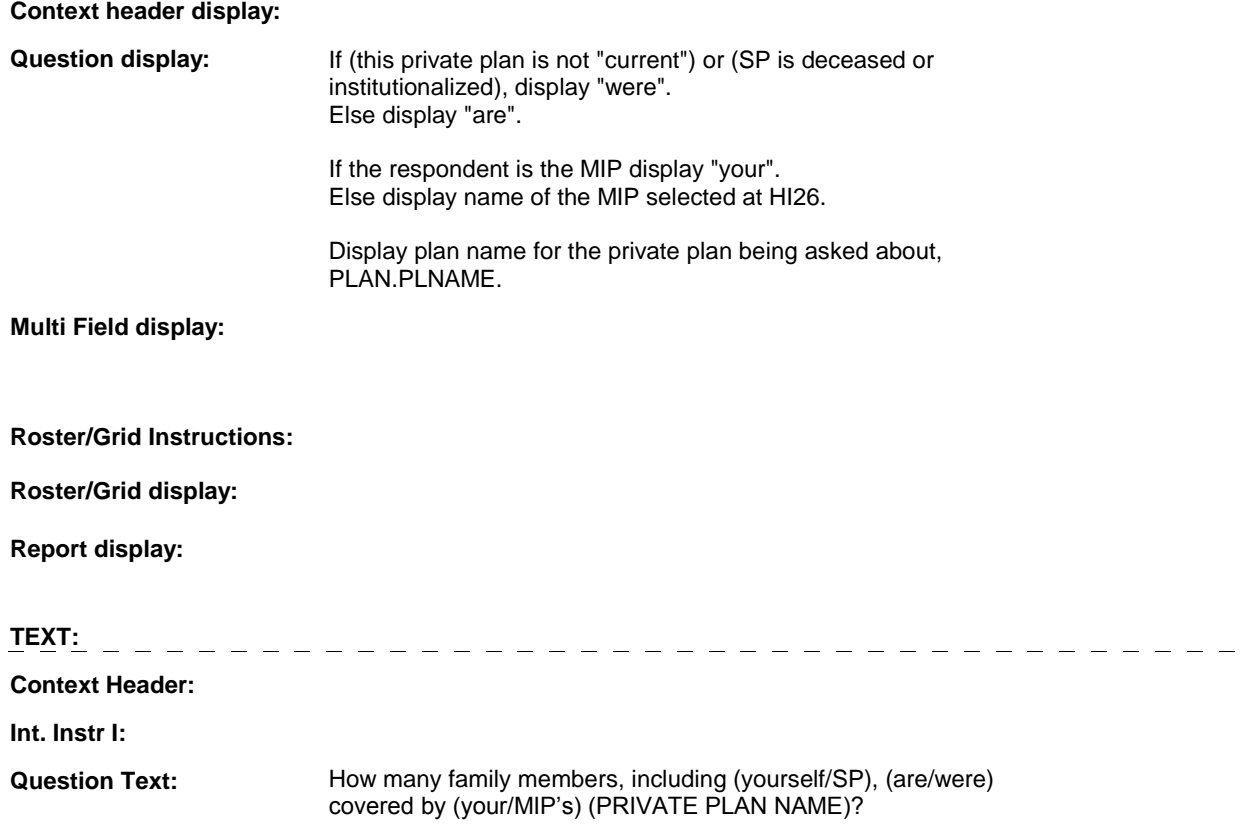

**Int. Instr II:**

### **INPUT FIELDS / ROUTING**

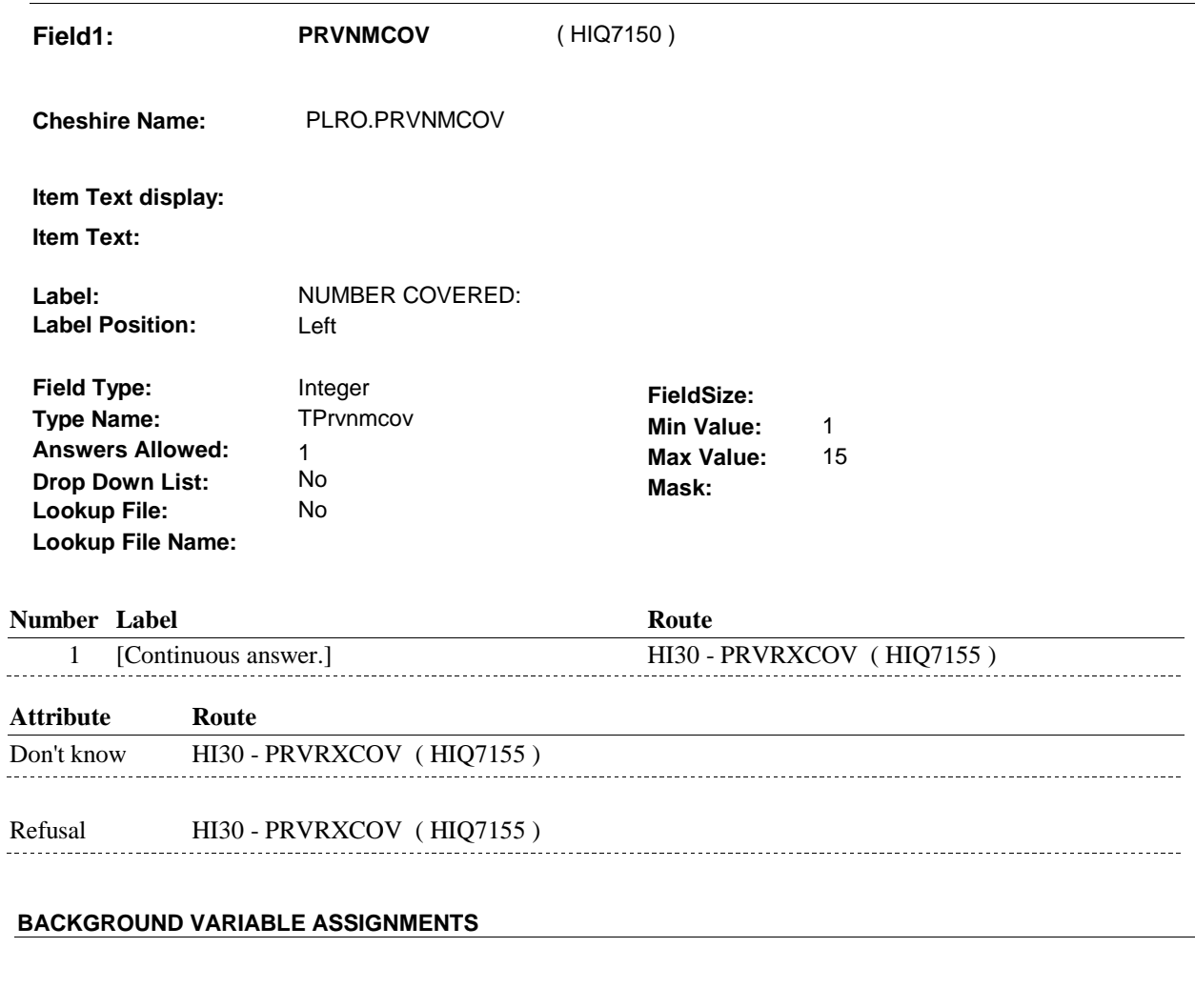

### **SOFT EDIT CHECKS**

PRVNMCOV = 1-4. If not true, display message "THE AMOUNT ENTERED SEEMS UNLIKELY. PLEASE VERIFY.".

# **HARD EDIT CHECKS**

# **TECHNICAL NOTES**

**82 MIP** Main insured person (MIP) for this PLAN = MIP name = ROST.ROSTFNAM + ROST.ROSTLNAM on ROST where ROST.ROSTNUM = PLAN.PLMIPNUM. PLAN.PLMIPNUM.

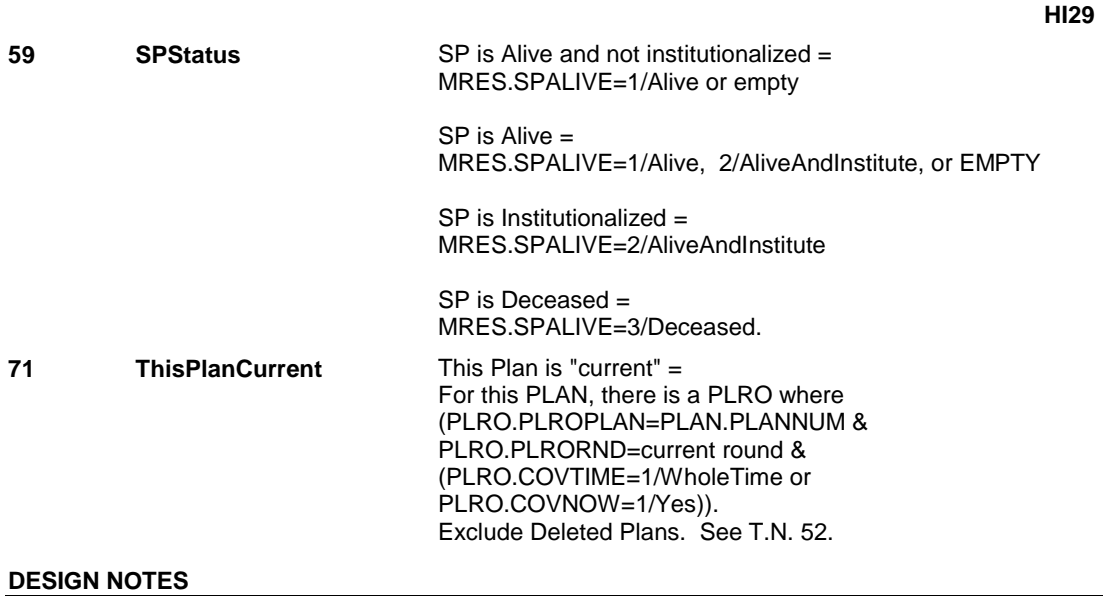

# **HI30** Page Order #: 3990

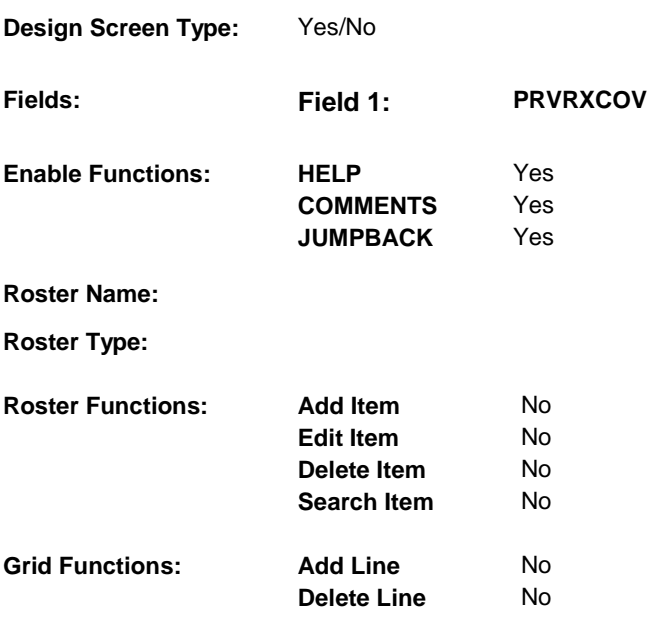

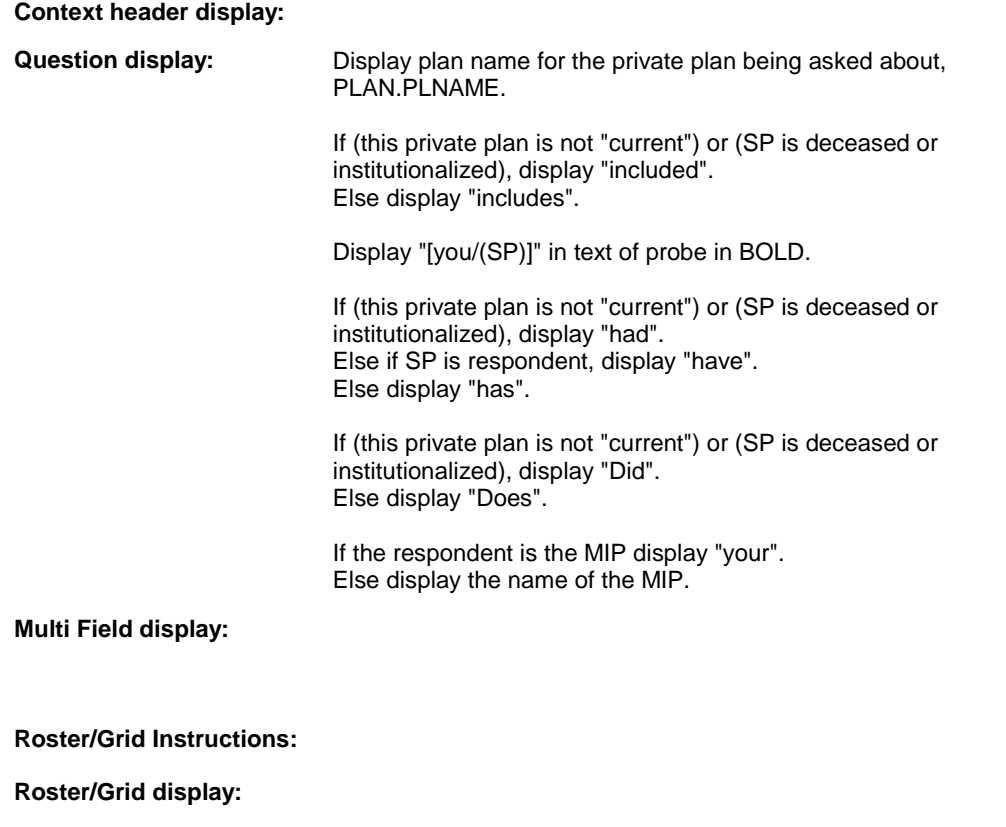

**Report display:** 

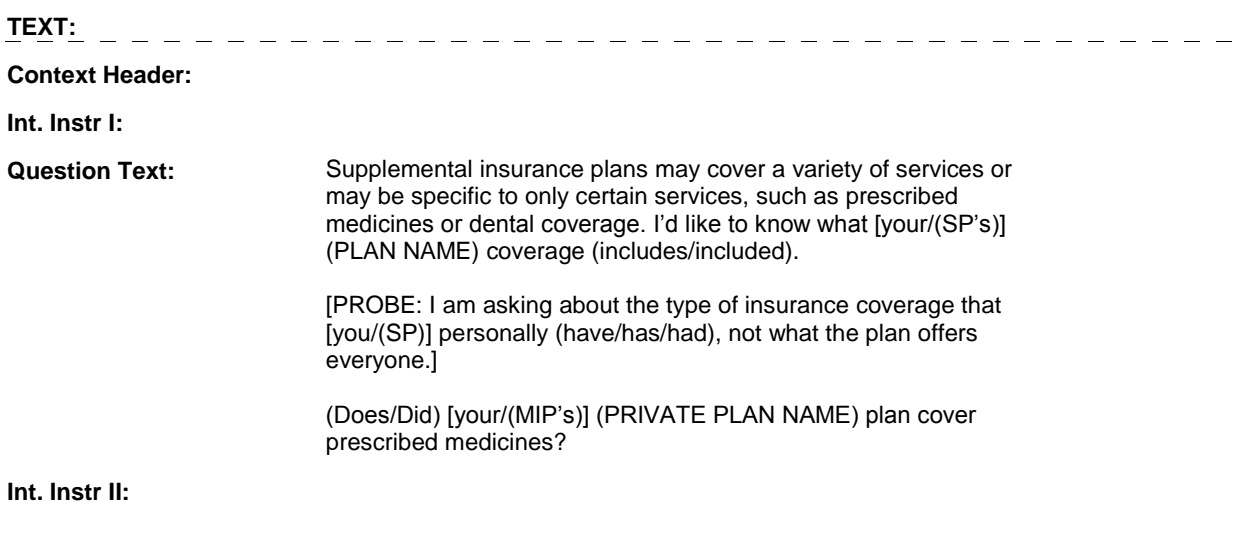

# **INPUT FIELDS / ROUTING**

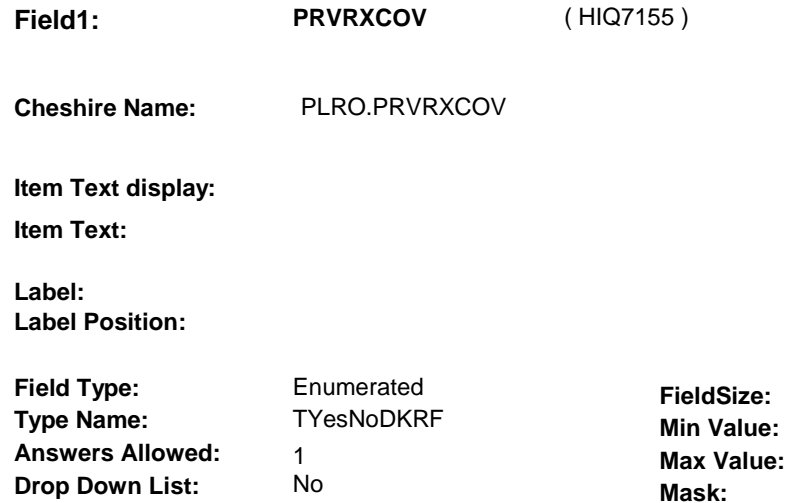

No

**Number Label Route** 1 Yes BOX HI17AB - (HIQ7160) **English text:** YES <u> 222222222222</u> 2 No BOX HI17AB - (HIQ7160 ) **English text:** NO **Attribute Route**  Don't know BOX HI17AB - (HIQ7160 ) Refusal BOX HI17AB - (HIQ7160 )

# **BACKGROUND VARIABLE ASSIGNMENTS**

### **SOFT EDIT CHECKS**

 **Lookup File Name:** 

**Lookup File:** 

### **HARD EDIT CHECKS**

## **TECHNICAL NOTES**

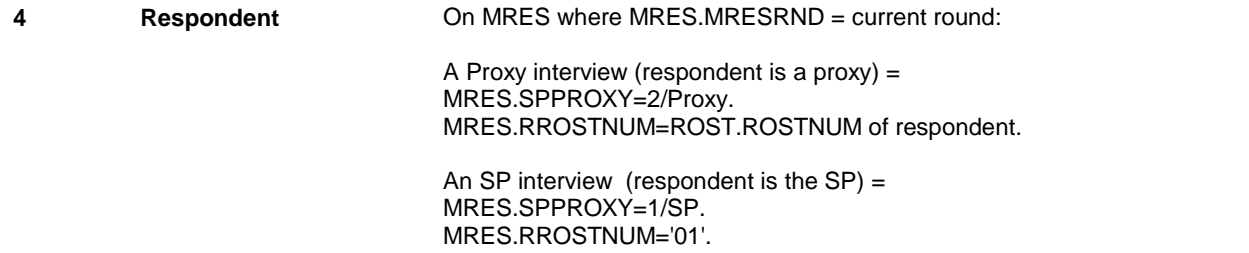

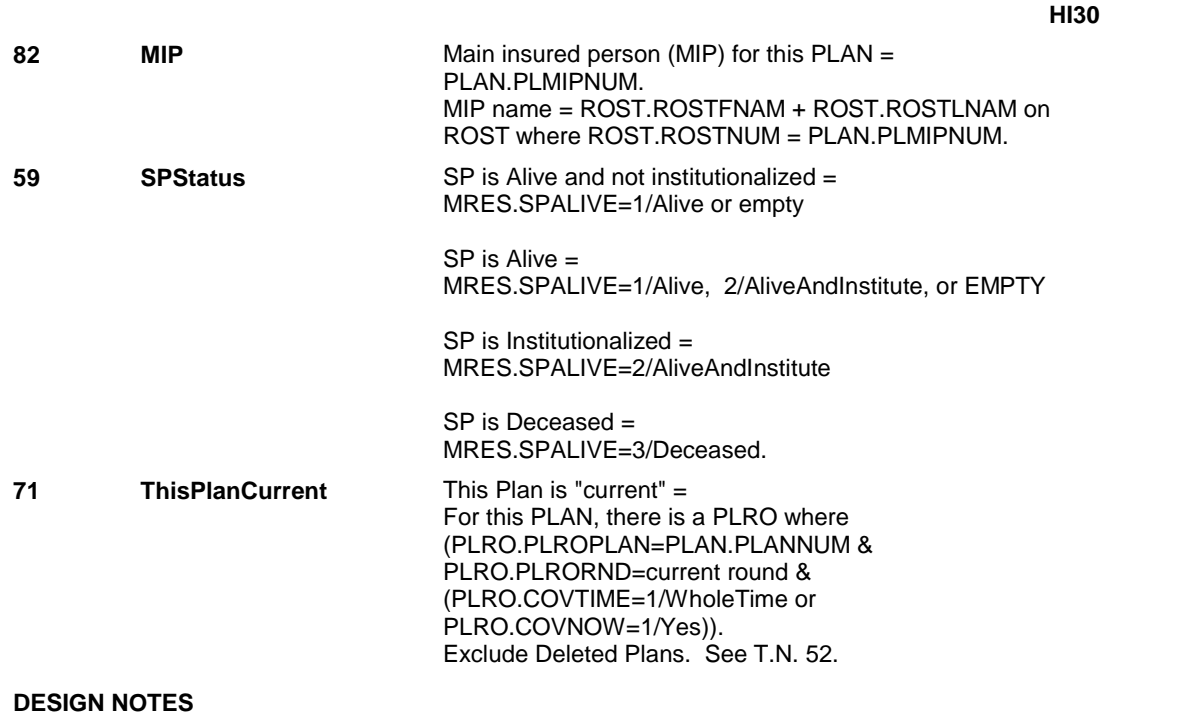

# **BOX HI17AB** Page Order #: 3995

## Page Order #:

# **BOX INSTRUCTIONS**

( HIQ7160 ) IF (THIS PRIVATE PLAN IS NEW OR HAS BEEN "RESTARTED") OR (THIS PRIVATE PLAN WAS "CURRENT" AT THE TIME OF THE PREVIOUS ROUND INTERVIEW AND IS STILL "CURRENT", AND IT IS A FALL ROUND), GO TO HI31A - PRVMSCOV ( HIQ7190 ).

ELSE GO TO BOX HI17AD - (HIQ7270 ).

## **ASSIGNMENTS**

## **TECHNICAL NOTES**

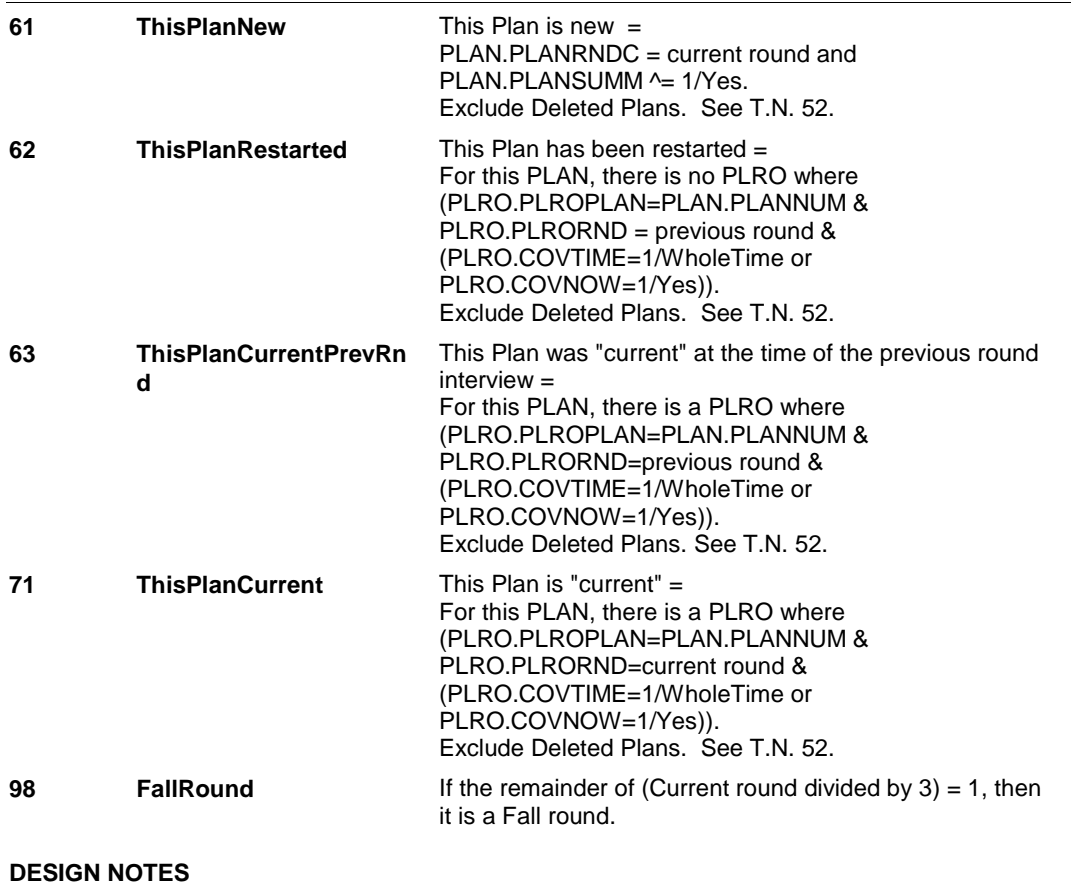

**HI31A** 

**HI31A** Page Order #: 4005

 **Design Screen Type:** List

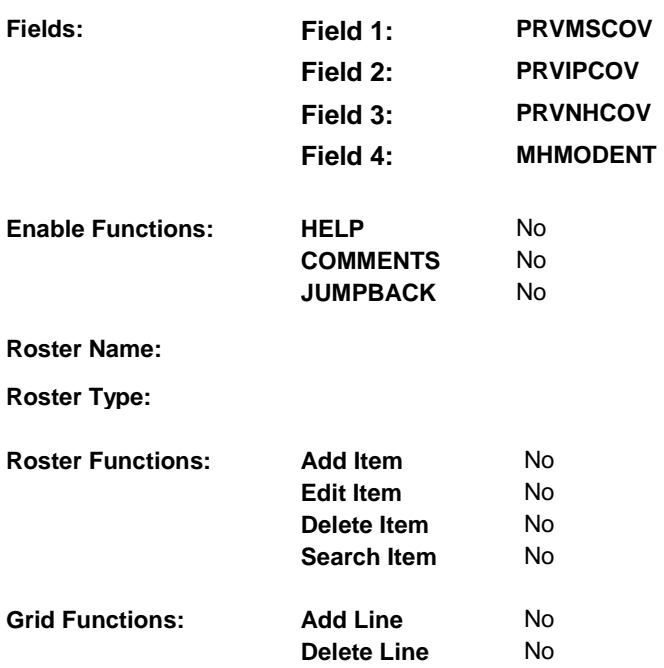

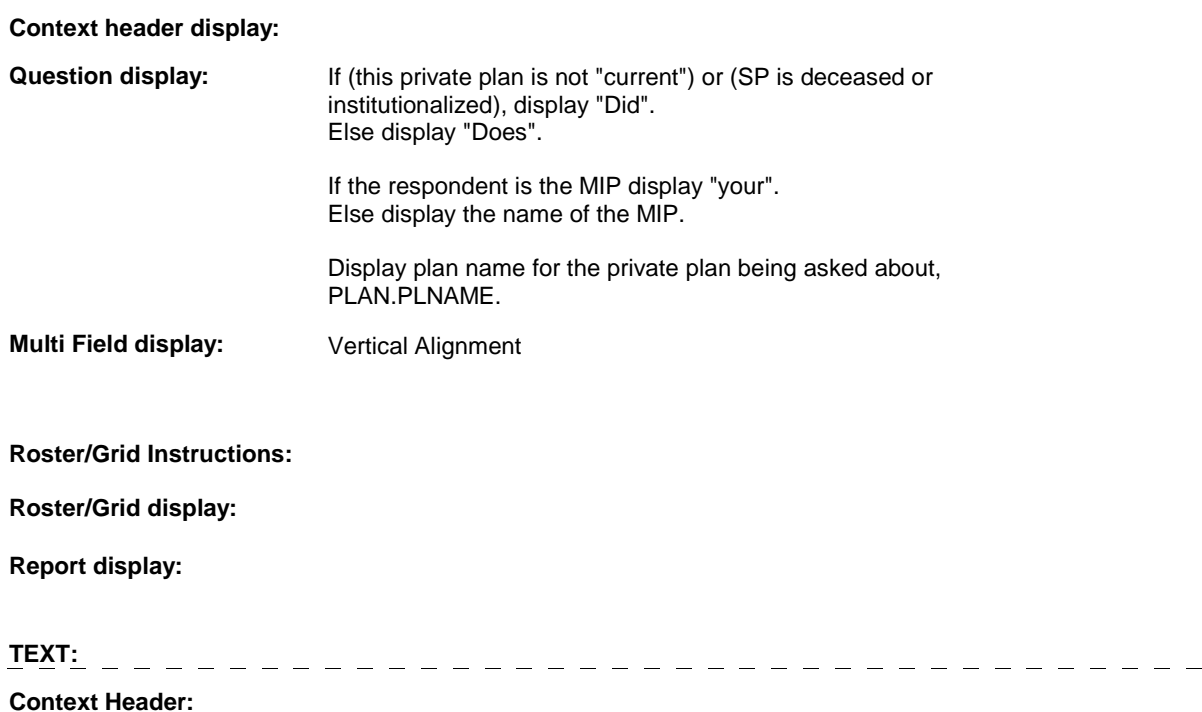

**Int. Instr I:** 

**Question Text:** (Does/Did) (your/MIP's) (PRIVATE PLAN NAME) cover...

[PROBE IF NECESSARY: I am asking about the type of insurance coverage that (you/SP) personally (have/has/had), not what the plan offers everyone.]

**Int. Instr II:** 

 $\mathbf{r}$ 

# **INPUT FIELDS / ROUTING**

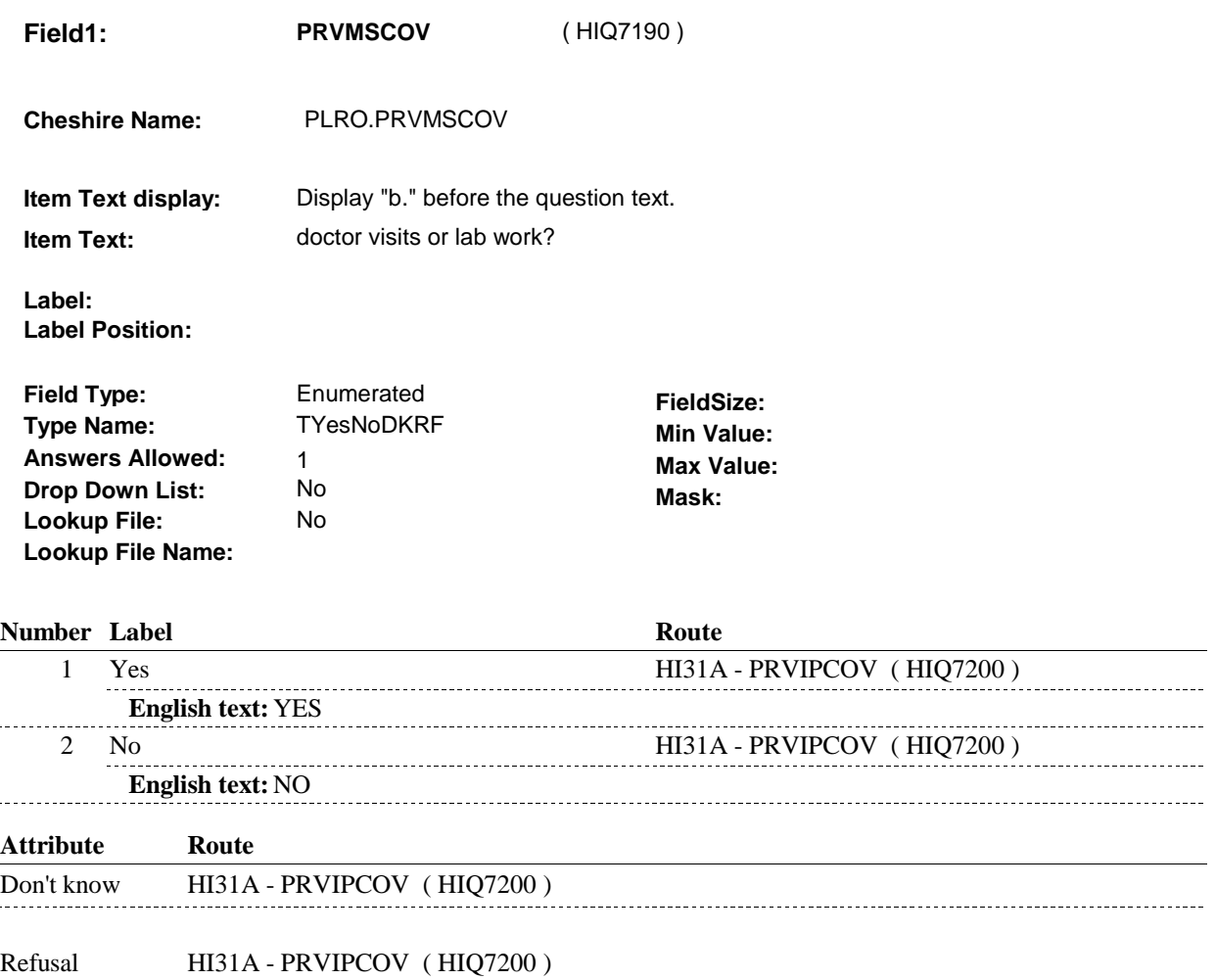

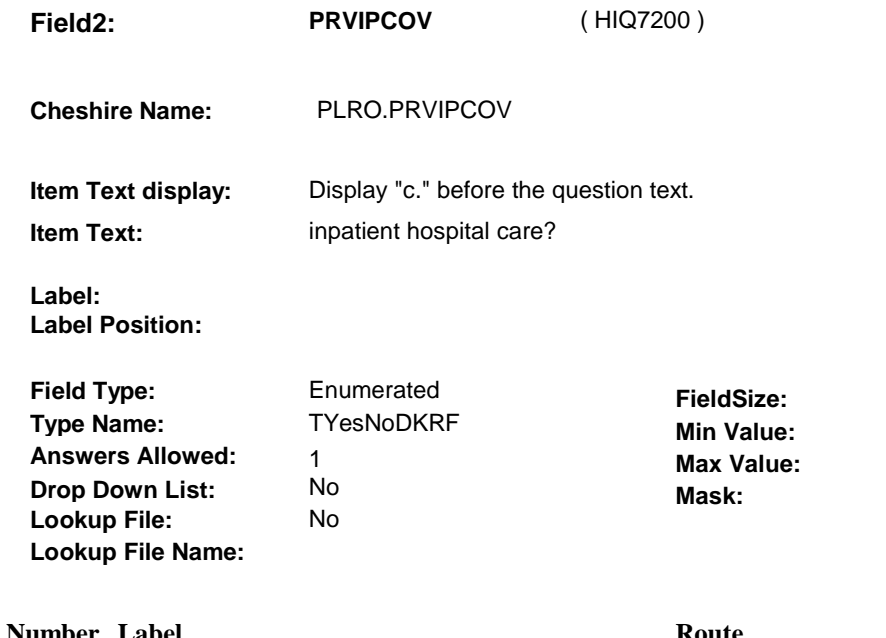

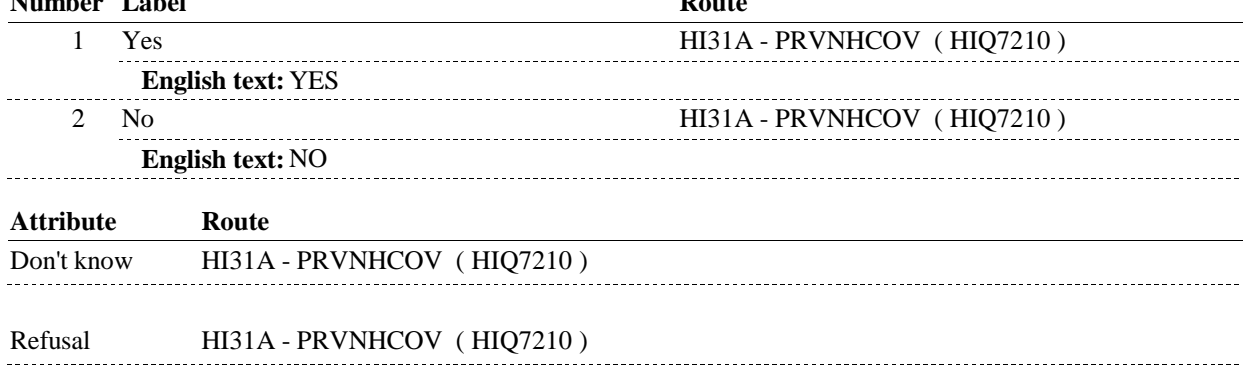

**HI31A** 

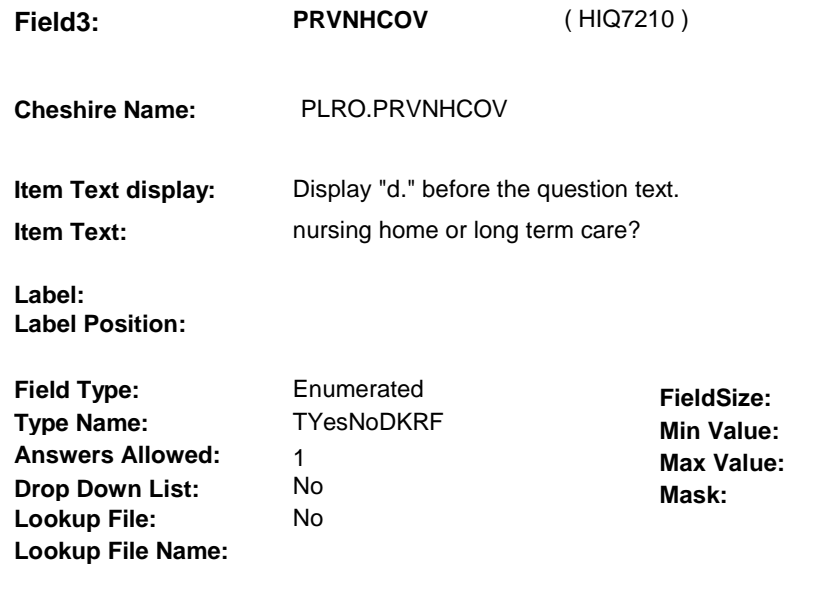

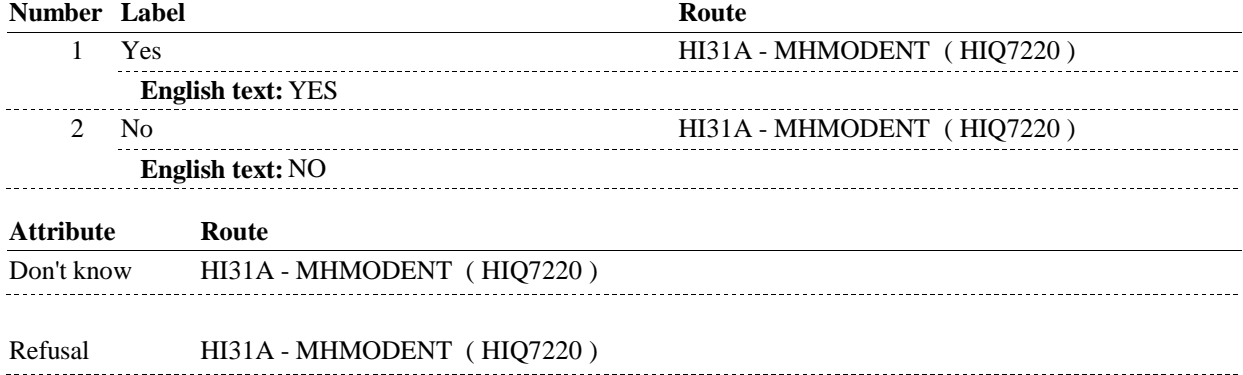

**HI31A** 

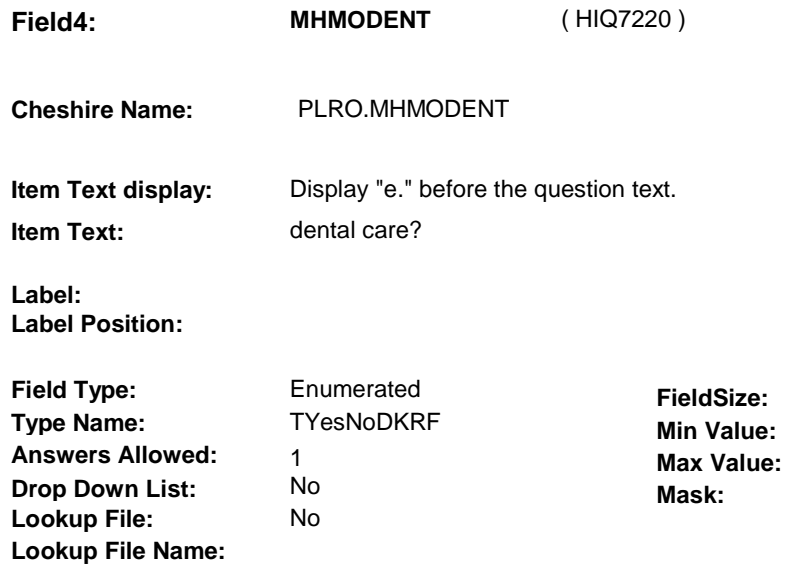

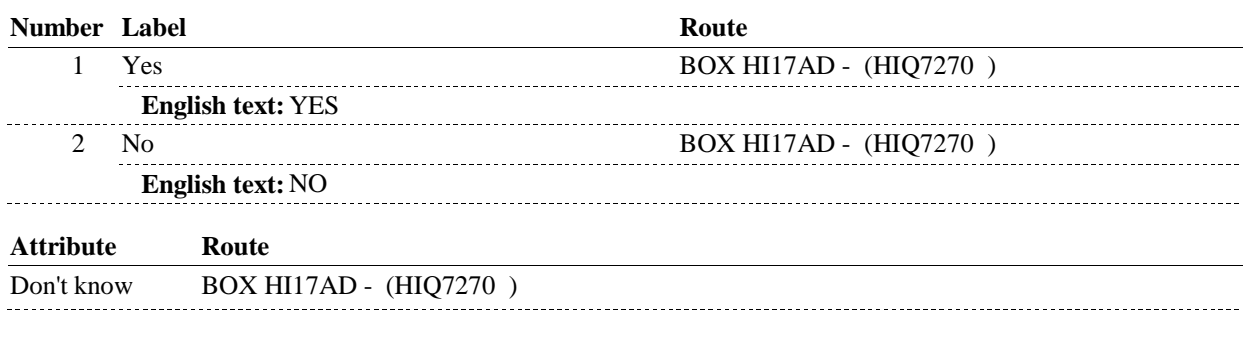

### Refusal BOX HI17AD - (HIQ7270 )

# **BACKGROUND VARIABLE ASSIGNMENTS**

### **SOFT EDIT CHECKS**

# **HARD EDIT CHECKS**

# **TECHNICAL NOTES**

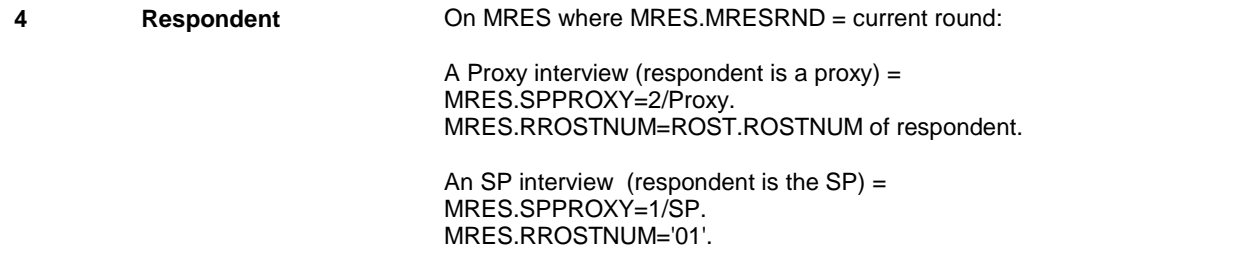

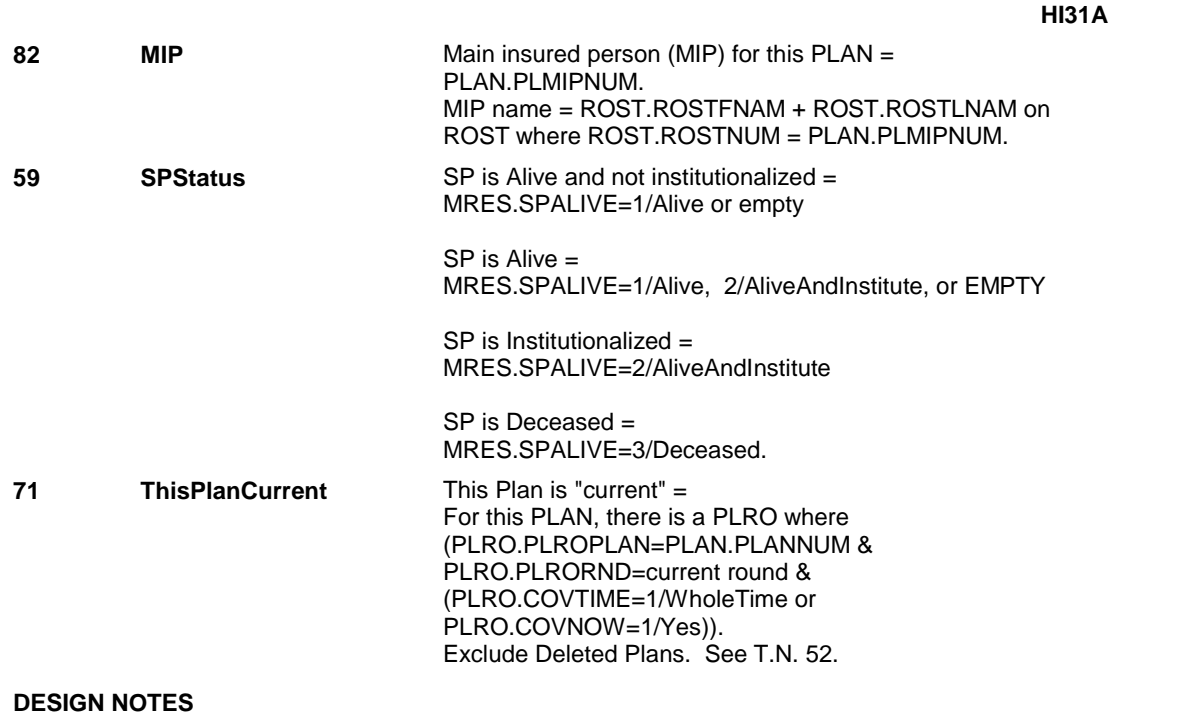

# **BOX HI17AD** Page Order #: 4035

## Page Order #:

# **BOX INSTRUCTIONS**

 ( HIQ7270 ) IF (THIS PRIVATE PLAN IS NEW OR HAS BEEN "RESTARTED") OR (THIS PRIVATE PLAN WAS "CURRENT" AT THE TIME OF THE PREVIOUS ROUND INTERVIEW AND IS STILL "CURRENT", AND IT IS A FALL ROUND), GO TO HI32 - MIPPINS ( HIQ7470 ).

ELSE GO TO BOX HI19 - (HIQ7570 ).

# **ASSIGNMENTS**

## **TECHNICAL NOTES**

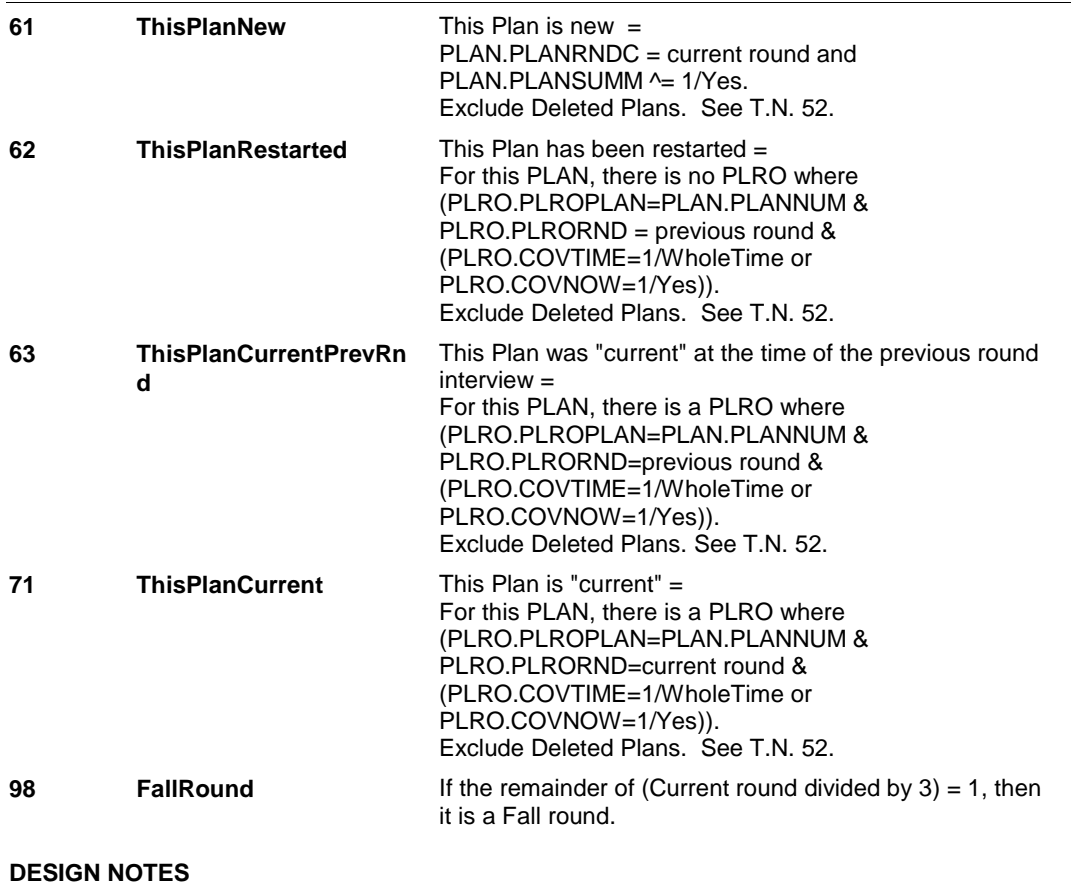

**HI32** Page Order #: 4180

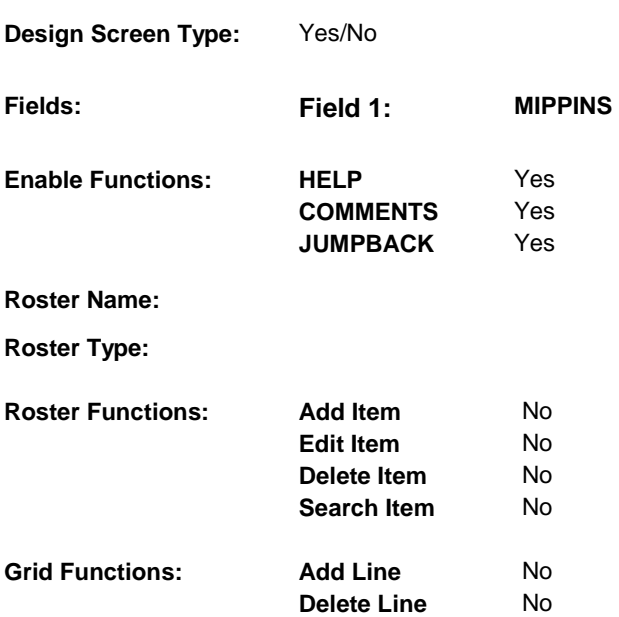

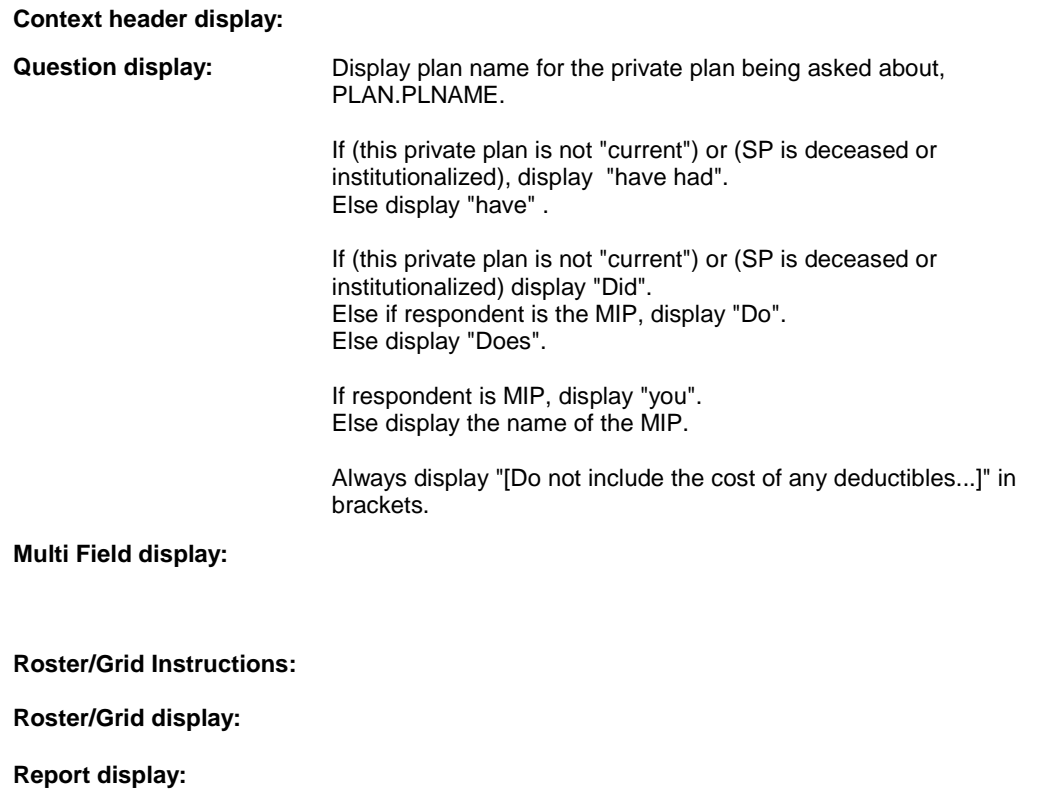

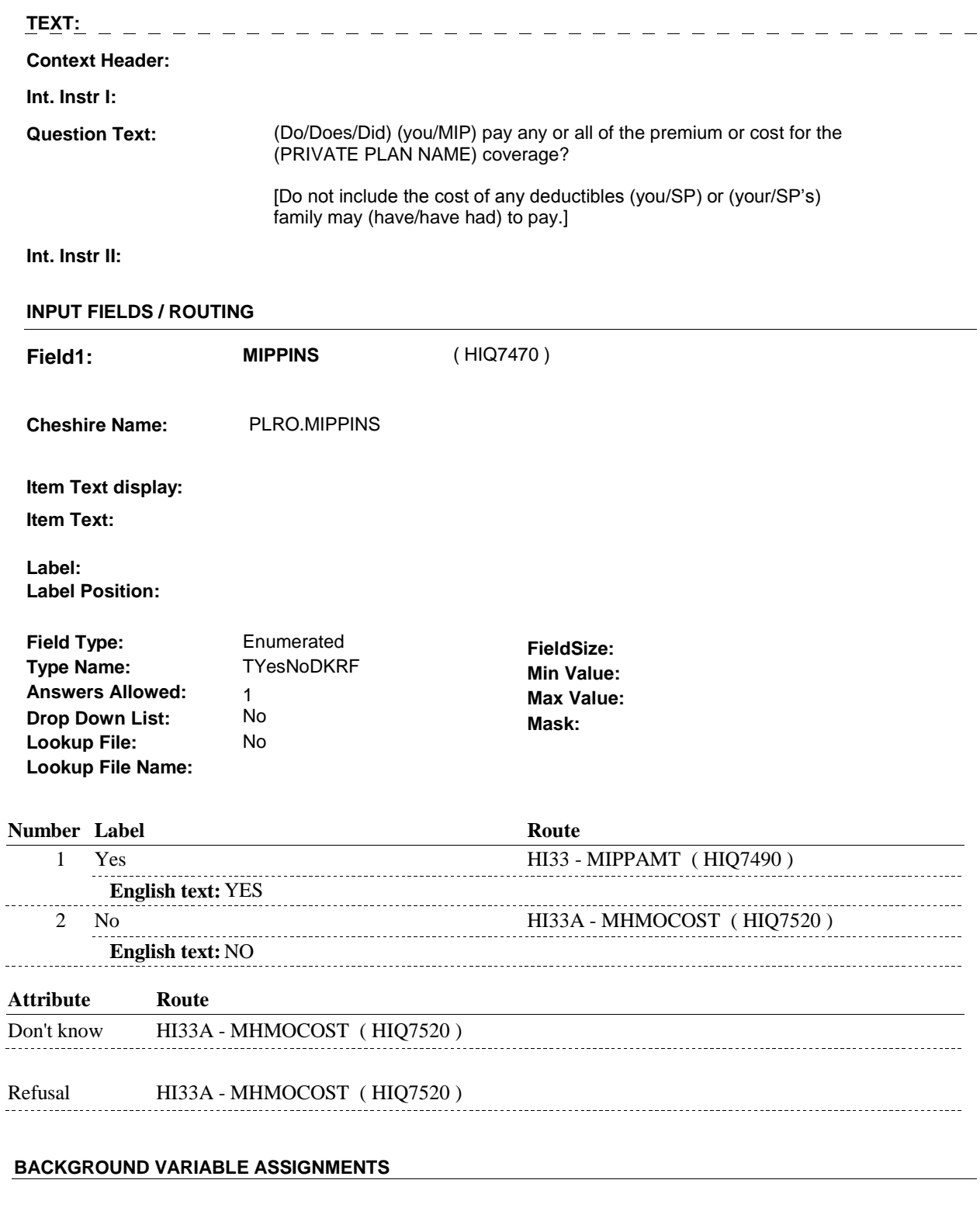

### **SOFT EDIT CHECKS**

# **HARD EDIT CHECKS**

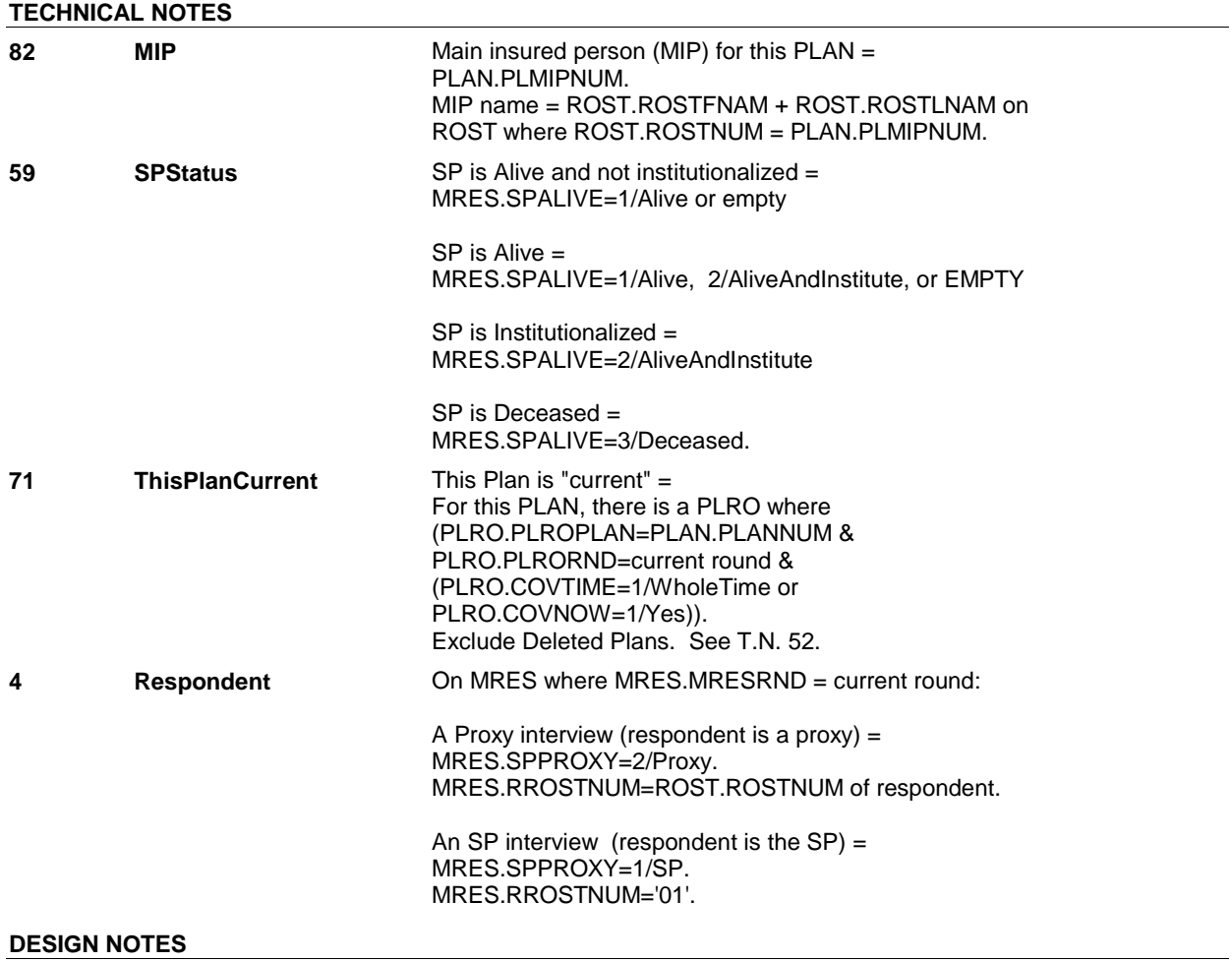
**Page Order #: 4200** 

## **HI33**

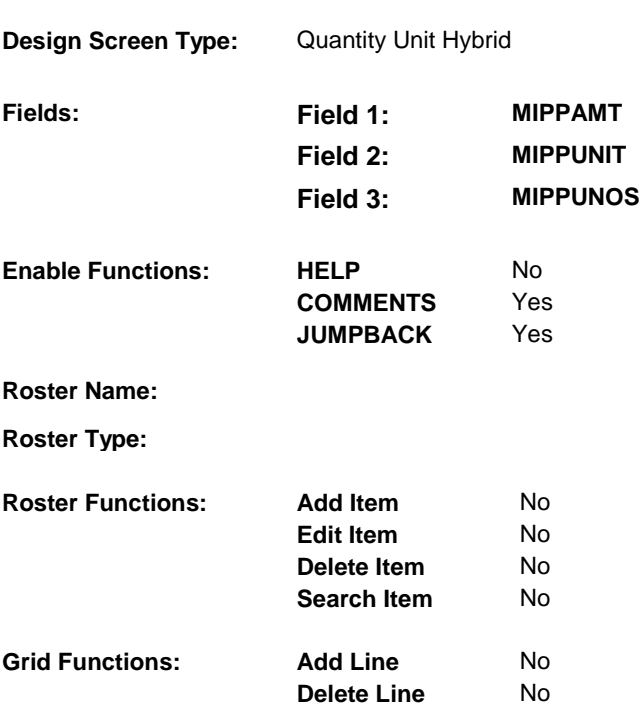

### **DISPLAY INSTRUCTIONS:**

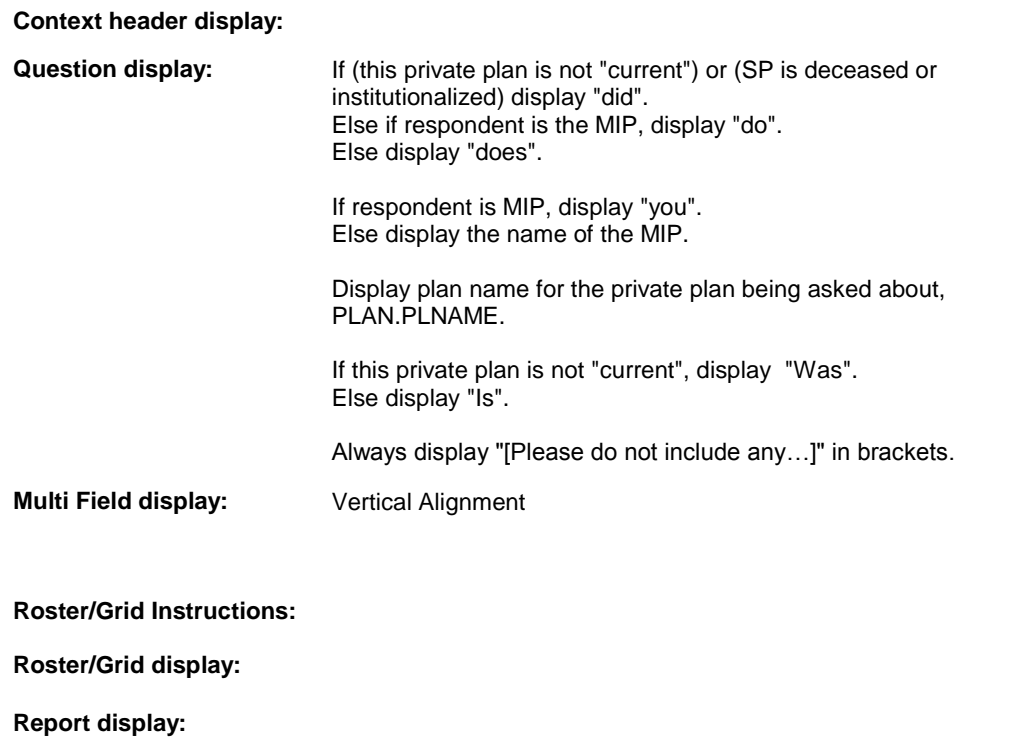

**TEXT:**   $\sim$   $-$ - - - - - - - - $\frac{1}{2}$  and  $\frac{1}{2}$  $- - - - - - -$  - - - - - -**Context Header: Int. Instr I: Question Text:**  How much (do/does/did) (you/MIP) pay for the (PRIVATE PLAN NAME) coverage? [Please do not include any amount that may be paid for anyone other than (you/SP).] [PROBE IF NECESSARY: (Is/Was) that per year, per month, per week, or what?] **Int. Instr II: INPUT FIELDS / ROUTING Field1: MIPPAMT**  ( HIQ7490 ) PLRO.MIPPAMT **Cheshire Name: Item Text display: Item Text: Label:** AMOUNT: **Label Position:** Left Real **Field Type: FieldSize:**  TMippamt **Type Name: Min Value:** 0.01 **Answers Allowed:** 1 **Max Value: 99999.99** No  **Drop Down List: Mask:** Dollars **Lookup File:** No  **Lookup File Name: Number Label Route**  1 [Continuous answer.] HI33 - MIPPUNIT ( HIQ7500 ) **Attribute Route**  Don't know HI33A - MHMOCOST ( HIQ7520 ) Refusal HI33A - MHMOCOST (HIQ7520) 

**Field2: MIPPUNIT** ( HIQ7500 )

**Cheshire Name:** PLRO.MIPPUNIT

**Item Text display:** 

**Item Text:** 

**Label: Label Position:**

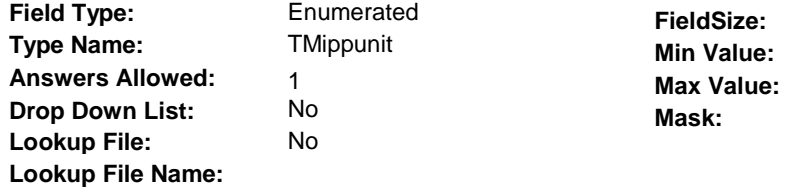

**Number Label Route** 1 PerYear HI33A - MHMOCOST (HIQ7520) **English text:** PER YEAR 2 Quarterly **HI33A** - MHMOCOST ( HIQ7520 ) **English text:** QUARTERLY/EVERY 3 MONTHS ------------3 Bimonthly **HI33A** - MHMOCOST ( HIQ7520 ) **English text:** BIMONTHLY/EVERY 2 MONTHS ---------------4 PerMonth HI33A - MHMOCOST (HIQ7520) **English text:** PER MONTH . . . . . . . . 5 PerWeek HI33A - MHMOCOST ( HIQ7520 ) **English text:** PER WEEK 6 SemiAnnually HI33A - MHMOCOST ( HIQ7520 ) **English text:** SEMI-ANNUALLY/2 TIMES PER YEAR 7 SemiMonthly HI33A - MHMOCOST (HIQ7520) **English text:** SEMI-MONTHLY/2 TIMES PER MONTH . . . . . . . . . 91 Other HI33 - MIPPUNOS (HIQ7510) **English text:** OTHER ----------------**Attribute Route**  Don't know HI33A - MHMOCOST ( HIQ7520 )

Refusal HI33A - MHMOCOST (HIQ7520)

**HI33** 

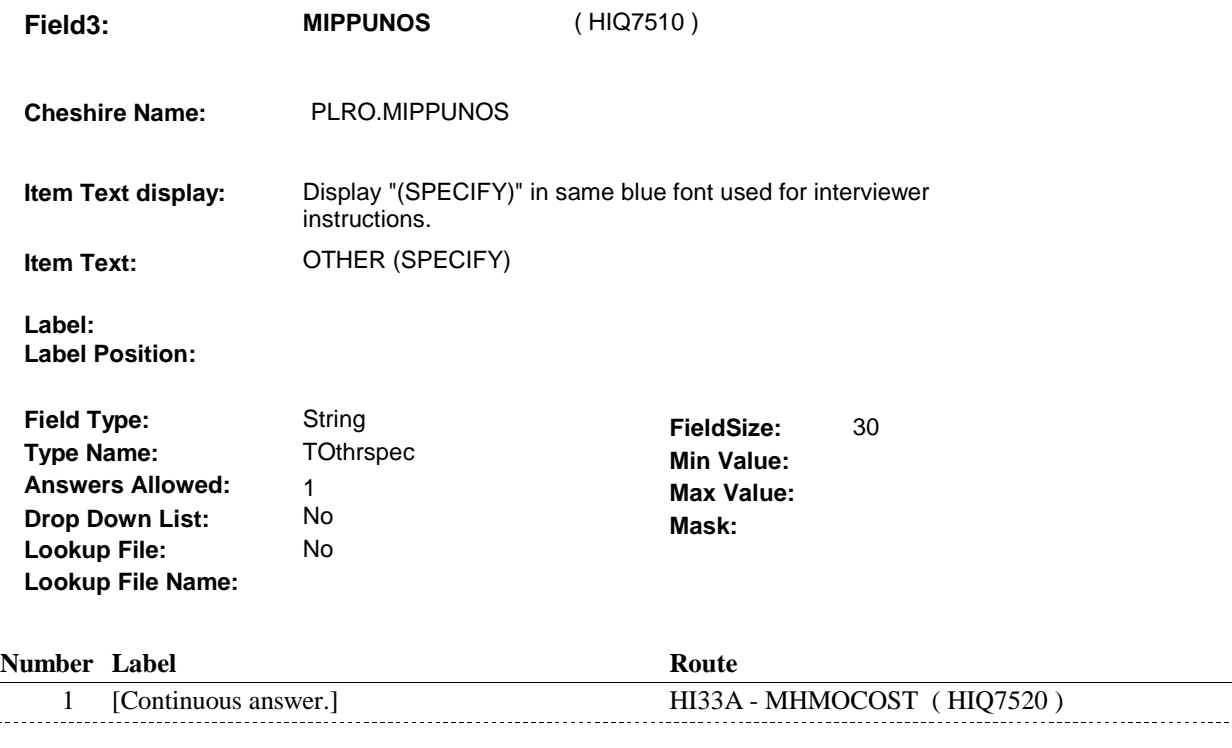

#### **BACKGROUND VARIABLE ASSIGNMENTS**

#### **SOFT EDIT CHECKS**

#### Edit #1

 $\ddotsc$ 

If MIPAMT  $\sim$  DK and MIPAMT  $\sim$  RF, then, Else if MIPUNIT =  $2/\text{Quarterly}$ , then MIPAMT =  $$15.00 - 2500.00$ . Else if MIPUNIT =  $3$ /Bimonthly, then MIPAMT =  $$10.00 - 1650.00$ . Else if MIPUNIT =  $4$ /PerMonth, then MIPAMT =  $$5.00 - 850.00$ . Else if MIPUNIT =  $5/PerWeek$ , then MIPAMT =  $$5.00 - 200.00$ . Else if MIPUNIT =  $6$ /SemiAnnually, then MIPAMT =  $$25.00 -$ Else if MIPUNIT = 7/SemiMonthly, then MIPAMT =  $$2.00 - 425.00$ . Else if MIPUNIT = 91/Other ,then MIPAMT = \$5.00 - 15,000.00. UNLIKELY. PLEASE VERIFY.". If MIPUNIT = 1/PerYear, then MIPAMT = \$50.00 - 10,000.00. 5,000.00. If not true, display message "THE AMOUNT ENTERED SEEMS

#### **HARD EDIT CHECKS**

#### **TECHNICAL NOTES**

**82 MIP** Main insured person (MIP) for this PLAN = MIP name = ROST.ROSTFNAM + ROST.ROSTLNAM on ROST where ROST.ROSTNUM = PLAN.PLMIPNUM. PLAN.PLMIPNUM.

**HI33** 

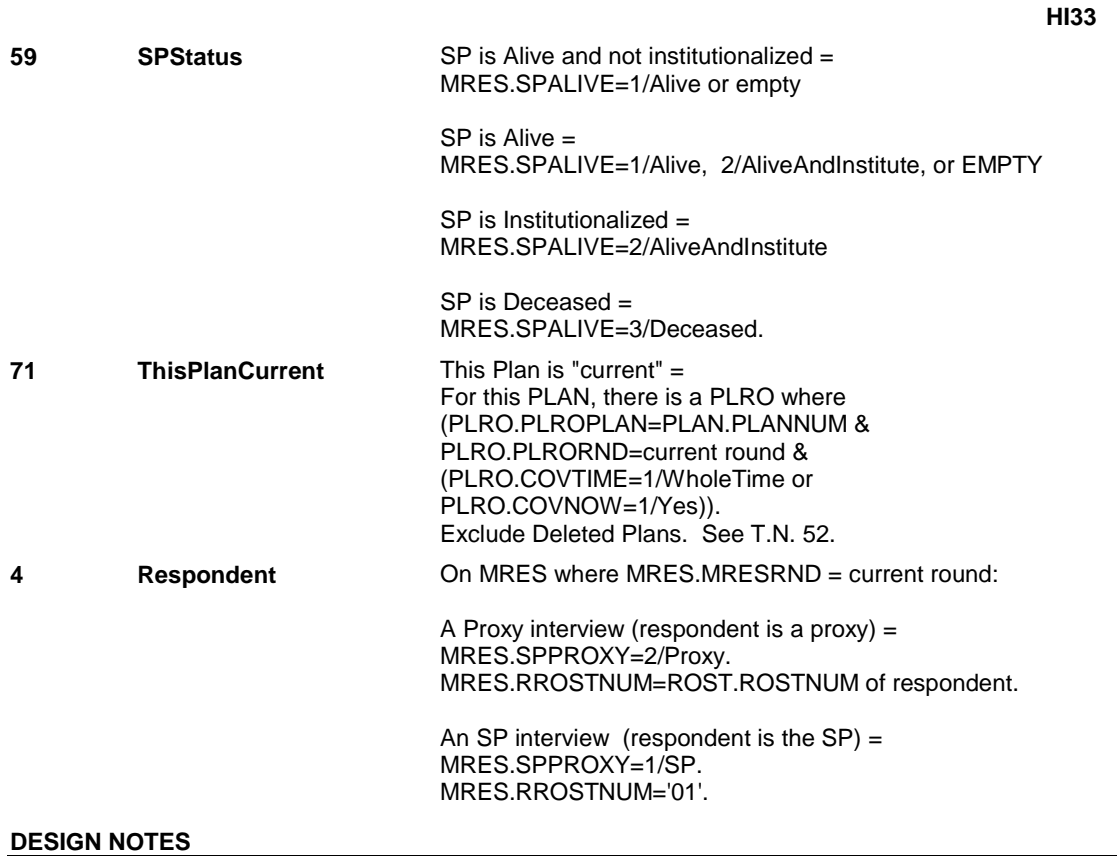

**HI33A** 

**HI33A** Page Order #: 4210

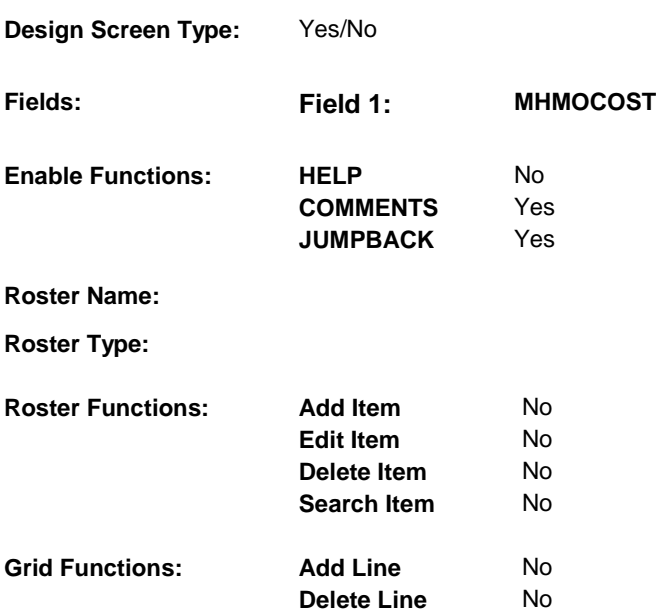

#### **DISPLAY INSTRUCTIONS:**

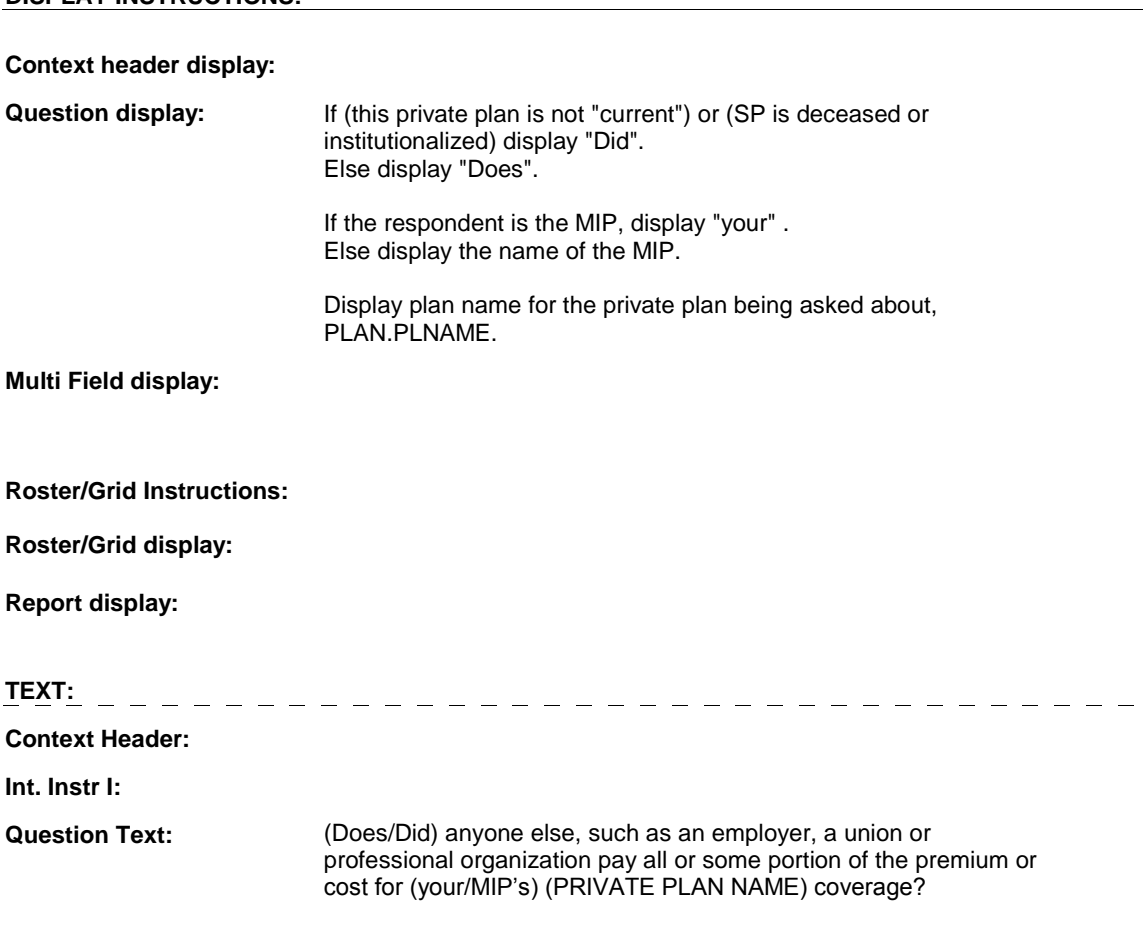

 $\frac{1}{2} \frac{1}{2} \frac{$ 

**Int. Instr II:** 

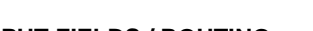

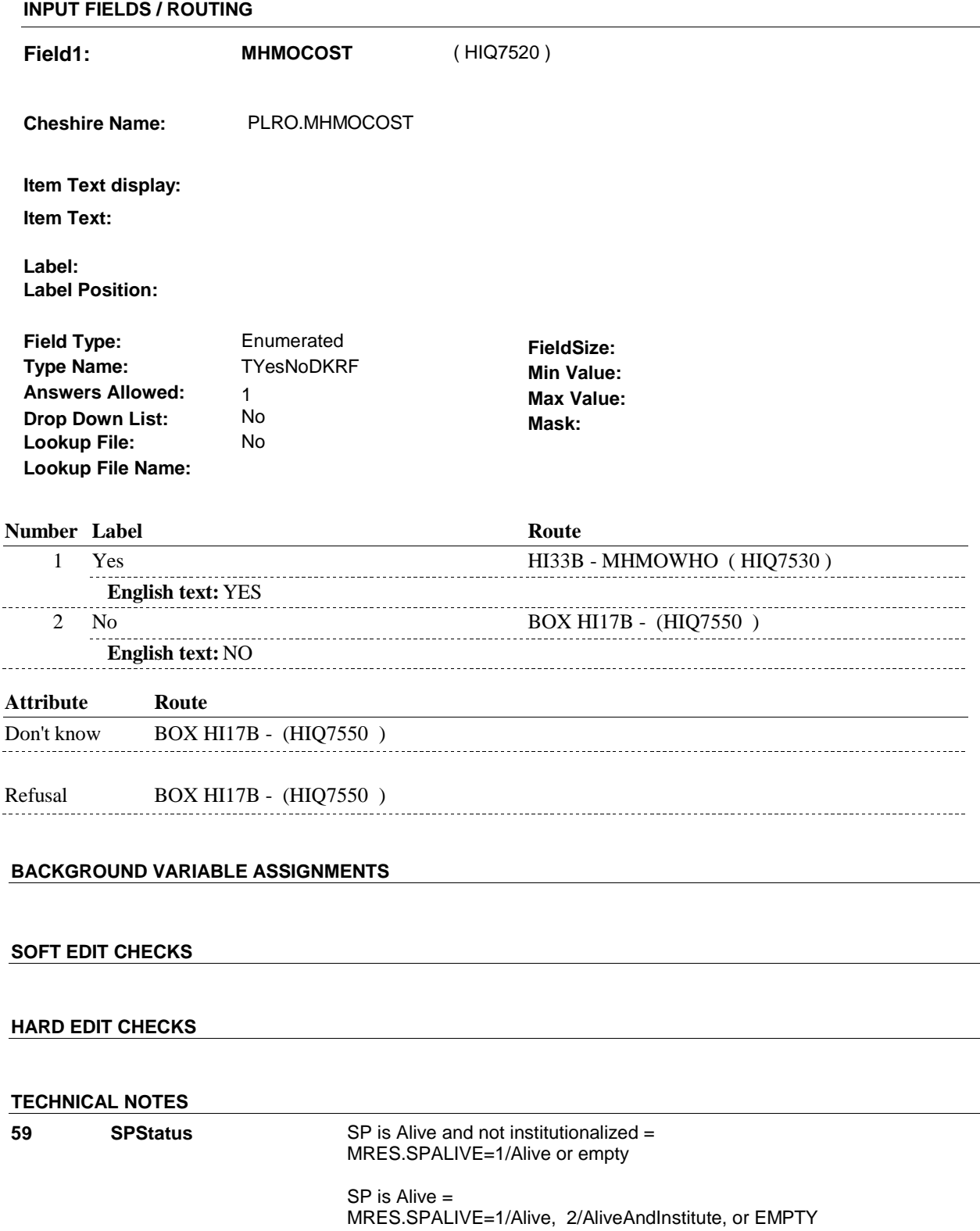

**HI33A** 

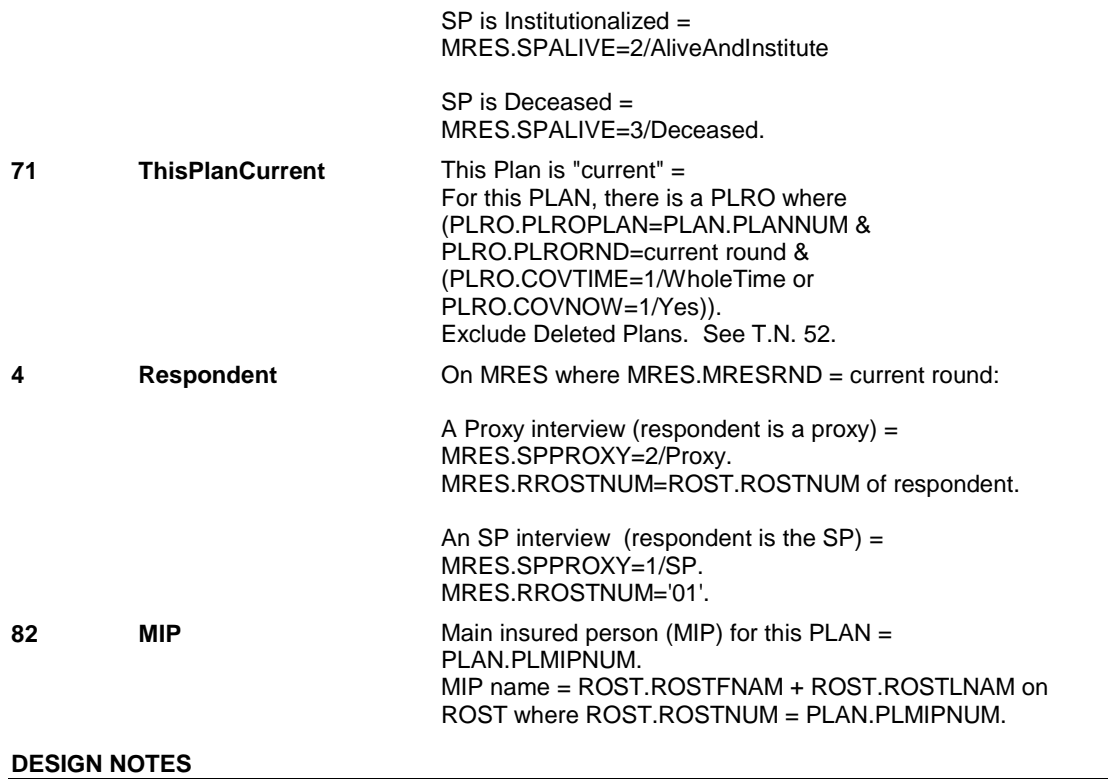

#### **HI33A**

**HI33B** 

**HI33B** Page Order #: 4220

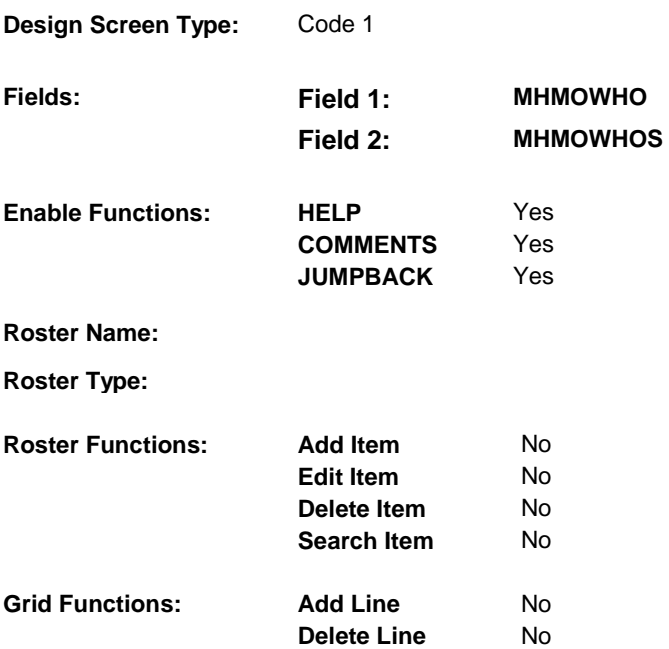

### **DISPLAY INSTRUCTIONS:**

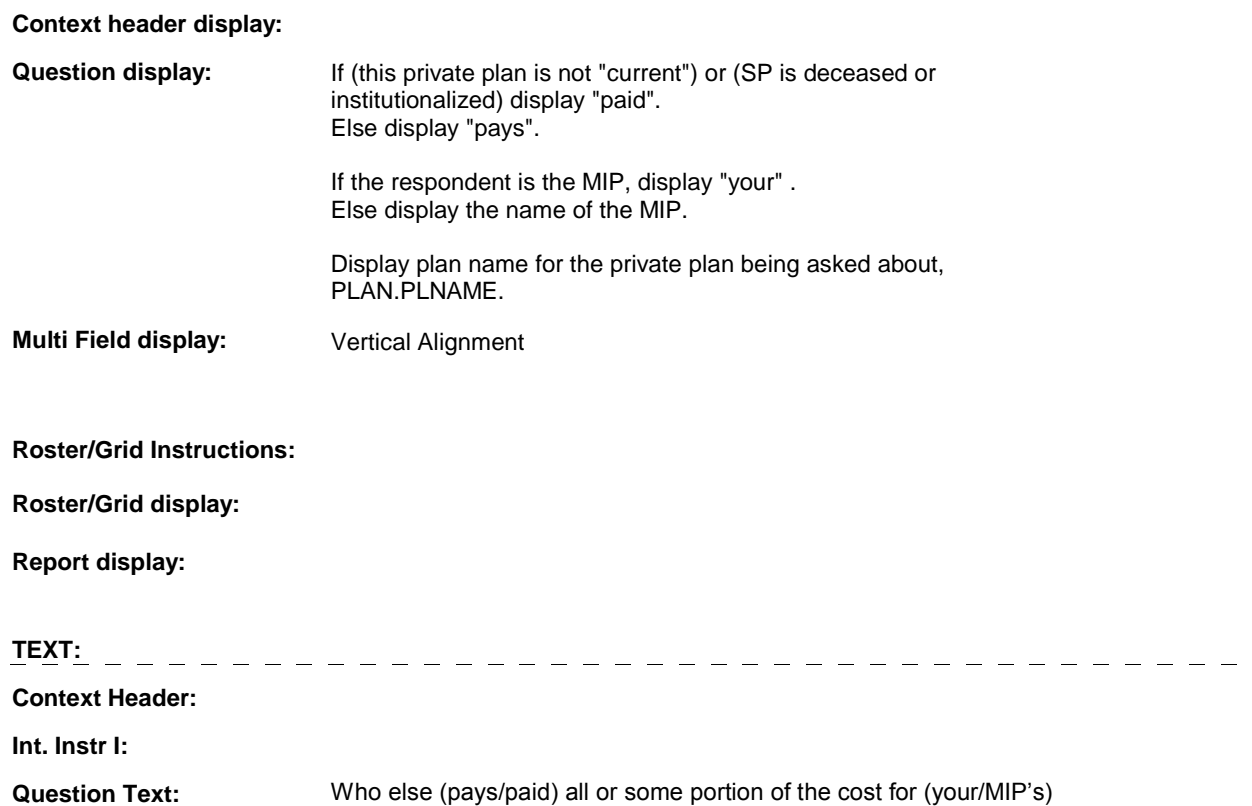

**HI33B** 

### (PRIVATE PLAN NAME) coverage?

**Int. Instr II:**

**INPUT FIELDS / ROUTING**

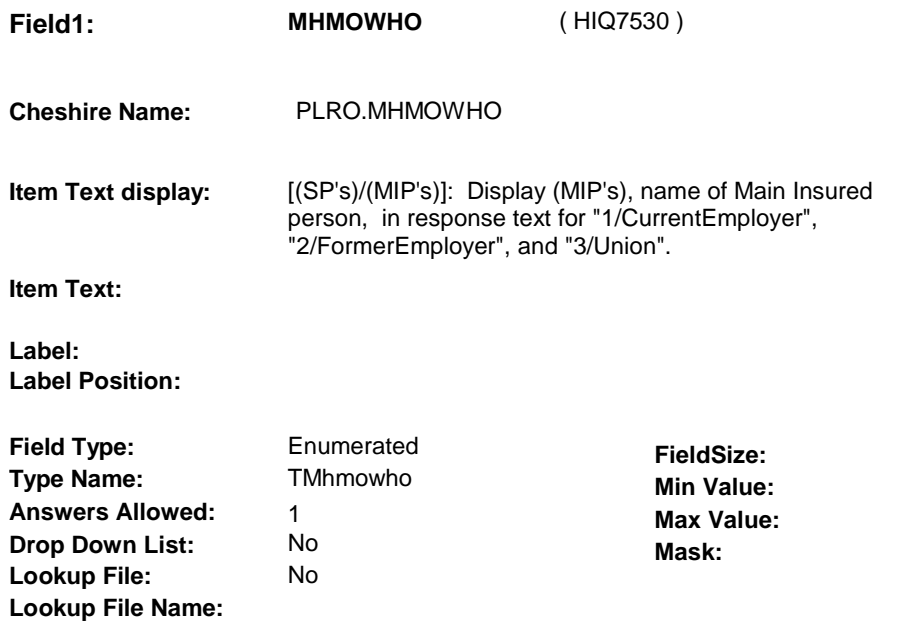

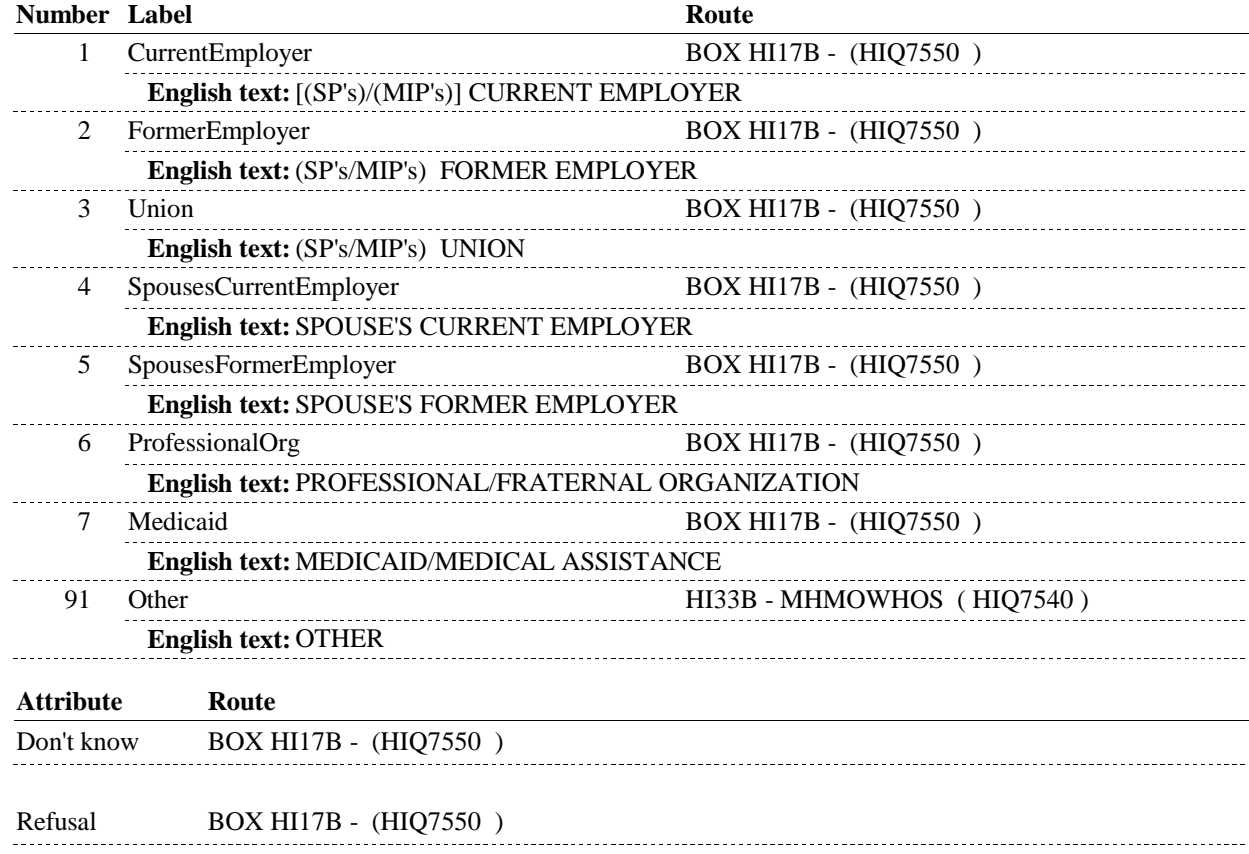

**HI33B** 

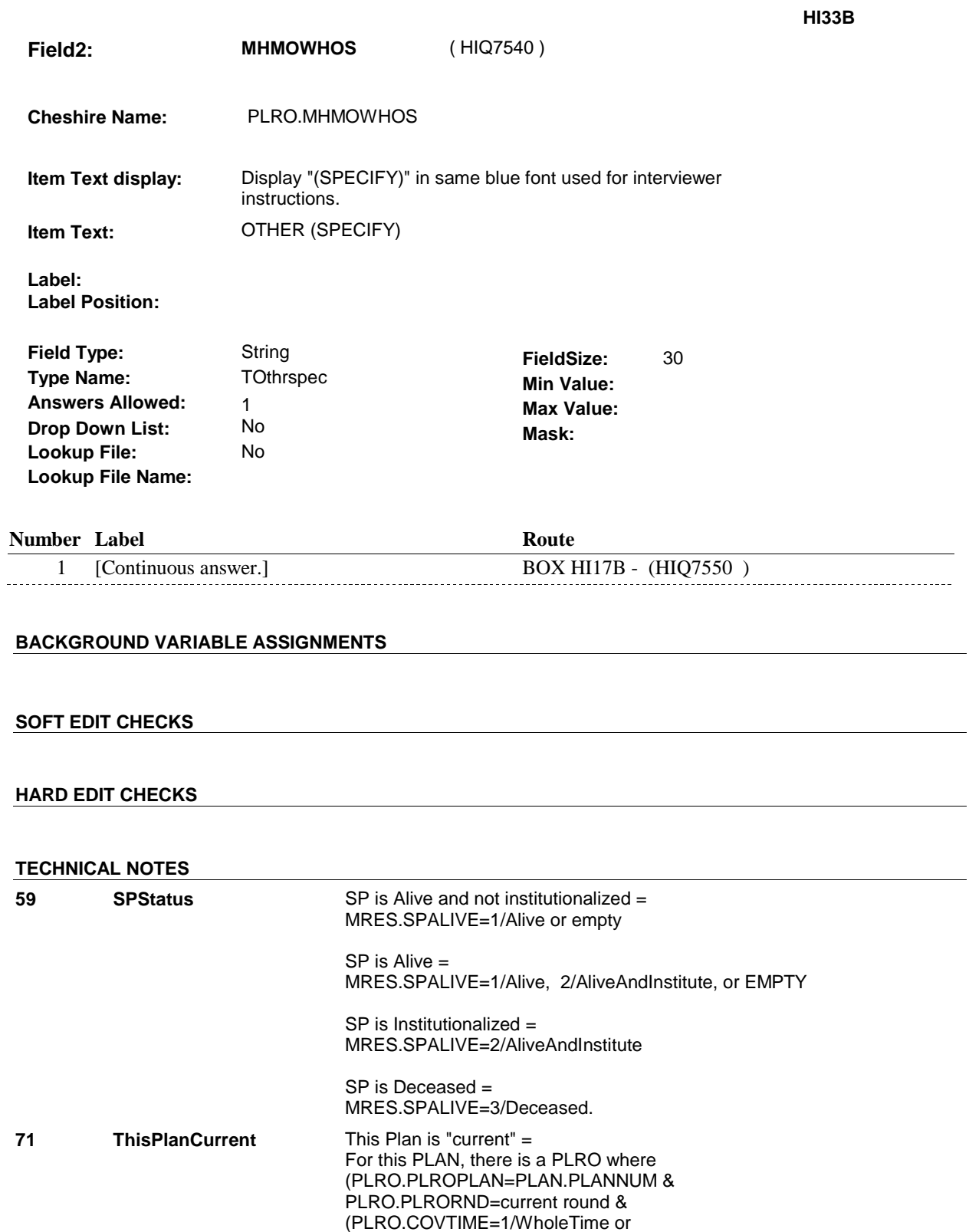

PLRO.COVNOW=1/Yes)).

Exclude Deleted Plans. See T.N. 52.

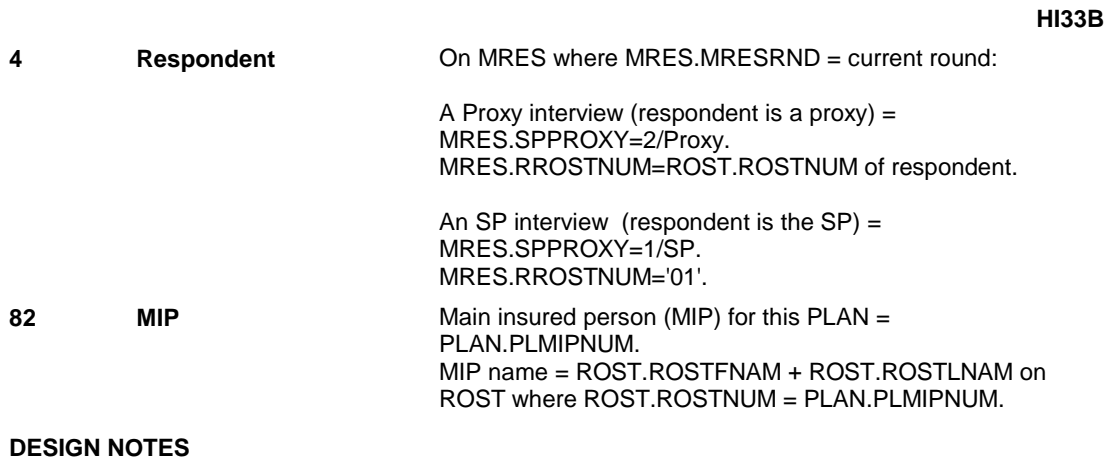

## **BOX HI17B**

#### **Page Order #: 4230**

#### **BOX INSTRUCTIONS**

 ( HIQ7550 ) IF THIS PRIVATE PLAN IS A MANAGED CARE PLAN, GO TO HI33C MHMOPOS ( HIQ7560 ).

ELSE GO TO BOX HI19 - (HIQ7570 ).

### **ASSIGNMENTS**

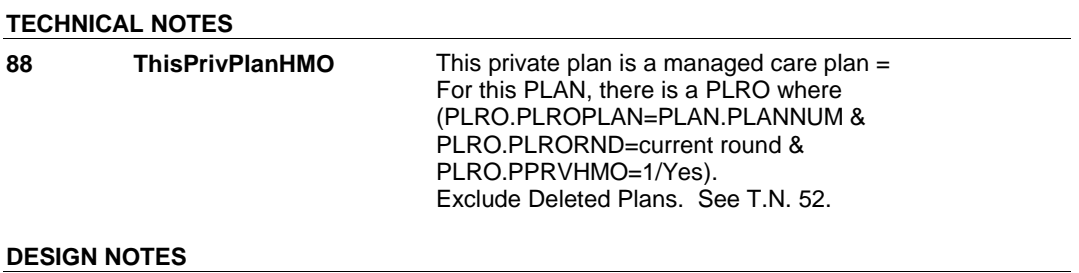

#### **HI33C**

## **HI33C** Page Order #: 4240

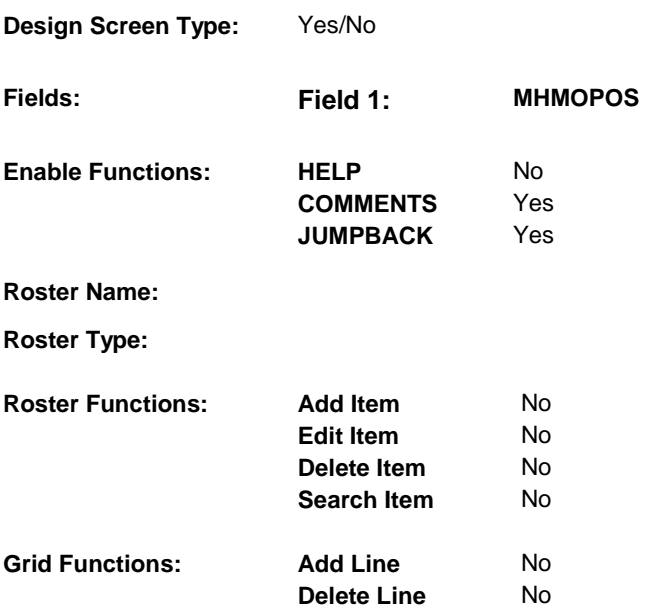

#### **DISPLAY INSTRUCTIONS:**

### **Context header display: Question display:** Display plan name for the private plan being asked about, PLAN.PLNAME. If (this private plan is not "current") and (SP is not respondent), display "Was". Else if (this private plan is not "current") and (SP is respondent), display "Were". Else if (this private plan is "current") and (SP is not respondent), display "Is". Else display "Are".  **Multi Field display: Roster/Grid Instructions: Roster/Grid display: Report display: TEXT:**   $\overline{a}$  $\frac{1}{2} \frac{1}{2} \frac{$  $- - - - - - - - - - \frac{1}{2}$ **Context Header: Int. Instr I: Question Text:** Some managed care plans offer a point-of-service option which allows members to receive services from out-of-plan providers even

 in non-emergency situations. (Are/Were/Is/Was) (you/SP) enrolled in a point-of-service option offered by (PRIVATE PLAN NAME)?

**HI33C** 

 [EXPLAIN IF NECESSARY: In a point-of-service option, the member typically pays a higher copayment when seeing an out-of- plan provider. For example, if a member sees an in-plan provider, there may only be a \$10 copayment. However, the member may have to pay 20 percent of the cost and the managed care plan will pay 80 percent of the cost to receive the same service from an outof-plan provider.]

#### **Int. Instr II:**

#### **INPUT FIELDS / ROUTING**

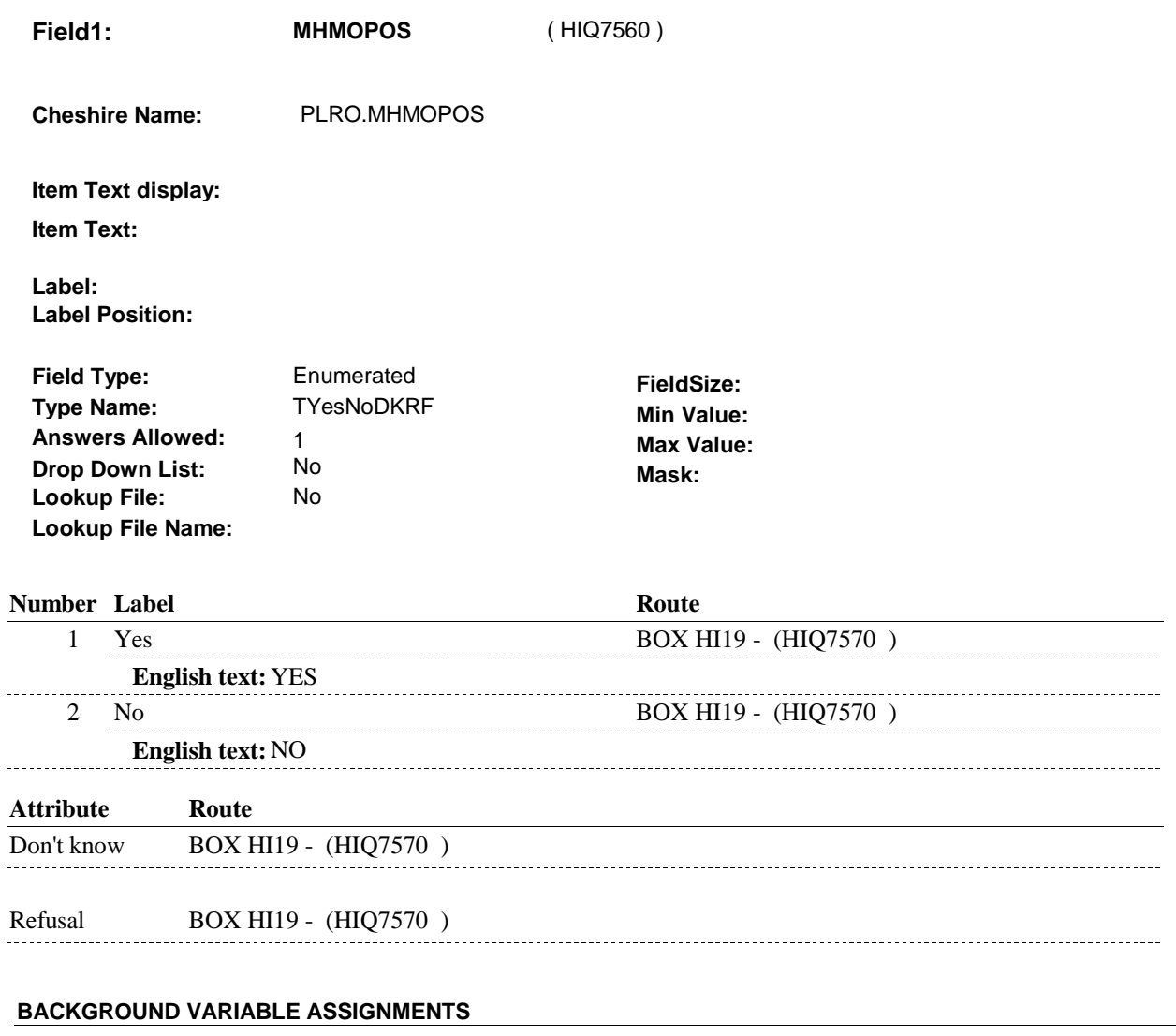

#### **SOFT EDIT CHECKS**

**HI33C** 

**HARD EDIT CHECKS** 

### **TECHNICAL NOTES**

**DESIGN NOTES** 

#### **BOX HI19**

## **BOX HI19** Page Order #: 4250

### Page Order #:

#### **BOX INSTRUCTIONS**

( HIQ7570 ) IF ADMINISTERING ST, GO TO BOX ST69A - (STQ2825 ).

ELSE IF ADMINISTERING NS, GO TO BOX NS69A - (NSQ2825 ).

ELSE IF ADMINISTERING CPS, GO TO BOX CPS29A - (CPS1710 ).

 ELSE IF REVIEWING PRIVATE PLANS THAT WERE "CURRENT" AT THE TIME OF THE PREVIOUS ROUND INTERVIEW, GO TO HI17PREV\_IN NAVIGATOR ( HIQ6195 ).

ELSE GO TO HI20\_IN - NAVIGATOR ( HIQ6225 ).

#### **ASSIGNMENTS**

#### **TECHNICAL NOTES**

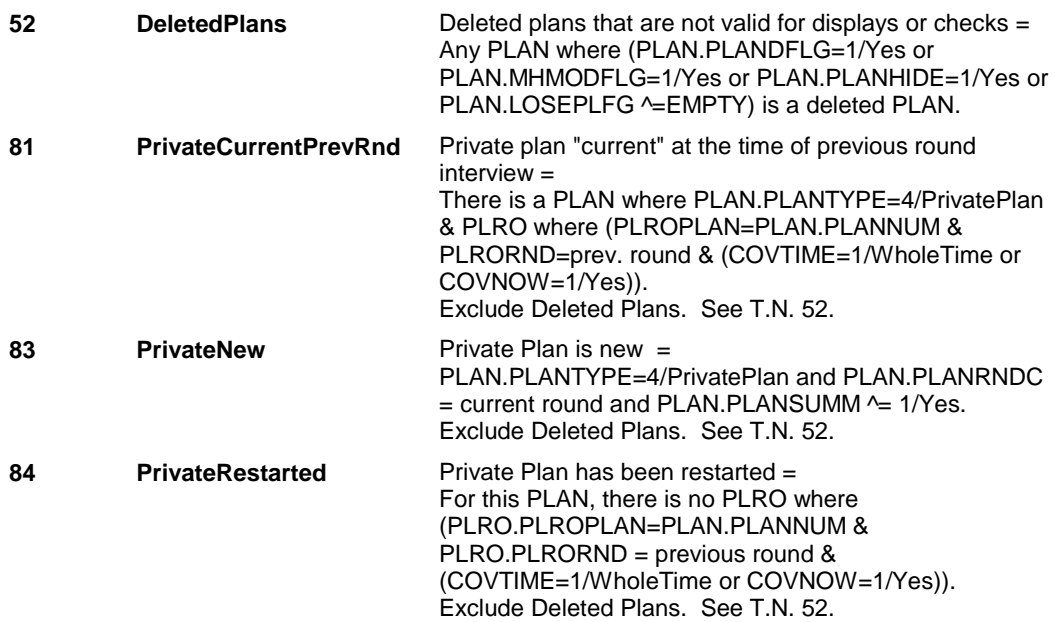

#### **DESIGN NOTES**

 If administering ST, NS, CPS, you have completed the Private plan detail questions for the Private plan(s) added at the Source of Payment roster. Return to the section being administered as specified above.

NOTE ON ELSE CONDITION:

 ASKING ABOUT PREVIOUS ROUND PLANS: Once all items at HI17PREV\_IN Instance Navigator screen are DONE, routing will return to HI17PREV\_IN until Interviewer selects CONTINUE INTERVIEW.

ASKING ABOUT CURRENT ROUND PLANS:

 Once all items at HI20\_IN Instance Navigator screen are DONE, routing will return to HI20\_IN until Interviewer selects CONTINUE INTERVIEW.

## **HI35** Page Order #: 4270

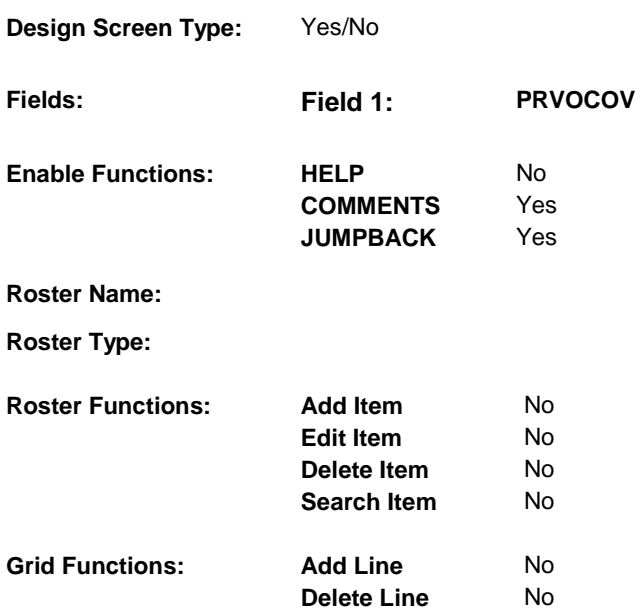

#### **DISPLAY INSTRUCTIONS:**

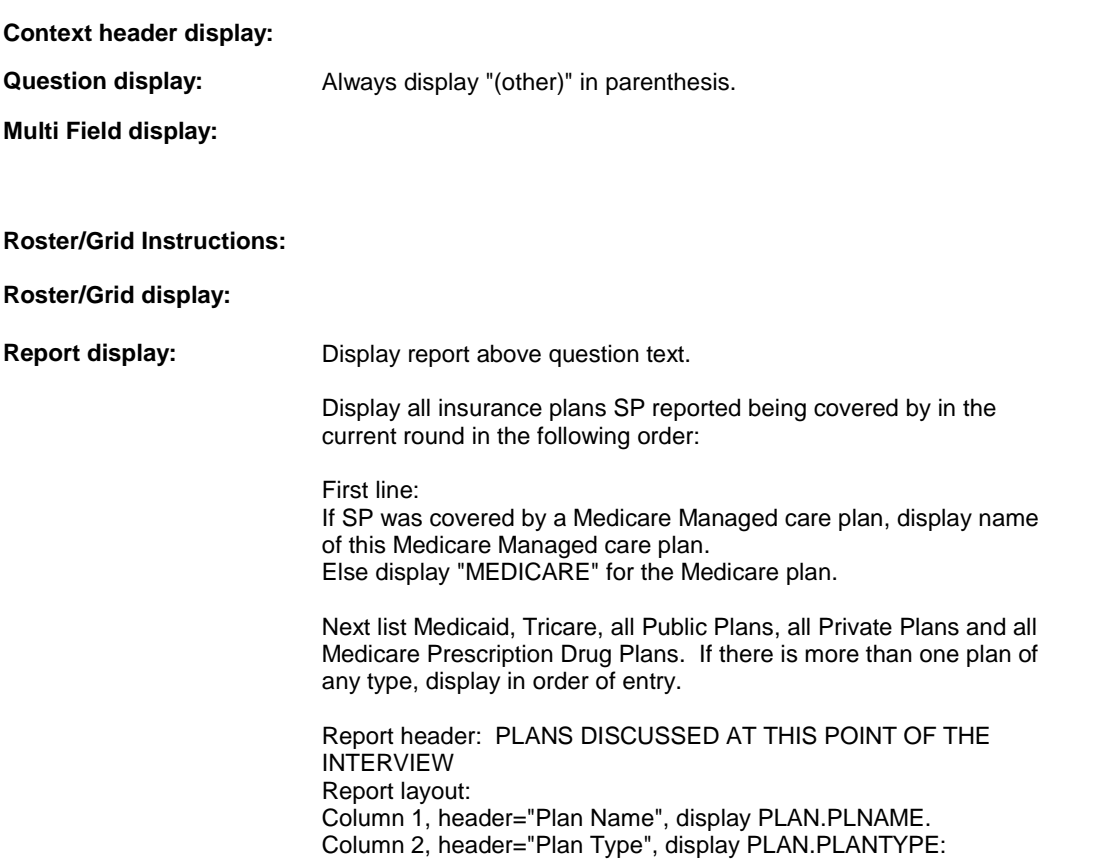

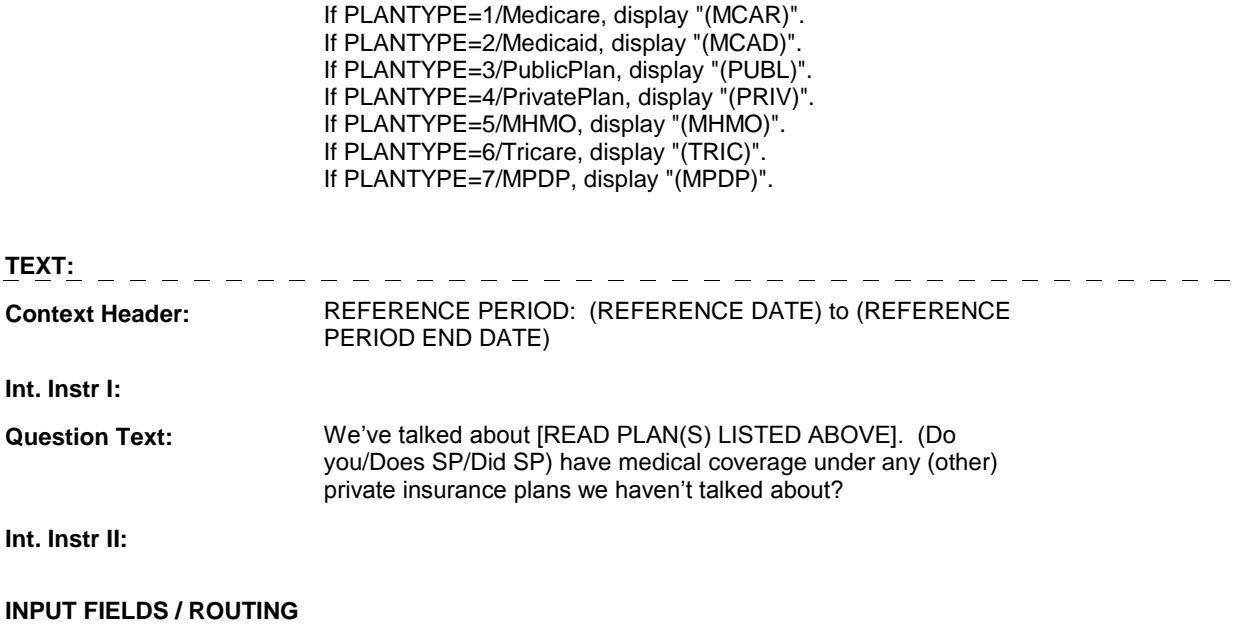

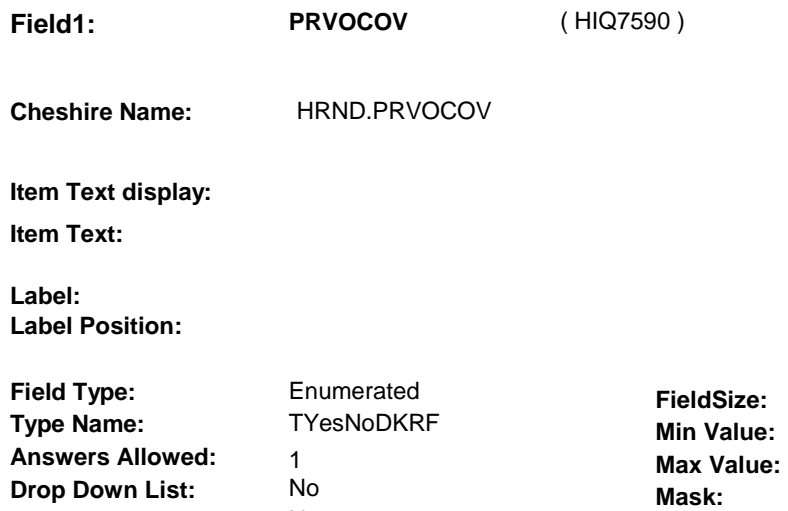

No

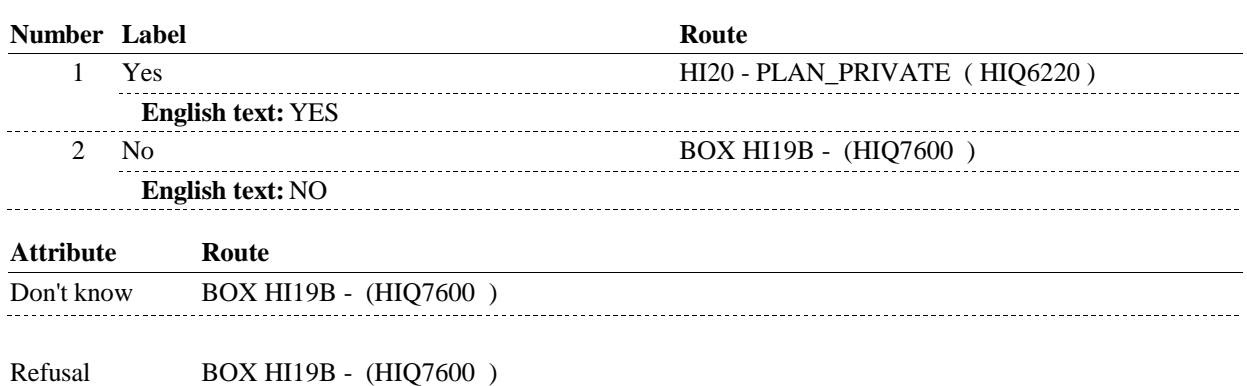

### **BACKGROUND VARIABLE ASSIGNMENTS**

#### **SOFT EDIT CHECKS**

 **Lookup File Name:** 

**Lookup File:** 

#### **HARD EDIT CHECKS**

### **TECHNICAL NOTES**

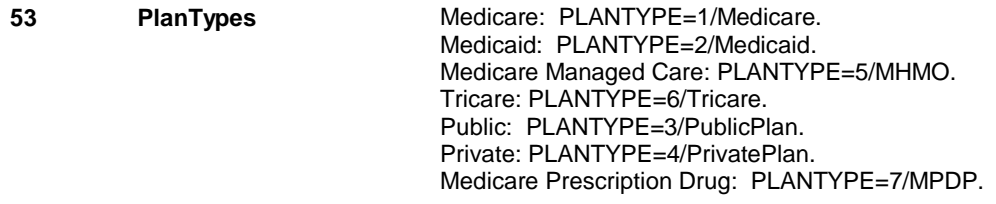

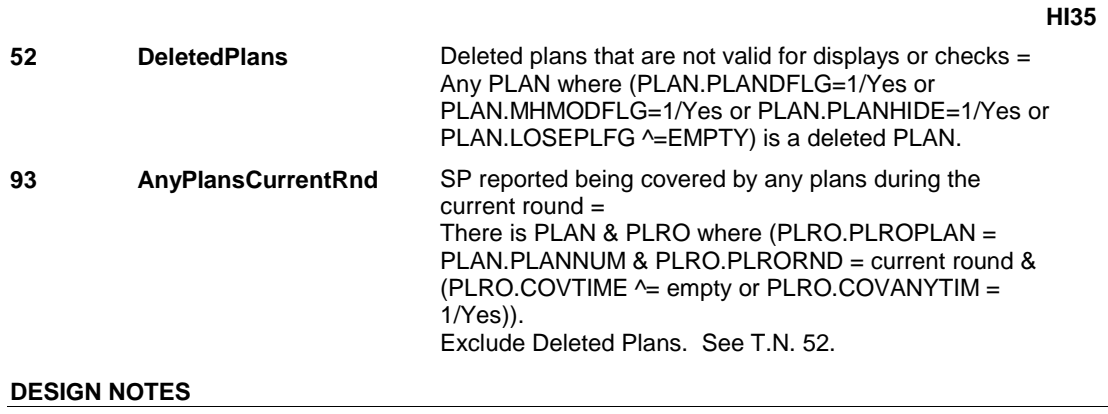

## **BOX HI19B**

#### **Page Order # :** 4275

#### **BOX INSTRUCTIONS**

 ( HIQ7600 ) IF (SP IS IN THE SUPPLEMENTAL SAMPLE) OR (SP IS NEW FROM FACILITY), GO TO HI34 - OTHNHCOV ( HIQ7605 ).

ELSE GO TO BOX HI21A - (HIQ7620 ).

#### **ASSIGNMENTS**

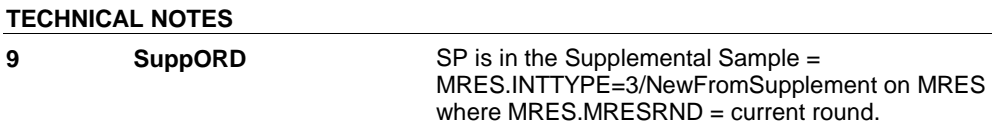

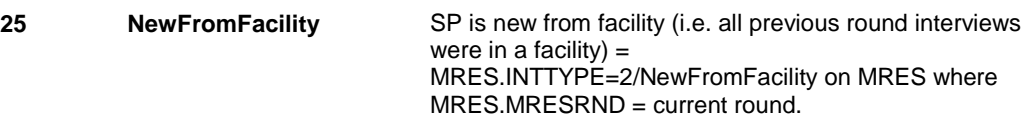

#### **DESIGN NOTES**

**HI34** Page Order #: 4280

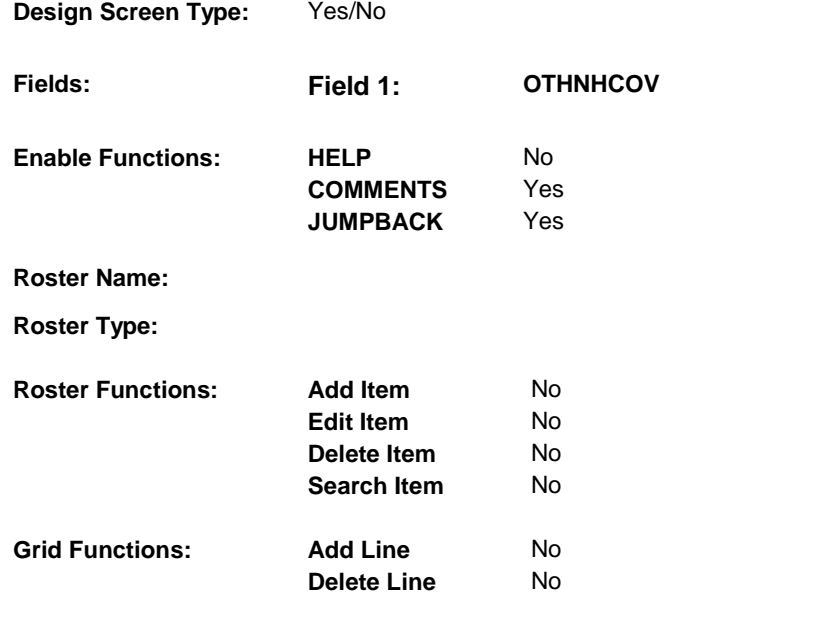

## **DISPLAY INSTRUCTIONS:**

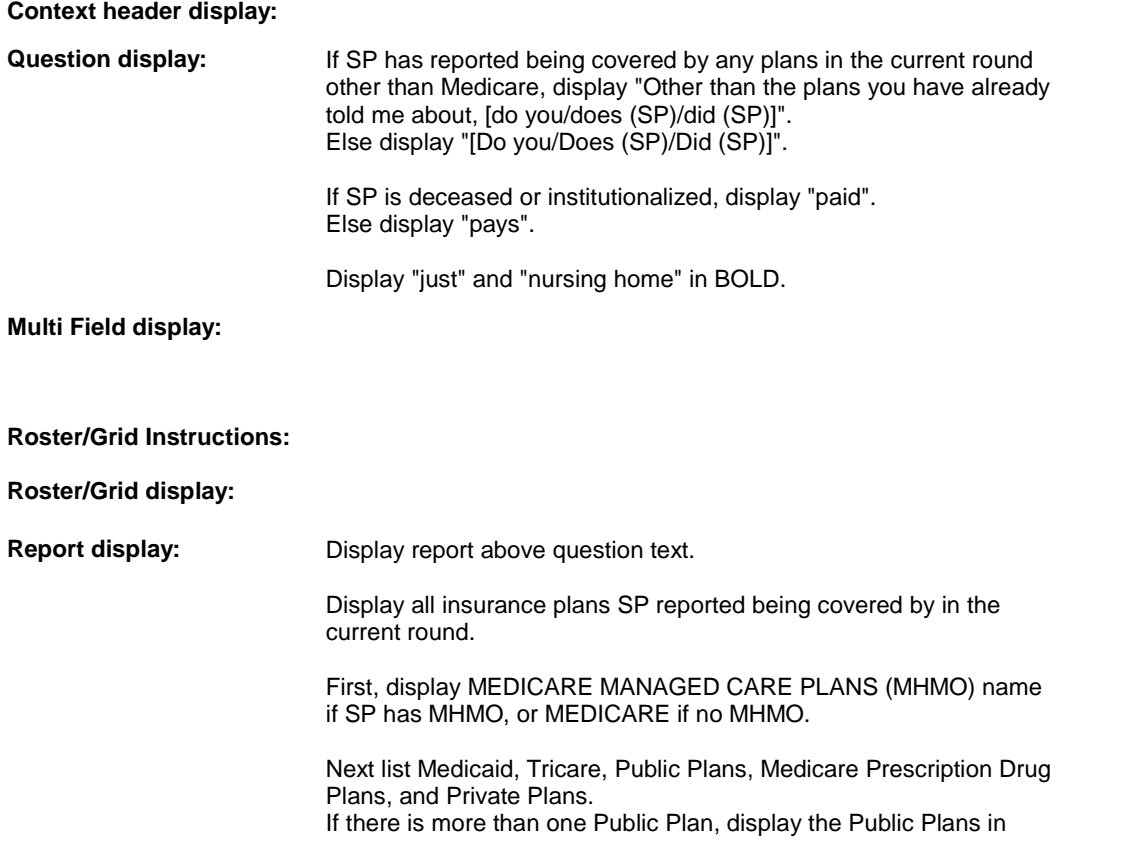

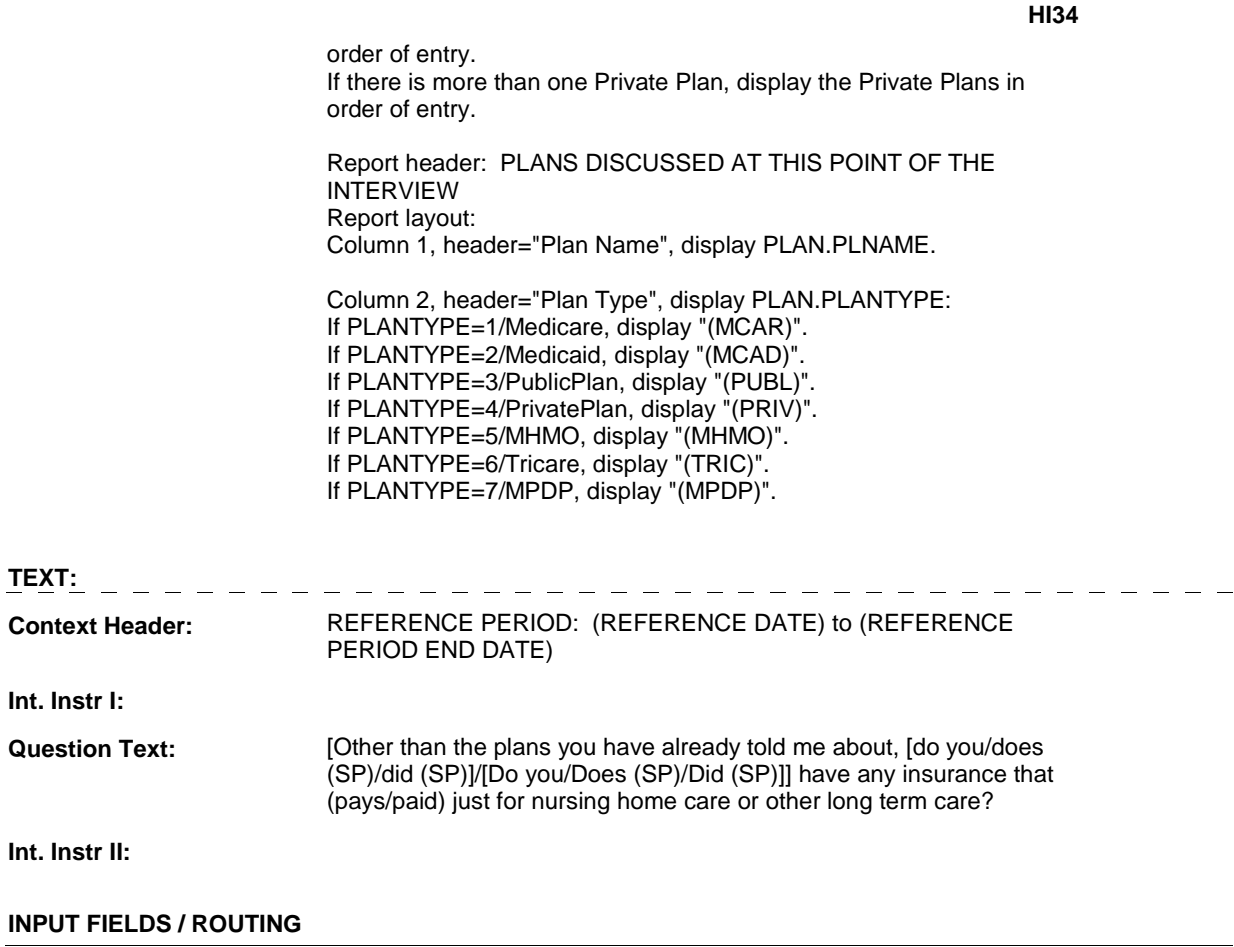

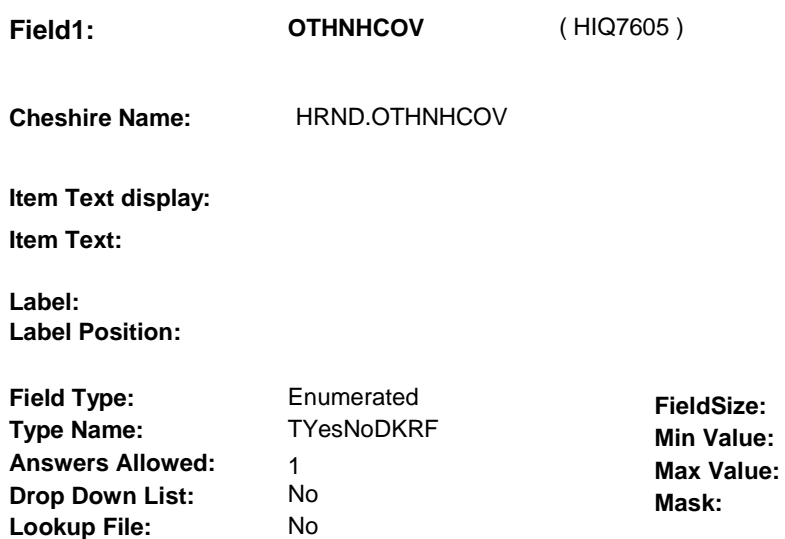

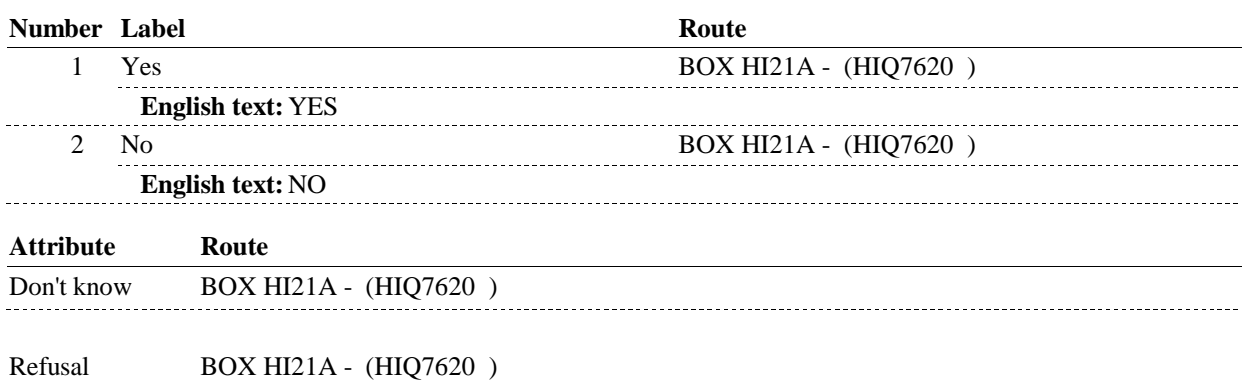

### **BACKGROUND VARIABLE ASSIGNMENTS**

#### **SOFT EDIT CHECKS**

 **Lookup File Name:** 

#### **HARD EDIT CHECKS**

#### **TECHNICAL NOTES**

**52** 

**DeletedPlans** Deleted plans that are not valid for displays or checks = Any PLAN where (PLAN.PLANDFLG=1/Yes or PLAN.MHMODFLG=1/Yes or PLAN.PLANHIDE=1/Yes or PLAN.LOSEPLFG ^=EMPTY) is a deleted PLAN.

**HI34** 

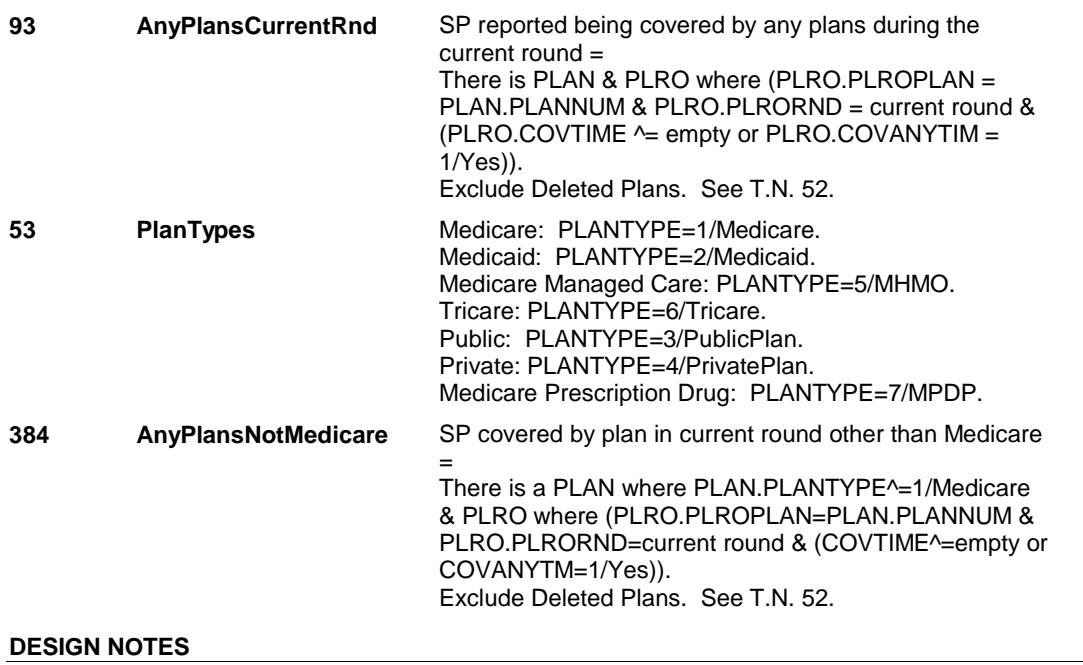

#### **BOX HI21A**

# **Page Order # :**  ( HIQ7620 ) GO TO NEXT SECTION . **BOX HI21A BOX INSTRUCTIONS**  4300 **ASSIGNMENTS TECHNICAL NOTES DESIGN NOTES**